Inhaltsverzeichnis **Eine Eine Eine Eine Programmierhandbuch für VLT<sup>®</sup> HVAC Drive** 

# Inhaltsverzeichnis

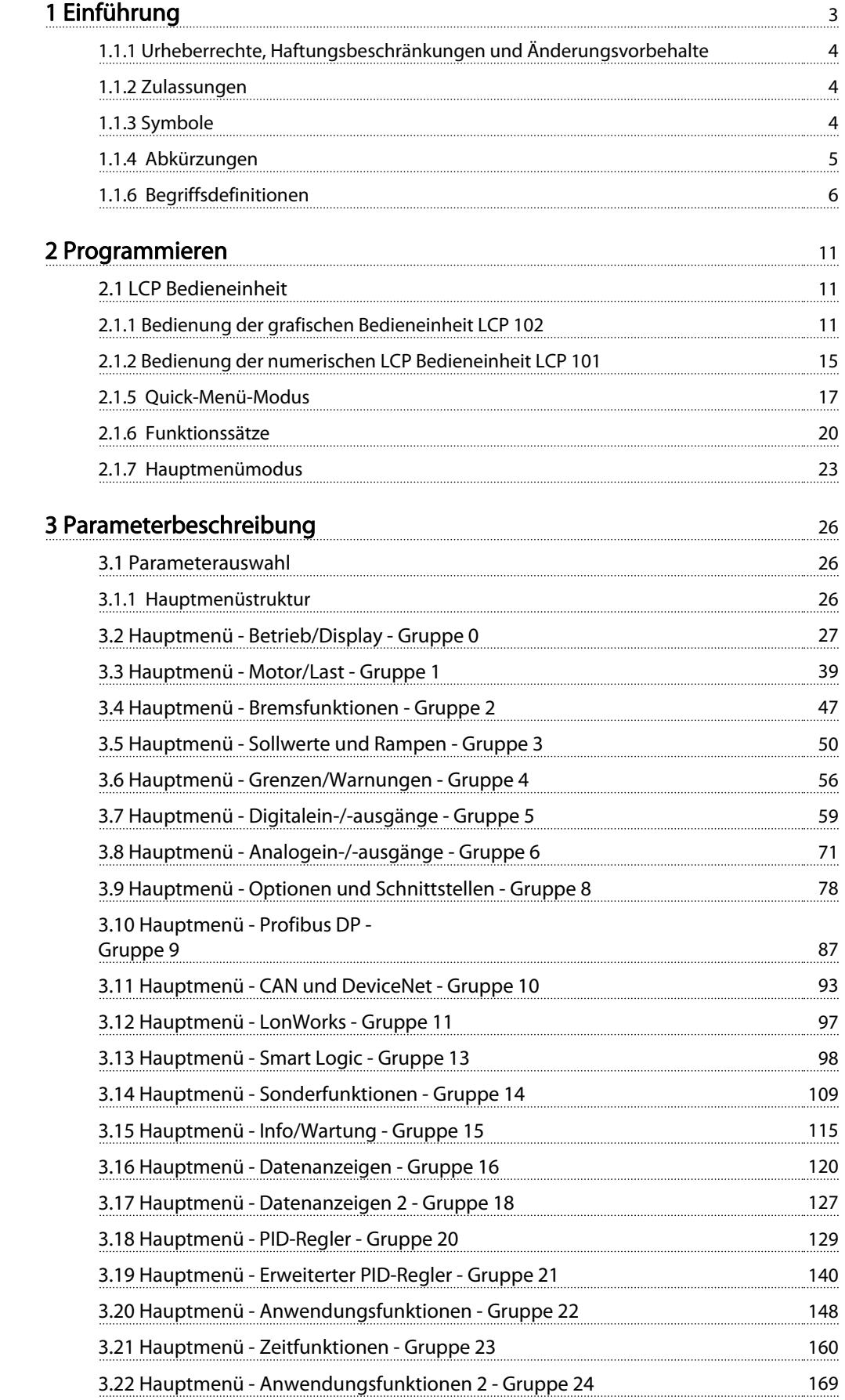

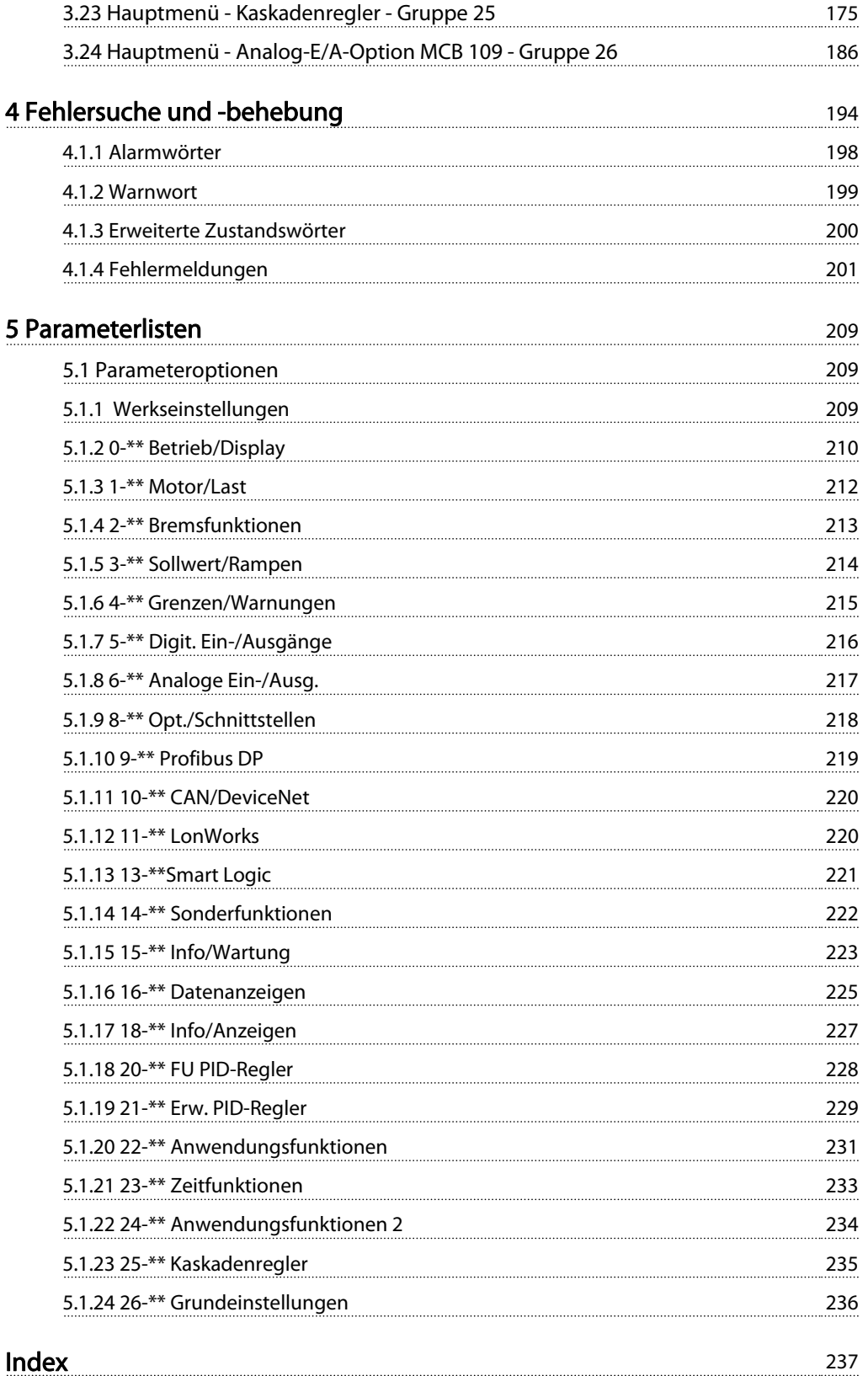

# 1 Einführung

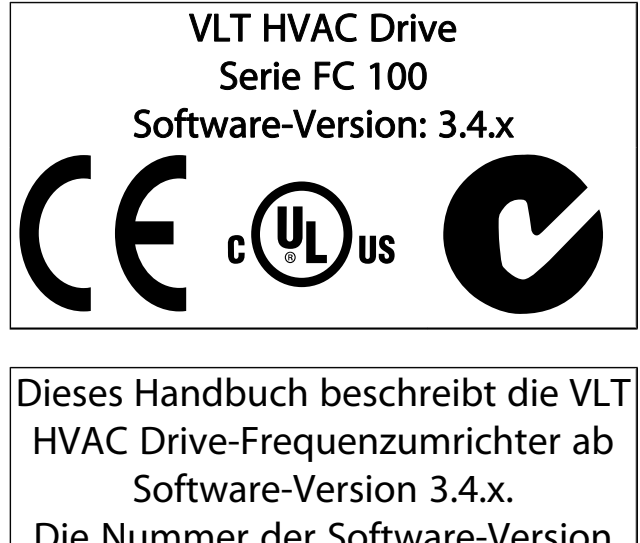

Die Nummer der Software-Version finden Sie in Par. 15-43 [Softwareversion](#page-117-0).

Danfoss

1 1

Danfoss

# 1.1.1 Urheberrechte, Haftungsbeschränkungen und Änderungsvorbehalte

Diese Druckschrift enthält Informationen, die Eigentum von Danfoss sind. Durch die Übernahme und den Gebrauch dieses Handbuchs erklärt sich der Benutzer damit einverstanden, die darin enthaltenen Informationen ausschließlich für Geräte von Danfoss oder solche anderer Hersteller zu verwenden, die ausdrücklich für die Kommunikation mit Danfoss-Geräten über serielle Kommunikationsverbindung bestimmt sind. Diese Druckschrift unterliegt den in Dänemark und den meisten anderen Ländern geltenden Urheberrechtsgesetzen.

Danfoss übernimmt keine Gewährleistung dafür, dass die nach den im vorliegenden Handbuch enthaltenen Richtlinien erstellten Softwareprogramme in jedem physikalischen Umfeld bzw. jeder Hard- oder Softwareumgebung einwandfrei laufen.

Obwohl die im Umfang dieses Handbuchs enthaltene Dokumentation von Danfoss überprüft und revidiert wurde, leistet Danfoss in Bezug auf die Dokumentation einschließlich Beschaffenheit, Leistung oder Eignung für einen bestimmten Zweck keine vertragliche oder gesetzliche Gewähr.

Danfoss übernimmt keinerlei Haftung für unmittelbare, mittelbare oder beiläufig entstandene Schäden, Folgeschäden oder sonstige Schäden aufgrund der Nutzung oder Unfähigkeit zur Nutzung der in diesem Handbuch enthaltenen Informationen. Dies gilt auch dann, wenn auf die Möglichkeit solcher Schäden hingewiesen wurde. Danfoss haftet insbesondere nicht für irgendwelche Kosten, einschließlich aber nicht beschränkt auf entgangenen Gewinn oder Umsatz, Verlust oder Beschädigung von Ausrüstung, Verlust von Computerprogrammen, Datenverlust, Kosten für deren Ersatz oder Ansprüche jedweder Art durch Dritte

Danfoss behält sich das Recht vor, jederzeit Überarbeitungen oder inhaltliche Änderungen an dieser Druckschrift ohne Vorankündigung oder eine verbindliche Mitteilungspflicht vorzunehmen.

# 1.1.2 Zulassungen

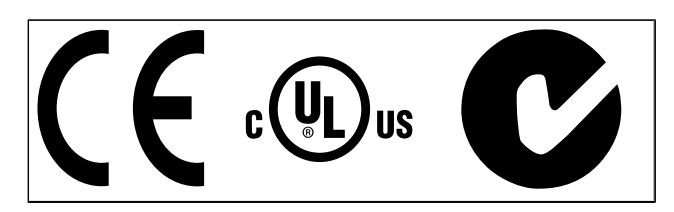

# 1.1.3 Symbole

In diesem Handbuch verwendete Symbole.

# **HINWEIS**

Kennzeichnet einen wichtigen Hinweis.

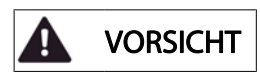

Kennzeichnet eine allgemeine Warnung.

WARNUNG

Kennzeichnet eine Warnung vor Hochspannung.

Markiert in der Auswahl die Werkseinstellung.

#### Einführung **Einführung Einführung Einführung** Programmierhandbuch für VLT<sup>®</sup> HVAC Drive

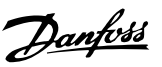

# 1.1.4 Abkürzungen

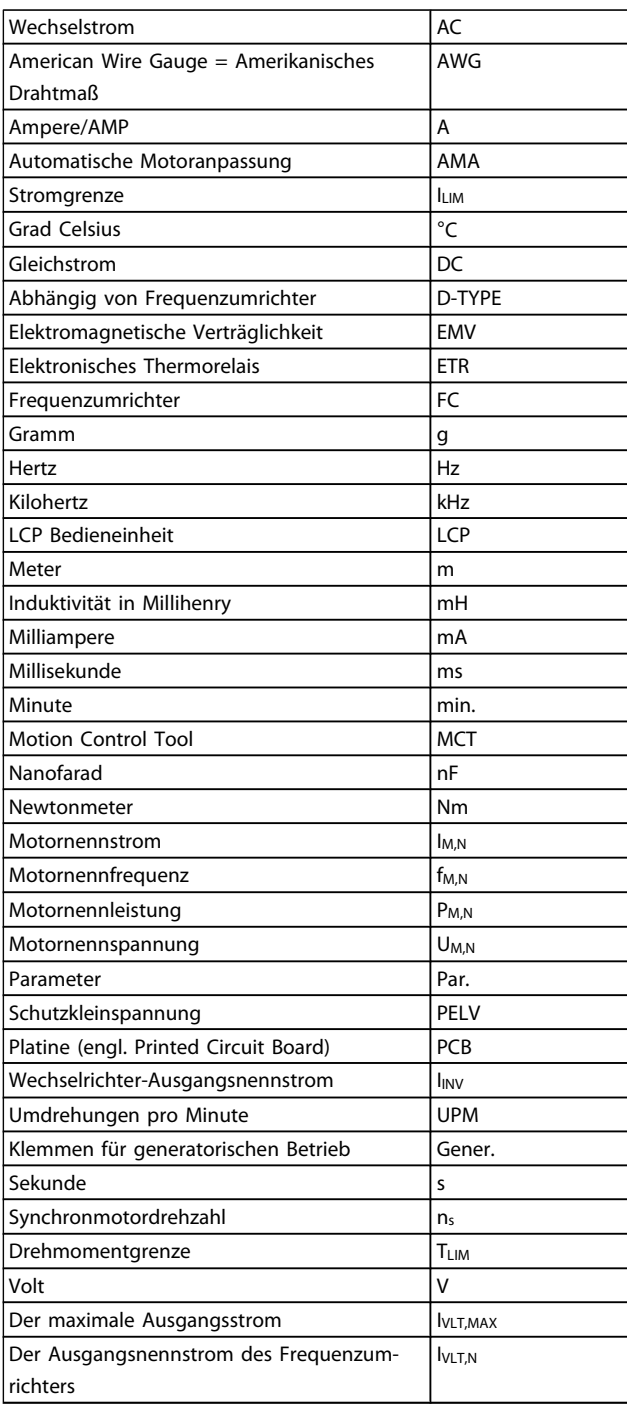

# 1.1.5 Weitere Literatur für VLT HVAC Drive

- Das Produkthandbuch MG.11.AX.YY liefert die erforderlichen Informationen für die Inbetriebnahme und den Betrieb des Frequenzumrichters.
- Produkthandbuch VLT HVAC Drive High Power, MG. 11.FX.YY
- Das Projektierungshandbuch MG.11.BX.YY enthält alle technischen Informationen zum Frequenzumrichter sowie Informationen zur kundenspezifischen Anpassung und Anwendung.
- Das Programmierungshandbuch MG.11.CX.YY enthält Informationen über die Programmierung und vollständige Parameterbeschreibungen.
- Montageanleitung, Analog-E/A-Option MCB 109, Ml. 38.BX.YY
- Anwendungshinweis, Anleitung zur Leistungsreduzierung wegen erhöhter Umgebungstemperatur, MN.11.AX.YY
- Mit dem PC-basierten Konfigurationstool MCT 10, MG.10.AX.YY kann der Anwender den Frequenzumrichter von einer Windows™-Umgebung aus konfigurieren.
- Danfoss VLT® Energy Box-Software unter www.danfoss.com/BusinessAreas/DrivesSolutions → PC Software Download
- VLT HVAC Drive Drive Anwendungen, MG.11.TX.YY
- Produkthandbuch VLT HVAC Drive Profibus, MG.33.CX.YY
- Produkthandbuch VLT HVAC Drive Device Net, MG. 33.DX.YY
- Produkthandbuch VLT HVAC Drive BACnet, MG.11.DX.YY
- Produkthandbuch VLT HVAC Drive LonWorks, MG. 11.EX.YY
- Produkthandbuch VLT HVAC Drive Metasys, MG.11.GX.YY
- Produkthandbuch VLT HVAC Drive FLN, MG.11.ZX.YY
- Projektierungshandbuch für Ausgangsfilter, MG. 90.NX.YY
- Projektierungshandbuch für Bremswiderstände, MG. 90OX.YY
- $x = V$ ersionsnummer
- yy = Sprachcode

Technische Literatur von Danfoss ist als gedruckte Version von Ihrer Danfoss-Vertretung vor Ort verfügbar oder online unter:

www.danfoss.com/BusinessAreas/DrivesSolutions/Documentations/Technical+Documentation.htm

# 1.1.6 Begriffsdefinitionen

# Frequenzumrichter:

IVLT,MAX Max. Ausgangsstrom.

I<sub>VLT,N</sub> Der Ausgangsnennstrom des Frequenzumrichters.

UVLT, MAX Die maximale Ausgangsspannung.

#### Eingänge:

#### Steuerbefehl

Sie können den angeschlossenen Motor über das LCP und Digitaleingänge starten und stoppen.

Die Funktionen sind in zwei Gruppen unterteilt.

Funktionen in Gruppe 1 haben eine höhere Priorität als Funktionen in Gruppe 2.

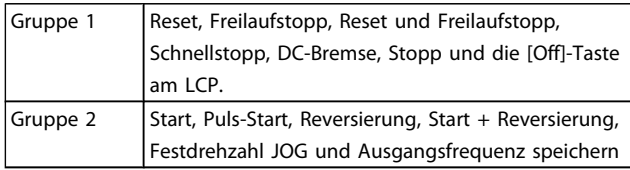

#### Motor:

Motor dreht

Drehmoment wird an der Abtriebswelle erzeugt und die Drehzahl geht von Drehzahl 0 auf max. Drehzahl am Motor.

#### fJOG

Die Motorfrequenz bei aktivierter Funktion Festdrehzahl JOG (über Digitaleingänge).

# fM

Motorfrequenz.

#### f<sub>MAX</sub>

Die maximale Motorfrequenz.

f<sub>MIN</sub>

Die minimale Motorfrequenz.

# f<sub>M,N</sub>

Die Motornennfrequenz (siehe Typenschilddaten).

# IM

Motorstrom (Istwert).

#### IM,N

Der Motornennstrom (siehe Typenschilddaten).

 $n_{M,N}$ Nenndrehzahl des Motors (siehe Typenschilddaten).

 $\underline{n}_s$ Synchronmotordrehzahl

$$
n_{s} = \frac{2 \times Par. \ 1 - 23 \times 60 \ s}{Par. \ 1 - 39}
$$

PM,N

Nennmotorleistung (Typenschilddaten in kW oder PS).

TM,N Das Nenndrehmoment (Motor).

UM Die Momentanspannung des Motors.

UM,N Die Motornennspannung (siehe Typenschilddaten).

Losbrechmoment

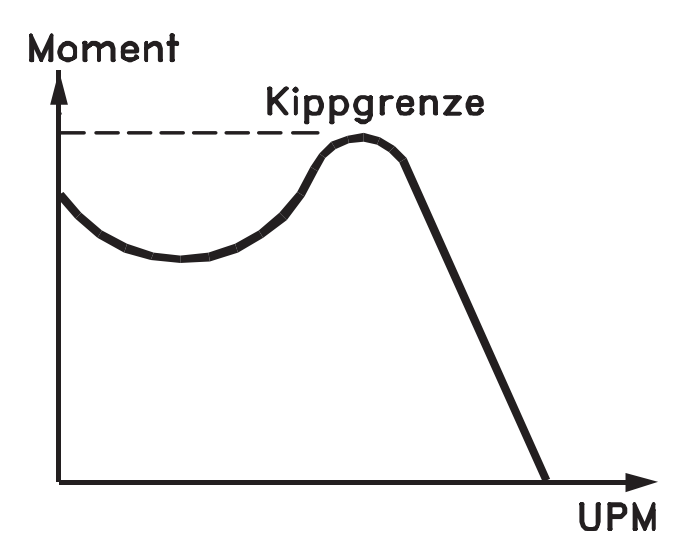

# 175ZA078.10

#### ηVLT

Der Wirkungsgrad des Frequenzumrichters ist definiert als das Verhältnis zwischen Leistungsabgabe und Leistungsaufnahme.

#### Einschaltsperrbefehl

Ein Stoppbefehl, der der Gruppe 1 der Steuerbefehle angehört, siehe dort.

Stoppbefehl Siehe Steuerbefehle.

### Sollwerte:

**Analogsollwert** Ein Signal an den Analogeingängen 53 oder 54 (Spannung oder Strom).

# Binärsollwert

Ein an die serielle Schnittstelle übertragenes Signal.

#### Festsollwert

Ein definierter Festsollwert, einstellbar zwischen -100 % bis +100 % des Sollwertbereichs. Auswahl von bis zu acht Festsollwerten über die Digitalklemmen ist möglich.

### Pulssollwert

Ein den Digitaleingängen (Klemme 29 oder 33) zugeführtes Pulsfrequenzsignal.

Danfors

#### Ref<sub>MAX</sub>

Bestimmt das Verhältnis zwischen dem Sollwerteingang bei 100 % des Gesamtskalierwerts (normalerweise 10 V, 20 mA) und dem resultierenden Sollwert. Der in Par. 3-03 Max. Sollwert eingestellte maximale Sollwert.

#### Ref<sub>MIN</sub>

Bestimmt das Verhältnis zwischen dem Sollwerteingang bei 0 % (normalerweise 0 V, 0 mA, 4 mA) und dem resultierenden Sollwert. Der in Par. 3-02 Minimaler Sollwert eingestellte minimale Sollwert.

#### Sonstiges:

#### Analogeingänge

Die Analogeingänge können verschiedene Funktionen des Frequenzumrichters steuern.

Es gibt zwei Arten von Analogeingängen: Stromeingang, 0-20 mA und 4-20 mA Spannungseingang, 0-10 V DC () Spannungseingang, -10 - +10 V DC ().

#### Analogausgänge

Die Analogausgänge können ein Signal von 0-20 mA, 4-20 mA ausgeben.

#### Automatische Motoranpassung, AMA

Die AMA ist ein Testalgorithmus, der die elektrischen Parameter des angeschlossenen Motors im Stillstand misst.

#### **Bremswiderstand**

Der Bremswiderstand kann die bei generatorischer Bremsung erzeugte Bremsleistung aufnehmen. Während generatorischer Bremsung erhöht sich die Zwischenkreisspannung. Ein Bremschopper stellt sicher, dass die generatorische Energie an den Bremswiderstand übertragen wird.

#### CT-Kennlinie

Konstante Drehmomentkennlinie; wird für Anwendungen wie Förderbänder, Verdrängungspumpen und Krane eingesetzt.

#### Digitaleingänge

Digitaleingänge können zur Steuerung diverser Funktionen des Frequenzumrichters benutzt werden.

#### Digitalausgänge

Der Frequenzumrichter verfügt über zwei Festwert-Ausgänge, die ein 24 V DC-Signal (max. 40 mA) liefern können.

DSP

Digitaler Signalprozessor.

#### ETR

Das elektronische Thermorelais berechnet die thermische Belastung basierend auf aktueller Last und Zeit. Hiermit soll die Motortemperatur geschätzt werden.

Hiperface<sup>®</sup>

Hiperface® ist eine eingetragene Marke von Stegmann.

#### Initialisierung

Bei der Initialisierung (Par. 14-22 Betriebsart) werden die Werkseinstellungen des Frequenzumrichters wiederhergestellt.

#### Arbeitszyklus im Aussetzbetrieb

Eine Einstufung mit aussetzender Belastung bezieht sich auf eine Abfolge von Arbeitszyklen. Jeder Zyklus besteht aus einem Belastungs- und einem Entlastungszeitraum. Der Betrieb kann periodisch oder aperiodisch sein.

# LCP

Das Local Control Panel bildet eine komplette Bedienoberfläche für Steuerung und Programmierung des Frequenzumrichters. Das Bedienteil ist abnehmbar und kann bis zu 3 Meter entfernt vom Frequenzumrichter angebracht werden, z. B. in einer Schaltschranktür (mithilfe des optionalen Einbausatzes.

#### lsb

Least Significant Bit (geringstwertiges Bit).

### msb

Most Significant Bit (höchstwertiges Bit).

#### MCM

Steht für Mille Circular Mil; eine amerikanische Maßeinheit für den Kabelquerschnitt. 1 MCM =  $0,5067$  mm<sup>2</sup>.

#### Online-/Offline-Parameter

Änderungen der Online-Parameter werden sofort nach Änderung des Datenwertes aktiviert. Änderungen der Offline-Parameter werden erst dann aktiviert, wenn am LCP [OK] gedrückt wurde.

#### PID-Prozess

Die PID-Regelung sorgt durch einen Soll-/Istwertvergleich für eine Anpassung der Motordrehzahl, um wechselnde Prozessgrößen (Druck, Temperatur usw.) konstant zu halten.

#### PCD

Prozesssteuerdaten

# Aus- und Einschalten

Das Netz ausschalten, bis das Display (LCP) dunkel ist. Anschließend die Netzspannung wieder einschalten.

#### Pulseingang/Inkrementalgeber

Ein externer, digitaler Impulsgeber, der für Rückmeldungen bezüglich der Motordrehzahl benutzt wird. Der Geber wird für Anwendungen eingesetzt, bei denen eine sehr präzise Drehzahlregelung erforderlich ist.

#### RCD

Residual Current Device (Fehlerstromschutzschalter).

#### Satz

Sie können Parametereinstellungen in vier Parametersätzen speichern. Sie können zwischen den vier Parametersätzen wechseln oder einen Satz bearbeiten, während ein anderer Satz gerade aktiv ist.

#### SFAVM

Steht für Stator Elux oriented Asynchronous Vector Modulation und bezeichnet einen Schaltmodus (Par. 14-00 Schaltmuster).

#### Schlupfausgleich

Der Frequenzumrichter gleicht den belastungsabhängigen Motorschlupf aus, indem er unter Berücksichtigung des Motorersatzschaltbildes und der gemessenen Motorlast die Ausgangsfrequenz anpasst.

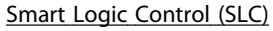

Die SLC ist eine Folge benutzerdefinierter Aktionen, die ausgeführt werden, wenn die zugeordneten benutzerdefinierten Ereignisse durch den Smart Logic Controller als WAHR ermittelt werden. (Parametergruppe 13-\*\* Smart Logic Control (SLC).)

STW Zustandswort

#### FC-Standardbus

Umfasst RS 485 Bus mit FC-Protokoll oder MC-Protokoll. Siehe Par. 8-30 FC-Protokoll.

#### Thermistor:

Ein temperaturabhängiger Widerstand zur Temperaturüberwachung im Frequenzumrichter oder Motor.

#### Abschaltung

Ein Zustand, der in Fehlersituationen eintritt, z. B. bei einer Übertemperatur des Frequenzumrichters oder wenn der Frequenzumrichter den Motor, Prozess oder Mechanismus schützt. Der Neustart wird verzögert, bis die Fehlerursache behoben wurde und der Fehlerzustand über die [Reset]-Taste am LCP quittiert wird. In einigen Fällen erfolgt die Aufhebung automatisch (durch vorherige Programmierung). Die Abschaltung darf nicht zu Zwecken der Personensicherheit verwendet werden.

#### Abschaltblockierung

Ein Zustand, der in Fehlersituationen eintritt, in denen der Frequenzumrichter aus Sicherheitsgründen abschaltet und ein manueller Eingriff erforderlich ist, z. B. bei einem Kurzschluss am Ausgang des Frequenzumrichters. Eine Abschaltblockierung kann nur durch Unterbrechen der Netzversorgung, Beheben der Fehlerursache und erneuten Anschluss des Frequenzumrichters aufgehoben werden. Der Neustart wird verzögert, bis der Fehlerzustand über die [Reset]-Taste am LCP quittiert wird. In einigen Fällen erfolgt die Aufhebung automatisch (durch vorherige Programmierung). Die Abschaltung darf nicht zu Zwecken der Personensicherheit verwendet werden.

#### VT-Kennlinie

Variable Drehmomentkennlinie; wird für Pumpen- und Lüfteranwendungen verwendet.

#### **VVC**plus

Im Vergleich zur herkömmlichen U/f-Steuerung bietet VVC<sup>plus</sup> eine verbesserte Dynamik und Stabilität der Motordrehzahl in Bezug auf Änderungen des Belastungsmoments.

#### 60° AVM

Schaltmuster mit der Bezeichnung 60° Asynchrone Vektor Modulation (Par. 14-00 Schaltmuster).

#### Leistungsfaktor

Der Leistungsfaktor ist das Verhältnis zwischen I<sub>1</sub> und IRMS.

$$
Leistungs - faktor = \frac{\sqrt{3} \times U \times I_1 \cos\varphi}{\sqrt{3} \times U \times I_{RMS}}
$$

Der Leistungsfaktor einer 3-Phasen-Versorgung ist definiert als:

Danfort

$$
= \frac{11 \times cos\varphi 1}{I_{RMS}} = \frac{I_1}{I_{RMS}} da cos\varphi 1 = 1
$$

Der Leistungsfaktor gibt an, wie stark ein Frequenzumrichter die Netzversorgung belastet.

Je niedriger der Leistungsfaktor, desto höher der IRMS (Eingangsstrom) bei gleicher Leistung.

$$
I_{RMS} = \sqrt{I_1^2 + I_5^2 + I_7^2} + \ldots + I_n^2
$$

Außerdem gibt ein hoher Leistungsfaktor an, dass die verschiedenen Oberschwingungsströme gering sind. Durch die im Frequenzumrichter eingebauten Zwischenkreisdrosseln wird ein hoher Leistungsfaktor erzielt und die Netzbelastung deutlich reduziert.

# 1.1.7 Sicherheitshinweise

# WARNUNG

HochspannungDer Frequenzumrichter steht bei Netzanschluss unter lebensgefährlicher Spannung. Unsachgemäße Installation des Motors, Frequenzumrichters oder Feldbusses kann schwere Personenschäden oder sogar tödliche Verletzungen und Schäden am Gerät verursachen. Befolgen Sie daher stets die Anweisungen in diesem Handbuch sowie die örtlichen und nationalen Vorschriften und Sicherheitsbestimmungen.

#### Sicherheitsvorschriften

- 1. Bei Reparaturen muss die Stromversorgung des Frequenzumrichters abgeschaltet werden. Vergewissern Sie sich, dass die Netzversorgung unterbrochen und die erforderliche Zeit verstrichen ist, bevor Sie die Motor- und Netzstecker entfernen.
- 2. Die [OFF]-Taste auf der Bedieneinheit des Frequenzumrichters unterbricht nicht die Netzspannung und darf deshalb nicht als Sicherheitsschalter benutzt werden.
- 3. Es ist dafür Sorge zu tragen, dass gemäß den örtlichen und nationalen Vorschriften eine ordnungsgemäße Schutzerdung des Gerätes erfolgt, der Benutzer gegen Versorgungsspannung geschützt und der Motor gegen Überlast abgesichert wird.
- 4. Der Erdableitstrom übersteigt 3,5 mA.
- 5. Ein Überlastungsschutz des Motors ist in der Werkseinstellung nicht enthalten. Wenn diese Funktion gewünscht wird, Par. 1-90 Thermischer Motorschutz auf den Datenwert ETR Alarm 1 [4] oder Datenwert ETR Warnung 1 [3] einstellen.
- 6. Die Stecker für die Motor- und Netzversorgung dürfen nicht entfernt werden, wenn der Frequenzumrichter an die Netzspannung angeschlossen ist. Vergewissern Sie sich, dass die Netzversorgung unterbrochen und die erforderliche Zeit verstrichen ist, bevor Sie die Motor- und Netzstecker entfernen.
- 7. Der Frequenzumrichter hat außer den Spannungseingängen L1, L2 und L3 noch weitere Spannungseingänge, wenn DC-Zwischenkreiskopplung bzw. externe 24 V DC-Versorgung installiert sind. Kontrollieren Sie, dass vor Beginn der Reparaturarbeiten alle Spannungseingänge abgeschaltet sind und die erforderliche Zeit verstrichen ist.

#### Warnung vor unerwartetem Anlauf

- 1. Der Motor kann mit einem digitalen Befehl, einem Bus-Befehl, einem Sollwert oder LCP Stopp angehalten werden, obwohl der Frequenzumrichter weiter unter Netzspannung steht. Ist ein unerwarteter Anlauf des Motors gemäß den Bestimmungen zur Personensicherheit (z. B. Verletzungsgefahr durch Kontakt mit sich bewegenden Maschinenteilen nach einem unerwarteten Anlauf) jedoch unzulässig, so sind die oben genannten Stoppfunktionen nicht ausreichend. In diesem Fall muss der Frequenzumrichter vom Netz getrennt oder die Funktion Sich.Stopp aktiviert werden.
- 2. Der Motor kann während der Parametereinstellung anlaufen. Wenn dadurch die Personensicherheit gefährdet wird (z. B. Verletzungsgefahr durch Kontakt mit sich bewegenden Maschinenteilen) ist ein unerwarteter Anlauf z. B. mithilfe der Funktion Sicherer Stopp oder durch sichere Trennung der Motorverbindung zu verhindern.
- 3. Ist der Motor abgeschaltet, so kann er von selbst wieder anlaufen, sofern die Elektronik des Frequenzumrichters defekt ist, oder falls eine kurzfristige Überlastung oder ein Fehler in der Versorgungsspannung bzw. am Motoranschluss beseitigt wurde. Ist ein unerwarteter Anlauf des Motors gemäß den Bestimmungen zur Personensicherheit (z. B. Verletzungsgefahr durch Kontakt mit sich bewegenden Maschinenteilen) jedoch unzulässig, so sind die normalen Stoppfunktionen des Frequenzumrichters nicht ausreichend. In diesem Fall muss der Frequenzumrichter vom Netz getrennt oder die Funktion Sich.Stopp aktiviert werden.

### **HINWEIS**

HochspannungFür korrekten und sicheren Gebrauch der Funktion Sich.Stopp befolgen Sie stets die entsprechenden Anweisungen im Abschnitt Sicherer Stopp im Projektierungshandbuch.

4. Vom Frequenzumrichter gesendete Steuersignale oder interne Steuersignale können in seltenen Fällen fälschlicherweise aktiviert oder verzögert werden bzw. werden überhaupt nicht gesendet. In sicherheitskritischen Anwendungen, beispielsweise bei der Funktionssteuerung der elektromagnetischen Bremse einer Hubvorrichtung, darf die Steuerung nicht ausschließlich über die Steuersignale erfolgen.

Das Berühren elektrischer Teile kann lebensgefährlich sein, selbst nach Trennung von Geräten vom Stromnetz Achten Sie außerdem darauf, dass andere Spannungseingänge, wie z. B. externe 24 V DC, Zwischenkreiskopplung (Zusammenschalten eines DC-Zwischenkreises) sowie der Motoranschluss beim kinetischen Speicher ausgeschaltet sind. Systeme, in Frequenzumrichter installiert sind, müssen gemäß den gültigen Sicherheitsbestimmungen (z. B. Bestimmungen für technische Anlagen, Vorschriften zur Unfallverhütung, etc.) mit zusätzlichen Überwachungs- und Schutzeinrichtungen versehen werden. Mithilfe der Betriebssoftware dürfen Änderungen an den Frequenzumrichtern vorgenommen werden.

# **HINWEIS**

Gefahrensituationen sind vom Maschinenbauer/ integrator zu identifizieren, der dafür zuständig ist, notwendige Vorbeugemaßnahmen zu berücksichtigen. Zusätzliche Überwachungs- und Schutzeinrichtungen müssen gemäß gültigen Sicherheitsbestimmungen, z. B. Bestimmungen für technische Anlagen, Vorschriften zur Unfallverhütung usw. vorgesehen werden.

# **HINWEIS**

Krane, Aufzüge und Hebezeuge:

Für die Steuerung von externen Bremsfunktionen muss immer eine Redundanz vorhanden sein. Der Frequenzumrichter darf unter keinen Umständen die primäre Sicherheitsschaltung sein. Es sind relevante Normen einzuhalten, z. B. Hebezeuge und Krane: IEC 60204-32

Aufzüge: EN 81

Danfoss

#### Protection Mode

Wenn ein Hardwaregrenzwert des Motorstroms oder der DC-Zwischenkreisspannung überschritten wird, geht der Frequenzumrichter in den "Protection mode". "Protection mode" bedeutet eine Änderung der PWM-Modulationsstrategie und eine niedrige Taktfrequenz, um Verluste auf ein Minimum zu reduzieren. Dies wird 10 s nach dem letzten Fehler fortgesetzt und erhöht die Zuverlässigkeit und die Robustheit des Frequenzumrichter, während die vollständige Regelung des Motors wieder hergestellt wird.

In Hub- und Vertikalförderanwendungen kann der "Protection mode" nicht eingesetzt werden, da der Frequenzumrichter diese Betriebsart in der Regel nicht wieder verlassen kann und daher die Zeit vor Aktivieren der Bremse verlängert. Dies ist nicht empfehlenswert.

Der "Protection mode" kann durch Einstellen von Par. 14-26 WR-Fehler Abschaltverzögerung auf 0 deaktiviert werden. Dies bedeutet, dass der Frequenzumrichter sofort abschaltet, wenn einer der Hardwaregrenzwerte überschritten wird.

# **HINWEIS**

Es wird empfohlen, den "Protection Mode" in Hubanwendungen zu deaktivieren (Par. 14-26 WR-Fehler Abschaltverzögerung = 0).

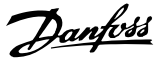

# 2.1 LCP Bedieneinheit

# 2.1.1 Bedienung der grafischen Bedieneinheit LCP 102

Die folgenden Anweisungen gelten für das grafische LCP (LCP 102).

Die LCP Bedieneinheit ist in vier funktionelle Gruppen unterteilt:

- 1. Grafikanzeige mit Statuszeilen.
- 2. Menütasten mit Anzeige-LEDs Modusauswahl, Parameteränderung, Umschalten zwischen Displayfunktionen.
- 3. Navigationstasten und Kontroll-Anzeigen (LEDs).
- 4. Bedientasten mit Kontroll-Anzeigen (LEDs).

#### Grafikdisplay:

Das LCD-Display verfügt über eine Hintergrundbeleuchtung und sechs alphanumerische Zeilen. Alle Datenanzeigen erfolgen auf dem LCP-Display, das im Zustandsmodus maximal fünf Betriebsvariablen gleichzeitig zeigen kann.

#### Displayzeilen:

- a. Statuszeile: Zustandsmeldungen in Symbol- und Grafikform.
- b. Zeile 1-2: Bedienerdatenzeilen, in denen vom Benutzer definierte oder ausgewählte Daten und Variablen angezeigt werden. Durch Drücken der Taste [Status] kann eine zusätzliche Zeile eingefügt werden.
- c. Statuszeile: Zustandsmeldungen in Textform.

 $\Omega$  $\mathsf{a}$ Status 1234rpm 10,4A 43,5Hz  $\mathbf b$ 43,5Hz  $\mathsf{C}$ **Run OK**  $\frac{1}{2}$  $\overline{\phantom{a}}$  $\overline{\phantom{0}}$  $\sim$ Quick Main Alarm  $\overline{a}$ Status Menu Menu Log Cancel Back lnfc OK On  $\overline{\mathbf{3}}$ Warn Alarm Hand Auto Off Reset  $\alpha$ on

Die Anzeige ist in 3 Bereiche unterteilt:

Der obere Abschnitt (a) zeigt den Anzeigemodus und enthält Zustandsinformationen und Betriebsvariablen.

Der aktive Satz (als Aktiver Satz in Par. 0-10 [Aktiver Satz](#page-27-0) gewählt) wird angezeigt. Bei Programmierung eines anderen Satzes als dem aktiven Satz wird die Nummer des programmierten Satzes rechts in Klammern angezeigt.

Der Arbeitsbereich (b) zeigt unabhängig vom Zustand bis zu fünf Variablen mit der entsprechenden Einheit an. Bei Alarm/ Warnung wird anstatt der Betriebsvariablen die entsprechende Warnung angezeigt.

Der untere Bereich (c) zeigt den Zustand des Frequenzumrichters an.

Durch Drücken der Taste [Status] können Sie zwischen 3 verschiedenen Anzeigen wechseln. Jede Anzeige zeigt verschiedene Betriebsvariablen in unterschiedlichen Formaten (siehe unten).

30BA018.13

Danfoss

Detaillierte Informationen zu den Betriebsvariablen erhalten Sie, wenn Sie den Parameter der Variablen aufrufen und die [Info]-Taste drücken. Die anzuzeigenden Werte/Messungen können in Par. 0-20 [Displayzeile 1.1](#page-29-0), Par. 0-21 Displayzeile 1.2, Par. 0-22 Displayzeile 1.3, Par. 0-23 Displayzeile 2 und Par. 0-24 Displayzeile 3 definiert werden (Zugriff über [QUICK MENU], "Q3 Funktionssätze", "Q3-1 Allg. Einstellungen", "Q3-13 Displayeinstell.").

Jeder in Par. 0-20 [Displayzeile 1.1](#page-29-0) bis Par. 0-24 Displayzeile 3 ausgewählte Anzeigeparameter hat seine eigene Skala und Ziffern nach einer möglichen Dezimalstelle. Durch einen größeren Zahlenwert eines Parameters werden weniger Ziffern nach der Dezimalstelle angezeigt. Beispiel: Stromanzeige 5,25 A; 15,2 A 105 A.

#### Anzeige I: 5 Betriebsvariablen

Diese Anzeige erscheint standardmäßig nach Inbetriebnahme oder Initialisierung.

Benutzen Sie [INFO], um Informationen zu den angezeigten Betriebsvariablen 1.1, 1.2, 1.3, 2 und 3 zu erhalten.

Diese Abbildung zeigt das Format der Betriebsvariablen im Display. 1.1, 1.2 und 1.3 sind in kleiner Größe, 2 und 3 in mittlerer Größe gezeigt.

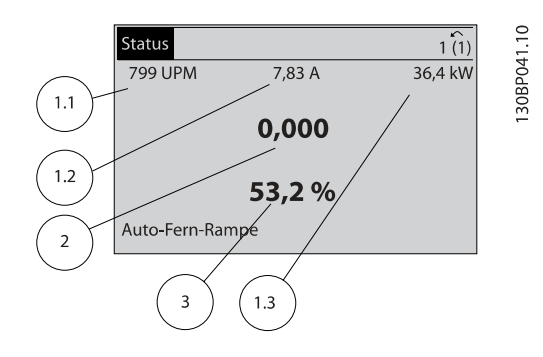

#### Anzeige II: 4 Betriebsvariablen

Es werden die Betriebsvariablen (1.1, 1.2, 1.3 und 2) angezeigt. In diesem Beispiel sind das Drehzahl, Motorstrom, Motorleistung und Frequenz.

1.1, 1.2 und 1.3 sind in kleiner Größe, 2 ist in großer Größe gezeigt.

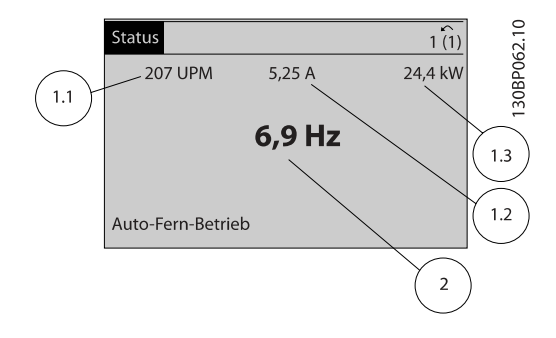

#### Anzeige III: Zustand Smart Logic Control

Diese Anzeige zeigt das Ereignis und die zugehörige Aktion der Smart Logic Control an. Weitere Informationen finden Sie im Abschnitt Smart Logic Control.

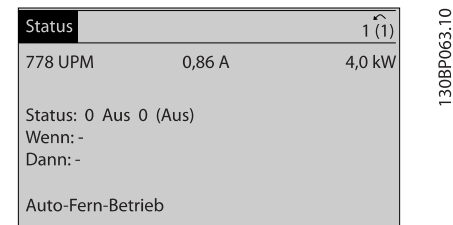

#### Displaykontrast anpassen

[Status] und [▲] drücken, um den Kontrast des Displays zu erhöhen.

[Status] und [▼] drücken, um den Kontrast des Displays zu verringern.

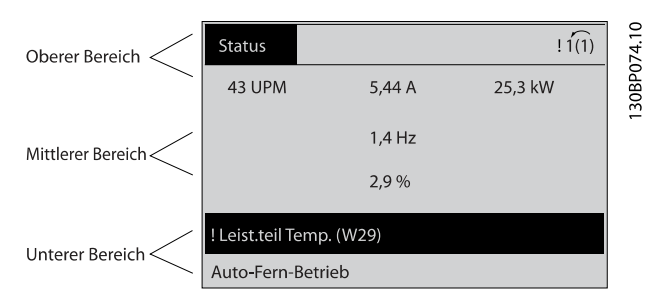

#### Kontroll-Anzeigen (LEDs):

Werden bestimmte Grenzwerte überschritten, leuchtet die Alarm- und/oder Warn-LED auf. Zusätzlich erscheint ein Zustands- oder Alarmtext im Display.

Die On-LED ist aktiv, wenn der Frequenzumrichter an die Netzspannung, eine DC-Zwischenkreisklemme oder eine externe 24 V-Versorgung angeschlossen ist. Gleichzeitig leuchtet die Hintergrundbeleuchtung.

- On (Grüne LED): Das Gerät ist betriebsbereit.
- Warn. (Gelbe LED): Zeigt eine Warnung an.
- Alarm (Rot blinkende LED): Zeigt einen Alarmzustand an.

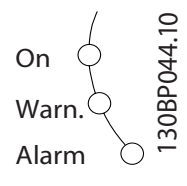

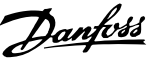

#### LCP-Tasten

#### Menütasten

Die Menütasten sind nach Funktionen gruppiert. Die Tasten unter der Displayanzeige können zur Änderung der Statusanzeige, zum Parametrieren oder für den Zugriff auf den Alarmspeicher genutzt werden.

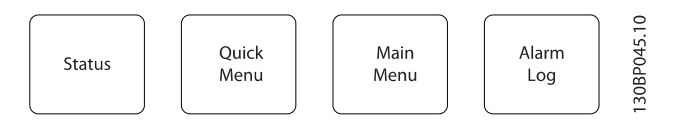

### [Status]

gibt den Zustand des Frequenzumrichters oder des Motors an. Durch Drücken der Taste [Status] können Sie zwischen 3 verschiedenen Anzeigen wählen:

5 Betriebsvariablen, 4 Betriebsvariablen oder Zustand Smart Logic Control

[Status] dient zur Wahl der Displayanzeige oder zum Zurückwechseln aus dem Quick-Menü-Modus, dem Hauptmenü-Modus oder dem Alarm-Modus in den Anzeigemodus. Durch Drücken der Taste [Status] kann eine zusätzliche Zeile eingefügt werden.

#### [Quick Menu]

bietet schnellen Zugang zu verschiedenen Quick-Menüs. Hier können die gebräuchlichsten VLT HVAC Drive-Funktionen programmiert werden.

Das [Quick Menu] besteht aus:

- Benutzer-Menü
- Inbetriebnahme-Menü
- **Funktionssätze**
- Liste geänderter Parameter
- **Protokolle**

Über die Funktionen ist schneller und einfacher Zugriff auf alle Parameter möglich, die für die Mehrzahl von VLT HVAC Drive-Anwendungen erforderlich sind, darunter die meisten VVSund KLS-Versorgungs- und Rücklaufgebläse, Kühlturmgebläse, Primär-, Sekundär- und Kondenswasserpumpen und anderen Pumpen-, Lüfter- und Verdichteranwendungen. Neben anderen Funktionen umfasst dies auch Parameter für die Auswahl der Variablen, die am LCP angezeigt werden sollen, digitale Festdrehzahlen, Skalierung von Analogsollwerten, Einzel- und Mehrzonenanwendungen mit PID-Regelung sowie spezielle Funktionen im Zusammenhang mit Lüftern, Pumpen und Kompressoren.

Die meisten Quick-Menü-Parameter können direkt über das Bedienfeld geändert werden, sofern über Par. 0-60 [Hauptmenü](#page-36-0) [Passwort](#page-36-0), Par. 0-61 [Hauptmenü Zugriff ohne PW](#page-36-0), Par. 0-65 [Benutzer-Menü Passwort](#page-36-0) oder [Par. 0-66](#page-36-0) Benutzer-[Menü Zugriff ohne PW](#page-36-0) kein Passwort eingerichtet wurde.

Es kann direkt zwischen Quick-Menü-Modus und Hauptmenü-Modus gewechselt werden.

#### [Main Menu]

dient zum Zugriff und Programmieren aller Parameter. Die meisten Hauptmenü-Parameter können direkt über das Bedienfeld geändert werden, sofern über Parameter Par. 0-60 [Hauptmenü Passwort](#page-36-0), Par. 0-61 [Hauptmenü Zugriff](#page-36-0) [ohne PW](#page-36-0), Par. 0-65 [Benutzer-Menü Passwort](#page-36-0) oder Par. 0-66 [Benutzer-Menü Zugriff ohne PW](#page-36-0) kein Passwort eingerichtet wurde. Für den großen Teil von VLT HVAC Drive-Anwendungen ist es nicht notwendig, auf die Hauptmenüparameter zuzugreifen, da das Quick-Menü, das Inbetriebnahme-Menü und Funktionssätze den einfachsten und schnellsten Zugriff auf die typischen erforderlichen Parameter bieten. Es kann direkt zwischen Hauptmenü-Modus und Quick-Menü-Modus gewechselt werden.

Das 3 Sekunden lange Drücken der Taste [Main Menu] ermöglicht die direkte Eingabe einer Parameternummer.

#### [Alarm Log]

zeigt eine Liste der letzten fünf Alarme an (nummeriert von A1-A5). Um zusätzliche Informationen zu einem Alarmzustand zu erhalten, markieren Sie mithilfe der Pfeiltasten die betreffende Alarmnummer, und drücken Sie [OK]. Werden beim Auftreten des Alarms Betriebsvariablen gespeichert, können diese ausgewählt und mit [OK] grafisch angezeigt werden.

Die Taste [Alarm Log] auf dem LCP gibt Zugriff auf Fehlerspeicher und Wartungsprotokoll.

#### [Back]

bringt Sie zum früheren Schritt oder zur nächsthöheren Ebene in der Navigationsstruktur.

#### [Cancel]

macht die letzte Änderung oder den letzten Befehl rückgängig, solange das Display nicht verändert wurde.

#### [Info]

liefert Informationen zu einem Befehl, einem Parameter oder einer Funktion im Anzeigefenster. [Info] stellt bei Bedarf detaillierte Informationen zur Verfügung.

Durch Drücken von [Info], [Back] oder [Cancel] kann der Infomodus beendet werden.

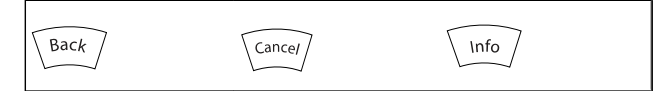

#### Navigationstasten

Die vier Navigationspfeile dienen zum Navigieren zwischen den verschiedenen Optionen, die unter [Quick Menu], [Main Menu] und [Alarm Log] zur Verfügung stehen. Mit den Navigationstasten wird der Cursor bewegt.

Danfoss

[OK] wird benutzt, um einem mit dem Cursor markierten Parameter auszuwählen und um die Änderung einer Parametereinstellung zu bestätigen.

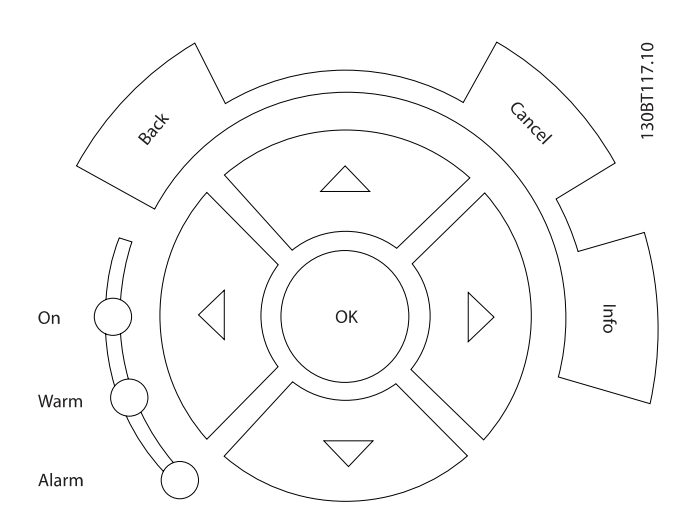

Tasten zur lokalen Bedienung und zur Wahl der Betriebsart befinden sich unten am Bedienfeld.

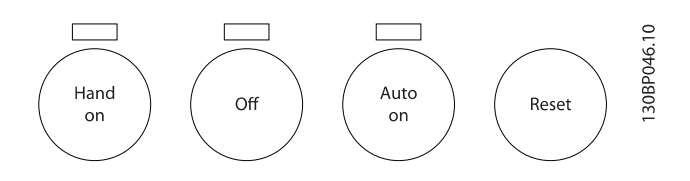

#### [Hand on]

ermöglicht die Steuerung des Frequenzumrichters über die grafische LCP Bedieneinheit. [Hand on] startet auch den Motor und ermöglicht die Änderung der Motordrehzahl mittels der Pfeiltasten. Die Taste kann mit Par. 0-40 [\[Hand On\]-LCP Taste](#page-34-0) aktiviert [1] oder deaktiviert [0] werden.

An den Steuerklemmen sind die folgenden Signale weiter wirksam, auch wenn [Hand on] aktiviert ist:

- [Hand On] [Off] [Auto on]
- Alarm quittieren
- Motorfreilauf Stopp invers
- **Reversierung**
- Parametersatzauswahl lsb Parametersatzauswahl msb
- Stoppbefehl über serielle Schnittstelle
- **Schnellstopp**
- DC-Bremse

#### **HINWEIS**

Externe Stoppsignale, die durch Steuersignale oder einen seriellen Bus aktiviert werden, heben einen über das LCP erteilten "Start"-Befehl auf.

# [Off]

stoppt den angeschlossenen Motor. Die Taste kann mit Par. 0-41 [\[Off\]-LCP Taste](#page-35-0) aktiviert [1] oder deaktiviert [0] werden. Ist keine externe Stoppfunktion aktiv und die [Off]- Taste inaktiv, kann der Motor nur durch Abschalten der Stromversorgung gestoppt werden.

#### [Auto on]

wird gewählt, wenn der Frequenzumrichter über die Steuerklemmen und/oder serielle Kommunikation gesteuert werden soll. Wenn ein Startsignal an den Steuerklemmen und/oder über den Bus angelegt wird, wird der Frequenzumrichter gestartet. Die Taste kann mit Par. 0-42 [\[Auto On\]-LCP Taste](#page-35-0) aktiviert [1] oder deaktiviert [0] werden.

### **HINWEIS**

Ein aktives HAND-OFF-AUTO-Signal über die Digitaleingänge hat höhere Priorität als die Bedientasten [Hand on] – [Auto on].

#### [Reset]

dient zum Zurücksetzen des Frequenzumrichters nach einem Alarm (Abschaltung). Die Taste kann mit Par. 0-43 [\[Reset\]-LCP](#page-35-0) [Taste](#page-35-0) aktiviert [1] oder deaktiviert [0] werden.

Parameter Shortcut: Ein 3 Sekunden langes Drücken der Taste [Main Menu] ermöglicht die direkte Eingabe einer Parameternummer.

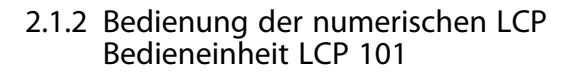

Die folgenden Anweisungen gelten für die numerische Bedieneinheit (LCP 101). Die Bedieneinheit ist in vier funktionelle Gruppen unterteilt:

- 1. Numerisches Display.
- 2. Menütaste mit Anzeige-LEDs Parameter ändern und zwischen Displayfunktionen umschalten.
- 3. Navigationstasten und Kontroll-Anzeigen (LEDs).
- 4. Bedientasten mit Kontroll-Anzeigen (LEDs).

#### HINWEIS

### Das Kopieren von Parametern ist mit der numerischen LCP Bedieneinheit (LCP 101) nicht möglich.

#### Wählen Sie eine der folgenden Betriebsarten:

[Status]: Zeigt den Zustand des Frequenzumrichters oder des Motors an.

Bei einem Alarm schaltet das LCP 101 automatisch in den Zustandsmodus.

Alarme werden mit dem zugehörigen Alarmcode angezeigt.

[Quick Menu] oder [Main Menu]: dient zum Zugriff und Programmieren aller Parameter.

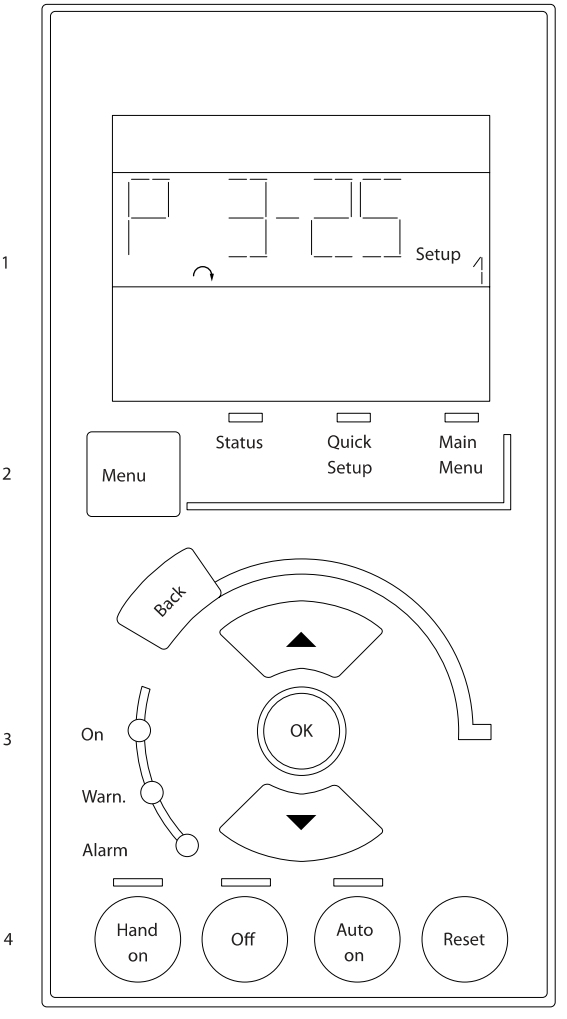

Abbildung 2.1: Numerische LCP Bedieneinheit LCP 101

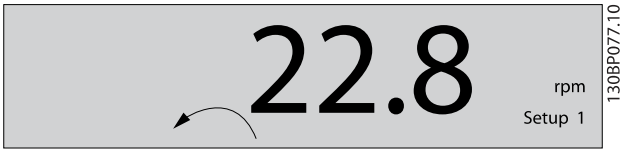

Abbildung 2.2: Beispiel für Zustandsanzeige

#### Kontroll-Anzeigen (LEDs):

- On (Grüne LED): Zeigt an, dass das Gerät betriebsbereit ist.
- Warn. (Gelbe LED): Zeigt eine Warnung an.
- Alarm (Rot blinkende LED): Zeigt einen Alarmzustand an.

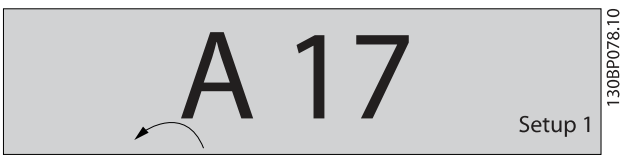

Abbildung 2.3: Beispiel für Alarmanzeige

30BA191.10

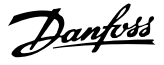

# Menütaste

2 2

[Menu] wählt eine der folgenden Betriebsarten:

- Zustand
- Inbetriebnahme-Menü
- Hauptmenü

Main Menu dient zum Zugriff und Programmieren aller **Parameter** 

Die meisten Hauptmenü-Parameter können direkt über das Bedienfeld geändert werden, sofern über Par. 0-60 [Hauptmenü](#page-36-0) [Passwort](#page-36-0), Par. 0-61 [Hauptmenü Zugriff ohne PW](#page-36-0),

Par. 0-65 [Benutzer-Menü Passwort](#page-36-0) oder [Par. 0-66](#page-36-0) Benutzer-[Menü Zugriff ohne PW](#page-36-0) kein Passwort eingerichtet wurde.

Quick Setup bietet Zugriff auf die Kurzinbetriebnahme, bei der nur die wichtigsten Parameter des Frequenzumrichters eingestellt werden.

Die Parameterwerte können mit den Pfeiltasten nach oben und unten geändert werden, wenn der jeweilige Wert blinkt. Wählen Sie das Hauptmenü, indem Sie die Taste [Menu] wiederholt drücken, bis die Hauptmenü-Anzeige leuchtet. Wählen Sie die Parametergruppe [xx-\_\_], und drücken Sie  $[OK]$ .

Wählen Sie den Parameter [\_\_-xx], und drücken Sie [OK]. Wenn der Parameter ein Arrayparameter ist, wählen Sie die Arraynummer, und drücken Sie [OK].

Wählen Sie den gewünschten Datenwert, und drücken Sie  $[OK]$ .

Navigationstasten: [Back] bringt Sie zu einem früheren Schritt zurück.

Die Pfeiltasten [▼] [▲] dienen dazu, zwischen Parametergruppen, Parametern und innerhalb Parametern zu wechseln. [OK] wird benutzt, um einem mit dem Cursor markierten Parameter auszuwählen und um die Änderung einer Parametereinstellung zu bestätigen.

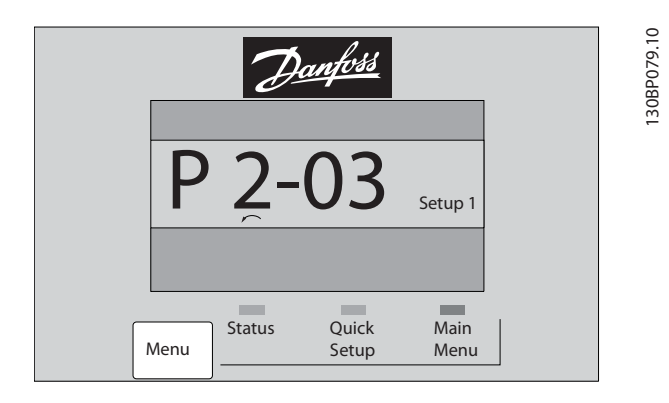

#### Bedientasten

Tasten zur Hand/Ort-Steuerung befinden sich unten am Bedienteil.

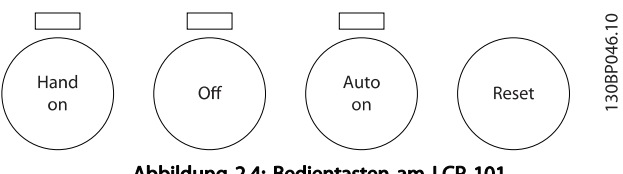

Abbildung 2.4: Bedientasten am LCP 101

[Hand on] ermöglicht die Steuerung des Frequenzumrichters über LCP. [Hand on] startet auch den Motor und ermöglicht die Änderung der Motordrehzahl mittels der Pfeiltasten. Die Taste kann mit Par. 0-40 [\[Hand On\]-LCP Taste](#page-34-0) aktiviert [1] oder deaktiviert [0] werden.

Externe Stoppsignale, die durch Steuersignale oder einen seriellen Bus aktiviert werden, heben einen über das LCP erteilten "Start"-Befehl auf.

An den Steuerklemmen sind die folgenden Signale weiter wirksam, auch wenn [Hand on] aktiviert ist:

- [Hand on] [Off] [Auto on]
- Alarm quittieren
- Motorfreilauf Stopp invers
- **Reversierung**
- Parametersatzauswahl lsb Parametersatzauswahl msb
- Stoppbefehl über serielle Schnittstelle
- Schnellstopp
- DC-Bremse

[Off] stoppt den angeschlossenen Motor. Die Taste kann mit Par. 0-41 [\[Off\]-LCP Taste](#page-35-0) aktiviert [1] oder deaktiviert [0] werden.

Ist keine externe Stoppfunktion aktiv und die [Off]-Taste inaktiv, kann der Motor jederzeit durch Abschalten der Stromversorgung gestoppt werden.

[Auto on] wird gewählt, wenn der Frequenzumrichter über die Steuerklemmen und/oder serielle Kommunikation gesteuert werden soll. Wenn ein Startsignal an den Steuerklemmen und/ oder über den Bus angelegt wird, wird der Frequenzumrichter gestartet. Die Taste kann mit Par. 0-42 [\[Auto On\]-LCP Taste](#page-35-0) aktiviert [1] oder deaktiviert [0] werden.

## **HINWEIS**

Ein aktives HAND-OFF-AUTO-Signal über die Digitaleingänge hat höhere Priorität als die Bedientasten [Hand on] [Auto on].

[Reset] dient zum Zurücksetzen des Frequenzumrichters nach einem Alarm (Abschaltung). Die Taste kann mit Par. 0-43 [\[Reset\]-LCP Taste](#page-35-0) aktiviert [1] oder deaktiviert werden.

# 2.1.3 Schnelles Übertragen von Parametereinstellungen zwischen mehreren Frequenzumrichtern

Wenn die Konfiguration eines Frequenzumrichters abgeschlossen ist, wird empfohlen, die Daten im LCP oder mithilfe der MCT 10 Software auf einem PC zu speichern.

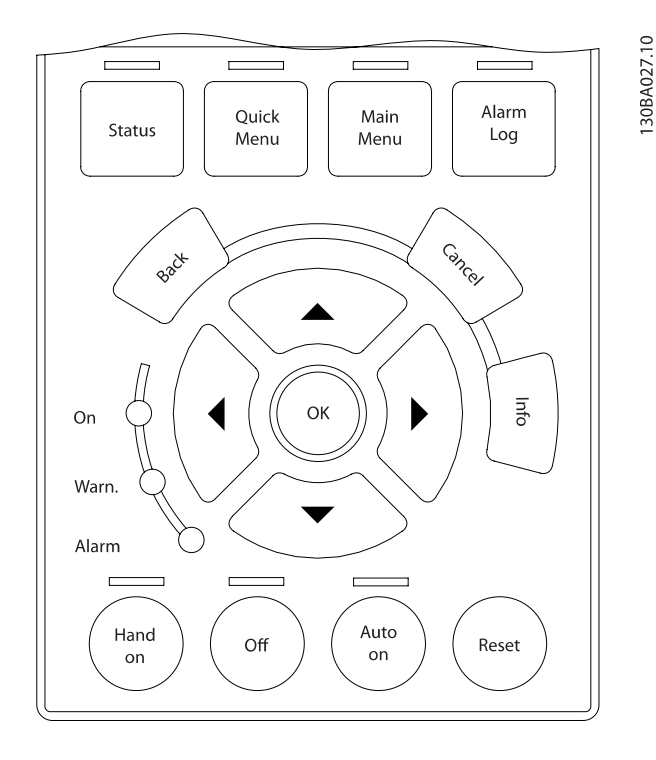

#### Daten im LCP speichern:

- 1. Gehen Sie zu Par. 0-50 [LCP-Kopie](#page-35-0)
- 2. Drücken Sie die [OK]-Taste.
- 3. Wählen Sie "Speichern in LCP".
- 4. Drücken Sie die [OK]-Taste.

Alle Parametereinstellungen werden nun im LCP gespeichert. Der Vorgang kann an einem Statusbalken verfolgt werden. Wenn die Kopie abgeschlossen wurde, bestätigen Sie mit [OK].

### **HINWEIS**

# Führen Sie eine Bedienfeldkopie nur im gestoppten Zustand des Motors aus.

Sie können nun das LCP an einen anderen Frequenzumrichter anschließen und die Parametereinstellungen auf diesen Frequenzumrichter kopieren.

### Daten vom LCP zum Frequenzumrichter übertragen:

- 1. Gehen Sie zu Par. 0-50 [LCP-Kopie](#page-35-0)
- 2. Drücken Sie die [OK]-Taste.
- 3. Wählen Sie "Lade von LCP, Alle".
- 4. Drücken Sie die [OK]-Taste.

Die im LCP gespeicherten Parametereinstellungen werden nun zum Frequenzumrichter übertragen. Der Kopiervorgang wird in einem Statusbalken angezeigt. Wenn die Kopie abgeschlossen wurde, bestätigen Sie mit [OK].

# **HINWEIS**

# Führen Sie eine Bedienfeldkopie nur im gestoppten Zustand des Motors aus.

# 2.1.4 Parametereinstellung

Der Frequenzumrichter kann für Aufgaben aller Art eingesetzt werden, weshalb eine große Anzahl an Parametern zur jeweiligen Anpassung zur Verfügung stehen. Es stehen zwei Programmiermodi zur Verfügung: Quick-Menü-Modus und Hauptmenümodus.

Im Hauptmenü besteht Zugriff auf sämtliche Parameter. Die Quick-Menüs bieten nur Zugriff auf die Parameter, die zu einer Programmierung der meisten VLT HVAC Drive-Anwendungen nötig sind.

Unabhängig vom Programmiermodus können Sie Parameter im Hauptmenümodus wie auch im Quick-Menü-Modus ändern.

# 2.1.5 Quick-Menü-Modus

### Parameterdaten

Das grafische LCP 102 bietet Zugriff auf alle Parameter unter Quick-Menü-Modus. Das numerische LCP 101 bietet lediglich Zugriff auf das Inbetriebnahme-Menü. Parametereinstellung über [Quick Menu]-Taste: Parameterdaten oder Einstellungen müssen in Übereinstimmung mit folgendem Verfahren eingegeben oder geändert werden:

- 1. Taste [Quick Menu] drücken
- 2. Mit den Pfeiltasten [▲] und [▼] zu dem Parameter gehen, der geändert werden soll.
- 3. [OK] drücken.
- 4. Wählen Sie mit den Tasten [▲] und [▼] die gewünschte Parametereinstellung aus.
- 5. [OK] drücken.
- 6. Mit den Pfeiltasten [◀] und [▶] die Ziffern innerhalb einer Parametereinstellung ändern.
- 7. Der hervorgehobene Bereich zeigt an, welche Ziffer zur Bearbeitung ausgewählt ist.
- 8. Mit [Cancel] kann die Änderung verhindert werden, mit [OK] wird die Änderung angenommen und die neue Einstellung eingelesen.

### Beispiel für die Änderung von Parameterdaten

Parameter 22-60 Riemenbruchfunktion ist auf [Off] eingestellt. Sie möchten jedoch den Lüfterriemenzustand - defekt oder nicht defekt - überwachen. Gehen Sie dazu wie folgt vor:

- 1. Drücken Sie [Quick Menu].
- 2. Wählen Sie Funktionssätze mit der [▼]-Taste.
- 3. [OK] drücken.
- 4. Wählen Sie Anwendungseinstell. mit der [▼]-Taste.
- 5. [OK] drücken.
- 6. Drücken Sie [OK] erneut, um Lüfterfunktionen aufzurufen
- 7. Wählen Sie Riemenbruchfunktion mit [OK].
- 8. Wählen Sie mit der [▼]-Taste die Option [2] Abschaltung aus.

Der Frequenzumrichter wird jetzt abgeschaltet, wenn ein Bruch des Lüfterriemens erfasst wird.

#### Wählen Sie das Benutzer-Menü, um eigene Parameter anzuzeigen:

Ein Klimagerät- oder Pumpenhersteller kann z. B. Parameter im Benutzer-Menü während der Inbetriebnahme im Werk vorprogrammiert haben, um die Inbetriebnahme/Feinabstimmung vor Ort einfacher zu machen. Diese Parameter werden im Par. 0-25 [Benutzer-Menü](#page-32-0) gewählt, das bis zu 20 verschiedene Parameter enthalten kann.

#### Das Menü [Liste geänderte Par.] enthält Listen mit, in Bezug auf die Werkseinstellung, geänderten Parametern:

- Letzte 10 Änderungen: Zeigt die letzten 10 geänderten Parameter.
- Alle Änderungen seit der letzten Werkseinstellung.

#### [Protokolle][]:

beinhaltet die grafische Darstellung der im Display angezeigten Betriebsvariablen (Par. 0-20, 0-21, 0-22, 0-23 und 0-24). Nur Anzeigeparameter, die in Par. 0-20 [Displayzeile 1.1](#page-29-0) bis Par. 0-24 Displayzeile 3 ausgewählt sind, können angezeigt werden. Im Speicher können bis zu 120 Abtastungen zum späteren Abruf abgelegt werden.

#### Inbetriebnahme-Menü

#### Effiziente Parametereinstellung für VLT HVAC Drive-Anwendungen:

Die Parameter lassen sich für die Mehrzahl von VLT HVAC Drive-Anwendungen einfach über [Inbetriebnahme-Menü] einstellen.

Drücken von [Quick Menu] zeigt die Liste der verschiedenen Auswahlmöglichkeiten des Quick-Menüs. Siehe auch Abbildung 6.1 unten und Tabellen Q3-1 bis Q3-4 im Abschnitt Funktionssätze.

#### Beispiel zur Benutzung des Inbetriebnahme-Menüs:

Nehmen Sie an, dass Sie die Rampenzeit Ab auf 100 Sekunden einstellen wollen:

- 1. Wählen Sie [Quick Setup]. Der erste [Par. 0-01](#page-26-0) Sprache erscheint im Inbetriebnahme-Menü.
- 2. Mehrmals [▼] drücken, bis Par. 3-42 [Rampenzeit Ab 1](#page-51-0) mit der Werkseinstellung 20 Sekunden erscheint.
- 3. [OK] drücken.
- 4. Wählen Sie die dritte Stelle vor dem Komma mit der [◀]-Taste.
- 5. Ändern Sie mit  $[4]$  "0" auf "1".
- 6. Markieren Sie mithilfe von  $[\blacktriangleright]$  die Ziffer "2".
- 7. Ändern Sie mit  $[\mathbf{v}]$  "2" auf "0".
- 8. [OK] drücken.

Die neue Rampenzeit Ab ist jetzt auf 100 Sekunden eingestellt. Es wird empfohlen, die Konfiguration in der aufgelisteten Reihenfolge auszuführen.

#### **HINWEIS**

Eine vollständige Beschreibung der Funktion finden Sie in den Abschnitten zu Parametern in diesem Handbuch.

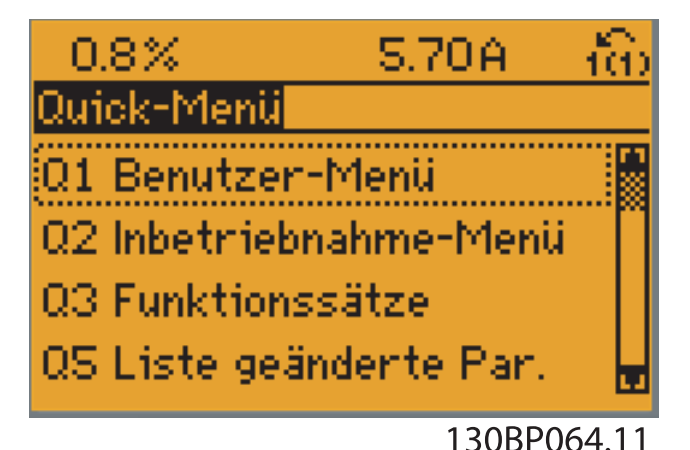

Abbildung 2.5: Quick-Menü-Anzeige.

Mit dem Inbetriebnahme-Menü erhält man Zugriff auf die 18 wichtigsten Parametersätze des Frequenzumrichters. Nach der Programmierung ist der Frequenzumrichter in den meisten Fällen betriebsbereit. Die 18 Inbetriebnahme-Menü-Parameter werden in der nachstehenden Tabelle gezeigt. Eine vollständige Beschreibung der Funktion finden Sie in den Abschnitten zu Parameterbeschreibungen in diesem Handbuch.

#### Programmieren **Programmierhandbuch für VLT<sup>®</sup> HVAC Drive**

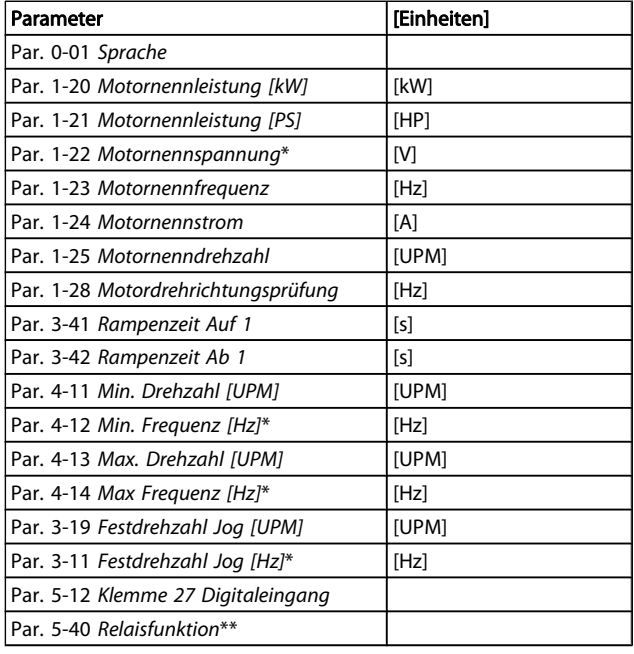

#### Tabelle 2.1: Inbetriebnahme-Menü-Parameter

\*Die Displayanzeige hängt von den Einstellungen der Optionen in Par. 0-02 [Hz/UPM Umschaltung](#page-26-0) und Par. 0-03 [Ländereinstellungen](#page-26-0) ab. Die Werkseinstellung für Par. 0-02 [Hz/UPM Umschaltung](#page-26-0) und Par. 0-03 [Ländereinstellun](#page-26-0)[gen](#page-26-0) hängt von der Region ab, in der der Frequenzumrichter ausgeliefert wird, kann jedoch nach Bedarf umprogrammiert werden.

\*\* Par. 5-40 [Relaisfunktion](#page-64-0) ist ein Parameter mit Array, in dem zwischen Relais1 [0] oder Relais2 [1] gewählt werden kann. Die Standardeinstellung ist Relais1 [0] mit der Voreinstellung Alarm [9].

Siehe die Parameterbeschreibung im Abschnitt Häufig verwendete Parameter.

Nähere Informationen zu Einstellungen und Programmierung finden Sie im VLT HVAC Drive Programmierungshandbuch, MG. 11.CX.YY .

x = Versionsnummer

y = Sprachversion

# **HINWEIS**

Wird an Par. 5-12 Klemme 27 Digitaleingang Ohne Funktion] gewählt, ist auch keine +24 V Beschaltung an Klemme 27 notwendig, um den Start zu ermöglichen. Wird in Par. 5-12 Klemme 27 Digitaleingang [Motorfreilauf (inv.)] (Werkseinstellung) gewählt, ist eine +24 V Beschaltung notwendig, um den Start zu ermöglichen.

Danfoss

2 2

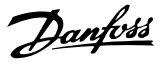

# 2.1.6 Funktionssätze

Über die Funktionssätze ist schneller und einfacher Zugriff auf alle Parameter möglich, die für die Mehrzahl von VLT HVAC Drive-Anwendungen erforderlich sind, darunter die meisten VVS- und KLS-Versorgungs- und Rücklaufgebläse, Kühlturmgebläse, Primär-, Sekundär- und Kondenswasserpumpen und anderen Pumpen-, Lüfter- und Verdichteranwendungen.

#### Zugriff auf Funktionssätze - Beispiel

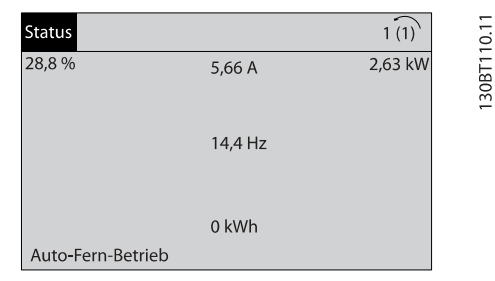

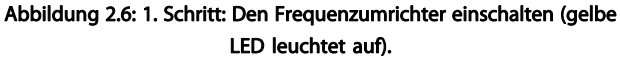

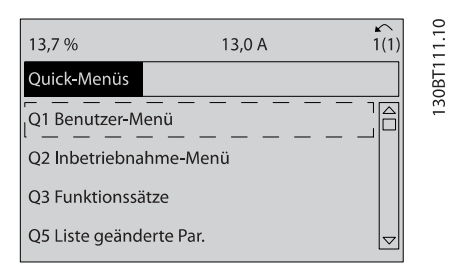

Abbildung 2.7: 2. Schritt: Taste [Quick Menus] drücken (Quick-Menü-Optionen werden angezeigt).

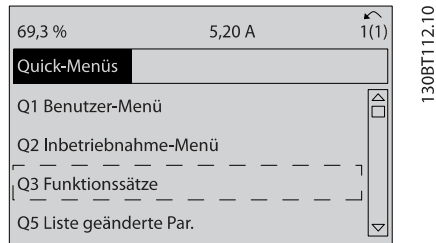

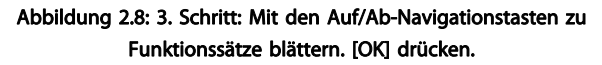

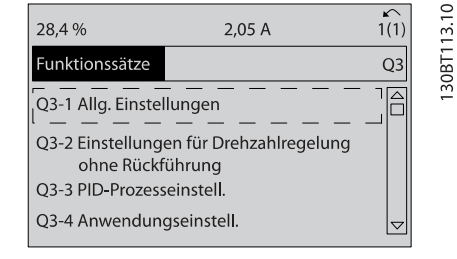

Abbildung 2.9: 4. Schritt: Funktionssätze werden angezeigt. Q3-1 Allg. Einstellungen wählen. [OK] drücken.

| 26.0%                       | 7,14A | 1(1)            |            |
|-----------------------------|-------|-----------------|------------|
| Allg. Einstellungen         |       | $O3-1$          |            |
| Q3 - 10 Erw. Motoreinstell. |       |                 | 130BT11410 |
| Q3 - 11 Analogausgang       |       |                 |            |
| Q3 - 12 Uhreinstellungen    |       |                 |            |
| Q3 - 13 Displayeinstell.    |       | $\triangledown$ |            |

Abbildung 2.10: 5. Schritt: Mit den Auf/Ab-Navigationstasten zu Q3-11 Analogausgang blättern. [OK] drücken.

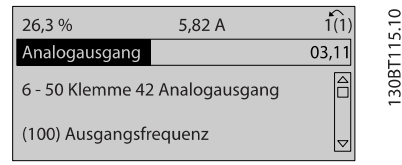

#### Abbildung 2.11: 6. Schritt: Par. 6-50 wählen. [OK] drücken.

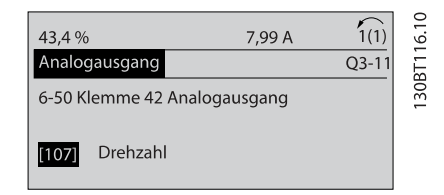

Abbildung 2.12: 7. Schritt: Mit den Auf/Ab-Navigationstasten die verschiedenen Optionen wählen. [OK] drücken.

Danfoss

# Parameter der Funktionssätze

Die Funktionssatzparameter sind wie folgt gruppiert:

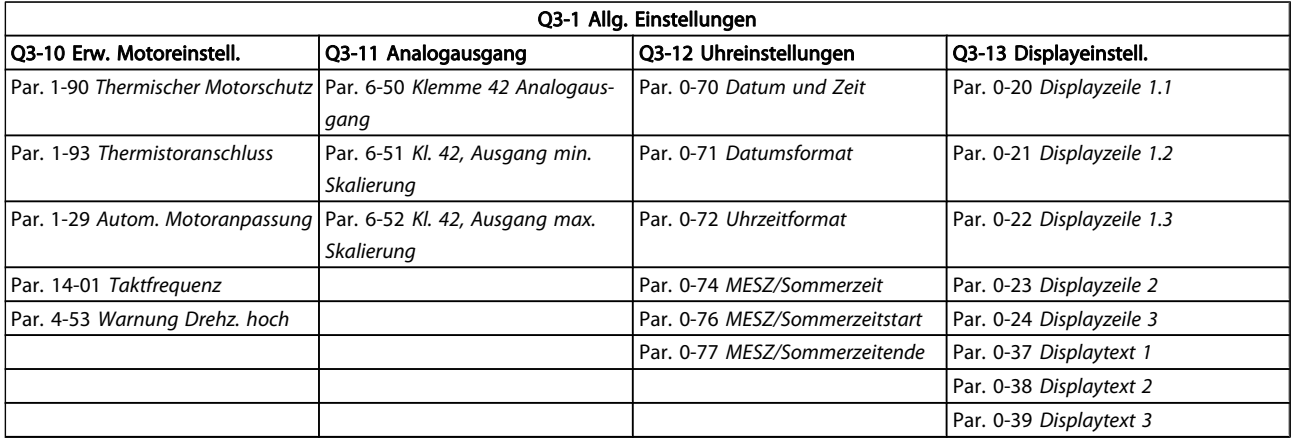

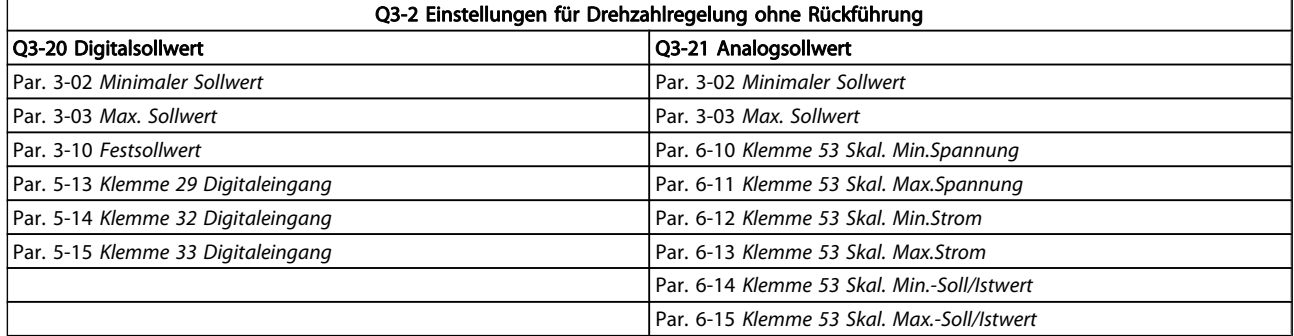

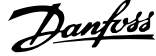

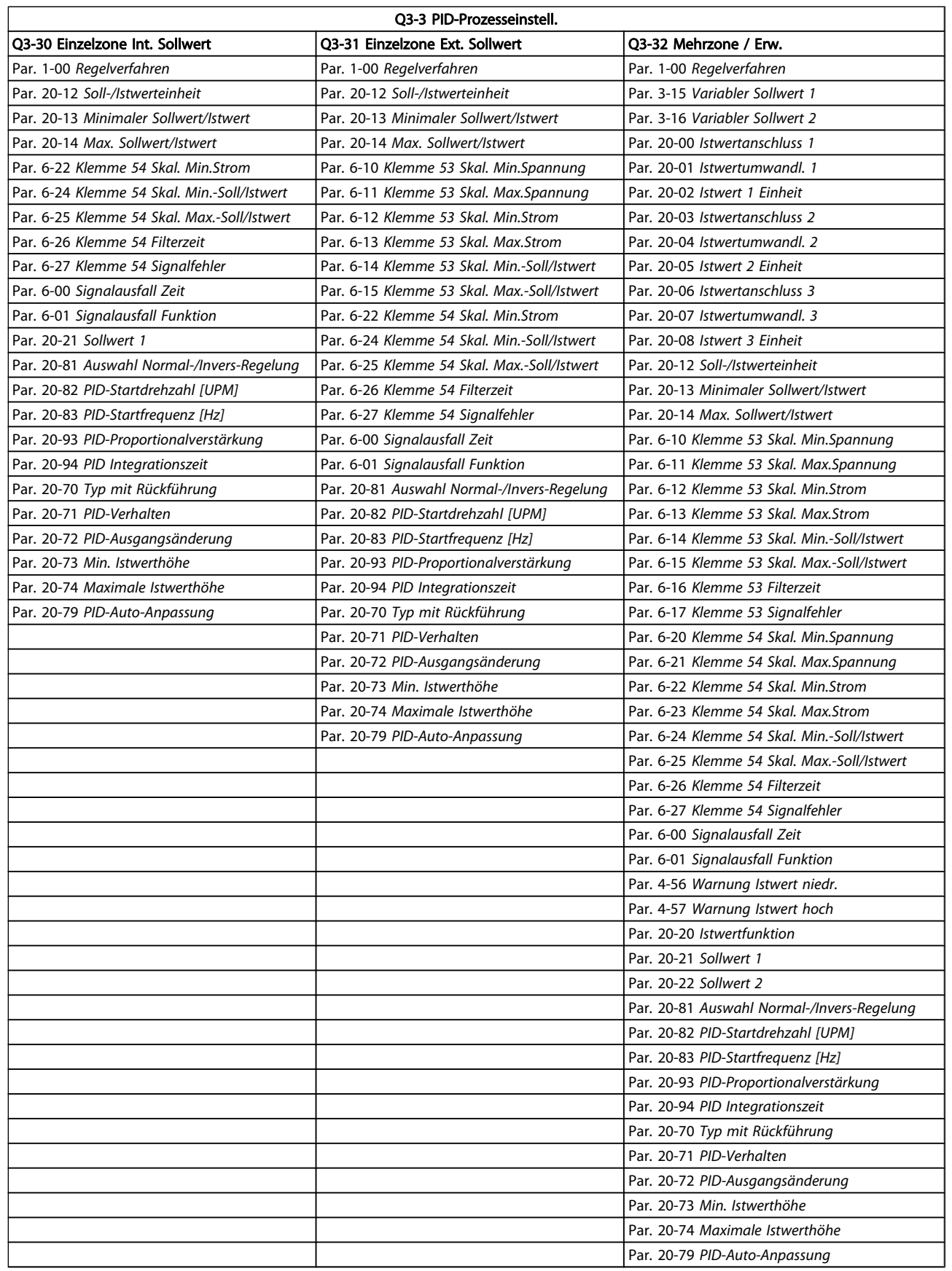

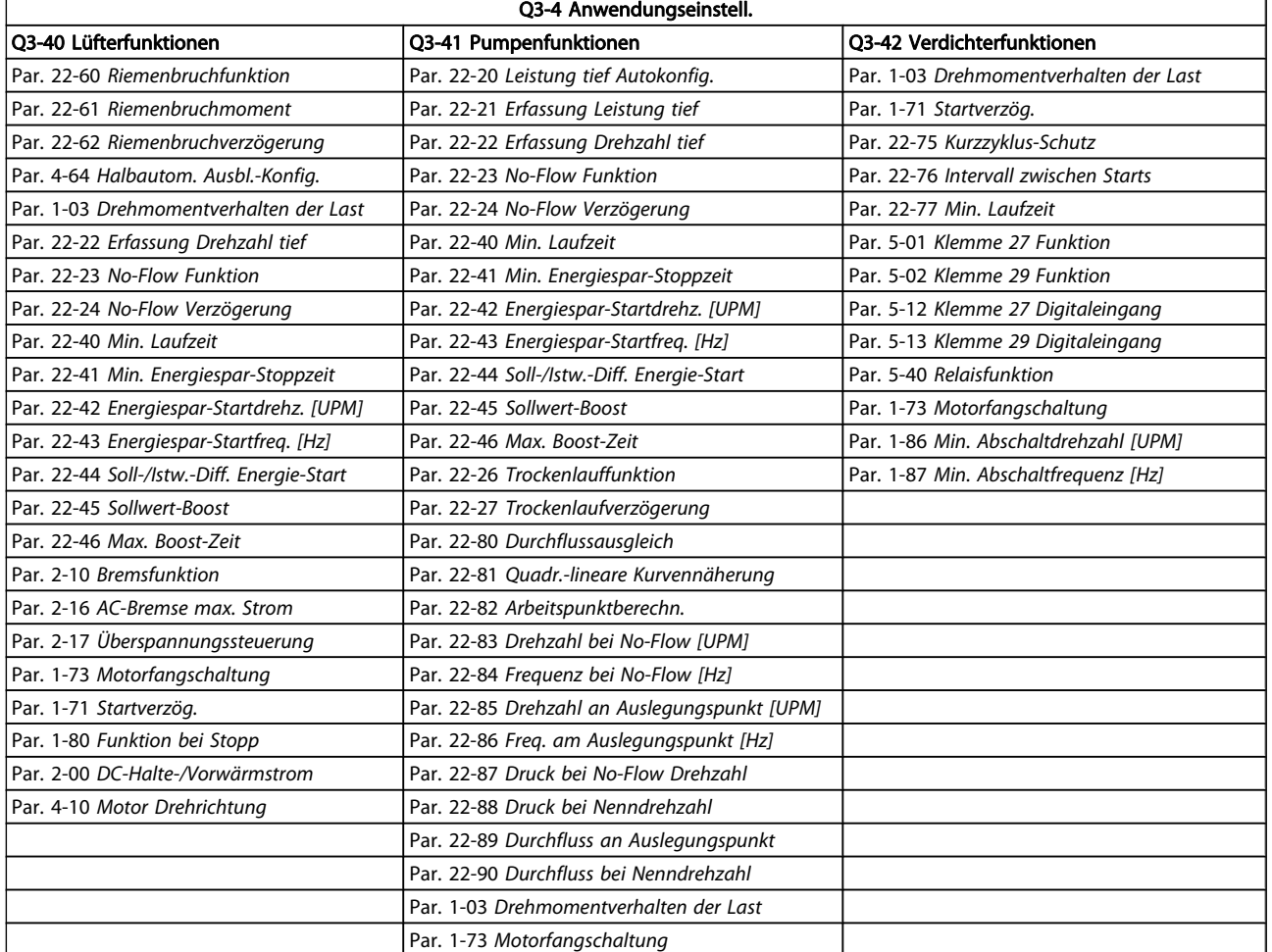

# 2.1.7 Hauptmenümodus

Wählen Sie den Hauptmenümodus durch Drücken der Taste [Main Menu]. Das unten dargestellte Auswahlmenü erscheint im Display.

Die Parametergruppen sind mithilfe der Auf-Ab-Pfeiltasten wählbar.

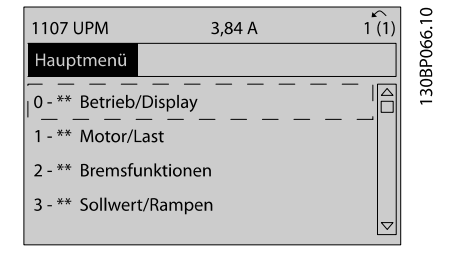

Jeder Parameter hat eine Bezeichnung und eine Nummer, die unabhängig vom Programmiermodus stets dieselben sind. Im Hauptmenü sind die Parameter nach Gruppen aufgeteilt. Die 1. Stelle der Parameternummer (von links) gibt die Gruppennummer des betreffenden Parameters an.

Im Hauptmenü können alle Parameter geändert werden. Je nach Konfiguration (Par. 1-00 [Regelverfahren](#page-38-0)) des Geräts werden Parameter teilweise ausgeblendet.

Danfoss

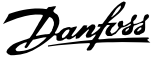

# 2.1.8 Parameterauswahl

Im Hauptmenü sind die Parameter nach Gruppen aufgeteilt. Sie können eine Parametergruppe mithilfe der Navigationstasten auswählen.

Folgende Parametergruppen sind verfügbar:

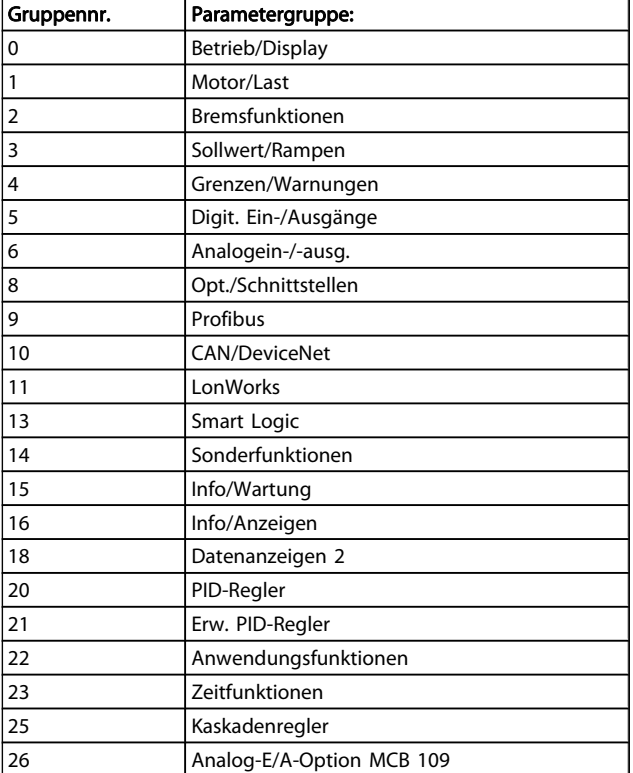

#### Nach Auswahl einer Parametergruppe (und gegebenenfalls einer Untergruppe), können Sie einen Parameter mithilfe der Navigationstasten wählen.

Der Arbeitsbereich zeigt Parameternummer und -namen sowie den Parameterwert.

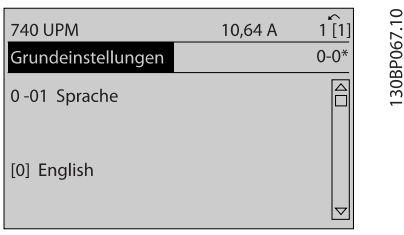

# 2.1.9 Daten ändern

Das Verfahren zum Ändern von Daten ist dasselbe wie für die Parameterwahl im Quick-Menü oder im Hauptmenü. Drücken Sie [OK], um den gewählten Parameter zu ändern. Die Vorgehensweise bei der Datenänderung hängt davon ab, ob der gewählte Parameter einen numerischen Datenwert oder einen Textwert enthält.

# 2.1.10 Einen Textwert ändern

Handelt es sich bei dem gewählten Parameter um einen Textwert, so ist dieser über die Navigationstasten [▲] [▼] zu ändern.

Mit der Auf-Taste erhöhen Sie den Wert, mit der Ab-Taste verringern Sie den Wert. Stellen Sie den gewünschten Wert ein, und drücken Sie [OK].

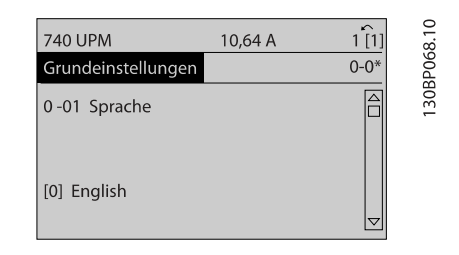

# 2.1.11 Einen numerischen Datenwert ändern

Ist der gewählte Parameter ein numerischer Datenwert, so ändern Sie diesen mithilfe der Navigationstasten [◀] [▶] sowie der Navigationstasten [▲] [▼]. Mit den Navigationstasten [◀] [▶▶] den Cursor horizontal bewegen.

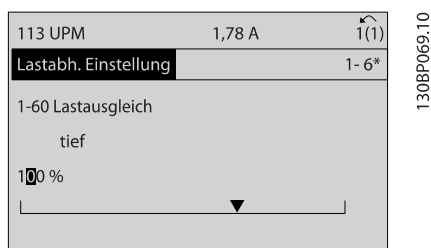

Mit den Navigationstasten [▲] [▼] einen Datenwert ändern. Die Taste nach oben erhöht den Datenwert, die Taste nach unten reduziert ihn. Stellen Sie den gewünschten Wert ein, und drücken Sie [OK].

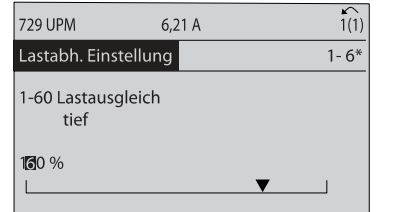

30BP070.10

# 2.1.12 Wert, Schritt für Schritt

Bestimmte Parameter lassen sich sowohl schrittweise als auch stufenlos ändern. Dies gilt für Par. 1-20 [Motornennleistung](#page-39-0) [\[kW\]](#page-39-0), Par. 1-22 [Motornennspannung](#page-39-0) und Par. 1-23 [Motornenn](#page-39-0)[frequenz](#page-39-0).

Die Parameter werden sowohl als Gruppe numerischer Datenwerte als auch als einzelne numerische Datenwerte stufenlos geändert.

## 2.1.13 Anzeige und Programmierung von Parametern mit Arrays (Datenfeldern)

Parameter mit Arrays erhalten zur Identifizierung einen Index (fortlaufende Nummer).

Par. 15-30 [Fehlerspeicher: Fehlercode](#page-117-0) bis [Par. 15-33](#page-117-0) Fehlerspei[cher: Datum und Zeit](#page-117-0) enthalten einen Fehlerspeicher, der ausgelesen werden kann. Dazu den gewünschten Parameter auswählen, [OK] drücken und mithilfe der Auf/Ab-Navigationstasten durchblättern.

Weiteres Beispiel: anhand von Par. 3-10 [Festsollwert](#page-49-0): Par. 3-10 auswählen, [OK] drücken, und mithilfe der [∧]-/[∨]- Navigationstasten durch die indizierten Werte blättern. Um den Parameterwert zu ändern, wählen Sie den indizierten Wert, und drücken Sie [OK]. Ändern Sie den Wert mithilfe der [∧]-/[∨]-Tasten. Drücken Sie [OK], um die neue Einstellung zu übernehmen, [CANCEL] zum Abbrechen oder [Back], um in die nächsthöhere Menüebene zurückzukehren.

# 2.1.14 Initialisierung wiederherstellen

Die Werkseinstellungen des Frequenzumrichters können auf zwei Arten initialisiert werden:

#### Empfohlene Initialisierung (über [Par. 14-22](#page-110-0) Betriebsart)

- 1. Auswahl [Par. 14-22](#page-110-0) Betriebsart
- 2. [OK] drücken.
- 3. "Initialisierung" wählen.
- 4. [OK] drücken.
- 5. Trennen Sie die Netzversorgung, und warten Sie, bis das Display abschaltet.
- 6. Schalten Sie die Netzversorgung wieder ein der Frequenzumrichter ist nun zurückgesetzt.
- 7. [Par. 14-22](#page-110-0) Betriebsart wieder auf Normal Betrieb ändern

### **HINWEIS**

Parameter, die im Benutzer-Menü gewählt sind, werden auf die Werkseinstellung zurückgesetzt.

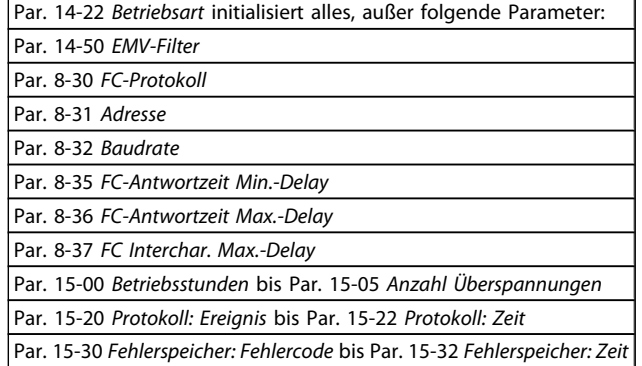

#### Manuelle Initialisierung

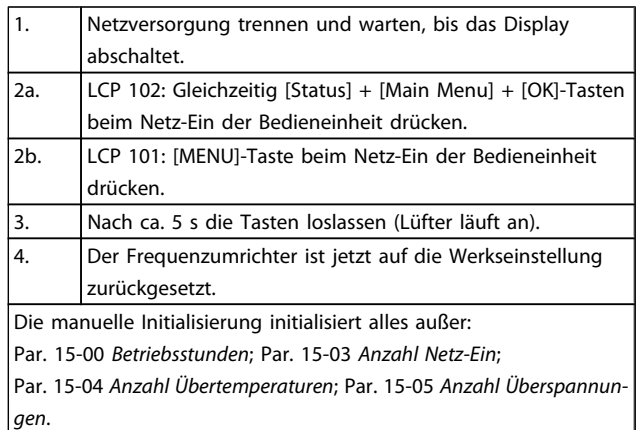

### **HINWEIS**

Bei einer manuellen Initialisierung werden auch die Einstellungen der seriellen Kommunikation, [Par. 14-50](#page-112-0) EMV-Filter und der Fehlerspeicher zurückge-

setzt.

Im Par. 25-00 [Kaskadenregler](#page-175-0) gewählte Parameter werden gelöscht.

### **HINWEIS**

Nach Initialisierung und Netz-Aus und Netz-Ein zeigt das Display erst nach einigen Minuten wieder Informationen an.

Danfors

Danfoss

# 3 Parameterbeschreibung

# 3.1 Parameterauswahl

# 3.1.1 Hauptmenüstruktur

Alle Parameter für den Frequenzumrichter sind zur einfachen Auffindung und Auswahl in verschiedenen Parametergruppen organisiert.

Ein überwiegender Teil von VLT HVAC Drive-Anwendungen kann über die Quick Menu-Taste und Auswahl der Parameter unter Inbetriebnahme-Menü und Funktionssätze programmiert werden.

Beschreibungen und Werkseinstellungen für Parameter sind im Abschnitt Parameterlisten weiter hinten in diesem Handbuch zu finden.

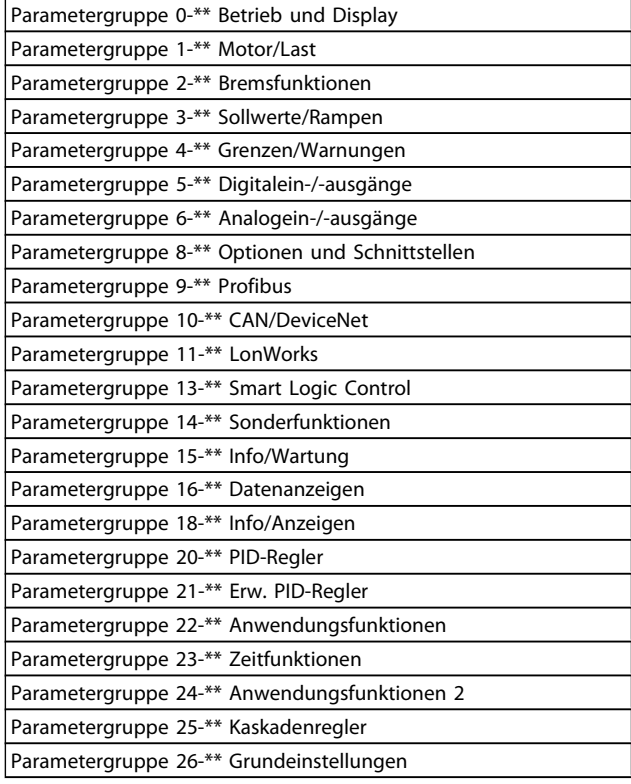

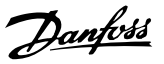

# <span id="page-26-0"></span>3.2 Hauptmenü - Betrieb/Display - Gruppe 0

Parametergruppe zum Einstellen der allgemeinen Grundfunktionen, der LCP Bedienfeld- und Anzeige-Funktionen, der LCP Bedienfeldkopie, von Passwörtern und zur Parametersatzverwaltung.

# 3.2.1 0-0\* Grundeinstellungen

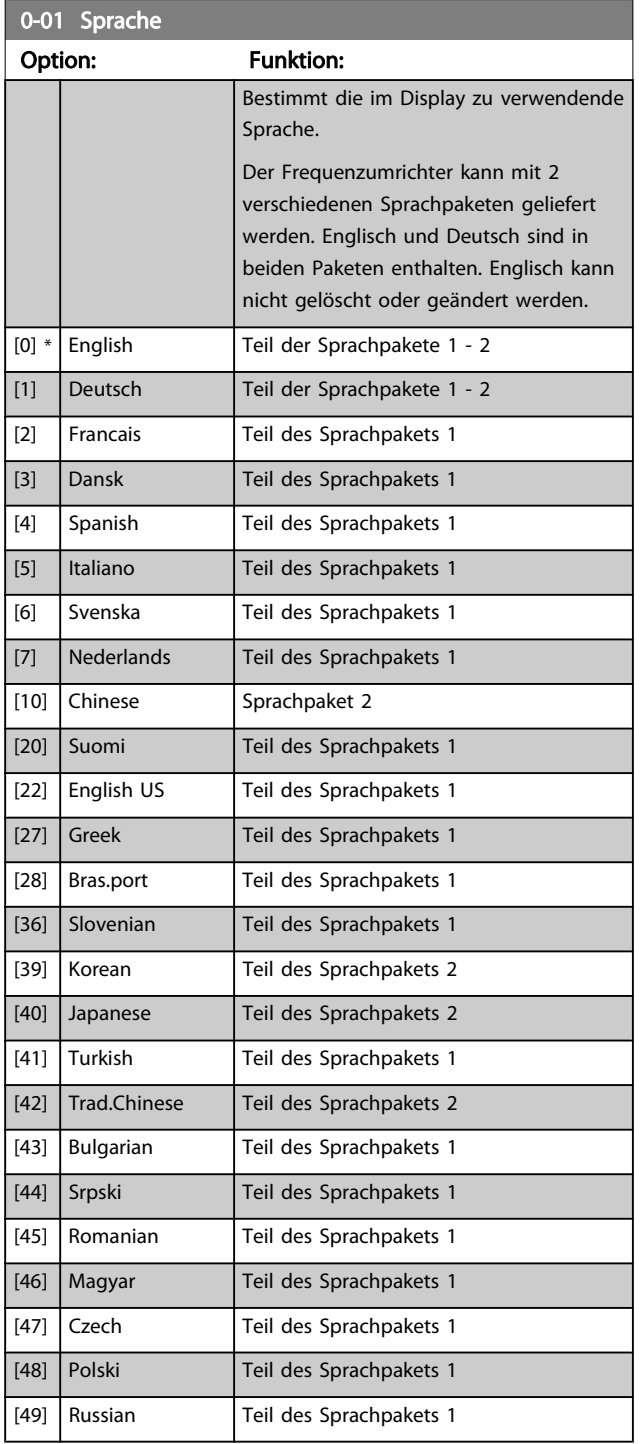

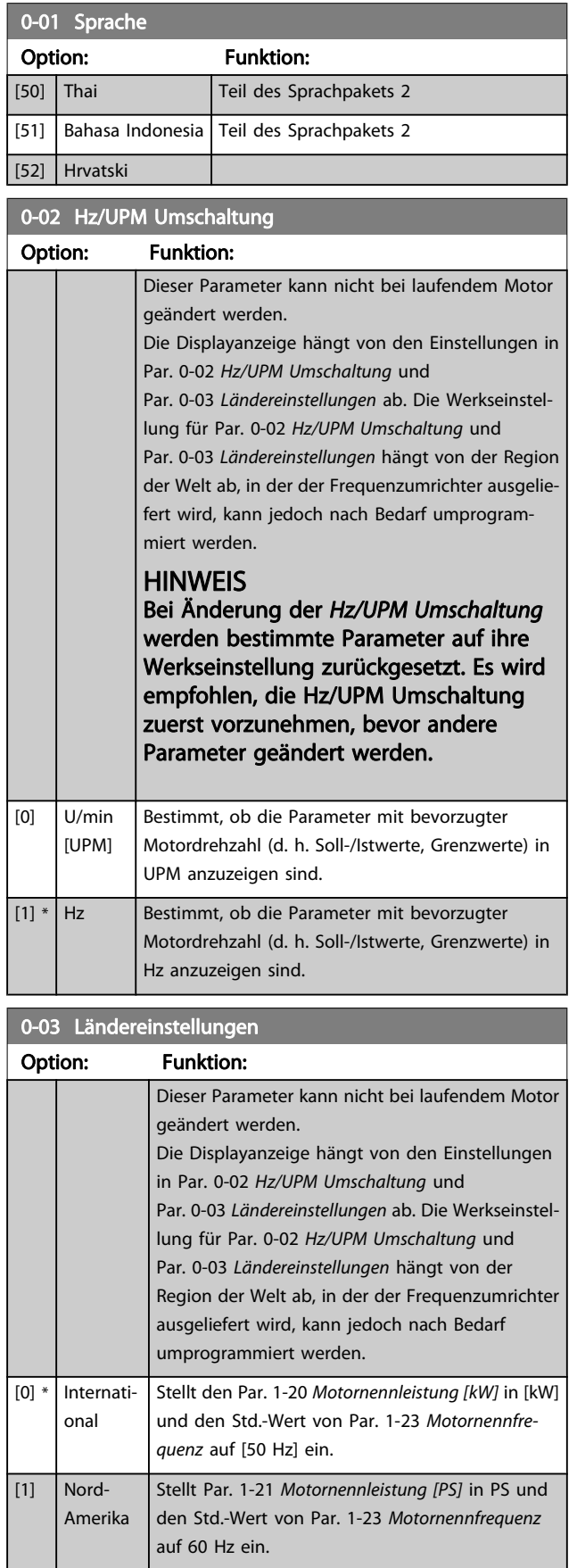

Die unbenutzte Einstellung wird ausgeblendet.

#### <span id="page-27-0"></span>Parameterbeschreibung ein aber Programmierhandbuch für VLT<sup>®</sup> HVAC Drive

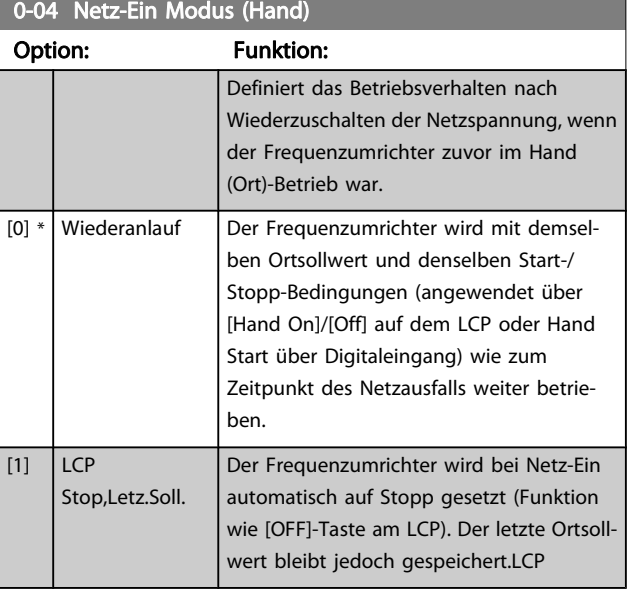

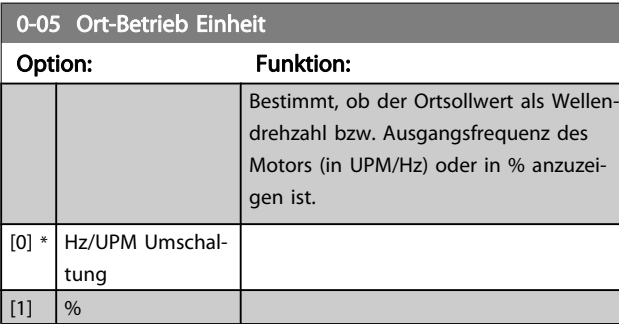

# 3.2.2 0-1\* Parametersätze

Parameter zum Einstellen und Steuern der individuellen Parametersätze.

Der Frequenzumrichter verfügt über vier unabhängig voneinander programmierbare Parametersätze. Dadurch ist er sehr flexibel und kann die Anforderungen vieler unterschiedlicher VLT HVAC Drive-Anlagensteuerverfahren erfüllen, um häufig die Kosten für externe Steuergeräte einsparen zu können. Dies kann zum Beispiel zum Programmieren des Frequenzumrichters für den Betrieb gemäß einem Steuerprogramm in einem Parametersatz (z. B. Betrieb am Tag) und einem anderen Steuerprogramm in einem anderen Parametersatz (z. B. Nachtabsenkung) dienen. Alternativ können sie von einem OEM eines Klimageräts oder einer Packaged Unit verwendet werden, alle ab Werk eingebauten Frequenzumrichter für unterschiedliche Gerätemodelle in einer Modellreihe so zu programmieren, dass sie die gleichen Parameter haben, und danach bei der Produktion oder Inbetriebnahme einfach einen bestimmten Parametersatz wählen, abhängig davon, in welchem Modell innerhalb der Modellreihe der Frequenzumrichter installiert wird.

Der aktive Satz (d. h. der Satz, in dem der Frequenzumrichter gerade arbeitet) kann in Par. 0-10 Aktiver Satz ausgewählt werden und wird im LCP angezeigt. Mit Externe Anwahl kann bei laufendem oder gestopptem Frequenzumrichter der aktive Parametersatz über Digitaleingänge oder serielle

Schnittstelle gewählt werden (z. B. für Nachtabsenkung). Um bei laufendem Motor zwischen zwei Parametersätzen umschalten zu können, muss Par. 0-12 [Satz verknüpfen mit](#page-28-0) entsprechend programmiert werden. Beim Großteil von VLT HVAC Drive-Anwendungen ist es nicht notwendig, Par. 0-12 [Satz verknüpfen mit](#page-28-0) zu programmieren, selbst wenn eine Änderung während des Betriebs notwendig ist. Bei sehr komplexen Anwendungen, in denen die vollständige Flexibilität der externen Anwahl genutzt wird, kann diese Verknüpfung jedoch erforderlich sein. Über Par. 0-11 [Programm-Satz](#page-28-0) können Parameter in jedem der verschiedenen Sätze programmiert werden, unabhängig vom aktiven Satz, mit dem der Frequenzumrichter weiterhin laufen kann, während die Programmierung stattfindet. Mit Par. 0-51 [Parametersatz-Kopie](#page-35-0) können Parametereinstellungen von einem Satz auf den anderen kopiert werden, um eine schnellere Inbetriebnahme zu ermöglichen, wenn ähnliche Parametereinstellungen in unterschiedlichen Sätzen benötigt werden.

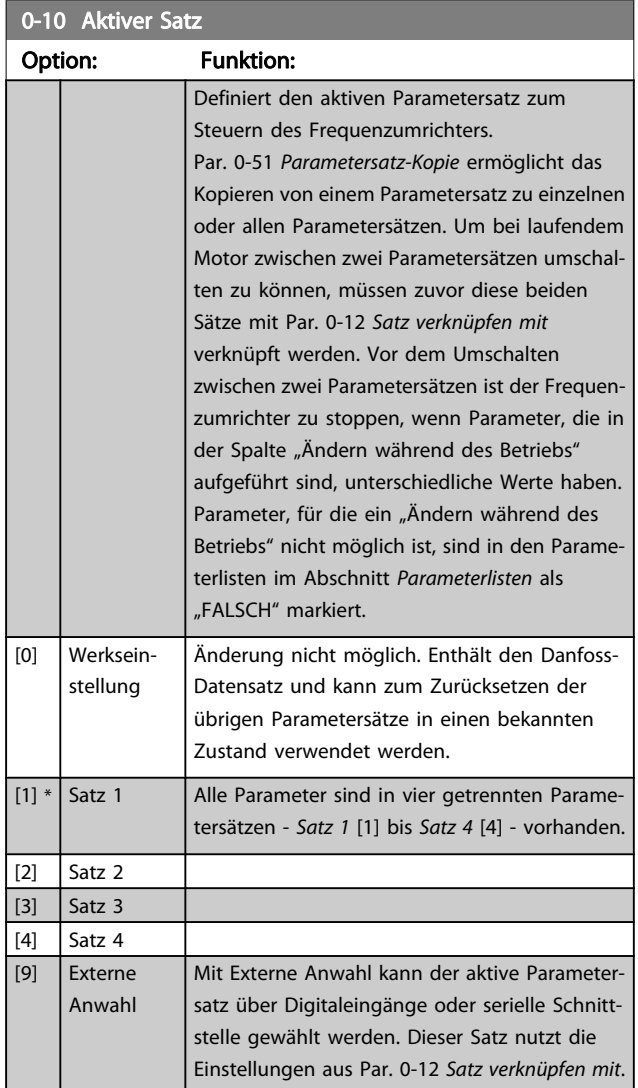

0.11 Programm-Satz

#### <span id="page-28-0"></span>Parameterbeschreibung ein aber Programmierhandbuch für VLT<sup>®</sup> HVAC Drive

Danfoss

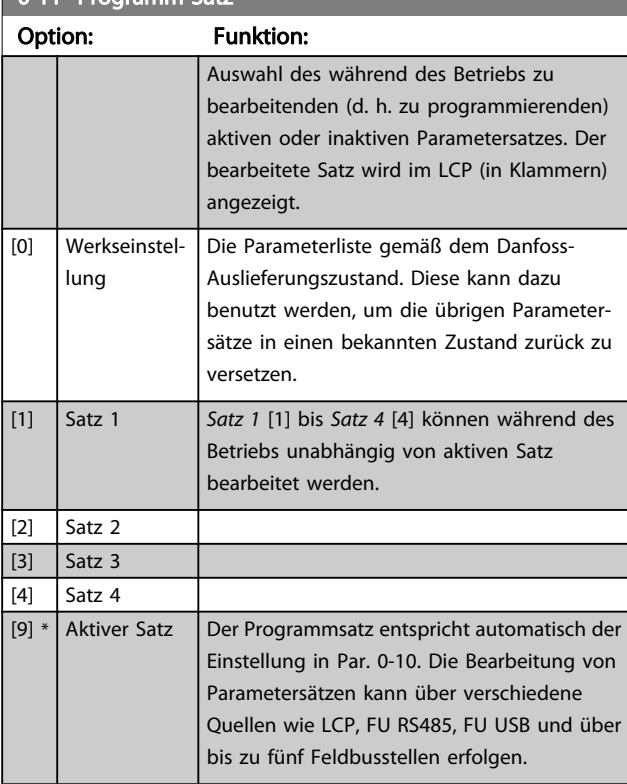

## 0-12 Satz verknüpfen mit

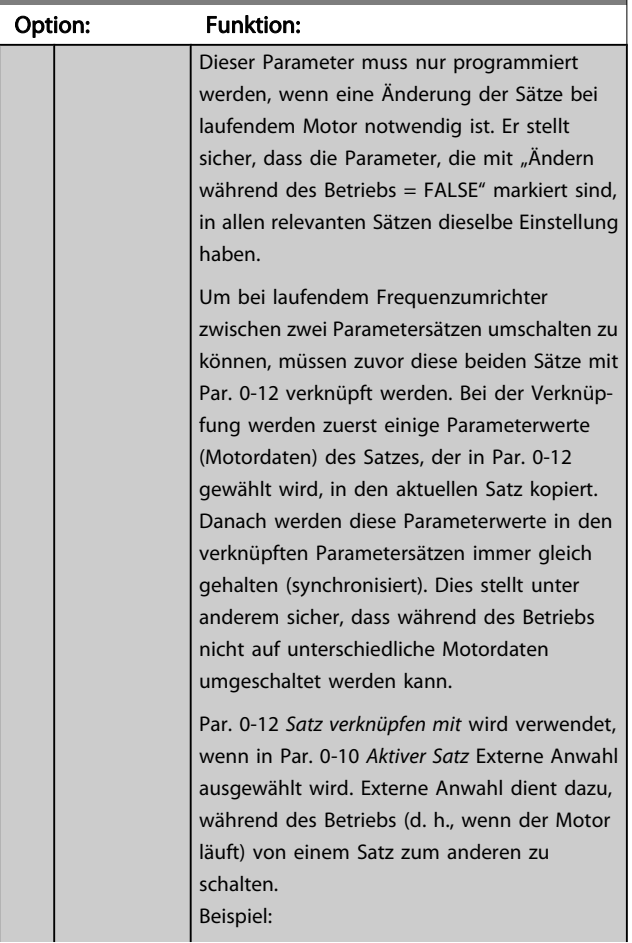

# 0-12 Satz verknüpfen mit Option: Funktion: Umschaltung von Satz 1 und Satz 2: Par. 0-11 (Programmsatz) steht auf Satz 1, es muss Satz 1 und Satz 2 synchronisiert (oder "verknüpft") werden. Dazu gibt es zwei Möglichkeiten: 1. Den Parametersatz zur Bearbeitung in Par. 0-11 Programm-Satz auf Satz 2 ändern und Par. 0-12 Satz verknüpfen mit auf Satz 1 programmieren. Ergebnis: Die zu verknüpfenden Parameter werden von Satz 1 auf Satz 2 kopiert. **ORPM**  $0.006$ 130BP075.10 177 Set-up Handling 0-1-<br>0-12 This Set-up Linked to  $0 - 1 +$ 130BP075 **In** Setup 1 ODER 2. Mit [Par. 0-50](#page-35-0) LCP-Kopie Satz 1 auf Satz 2 kopieren und danach mit Par. 0-12 Satz verknüpfen mit mit Satz 1 verknüpfen. Dies beginnt die Verknüpfung. **ORPM**  $0.00A$  $\frac{1}{10}$ 130BP076.10 Set-up Handling 30BP076  $n - 1$ 0-12 This Set-up Linked to 图 Setup 2 Nach erfolgter Verknüpfung zeigt Par. 0-13 [Anzeige: Verknüpfte Parametersätze](#page-29-0) {1,2}, da alle Parameter mit Einstellungen "Änderungen während des Betriebs = FALSE" jetzt in Satz 1 und Satz 2 gleich sind. Bei Änderung eines Parameters, der in der Liste mit "Änderungen während des Betriebs = FALSE"" markiert ist, z. B. Par. 1-30 [Statorwider](#page-40-0)[stand \(Rs\)](#page-40-0), wird dieser automatisch in beiden Sätzen geändert. Das Umschalten zwischen Satz 1 und Satz 2 bei laufendem Motor ist jetzt möglich.

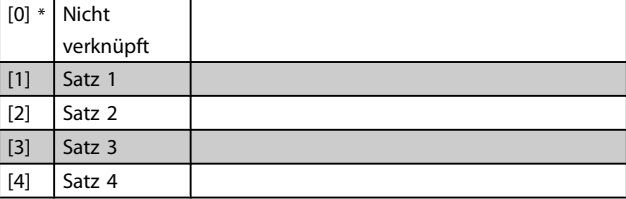

3 3

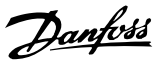

<span id="page-29-0"></span>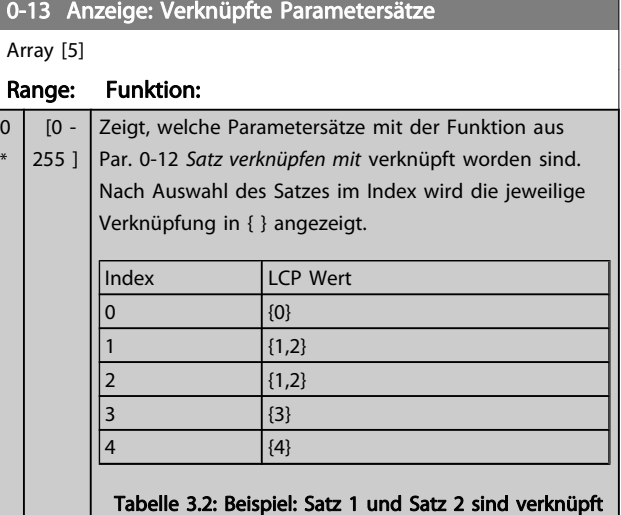

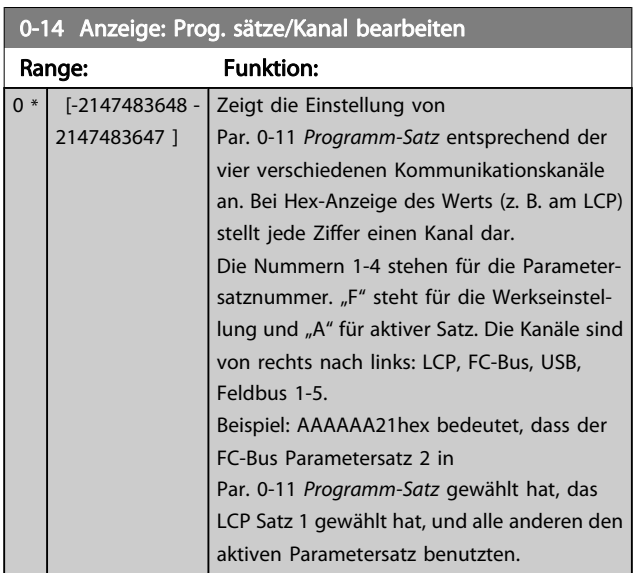

# 3.2.3 0-2\* LCP Display

Parametergruppe zur Einstellung des Displays in der grafischen Bedieneinheit. Die folgenden Optionen stehen zur Verfügung:

# **HINWEIS**

Informationen zum Schreiben von Displaytexten können Sie Par. 0-37 [Displaytext 1](#page-34-0), Par. 0-38 [Displaytext 2](#page-34-0) und Par. 0-39 [Displaytext 3](#page-34-0) entnehmen.

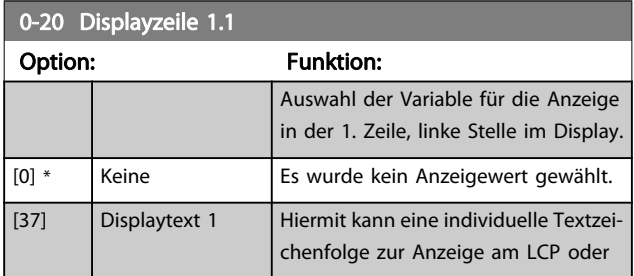

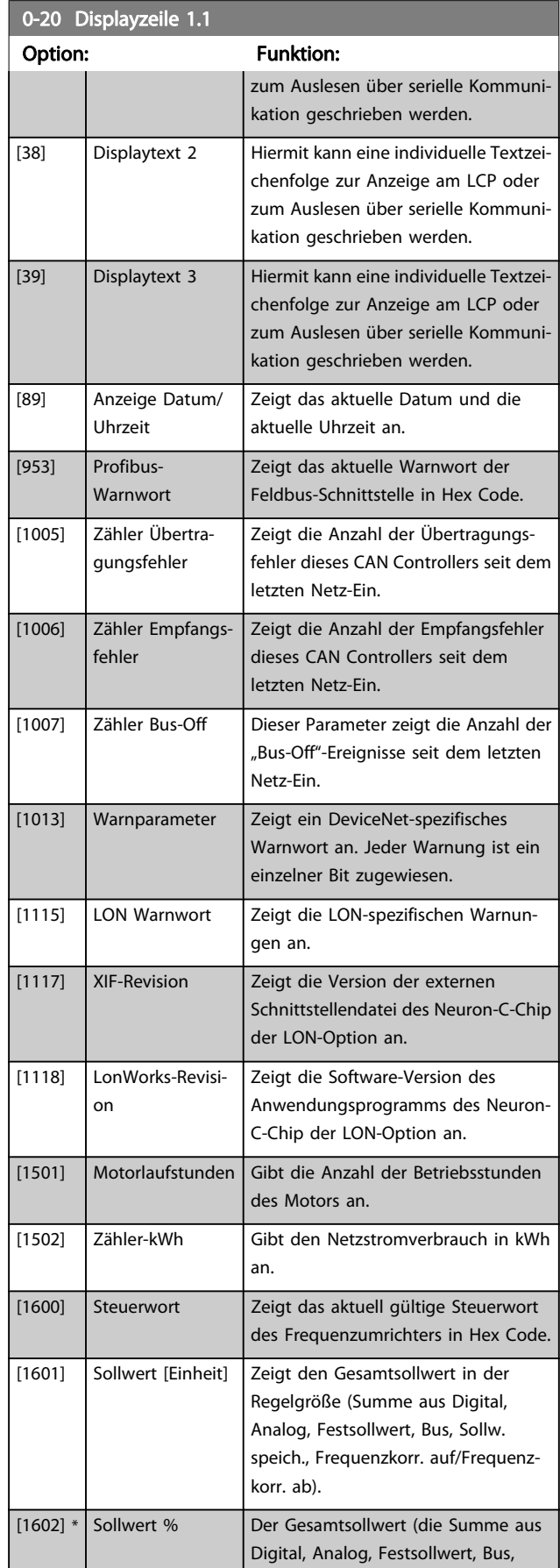

 $\overline{0}$ \*

#### Parameterbeschreibung ein aber Programmierhandbuch für VLT<sup>®</sup> HVAC Drive

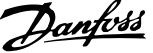

3 3

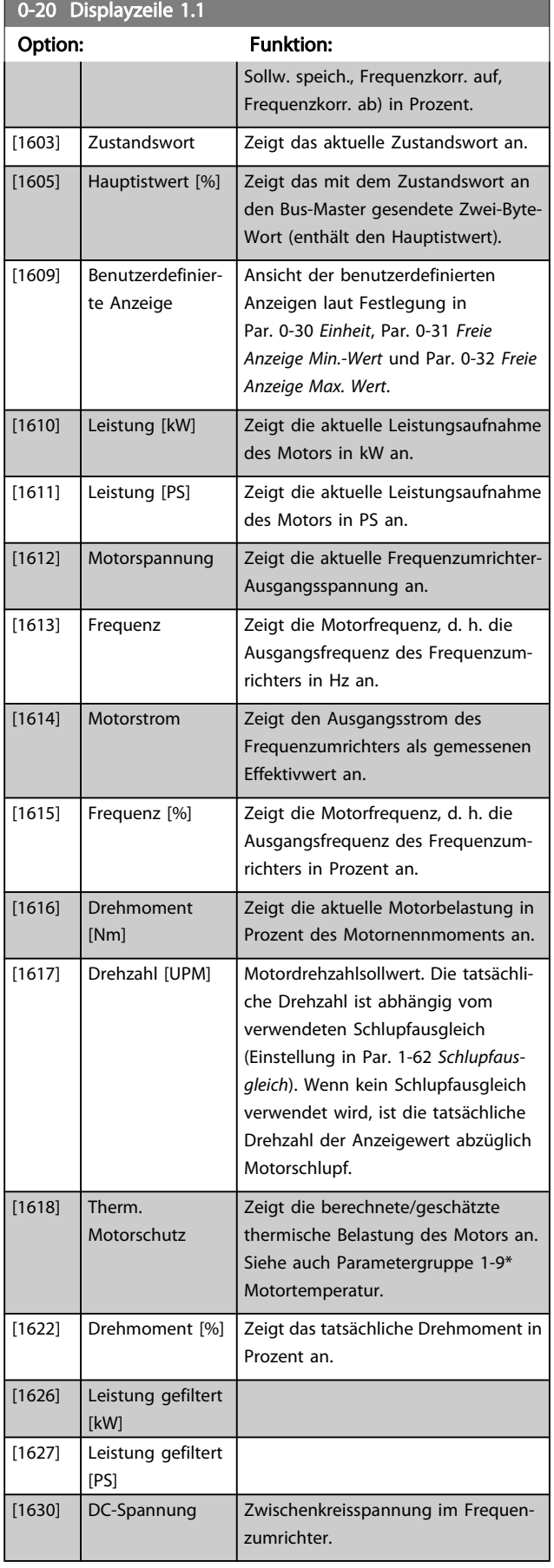

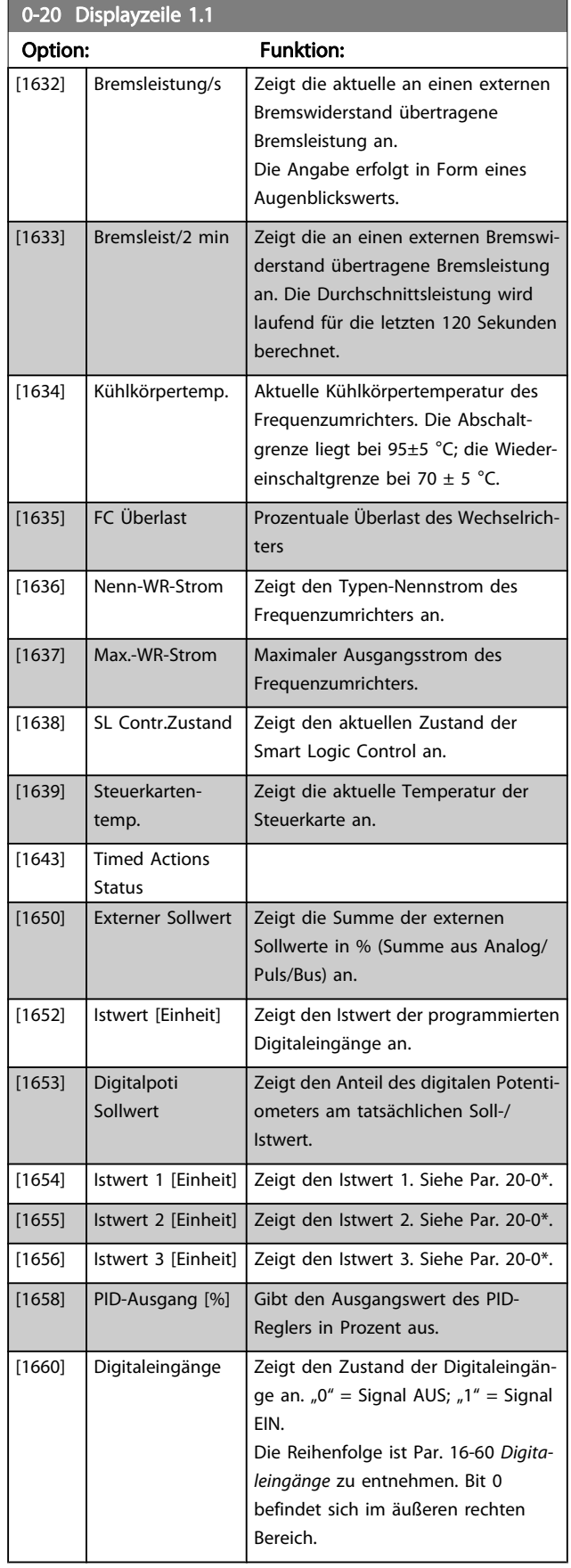

#### Parameterbeschreibung ein aber Programmierhandbuch für VLT<sup>®</sup> HVAC Drive

Danfoss

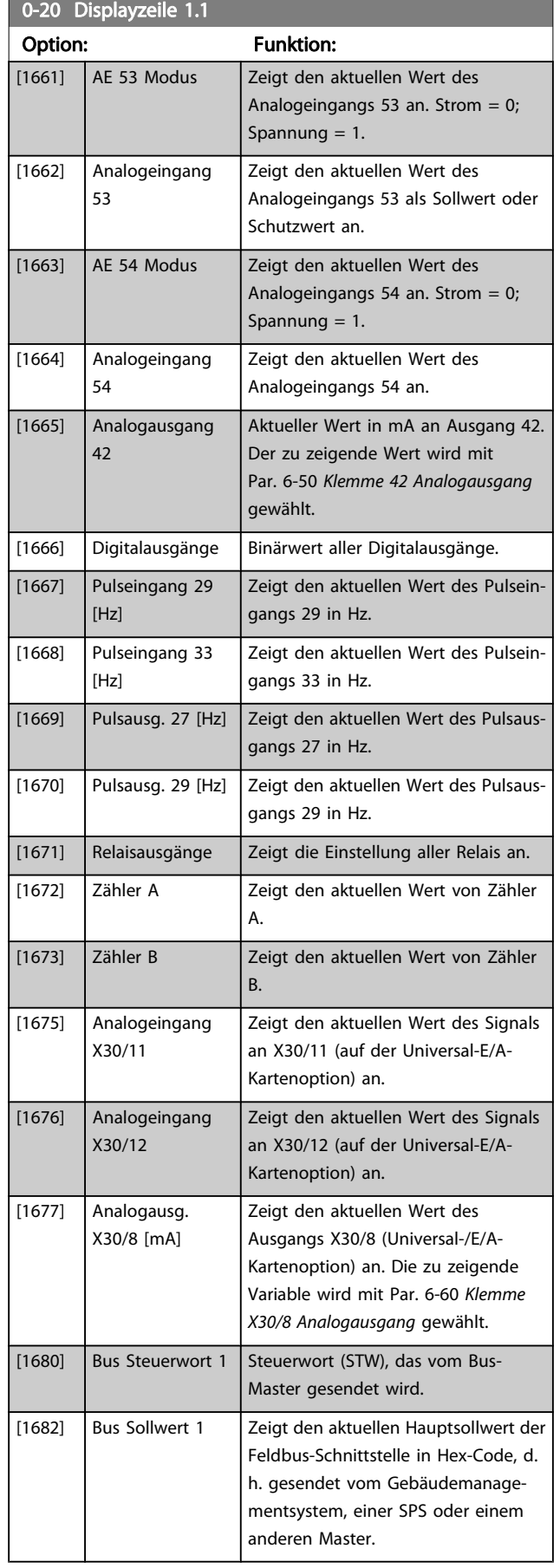

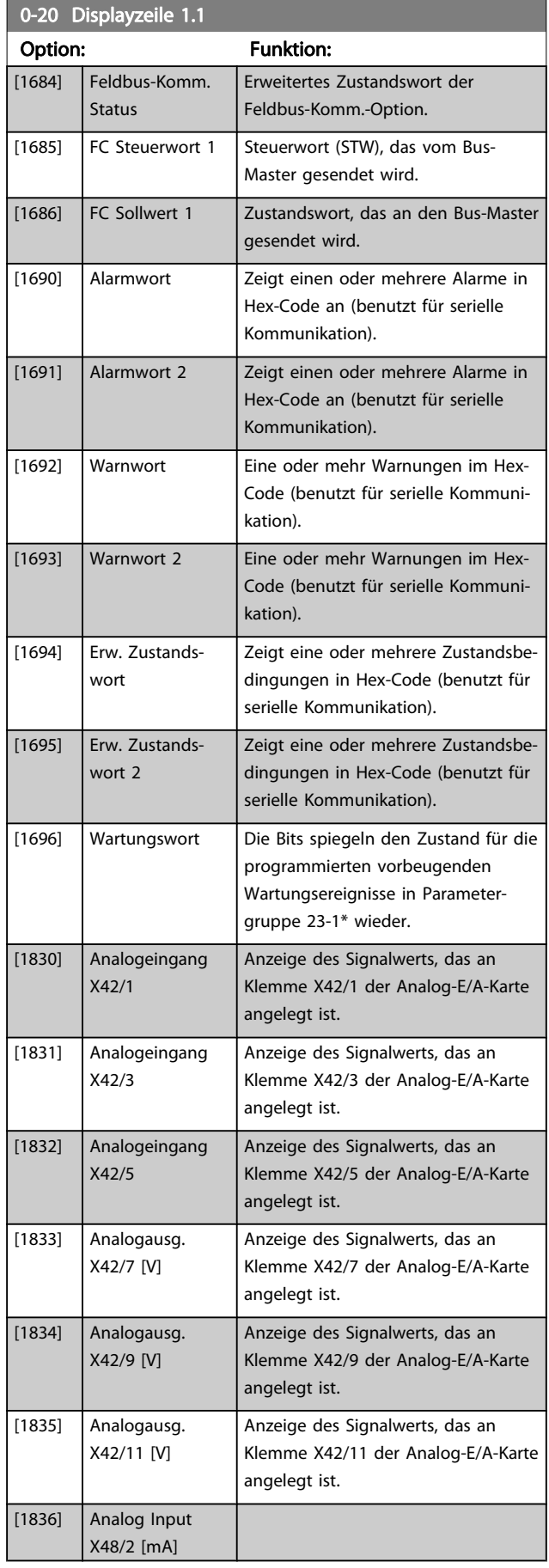

# Danfoss

<span id="page-32-0"></span>Parameterbeschreibung ein aber Programmierhandbuch für VLT<sup>®</sup> HVAC Drive

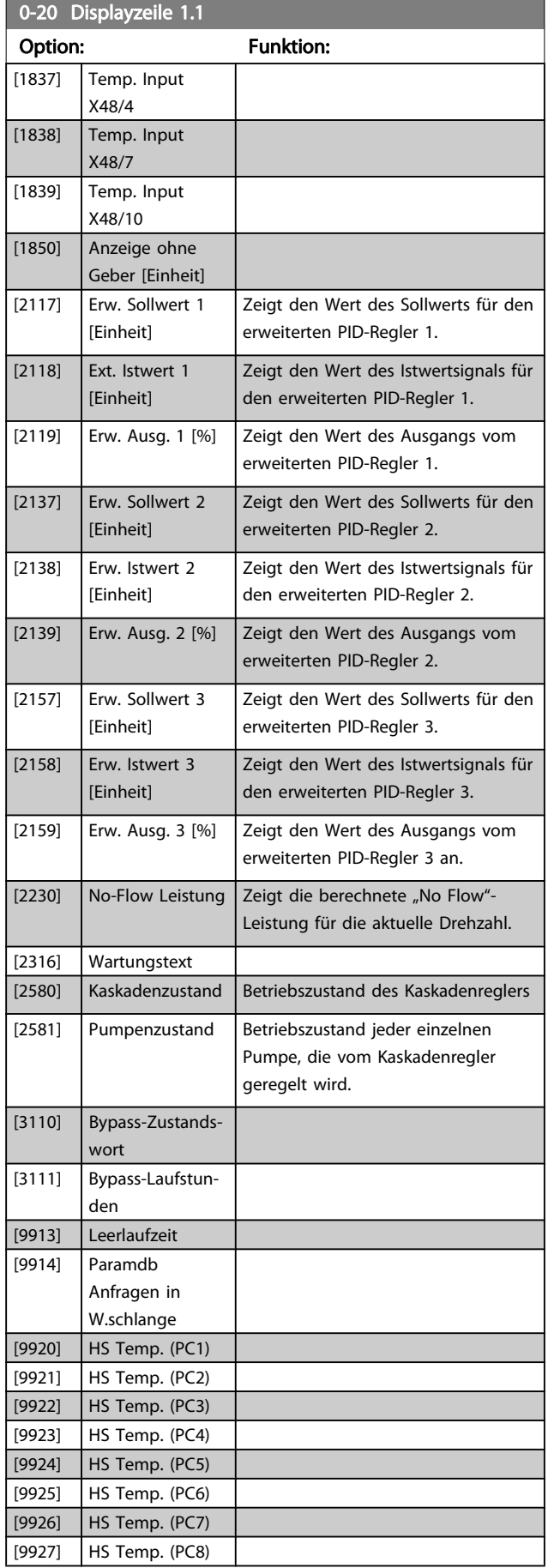

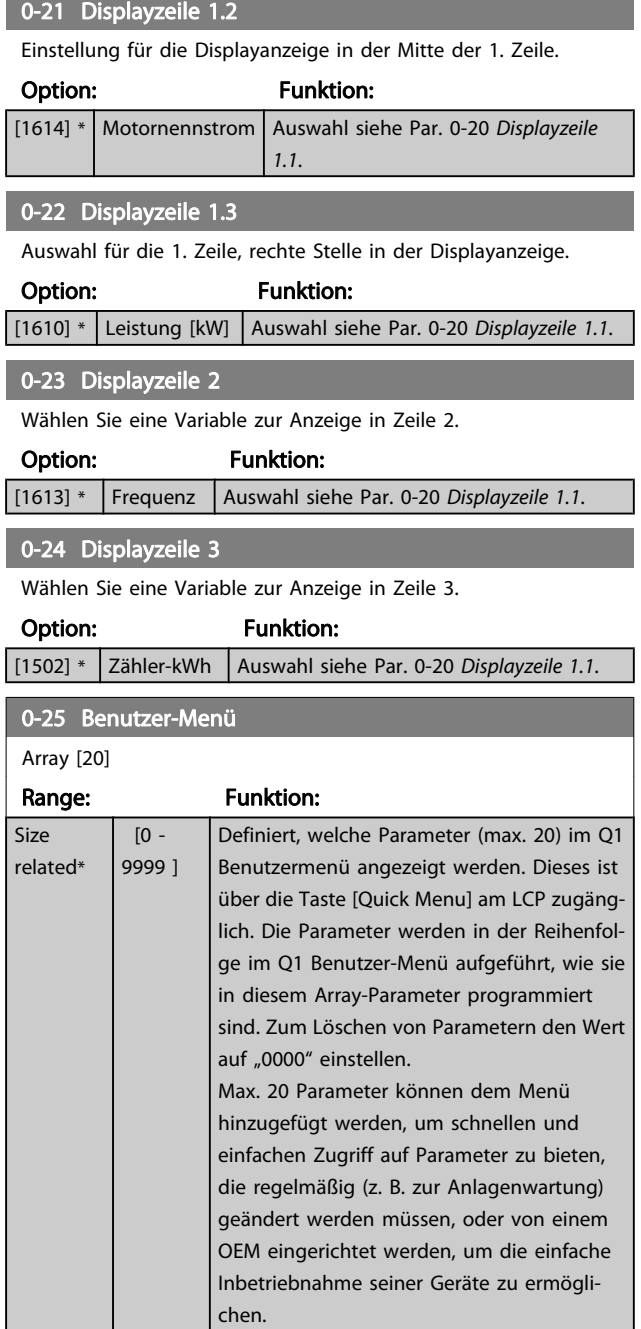

# 3.2.4 0-3\* LCP Benutzerdef.

Die Displayelemente können für verschiedene Zwecke benutzerdefiniert werden: \*Freie Anzeige. Proportionalwert zur Drehzahl (je nach gewählter Einheit in [Par. 0-30](#page-33-0) Einheit, linear, im Quadrat oder 3. Potenz). \*Displaytext. In einem Parameter gespeicherte Textzeichenfolge.

### Benutzerdefinierte Anzeige

Der berechnete Wert, der angezeigt werden soll, basiert auf Einstellungen in [Par. 0-30](#page-33-0) Einheit, Par. 0-31 [Freie Anzeige Min.-](#page-34-0) [Wert](#page-34-0) (nur linear), Par. 0-32 [Freie Anzeige Max. Wert](#page-34-0),

<span id="page-33-0"></span>Par. 4-13 [Max. Drehzahl \[UPM\]](#page-55-0), Par. 4-14 [Max Frequenz \[Hz\]](#page-55-0) und aktueller Drehzahl.

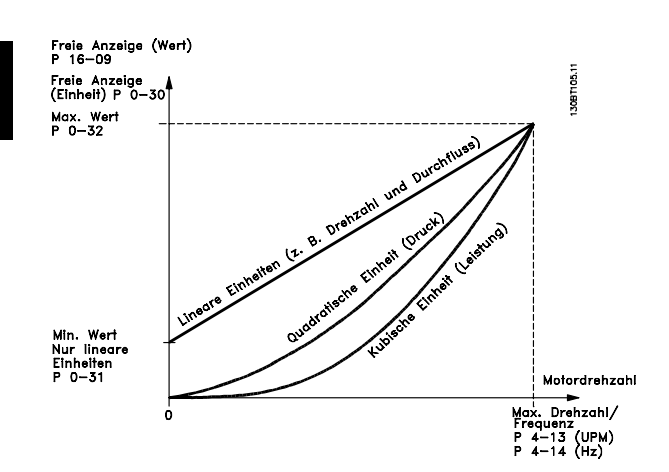

Die Beziehung hängt von der in Par. 0-30 Einheit gewählten Einheit ab:

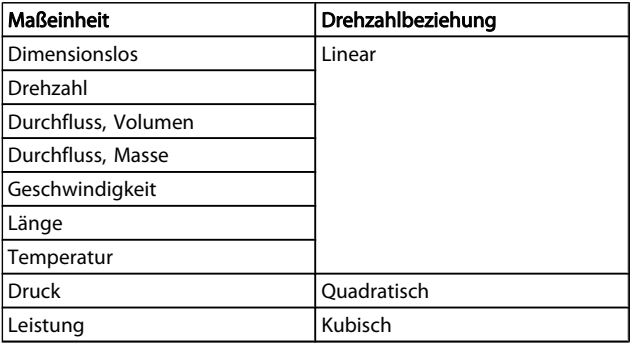

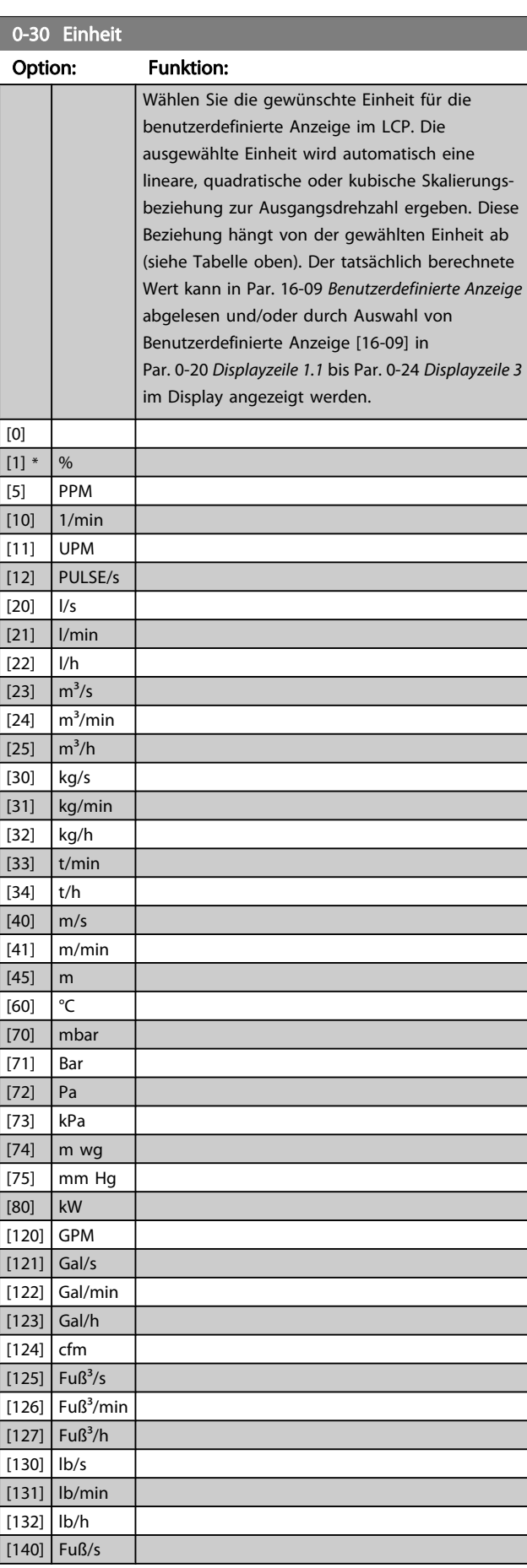

Danfoss

#### <span id="page-34-0"></span>Parameterbeschreibung ein aber Programmierhandbuch für VLT<sup>®</sup> HVAC Drive

 $\overline{0}$ 

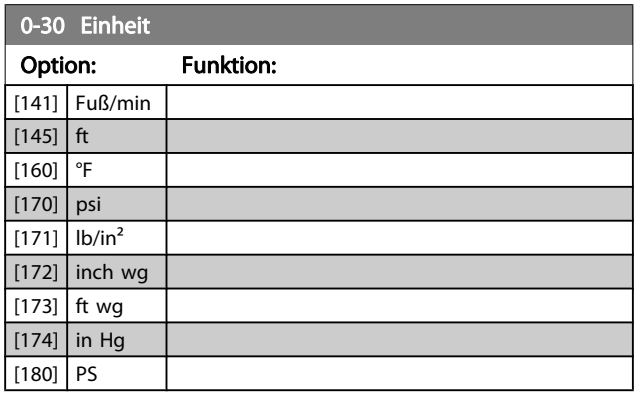

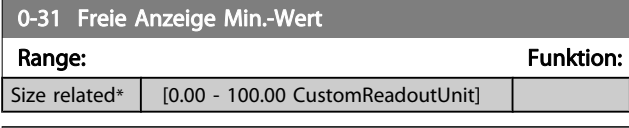

# 0-32 Freie Anzeige Max. Wert Range: Funktion:

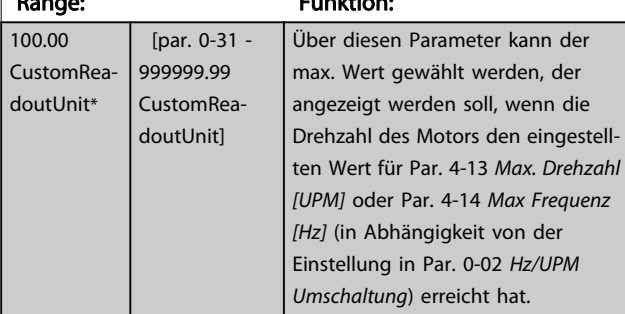

# 0-37 Displaytext 1

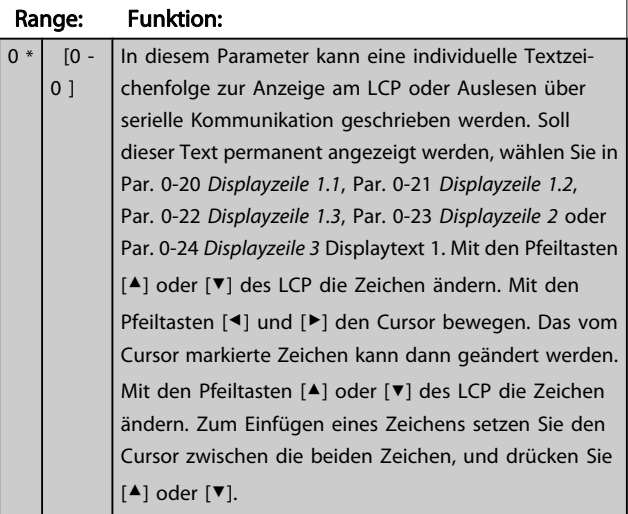

# 0-38 Displaytext 2

#### Range: Funktion:

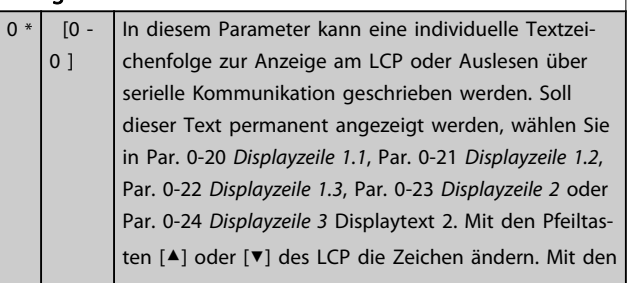

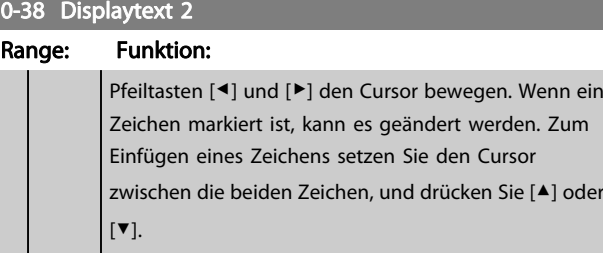

# 0-39 Displaytext 3 Range: Funktion:

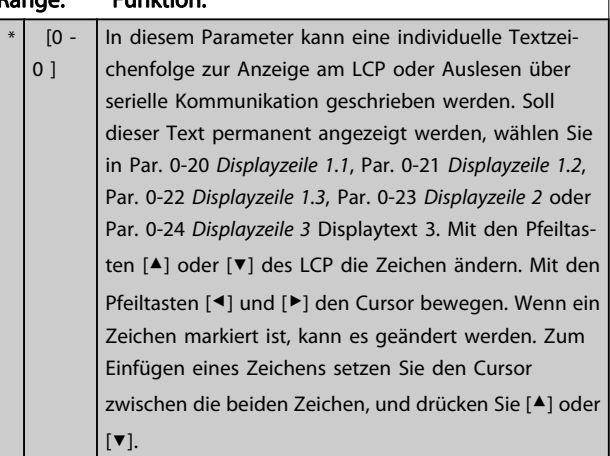

# 3.2.5 0-4\* LCP-Tasten

Parameter zum Freigeben/Sperren einzelner Tasten auf dem LCP-Bedienfeld.

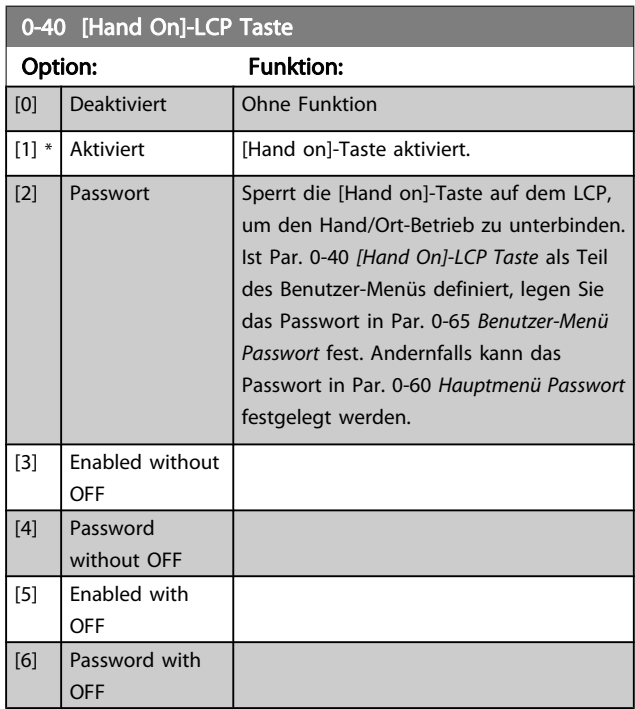

#### <span id="page-35-0"></span>Parameterbeschreibung ein aber Programmierhandbuch für VLT<sup>®</sup> HVAC Drive

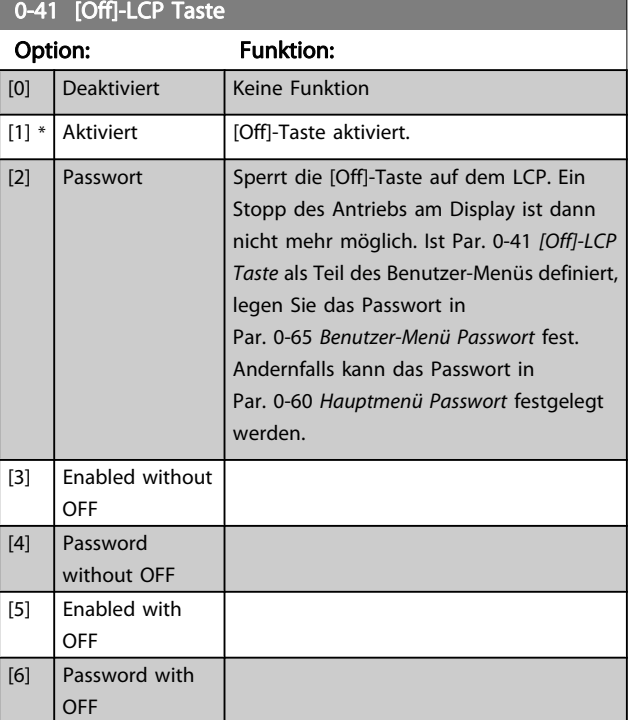

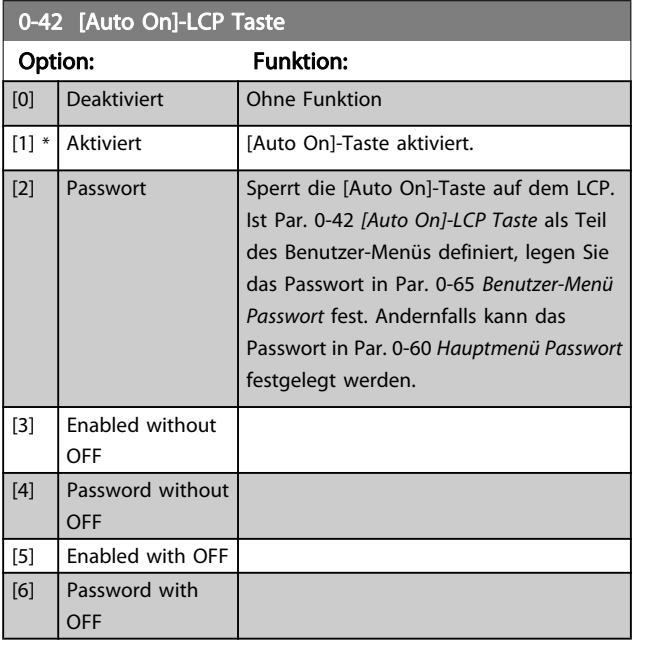

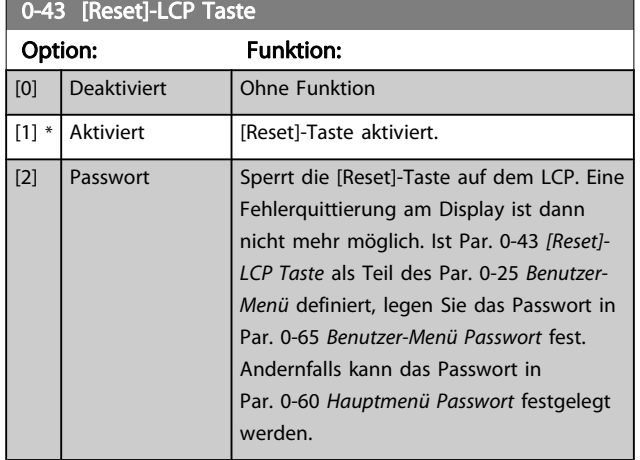

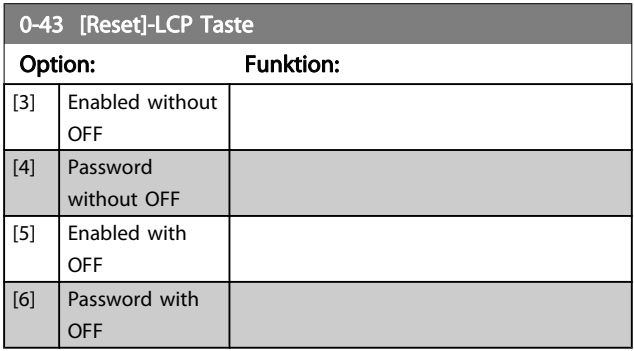

# 3.2.6 0-5\* Kopie/Speichern

Parameter für LCP-Bedienfeldkopie und Parametersatzkopie.

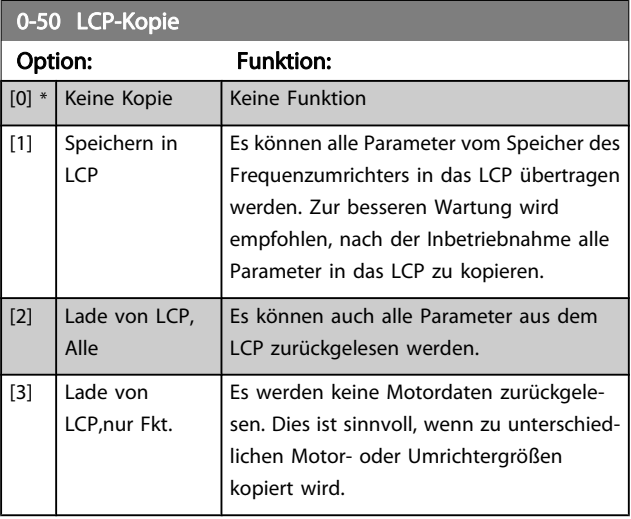

Dieser Parameter kann nicht bei laufendem Motor geändert werden.

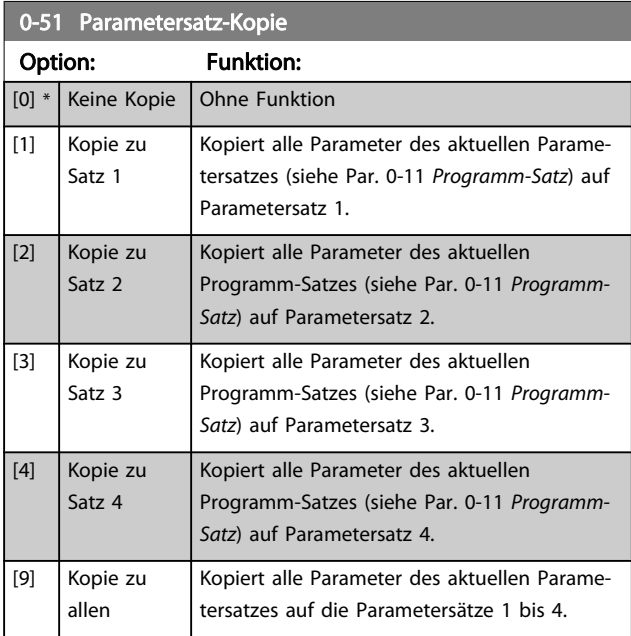
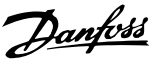

# <span id="page-36-0"></span>3.2.7 0-6\* Passwort-Schutz

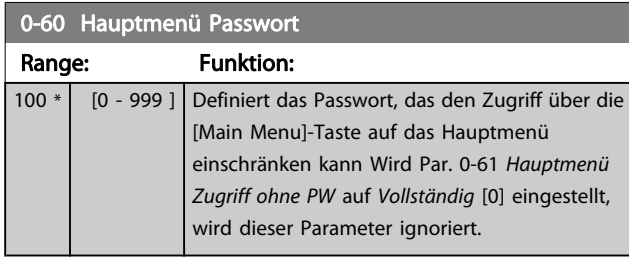

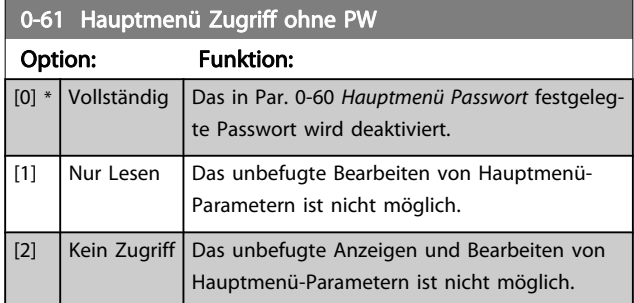

Wenn Vollständig [0] gewählt wird, werden Par. 0-60 Hauptmenü Passwort, Par. 0-65 Benutzer-Menü Passwort und Par. 0-66 Benutzer-Menü Zugriff ohne PW ignoriert

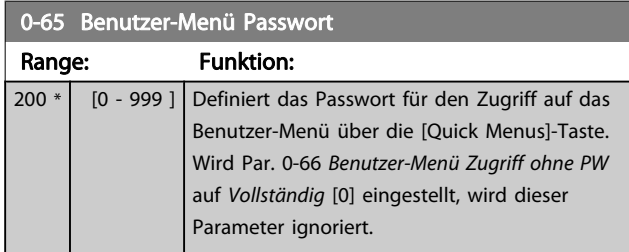

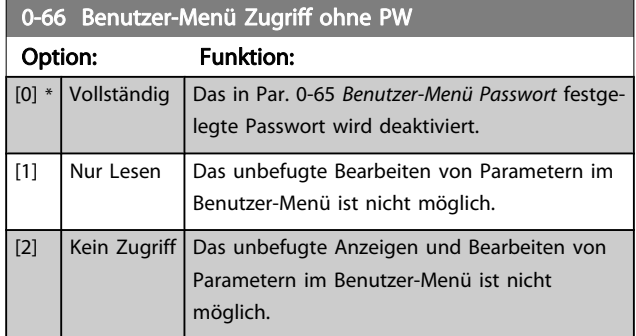

Wenn Par. 0-61 Hauptmenü Zugriff ohne PW auf Vollständig [0] gesetzt ist, wird dieser Parameter ignoriert.

# 3.2.8 0-7\* Uhreinstellungen

Stellt die Uhrzeit und das Datum der internen Uhr ein. Die interne Uhr kann z. B. für Zeitablaufsteuerung, Energiespeicher, Trendanalyse, Datum-/Zeitstempel von Alarmen, Protokolldaten und Vorbeugende Wartung verwendet werden.

Die Uhr kann für Sommerzeit, wöchentliche Arbeits-/Nichtsarbeitstage inkl. 20 Ausnahmen (Feiertage usw.) programmiert werden. Obwohl die Uhrzeiteinstellung über das LCP erfolgen kann, ist es möglich, diese auch zusammen mit Zeitablaufsteuerungen und vorbeugenden Wartungsfunktionen über die MCT 10 Software einzustellen.

# **HINWEIS**

Der Frequenzumrichter hat kein Backup der Uhrfunktion und das eingestellte Datum/die eingestellte Uhrzeit werden nach einem Netz-Aus auf die Werkseinstellung zurückgesetzt (2000-01-01 00:00), wenn kein Echtzeituhrmodul mit Backup installiert ist. Wenn kein Backupmodul installiert ist, wird empfohlen, die Uhrzeitfunktion nur zu verwenden, wenn der Frequenzumrichter über serielle Kommunikation in das Gebäudemanagementsystem integriert ist und das Gebäudemanagementsystem die Synchronisierung der Uhrzeiten der Steuergeräte übernimmt. In Par. 0-79 [Uhr Fehler](#page-37-0) kann eine Warnung programmiert werden, falls die Uhr nicht richtig eingestellt wurde, z. B. nach einem Netz-Aus.

### **HINWEIS**

Beim Einbau einer Optionskarte mit analoger E/A, Analog I/O MCB 109, wird zusätzlich eine Batteriesicherung von Datum und Uhrzeit durchgeführt.

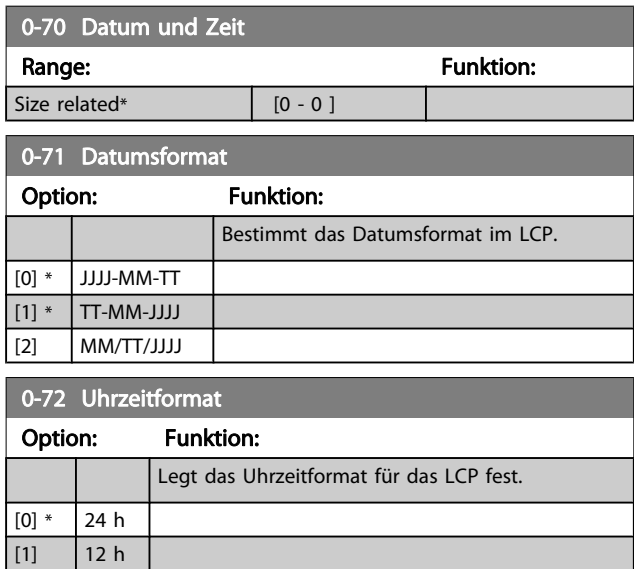

3 3

#### <span id="page-37-0"></span>Parameterbeschreibung ein aber Programmierhandbuch für VLT<sup>®</sup> HVAC Drive

Danfoss

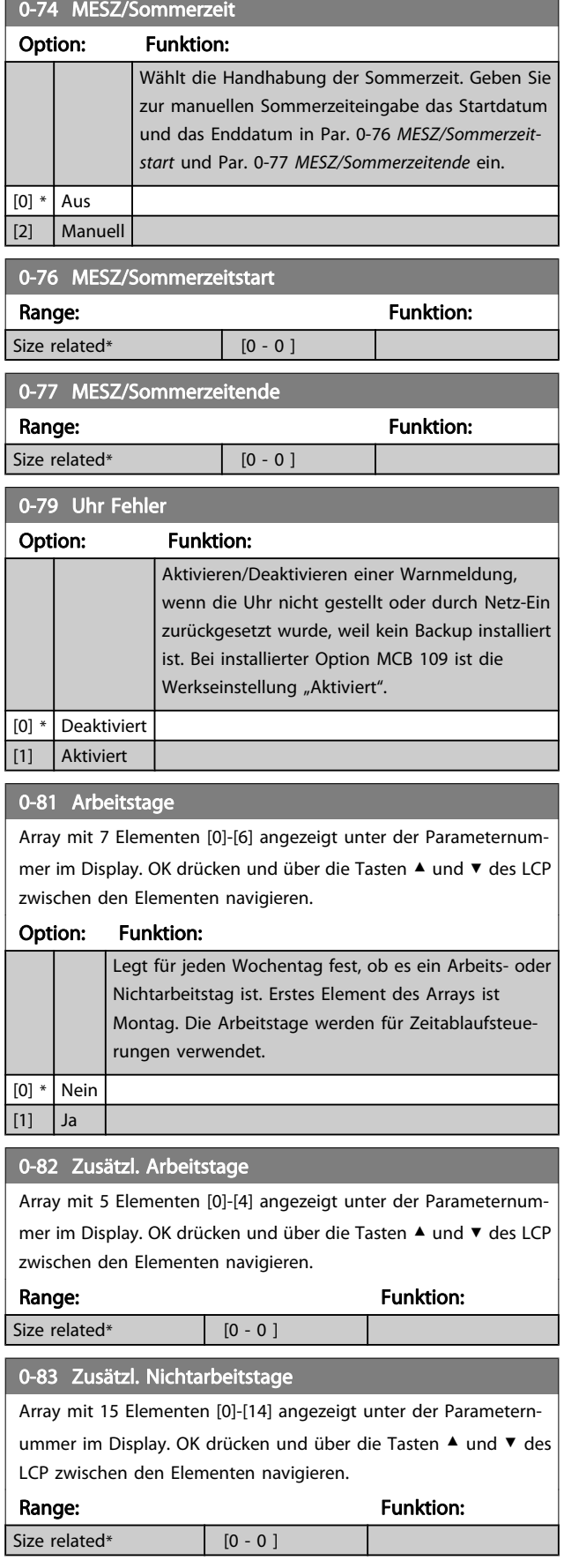

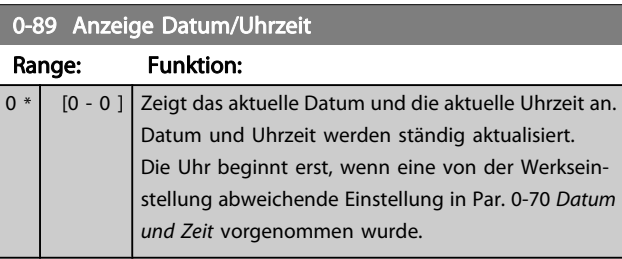

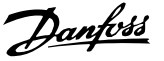

# <span id="page-38-0"></span>3.3 Hauptmenü - Motor/Last - Gruppe 1

# 3.3.1 1-0\* Grundeinstellungen

Parameter zum Festlegen des Regelverfahrens (mit/ohne Rückführung).

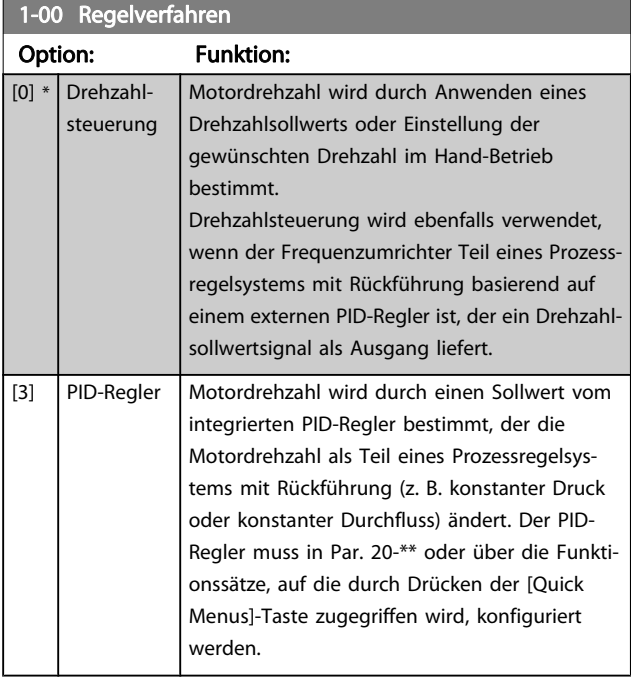

### **HINWEIS**

Dieser Parameter kann nicht bei laufendem Motor geändert werden.

#### **HINWEIS**

Bei der Einstellung "PID-Regler" wird über die Befehle "Reversierung" und "Start und Reversierung" keine Änderung der Motor-Drehrichtung erreicht.

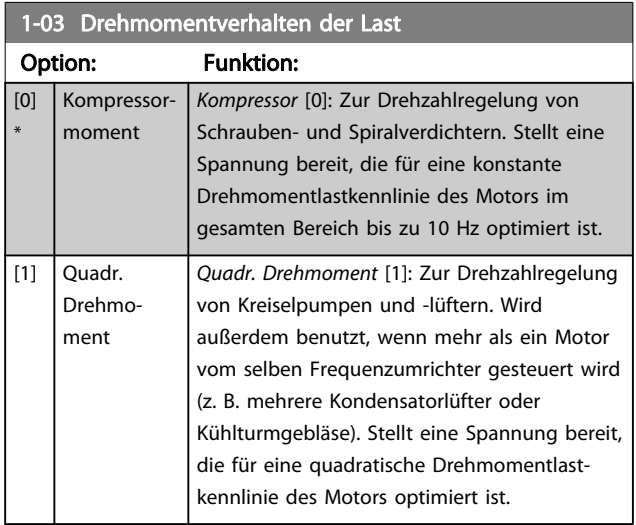

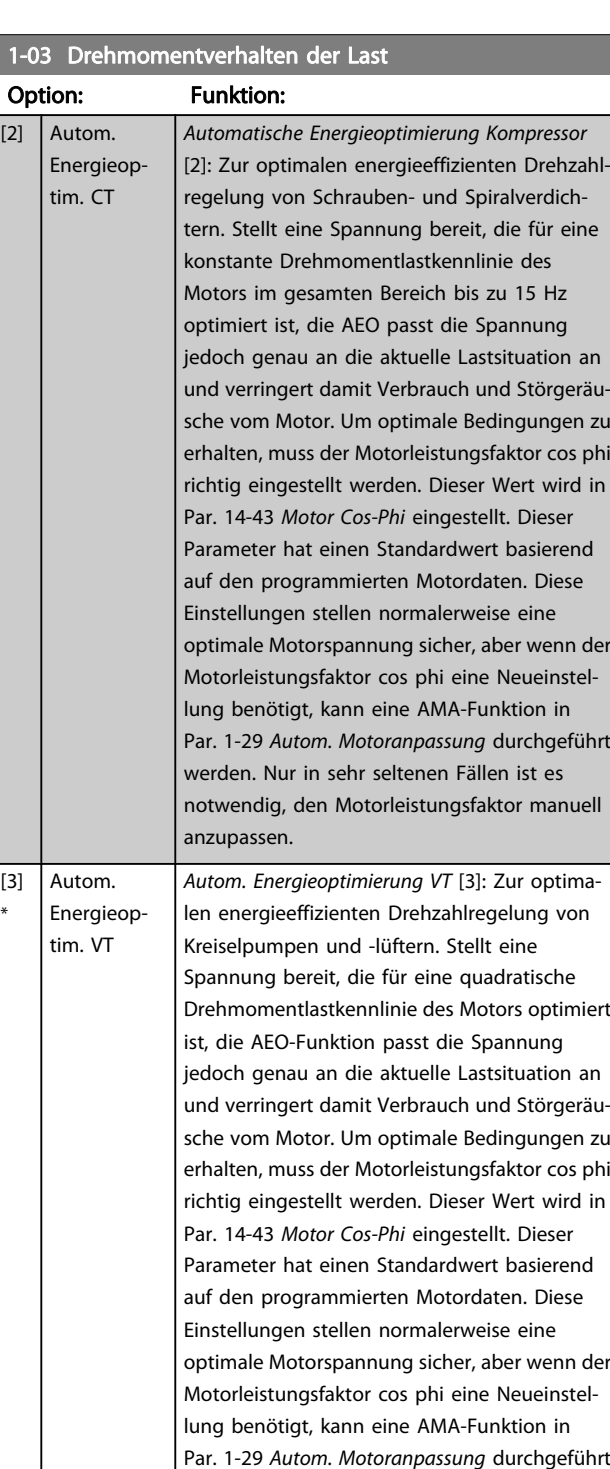

werden. Nur in sehr seltenen Fällen ist es notwendig, den Motorleistungsfaktor manuell anzupassen.

## 1-06 Clockwise Direction

Dieser Parameter definiert den Begriff "Rechts", der dem LCP-Richtungspfeil entspricht Dient zur einfachen Änderung der Drehrichtung der Motorwelle ohne Vertauschen von Motordrähten. (Gültig ab SW-Version 5.84)

# Option: Funktion: [0] \* Normal Die Motorwelle dreht sich im Rechtslauf, wenn der Frequenzum-

3 3

# 3 3

#### <span id="page-39-0"></span>1-06 Clockwise Direction

Dieser Parameter definiert den Begriff "Rechts", der dem LCP-Richtungspfeil entspricht Dient zur einfachen Änderung der Drehrichtung der Motorwelle ohne Vertauschen von Motordrähten. (Gültig ab SW-Version 5.84)

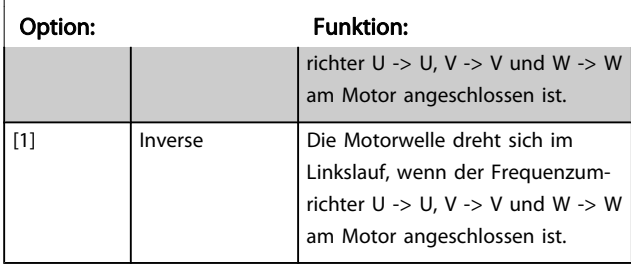

Dieser Parameter kann nicht bei laufendem Motor geändert werden.

# 3.3.2 1-2\* Motordaten

Parametergruppe 1-2\* dient zum Eingeben der Motornenndaten anhand der Werte auf dem Typenschild des angeschlossenen Motors.

### **HINWEIS**

Eine Wertänderung in diesem Parameter wirkt sich auf die Einstellung anderer Parameter aus.

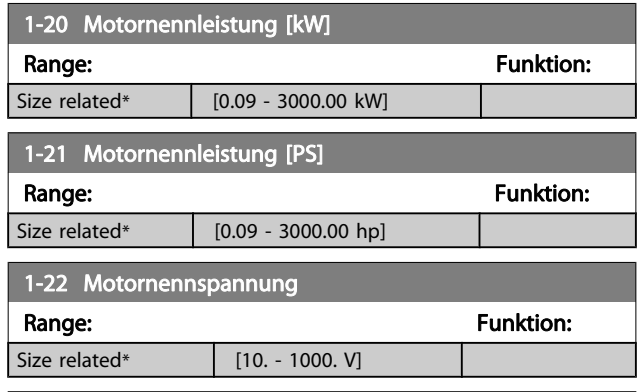

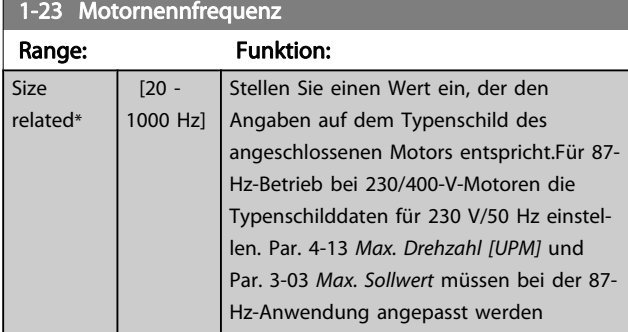

#### **HINWEIS**

Dieser Parameter kann nicht bei laufendem Motor geändert werden.

# 1-24 Motornennstrom Range: The Communication of the Communication of the Funktion:

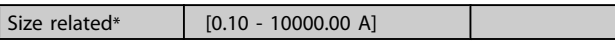

#### **HINWEIS**

Dieser Parameter kann nicht bei laufendem Motor geändert werden.

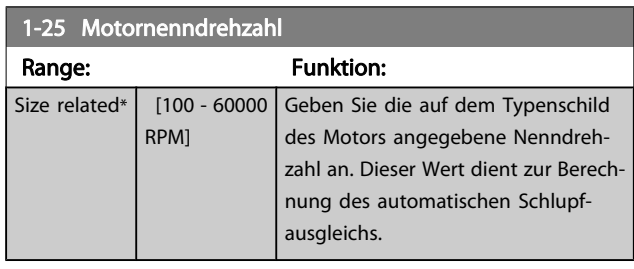

### HINWEIS

## Dieser Parameter kann nicht bei laufendem Motor geändert werden.

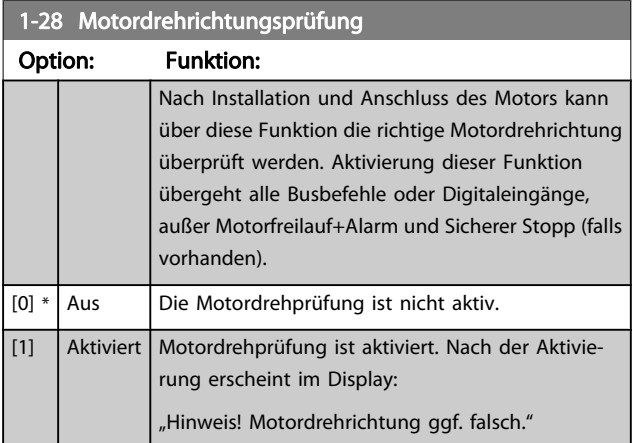

Durch Drücken von [OK], [Back] oder [Cancel] wird die Nachricht quittiert und eine neue Nachricht angezeigt: "Motor mit [Hand on]-Taste starten. Mit [Cancel] abbrechen." Drücken der [Hand on]-Taste am LCP startet den Motor mit 5 Hz im Rechtslauf und das Display zeigt: "Motor läuft. Motordrehrichtung überprüfen. Motor mit [Off]-Taste stoppen." Durch Drücken von [Off] wird der Motor angehalten und Par. 1-28 Motordrehrichtungsprüfung quittiert. Bei falscher Motordrehrichtung sollten zwei Motorphasenkabel vertauscht werden. WICHTIG:

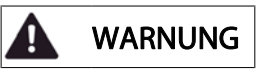

Vor dem Trennen der Motorphasenkabel muss die Netzversorgung abgeschaltet werden.

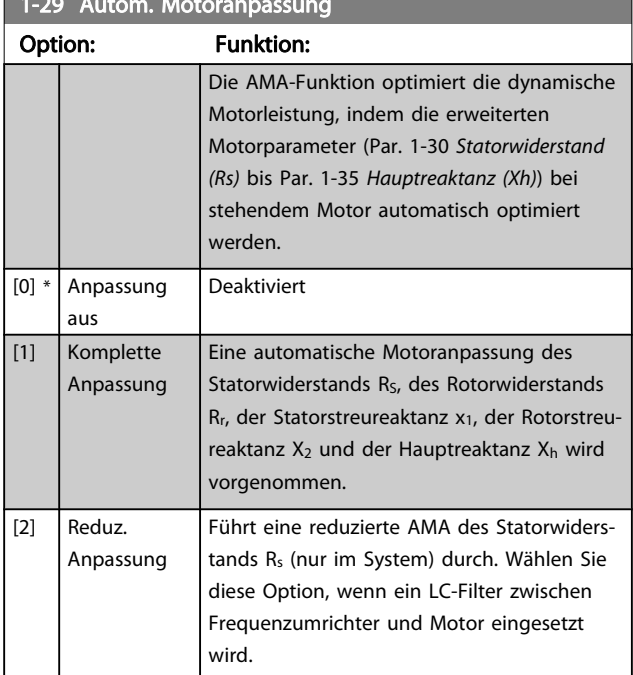

<span id="page-40-0"></span>1-29 Autom. Motoranpassung

Aktivieren Sie die AMA-Funktion durch Drücken von [Hand on] nach Auswahl von [1] oder [2]. Siehe auch Abschnitt Automatische Motoranpassung im Projektierungshandbuch. Verläuft die Motoranpassung normal, wird zum Abschluss folgende Meldung im Display angezeigt: "AMA mit [OK]-Taste beenden". Nach Drücken der [OK]-Taste ist der Frequenzumrichter wieder betriebsbereit.

### **HINWEIS**

- Für eine optimale Anpassung des Frequenzumrichters, führen Sie die AMA bei kaltem Motor durch.
- Die AMA kann nicht durchgeführt werden, während der Motor läuft.

#### **HINWEIS**

Während der AMA darf die Motorwelle nicht angetrieben werden.

#### **HINWEIS**

Ändert sich eine der Einstellungen in Par. 1-2\* Motordaten, Par. 1-30 Statorwiderstand (Rs) zu Par. 1-39 [Motorpol](#page-41-0)[zahl](#page-41-0), dann werden die Werkseinstellungen der erweiterten Motorparameter wiederhergestellt. Dieser Parameter kann nicht bei laufendem Motor

geändert werden.

### **HINWEIS**

Vollständige AMA ist ohne Filter durchzuführen, reduzierte AMA ist mit Filter durchzuführen.

Siehe dazu den Abschnitt: Anwendungsbeispiele > Automatische Motoranpassung im Projektierungshandbuch.

# 3.3.3 1-3\* Erw. Motordaten

Parameter für erweiterte Motordaten. Die Motordaten in Par. 1-30 Statorwiderstand (Rs) - Par. 1-39 [Motorpolzahl](#page-41-0) müssen dem Motor entsprechend angepasst werden, um einen optimalen Motorbetrieb zu gewährleisten. Die Werkseinstellungen basieren auf typischen Daten normaler Standardmotoren. Falsche Eingaben können zu Fehlfunktionen oder ungewollten Reaktionen des Frequenzumrichters führen. Liegen die Ersatzschaltbilddaten nicht vor, wird die Durchführung einer AMA (Automatische Motoranpassung) empfohlen. Siehe der Abschnitt Automatische Motoranpassung. Im Zuge der AMA werden bis auf das Trägheitsmoment des Rotors und des Eisenverlustwiderstands (Par. 1-36 Eisenverlustwiderstand (Rfe)) alle Motordaten angepasst.

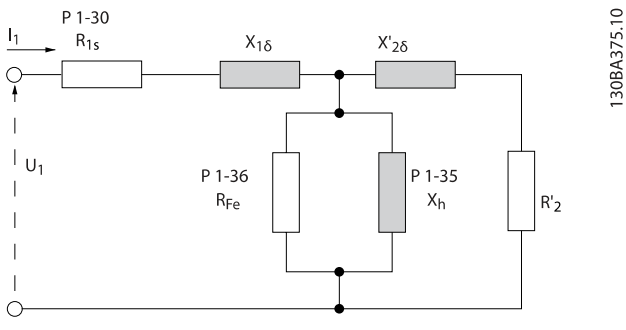

Abbildung 3.1: Ersatzschaltbild eines Asynchronmotors

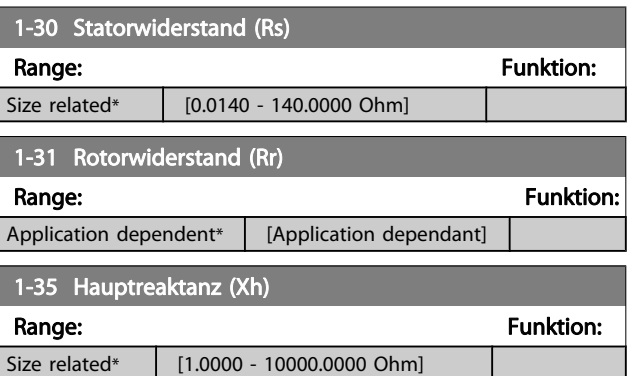

#### **HINWEIS**

Dieser Parameter kann nicht bei laufendem Motor geändert werden.

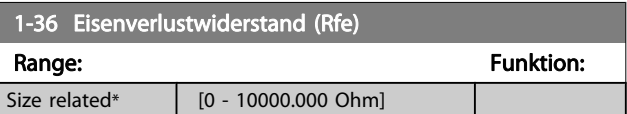

#### **HINWEIS**

Dieser Parameter kann nicht bei laufendem Motor geändert werden.

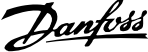

<span id="page-41-0"></span>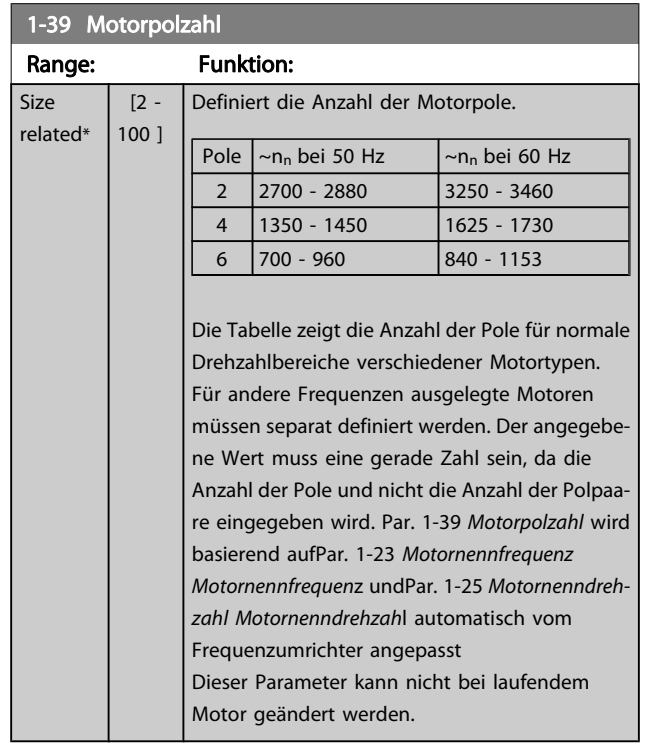

# 3.3.4 1-5\* Lastunabh. Einst.

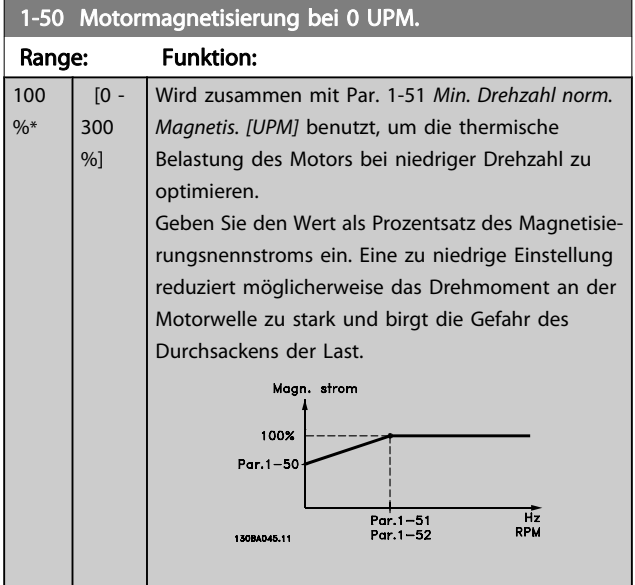

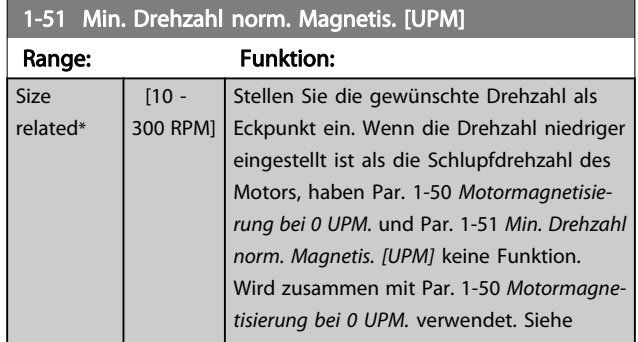

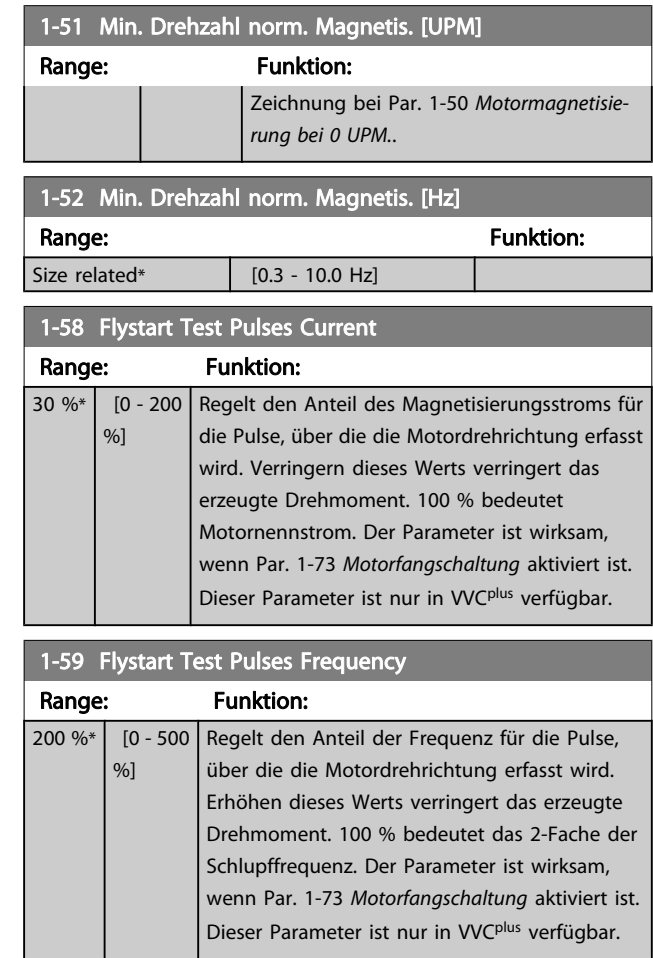

# 3.3.5 1-6\* Lastabh. Einstellung

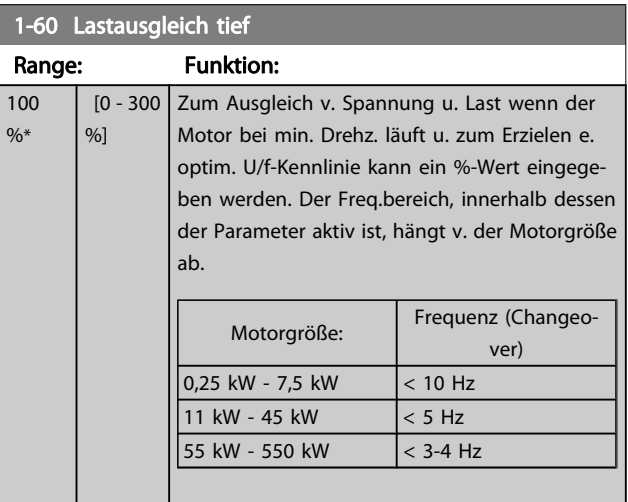

<span id="page-42-0"></span>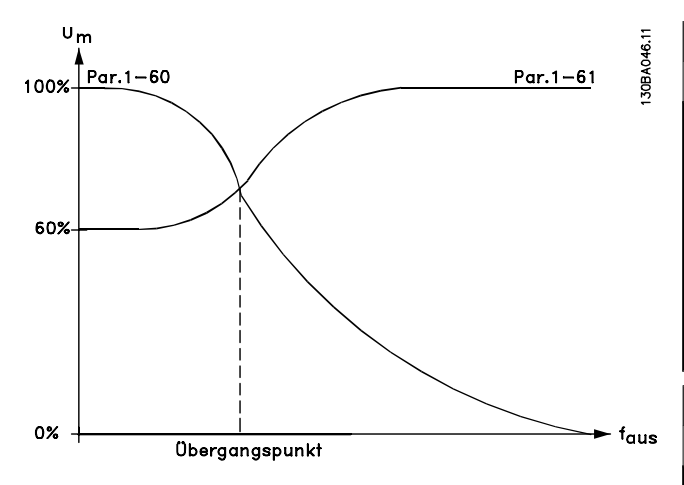

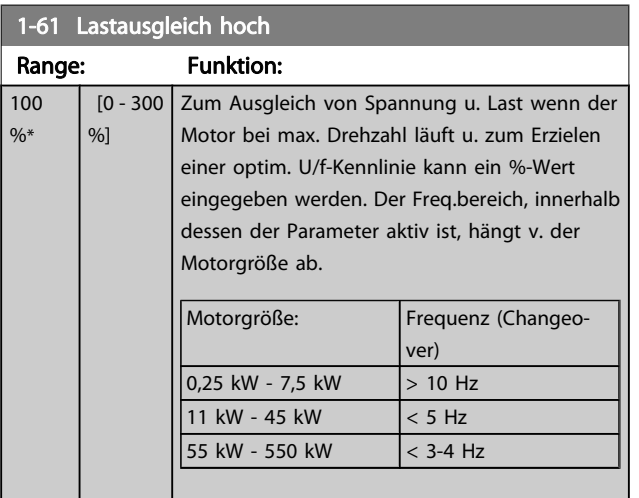

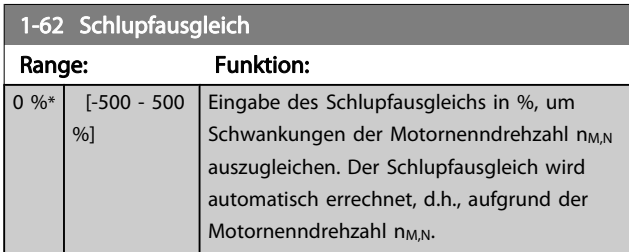

1-63 Schlupfausgleich Zeitkonstante Range: Funktion:

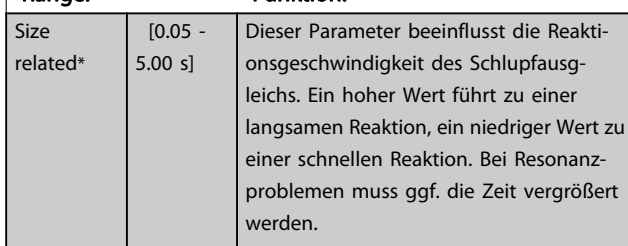

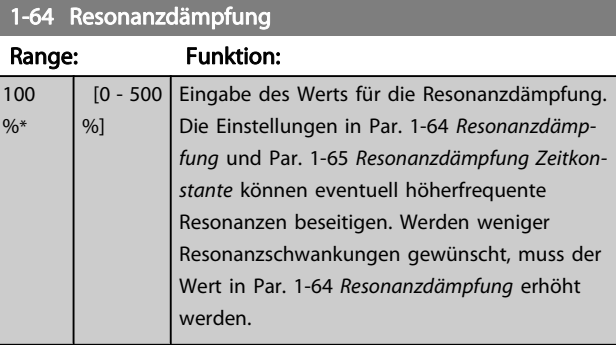

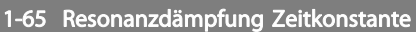

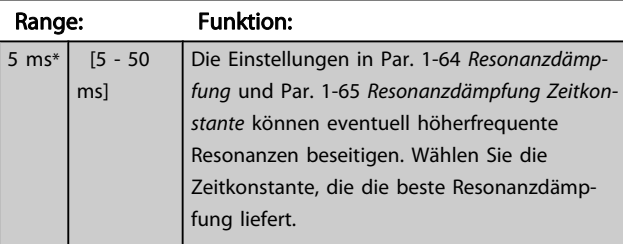

# 3.3.6 1-7\* Startfunktion

Parameter zum Einstellen spezieller Startfunktionen für den Motor.

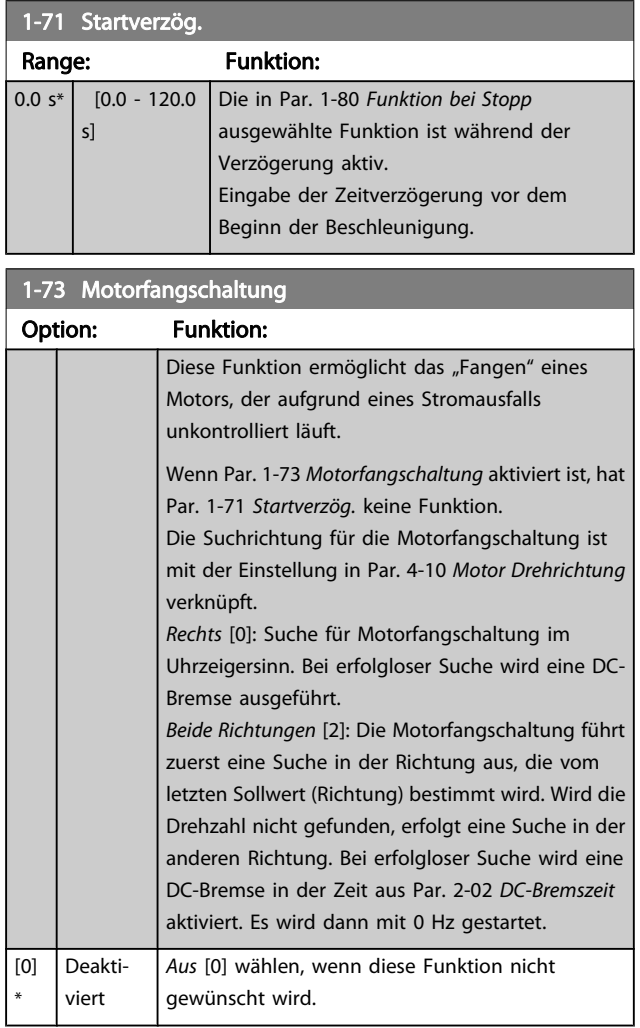

Danfoss

<span id="page-43-0"></span>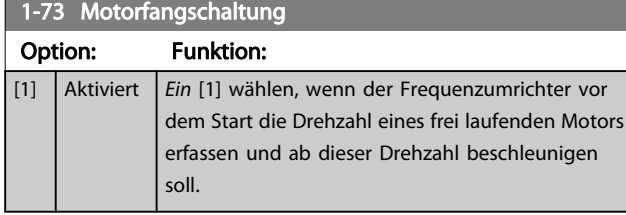

# 3.3.7 1-8\* Stoppfunktion

Parameter zum Einstellen spezieller Stoppfunktionen für den Motor.

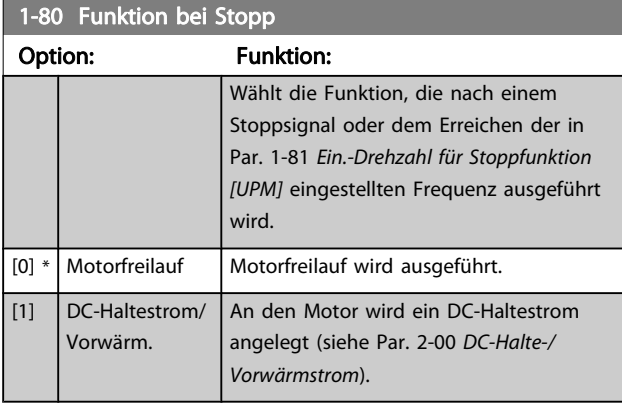

#### 1-81 Ein.-Drehzahl für Stoppfunktion [UPM]

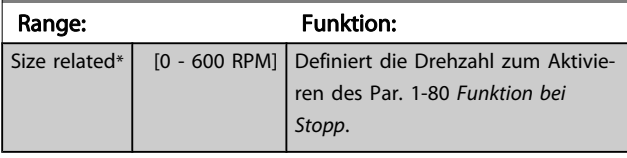

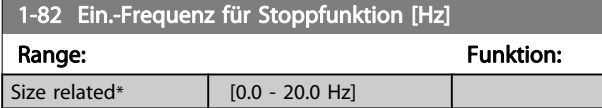

#### 3.3.8 Abschaltung bei Min. Drehzahl/ Frequenz

In Par. 4-11 [Min. Drehzahl \[UPM\]](#page-55-0) und Par. 4-12 [Min. Frequenz](#page-55-0) [\[Hz\]](#page-55-0) kann für eine ordnungsgemäße Ölverteilung eine Min. Motordrehzahl/-frequenz eingestellt werden.

In einigen Fällen, beispielsweise im Betrieb an der Stromgrenze aufgrund eines Kompressordefekts, kann die Motorausgangsdrehzahl unter den eingestellten Mindestwert fallen. Um Schäden am Kompressor zu vermeiden, kann eine Abschaltgrenze definiert werden. Wenn die Motordrehzahl diese Grenze unterschreitet, schaltet der Frequenzumrichter ab und gibt einen Alarm (A49) aus.

Die Quittierung erfolgt gemäß der Einstellung in Par. 14-20 [Quittierfunktion](#page-110-0).

Wenn die Abschaltung bei einer exakten Drehzahl (UPM) erfolgen muss, wird empfohlen, Par. 0-02 [Hz/UPM Umschal](#page-26-0)[tung](#page-26-0) auf UPM zu setzen und in Par. 1-62 [Schlupfausgleich](#page-42-0) Schlupfausgleich zu aktivieren.

### **HINWEIS**

Um beim Schlupfausgleich eine möglichst hohe Präzision zu erzielen, sollte eine automatische Motoranpassung (AMA) durchgeführt werden. Die Funktion wird in Par. 1-29 [Autom. Motoranpassung](#page-40-0) aktiviert.

#### **HINWEIS**

Bei einem normalen Stopp- oder Freilaufbefehl ist die Abschaltung nicht aktiv.

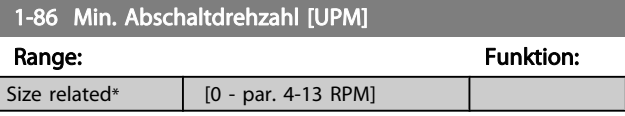

#### **HINWEIS**

Der Parameter ist nur verfügbar, wenn [Par. 0-02](#page-26-0) Hz/UPM [Umschaltung](#page-26-0) auf [UPM] gestellt ist.

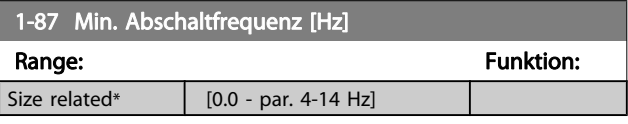

## **HINWEIS**

Der Parameter ist nur verfügbar, wenn [Par. 0-02](#page-26-0) Hz/UPM [Umschaltung](#page-26-0) auf [Hz] gestellt ist.

# 3.3.9 1-9\* Motortemperatur

Parameter zum Einstellen der thermischen Überwachung des Motors.

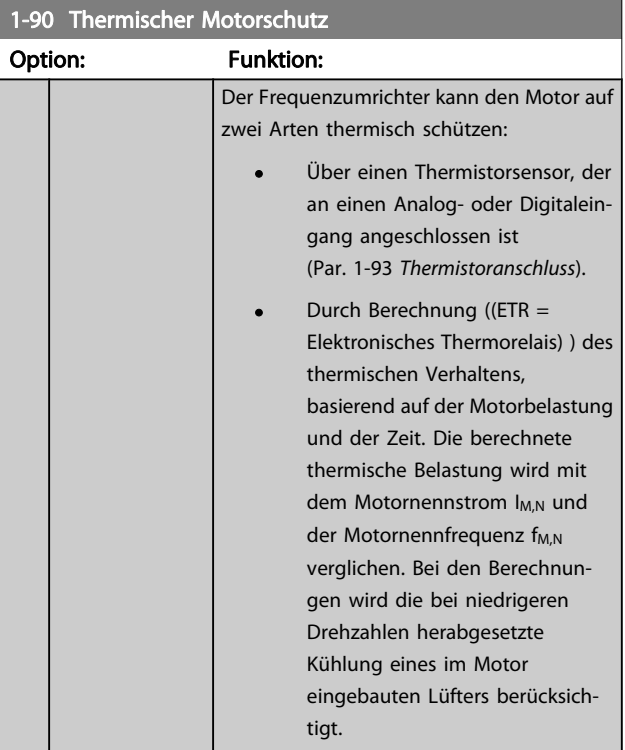

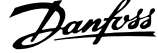

<span id="page-44-0"></span>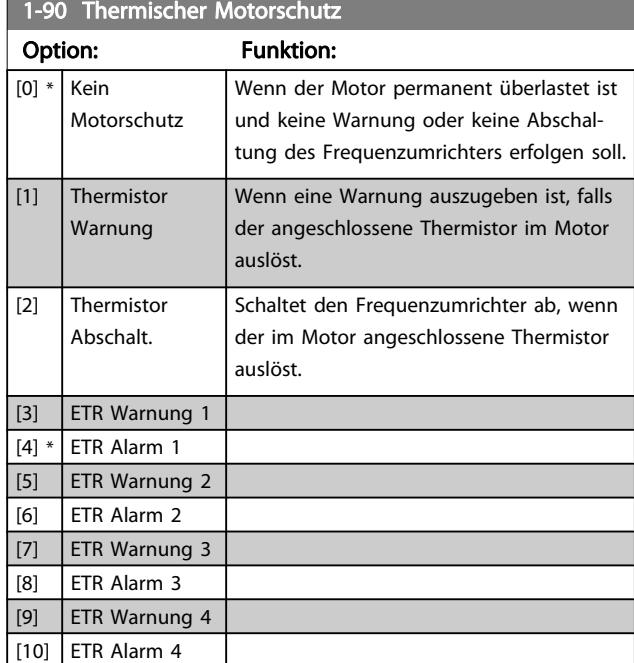

Die Funktionen ETR (elektronisch-thermisches Relais) 1-4 berechnen die Last, wenn der Satz, in dem sie ausgewählt wurden aktiv ist. ETR-3 beginnt z. B. die Berechnung, wenn Satz 3 gewählt wird. Für den nordamerikanischen Markt: ETR-Funktionen beinhalten Motorüberlastungsschutz der Klasse 20 gemäß NEC.

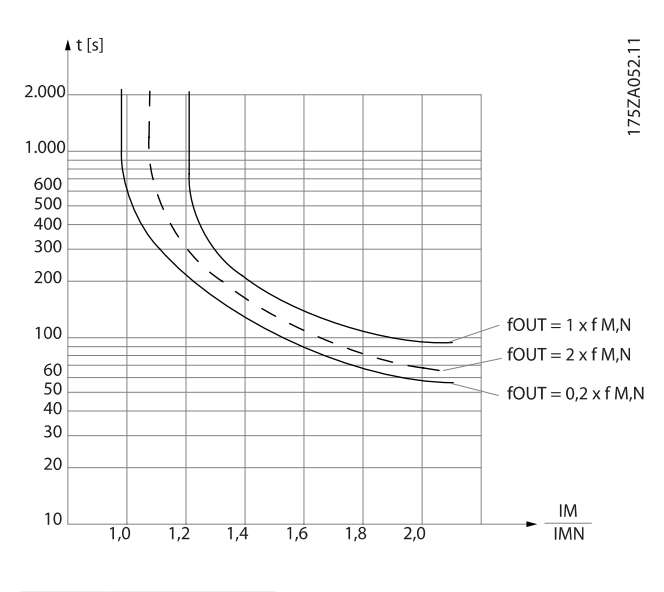

# WARNUNG

Um den PELV-Schutzgrad beizubehalten, müssen alle steuerklemmenseitig angeschlossenen Geräte den PELV-Anforderungen entsprechen, d. h. Thermistoren müssen beispielsweise verstärkt/zweifach isoliert sein.

# **HINWEIS**

Danfoss empfiehlt die Verwendung von 24 VDC als Thermistor-Versorgungsspannung.

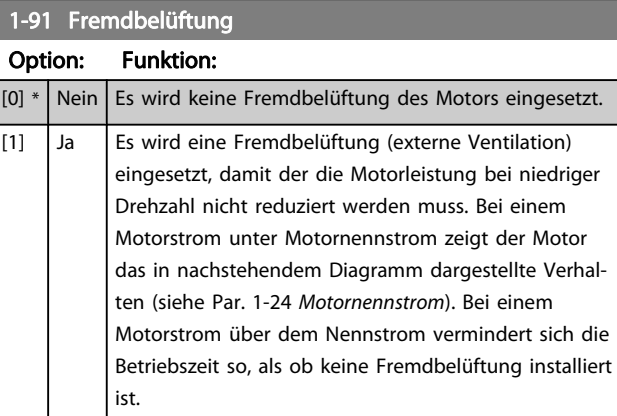

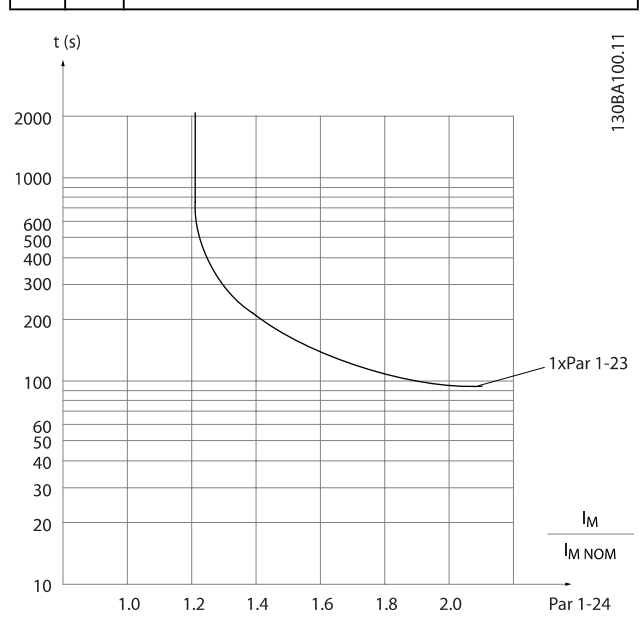

#### 1-93 Thermistoranschluss

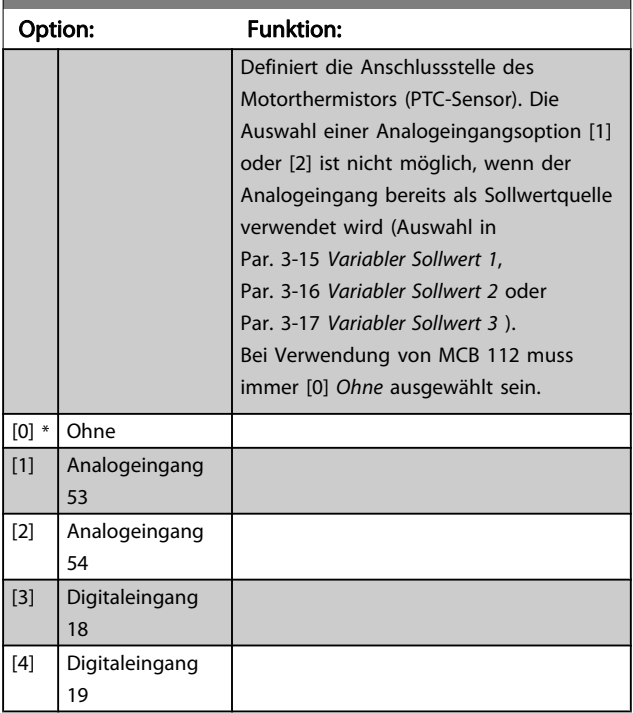

Danfoss

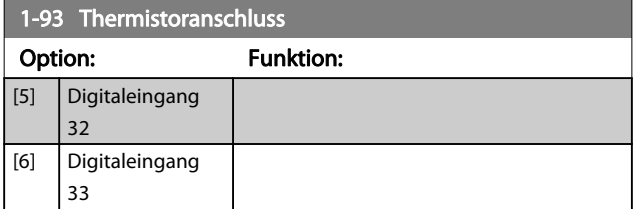

# **HINWEIS**

Dieser Parameter kann nicht bei laufendem Motor geändert werden.

# **HINWEIS**

Digitaleingang muss in Par. 5-00 auf [0] PNP - Aktiv bei 24 V eingestellt werden.

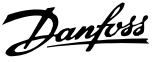

# <span id="page-46-0"></span>3.4 Hauptmenü - Bremsfunktionen - Gruppe 2

# 3.4.1 2-0\* DC Halt / DC Bremse

Parametergruppe zum Einstellen der elektrischen und mechanischen Bremsfunktionen.

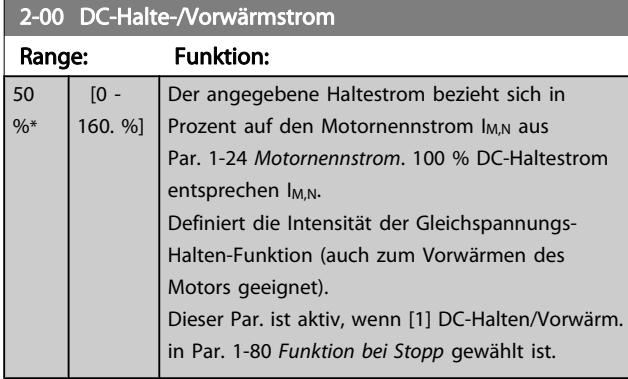

#### **HINWEIS**

Der Maximalwert ist abhängig von Motornennstrom. Eine zu lange Stromleistung von 100 % vermeiden, da dies zu Motorschäden führen kann.

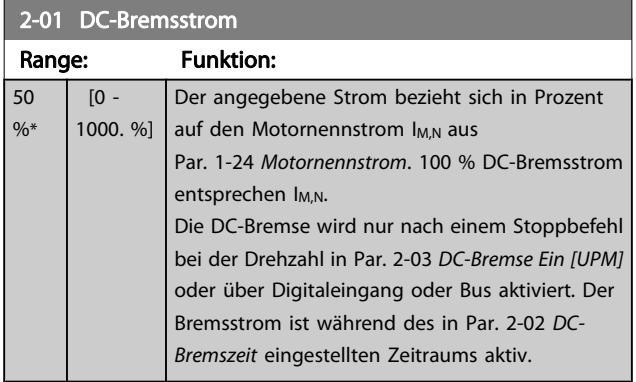

### **HINWEIS**

Der Maximalwert ist abhängig von Motornennstrom. Eine zu lange Stromleistung von 100 % vermeiden, da dies zu Motorschäden führen kann.

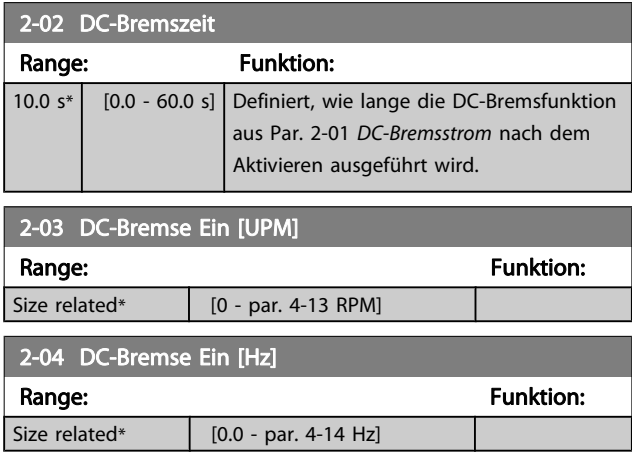

# 3.4.2 2-1\* Generator. Bremsen

Parametergruppe zur Auswahl der Parameter für generatorisches Bremsen. Nur gültig für Frequenzumrichter mit Bremschopper.

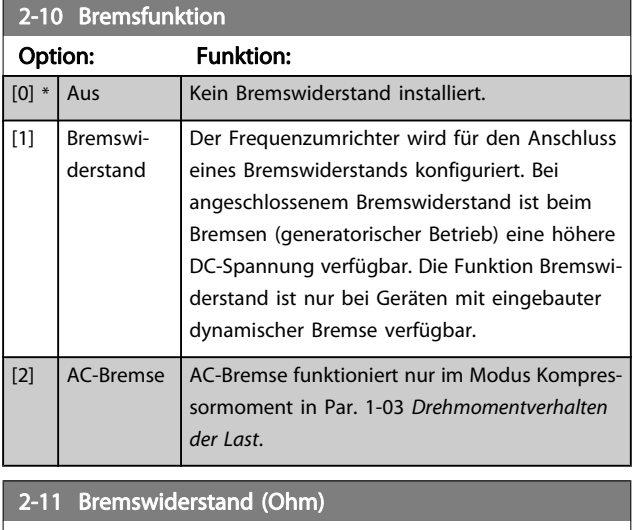

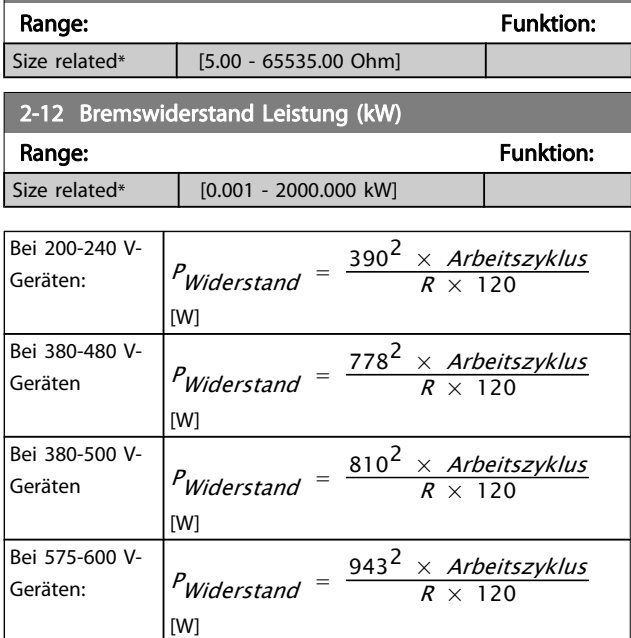

Dieser Parameter ist nur bei Frequenzumrichtern mit eingebauter Bremselektronik verfügbar.

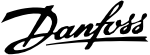

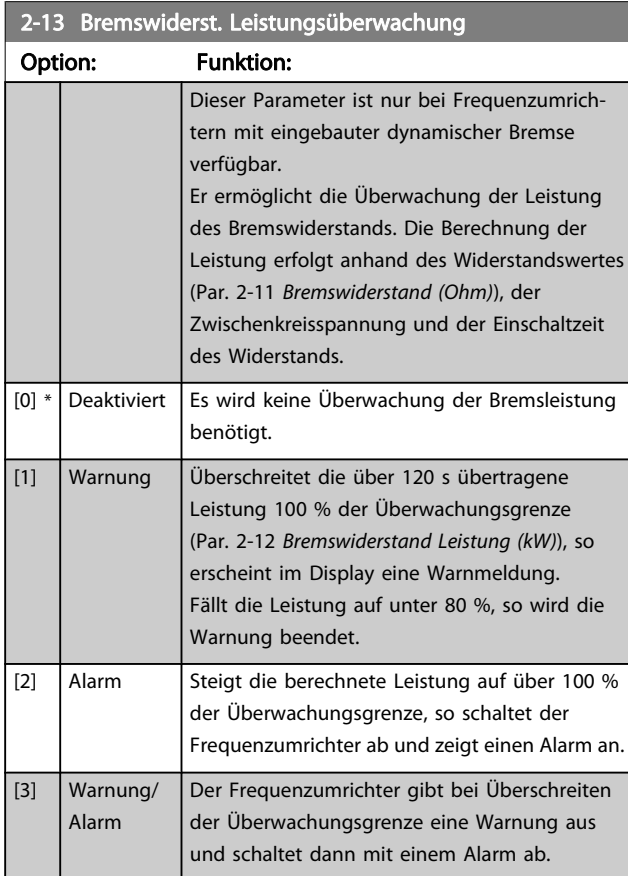

Ist die Leistungsüberwachung auf Deaktiviert [0] oder Warnung [1] eingestellt, bleibt die Bremsfunktion auch bei Überschreiten der Überwachungsgrenze aktiv. Dies kann zu einer thermischen Überlastung des Widerstands führen. Zusätzlich kann eine Meldung über Relais bzw. Digitalausgang erfolgen. Die typische Messgenauigkeit für die Leistungsüberwachung hängt von der Genauigkeit des Widerstands ab (min. ± 20 %).

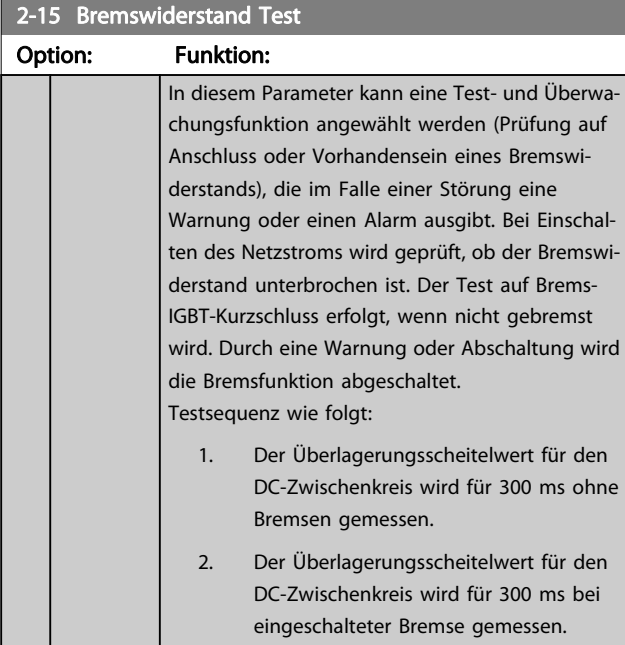

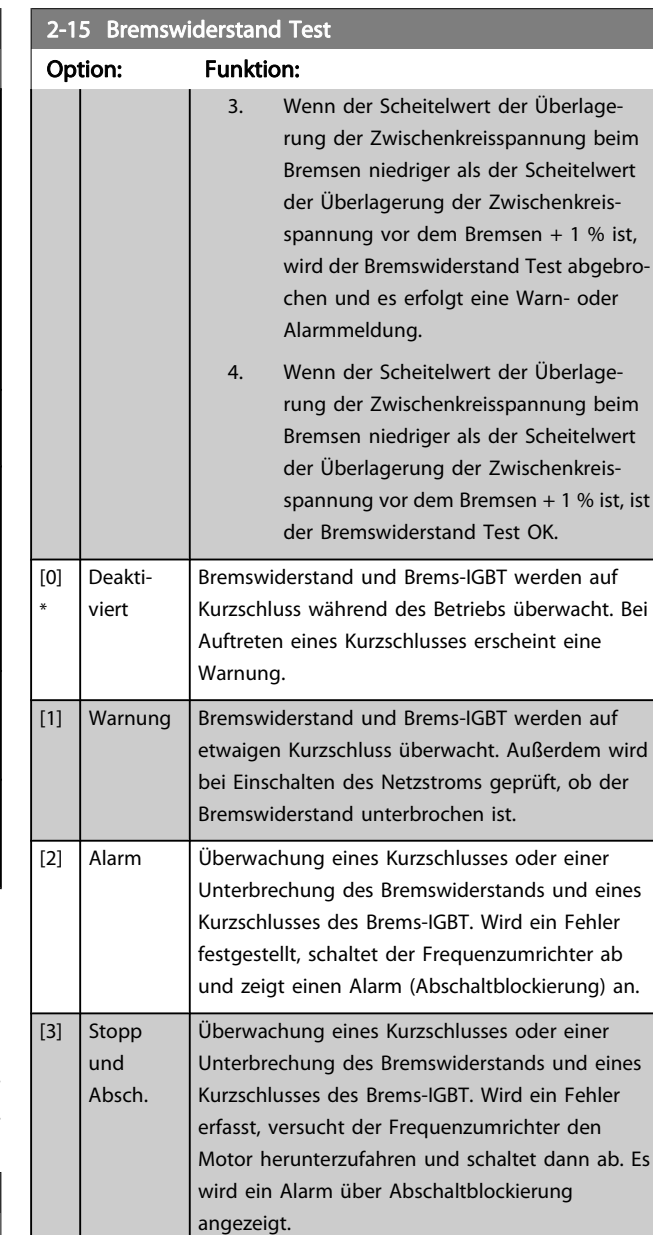

#### **HINWEIS**

Bremse

 $[4]$  AC-

Eine Warnung bei Deaktiviert [0] oder Warnung [1] kann nur durch Aus- und Wiedereinschalten der Netzspannung gelöscht werden, vorausgesetzt, der Fehler ist behoben worden. Bei Deaktiviert [0] oder Warnung [1] läuft der Frequenzumrichter auch dann weiter, wenn ein Fehler festgestellt wurde.

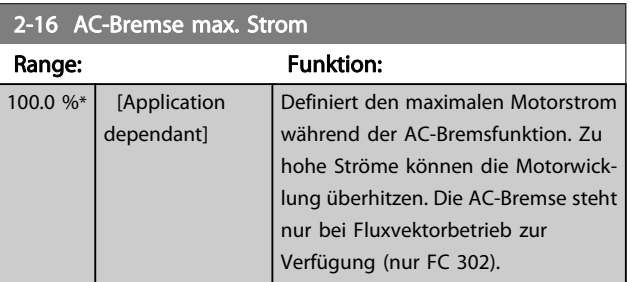

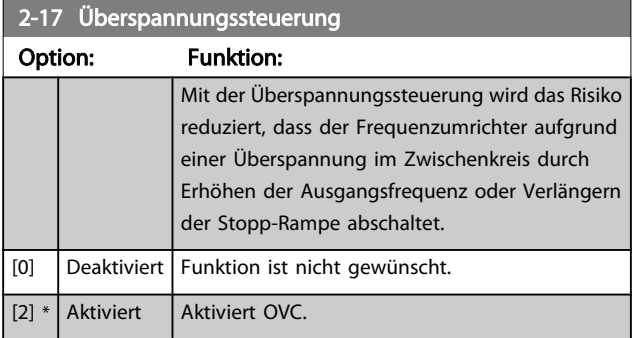

# **HINWEIS**

Die Rampenzeit wird automatisch angepasst, um eine Abschaltung des Frequenzumrichters zu vermeiden.

# <span id="page-49-0"></span>3.5 Hauptmenü - Sollwerte und Rampen - Gruppe 3

# 3.5.1 3-0\* Sollwertgrenzen

Parameter zum Einstellen von Sollwerteinheit, Grenzwerten und Bereichen.

Für Informationen zu den Einstellungen im Betrieb mit Rückführung, siehe auch Parametergruppe 20-0\*.

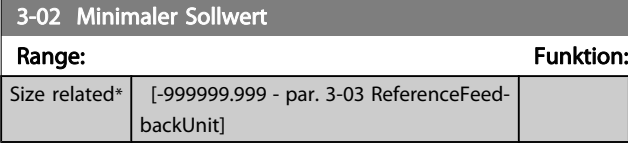

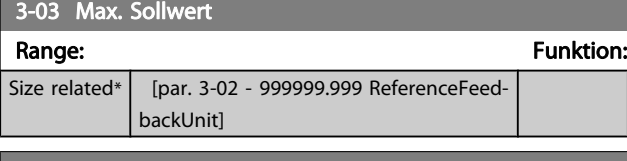

#### 3-04 Sollwertfunktion Option: Funktion: [0] \* Addierend | Die Summe der extern angewählten Sollwerte und Festsollwerte wird gebildet. [1] Externe Anwahl Summe der Analogsollwerte, der Puls- u. Bussollwerte. Umschaltung zwischen externem Sollwert und Festsollwert erfolgt über einen Befehl am Digitaleingang.

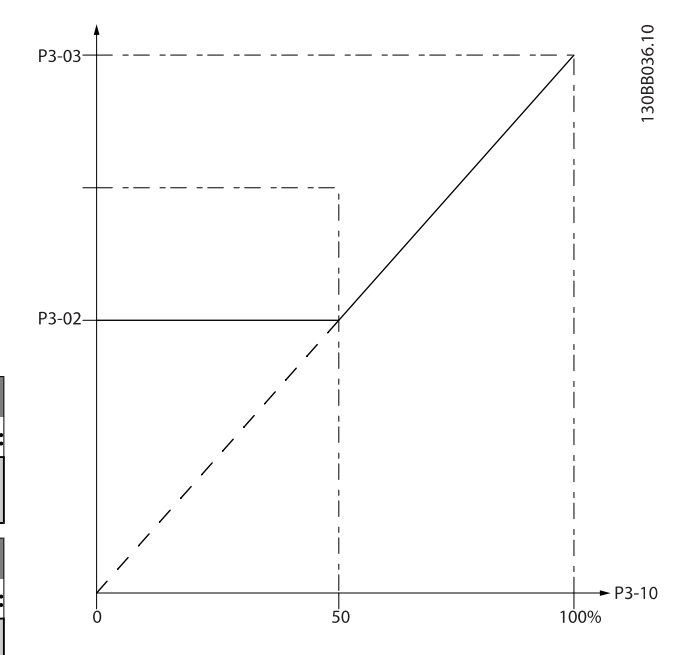

130BA149.10

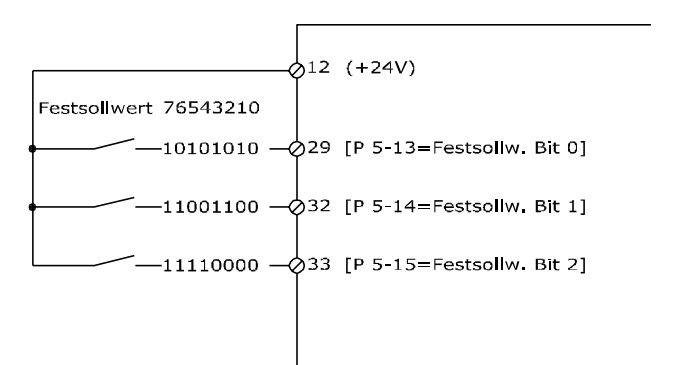

# 3.5.2 3-1\* Sollwerteinstellung

Parameter zum Einstellen der Sollwerteingänge. Er dient auch zur Wahl von Festsollwerten und die Einstellung der Sollwertverarbeitung. An den entsprechenden Digitaleingängen in Parametergruppe 5.1\* sind Festsollwert Bit 0, 1 oder 2 ([16], [17] oder [18]) zu wählen.

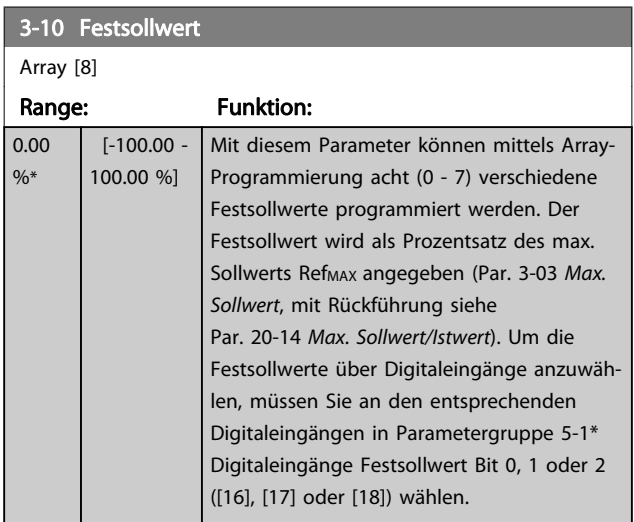

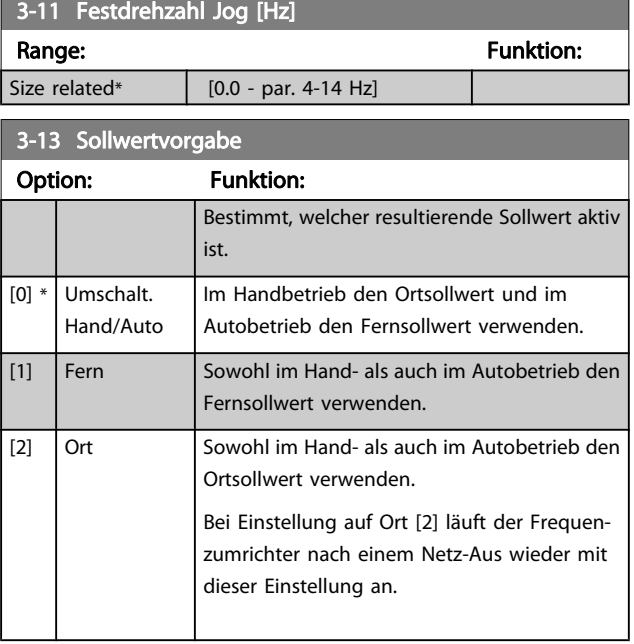

Danfoss

<span id="page-50-0"></span>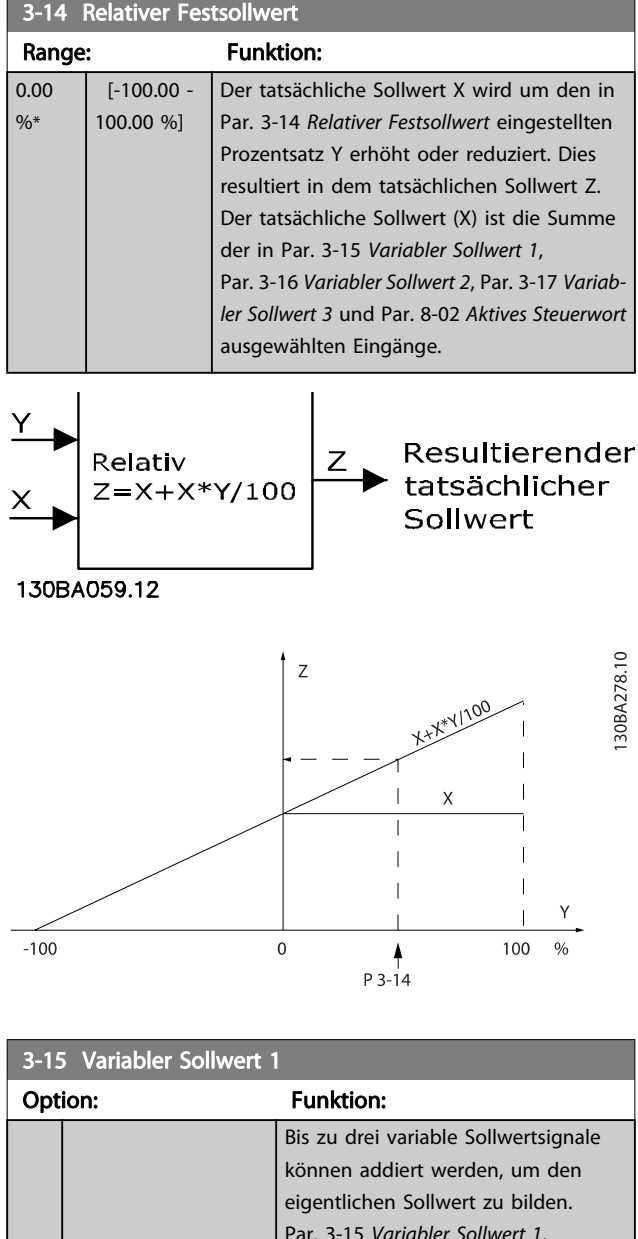

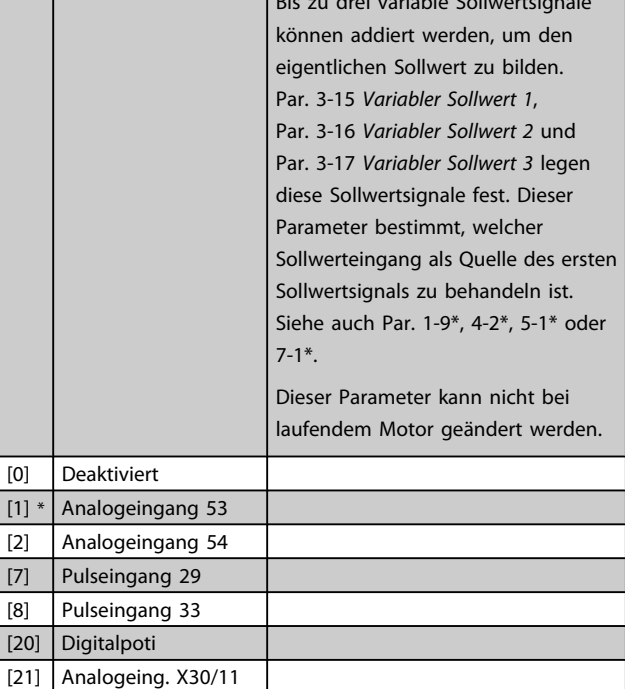

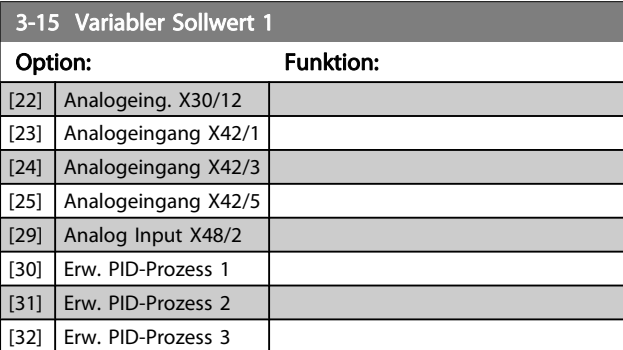

# 3-16 Variabler Sollwert 2

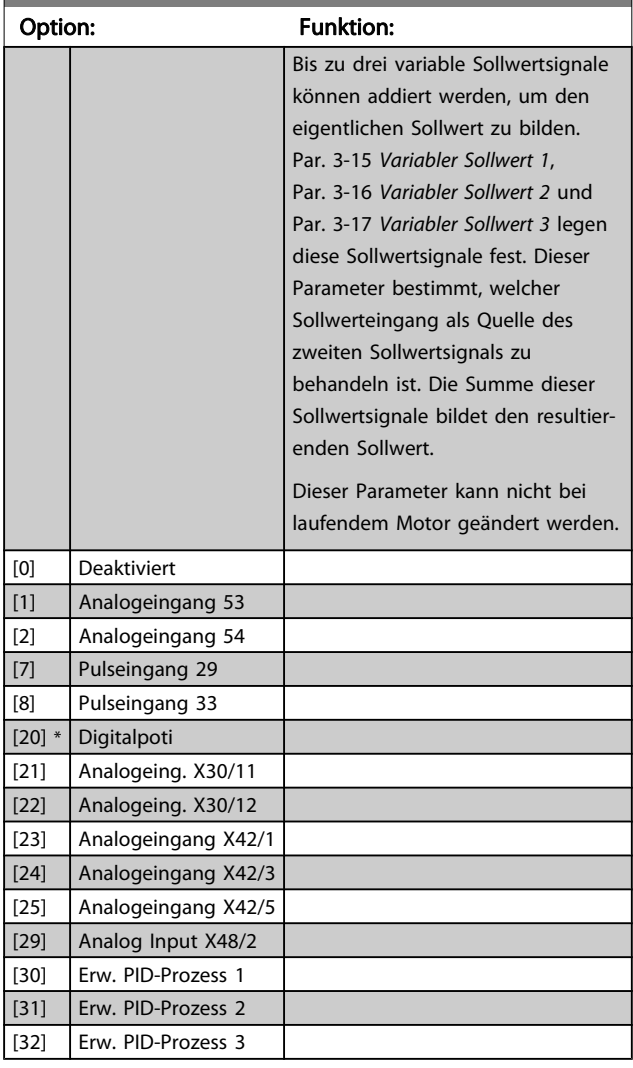

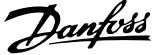

<span id="page-51-0"></span>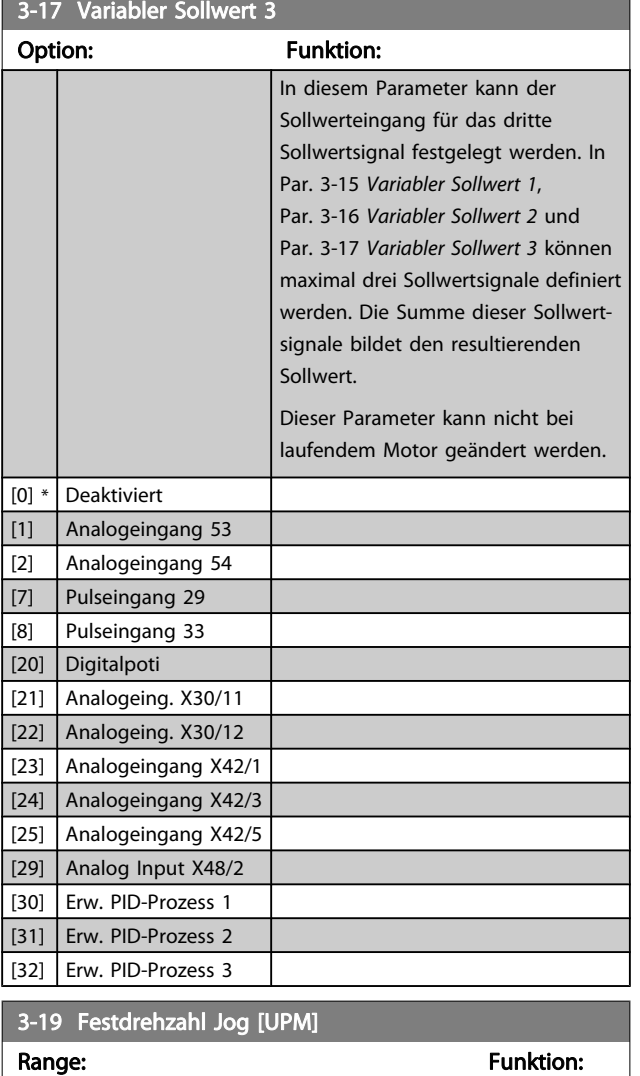

# 3.5.3 3-4\* Rampe 1

Size related\*  $[0 - par. 4-13 RPM]$ 

Auswahl des Rampentyps, der Rampenzeiten (Beschleunigungs- und Verzögerungszeiten) und Anpassung an die Lastverhältnisse für jede der beiden Rampen (Par. 3-4\* und Par. 3-5\*).

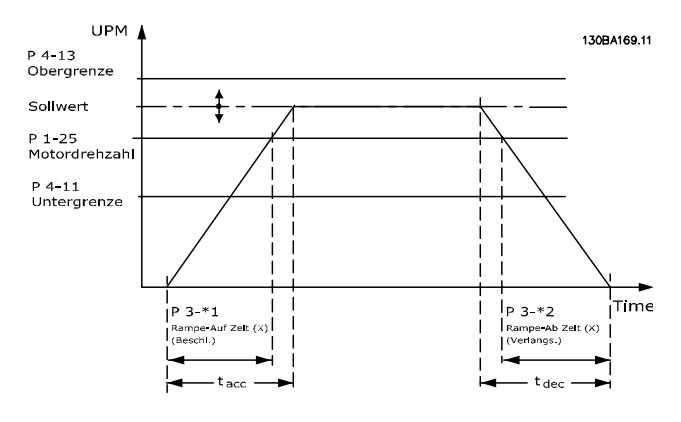

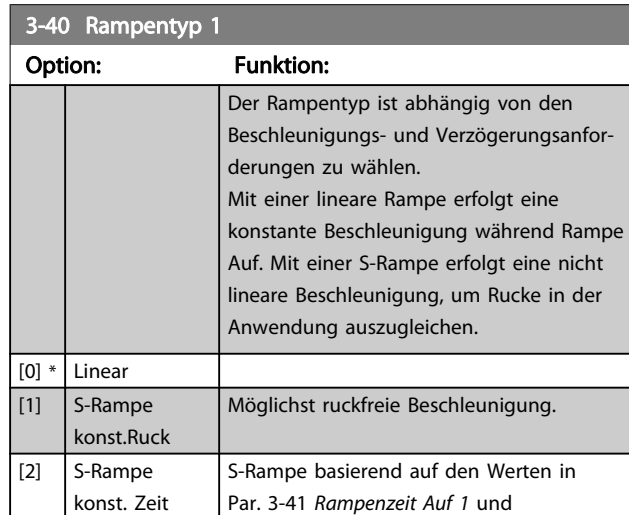

# **HINWEIS**

Wird S-Rampe [1] gewählt und der Sollwert bei Rampen geändert, kann die Rampenzeit verlängert werden, um eine ruckfreie Bewegung zu ermöglichen, was zu einer längeren Start- oder Stoppzeit führen kann.

Par. 3-42 Rampenzeit Ab 1.

Zusätzliche Anpassungen der S-Formen oder der Position von Initiatoren sind ggf. notwendig.

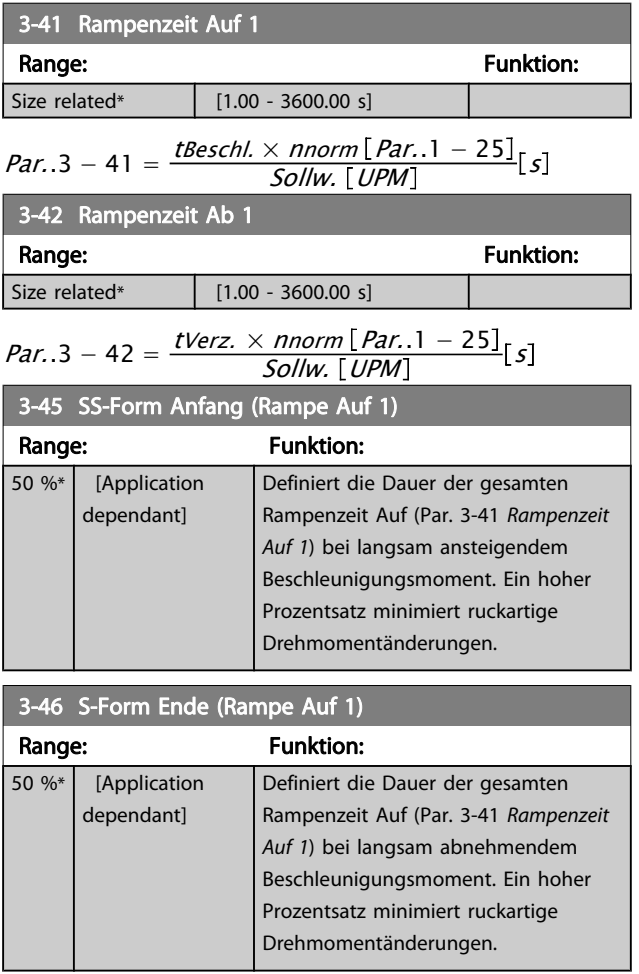

3 3

<span id="page-52-0"></span>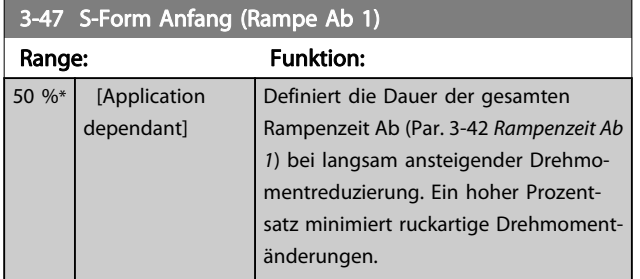

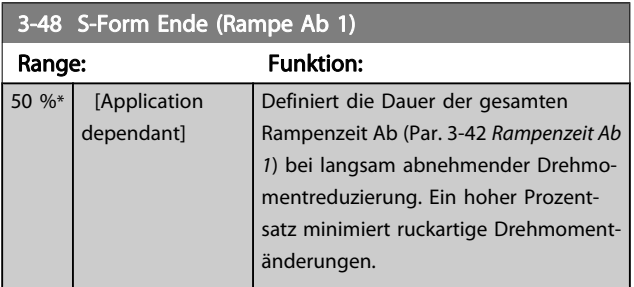

# 3.5.4 3-5\* Rampe 2

Zur Auswahl der Rampenparameter siehe 3-4\*.

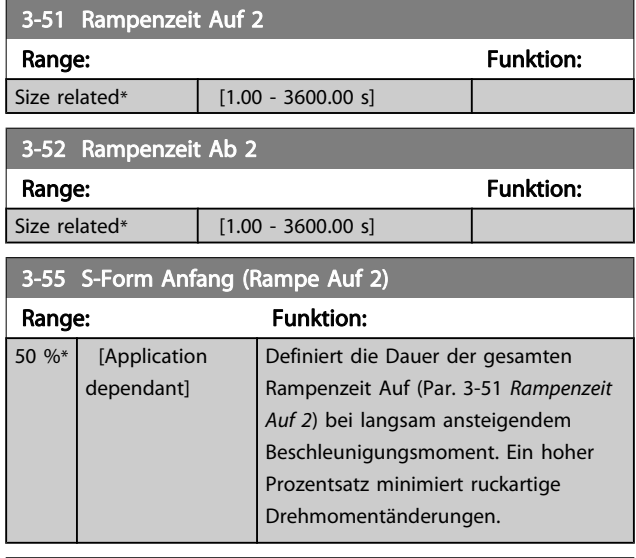

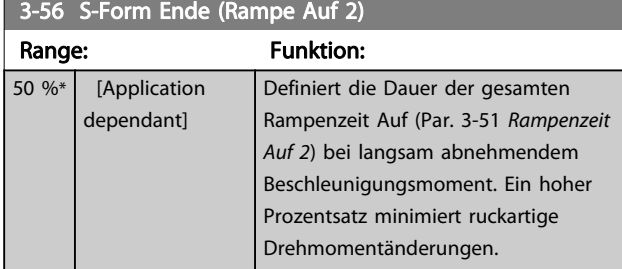

# 3-57 S-Form Anfang (Rampe Ab 2) Range: Funktion:

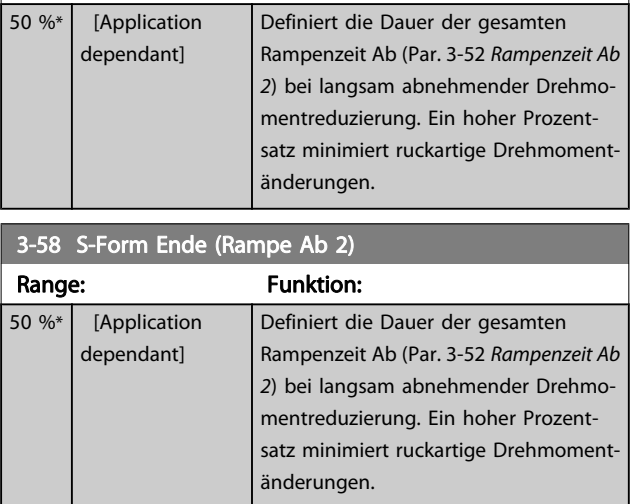

# 3.5.5 3-8\* Weitere Rampen

Parameter zum Konfigurieren von Spezialrampen, z. B. Festdrehzahl oder Schnellstopp.

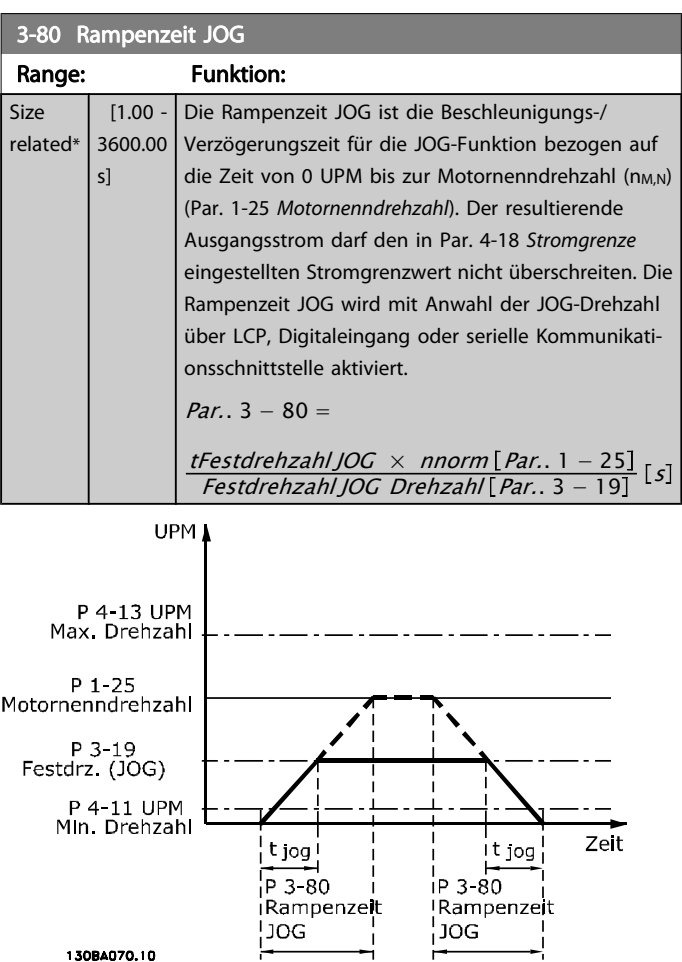

3-81 Rampenzeit Schnellstopp

#### Parameterbeschreibung ein aber Programmierhandbuch für VLT<sup>®</sup> HVAC Drive

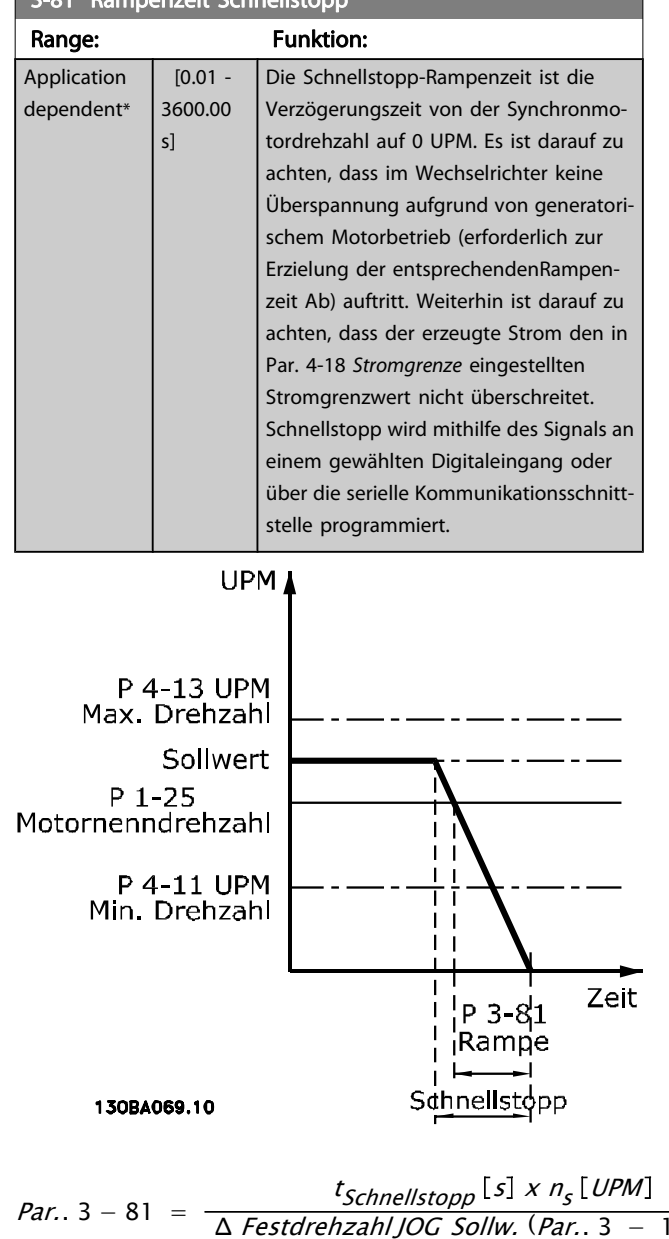

# 3.5.6 3-9\* Digitalpoti

Parameter zur Konfiguration der Digitalpotentiometer-Funktion. Zum Steuern des Digitalpotis müssen Digitaleingänge auf "DigiPot Auf", DigiPot Ab" oder "DigiPot Aktiv" stehen.

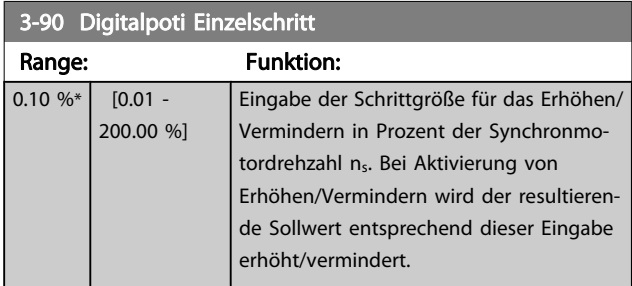

#### 3-91 Digitalpoti Rampenzeit Range: Funktion:  $1.00 s$   $[0.00 -$ 3600.00 s] Steht ein Digitalpoti-Auf/Ab-Signal länger als in Par. 3-95 angegeben an, so wird der resultierende Sollwert mit Verlauf dieser Rampenzeit erhöht. Ist ein Digitalpoti-Auf/Ab-Signal länger als in Par. 3-95 [Rampenverzögerung](#page-54-0) angegeben aktiv, so wird der resultierende Sollwert mit Verlauf dieser Rampenzeit erhöht/verringert. Die Rampenzeit ist definiert als die Zeit, die benötigt wird, um eine Sollwertanpassung in den in Par. 3-90 Digitalpoti Einzelschritt festgelegten Schritten zu erzielen.

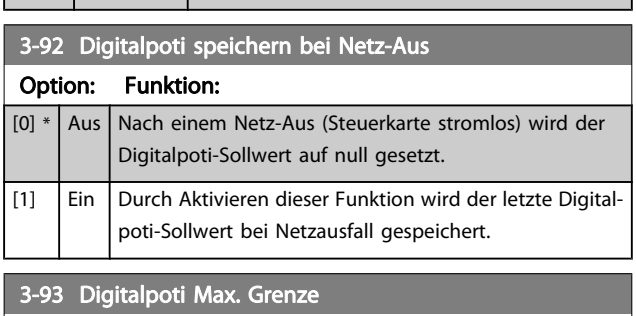

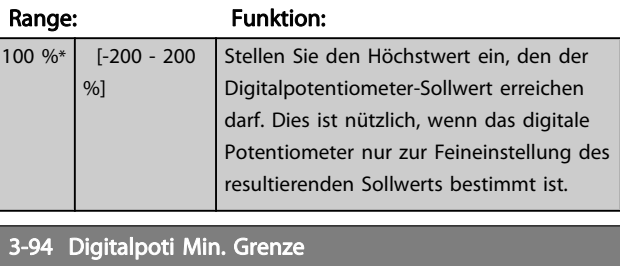

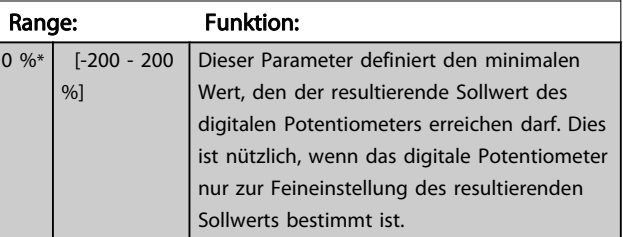

Erh.  $-$ 

#### <span id="page-54-0"></span>Parameterbeschreibung ein aber Programmierhandbuch für VLT<sup>®</sup> HVAC Drive

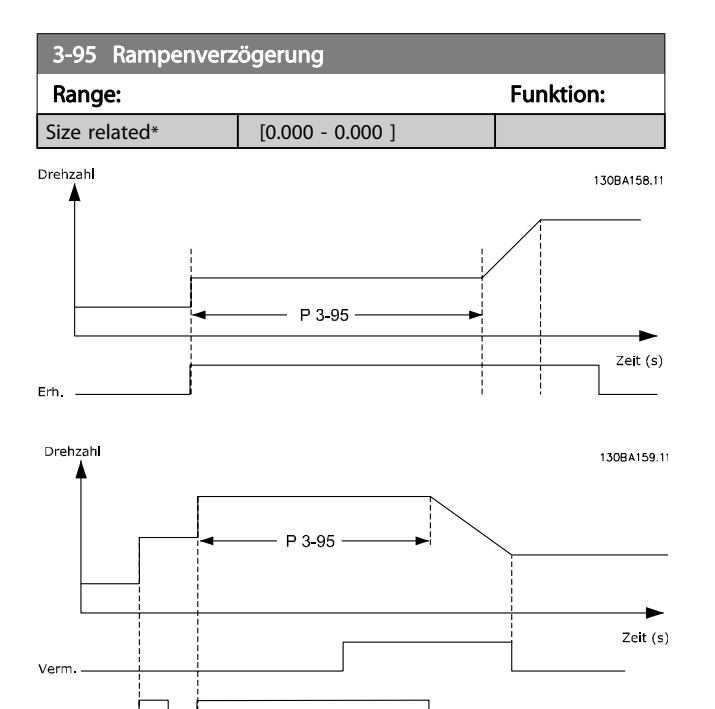

Danfoss

# <span id="page-55-0"></span>3.6 Hauptmenü - Grenzen/Warnungen - Gruppe 4

# 3.6.1 4-1\* Motor Grenzen

Parametergruppe zum Einstellen der Drehzahl-, Strom- und Drehmomentgrenzen und Warnungen.

Die Anzeige von Warnungen erfolgt am LCP-Display, an entsprechend programmierten Digital- oder Relaisausgängen oder an Bus-Schnittstellen. Eine Überwachungsfunktion kann eine Warnung oder eine Abschaltung einleiten, sodass der Frequenzumrichter anhält und eine Alarmmeldung erzeugt.

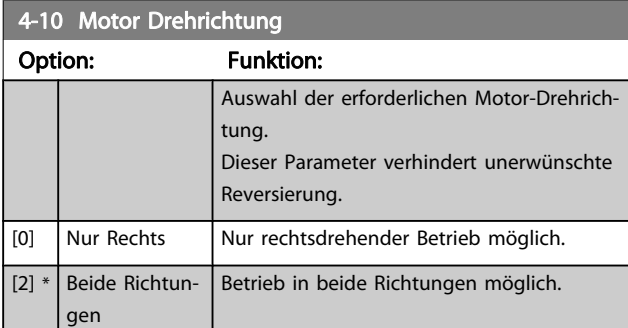

#### **HINWEIS**

Die Einstellung in Par. 4-10 Motor Drehrichtung beeinflusst die Motorfangschaltung in Par. 1-73 [Motorfangschaltung](#page-42-0).

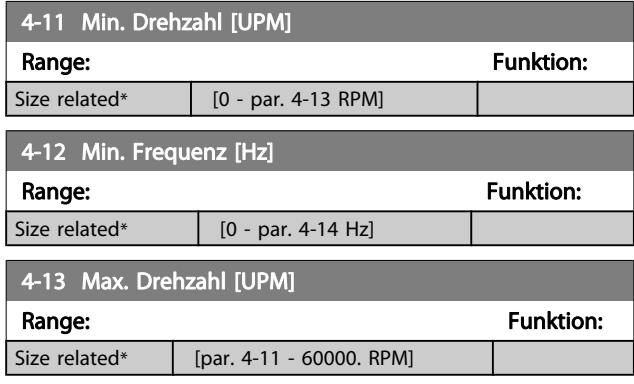

#### **HINWEIS**

Die Ausgangsfrequenz des Frequenzumrichters kann niemals 10 % der Taktfrequenz überschreiten (Par. 14-01 [Taktfrequenz](#page-108-0)).

#### **HINWEIS**

Durch Änderungen in Par. 4-13 Max. Drehzahl [UPM] wird der Wert in Par. 4-53 [Warnung Drehz. hoch](#page-56-0) auf den in Par. 4-13 Max. Drehzahl [UPM] eingestellten Wert gesetzt.

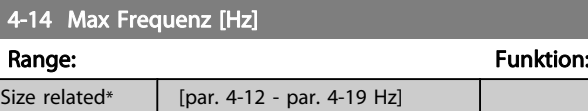

Danfoss

#### **HINWEIS**

Die Ausgangsfrequenz des Frequenzumrichters kann niemals 10 % der Taktfrequenz überschreiten (Par. 14-01 [Taktfrequenz](#page-108-0)).

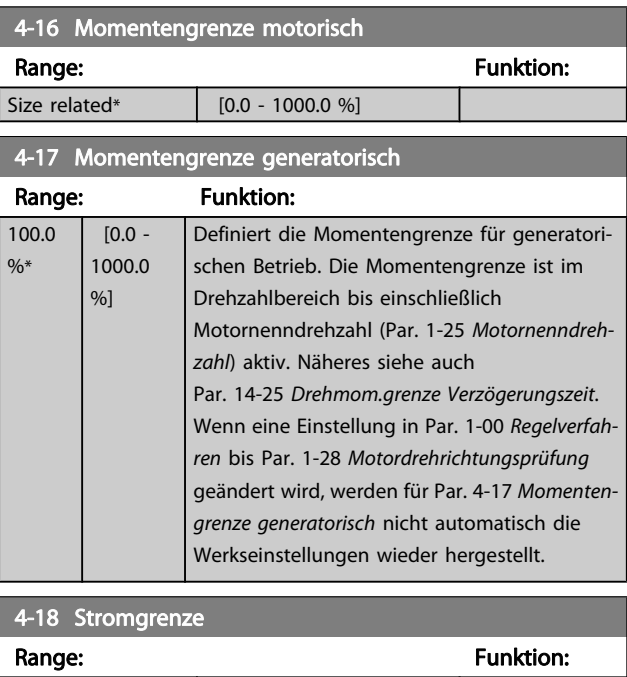

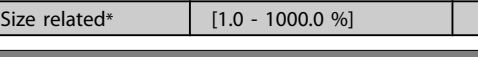

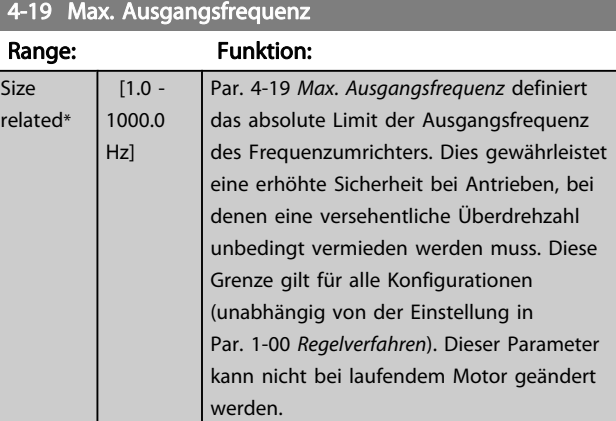

<u>Danfoss</u>

# <span id="page-56-0"></span>3.6.2 4-5\* Warnungen Grenzen

Parameter zum Definieren von Warngrenzen für Strom, Drehzahl, Sollwert und Istwert.

#### **HINWEIS**

#### Im Display nicht angezeigt, nur in VLT Motion Control Tool, MCT 10-Software

Die Anzeige der Warnungen erfolgt am LCP-Display, an entsprechend programmierten Digital- oder Relais-Ausgängen oder über die Bus-Schnittstelle.

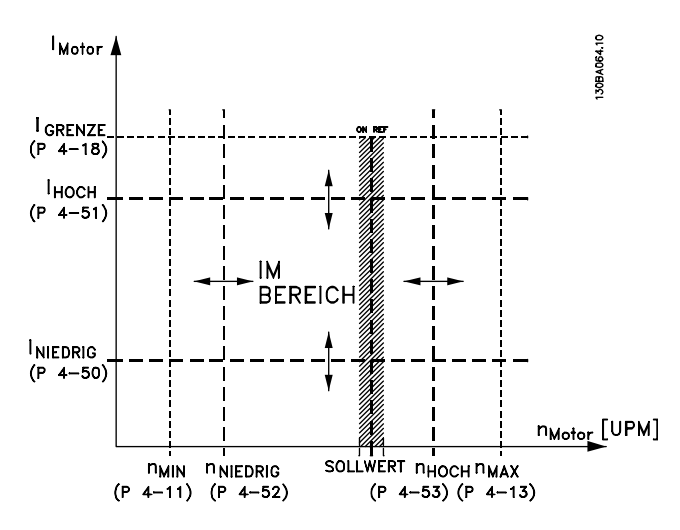

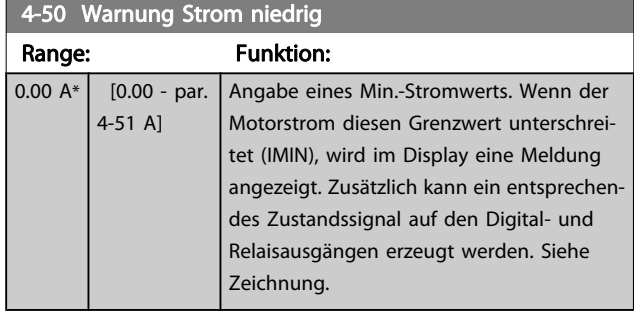

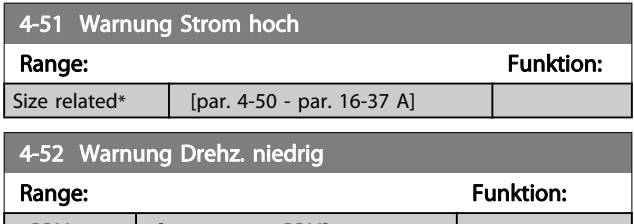

 $[0 \text{ RPM*}$   $[0 \text{ - par. 4-53 RPM}]$ 

# 4-53 Warnung Drehz. hoch

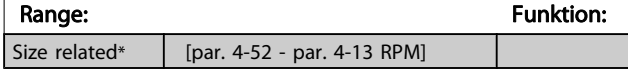

### **HINWEIS**

Durch Änderungen in Par. 4-13 [Max. Drehzahl \[UPM\]](#page-55-0) wird der Wert in Par. 4-53 Warnung Drehz. hoch auf den in Par. 4-13 [Max. Drehzahl \[UPM\]](#page-55-0) eingestellten Wert gesetzt.

Wenn in Par. 4-53 Warnung Drehz. hoch ein anderer Wert erforderlich ist, darf dieser erst nach Programmieren von Par. 4-13 [Max. Drehzahl \[UPM\]](#page-55-0) eingestellt werden.

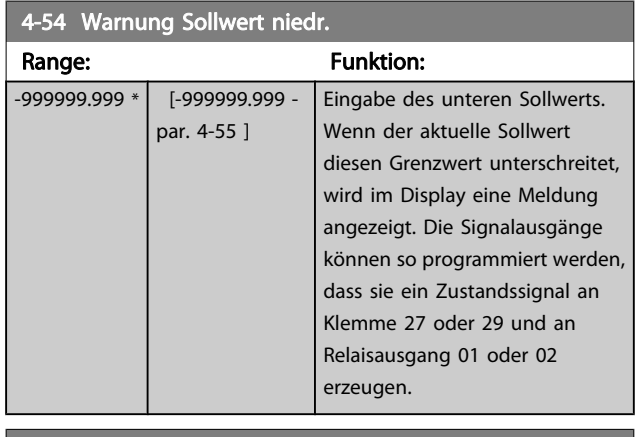

#### 4-55 Warnung Sollwert hoch

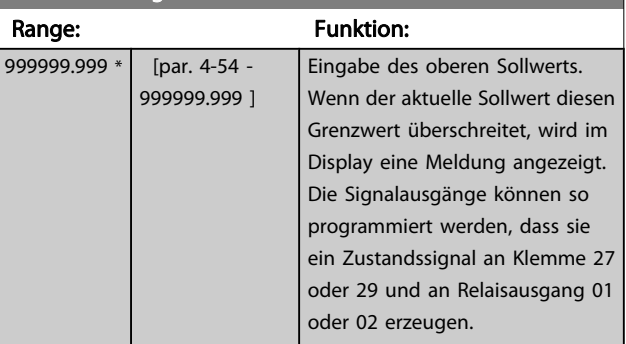

## 4-56 Warnung Istwert niedr.

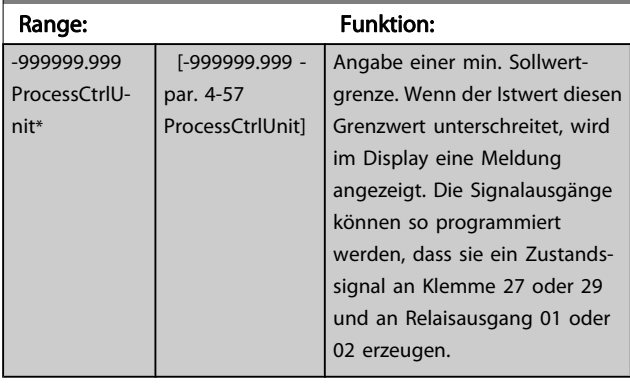

<span id="page-57-0"></span>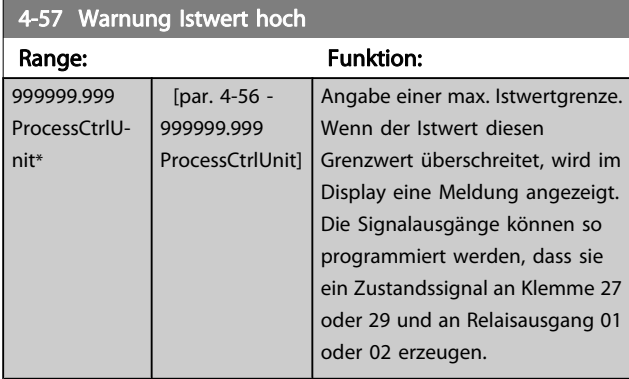

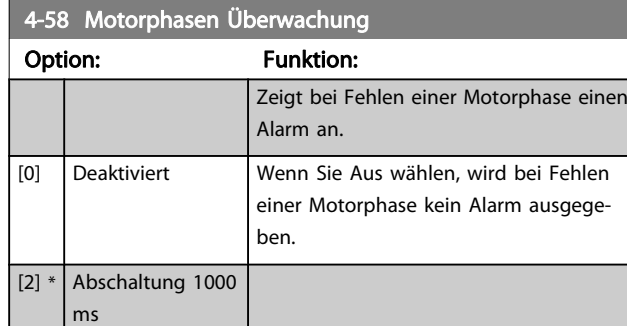

#### **HINWEIS** Dieser Parameter kann nicht bei laufendem Motor geändert werden.

# 3.6.3 4-6\* Drehz.ausblendung

Parameter zum Einstellen der Drehzahl-Bypassbereiche für die Rampen.

Bei einigen Antrieben kann es bei bestimmten Drehzahlen zu Resonanzproblemen kommen. Es können maximal vier Frequenz- oder Drehzahlbereiche umgangen werden. Durch die Drehzahlausblendung wird ein statischer Betrieb in diesen Bereichen vermieden.

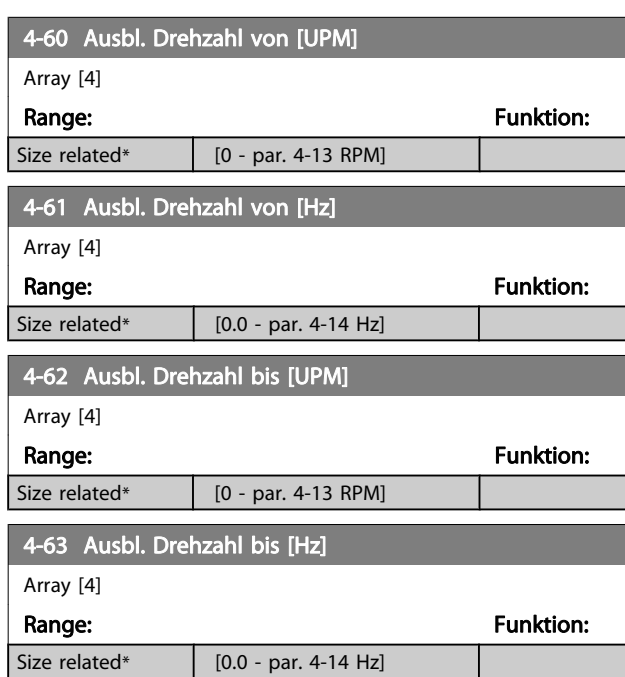

# 3.6.4 Halbautomatische Konfiguration von Drehzahl-Ausblendungsbereichen

Die halbautomatische Konfiguration von Drehzahl-Ausblendungsbereichen kann die Programmierung der Frequenzen erleichtern, die vermieden werden sollen, damit keine Resonanzprobleme im System entstehen.

Gehen Sie dazu wie folgt vor:

- 1. Halten Sie den Motor an.
- 2. Wählen Sie in Par. 4-64 Halbautom. Ausbl.-Konfig. Aktiviert.
- 3. Betätigen Sie Hand On an der LCP Bedieneinheit, um die Suche nach Frequenzbereichen zu beginnen, die Resonanzen verursachen. Der Motor verwendet die aktuell gewählte Rampe.
- 4. Beim Durchlauf durch ein Resonanzband betätigen Sie OK an der LCP Bedieneinheit, wenn Sie das Band verlassen. Die tatsächliche Frequenz wird als erstes Element in Par. 4-62 Ausbl. Drehzahl bis [UPM] oder Par. 4-63 Ausbl. Drehzahl bis [Hz] gespeichert (Arrayparameter). Wiederholen Sie dies für jedes Resonanzband, das während der eingestellten Rampe gefunden wird (es können max. vier eingestellt werden).
- 5. Nach Erreichen der max. Drehzahl fährt der Motor automatisch über die Rampe ab. Wiederholen Sie die obige Vorgehensweise, wenn die Drehzahl die Resonanzbänder während der Verzögerung verlässt. Die tatsächlichen Frequenzen, die bei Betätigen von OK registriert werden, werden in Par. 4-60 Ausbl. Drehzahl von [UPM] oder Par. 4-61 Ausbl. Drehzahl von [Hz] gespeichert.
- 6. Ist der Motor bis zum Stopp ausgelaufen, betätigen Sie OK. Der Par. 4-64 Halbautom. Ausbl.-Konfig. wird automatisch auf Aus eingestellt. Der Frequenzumrichter bleibt im Handbetrieb, bis Off oder Auto On am LCP betätigt wird.

Werden die Frequenzen für ein bestimmtes Resonanzband nicht in der richtigen Reihenfolge registriert (in Ausbl. Drehzahl bis gespeicherte Frequenzwerte sind höher als die in Ausbl. Drehzahl von) oder haben sie nicht die gleichen Speichernummern für Ausbl. von und Ausbl. bis, werden alle Registrierungen aufgehoben und die folgende Meldung angezeigt: Erfasste Drehzahlbereiche überlappen oder nicht vollständig ermittelt. Mit [Cancel] abbrechen.

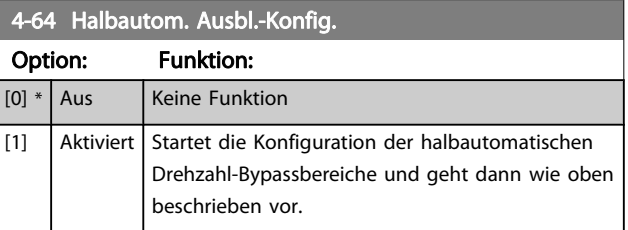

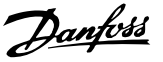

# <span id="page-58-0"></span>3.7 Hauptmenü - Digitalein-/-ausgänge - Gruppe 5

# 3.7.1 5-0\* Grundeinstellungen

Parameter zur Eingangs- und Ausgangskonfiguration mit NPN und PNP.

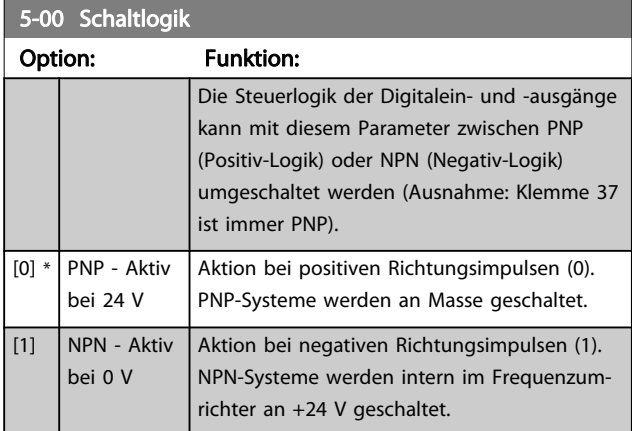

#### **HINWEIS** Dieser Parameter kann nicht bei laufendem Motor geändert werden.

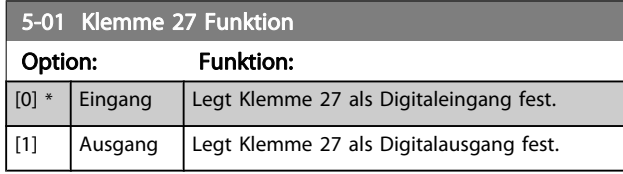

Achtung: Dieser Parameter kann nicht bei laufendem Motor geändert werden.

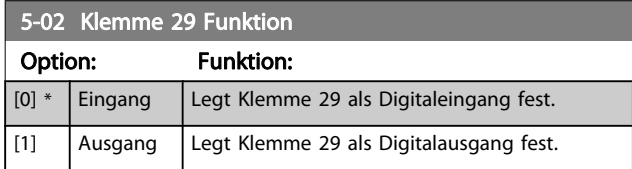

Dieser Parameter kann nicht bei laufendem Motor geändert werden.

# 3.7.2 5-1\* Digitaleingänge

Parameter zum Einstellen der Funktionen der Digitaleingänge. Digitaleingänge werden zur Auswahl diverser Funktionen im Frequenzumrichter benutzt. Alle Digitaleingänge können auf die folgenden Funktionen eingestellt werden:

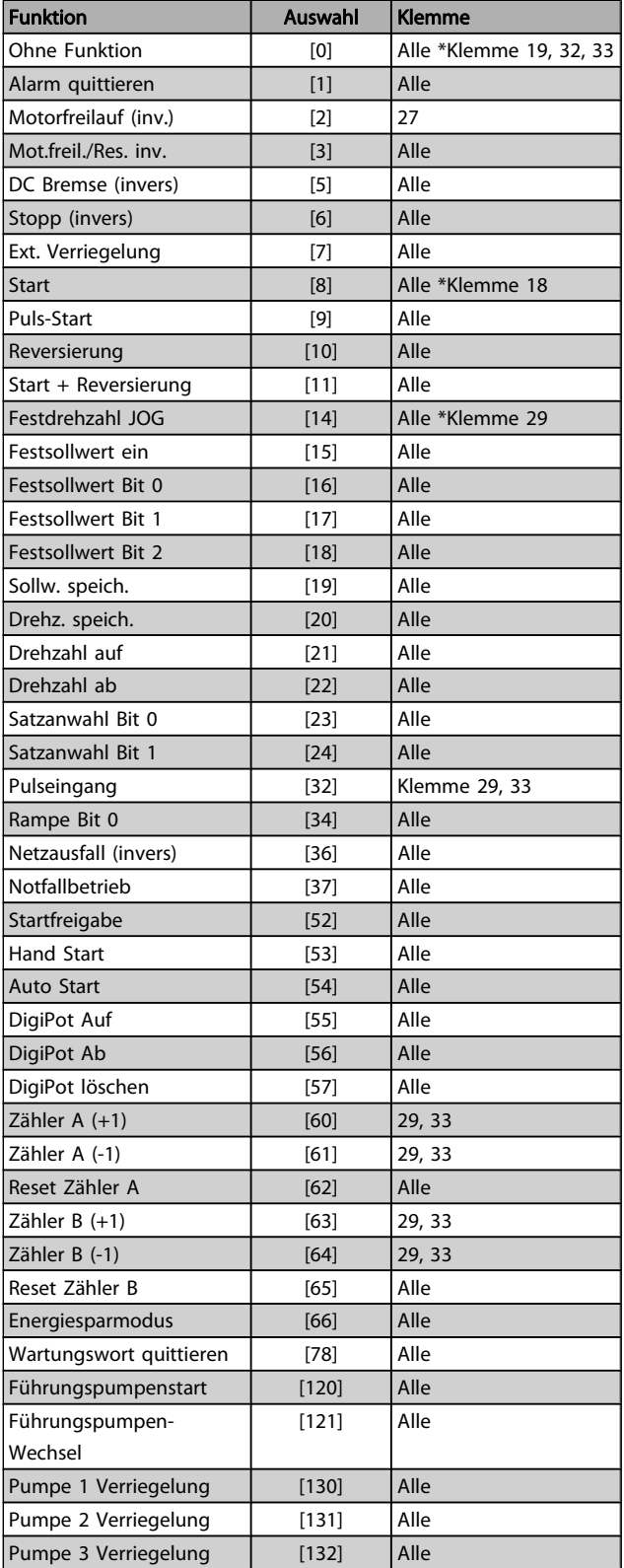

# 3.7.3 5-1\* Digitaleingänge (fortgesetzt)

Alle = Klemmen 18, 19, 27, 29, 32, 33, X30/2, X30/3, X30/4. X30/ sind die Klemmen an MCB 101.

Nur die für den jeweiligen Digitaleingang möglichen Funktionen sind im zugehörigen Parameter wählbar.

Die Digitaleingänge können auf die folgenden Funktionen programmiert werden:

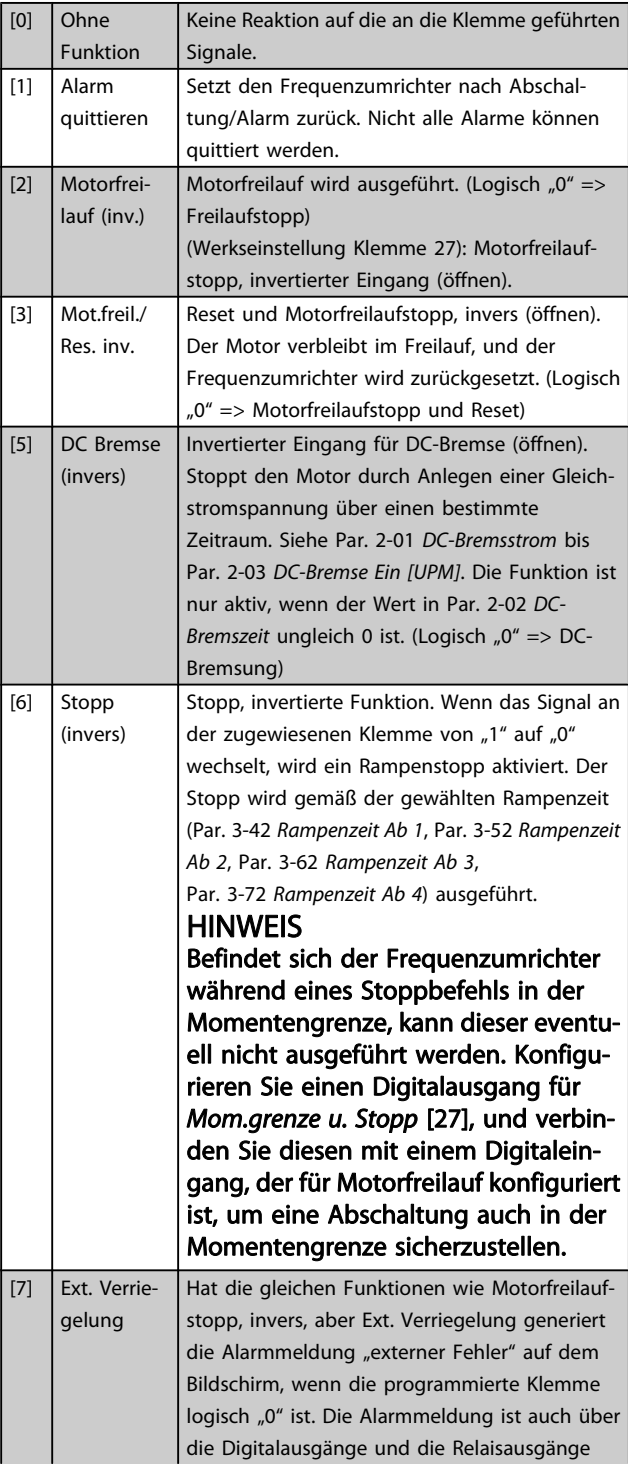

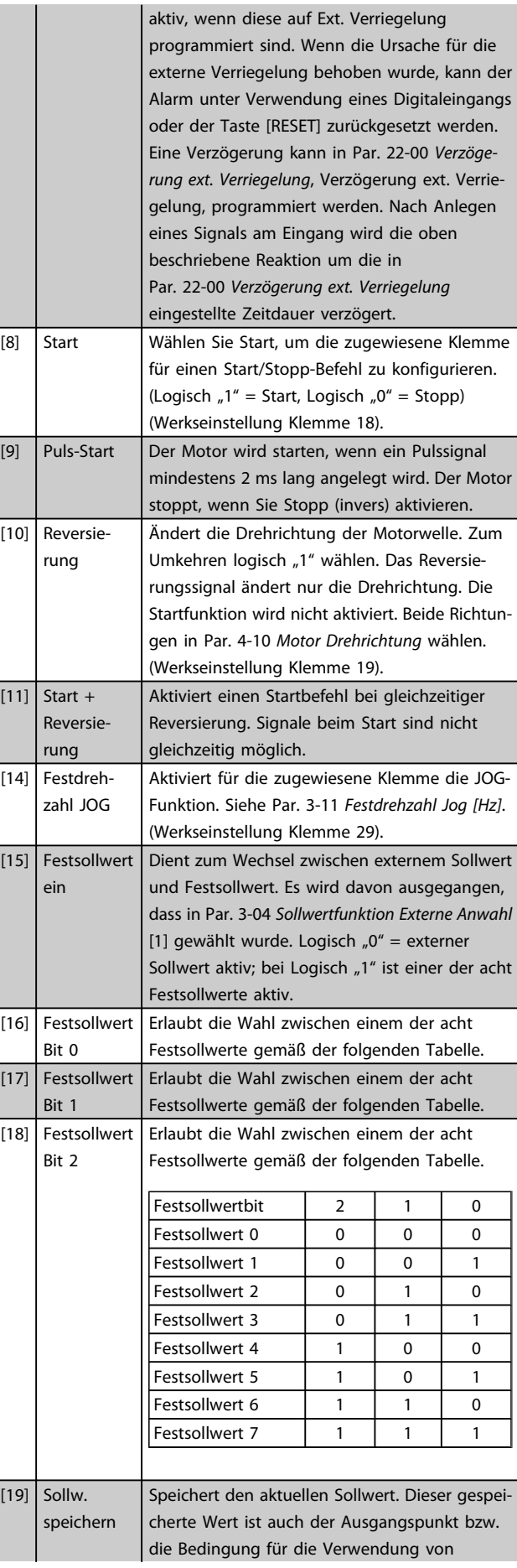

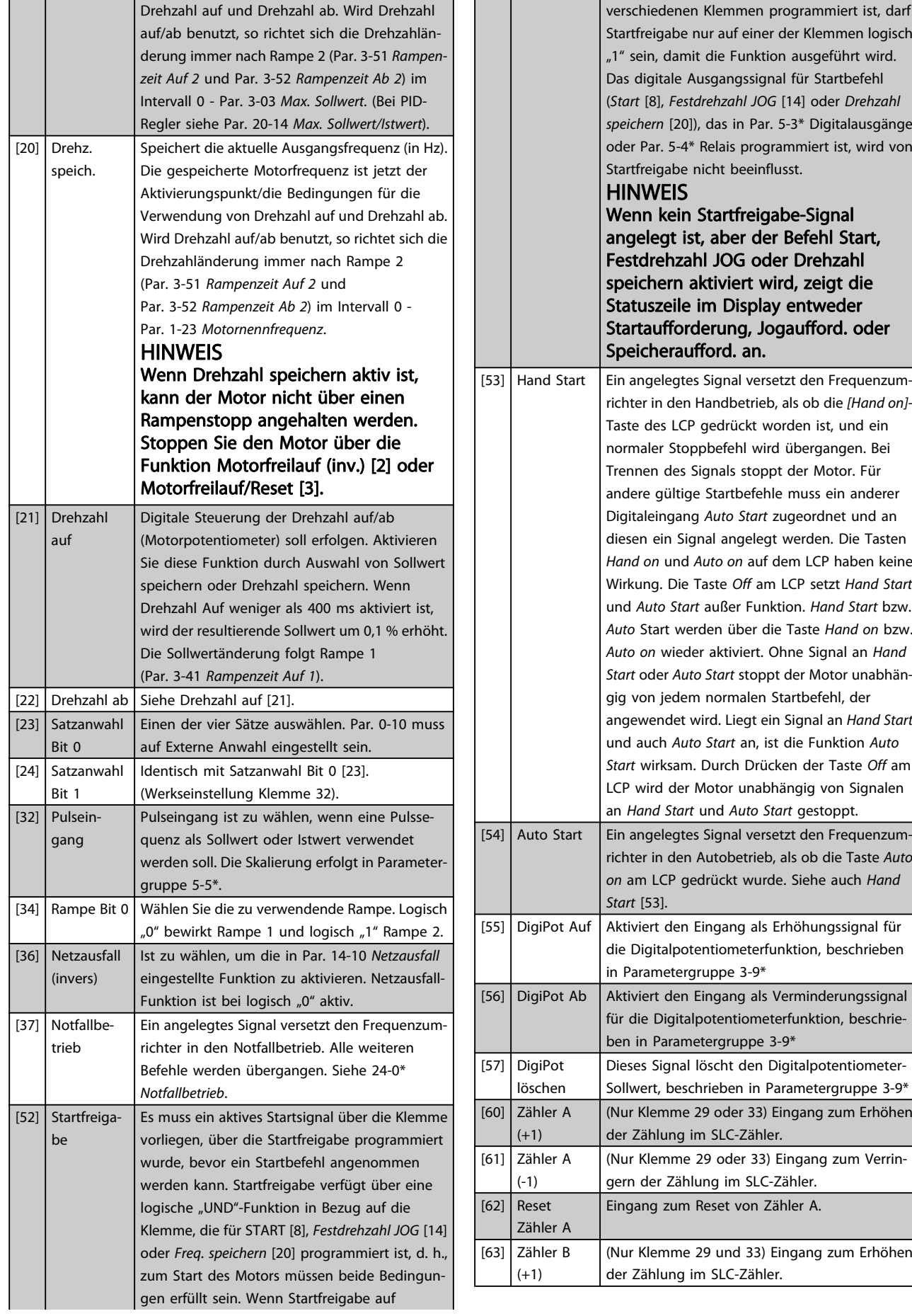

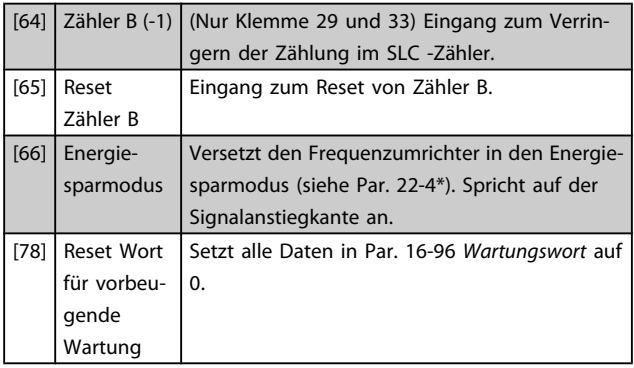

#### 5-10 Klemme 18 Digitaleingang

Optionen und Funktionen stimmen mit denen aus 5-1\* überein, außer Pulseingang.

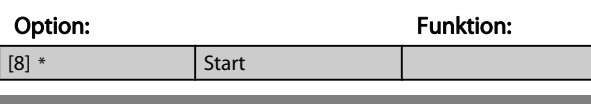

#### 5-11 Klemme 19 Digitaleingang

Optionen und Funktionen stimmen mit denen aus 5-1\* überein, außer Pulseingang.

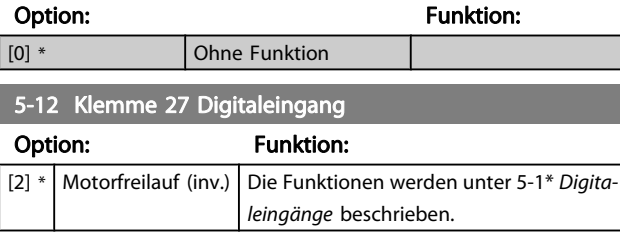

#### 5-13 Klemme 29 Digitaleingang

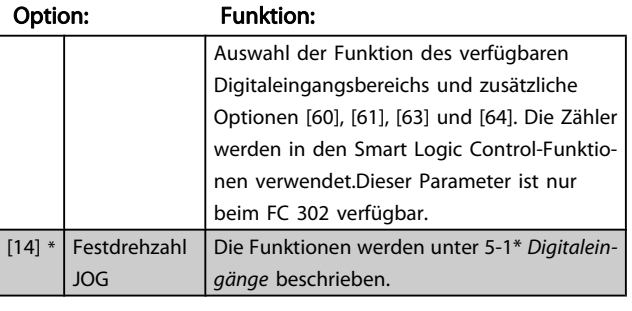

# 5-14 Klemme 32 Digitaleingang

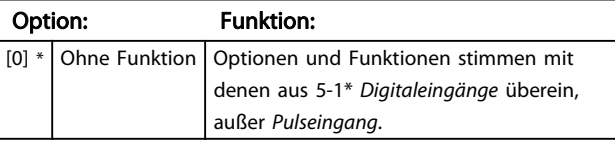

## 5-15 Klemme 33 Digitaleingang

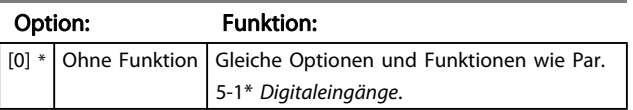

#### 5-16 Klemme X30/2 Digitaleingang

Dieser Parameter ist aktiv, wenn Optionsmodul MCB 101 im Frequenzumrichter installiert ist. Optionen und Funktionen stimmen mit denen aus Par. 5-1\*5-1\* überein, außer Pulseingang [32].

### Option: Funktion: [0] \* Ohne Funktion

# 5-17 Klemme X30/3 Digitaleingang

Dieser Parameter ist aktiv, wenn Optionsmodul MCB 101 im Frequenzumrichter installiert ist. Optionen und Funktionen stimmen mit denen aus Par. 5-1\* überein, außer Pulseingang [32].

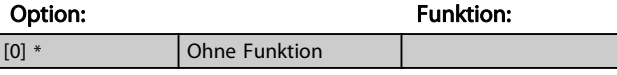

#### 5-18 Klemme X30/4 Digitaleingang

Dieser Parameter ist aktiv, wenn Optionsmodul MCB 101 im Frequenzumrichter installiert ist. Optionen und Funktionen stimmen mit denen aus Par. 5-1\* überein, außer Pulseingang [32].

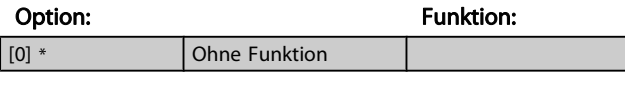

# 3.7.4 5-3\* Digitalausgänge

Parameter zum Einstellen der Funktionen der Digitalausgänge. Die 2 elektronischen Digitalausgänge sind für Klemme 27 und 29 gleich. Die E/A-Funktion für Klemme 27 in [Par. 5-01](#page-58-0) Klemme [27 Funktion](#page-58-0) und die E/A-Funktion für Klemme 29 in Par. 5-02 [Klemme 29 Funktion](#page-58-0) ist zu programmieren. Diese Parameter können bei laufendem Motor nicht eingestellt werden.

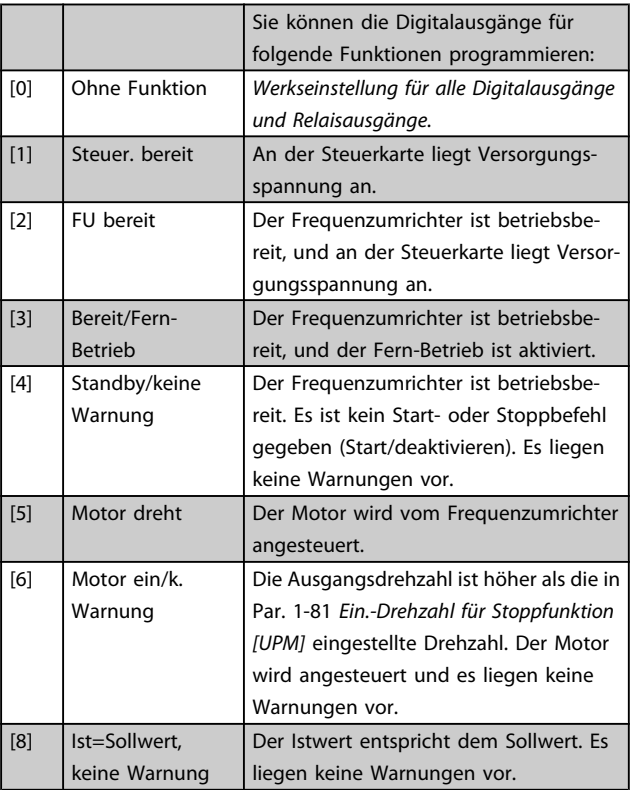

Danfvss

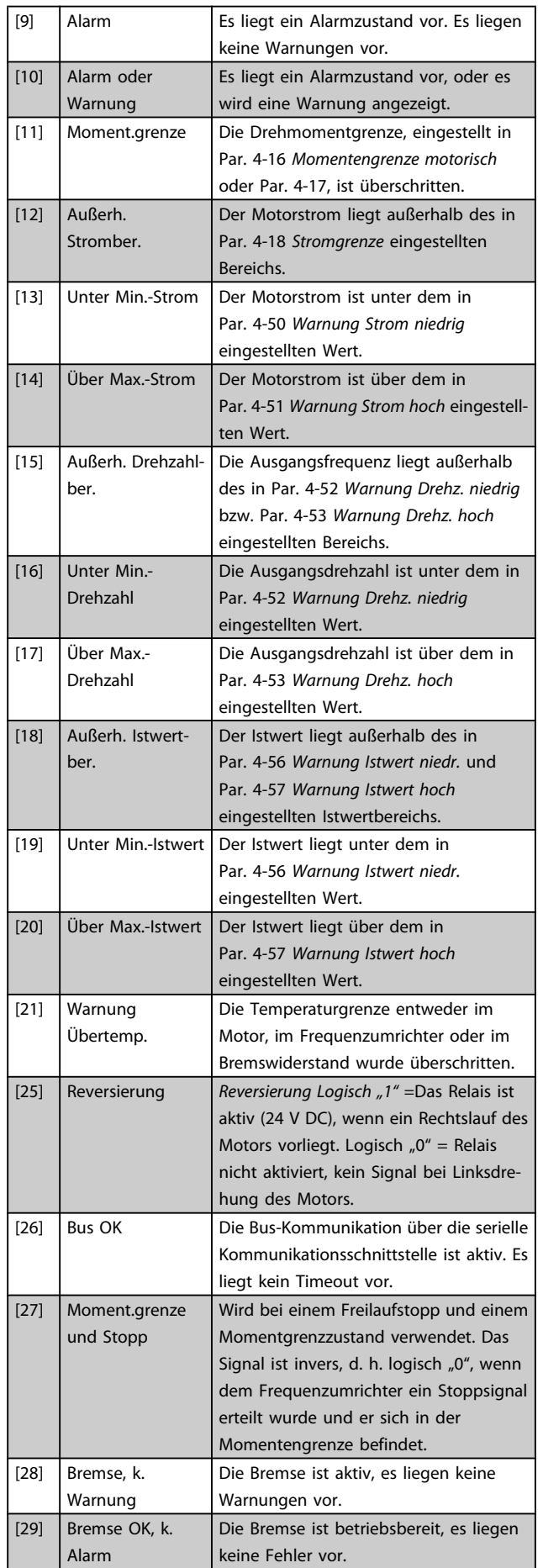

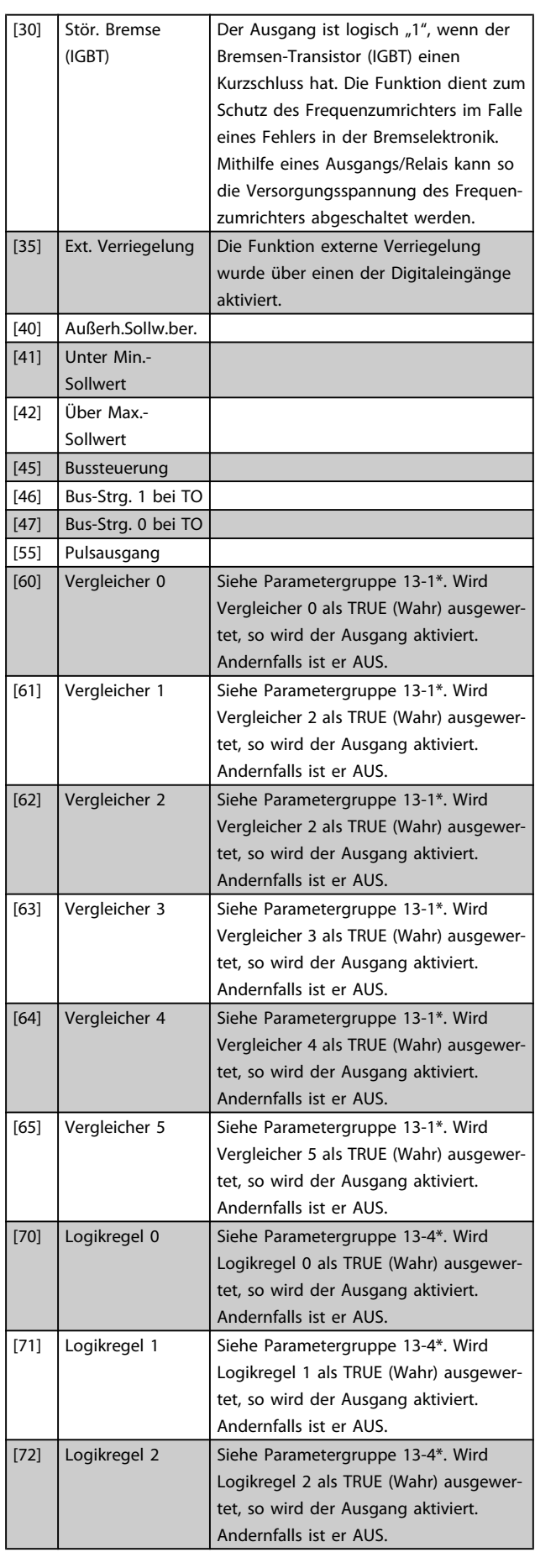

Danfvss

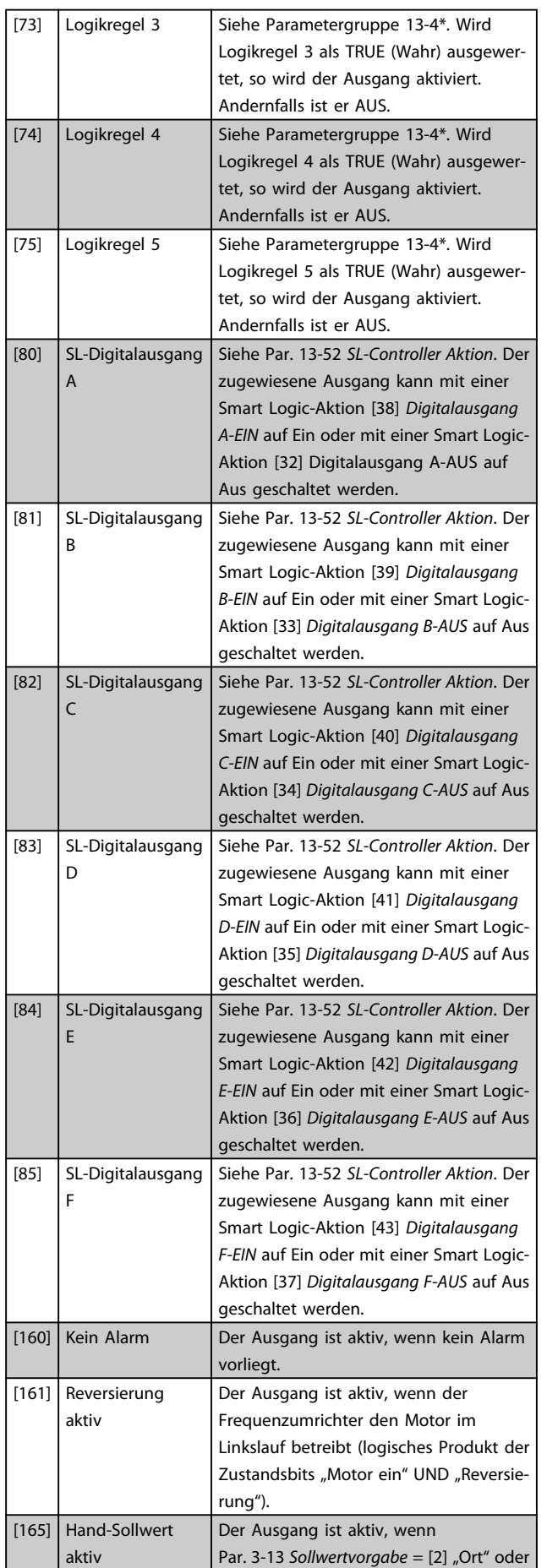

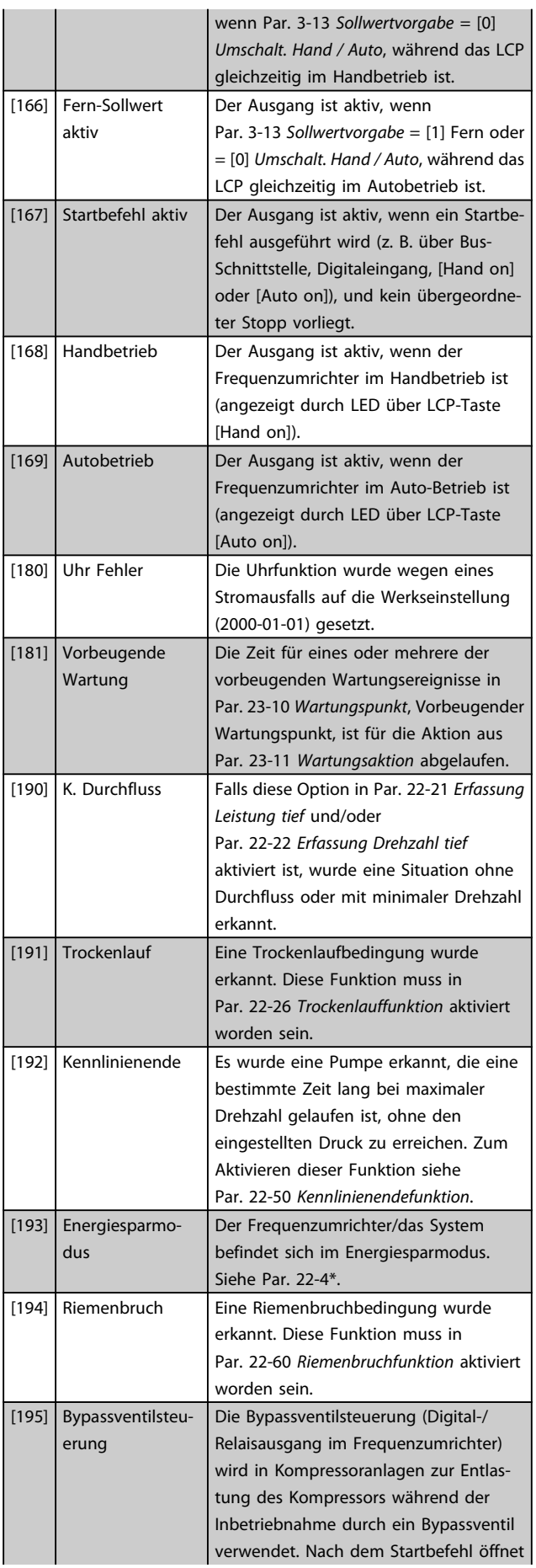

<span id="page-64-0"></span>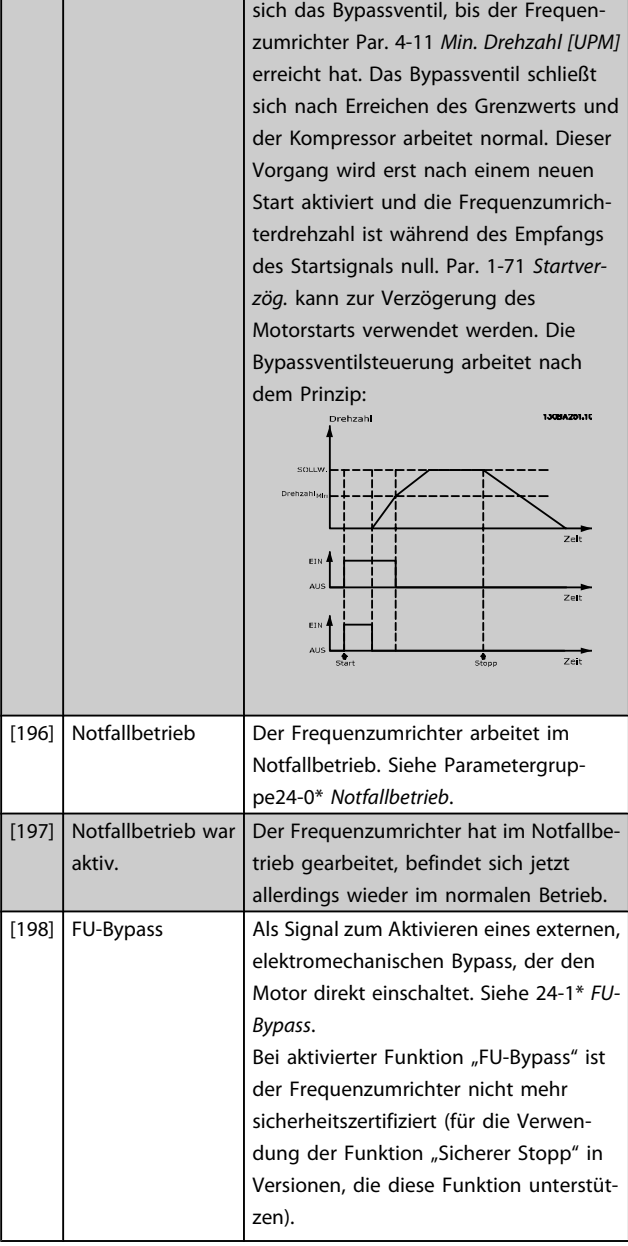

Die nachstehenden Einstellungsoptionen beziehen sich auf den Kaskadenregler.

Zu Schaltplänen und Parametereinstellungen siehe Gruppe 25-\*\*.

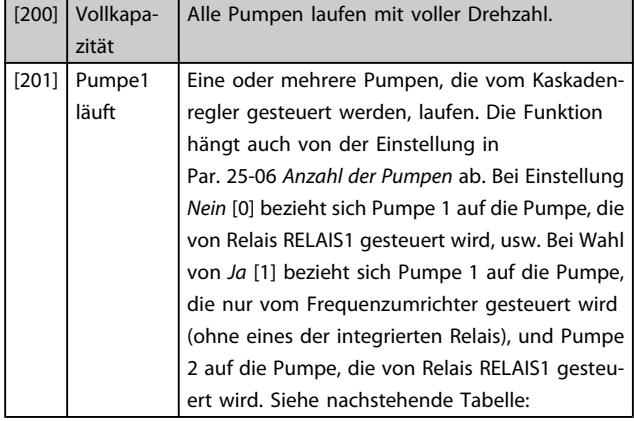

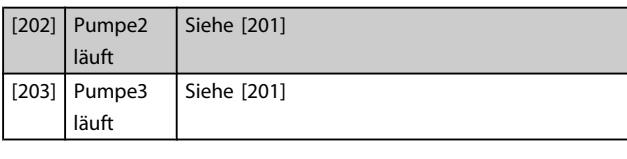

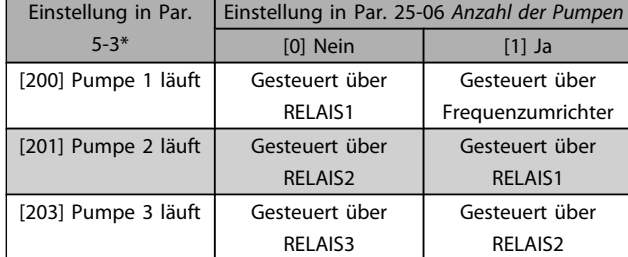

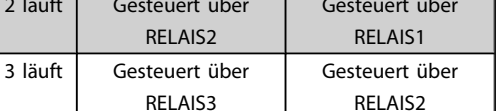

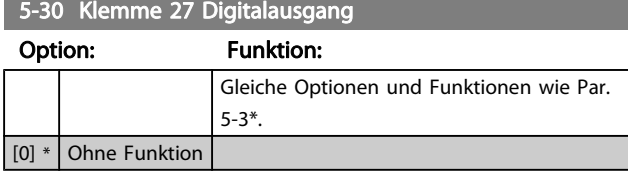

#### 5-31 Klemme 29 Digitalausgang

Gleiche Optionen und Funktionen wie Par. 5-3\*.

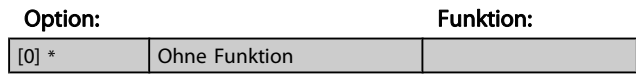

#### 5-32 Kl. X30/6 Digitalausgang (MCB 101)

Dieser Parameter ist aktiv, wenn Optionsmodul MCB 101 im Frequenzumrichter installiert ist. Gleiche Optionen und Funktionen wie Par. 5-3\*.

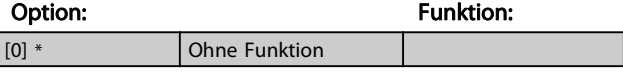

#### 5-33 Kl. X30/7 Digitalausgang (MCB 101)

Dieser Parameter ist aktiv, wenn Optionsmodul MCB 101 im Frequenzumrichter installiert ist. Gleiche Optionen und Funktionen wie Par. 5-3\*.

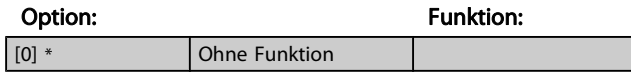

### 3.7.5 5-4\* Relais

Parameter zum Einstellen der Funktionen der Relaisausgänge.

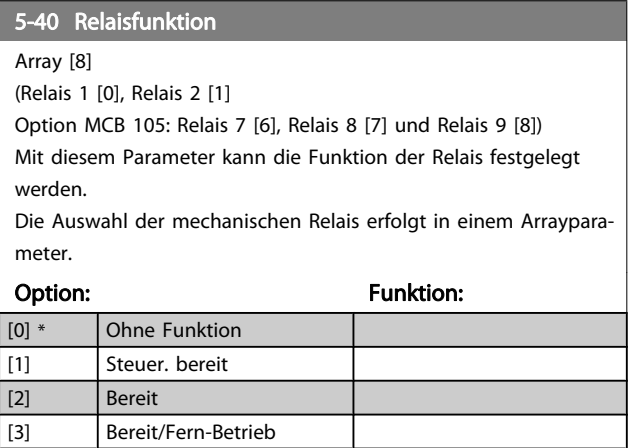

Danfoss

Danfoss

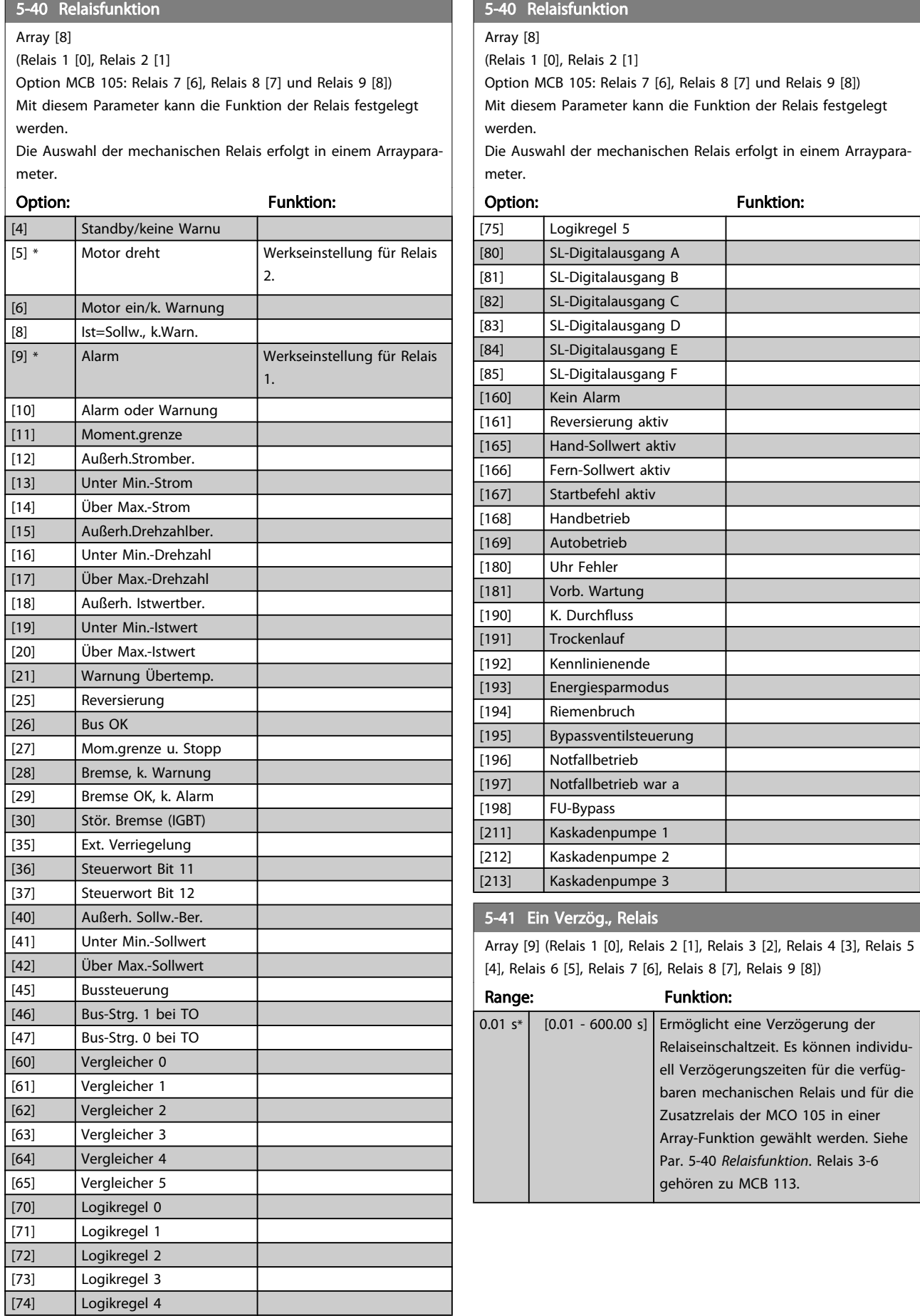

3 3

<span id="page-66-0"></span>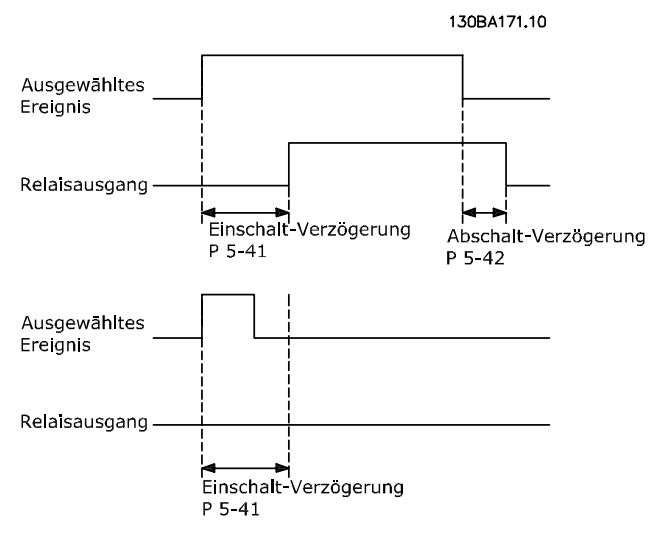

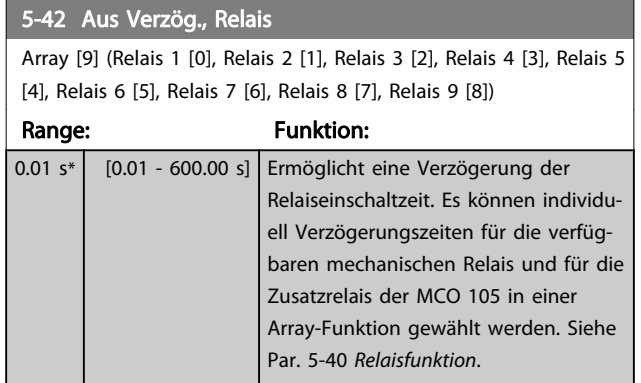

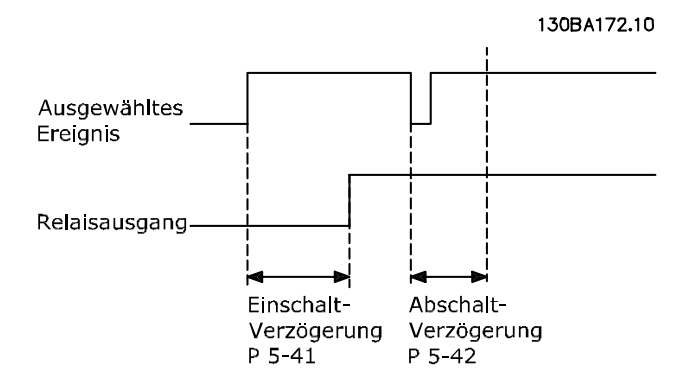

Ändert sich der ausgewählte Ereigniszustand vor Ablauf der Ein- oder Ausschaltverzögerung, hat dies keine Wirkung auf den Relaisausgang.

# 3.7.6 5-5\* Pulseingänge

Diese Parameter dienen zur Festlegung eines geeigneten Bereiches für den Pulssollwert, indem die Skalierungs- und Filtereinstellungen für die Pulseingänge konfiguriert werden. Eingangsklemmen 29 oder 33 können als Pulseingänge konfiguriert werden. Stellen Sie hierzu Klemme 29 (Par. 5-13 Klemme 29 Digitaleingang) oder Klemme 33 (Par. 5-15 Klemme 33 Digitaleingang) auf Pulseingang [32] ein. Soll Klemme 29 als Eingang benutzt werden, ist Par. 5-02 [Klemme 29 Funktion](#page-58-0) auf Eingang [0] einzustellen.

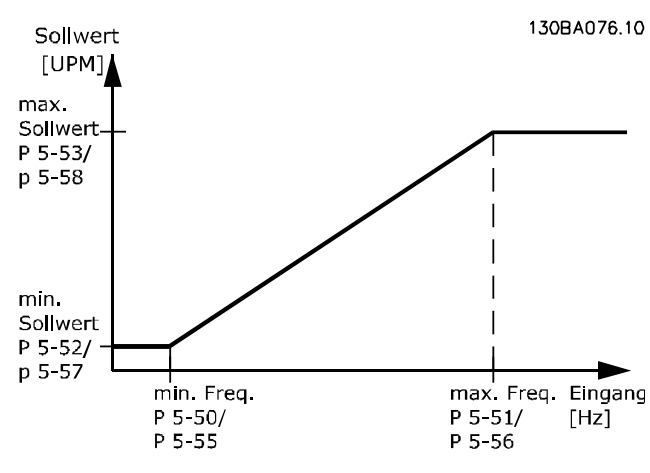

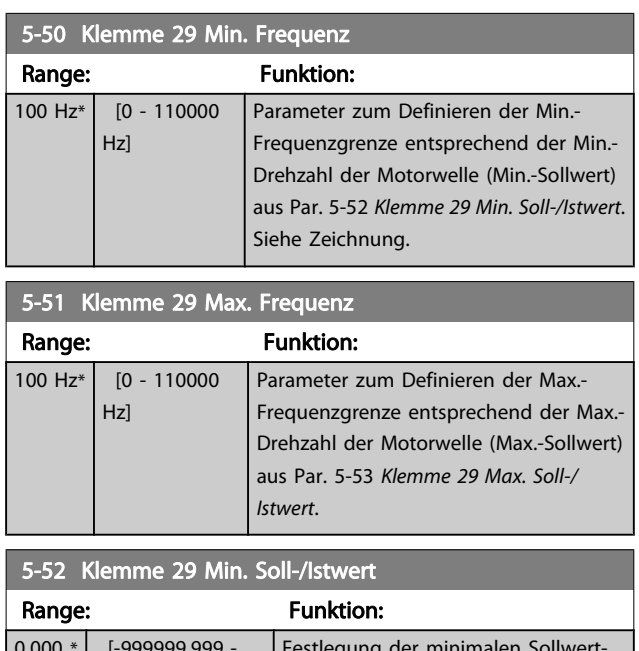

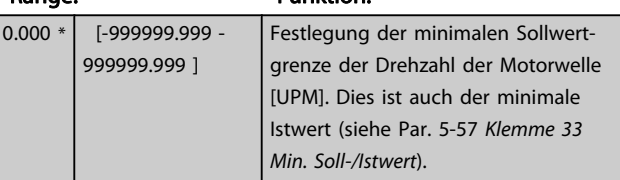

3 3

<span id="page-67-0"></span>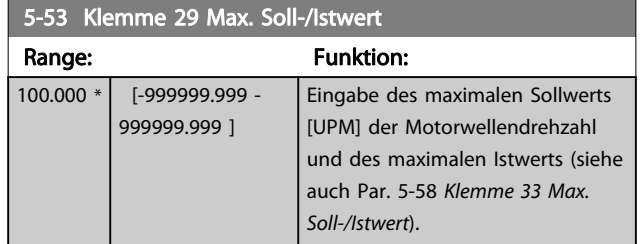

5-54 Pulseingang 29 Filterzeit Range: Funktion: 100 ms\*  $\begin{array}{|c|c|} \hline 1 & -1000 \end{array}$ ms] Eingabe der Filterzeit für Pulseingang 33. Dieses Tiefpassfilter bedämpft das Signal an Pulseingang 29. Dies ist vorteilhaft, wenn z. B. viele Störsignale im System sind. Dieser Parameter kann nicht bei laufendem Motor geändert werden.

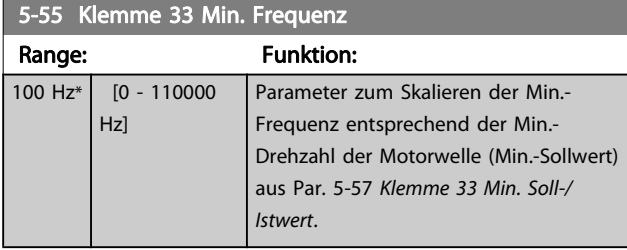

5-56 Klemme 33 Max. Frequenz

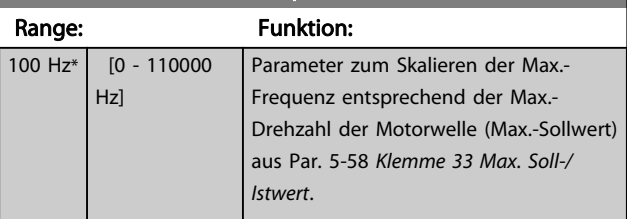

## 5-57 Klemme 33 Min. Soll-/Istwert

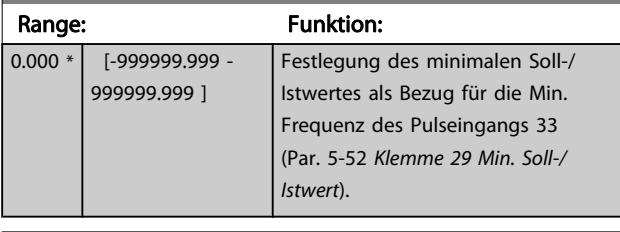

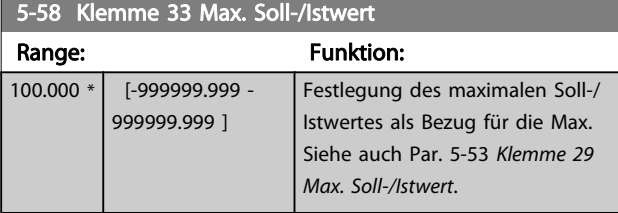

# 5-59 Pulseingang 33 Filterzeit

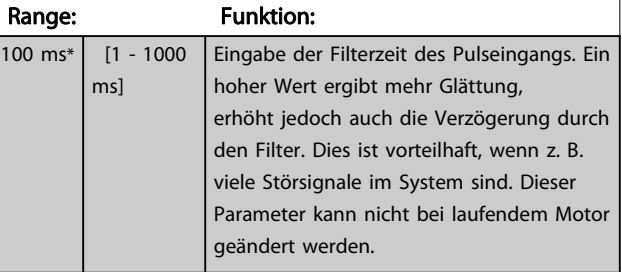

# 3.7.7 5-6\* Pulsausgänge

Parameter zum Konfigurieren der Skalierung und Funktionalität der Pulsausgänge. Die Pulsausgänge sind Klemme 27 oder 29 zugewiesen. Stellen Sie hierzu Klemme 27 in Par. 5-01 [Klemme 27 Funktion](#page-58-0) oder Klemme 29 in Par. 5-02 [Klemme 29 Funktion](#page-58-0) auf "Ausgang [1]" ein.

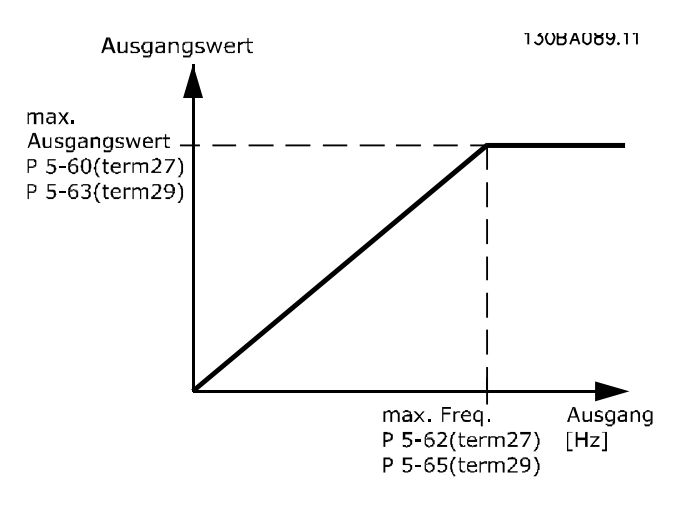

#### Parameter zur Definition des Ausgangs:

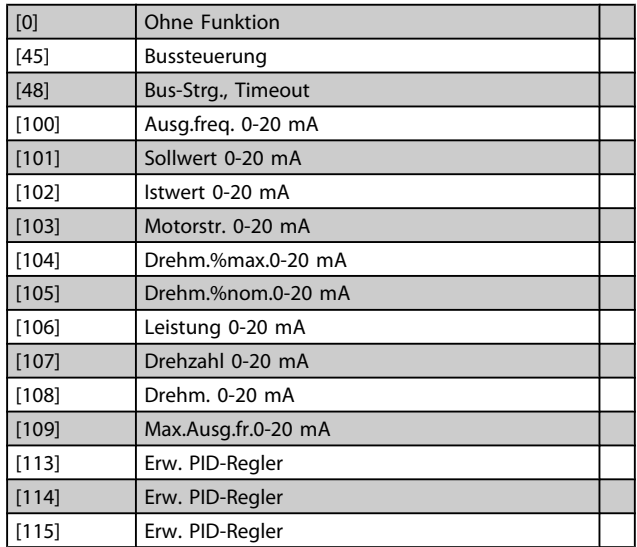

werden.

werden.

werden.

[107] Drehzahl [108] Drehmoment werden.

5-66 Klemme X30/6 Pulsausgang

Dieser Parameter definiert die Funktion des Pulsausgangs X30/6. Dieser Parameter kann nicht bei laufendem Motor geändert

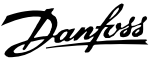

#### Option: The Contract of the Contract of Tunktion: [0] \* Ohne Funktion 5-62 Ausgang 27 Max. Frequenz Parameter zum Skalieren der Max.-Frequenz des Pulsausgangs 27. Der angegebene Wert bezieht sich auf die in Par. 5-60 Klemme 27 Pulsausgang eingestellte Ausgangsfunktion. Dieser Parameter kann nicht bei laufendem Motor geändert Range: The Contract of the Punktion: 5000 Hz\* [0 - 32000 Hz] 5-63 Klemme 29 Pulsausgang Dieser Parameter definiert die Funktion des Pulsausgangs 29. Diese Funktion wird nur ausgeführt, wenn Par. 5-02 auf "Ausgang" steht. Dieser Parameter kann nicht bei laufendem Motor geändert werden. Gleiche Optionen und Funktionen wie Par. 5-6\*. Option: Funktion: [0] \* Ohne Funktion 5-65 Ausgang 29 Max. Frequenz Parameter zum Skalieren der Max.-Frequenz des Pulsausgangs 29. Der angegebene Wert bezieht sich auf die in Par. 5-63 Klemme 29 Pulsausgang eingestellte Ausgangsfunktion. Dieser Parameter kann nicht bei laufendem Motor geändert Range: The Contract of the Contract of Tunktion: 5000 Hz\* [0 - 32000 Hz] 5-66 Klemme X30/6 Pulsausgang Dieser Parameter definiert die Funktion des Pulsausgangs X30/6. Dieser Parameter kann nicht bei laufendem Motor geändert Dieser Parameter ist aktiv, wenn Optionsmodul MCB 101 im Frequenzumrichter installiert ist. Gleiche Optionen und Funktionen wie Parametergruppe 5-6\*. Option: Funktion: [0] \* Ohne Funktion [45] Bussteuerung [48] Bus-Strg., Timeout [51] MCO-gesteuert [100] Ausgangsfrequenz [101] Sollwert [102] Istwert [103] Motorstrom [104] Mom.relativ zu Max. [105] Mom.relativ zu Nenn. [106] Leistung Dieser Parameter ist aktiv, wenn Optionsmodul MCB 101 im Frequenzumrichter installiert ist. Gleiche Optionen und Funktionen wie Parametergruppe 5-6\*. Option: Funktion: [109] Max.Ausgangsfreq. [119] Drehm. % lim. 5-68 Ausgang X30/6 Max. Frequenz Parameter zum Skalieren der Max.-Frequenz des Pulsausgangs X30/6 auf der Option MCB 101. Der angegebene Wert bezieht sich auf die gewählte Funktion in Par. Par. 5-66 Klemme X30/6 Pulsausgang. Dieser Parameter kann nicht bei laufendem Motor geändert werden. Dieser Parameter ist aktiv, wenn Optionsmodul MCB 101 im Frequenzumrichter installiert ist. Range: Funktion: Application dependent\* | [0 - 32000 Hz]

#### 5-60 Klemme 27 Pulsausgang

Dieser Parameter definiert die Funktion des Pulsausgangs 27. Diese Funktion wird nur ausgeführt, wenn Par. 5-01 auf "Ausgang" steht. Dieser Parameter kann nicht bei laufendem Motor geändert werden. Gleiche Optionen und Funktionen wie Par. 5-6\*.

# Danfoss

# 3.7.8 5-9\*Bussteuerung

Parameter zur Steuerung von Digital-, Relais- und Pulsausgängen über Bus.

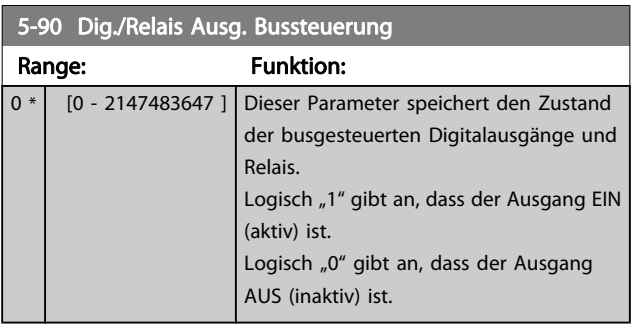

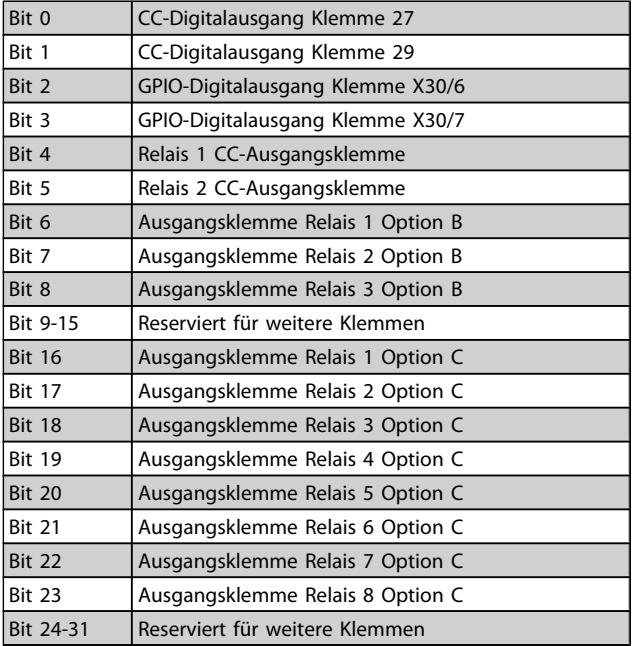

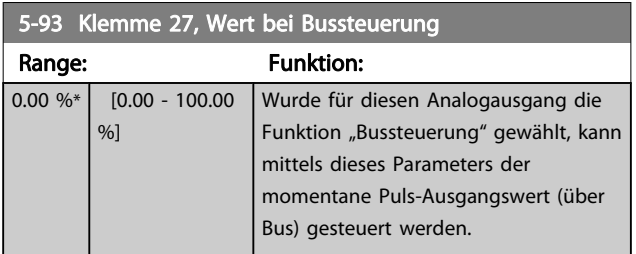

5-94 Klemme 27, Wert bei Bus-Timeout

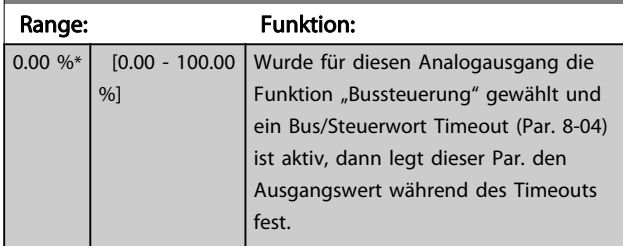

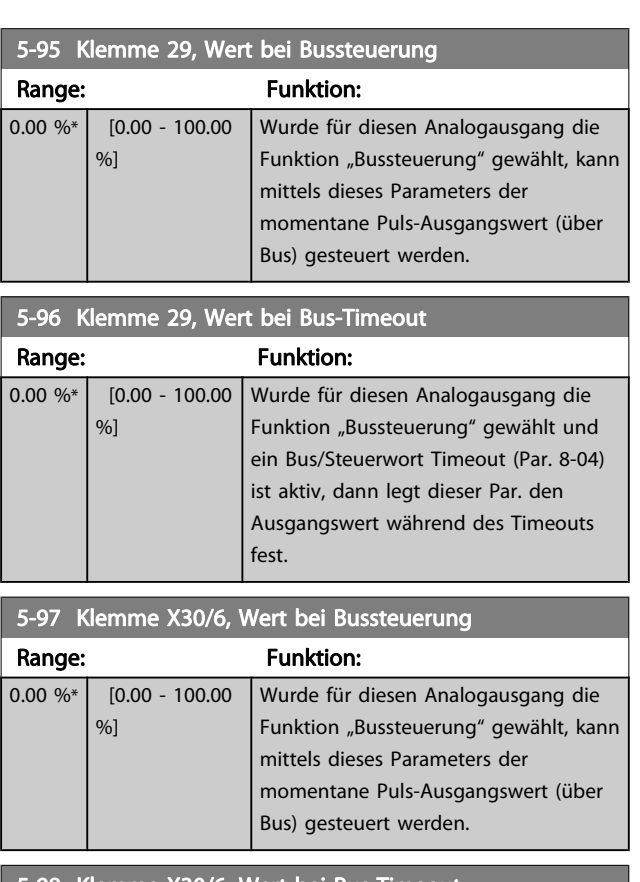

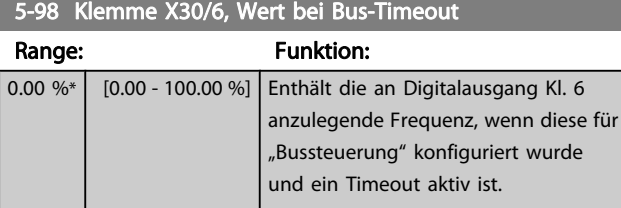

Danfoss

# <span id="page-70-0"></span>3.8 Hauptmenü - Analogein-/-ausgänge - Gruppe 6

# 3.8.1 6-0\* Grundeinstellungen

Parametergruppe zum Konfigurieren der Analogein- und ausgänge.

Der Frequenzumrichter verfügt über 2 Analogeingänge: Klemme 53 und 54. Die Analogeingänge sind für Spannung (0-10 V,) oder Strom (0/4 - 20 mA) konfigurierbar.

#### **HINWEIS**

#### Thermistoren können sowohl an Analog- als auch an Digitaleingänge angeschlossen werden.

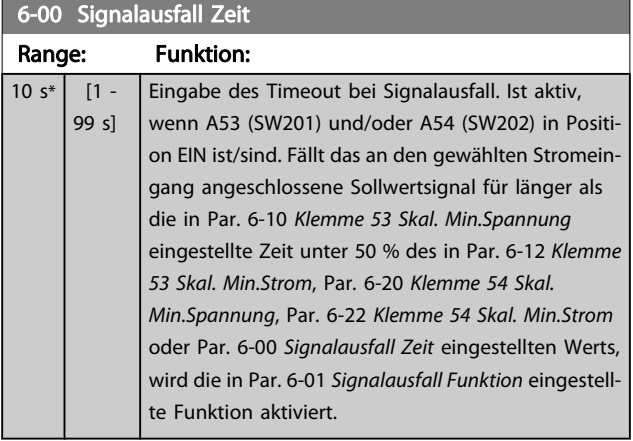

# 6-01 Signalausfall Funktion Option: Funktion: Auswahl der Timeout-Funktion. Die in Par. 6-01 Signalausfall Funktion eingestellte Funktion wird dann aktiviert, wenn das Eingangssignal auf Klemme 53 oder 54 unter 50 % des Werts in Par. 6-10 [Klemme 53 Skal.](#page-71-0) [Min.Spannung](#page-71-0), Par. 6-12 [Klemme 53 Skal.](#page-71-0) [Min.Strom](#page-71-0), Par. 6-20 [Klemme 54 Skal.](#page-71-0) [Min.Spannung](#page-71-0) oder Par. 6-22 [Klemme 54 Skal.](#page-72-0) [Min.Strom](#page-72-0) sinkt und mindestens für die Dauer der in Par. 6-00 Signalausfall Zeit eingegebenen Zeit unterhalb dieses Wertes bleibt. Treten gleichzeitig mehrere Timeouts auf, so gibt der Frequenzumrichter der Timeout-Funktion folgende Priorität: 1. Par. 6-01 Signalausfall Funktion 2. Par. 8-04 [Steuerwort Timeout-Funktion](#page-77-0) Als Timeout-Funktion kann Folgendes gewählt werden:

- [1] Der Motor wird mit der momentanen Ausgangsdrehzahl weiter betrieben.
- [2] Der Motor wird angehalten.

# Option: Funktion: [3] Der Motor wird mit Festdrehzahl JOG betrieben. [4] Der Motor wird mit max. Drehzahl betrieben. • [5] Der Motor stoppt und es wird ein Alarm ausgelöst.  $[0]$  \* Aus  $[1]$  Drehz. speich. [2] Stopp [3] Festdrz. (JOG) [4] Max. Drehzahl [5] Stopp und Alarm

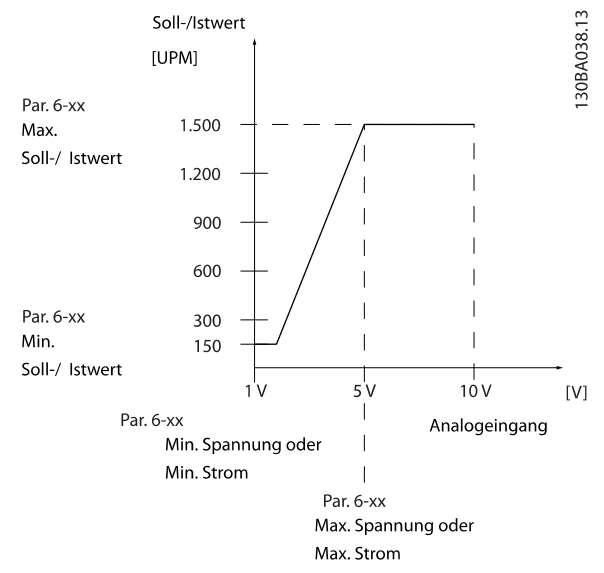

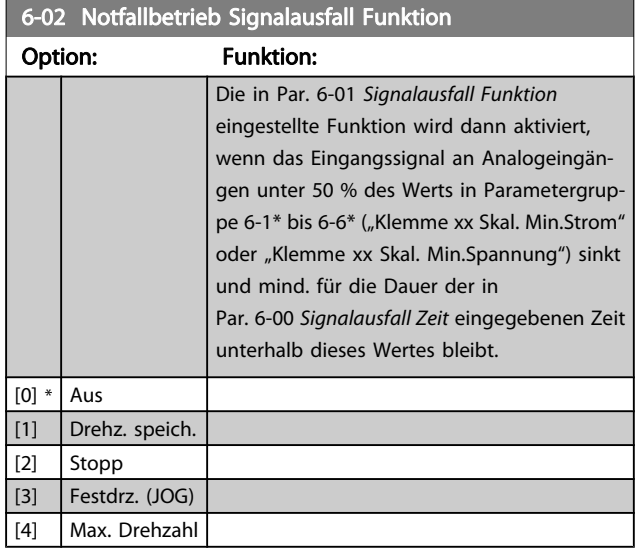

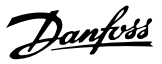

# <span id="page-71-0"></span>3.8.2 6-1\* Analogeingang 1

Parameter zum Skalieren und Konfigurieren der Grenzwerte für Analogeingang 1 (Klemme 53).

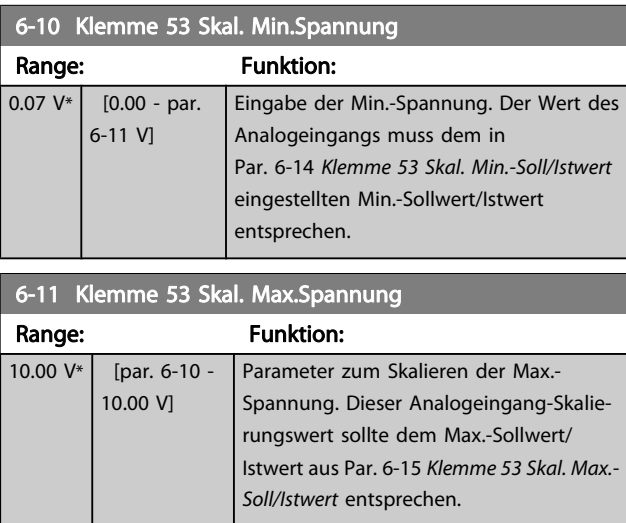

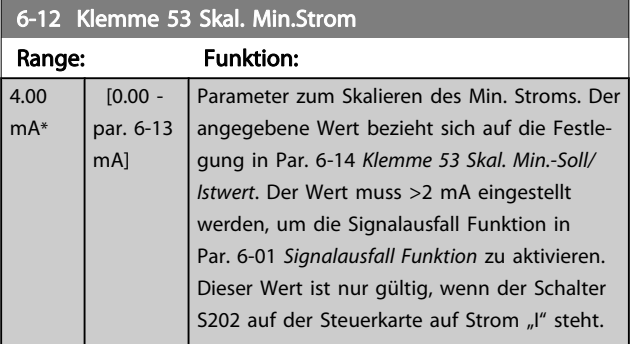

6-13 Klemme 53 Skal. Max.Strom

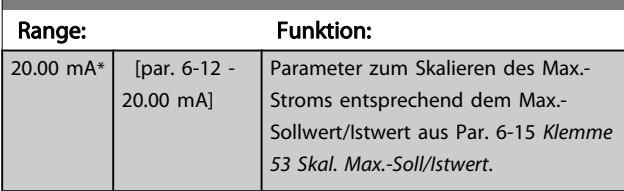

6-14 Klemme 53 Skal. Min.-Soll/Istwert

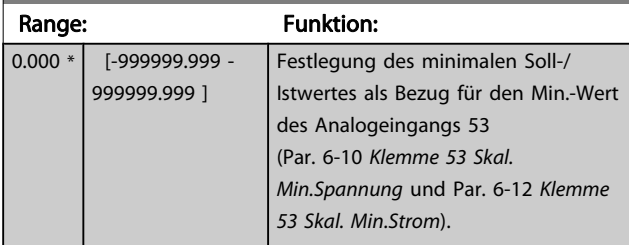

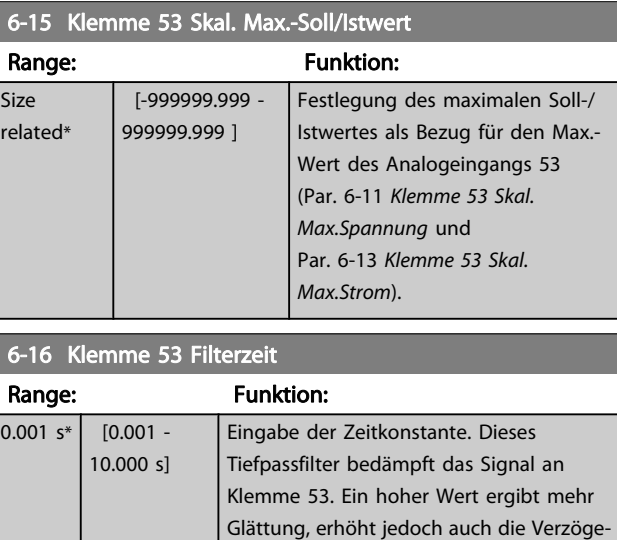

rung durch das Filter.

dem Motor geändert werden.

Dieser Parameter kann nicht bei laufen-

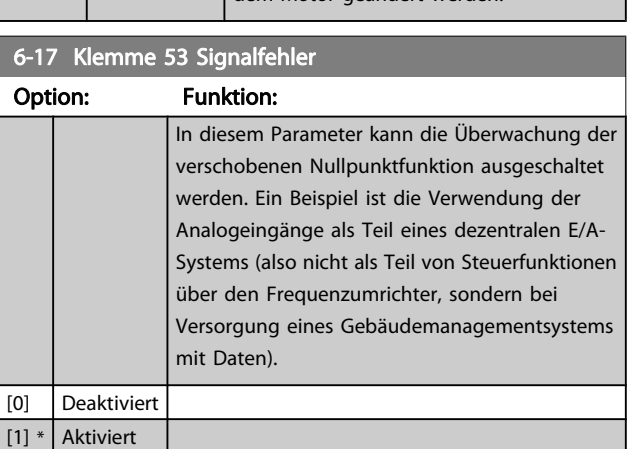

# 3.8.3 6-2\* Analogeingang 2

Parameter zum Skalieren und Konfigurieren der Grenzwerte für Analogeingang 2 (Klemme 54).

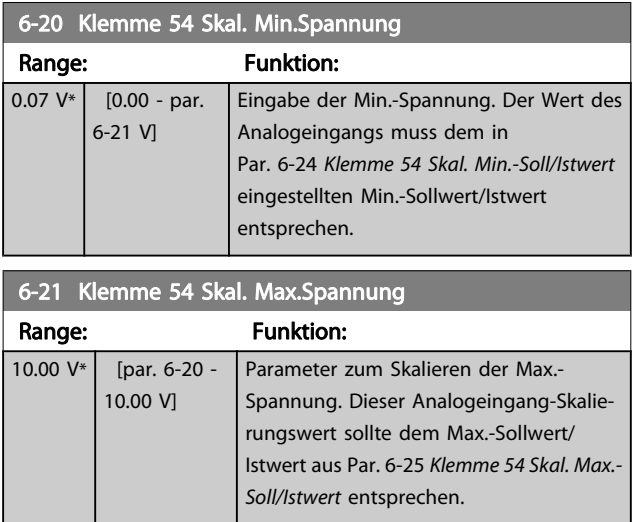
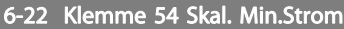

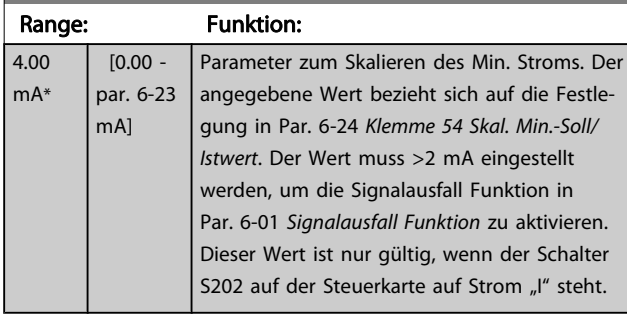

# 6-23 Klemme 54 Skal. Max.Strom

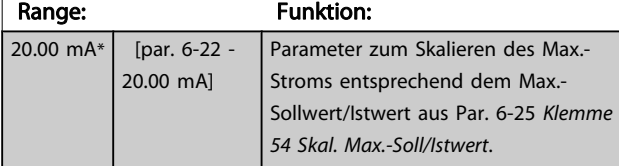

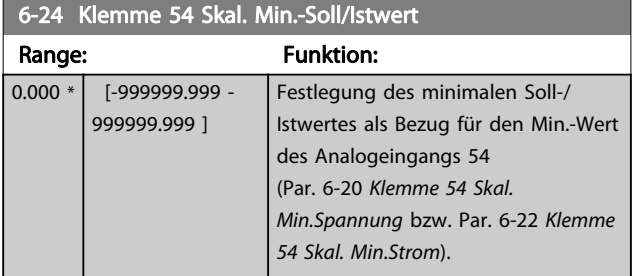

# 6-25 Klemme 54 Skal. Max.-Soll/Istwert Range: Funktion: 100.000 \* [-999999.999 - Festlegung des maximalen Soll-/

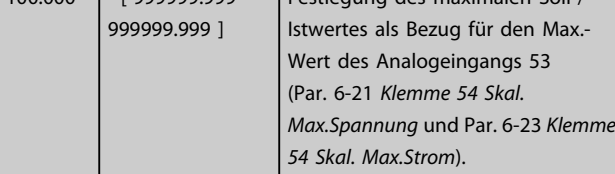

## 6-26 Klemme 54 Filterzeit

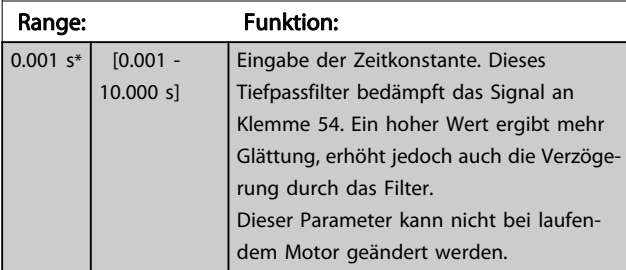

## 6-27 Klemme 54 Signalfehler

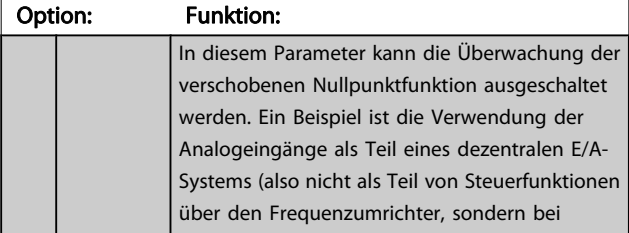

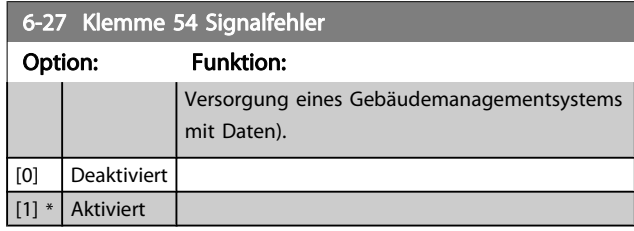

# 3.8.4 6-3\* Analogeingang 3 MCB 101

Parametergruppe zum Skalieren und Konfigurieren der Grenzwerte für Analogeingang 3 (X30/11) an Optionsmodul MCB 101. Die Funktion der Klemme muss an der Verwendungsstelle definiert werden. Siehe auch Par. 3-1\* (Sollwert), Par. 7-\*\* (Istwert)

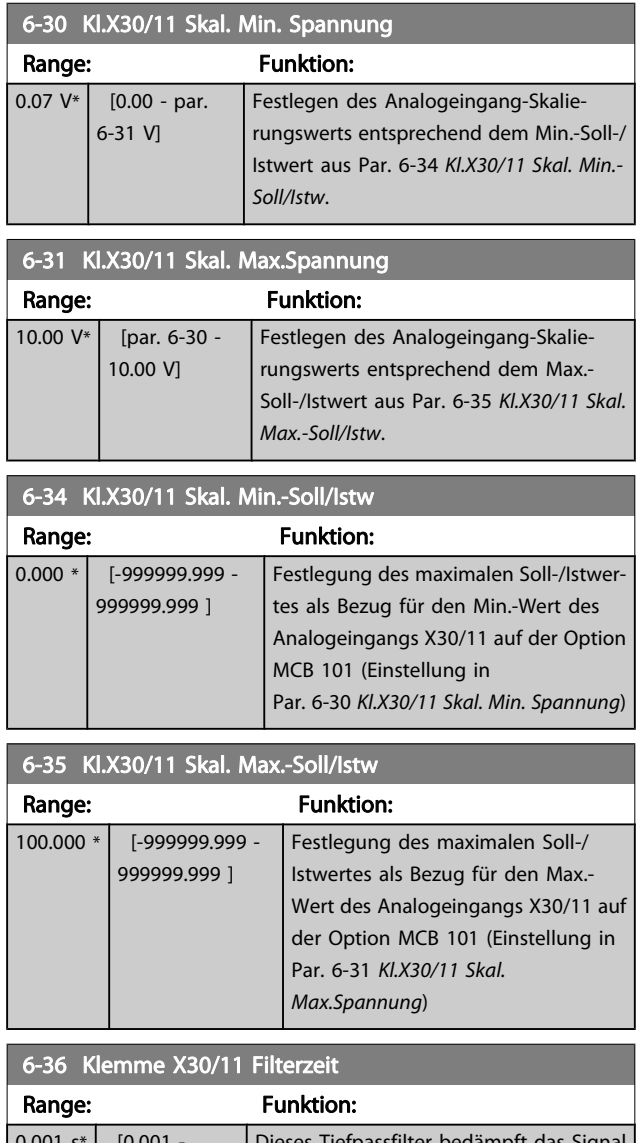

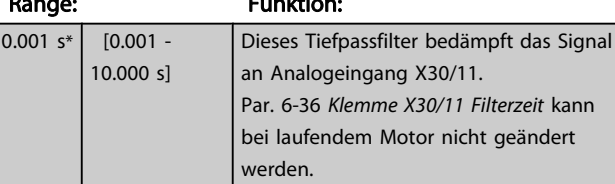

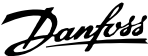

<span id="page-73-0"></span>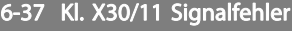

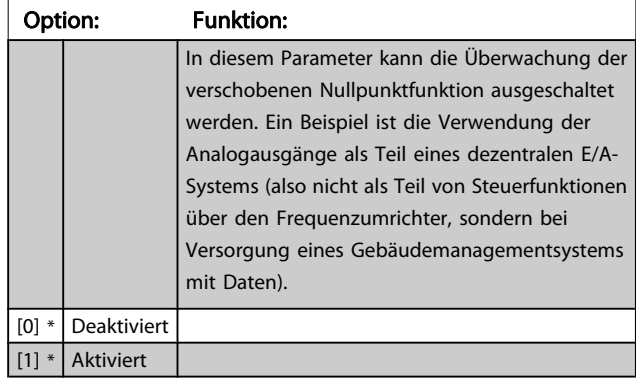

## 3.8.5 6-4\* Analogeingang 4 MCB 101

Parametergruppe zum Skalieren und Konfigurieren der Grenzwerte für Analogeingang 4 (X30/12) an Optionsmodul MCB 101. Die Funktion der Klemme muss an der Verwendungsstelle definiert werden. Siehe auch Par. 3-1\* (Sollwert), Par. 7-\*\* (Istwert)

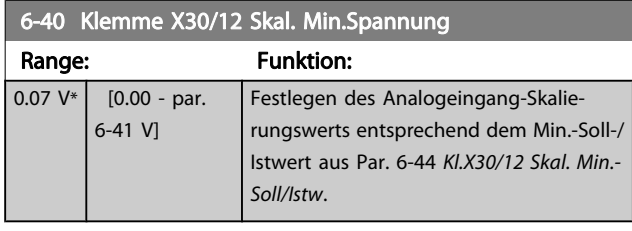

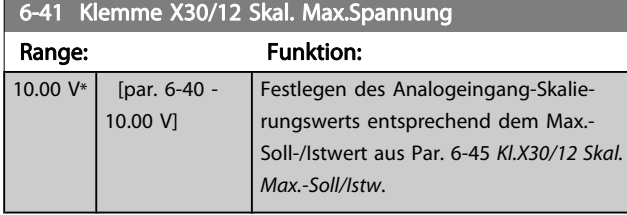

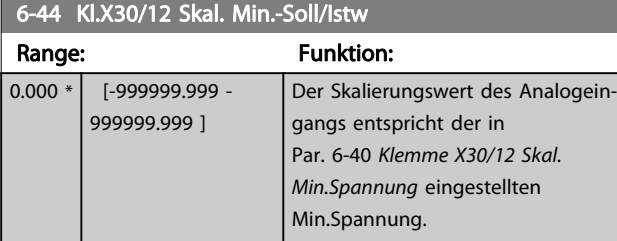

6-45 Kl.X30/12 Skal. Max.-Soll/Istw

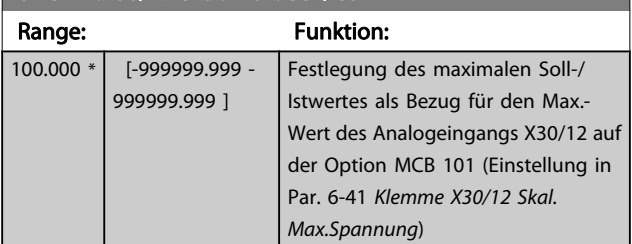

## 6-46 Klemme X30/12 Filterzeit

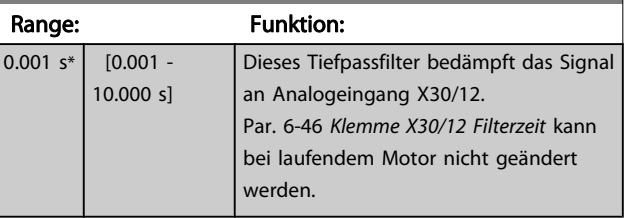

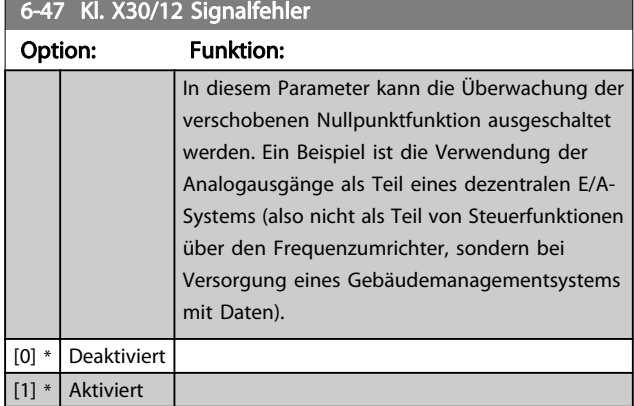

# 3.8.6 6-5\* Analogausgang 1

Parameter zum Skalieren und Konfigurieren der Grenzwerte für Analogausgang 1 (Klemme 42). Signalbereich des Ausgangs: 0/4 - 20 mA. Die Bezugsklemme (Klemme 39) ist dieselbe Klemme und besitzt dasselbe elektrische Potential für einen analogen oder digitalen Bezugsanschluss. Die Auflösung am Analogausgang ist 12 Bit.

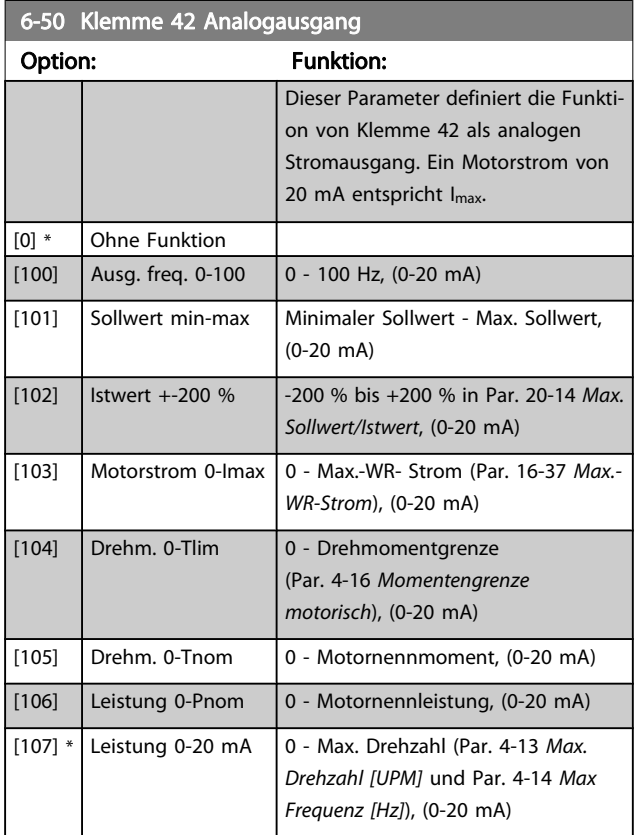

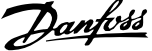

<span id="page-74-0"></span>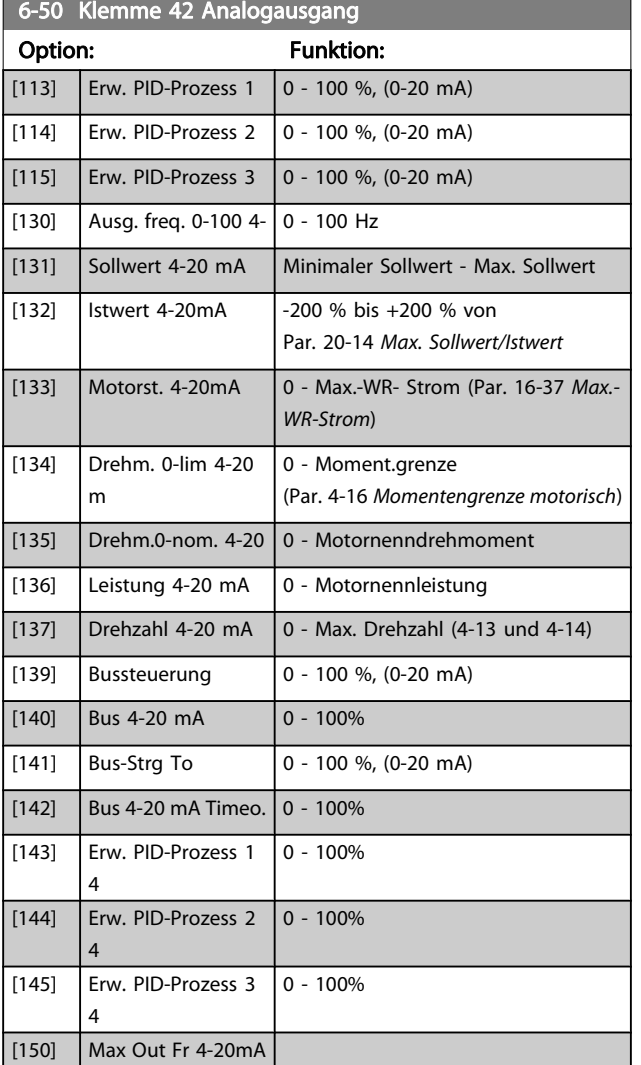

## **HINWEIS**

Der minimale Sollwert wird bei Regelung ohne Rückführung in Par. 3-02 [Minimaler Sollwert](#page-49-0) und bei Regelung mit Rückführung in Par. 20-13 [Minimaler Sollwert/Istwert](#page-130-0) eingestellt. Der max. Sollwert wird bei Regelung ohne Rückführung in Par. 3-03 [Max. Sollwert](#page-49-0) und bei Regelung mit Rückführung in Par. 20-14 [Max. Sollwert/Istwert](#page-131-0) eingestellt.

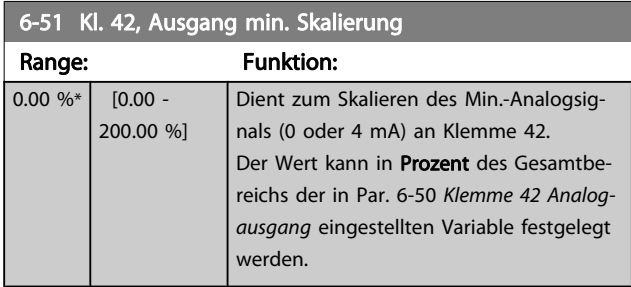

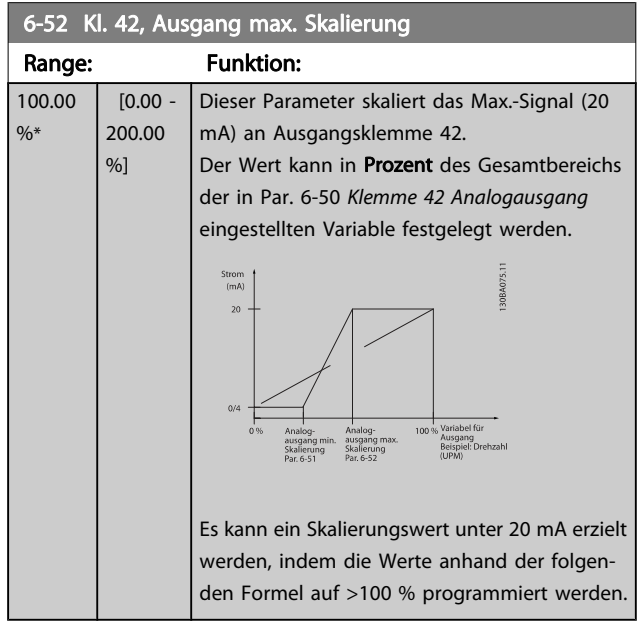

20 mA / Skal. Max. Strom  $\times$  100 % d..h.. 10*mA* :  $\frac{20 \text{ mA}}{10 \text{ mA}} \times 100 \text{ % } = 200 \text{ %}$ BEISPIEL 1:

Variabler Wert = AUSGANGSFREQUENZ, Bereich = 0-100 Hz Erforderlicher Ausgangsbereich = 0-50 Hz

Bei 0 Hz (0 % des Bereichs) ist ein Ausgangssignal von 0 oder 4 mA erforderlich - Par. 6-51 Kl. 42, Ausgang min. Skalierung auf 0 % setzen

Bei 50 Hz (50 % des Bereichs) ist ein Ausgangssignal von 20 mA erforderlich - Par. 6-52 Kl. 42, Ausgang max. Skalierung auf 50 % setzen

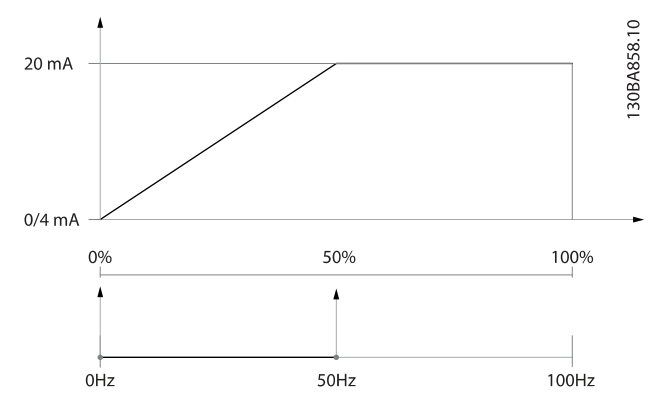

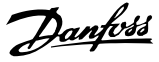

## BEISPIEL 2:

Variable = ISTWERT, Bereich = -200 % bis +200 % Erforderlicher Ausgangsbereich = 0-100 %

Bei 0 % (50 % des Bereichs) ist ein Ausgangssignal von 0 oder 4 mA erforderlich - Par. 6-51 [Kl. 42, Ausgang min. Skalierung](#page-74-0) auf 50 % setzen

Bei 100 % (75 % des Bereichs) ist ein Ausgangssignal von 20 mA erforderlich - Par. 6-52 [Kl. 42, Ausgang max. Skalierung](#page-74-0) auf 75 % setzen

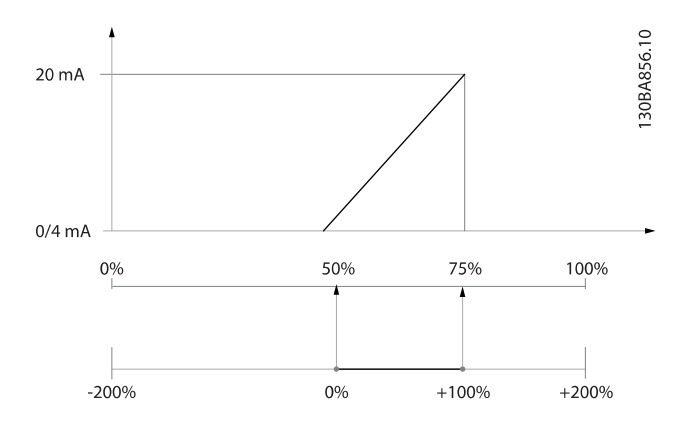

### BEISPIEL 3:

Variabler Wert = SOLLWERT, Bereich = Min. Sollwert - Max. Sollwert

Erforderlicher Ausgangsbereich = Min. Sollwert (0 %) - Max. Sollwert (100 %), 0-10 mA

Bei Min. Sollwert ist ein Ausgangssignal von 0 oder 4 mA

erforderlich - Par. 6-51 [Kl. 42, Ausgang min. Skalierung](#page-74-0) auf 0 % setzen

Bei Max. Sollwert (100 % des Bereichs) ist ein Ausgangssignal von 10 mA erforderlich - Par. 6-52 [Kl. 42, Ausgang max. Skalie](#page-74-0)[rung](#page-74-0) auf 200 % setzen

 $(20 \text{ mA} / 10 \text{ mA} \times 100 \% = 200 %$ .

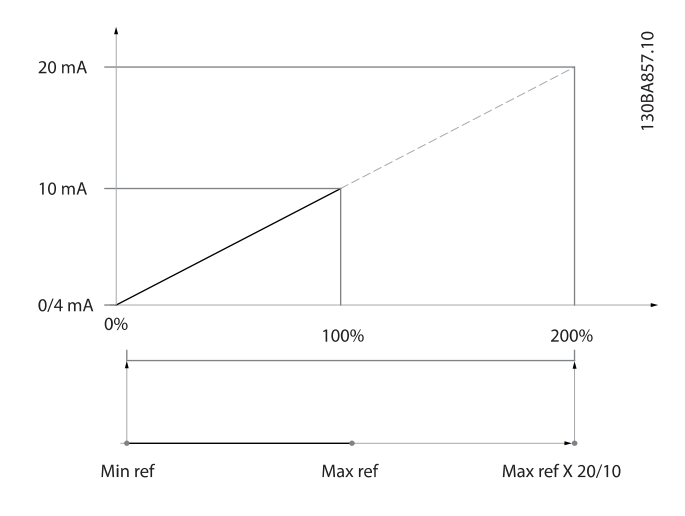

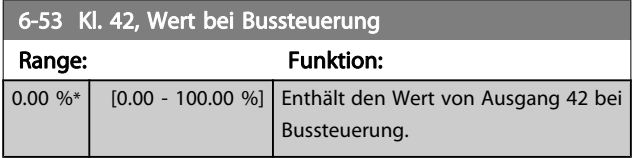

## 6-54 Kl. 42, Wert bei Bus-Timeout

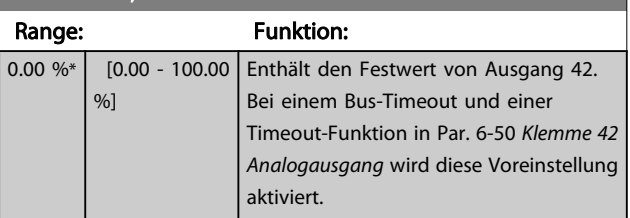

## 3.8.7 6-6\* Analogausgang 2 MCB 101

Signalbereich des Ausgangs: 0/4 - 20 mA. Analogausgang 2 entspricht Klemme X30/8. Die Auflösung am Analogausgang ist 12 Bit.

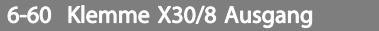

Gleiche Optionen und Funktionen wie Par. 6-50 [Klemme 42 Analog](#page-73-0)[ausgang](#page-73-0).

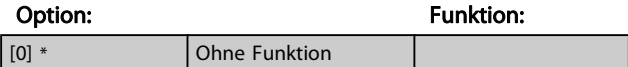

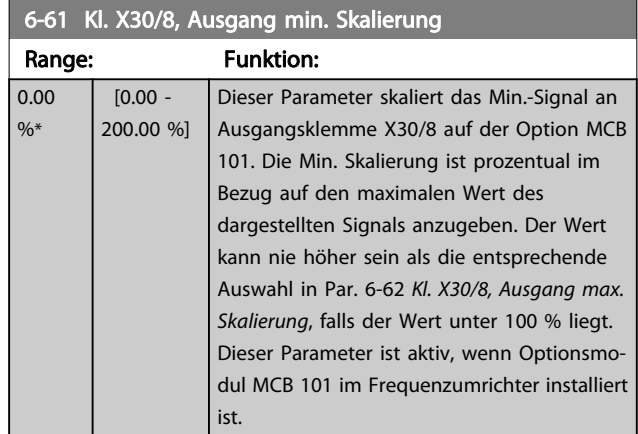

## 6-62 Kl. X30/8, Ausgang max. Skalierung

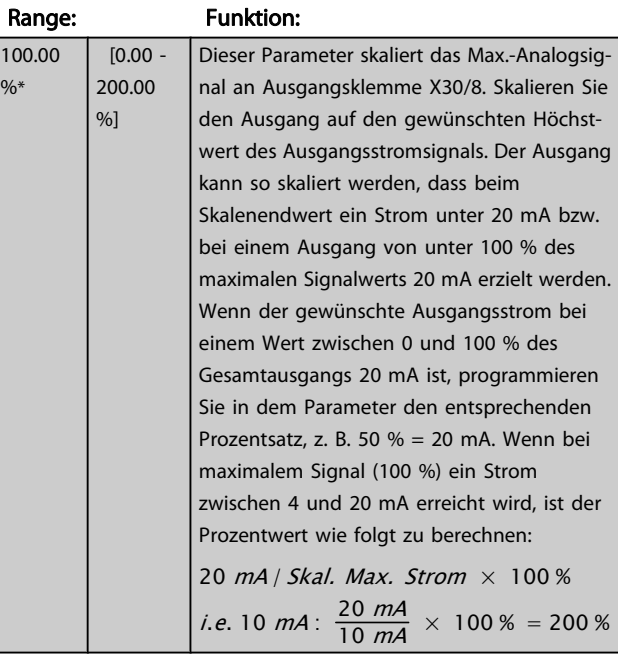

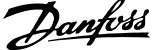

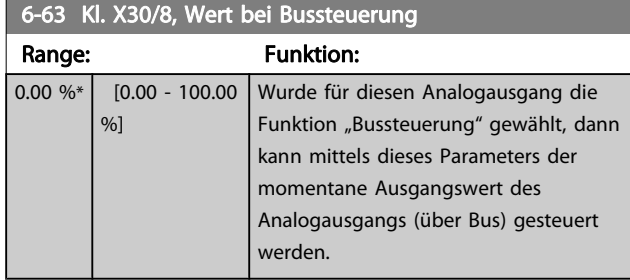

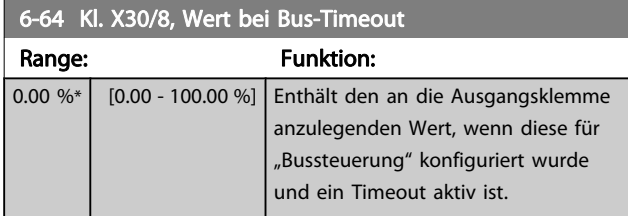

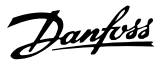

# <span id="page-77-0"></span>3.9 Hauptmenü - Optionen und Schnittstellen - Gruppe 8

# 3.9.1 8-0\* Grundeinstellungen

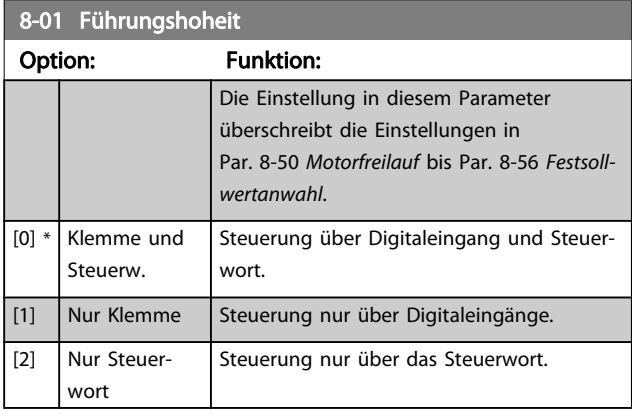

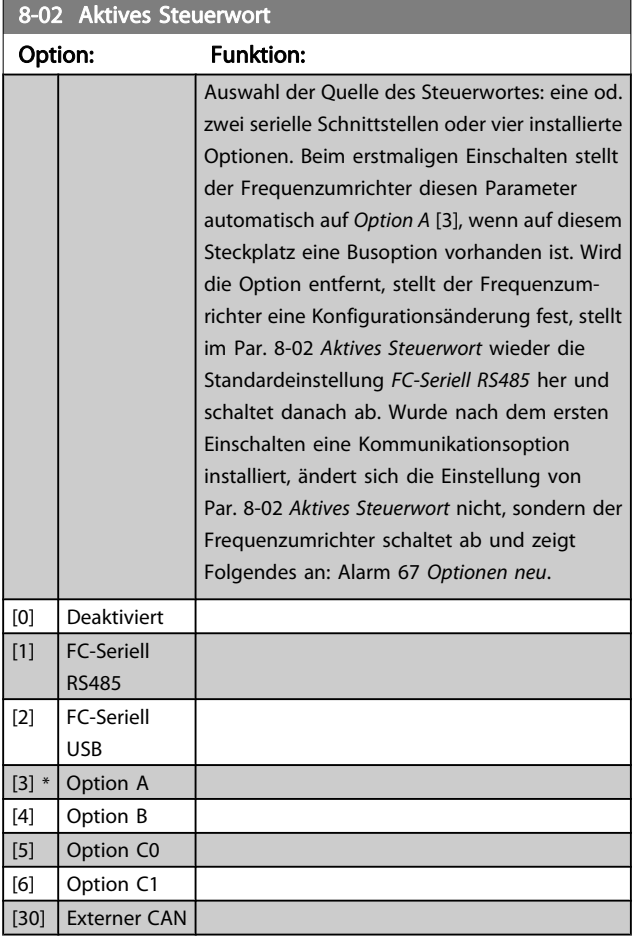

## HINWEIS

Dieser Parameter kann nicht bei laufendem Motor geändert werden.

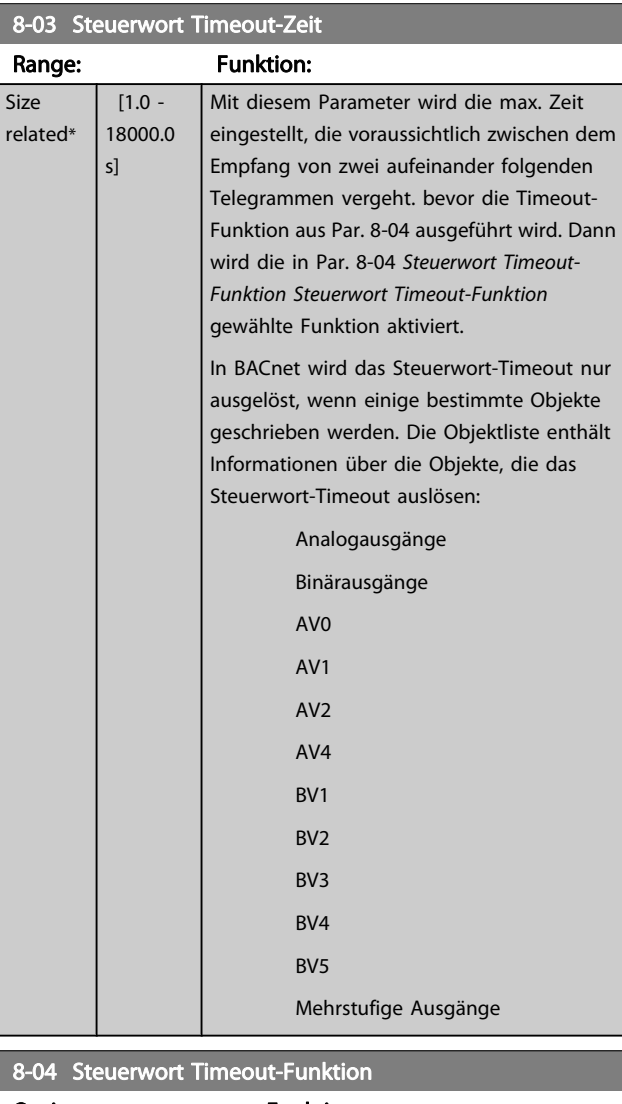

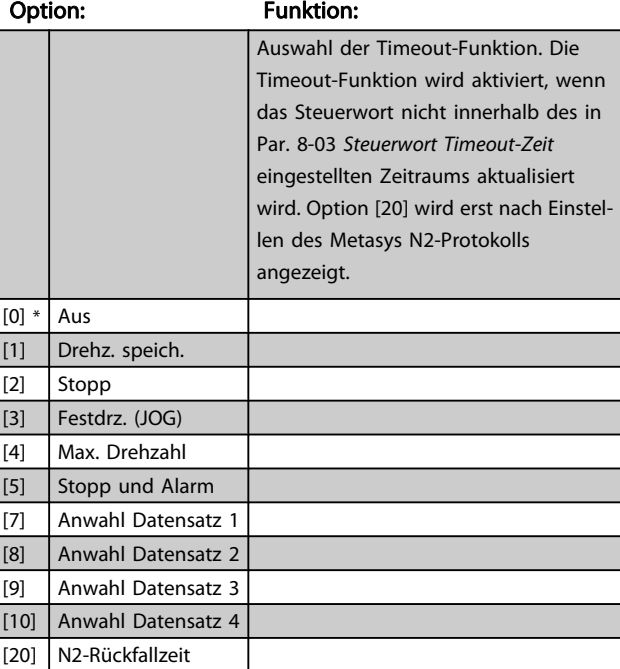

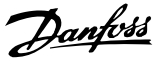

Option: Funktion: Definieren Sie, ob nach Empfang eines gültigen Steuerwortes wieder in den ursprünglichen Parametersatz zurückgeschaltet werden soll. Dieser Parameter ist nur wirksam, wenn in Par. 8-04 [Steuerwort Timeout-Funktion](#page-77-0) [Anwahl Datensatz 1-4] gewählt wurde. [0] Par.satz halten Hält den in Par. 8-04 [Steuerwort Timeout-Funktion](#page-77-0) gewählten Parametersatz, und zeigt eine Warnung an, bis im Par. 8-06 Timeout Steuerwort quittieren zurückgesetzt wird. Der Frequenzumrichter nimmt dann den Betrieb im ursprünglichen Parametersatz wieder auf.  $[1] * |$  Par.satz fortsetzen Nimmt den Betrieb im ursprünglichen Parametersatz wieder auf.

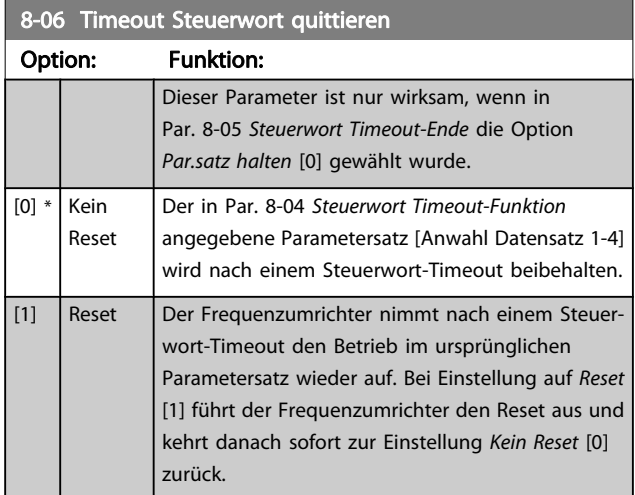

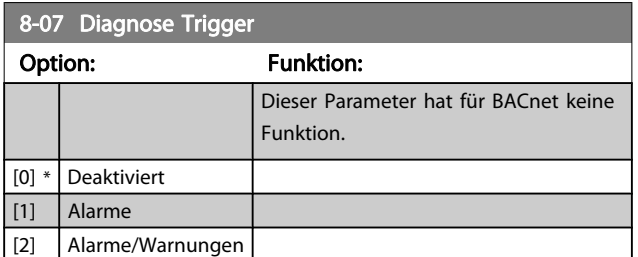

# 3.9.2 8-1\* Steuerwort

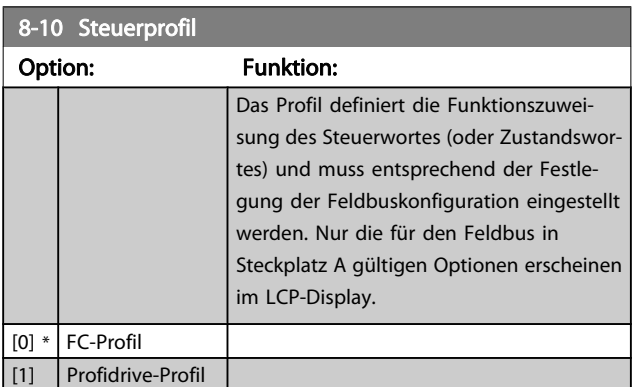

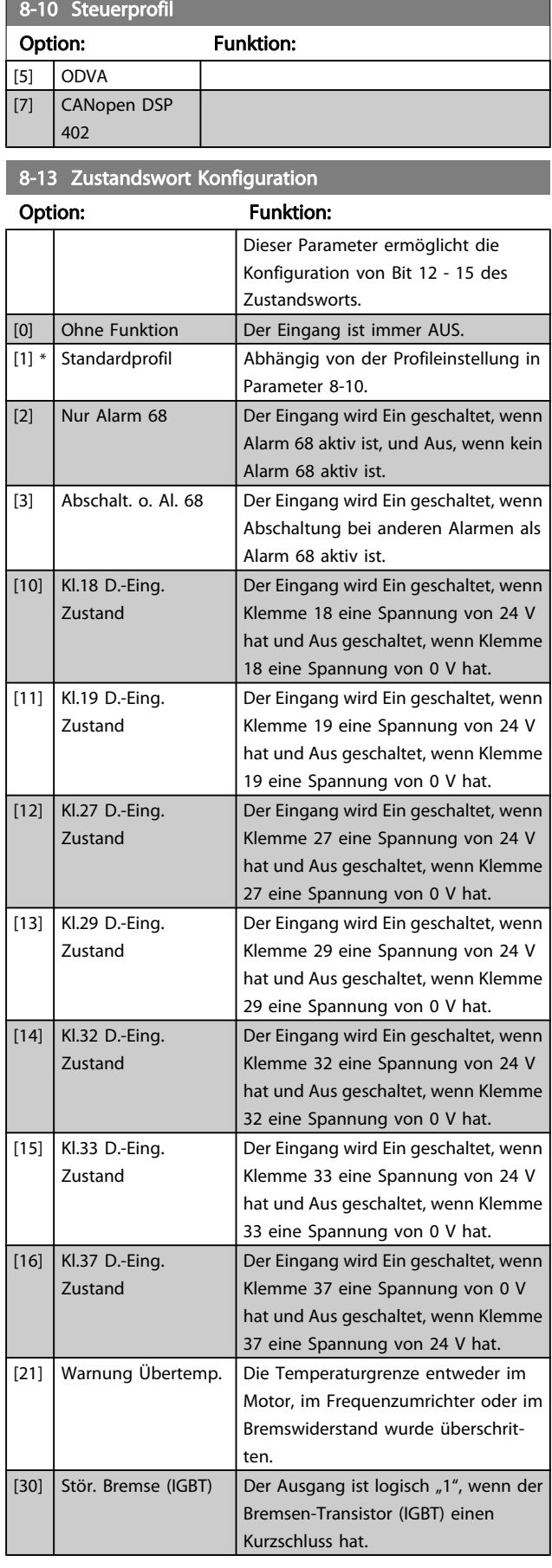

# <span id="page-78-0"></span>8-05 Steuerwort Timeout-Ende

Danfoss

<span id="page-79-0"></span>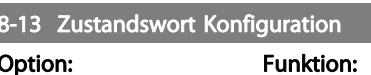

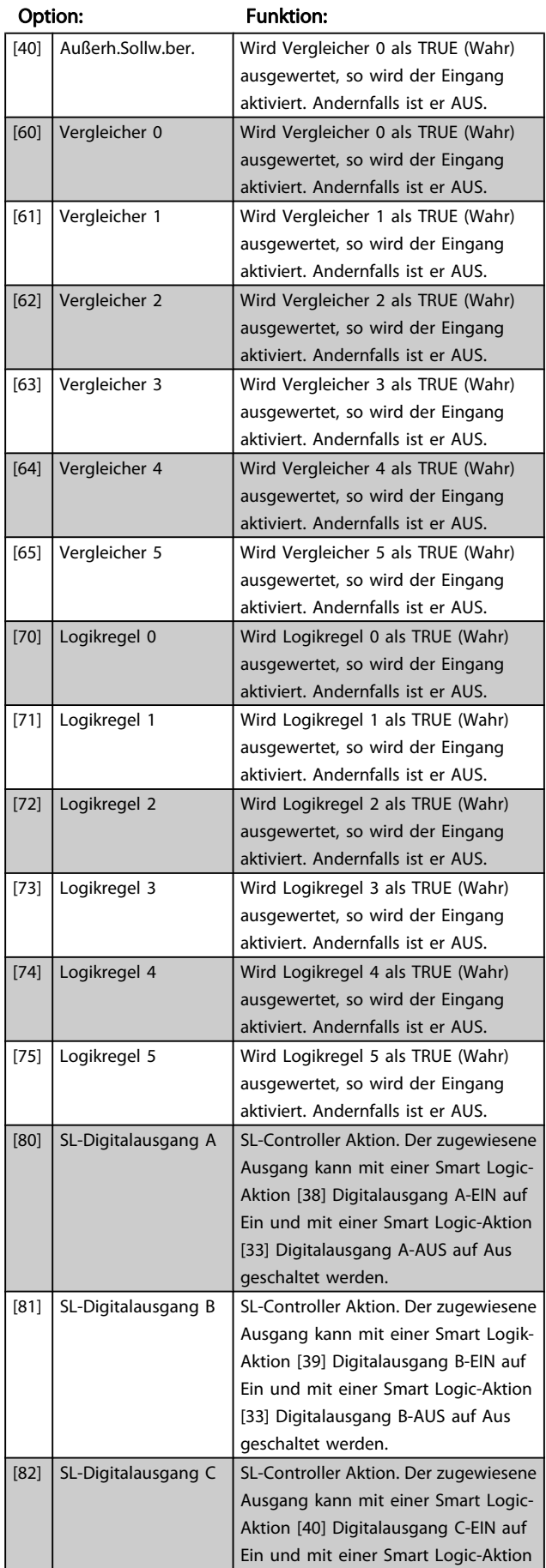

# 8-13 Zustandswort Konfiguration

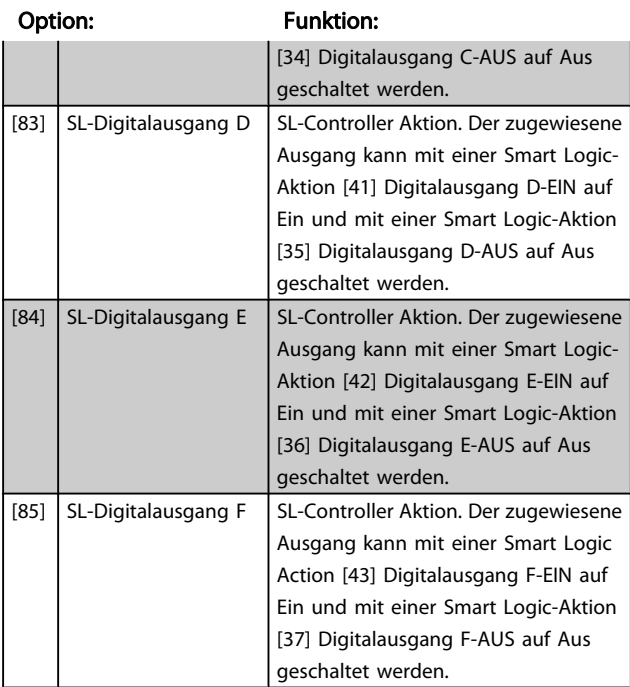

# 3.9.3 8-3\* Ser. FC-Schnittst.

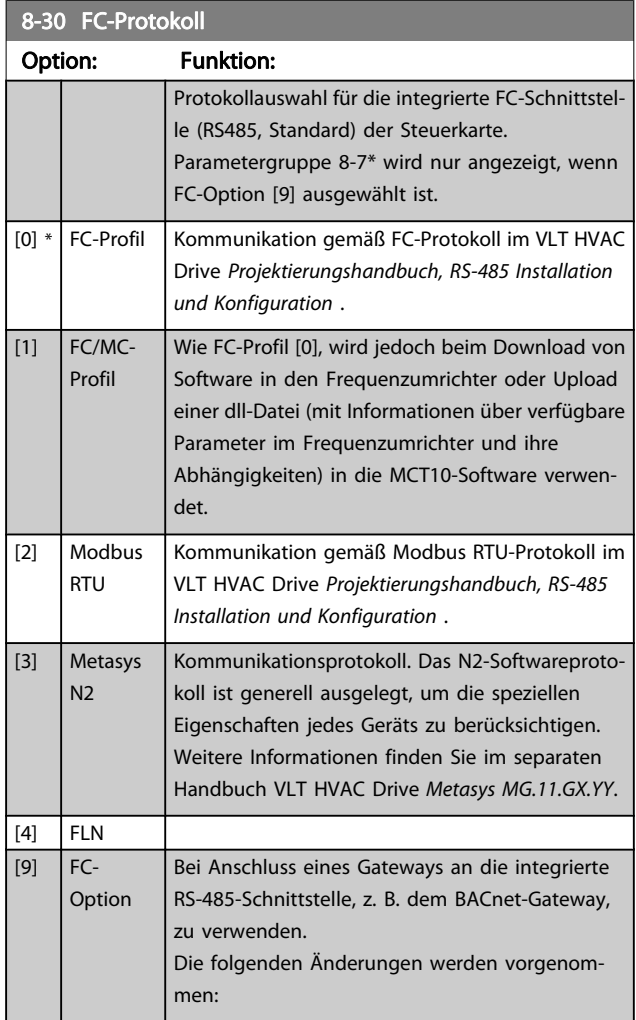

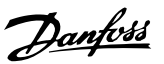

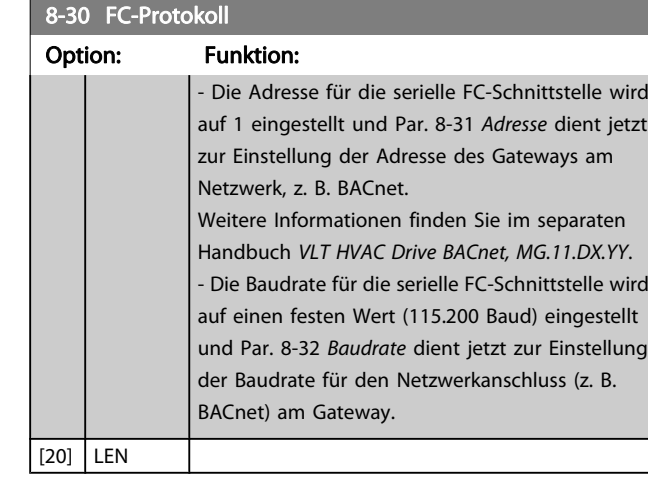

## HINWEIS

Nähere Informationen finden Sie in den Handbüchern von Metasys.

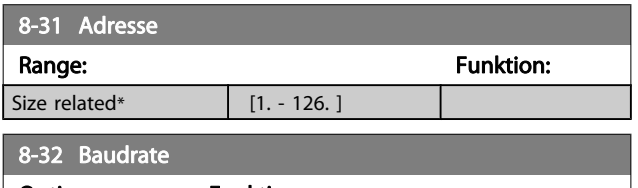

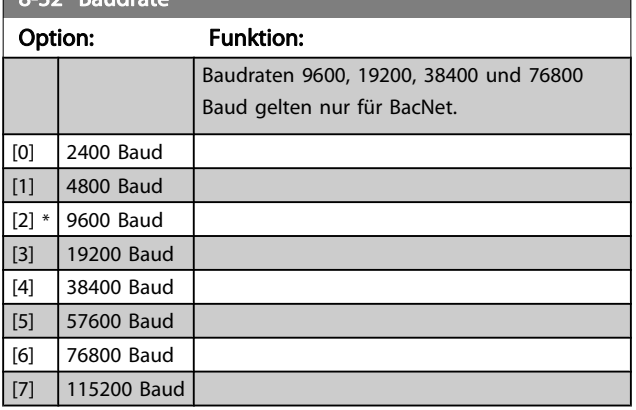

Dieser Parameter definiert die Baudrate des Frequenzumrichters an der FC-Schnittstelle.

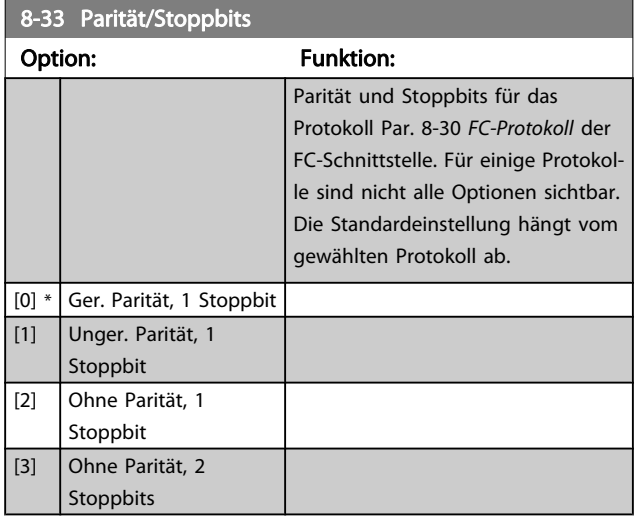

# 8-34 Estimated cycle time

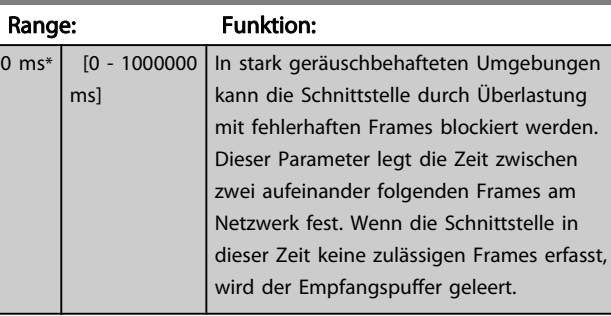

## 8-35 FC-Antwortzeit Min.-Delay

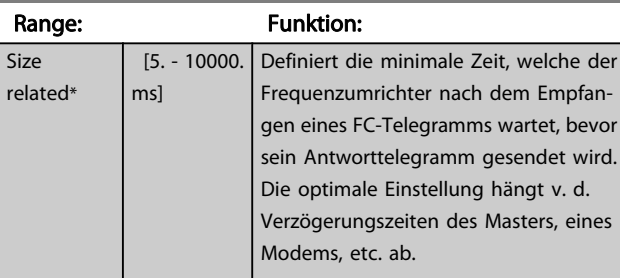

## 8-36 FC-Antwortzeit Max.-Delay

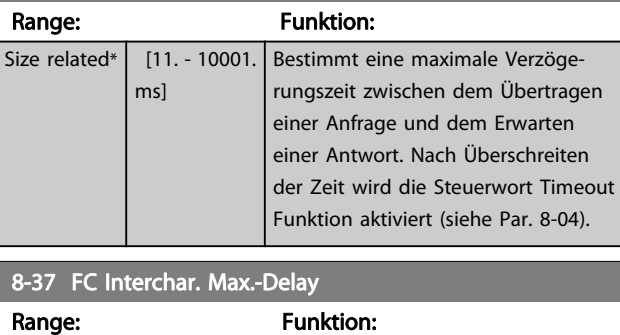

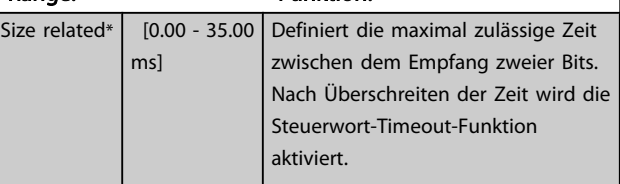

Danfoss

# 3.9.4 8-4\* Telegrammtyp

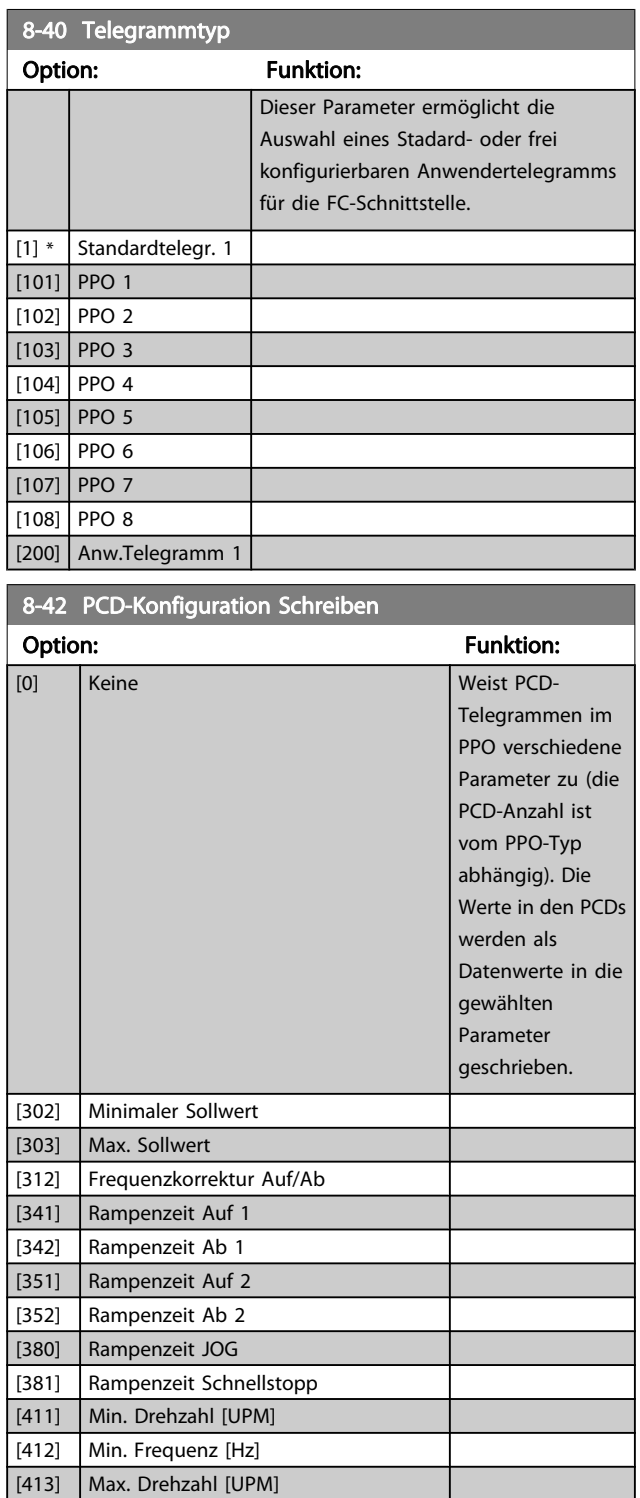

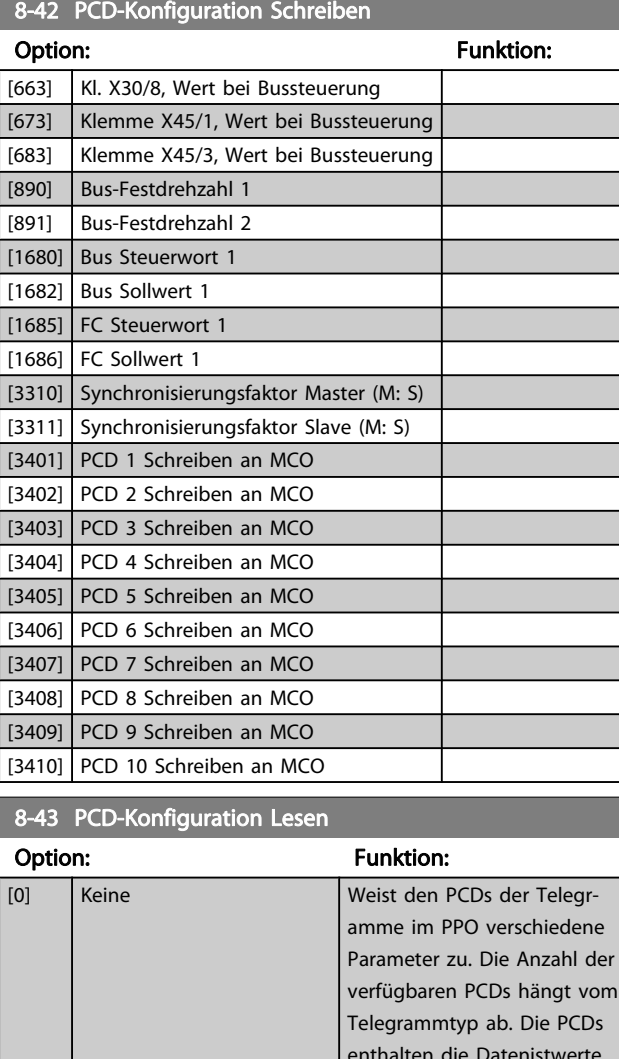

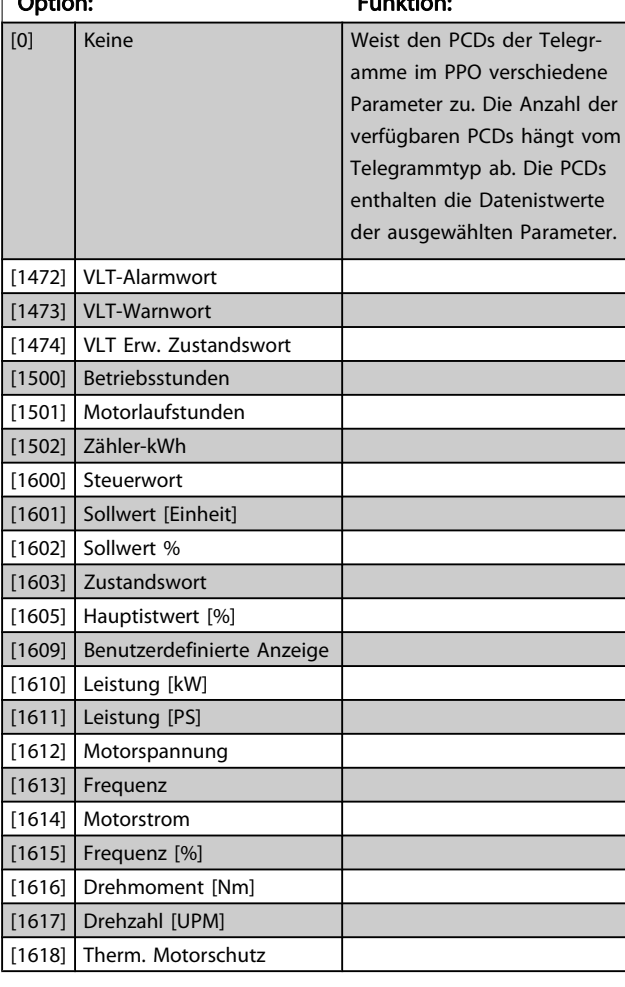

[414] Max Frequenz [Hz]

[416] Momentengrenze motorisch [417] Momentengrenze generatorisch [590] Dig./Relais Ausg. Bussteuerung [593] Klemme 27, Wert bei Bussteuerung [595] Klemme 29, Wert bei Bussteuerung [597] Klemme X30/6, Wert bei Bussteuerung

[653] Kl. 42, Wert bei Bussteuerung

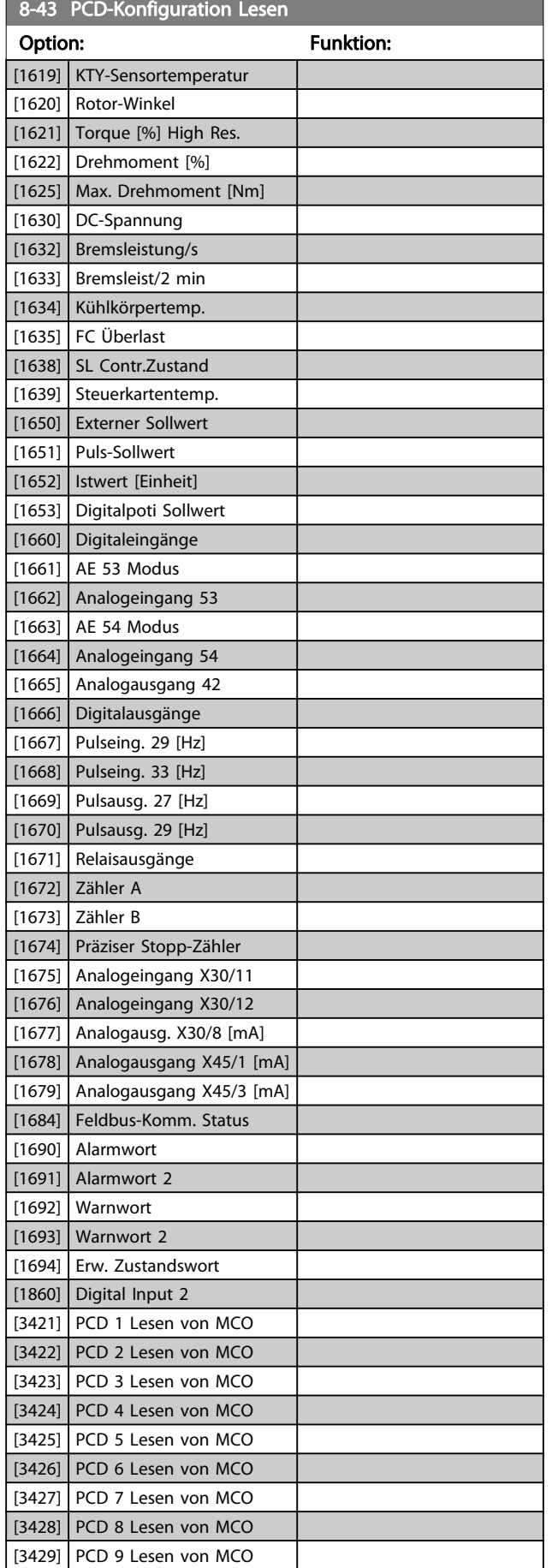

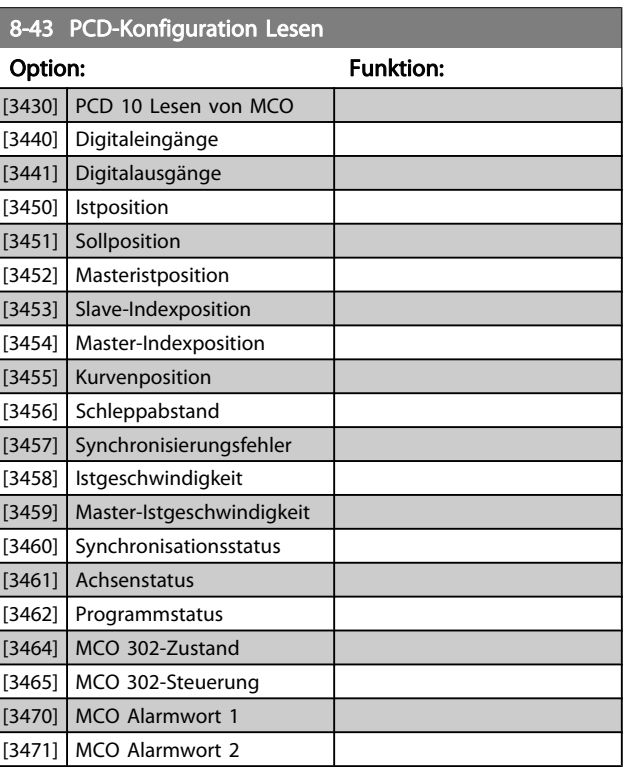

Danfoss

Danfoss

## <span id="page-83-0"></span>3.9.5 8-5\* Betr. Bus/Klemme

Definiert für grundsätzliche Funktionen individuell die Priorität zwischen Klemme (Digitaleingänge) und Bus (Steuerwort Bus/ FC Seriell), wobei die Einstellung in Par.8-01 eine höhere Priorität hat.

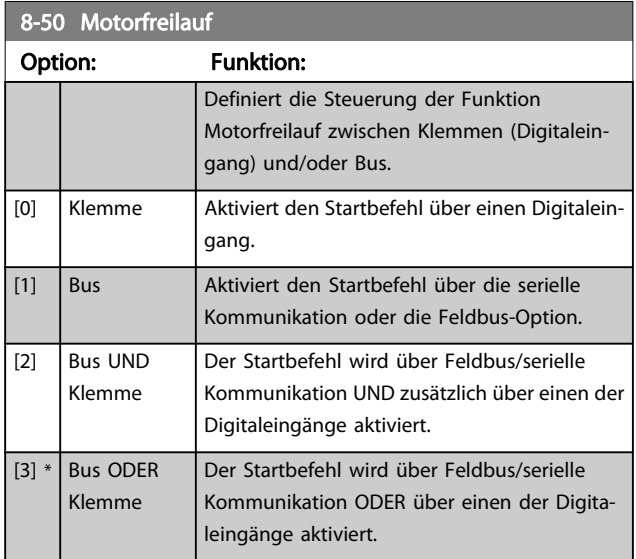

Dieser Parameter ist nur aktiv, wenn Par. 8-01 [Führungshoheit](#page-77-0) auf [0] Klemme und Steuerwort steht.

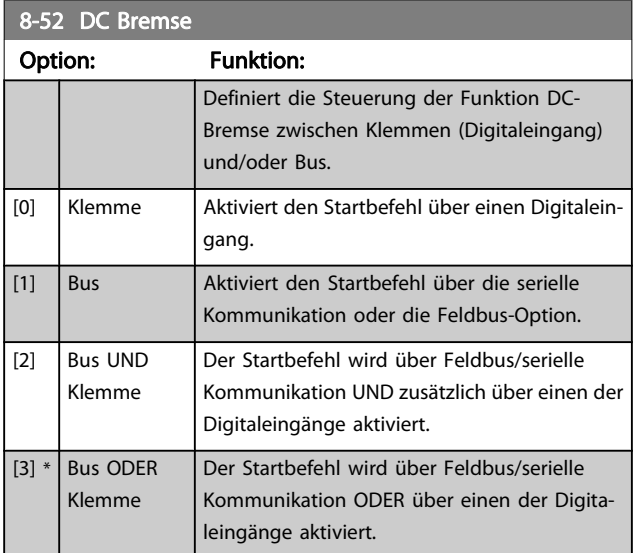

Dieser Parameter ist nur aktiv, wenn Par. 8-01 [Führungshoheit](#page-77-0) auf [0] Klemme und Steuerwort steht.

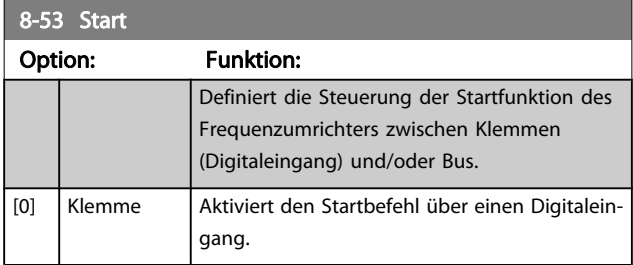

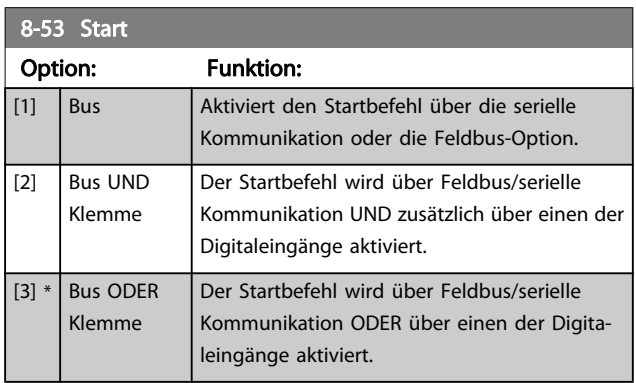

Dieser Parameter ist nur aktiv, wenn Par. 8-01 [Führungshoheit](#page-77-0) auf [0] Klemme und Steuerwort steht.

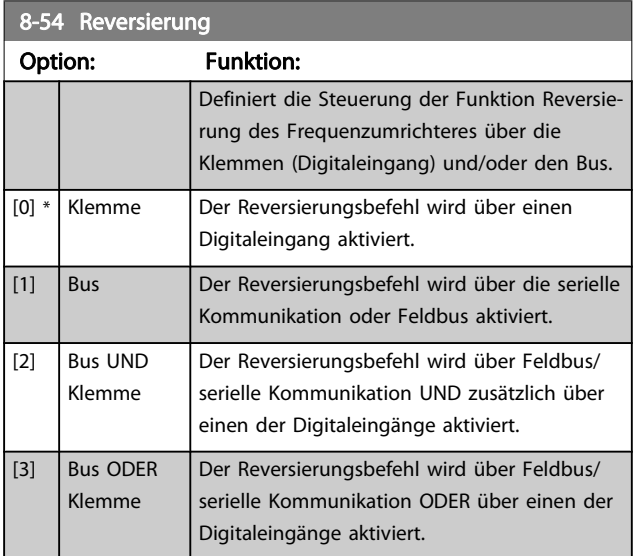

## **HINWEIS**

Dieser Parameter ist nur aktiv, wenn Par. 8-01 [Führungs](#page-77-0)[hoheit](#page-77-0) auf [0] Klemme und Steuerwort steht.

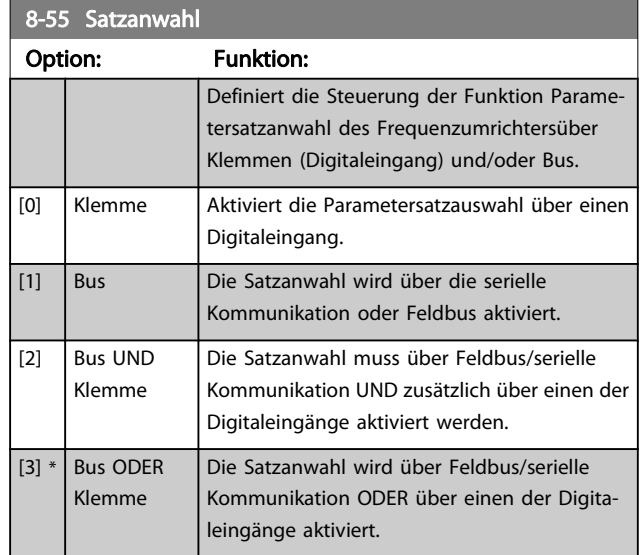

3 3

<span id="page-84-0"></span>Dieser Parameter ist nur aktiv, wenn Par. 8-01 [Führungshoheit](#page-77-0) auf [0] Klemme und Steuerwort steht.

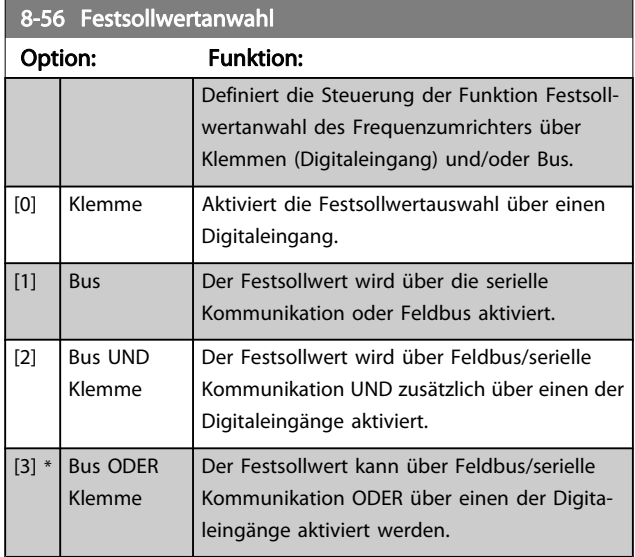

Dieser Parameter ist nur aktiv, wenn Par. 8-01 [Führungshoheit](#page-77-0) auf [0] Klemme und Steuerwort steht.

# 3.9.6 8-7\* BACnet

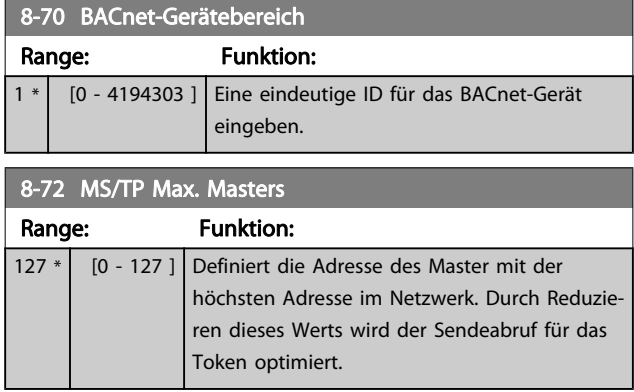

## **HINWEIS**

Dieser Parameter ist nur aktiv, wenn [Par. 8-30](#page-79-0) FC-[Protokoll](#page-79-0)auf [9] FC-Option steht.

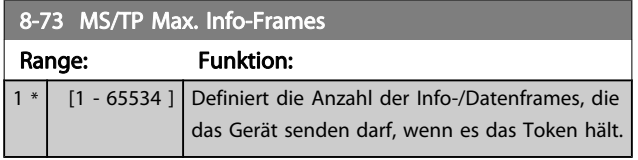

## **HINWEIS**

Dieser Parameter ist nur aktiv, wenn [Par. 8-30](#page-79-0) FC-[Protokoll](#page-79-0)auf [9] FC-Option steht.

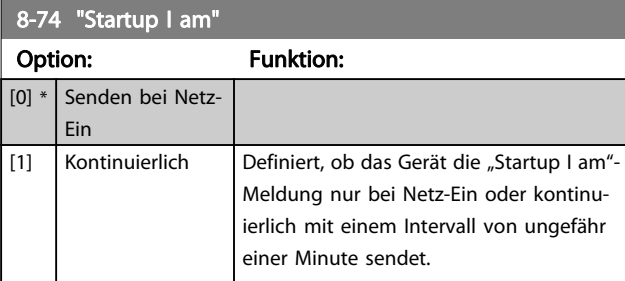

## **HINWEIS**

Dieser Parameter ist nur aktiv, wenn [Par. 8-30](#page-79-0) FC-[Protokoll](#page-79-0)auf [9] FC-Option steht.

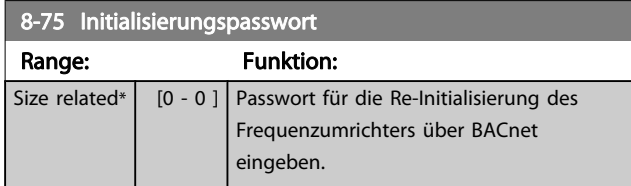

## **HINWEIS**

Dieser Parameter ist nur aktiv, wenn [Par. 8-30](#page-79-0) FC-[Protokoll](#page-79-0)auf [9] FC-Option steht.

# 3.9.7 8-8\* FC-Anschlussdiagnose

Diese Parameter dienen zur Überwachung der Buskommunikation über die FC-Schnittstelle.

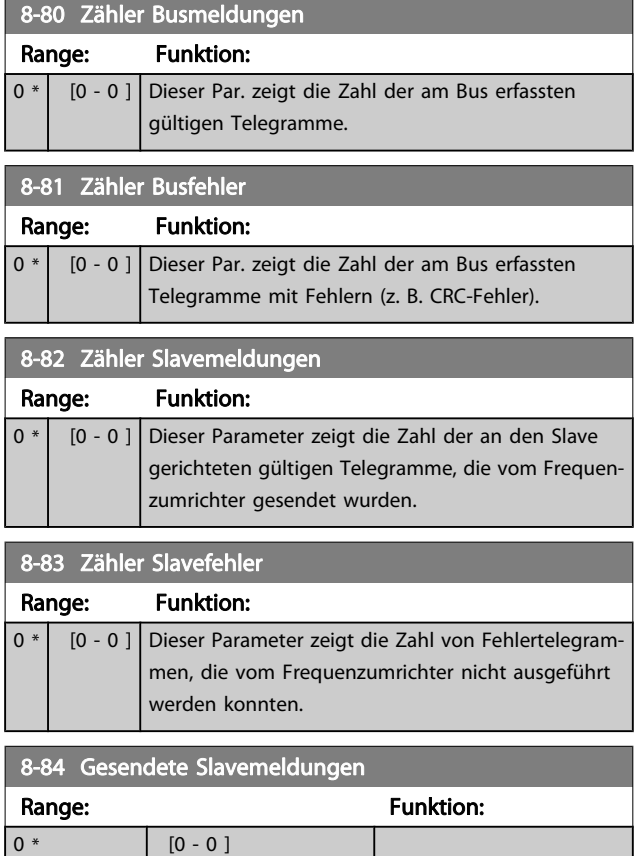

Danfoss

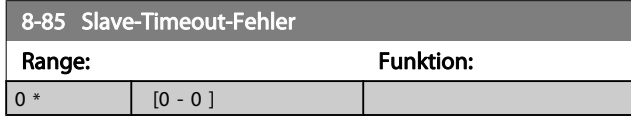

# 3.9.8 8-9\* Bus-Festdrehzahl

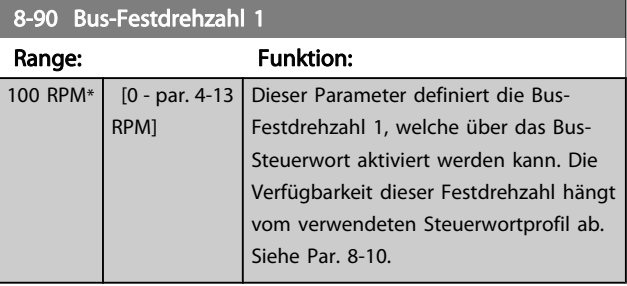

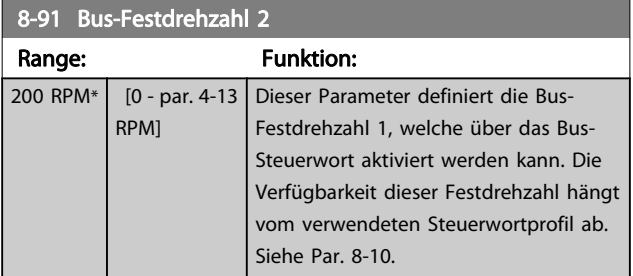

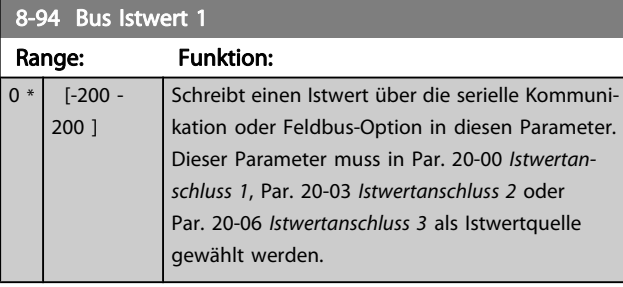

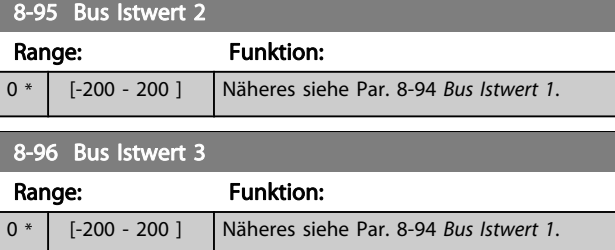

3 3

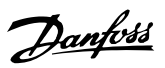

# <span id="page-86-0"></span>3.10 Hauptmenü - Profibus DP - Gruppe 9

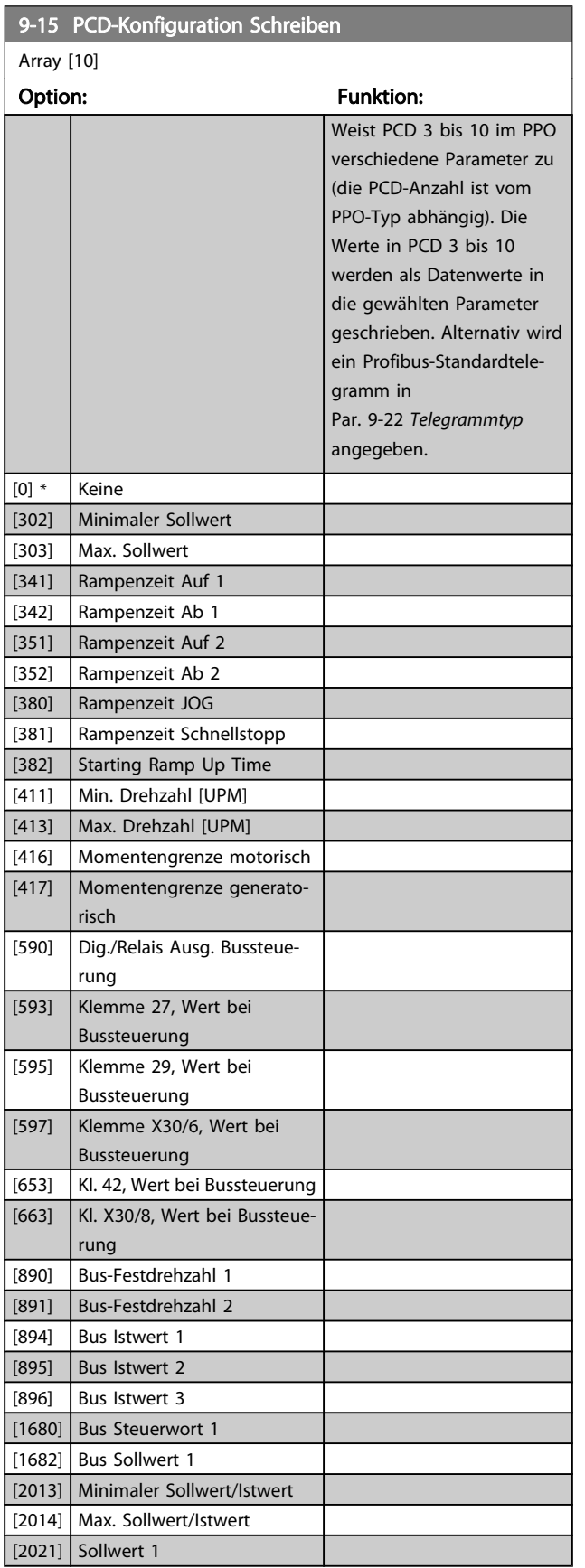

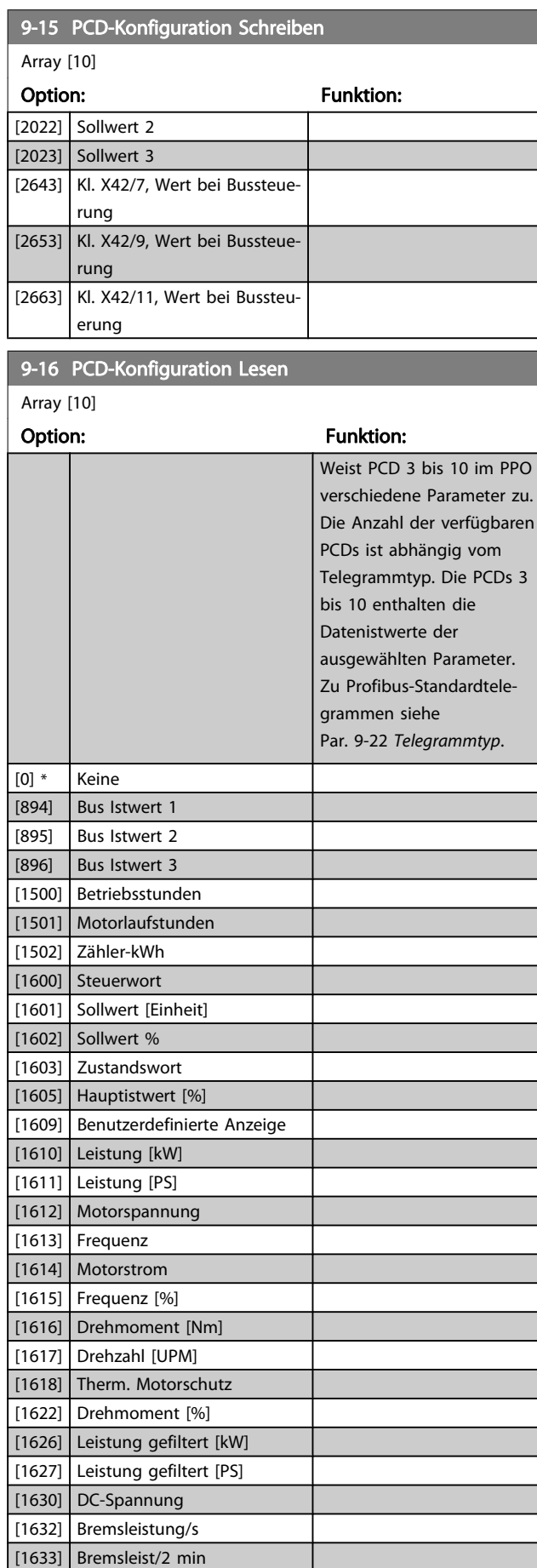

<span id="page-87-0"></span>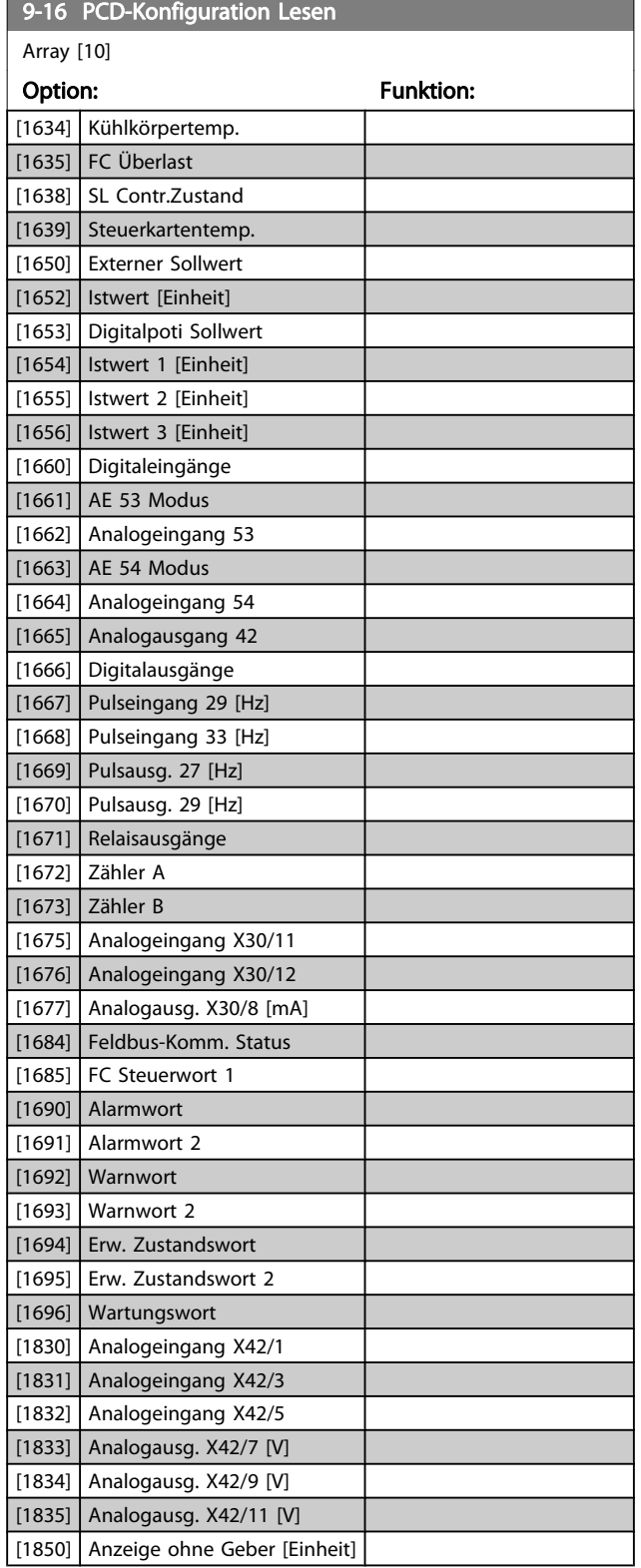

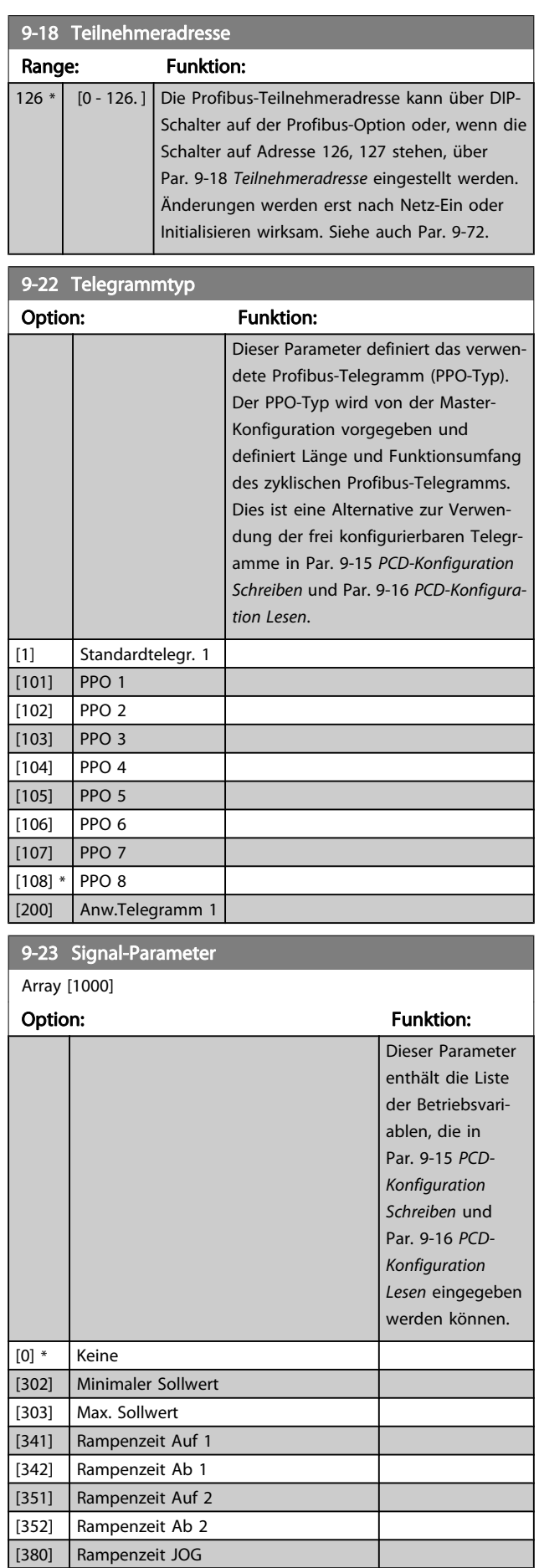

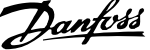

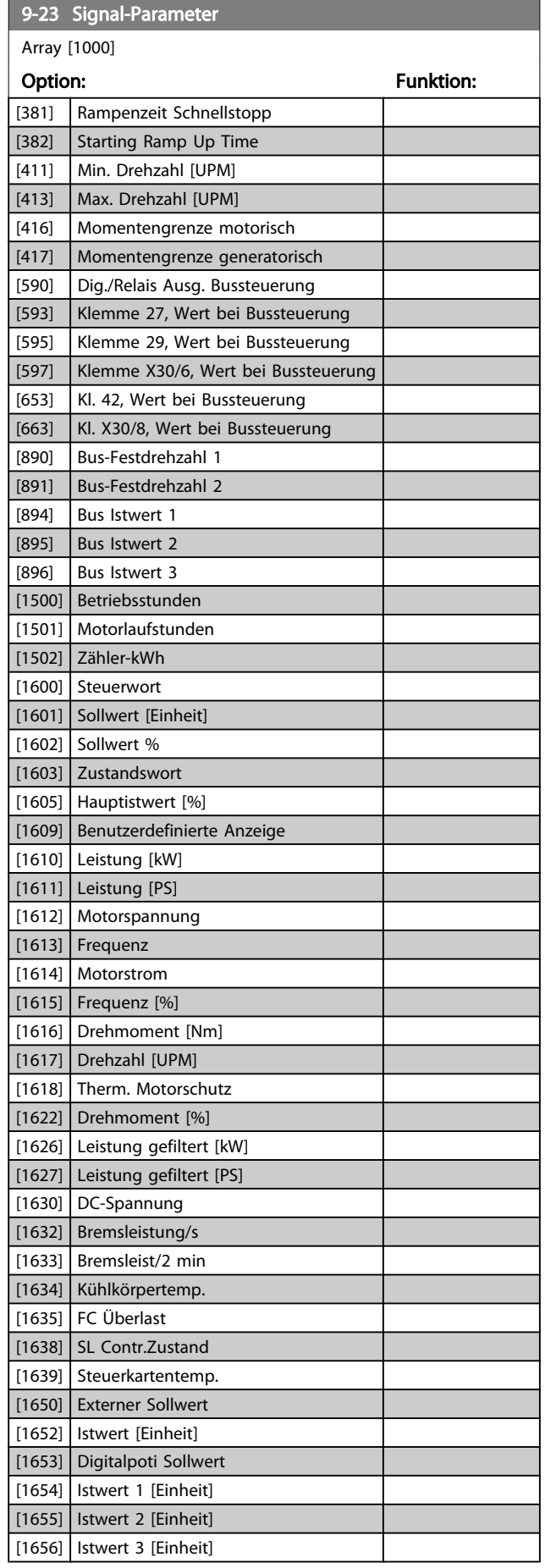

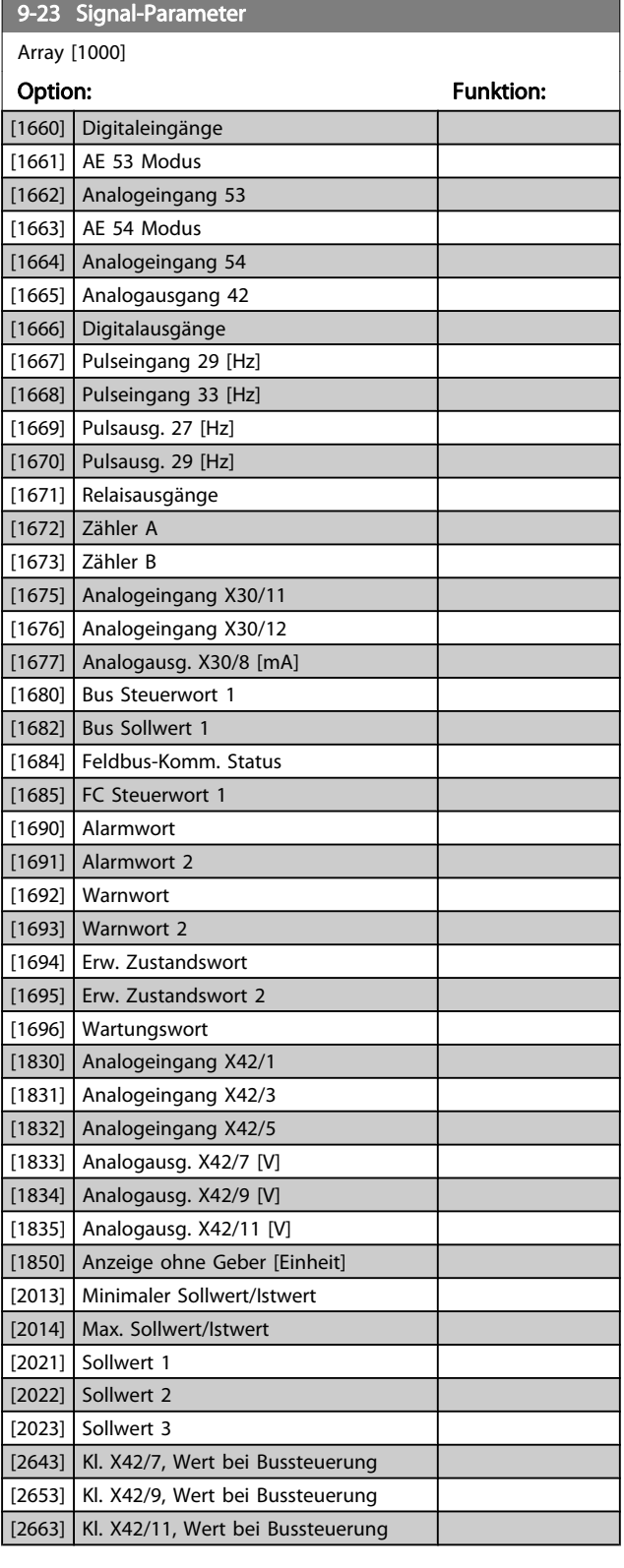

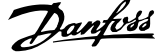

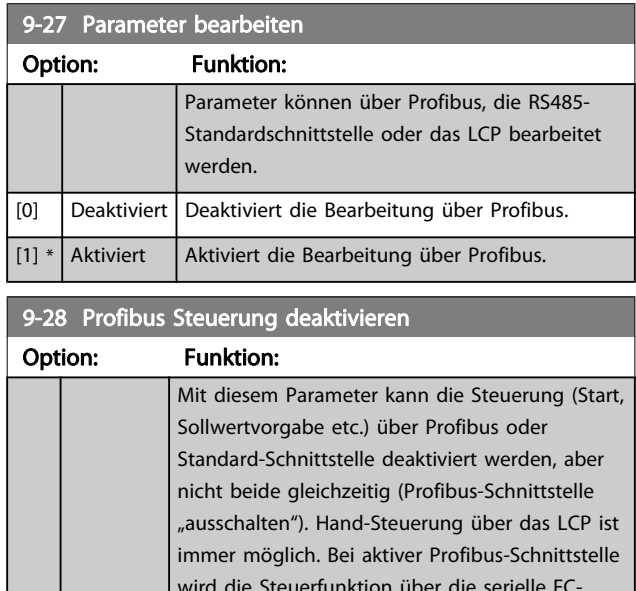

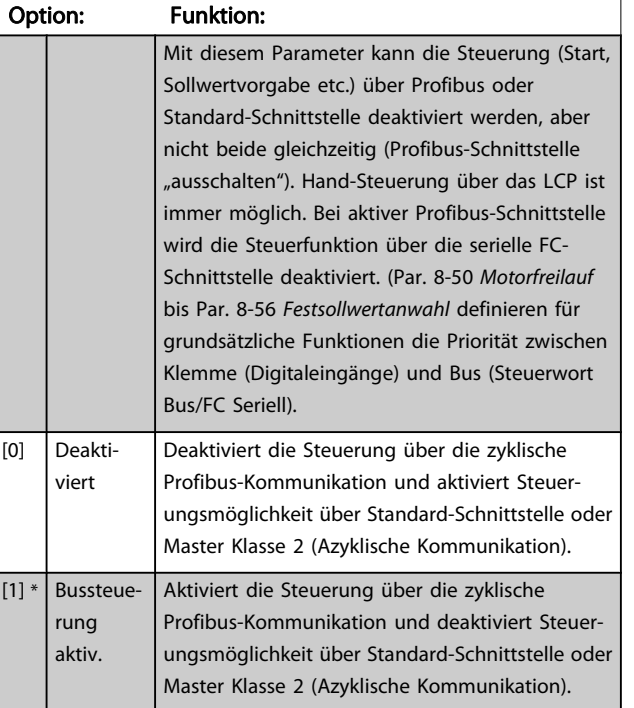

# 9-53 Profibus-Warnwort

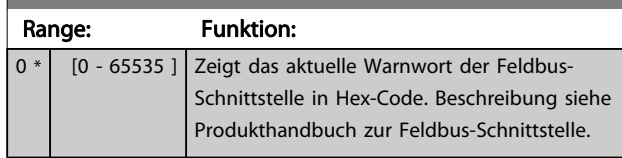

Nur-Lese-Parameter

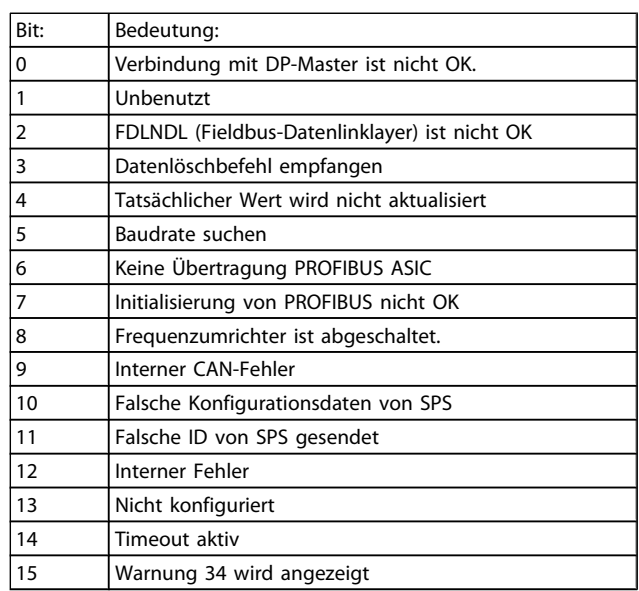

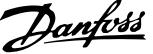

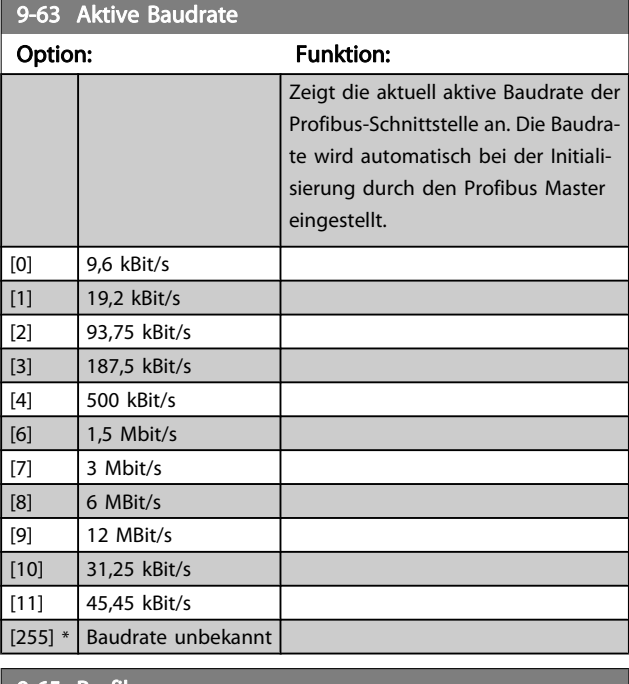

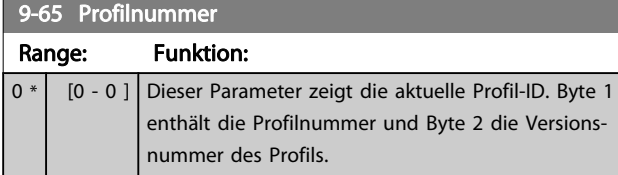

# HINWEIS

Dieser Parameter ist über LCP nicht verfügbar.

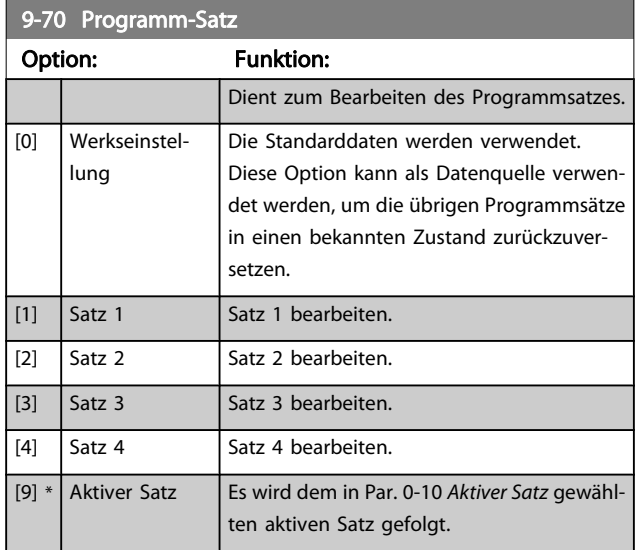

Dieser Parameter ist für LCP und Busse eindeutig. Siehe auch Par. 0-11 [Programm-Satz](#page-28-0).

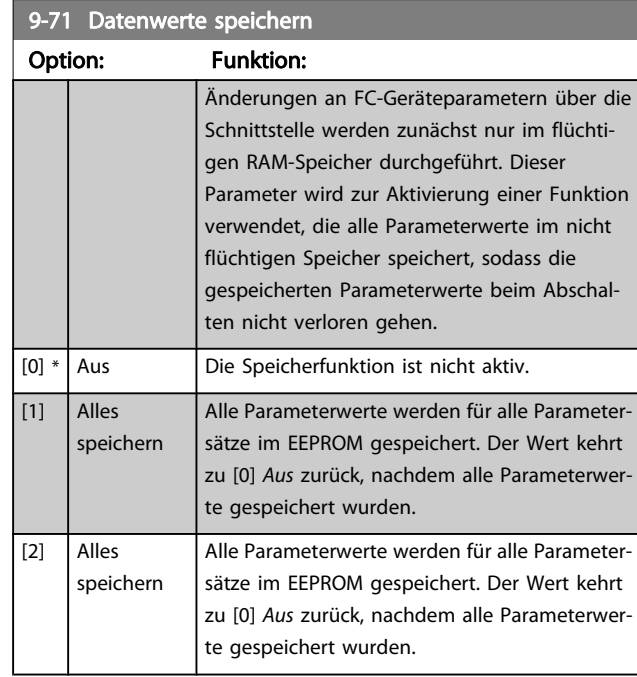

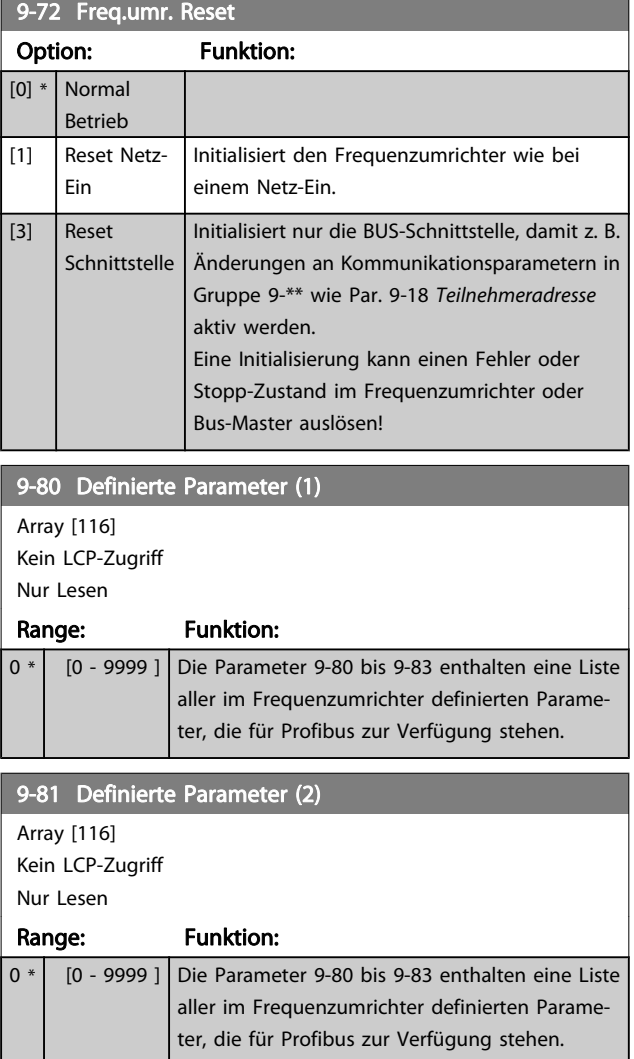

Danfvss

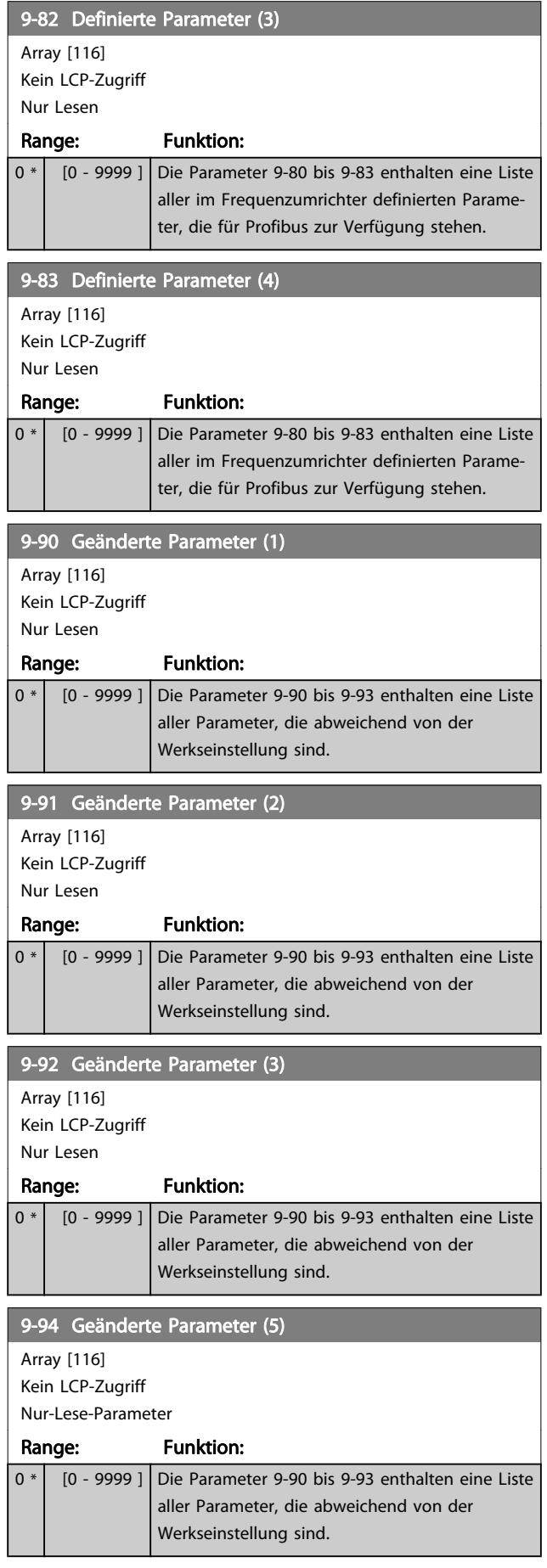

3 3

# 3.11 Hauptmenü - CAN und DeviceNet - Gruppe 10

## 3.11.1 10-\*\* DeviceNet und CAN Feldbus

Parametergruppe zum Konfigurieren der CAN-Bus / DeviceNet Schnittstelle.

## 3.11.2 10-0\* Grundeinstellungen

Parameter zum Konfigurieren der grundsätzlichen Eigenschaften der CAN-Bus/DeviceNet-Schnittstelle.

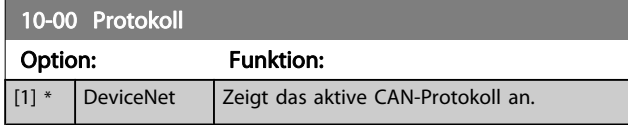

## **HINWEIS**

## Die Auswahlmöglichkeiten hängen von der installierten Option ab.

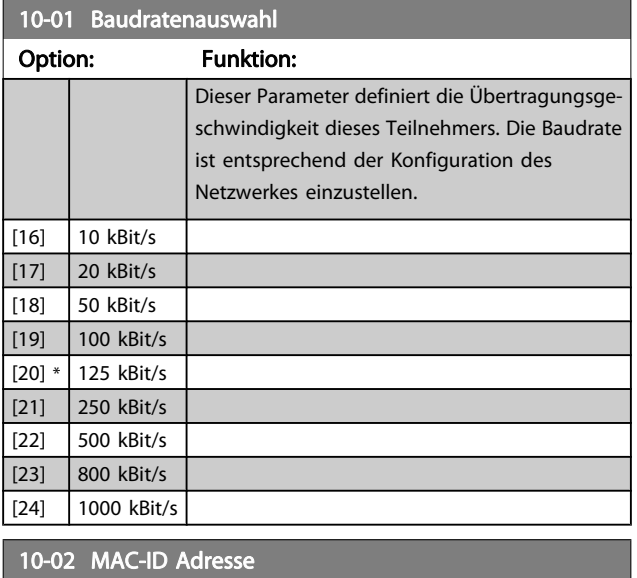

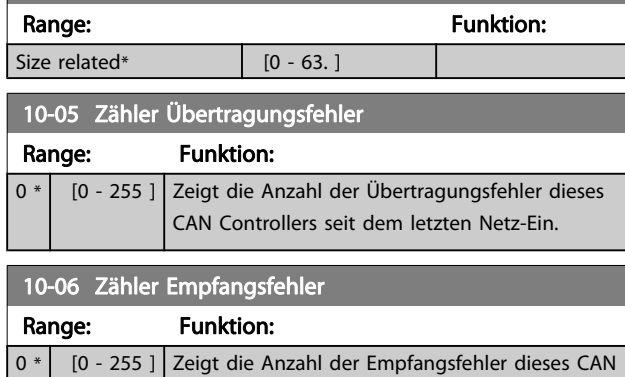

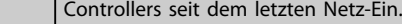

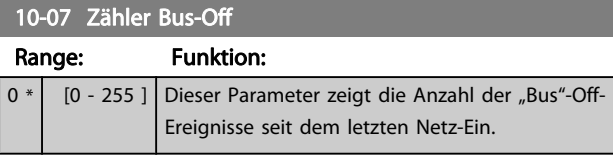

## 3.11.3 10-1\* DeviceNet

Parameter zum Konfigurieren der DeviceNet-spezifischen Einstellungen.

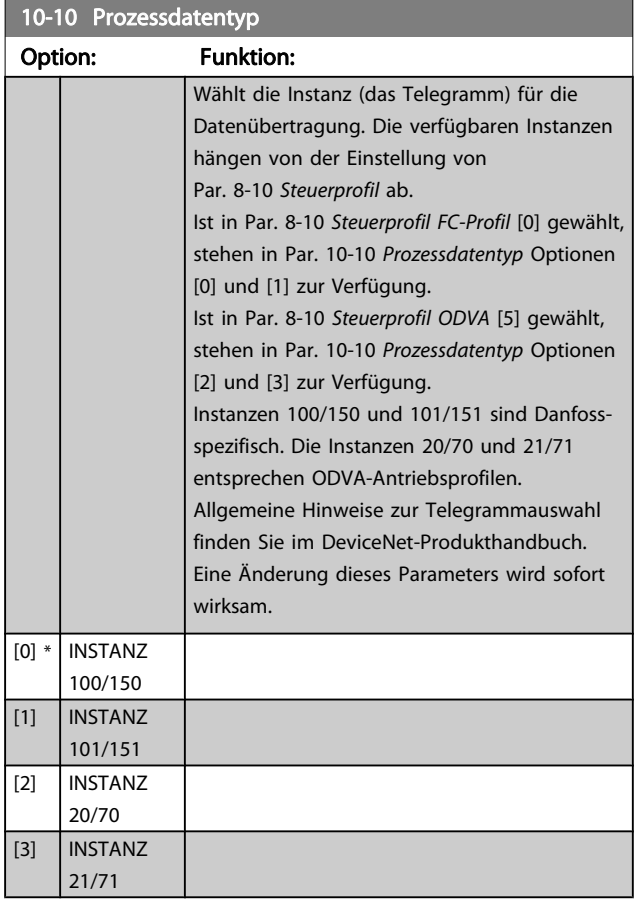

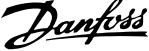

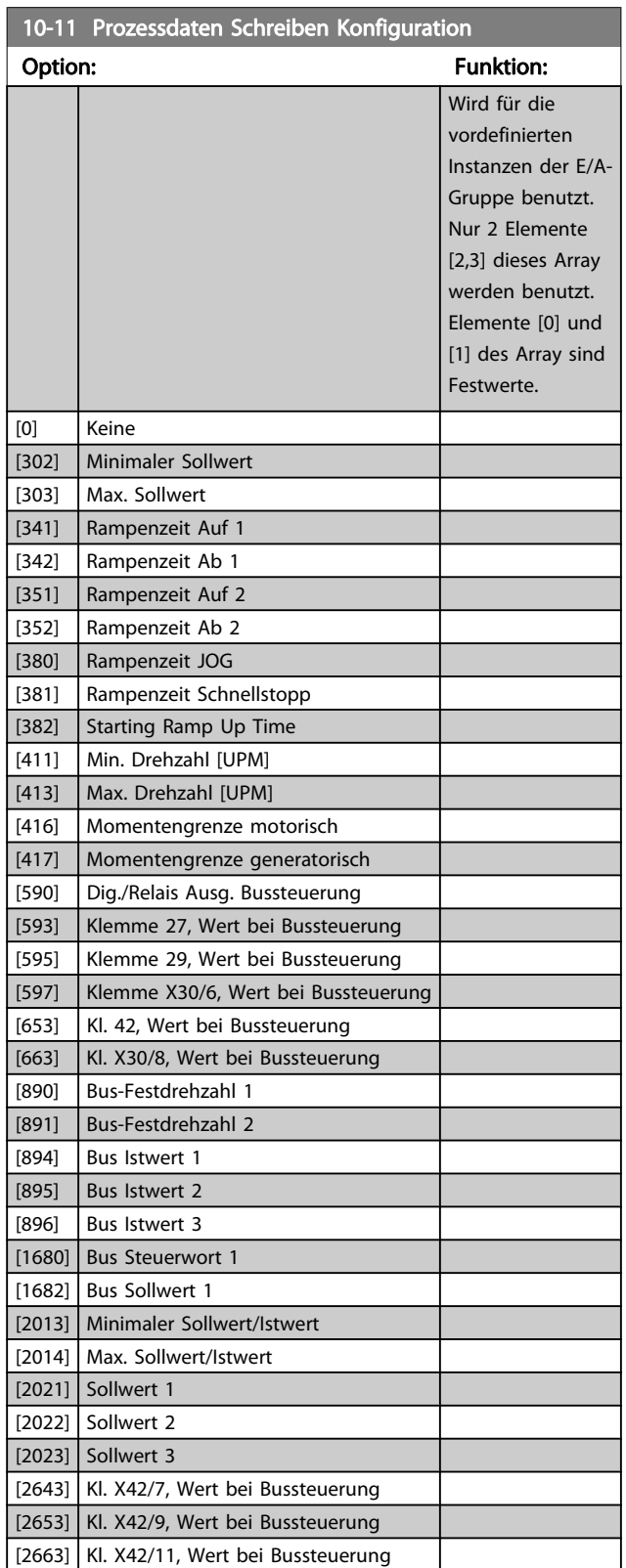

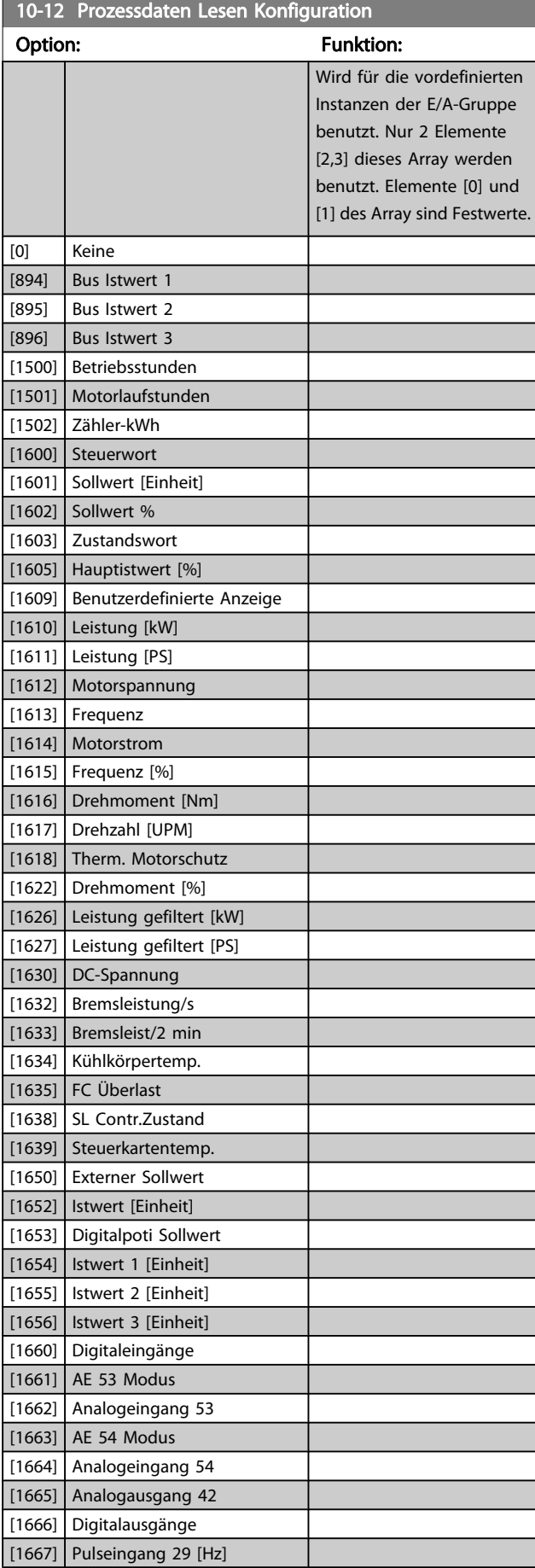

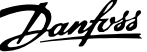

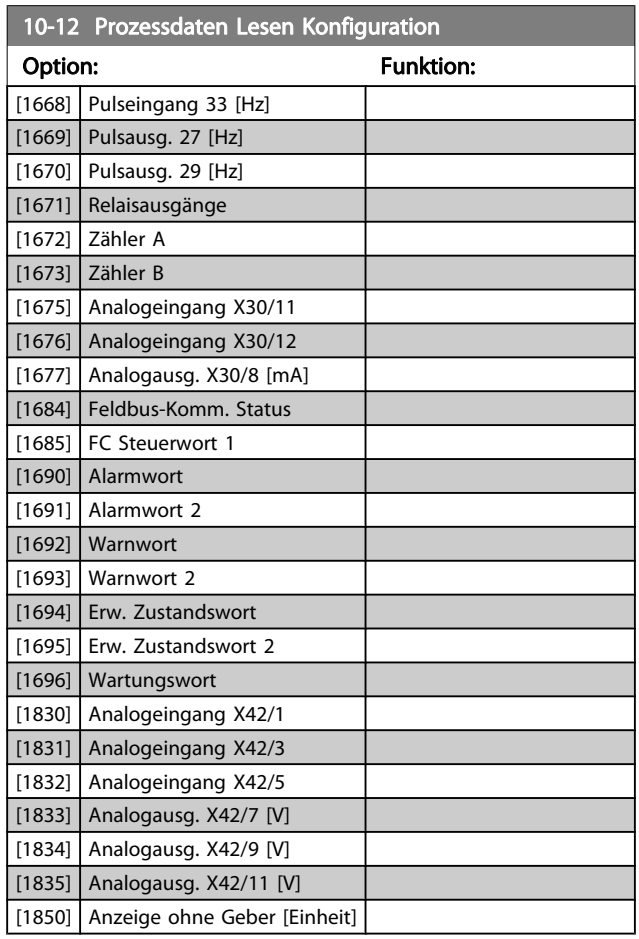

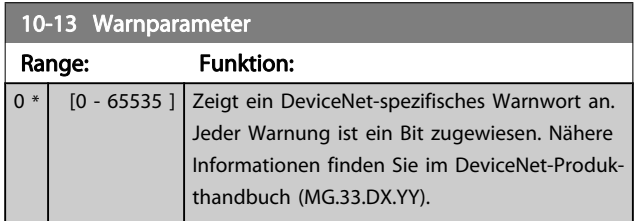

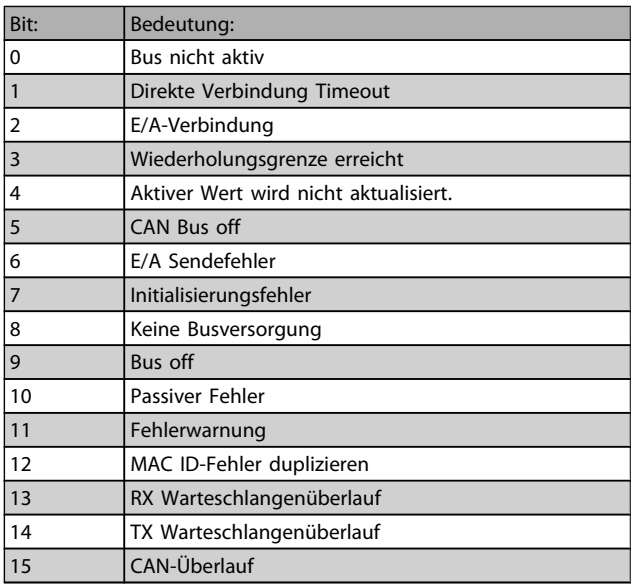

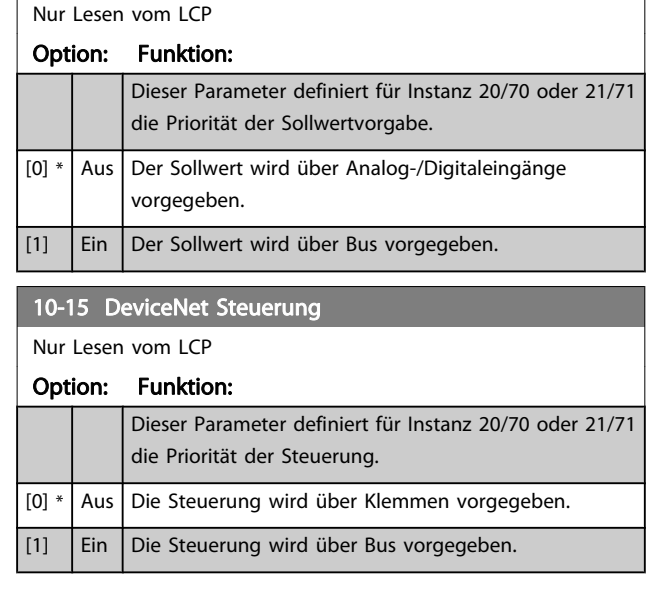

# 3.11.4 10-2\* COS-Filter

10-14 DeviceNet Sollwert

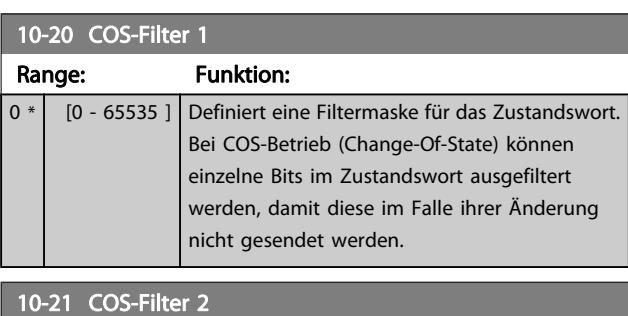

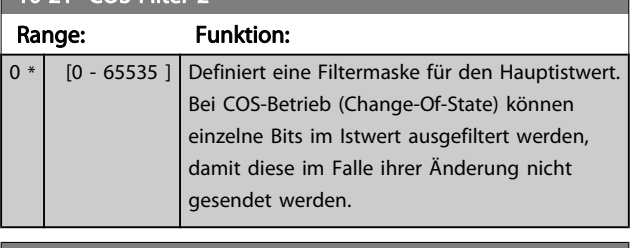

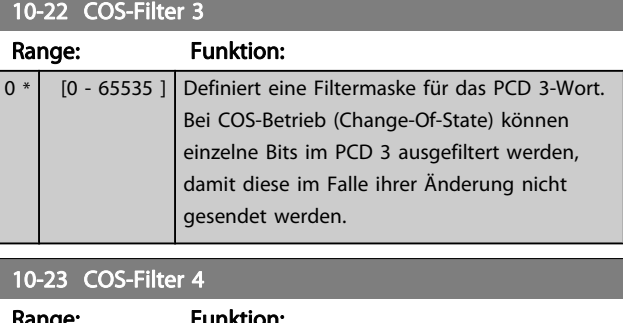

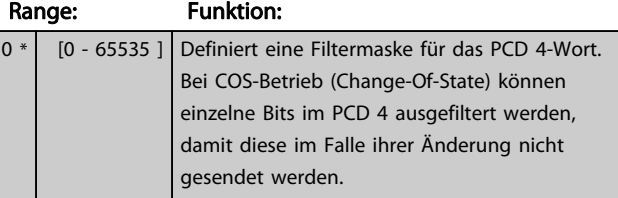

Danfoss

# 3.11.5 10-3\* Parameterzugriff

Parameter für den Zugriff der CAN-/DeviceNet-Schnittstelle auf FC 100-Geräteparameter.

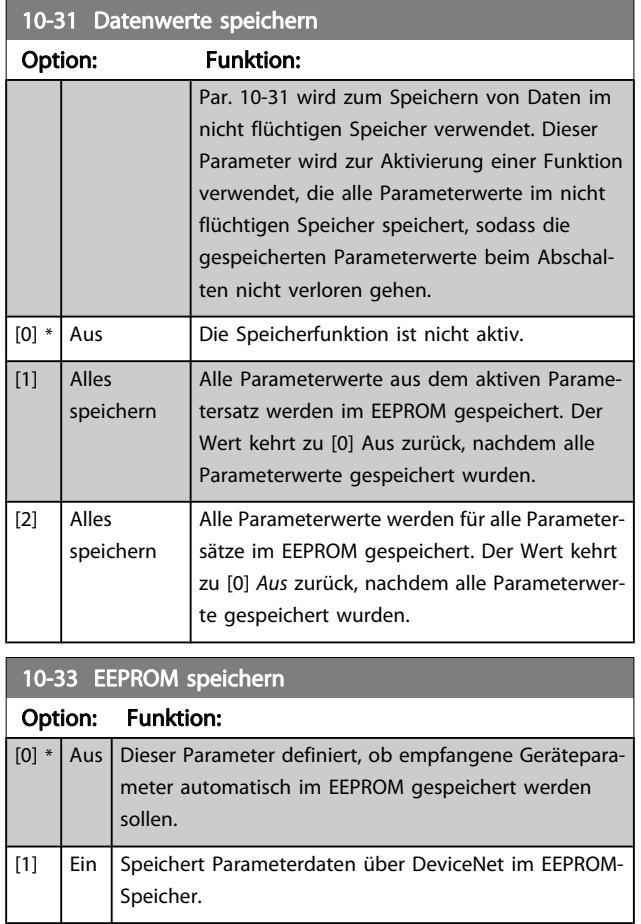

Danfoss

# 3.12 Hauptmenü - LonWorks - Gruppe 11

Parametergruppe zum Konfigurieren der LonWorks-Schnittstelle.

Parameter für LonWorks ID.

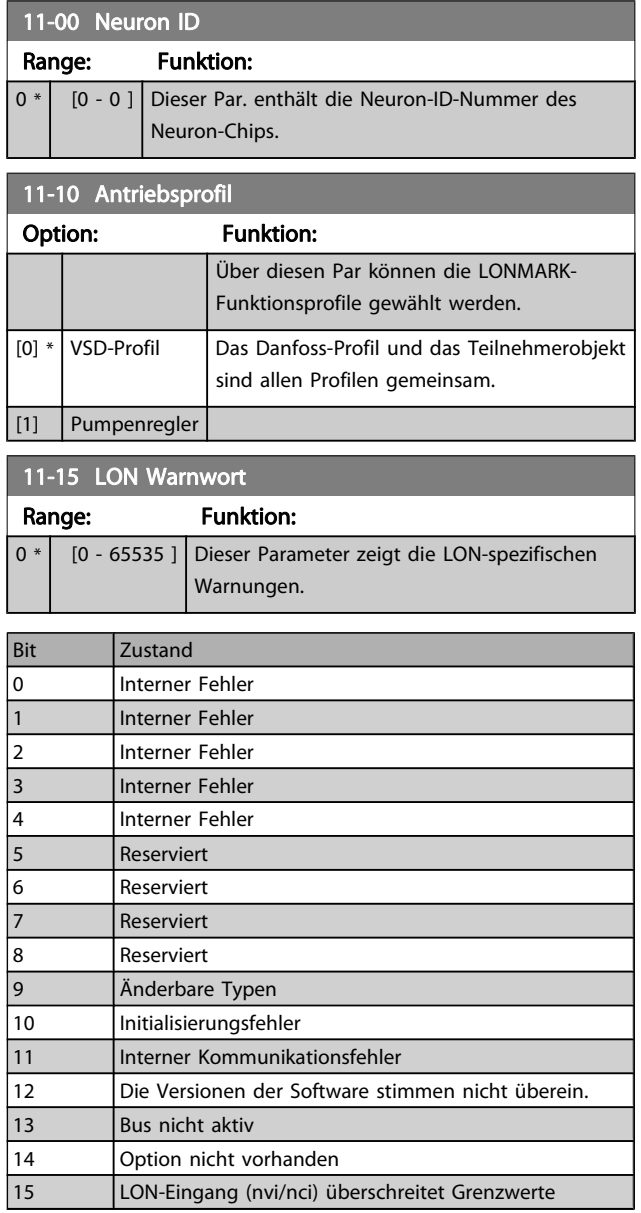

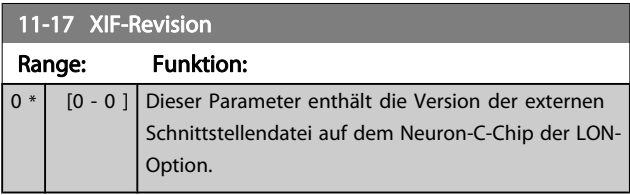

11-18 LonWorks-Revision

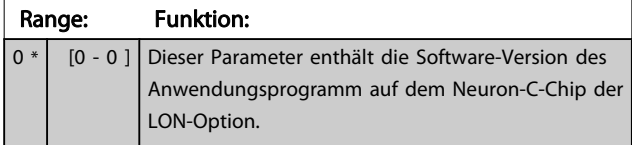

# 11-21 Datenwerte speichern

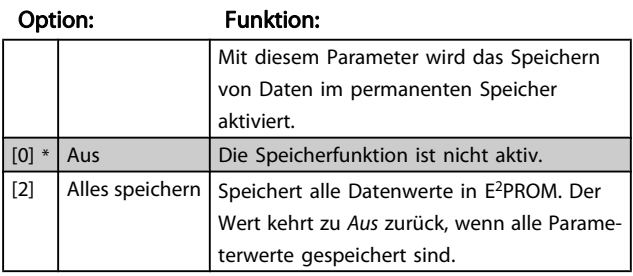

# 3.13 Hauptmenü - Smart Logic - Gruppe 13

## 3.13.1 13-\*\* Smart Logic

Smart Logic Control (SLC) ist im Wesentlichen eine Folge benutzerdefinierter Aktionen (siehe Par. 13-52 [SL-Controller](#page-106-0) [Aktion](#page-106-0) [x]), die von der SLC ausgeführt werden, wenn das zugehörige Ereignis (siehe Par. 13-51 [SL-Controller Ereignis](#page-105-0) [x]) durch die SLC als WAHR ermittelt wird. Die Ereignisse und Aktionen sind paarweise geordnet. Wenn also das Ereignis [0] erfüllt ist (TRUE (WAHR)), dann wird Aktion [0] ausgeführt. Danach wird die Bedingung von Ereignis [1] ausgewertet, und wenn TRUE (WAHR), wird Aktion [1] ausgeführt usw. Das jeweils aktuelle Ereignis wird ausgewertet. Ist das Ereignis FALSE (FALSCH), wird in der SLC) während des aktuellen Abtastintervalls keine Aktion ausgeführt, und es werden keine weiteren Ereignisse ausgewertet. Das bedeutet, wenn der SLC startet, wird zuerst Ereignis [0] ausgewertet. Nur wenn Ereignis [0] als TRUE (WAHR) ausgewertet wird, führt die SLC Aktion [0] aus und beginnt, Ereignis [1] auszuwerten. Es ist möglich, bis zu 20 Ereignisse und Aktionen (1 - 20) zu programmieren. Wenn das letzte Ereignis/die letzte Aktion ausgeführt wurde, beginnt die Sequenz neu bei Ereignis [0]/Aktion [0]. Die Abbildung zeigt ein Beispiel mit drei Ereignissen/Aktionen:

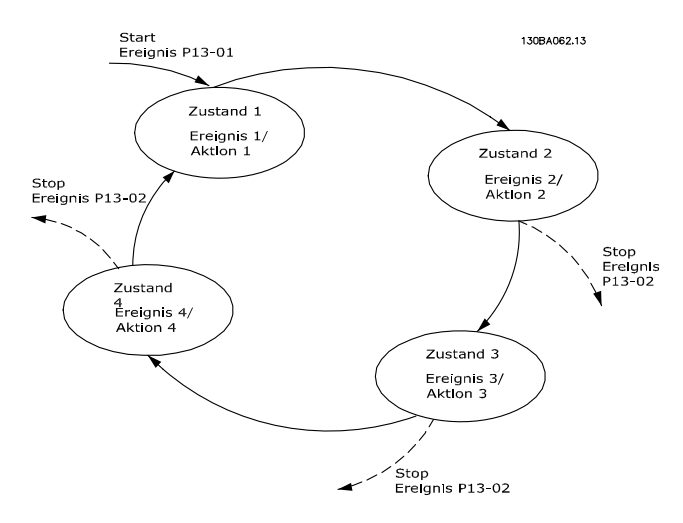

#### SLC starten und stoppen

Starten und Stoppen des SLC erfolgt durch Auswahl von Ein [1] oder Aus [0] in Par. 13-00 Smart Logic Controller. Die SLC startet immer im Zustand 0 (Auswertung von Ereignis [0]). Der SLC startet, wenn das Startereignis (definiert in Par. 13-01 SL-Controller Start) als TRUE (WAHR) ausgewertet wird (vorausgesetzt in Par. 13-00 Smart Logic Controller ist Ein [1] ausgewählt). Der SLC stoppt, wenn das Stoppereignis (definiert in

Par. 13-02 [SL-Controller Stopp](#page-98-0)) TRUE (WAHR) ist. [Par. 13-03](#page-100-0) SL-[Parameter Initialisieren](#page-100-0) setzt alle SLC-Parameter zurück und startet die Programmierung neu.

## 3.13.2 13-0\* SL-Controller

Parameter zum Aktivieren, Deaktivieren oder Quittieren des Smart Logic Controllers (SLC). Die Logikfunktionen und Vergleicher laufen immer im Hintergrund und öffnen für getrennte Steuerung von Digitalein- und -ausgängen. .

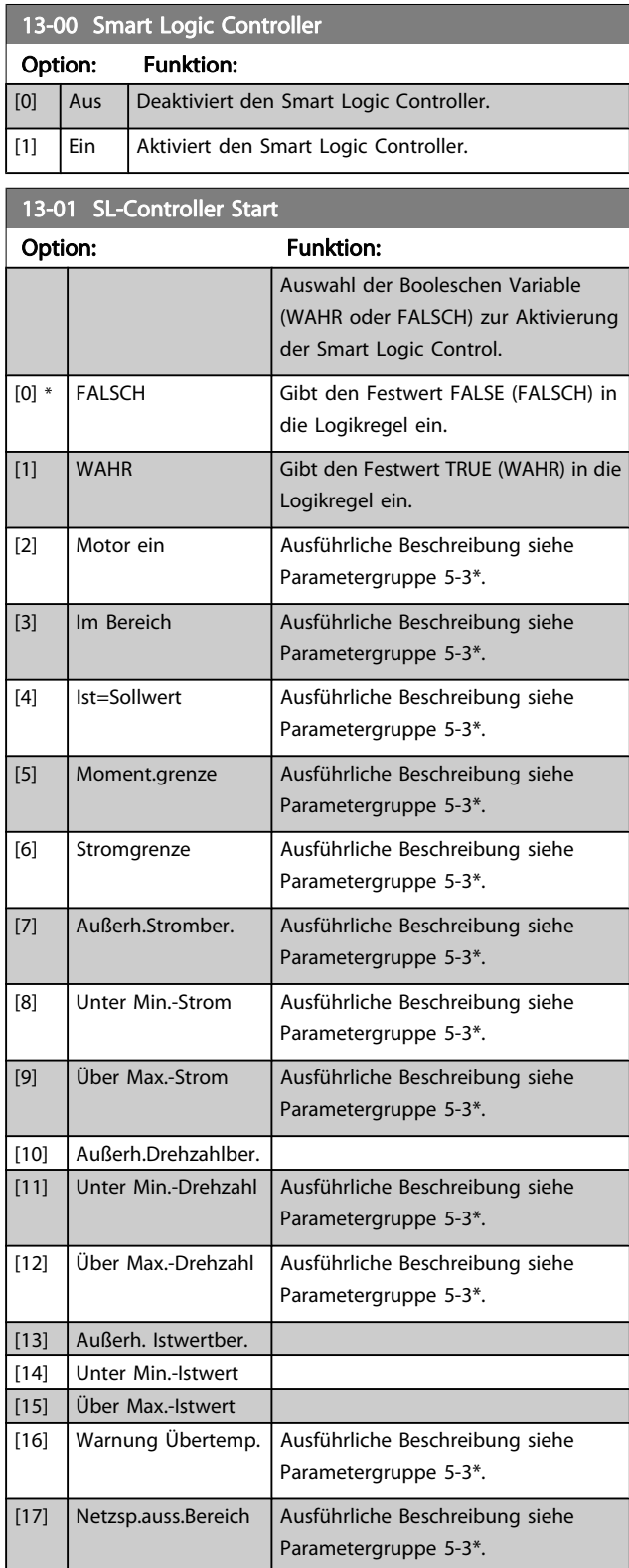

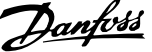

<span id="page-98-0"></span>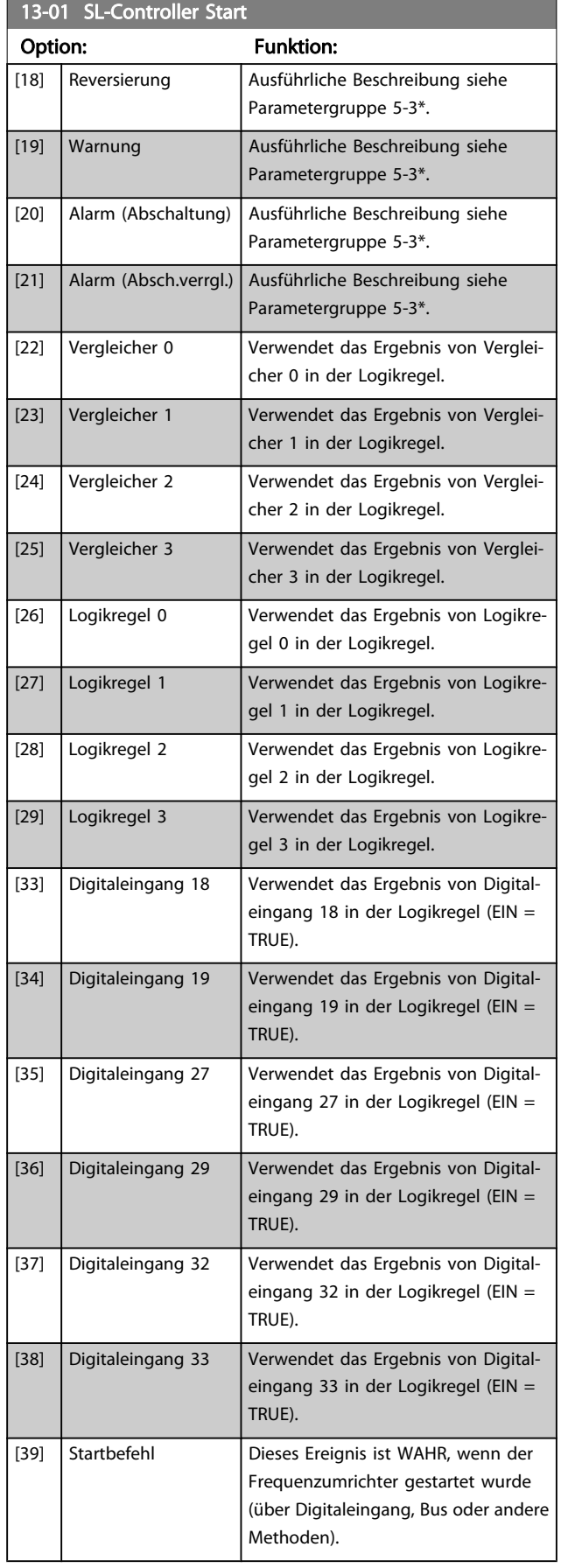

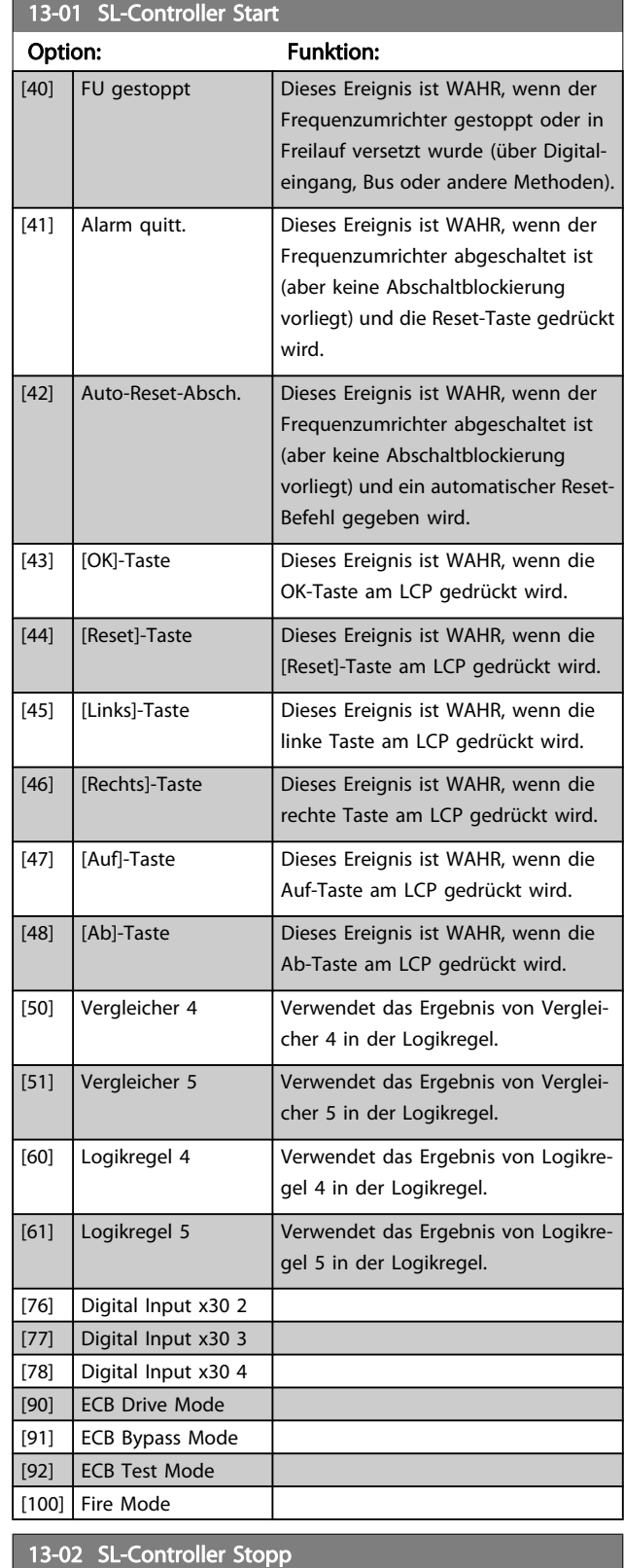

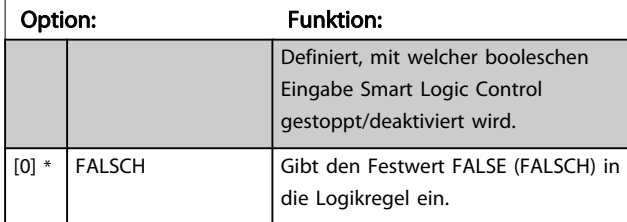

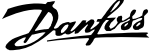

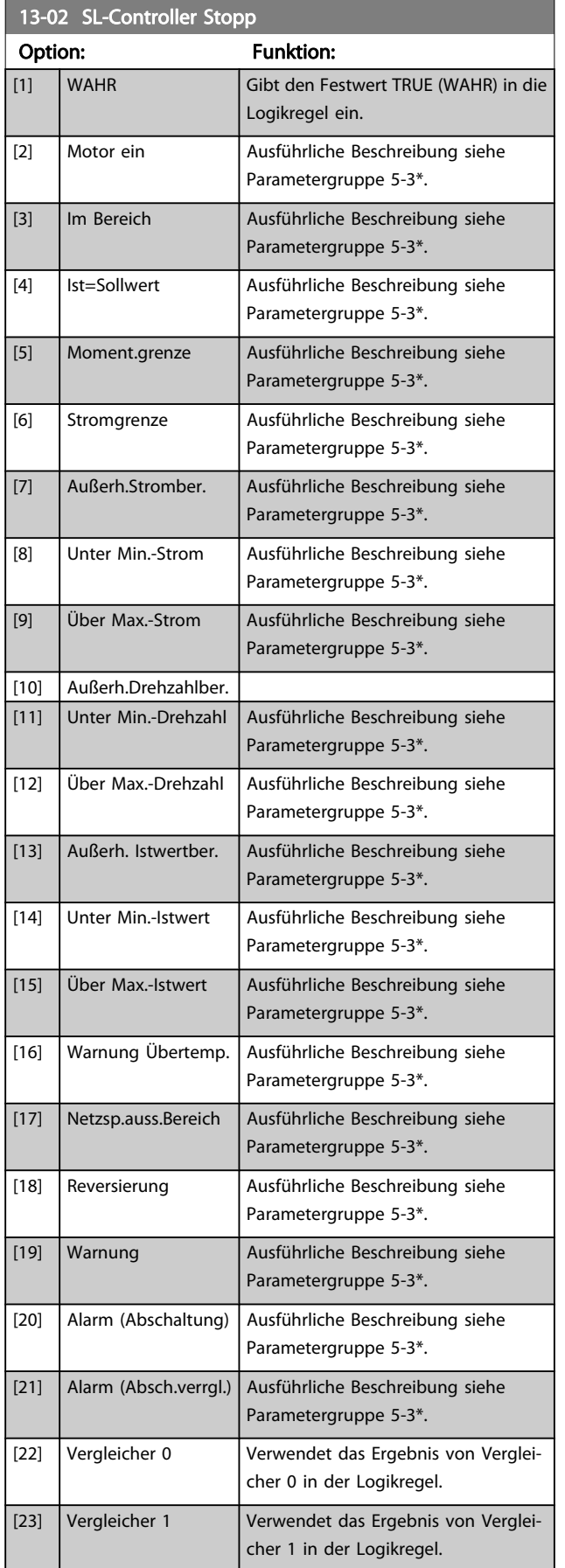

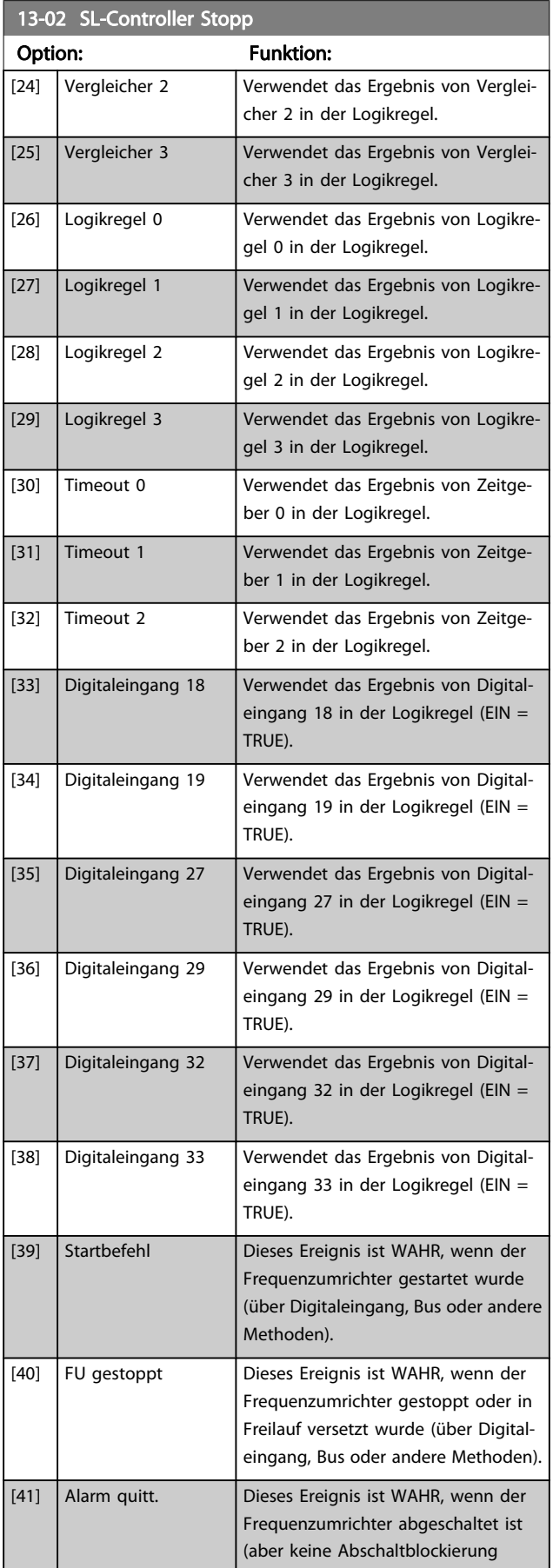

<span id="page-100-0"></span>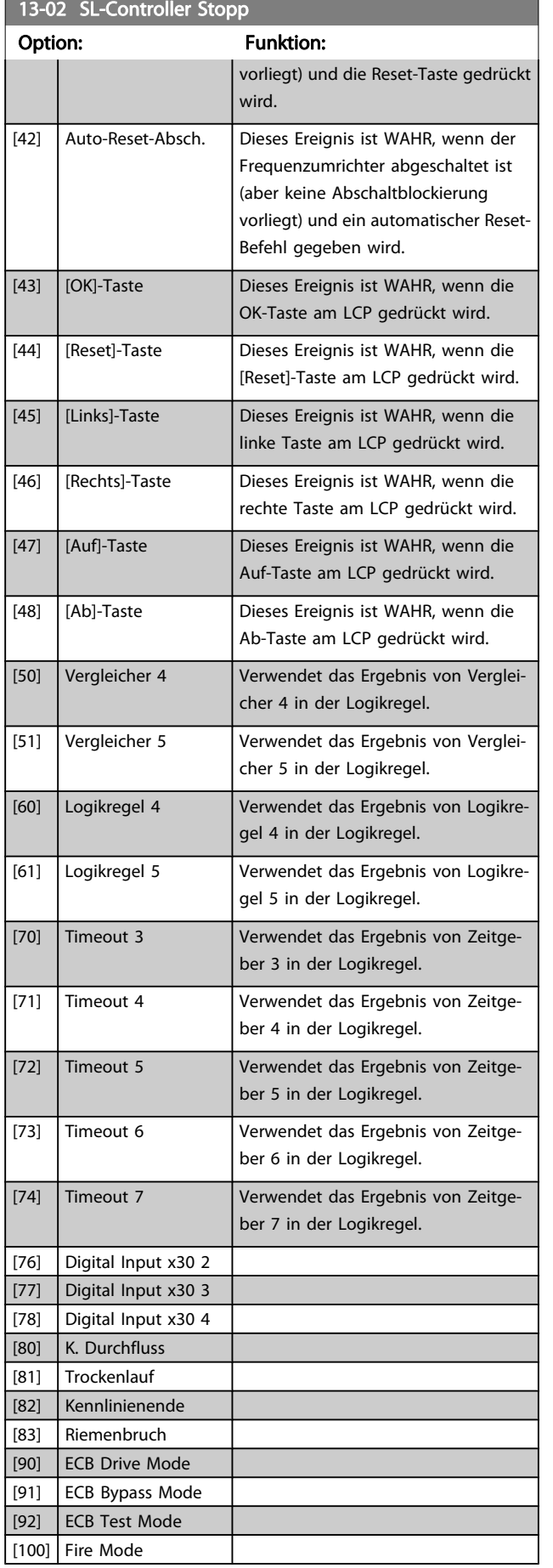

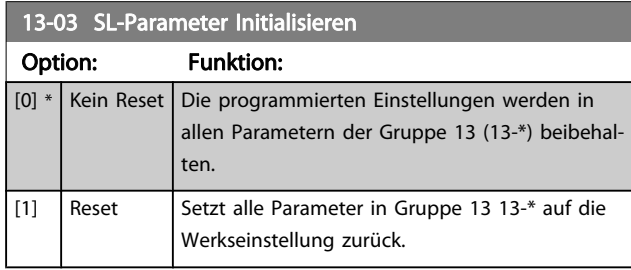

## 3.13.3 13-1\* Vergleicher

Zum Vergleichen von Betriebsvariablen (z. B. Ausgangsfrequenz, Ausgangsstrom, Analogeingang usw.) mit einem festen Wert. Zusätzlich gibt es Digitalwerte, die mit den festgelegten Zeitwerten verglichen werden. Siehe Erklärung in Par. 13-10 Vergleicher-Operand. Vergleicher werden ein Mal pro Abtastintervall ausgewertet. Sie können das Ergebnis (WAHR oder FALSCH) direkt für die Definition eines Ereignisses (siehe Par. 13-51) oder als boolesche Eingabe in eine Logikregel (siehe Par. 13-40, 13-42 oder 13-44) benutzen. Alle Parameter in dieser Gruppe sind Arrayparameter mit Index 0 bis 5. Index 0 ist zu wählen, um Vergleicher 0 zu programmieren, Index 1 für Vergleicher 1 usw.

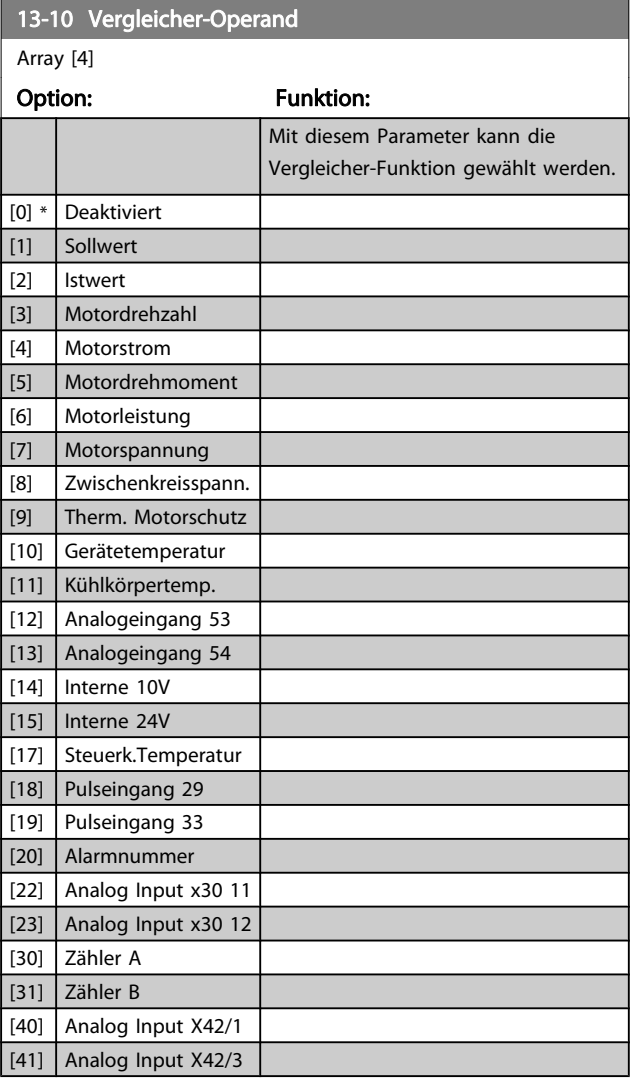

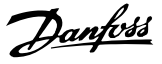

<span id="page-101-0"></span>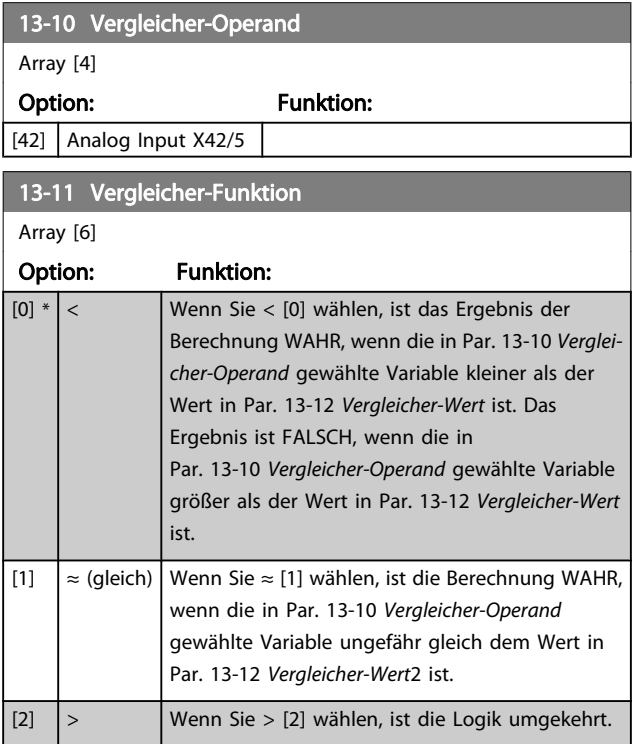

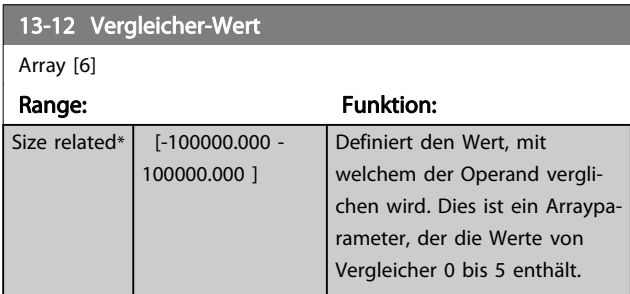

## 3.13.4 13-2\* Timer

Diese Parametergruppe besteht aus Timerparametern. Sie können das Ergebnis (TRUE oder FALSE) von Timern direkt für die Definition eines Ereignisses (siehe Par. 13-51 [SL-Control](#page-105-0)[ler Ereignis](#page-105-0)) oder als boolesche Eingabe in eine Logikregel (siehe Par. 13-40 Logikregel Boolsch 1, [Par. 13-42](#page-103-0) Logikregel [Boolsch 2](#page-103-0) oder Par. 13-44 [Logikregel Boolsch 3](#page-104-0)) verwenden. Ein Timer ist nur FALSE (FALSCH), solange er gestartet ist. Nach Ablauf wird er wieder TRUE (WAHR).

Alle Parameter in dieser Gruppe sind Arrayparameter mit Index 0 bis 2. Index 0 ist zu wählen, um Timer 0 zu programmieren, Index 1 für Timer 1 usw.

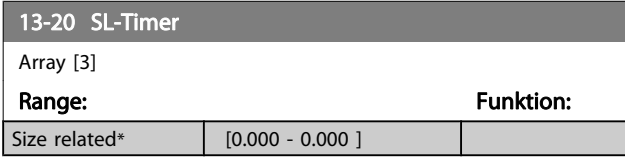

## 3.13.5 13-4\* Logikregeln

Unter Verwendung der Logikoperatoren UND, ODER, NICHT können Sie maximal drei boolesche Eingaben (WAHR/FALSCH) von Timern, Vergleichern, Digitaleingängen, Zustandsbits und Ereignissen kombinieren. Wählen Sie die Booleschen Variablen für die Berechnung in Par. 13-40 Logikregel Boolsch 1, Par. 13-42 [Logikregel Boolsch 2](#page-103-0) und [Par. 13-44](#page-104-0) Logikregel [Boolsch 3](#page-104-0), und definieren Sie die Funktionen zur logischen Verknüpfung in Par. 13-41 [Logikregel Verknüpfung 1](#page-103-0) und Par. 13-43 [Logikregel Verknüpfung 2](#page-104-0).

## Berechnungspriorität

Die Ergebnisse von Par. 13-40 Logikregel Boolsch 1, Par. 13-41 [Logikregel Verknüpfung 1](#page-103-0) und [Par. 13-42](#page-103-0) Logikregel [Boolsch 2](#page-103-0) werden zuerst berechnet. Das Ergebnis (WAHR/ FALSCH) dieser Berechnung wird mit den Einstellungen von Par. 13-43 [Logikregel Verknüpfung 2](#page-104-0) und [Par. 13-44](#page-104-0) Logikregel [Boolsch 3](#page-104-0) zum Endergebnis (WAHR/FALSCH) der Logikregel verknüpft.

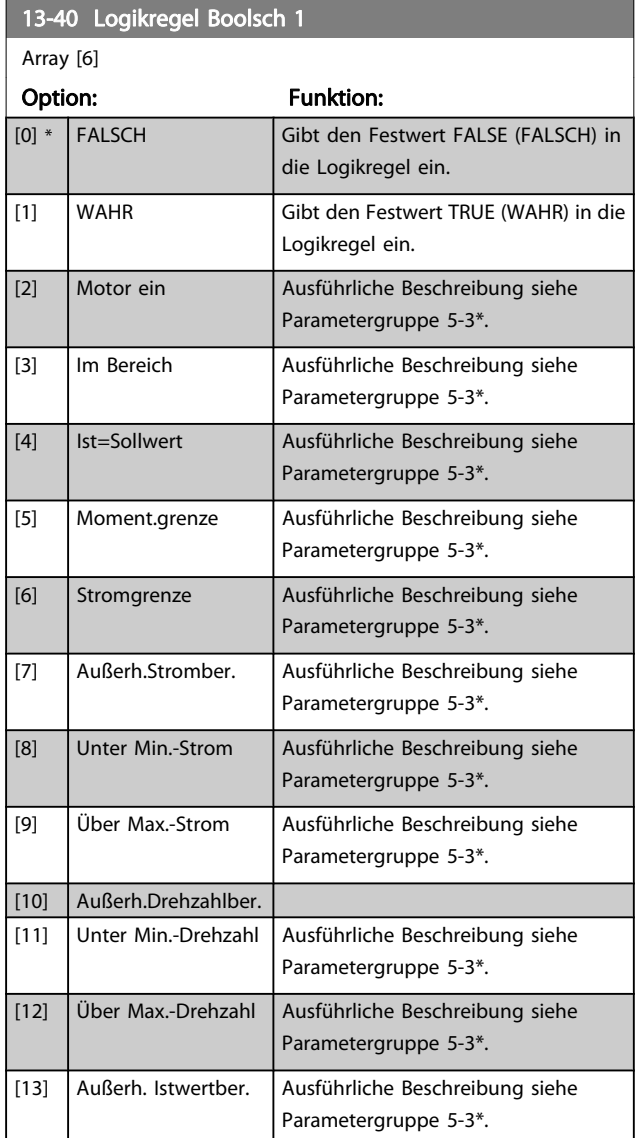

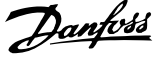

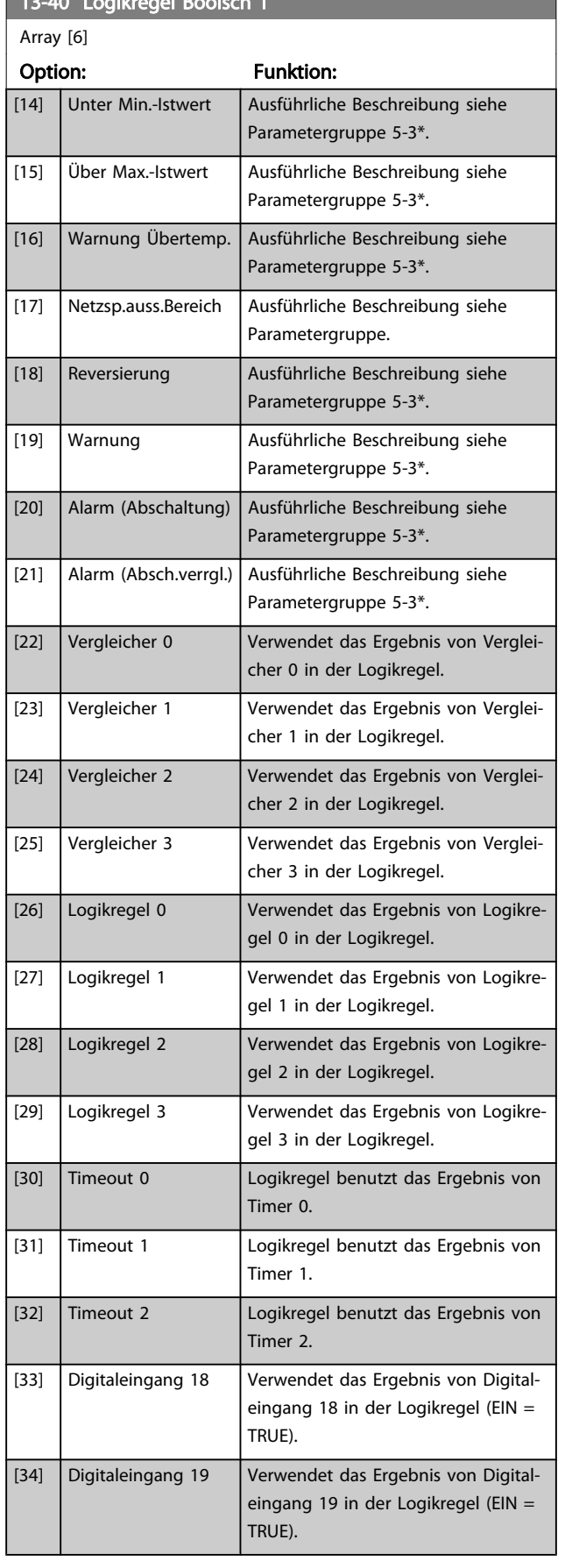

 $13-40$  Logikoregel Boolsch 13-40  $\pm$  13-40  $\pm$  13-40  $\pm$  13-40  $\pm$  13-40  $\pm$  13-40  $\pm$ 

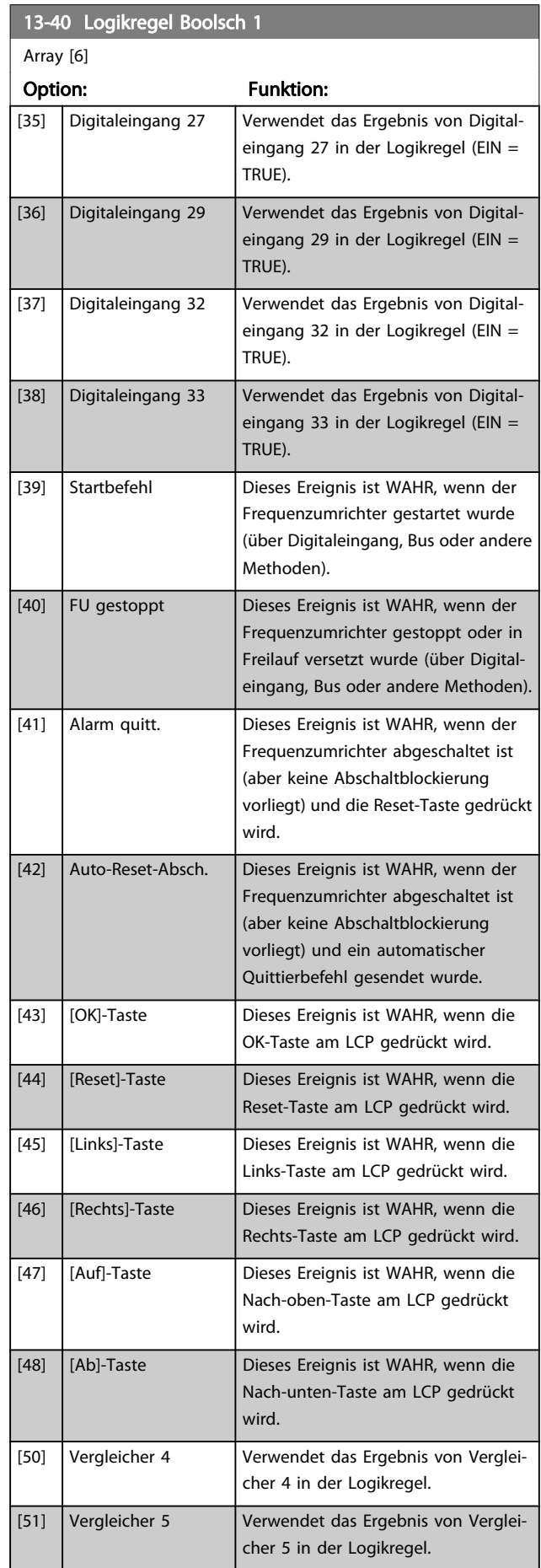

Danfoss

<span id="page-103-0"></span>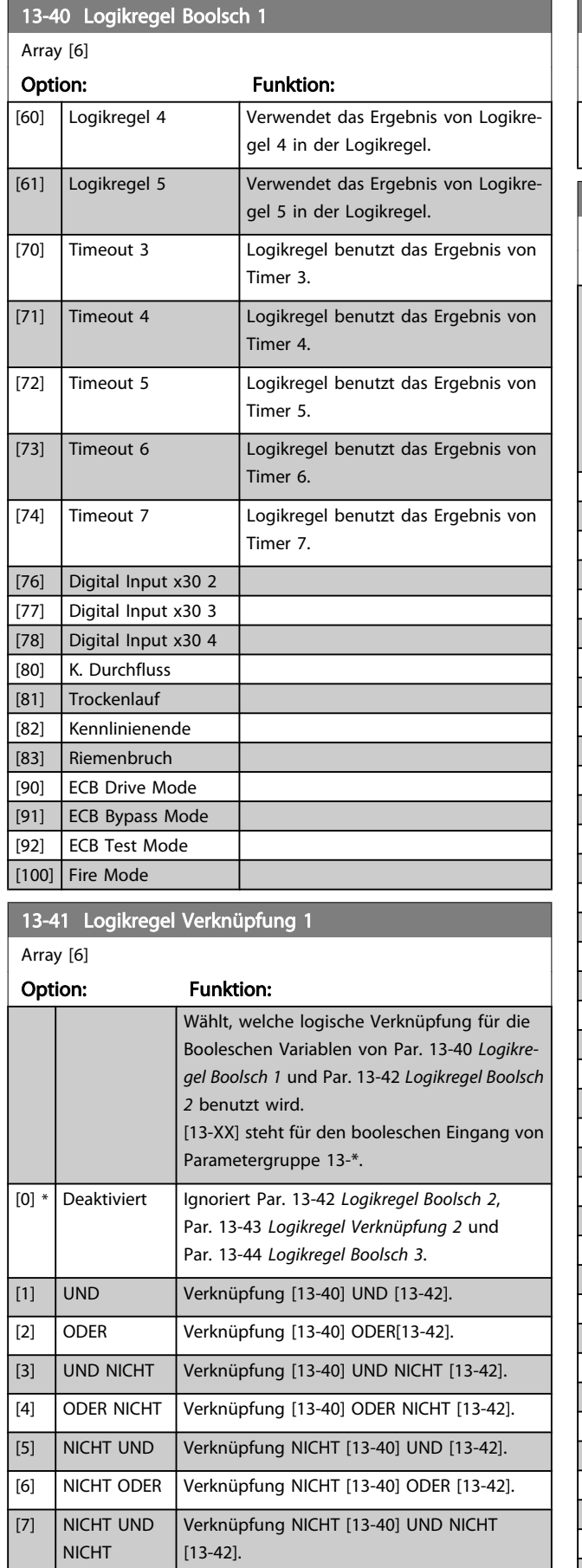

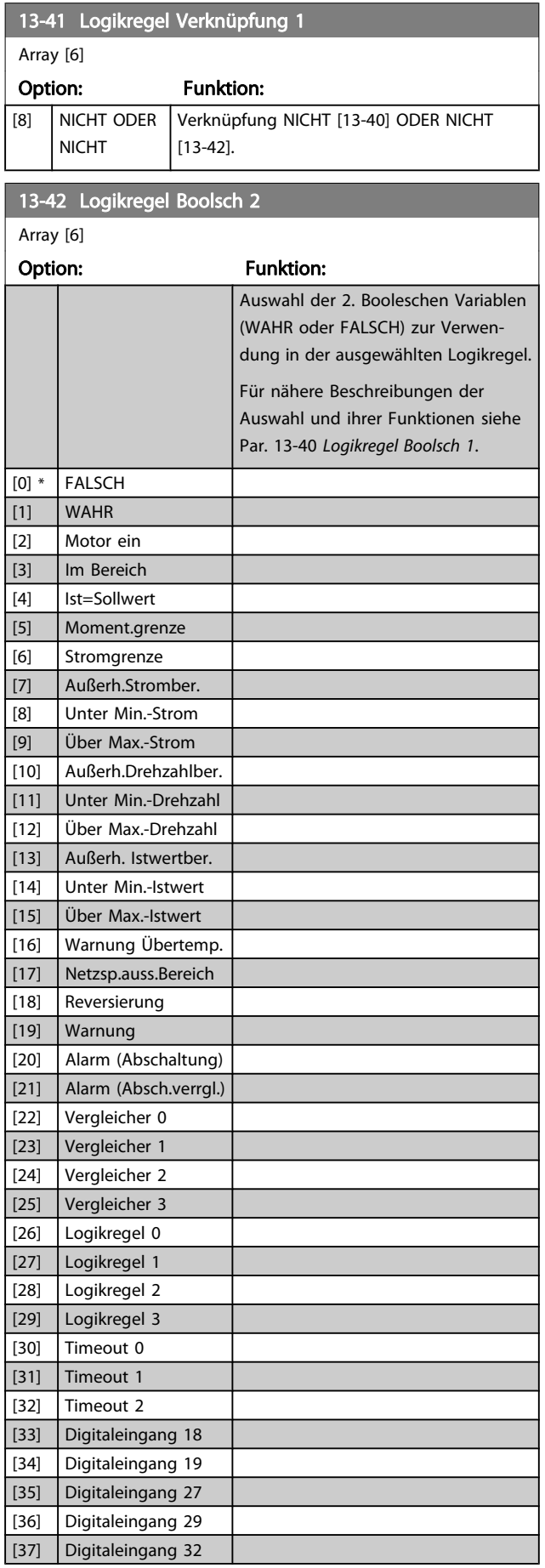

<span id="page-104-0"></span>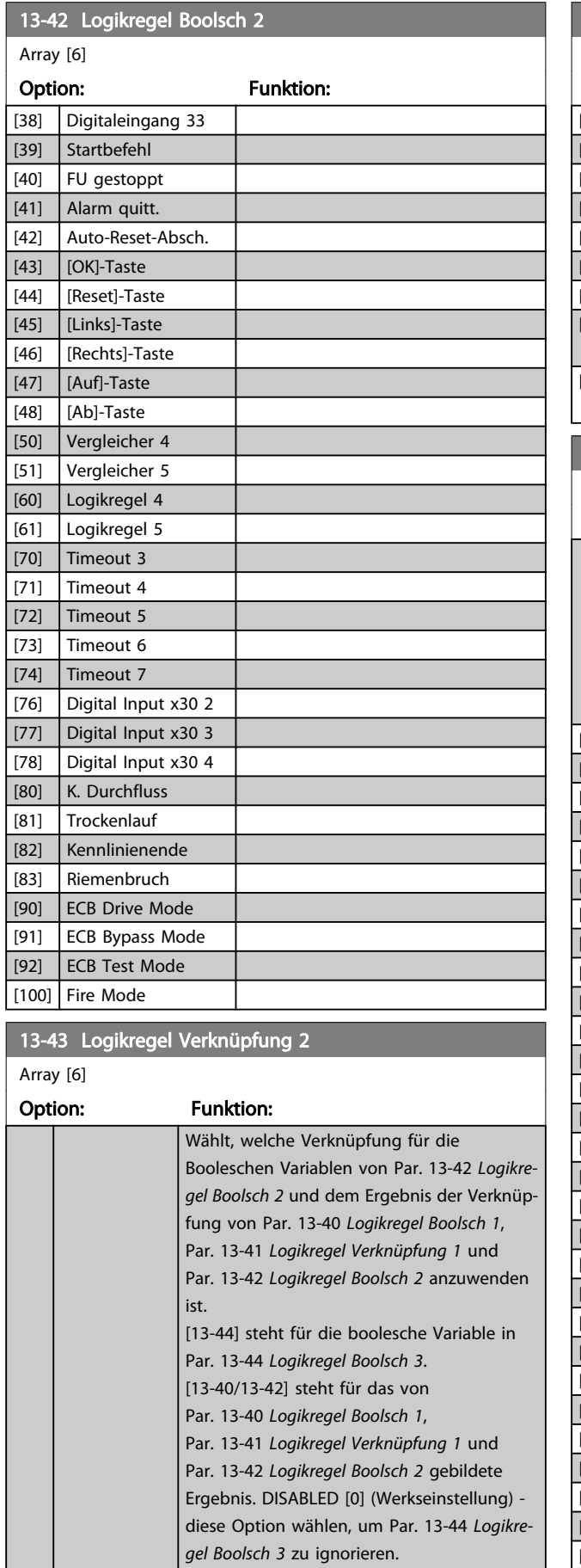

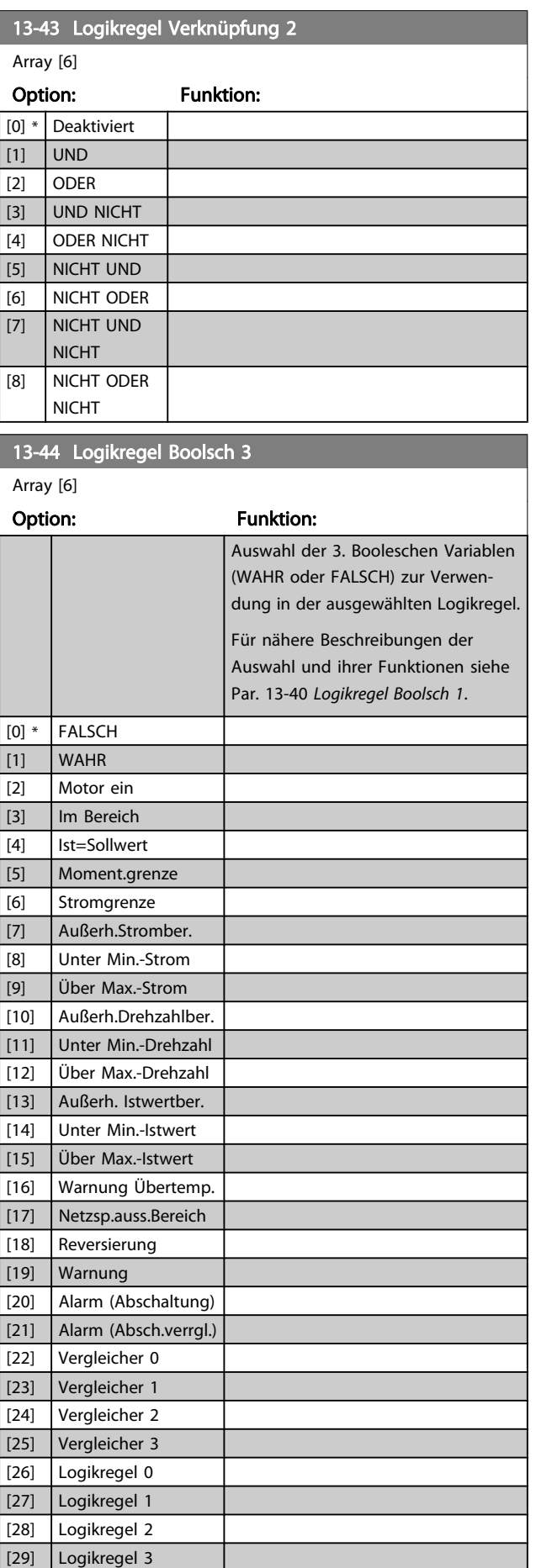

Danfoss

п

Danfoss

<span id="page-105-0"></span>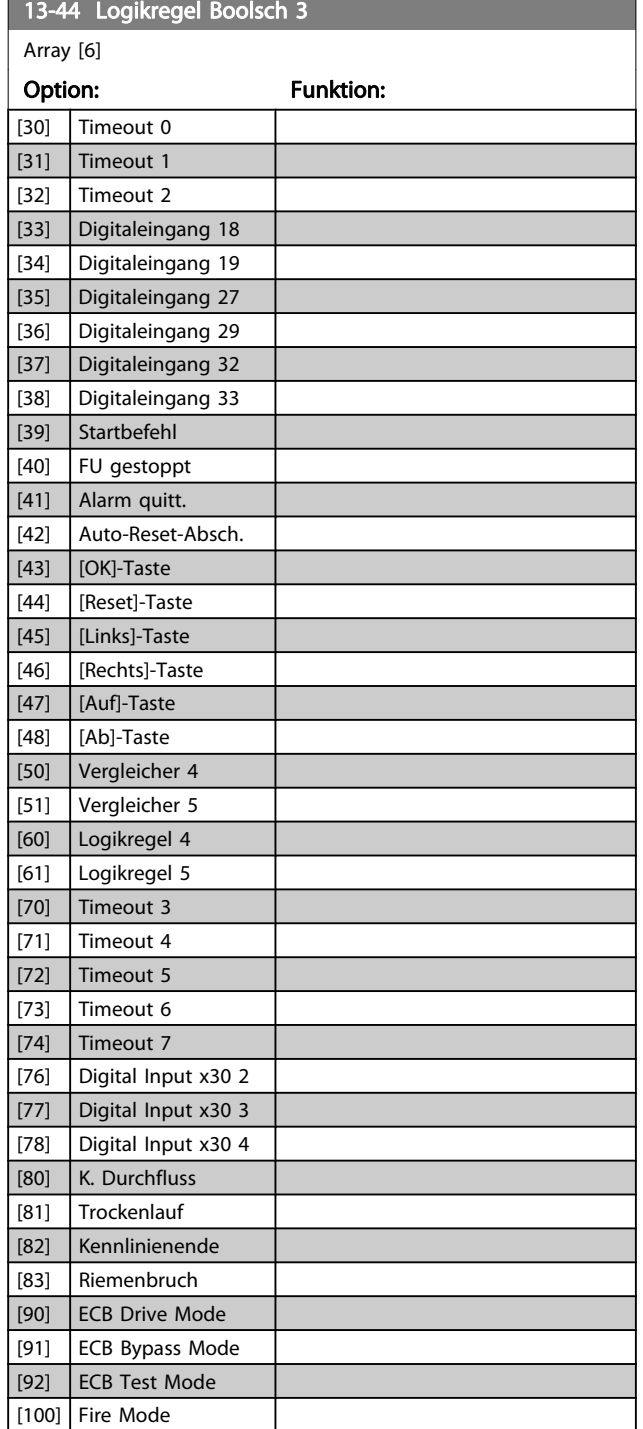

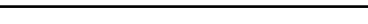

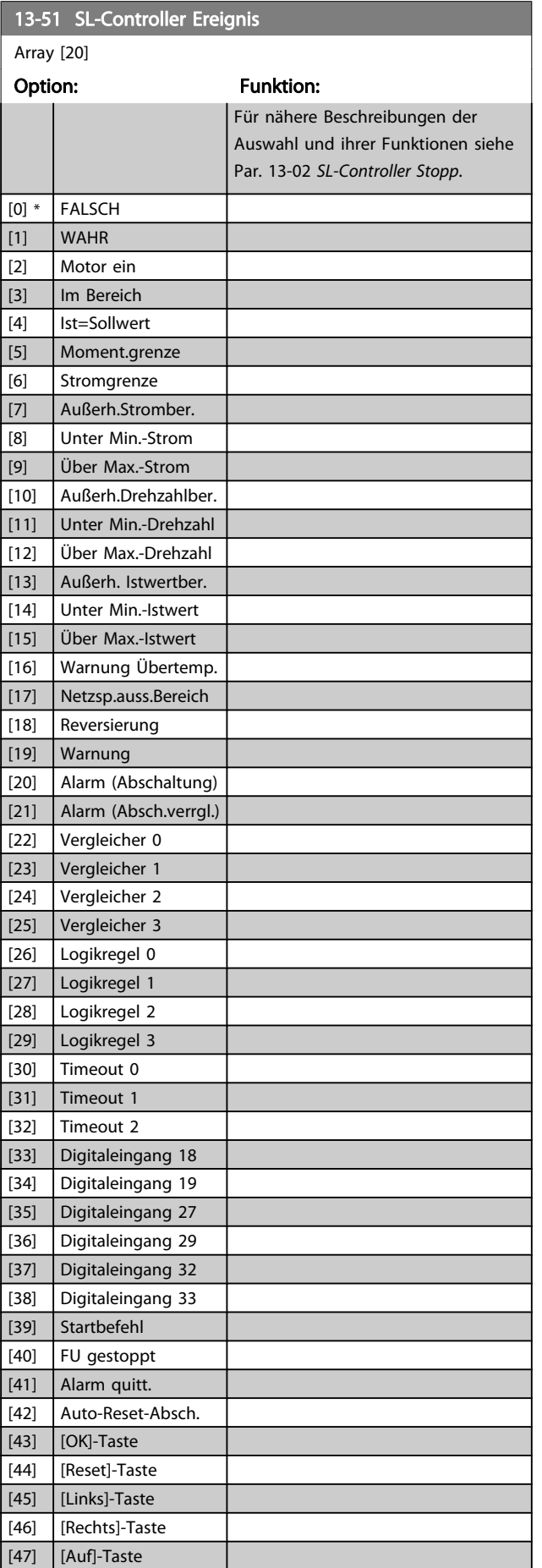

# 3.13.6 13-5\* SL-Programm

Parameter zum Programmieren des Smart Logic Controllers.

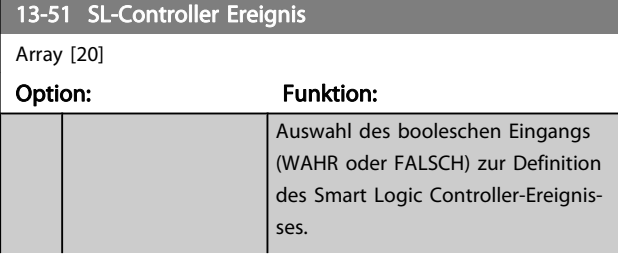

Danfoss

<span id="page-106-0"></span>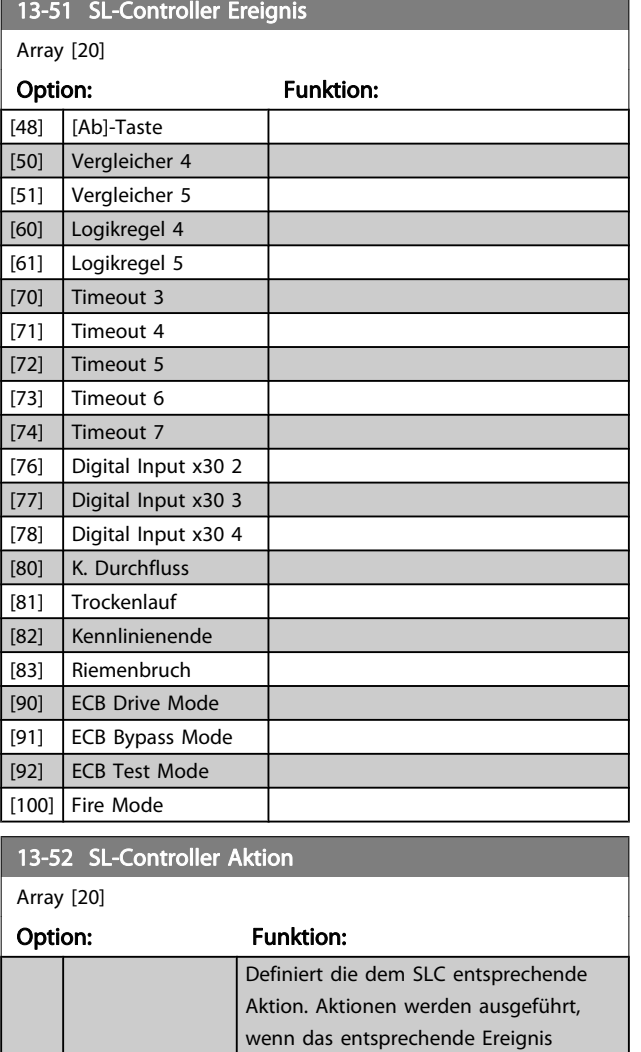

(definiert in Par. 13-51 [SL-Controller](#page-105-0) [Ereignis](#page-105-0)) wahr ist. Folgende Aktionen sind

Ändert den aktiven Parametersatz (Par. 0-10 [Aktiver Satz](#page-27-0)) zu "1".

Ändert den aktiven Parametersatz (Par. 0-10 [Aktiver Satz](#page-27-0)) zu "2".

Ändert den aktiven Parametersatz (Par. 0-10 [Aktiver Satz](#page-27-0)) zu " $3$ ".

Ändert den aktiven Parametersatz (Par. 0-10 [Aktiver Satz](#page-27-0)) zu "4". Wenn Sie den Parametersatz ändern, wird er mit

anderen Einstellungsbefehlen zusammengeführt, die entweder von Digitaleingängen oder über einen

Feldbus kommen.

Wählt den Festsollwert 0.

Wählt den Festsollwert 1.

zur Auswahl verfügbar:

[0] \* Deaktiviert [1] Keine Aktion [2] Anwahl

[3] Anwahl

[4] Anwahl

[5] Anwahl

[10] Anwahl

 $[11]$  Anwahl

Datensatz 1

Datensatz 2

Datensatz 3

Datensatz 4

Festsollw. 0

Festsollw. 1

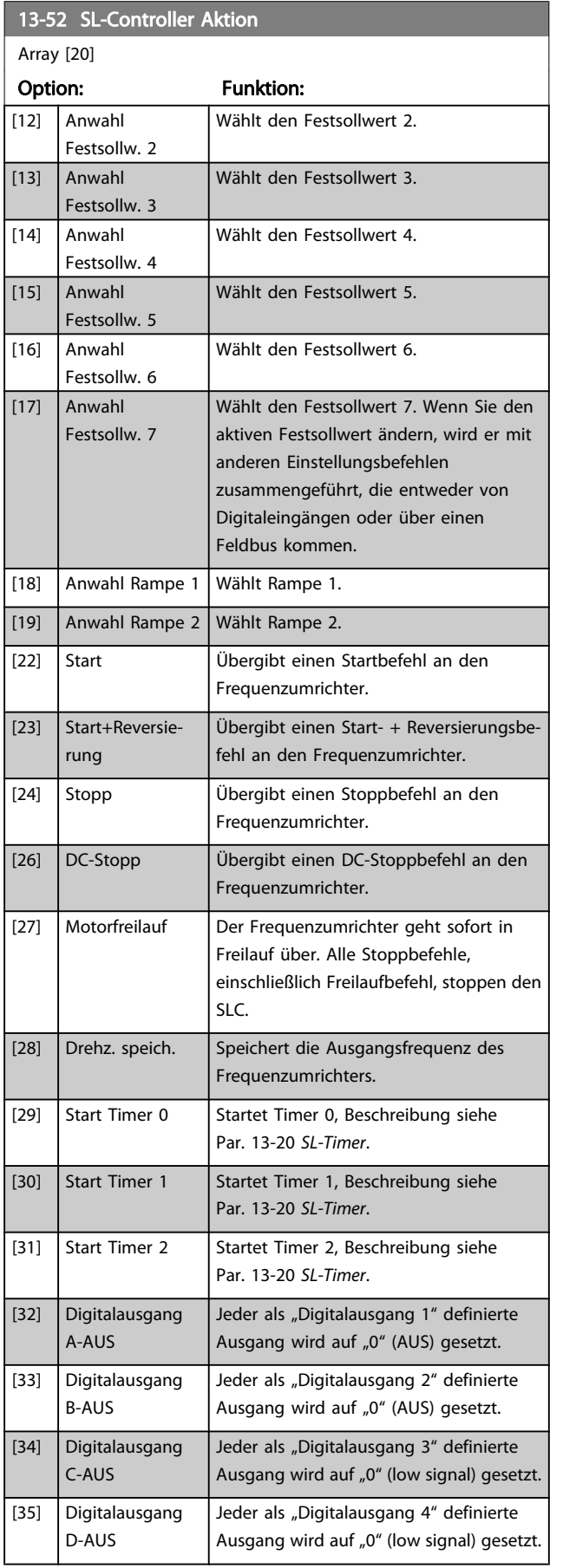

3 3

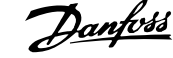

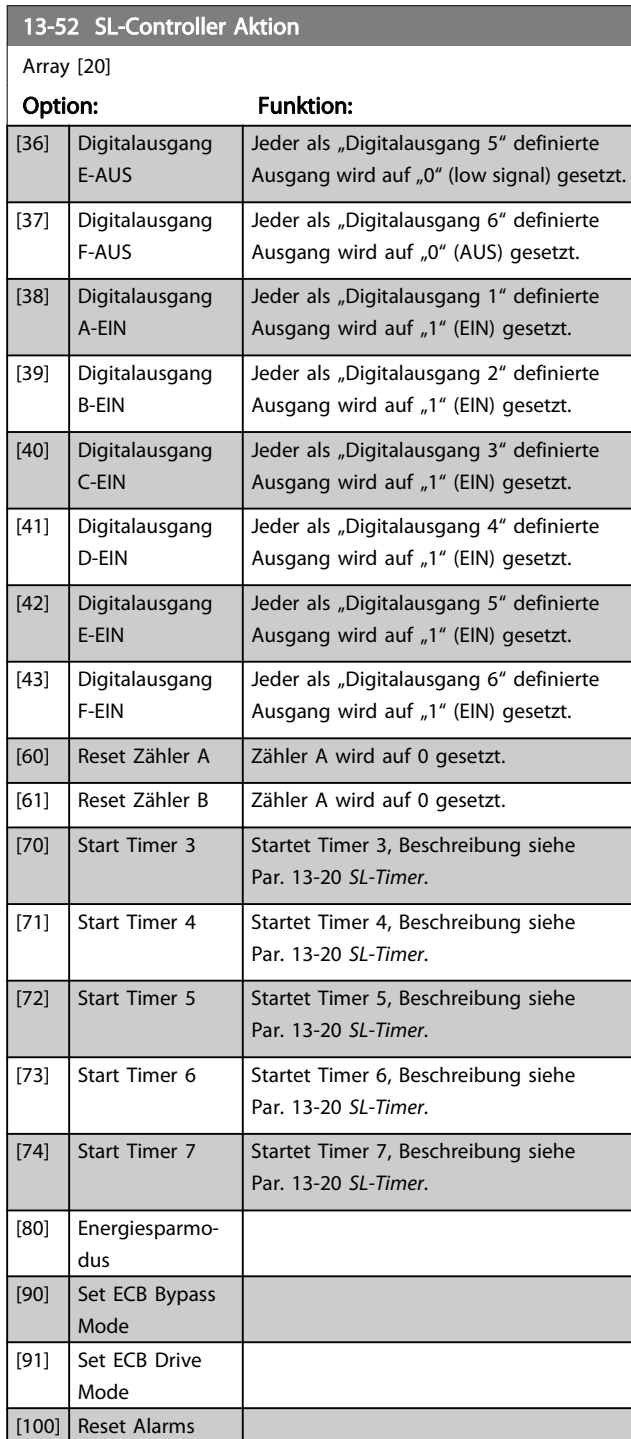
Danfoss

# <span id="page-108-0"></span>3.14 Hauptmenü - Sonderfunktionen - Gruppe 14

# 3.14.1 14-0\* IGBT-Ansteuerung

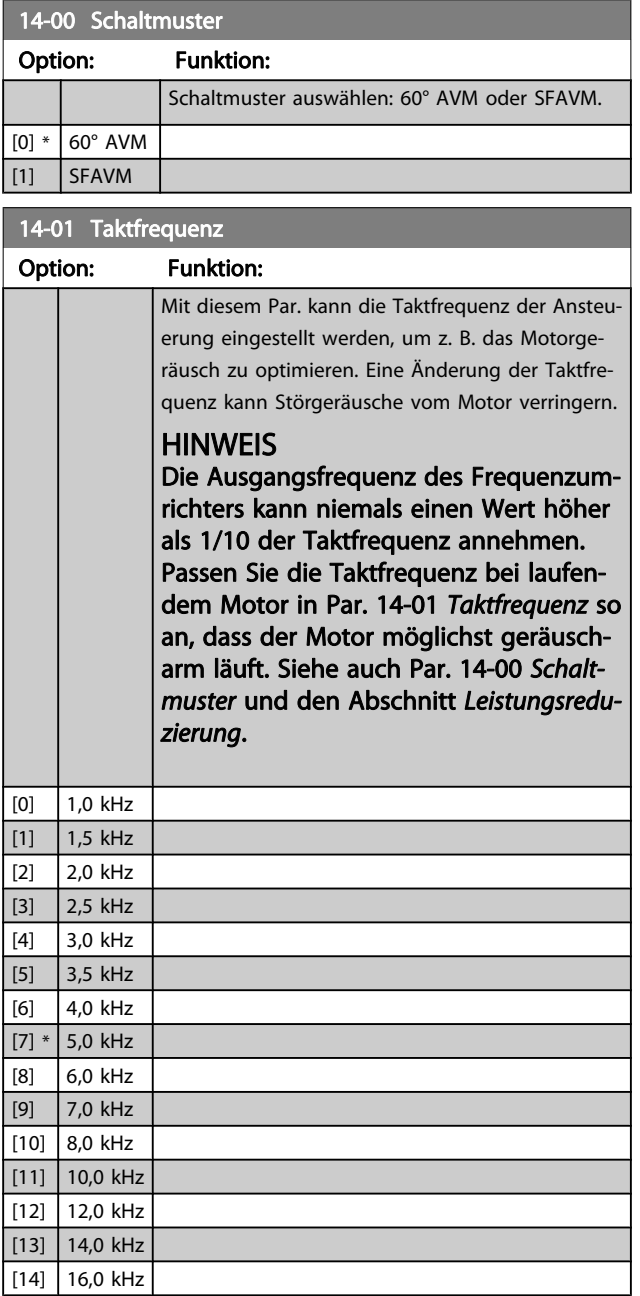

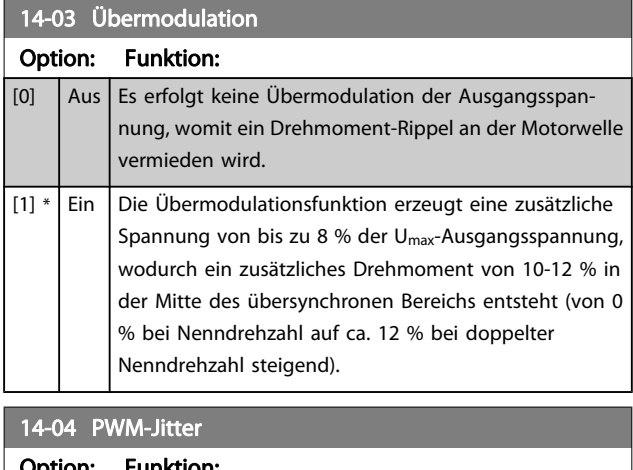

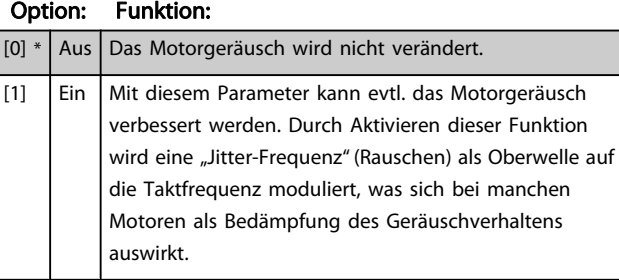

## 3.14.2 14-1\* Netzausfall

Parameter zum Einstellen des Betriebsverhaltens bei Netzausfall.

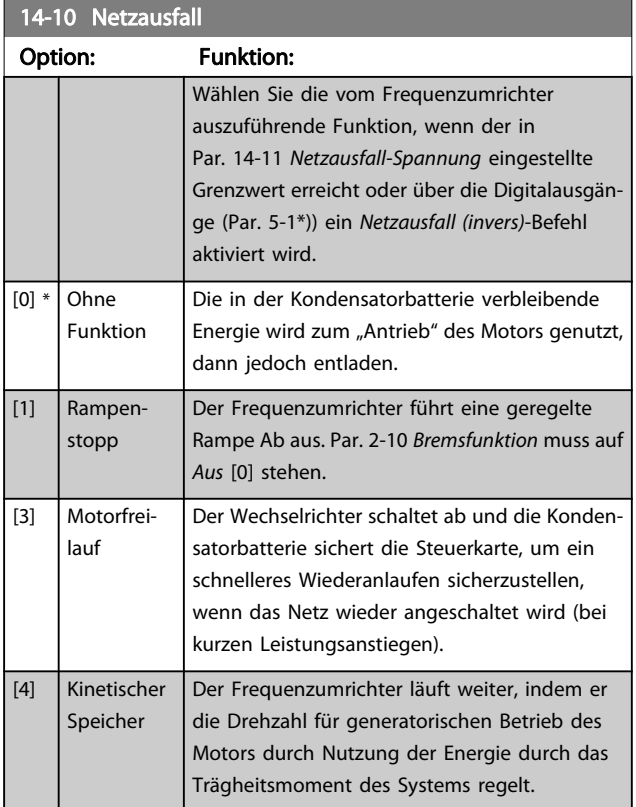

Danfoss

<span id="page-109-0"></span>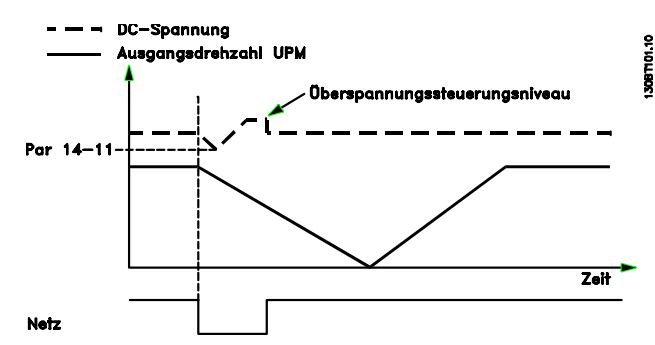

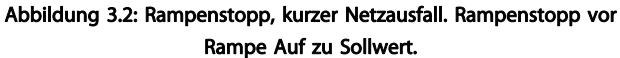

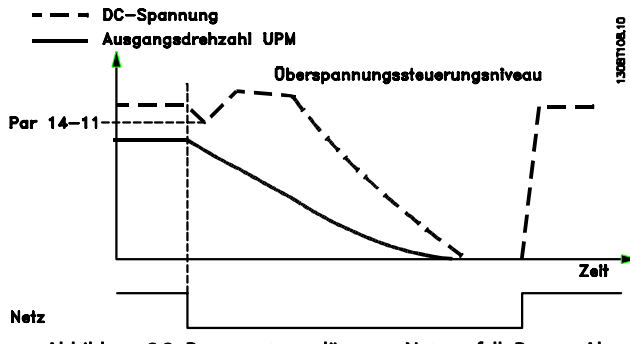

Abbildung 3.3: Rampenstopp, längerer Netzausfall. Rampe Ab, solange ausreichend Systemenergie vorhanden ist, danach wird der Motor in Freilauf versetzt.

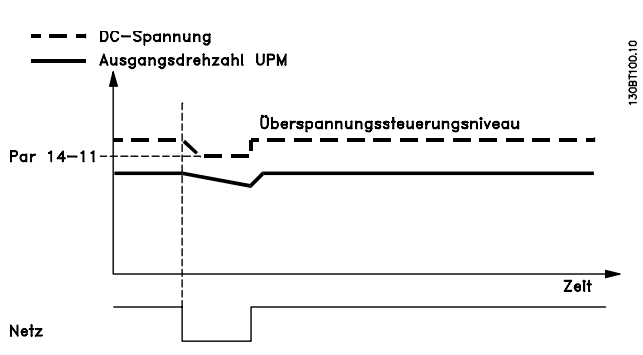

Abbildung 3.4: Kinetischer Speicher, kurzer Netzausfall. Weiterlaufen, solange ausreichend Systemenergie vorhanden ist.

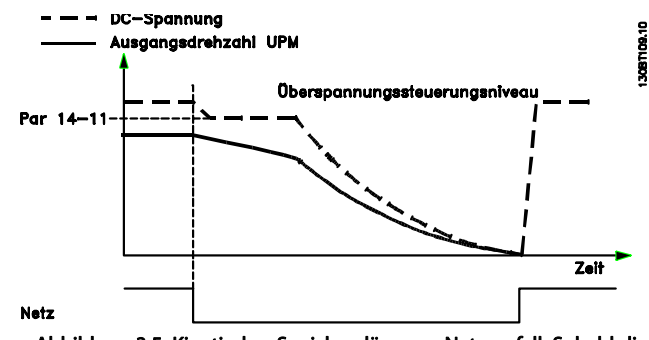

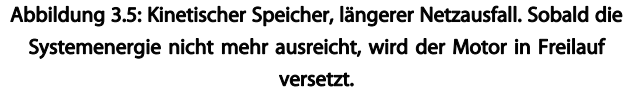

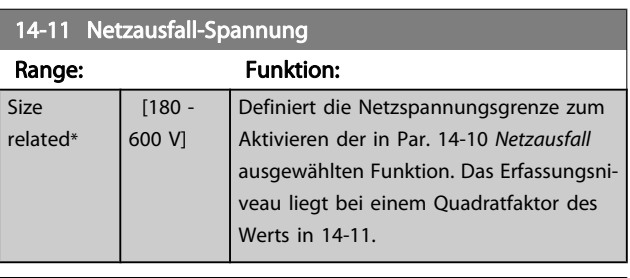

#### 14-12 Netzphasen-Unsymmetrie

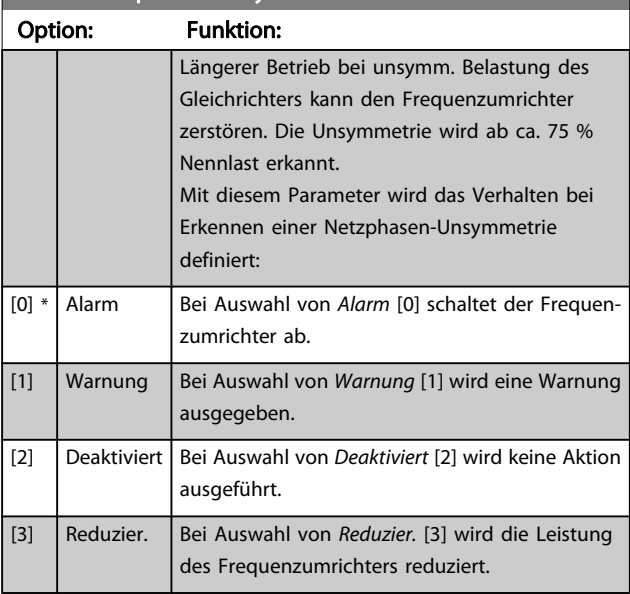

\*

Danfoss

## <span id="page-110-0"></span>3.14.3 14-2\* Reset/Initialisieren

Parameter zum Einstellen der automatischen Alarmquittierung und zum Initialisieren des Frequenzumrichters (Werkseinstellung der Parameter laden).

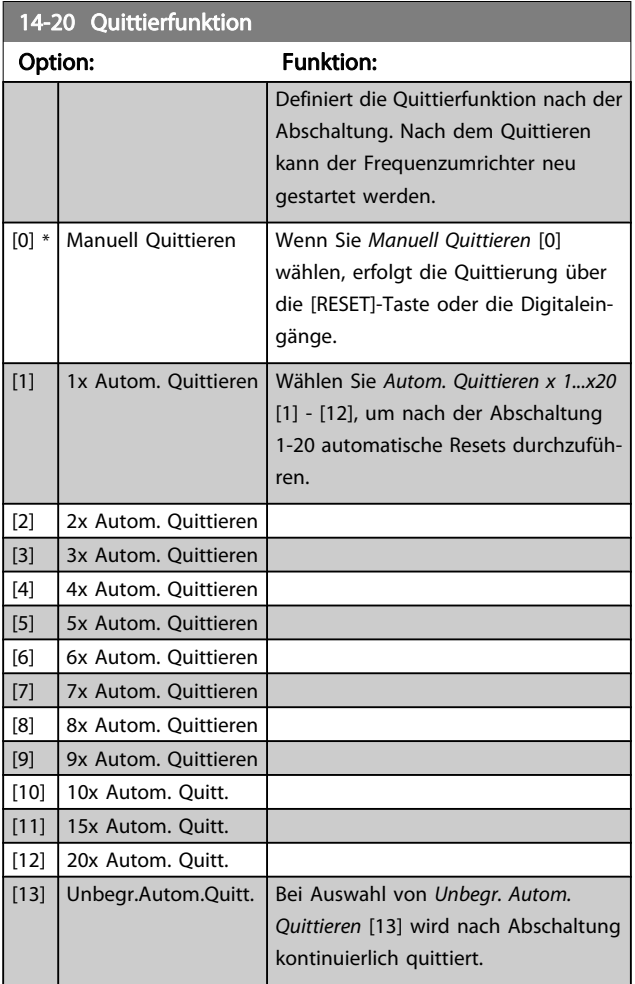

#### **HINWEIS**

Automatisches Quittieren ist auch beim Quittieren der Funktion "Sicherer Stopp" aktiv.

#### **HINWEIS**

Wenn 24-0\* Notfallbetrieb aktiviert ist, wird die Einstellung in Par. 14-20 Quittierfunktion ignoriert.

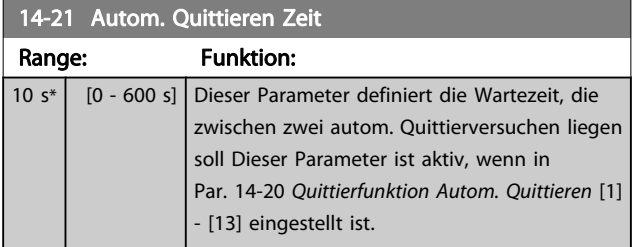

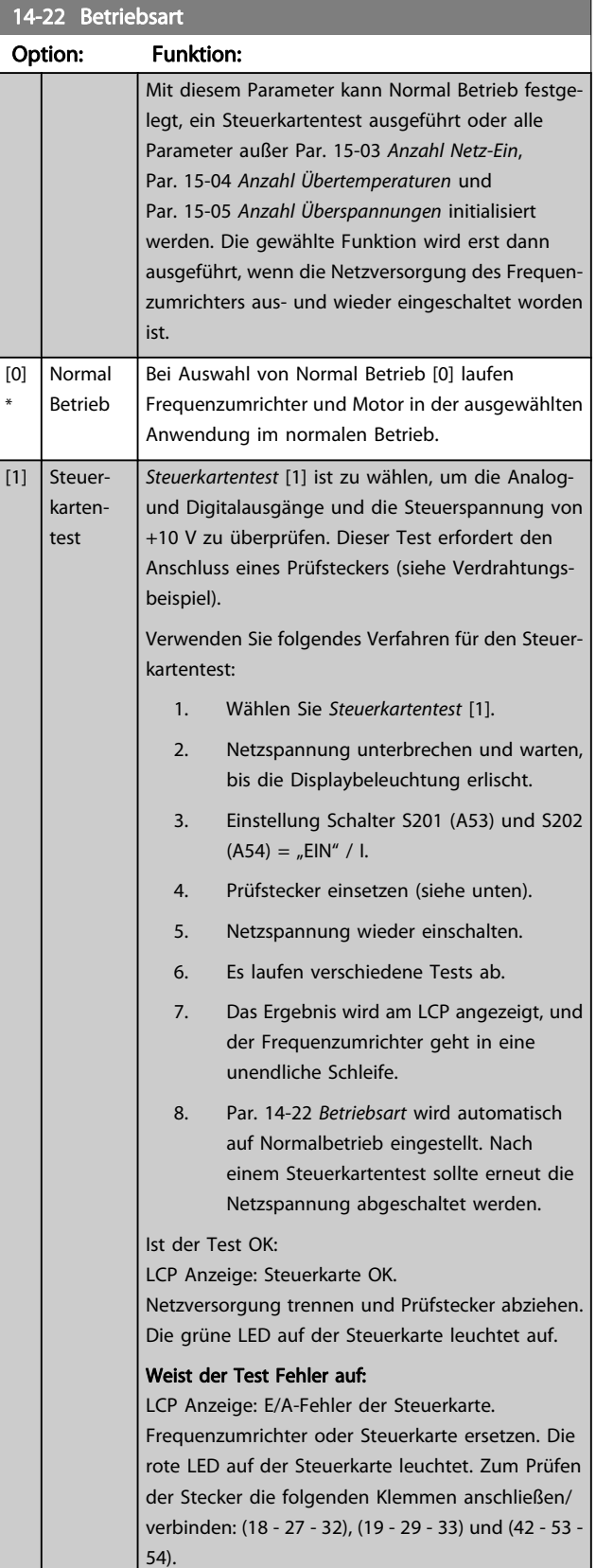

14-22 Betriebsart

#### Parameterbeschreibung ein aber Programmierhandbuch für VLT<sup>®</sup> HVAC Drive

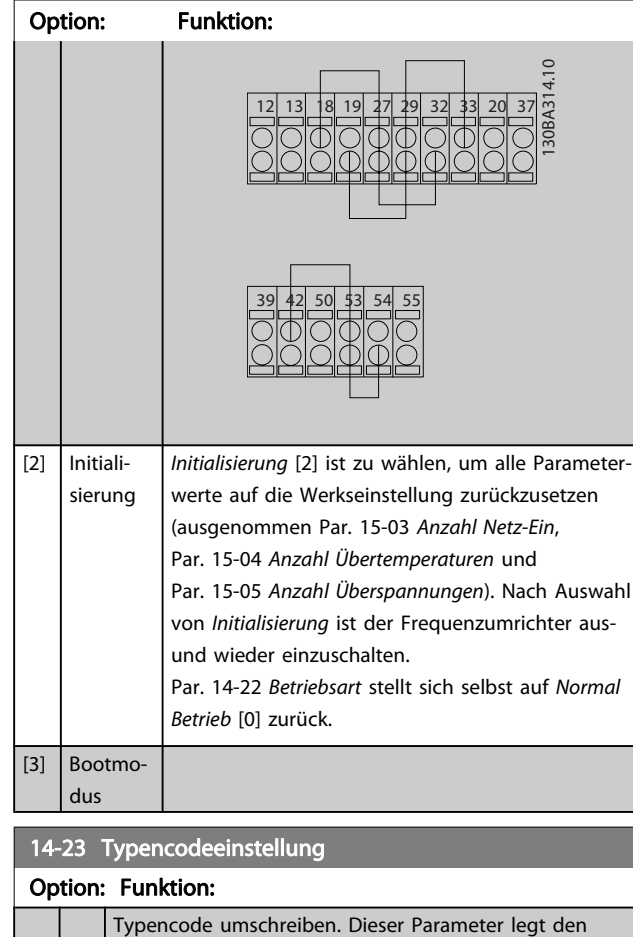

passenden Typencode für den FC fest.

14-25 Drehmom.grenze Verzögerungszeit Range: Funktion: 60 s\* [0 - 60 s] Eingabe einer Verzögerungszeit bei Erreichen der Drehmomentgrenze in Sekunden. Wenn das Ausgangsdrehmoment die Drehmomentgrenzen (Par. 4-16 [Momentengrenze motorisch](#page-55-0) und Par. 4-17 [Momentengrenze generatorisch](#page-55-0)) überschreitet, wird eine Warnung ausgegeben. Wenn diese Warnung über den in diesem Parameter angegebe-

nen Zeitraum aktiv war, schaltet der Frequenzumrichter ab. Die Abschaltverzögerung wird durch Einstellung des Parameters auf 60 s = AUS deaktiviert. Die thermische Überwachung ist jedoch weiterhin aktiv.

14-26 WR-Fehler Abschaltverzögerung

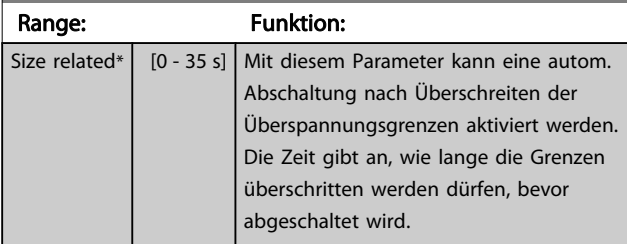

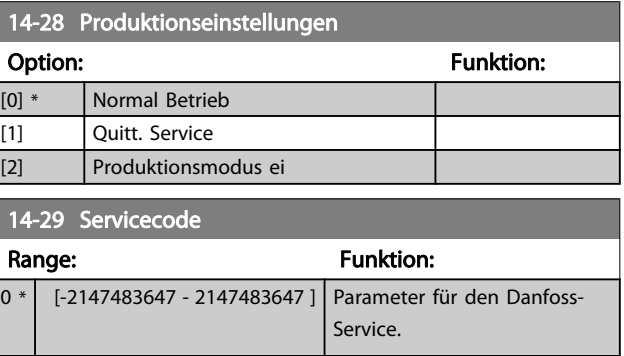

## 3.14.4 14-3\* Stromgrenze

Der Frequenzumrichter hat einen integrierten Stromgrenzenregler, der aktiviert wird, wenn der Motorstrom und somit das Drehmoment die in Par. 4-16 [Momentengrenze motorisch](#page-55-0) und Par. 4-17 [Momentengrenze generatorisch](#page-55-0) eingestellten Drehmomentgrenzen überschreitet.

Bei Erreichen der generatorischen oder motorischen Stromgrenze versucht der Frequenzumrichter schnellstmöglich, die eingestellten Drehmomentgrenzen wieder zu unterschreiten, ohne die Kontrolle über den Motor zu verlieren.

Solange der Stromgrenzenregler aktiv ist, kann der Frequenzumrichter nur über einen Digitaleingang, eingestellt auf Motorfreilauf (inv.) [2] oder Motorfreilauf/Reset [3] gestoppt werden. Ein Signal an den Klemmen 18 bis 33 wird erst aktiv sein, wenn der Frequenzumrichter sich außerhalb der Stromgrenze befindet.

Durch Verwendung eines Digitaleingangs, eingestellt auf Motorfreilauf (inv.) [2] oder Motorfreilauf/Reset [3], verwendet der Motor die Rampenzeit Ab nicht, da der Frequenzumrichter im Freilauf ist.

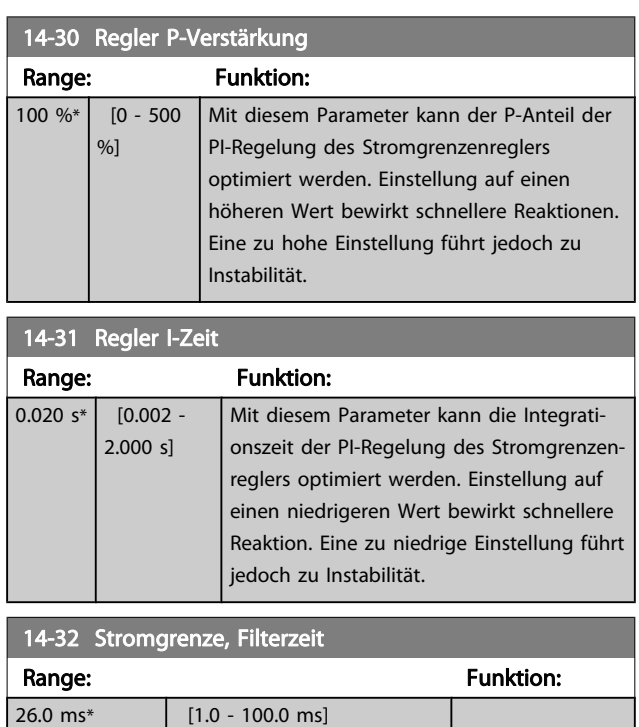

## 3.14.5 14-4\* Energieoptimierung

Parameter zur Leistungsoptimierung bei Betrieb mit quadratischem Drehmoment bzw. bei aktivierter automatischer Energieoptimierung (AEO).

Automatische Energieoptimierung ist nur aktiv, wenn Par. 1-03 [Drehmomentverhalten der Last](#page-38-0) auf Autom. Energieoptim. Kompressor [2] oder Autom. Energieoptim. VT [3] eingestellt ist.

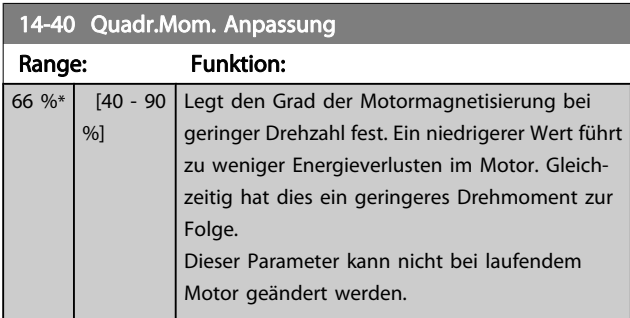

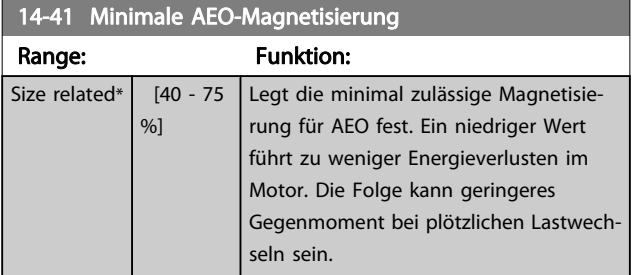

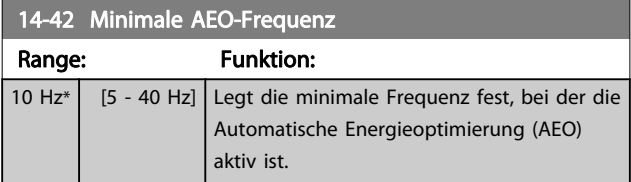

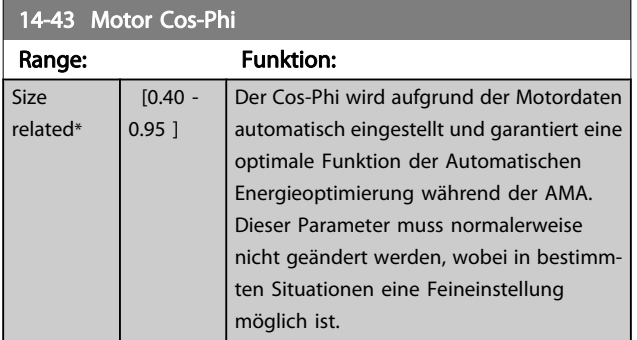

## 3.14.6 14-5\* Umgebung

Parameter, um den Frequenzumrichter an besondere Gegebenheiten der Einsatzumgebung (EMV-Filter, IT-Netz, Ausgangsfilter, etc.) anzupassen.

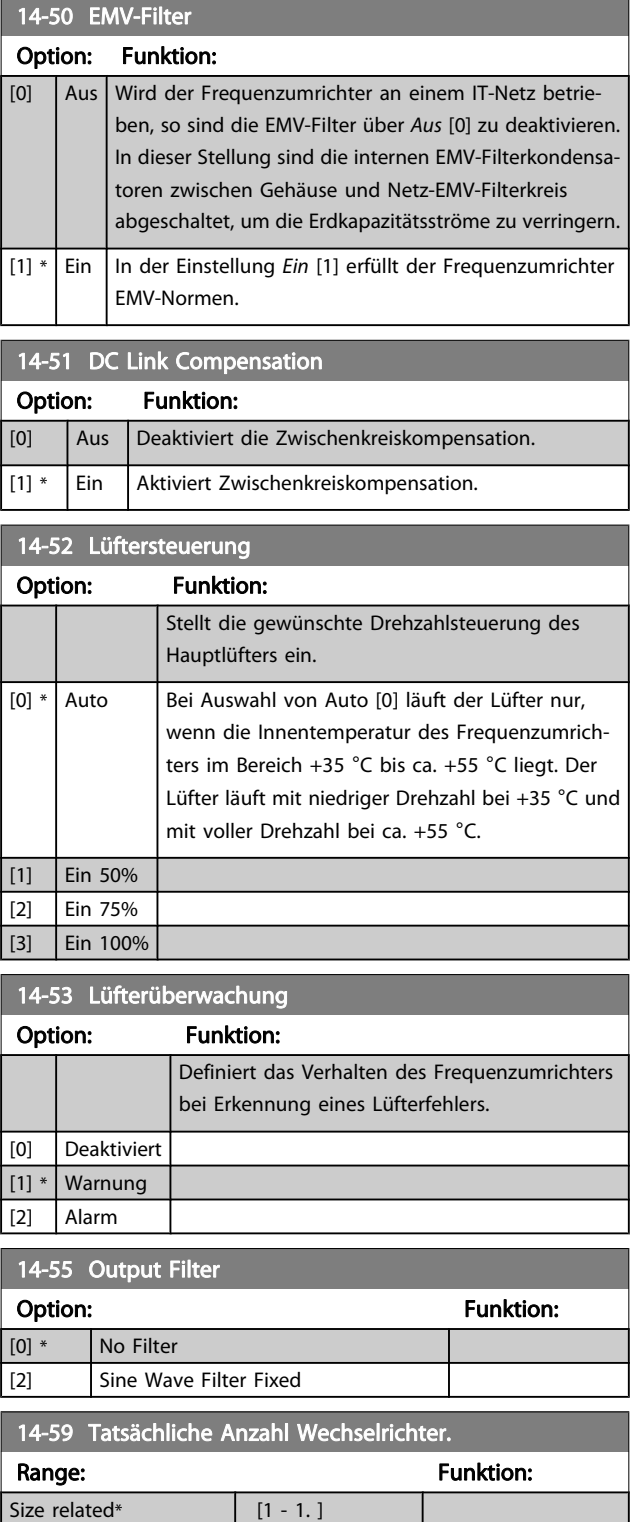

### 3.14.7 14-6\* Auto-Reduzier.

Diese Gruppe enthält Parameter zur Leistungsreduzierung des Frequenzumrichters bei hoher Temperatur.

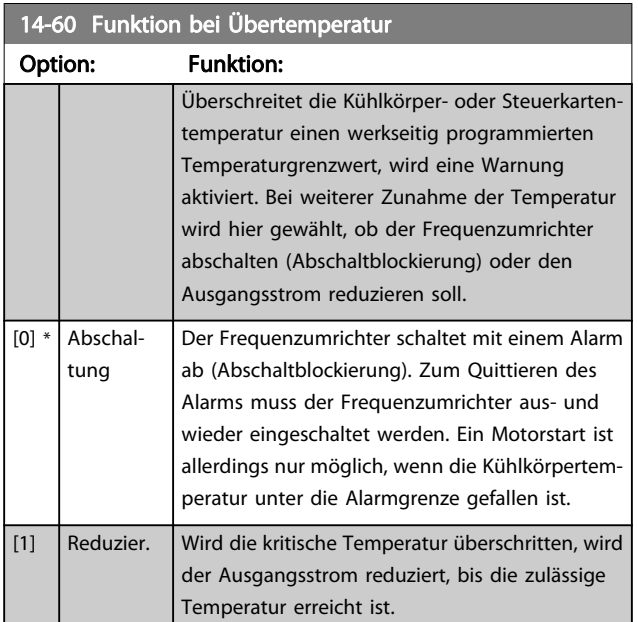

#### 3.14.8 Keine Abschaltung bei Wechselrichterüberlast

In einigen Pumpenanlagen wurde der Frequenzumrichter nicht richtig dimensioniert, um den an allen Punkten der betrieblichen Förderhöhenkennlinie notwendigen Strom zu erhalten. An diesen Punkten benötigt die Pumpe einen Strom, der höher als der Nennstrom des Frequenzumrichters ist. Der Frequenzumrichter ist zum Dauerbetrieb bei 110 % des Nennstroms über 60 s geeignet. Liegt nach dieser Zeit die Überlast noch immer vor, schaltet der Frequenzumrichter normalerweise mit einem Alarm ab (Freilaufstopp der Pumpe).

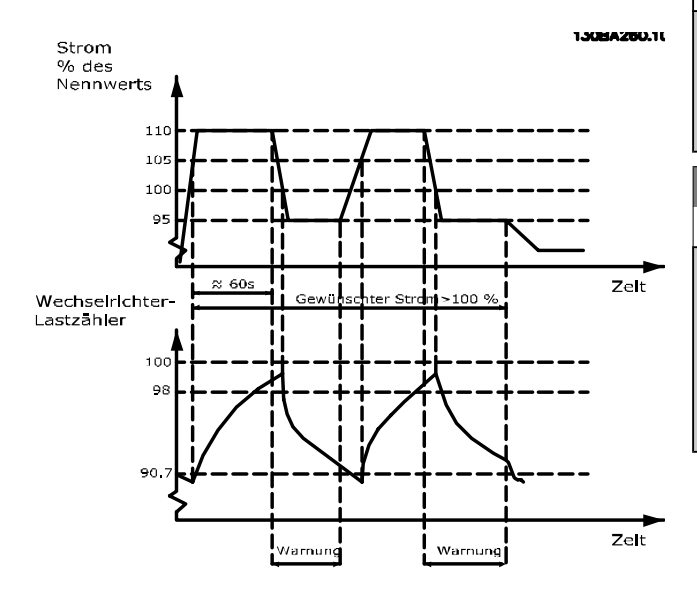

Der Betrieb der Pumpe mit reduzierter Drehzahl für einige Zeit kann vorzuziehen sein, wenn der Dauerbetrieb mit der Sollkapazität nicht möglich ist.

Mit Par. 14-61 Funktion bei WR-Überlast Funktion bei WR-Überlast wird die Pumpendrehzahl automatisch reduziert, bis der Ausgangsstrom unter 100 % des Nennstroms liegt (eingestellt in Par. 14-62 WR- Überlast Reduzierstrom). Die Funktion bei WR-Überlast ist eine Alternative zur Abschaltung des Frequenzumrichters.

Der Frequenzumrichter schätzt die Belastung des Leistungsteils über einen Wechselrichterlastzähler. Eine Warnung wird bei 98 % ausgegeben und das Reset der Warnung erfolgt bei 90 %. Bei 100 % schaltet der Frequenzumrichter mit einem Alarm ab.

Der Zählerstatus kann in Par. 16-35 [FC Überlast](#page-120-0) abgelesen werden.

Ist in Par. 14-61 Funktion bei WR-Überlast die Option Leistungsreduzierung gewählt, wird die Pumpendrehzahl bei Überschreiten von 98 reduziert, bis der Zähler wieder unter 90,7 fällt.

Ist die Einstellung bei Par. 14-62 WR- Überlast Reduzierstrom zum Beispiel 95 %, schwankt die Pumpendrehzahl durch eine stetige Überlast zwischen Werten, die 110 % und 95 % des Ausgangsnennstroms für den Frequenzumrichter entsprechen.

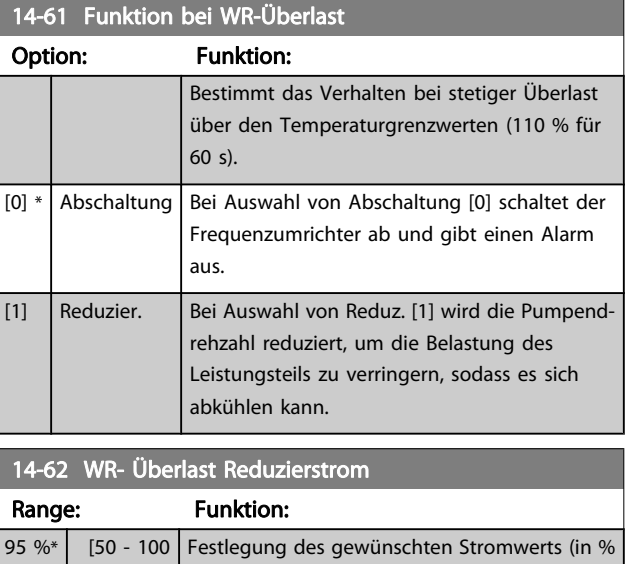

%] des Ausgangsnennstroms für den Frequenzumrichter) beim Betrieb mit reduzierter Pumpendrehzahl, weil die Last am Frequenzumrichter den zulässigen Grenzwert (110 % für 60 s) überschritten hat.

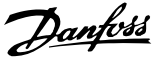

## <span id="page-114-0"></span>3.15 Hauptmenü - Info/Wartung - Gruppe 15

Parametergruppe mit Informationen zum Frequenzumrichter, z. B. Betriebsdaten, Hardwarekonfiguration und Software-Versionen.

## 3.15.1 15-0\* Betriebsdaten

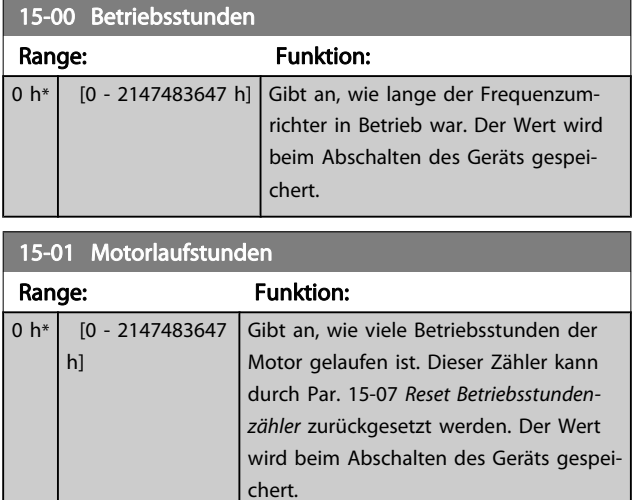

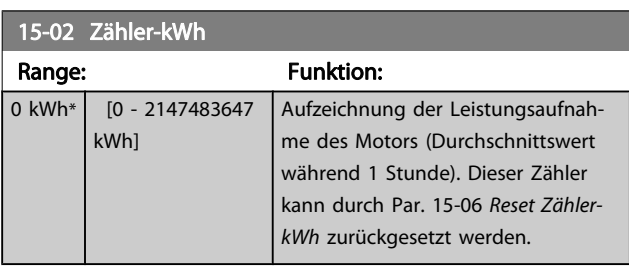

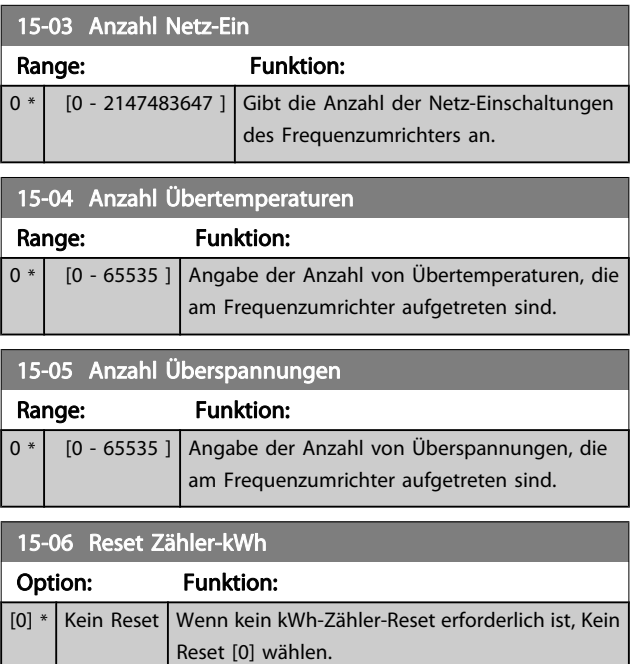

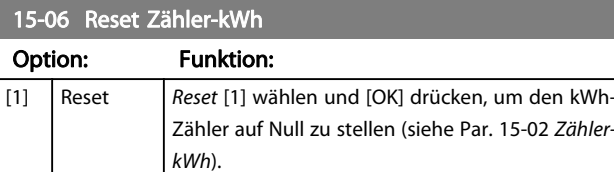

#### **HINWEIS**

## Ausführung des Reset erfolgt durch Drücken von [OK].

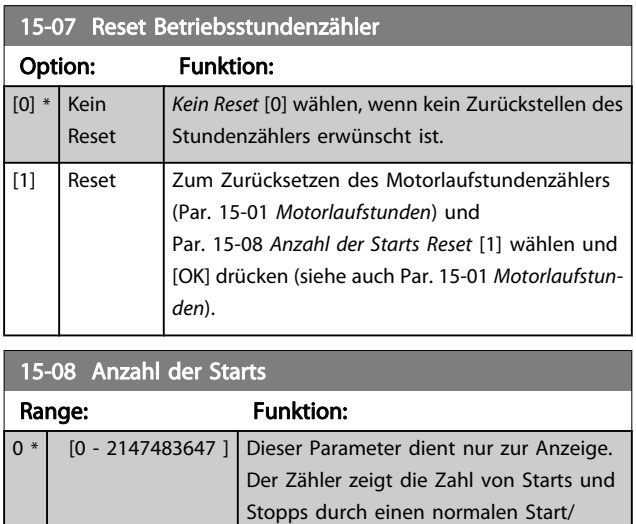

## **HINWEIS**

Durch Rücksetzen von Par. 15-07 Reset Betriebsstundenzähler wird dieser Parameter ebenfalls zurückgesetzt.

Stopp-Befehl und/oder bei Aufruf bzw. Verlassen des Energiesparmodus.

## 3.15.2 15-1\* Echtzeitkanal

Der Echtzeitkanal ermöglicht das kontinuierliche Speichern von bis zu 4 Datenquellen (Par. 15-10 Echtzeitkanal Quelle) mit individuellen Abtastraten (Par. 15-11 [Echtzeitkanal Abtastrate](#page-115-0)). Mit einem Triggerereignis (Par. 15-12 [Echtzeitkanal Triggerer](#page-115-0)[eignis](#page-115-0)) und Werten vor Trigger (Par. 15-14 [Echtzeitkanal Werte](#page-116-0) [vor Trigger](#page-116-0)) wird die Protokollierung nur durch Einzelwerte gestartet und gestoppt.

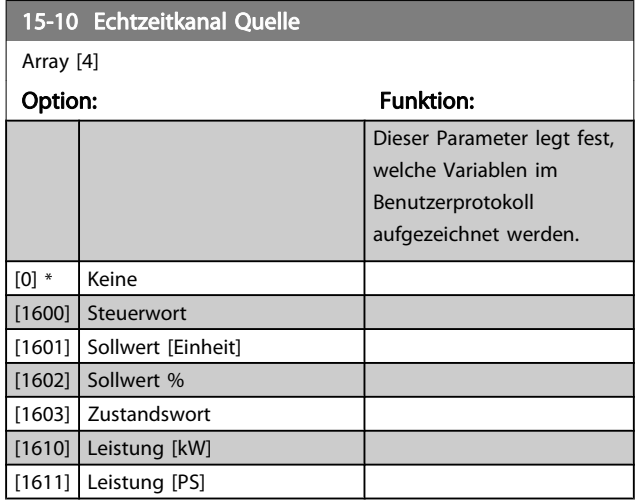

Danfoss

<span id="page-115-0"></span>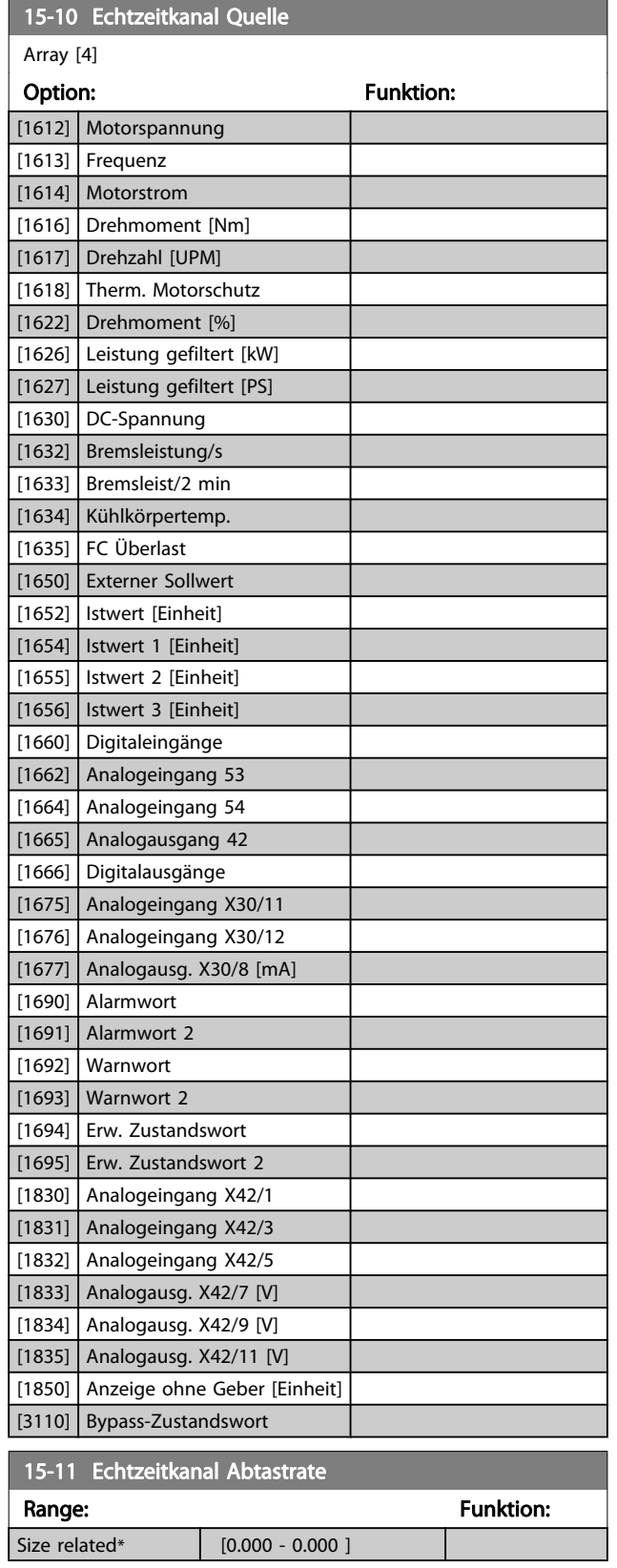

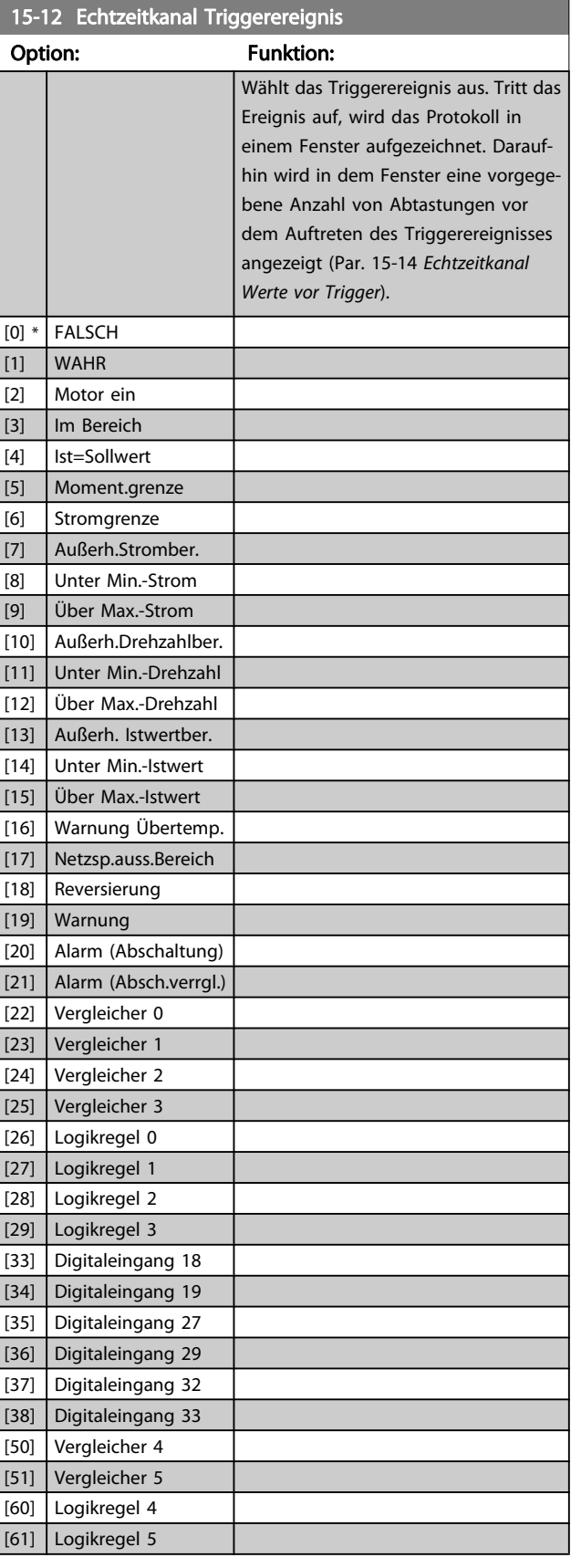

15-13 Echtzeitkanal Protokollart

#### <span id="page-116-0"></span>Parameterbeschreibung ein aber Programmierhandbuch für VLT<sup>®</sup> HVAC Drive

Danfoss

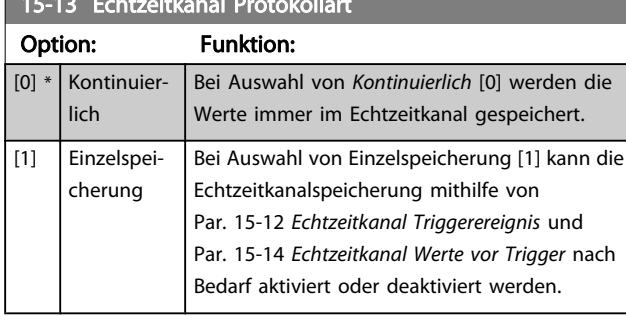

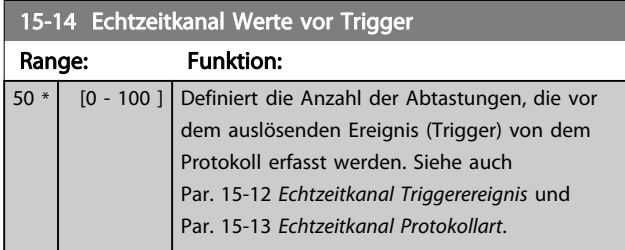

## 3.15.3 15-2\* Protokollierung

Anzeige von bis zu 50 protokollierten Datenwerten über die Arrayparameter in dieser Parametergruppe. Es können die letzten 50 Ereignisse abgerufen werden, wobei [0] das Neueste und [49] das Älteste ist. Ein Datenprotokoll wird immer dann erstellt, wenn ein Ereignis eintritt (nicht zu verwechseln mit SLC-Ereignissen). Ereignisse in diesem Zusammenhang sind als Änderung in einem der folgenden Bereiche definiert:

- 1. Klemme
- 2. Digitalausgänge (in dieser Software-Version nicht überwacht)
- 3. Warnwort
- 4. Alarmwort
- 5. Zustandswort
- 6. Steuerwort
- 7. Warnwort 2

Ereignisse werden mit Wert und Zeitstempel in ms aufgezeichnet. Das Zeitintervall zwischen zwei Ereignissen hängt davon ab, wie viele Ereignisse vorkommen (maximal eines pro Abtastzeit). Die Datenaufzeichnung erfolgt kontinuierlich. Wenn ein Alarm eintritt, wird das Protokoll beendet und die Werte können am Display abgerufen werden. Diese Funktion ist beispielsweise nützlich bei Überprüfungen nach einer Störung. Der Parameter kann über die serielle Schnittstelle oder am Display ausgelesen werden.

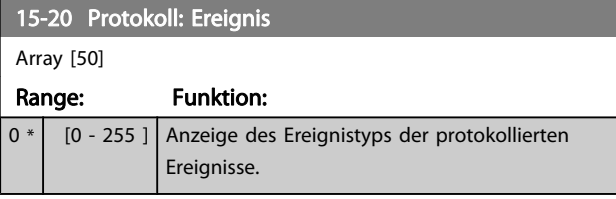

#### 15-21 Protokoll: Wert  $A$ <sub>ray</sub>  $B$   $\sim$   $B$   $\sim$  0.1

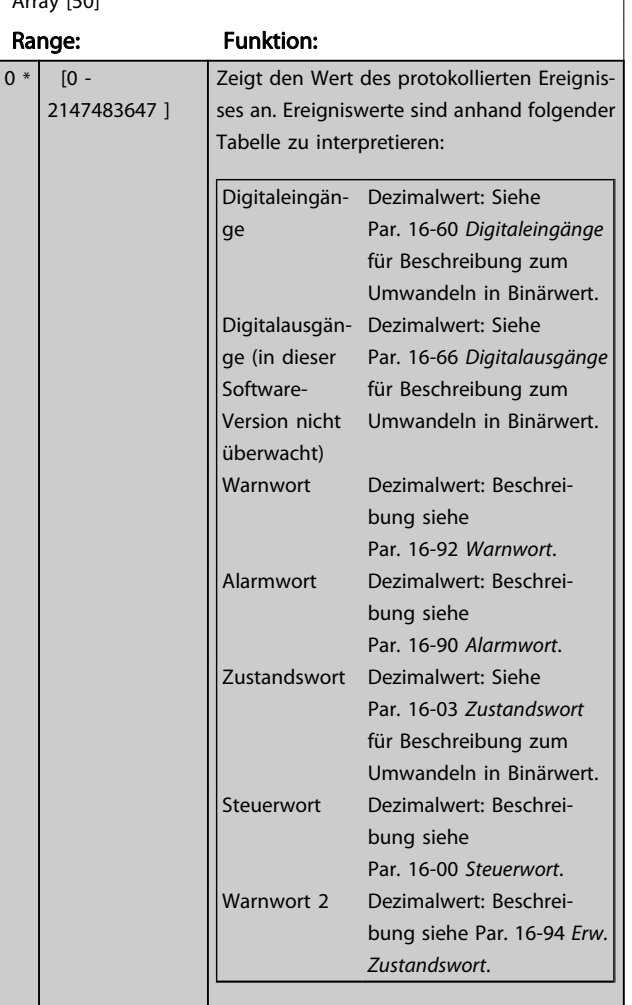

#### 15-22 Protokoll: Zeit

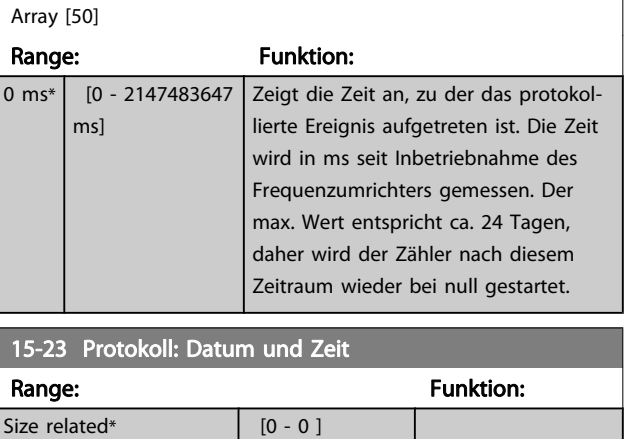

Danfoss

## 3.15.4 15-3\* Fehlerspeicher

Parameter mit den Informationen der letzten 10 Abschaltungen (Alarme). [0] ist der neueste, [9] der älteste Alarm. Siehe auch [Alarm-Log]-Taste.

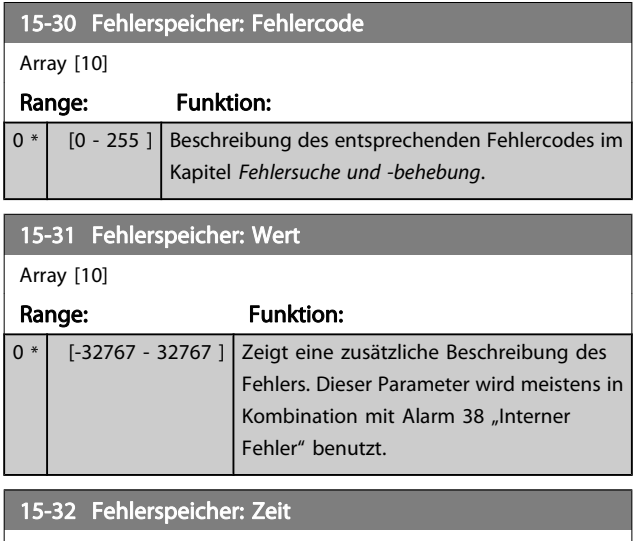

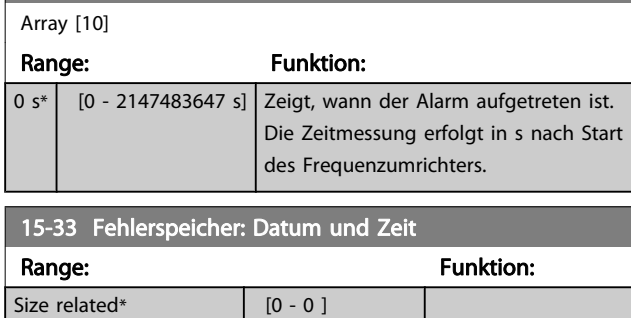

## 3.15.5 15-4\* Typendaten

Parameter mit Informationen zu den Typendaten des Frequenzumrichters, z. B. Nenndaten, Bestellnummer, Software-Versionen usw.

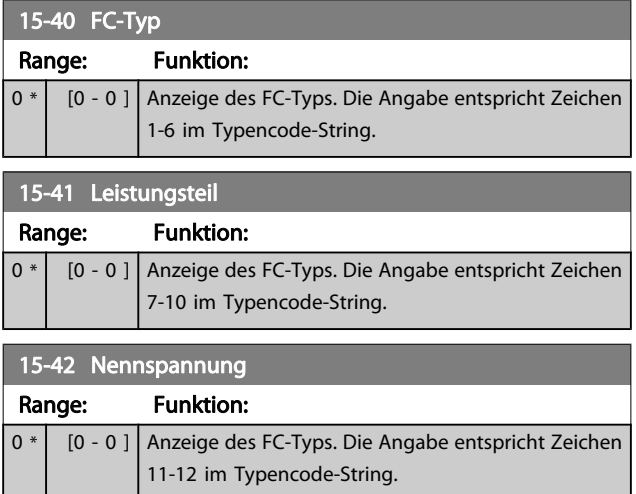

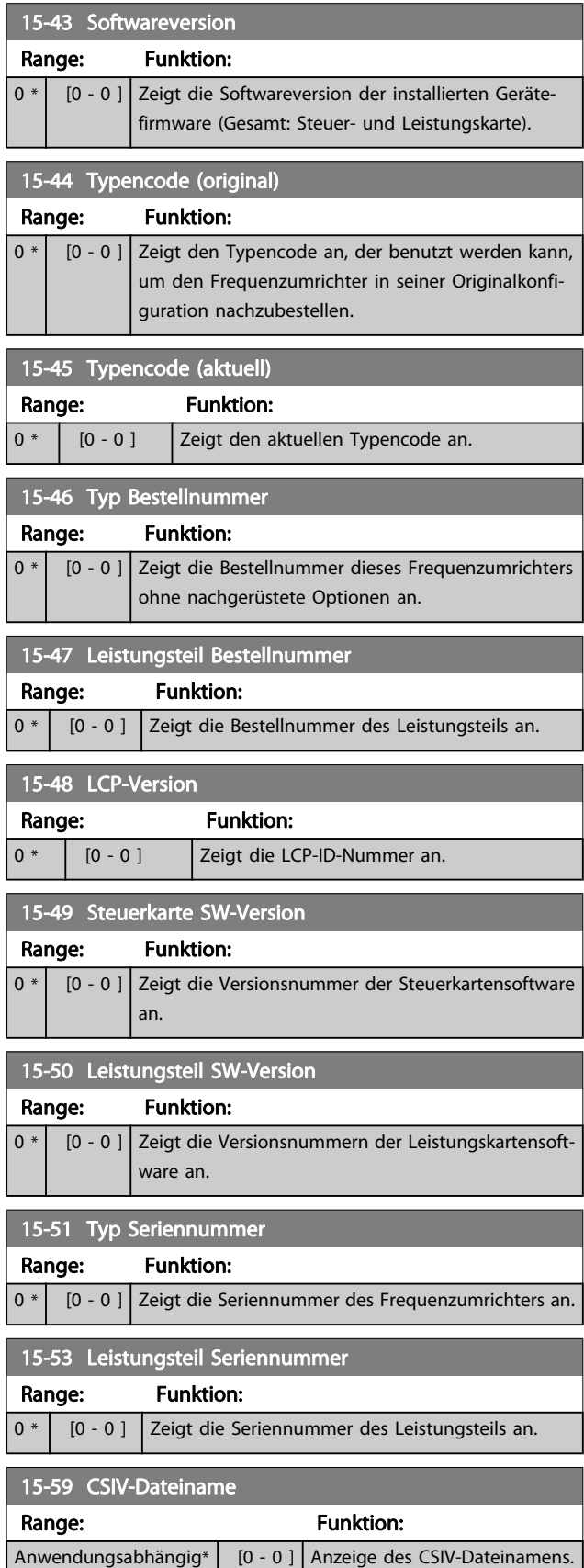

'n

Danfoss

# 3.15.6 15-6\* Installierte Optionen

Parameter mit Informationen zu den in Steckplatz A, B, C0 und C1 installierten Optionen in diesem Frequenzumrichter, z. B. Bestellnummer, Software-Versionen, usw.

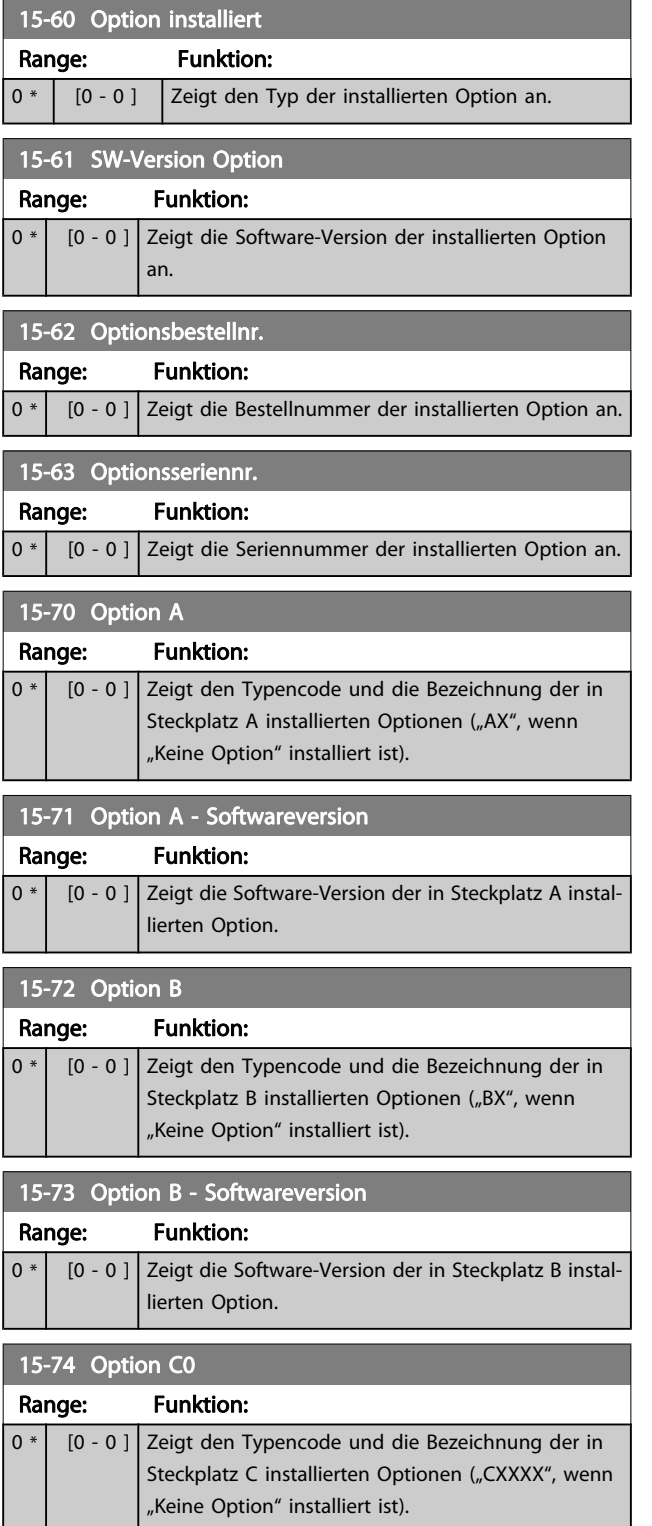

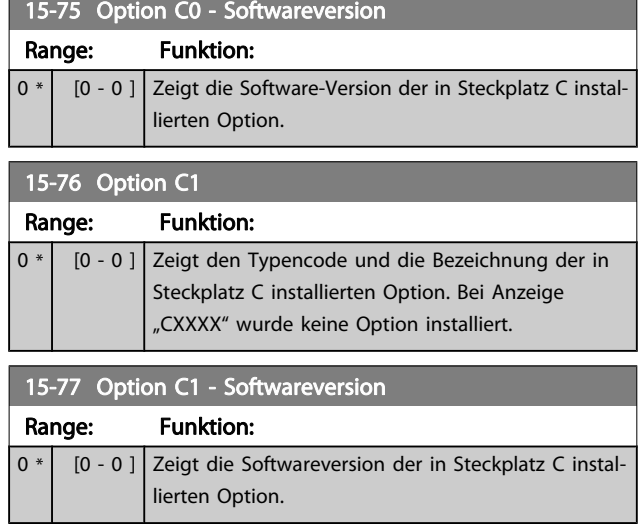

## 3.15.7 15-9\* Parameterinfo

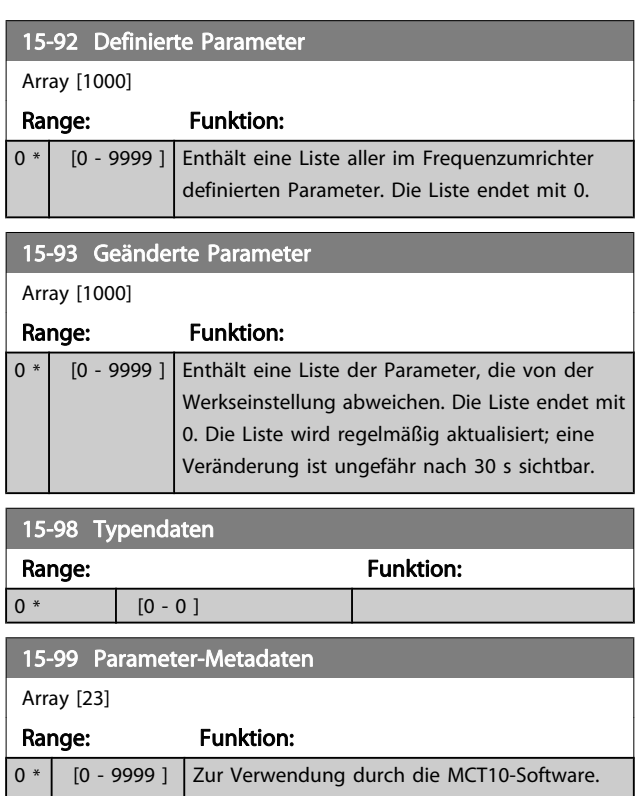

# <span id="page-119-0"></span>3.16 Hauptmenü - Datenanzeigen - Gruppe 16

## 3.16.1 16-0\* Anzeigen-Allgemein

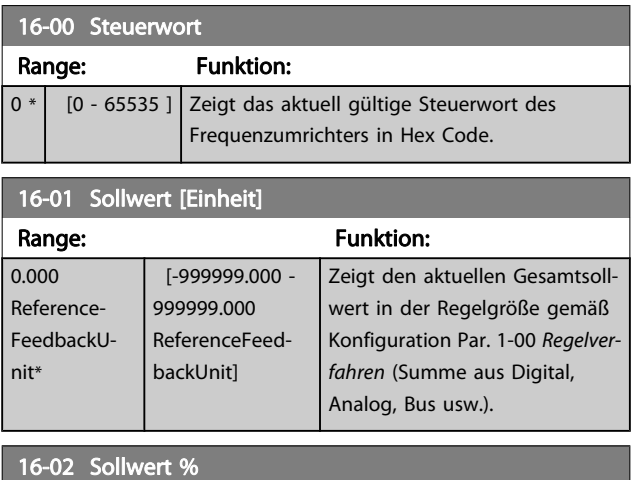

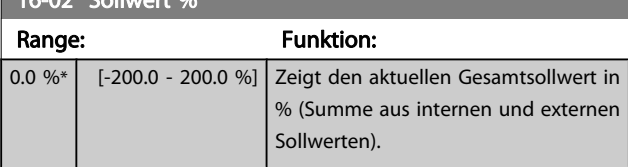

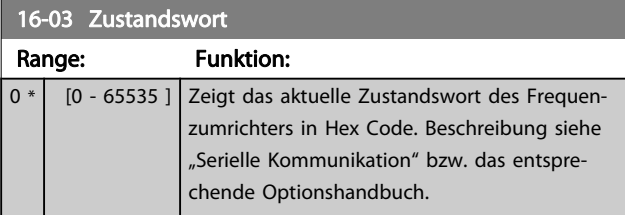

## 16-05 Hauptistwert [%]

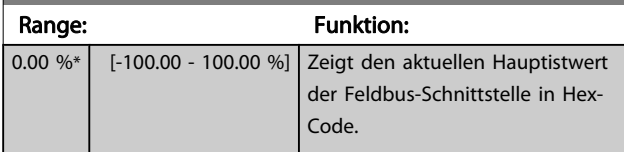

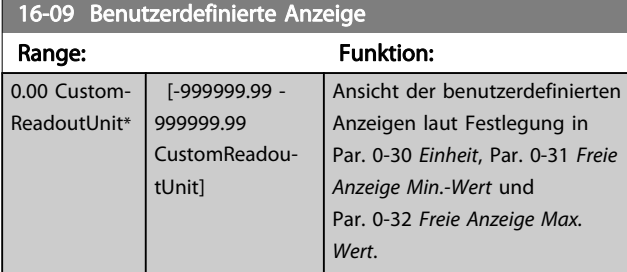

## 3.16.2 16-1\* Anzeigen-Motor

Parameter zum Anzeigen von Motorzustandswerten.

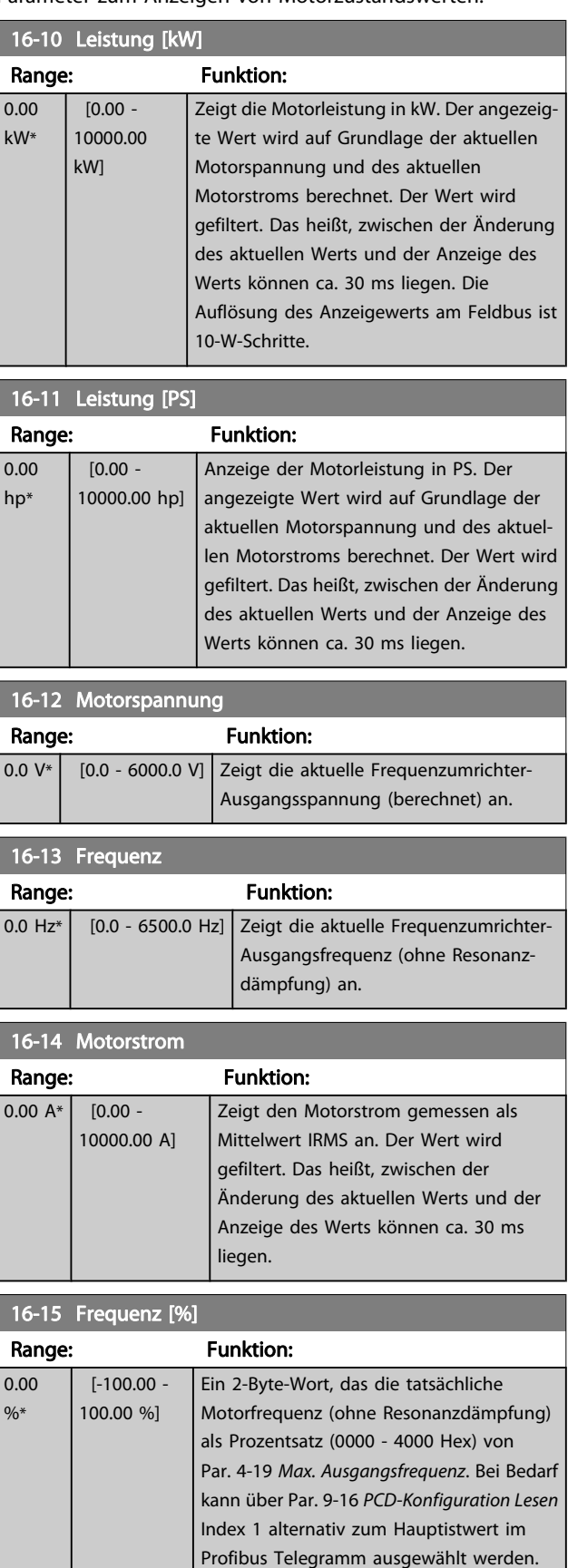

<span id="page-120-0"></span>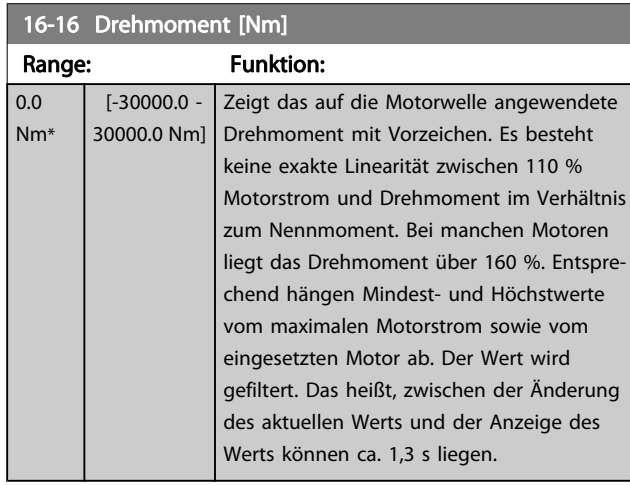

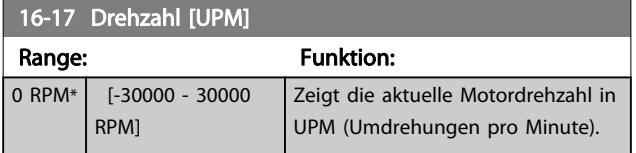

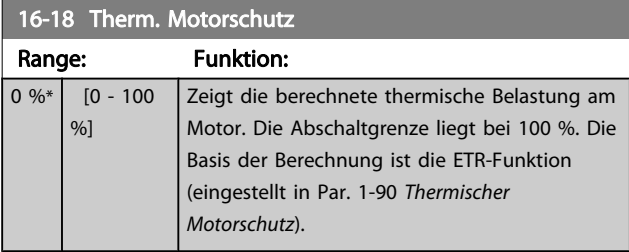

## 16-22 Drehmoment [%]

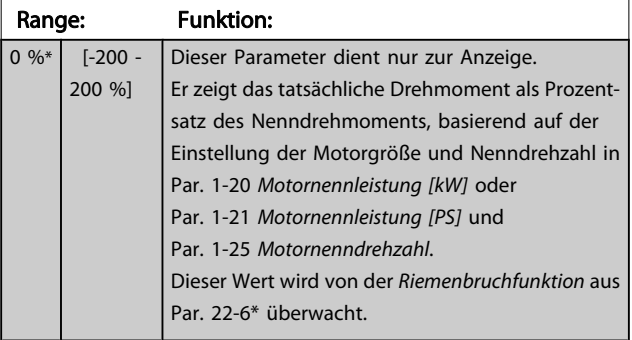

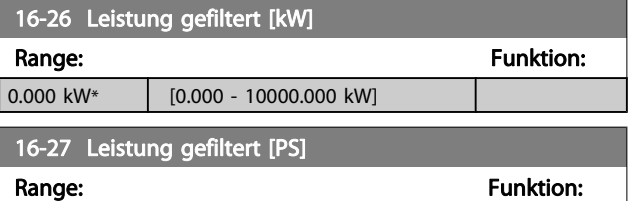

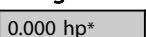

# $[0.000 - 10000.000$  hp]

## 3.16.3 16-3\* Anzeigen-FU

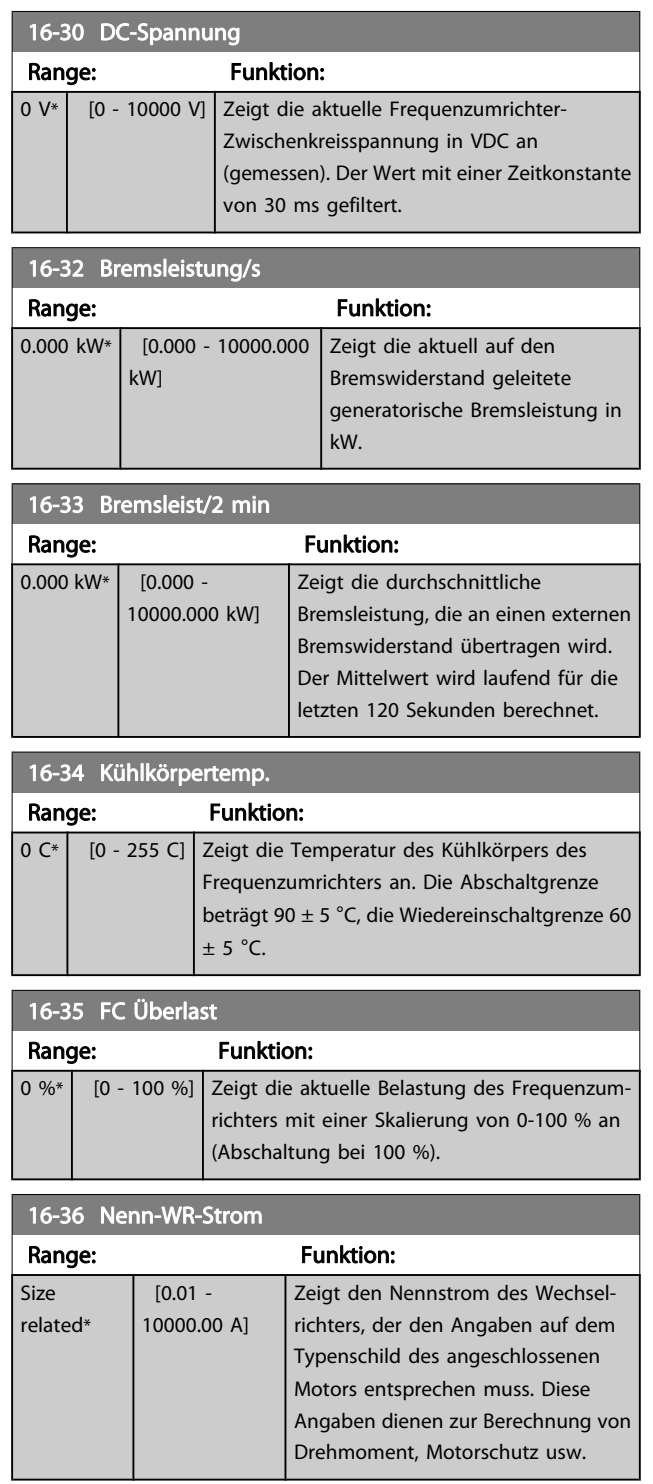

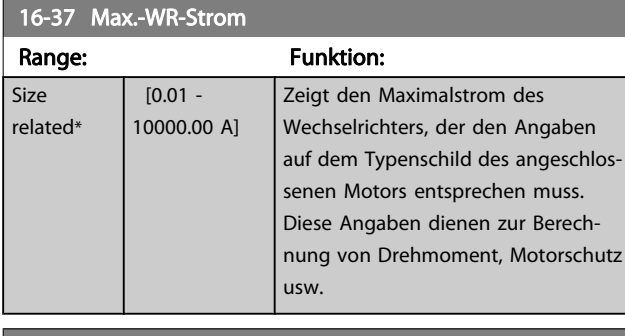

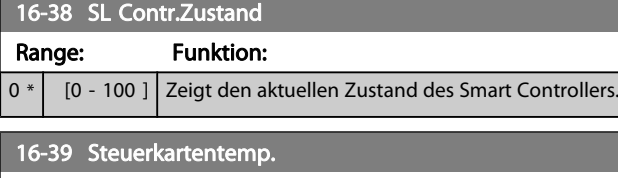

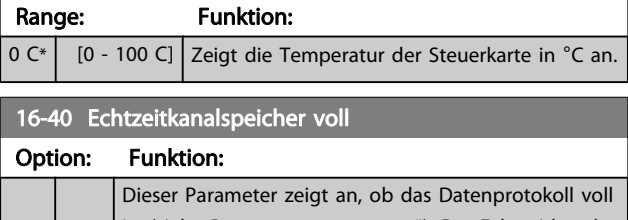

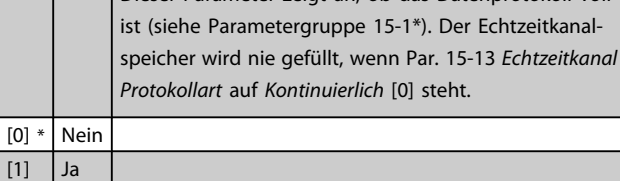

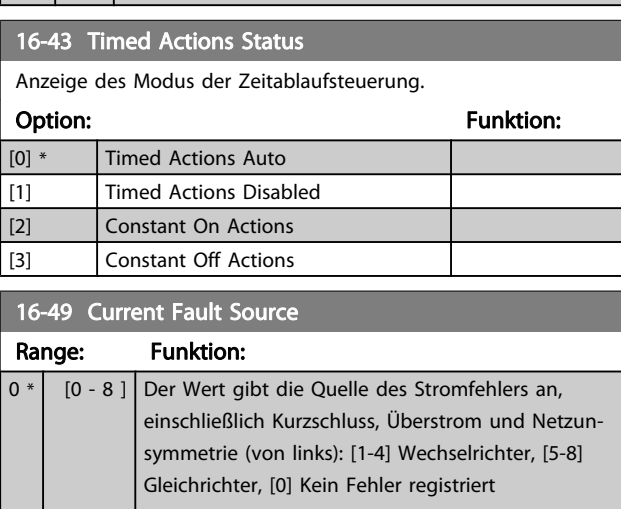

Nach einem Kurzschlussalarm (imax2) oder Überstromalarm (imax1 oder Netzunsymmetrie) enthält dies die Leistungskartennummer, die mit dem Alarm verknüpft ist. Sie speichert nur eine Zahl und zeigt daher die Leistungskartennummer höchster Priorität an (Master zuerst). Der Wert bleibt bei Ausund Einschalten erhalten, falls ein neuer Alarm auftritt, wird er jedoch mit der neuen Leistungskartennummer überschrieben (selbst wenn sie eine Nummer niedrigerer Priorität hat). Der Wert wird nur gelöscht, wenn der Alarmspeicher gelöscht wird (d. h. 3-Finger-Rückstellung setzt die Anzeige auf 0 zurück).

## 3.16.4 16-5\* Soll- & Istwerte

Parameter für Sollwertanzeige und Istwerteingang.

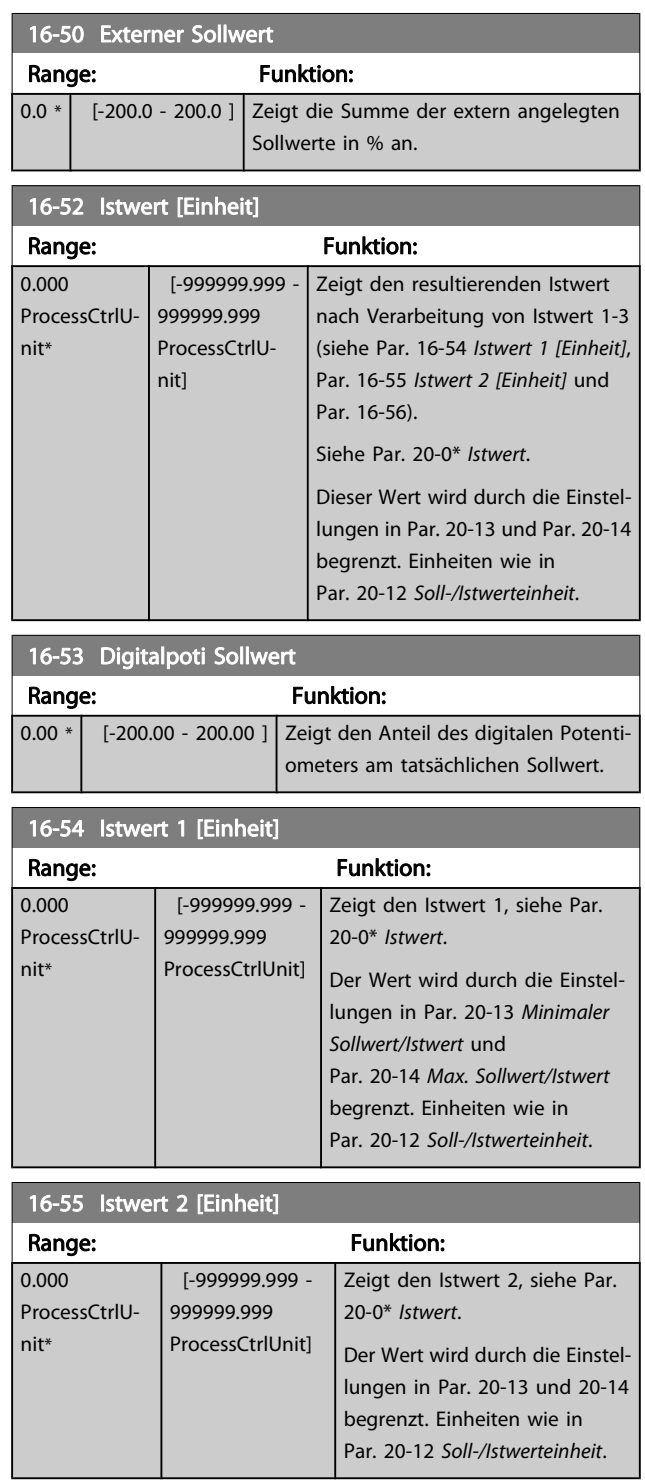

3 3

Danfoss

<span id="page-122-0"></span>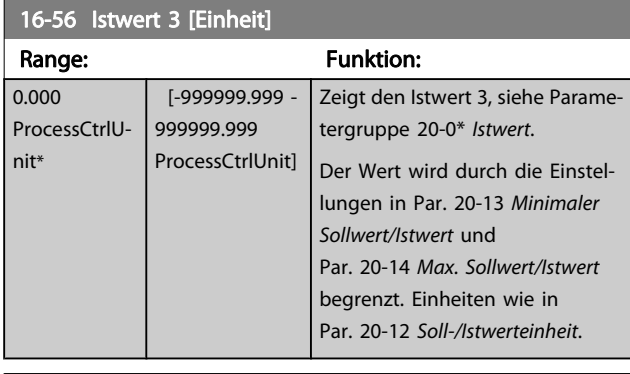

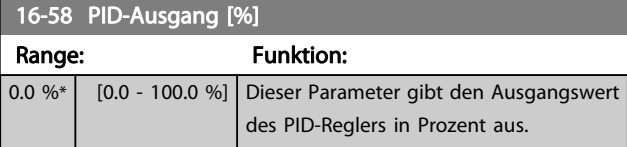

## 3.16.5 16-6\* Anzeig. Ein-/Ausg.

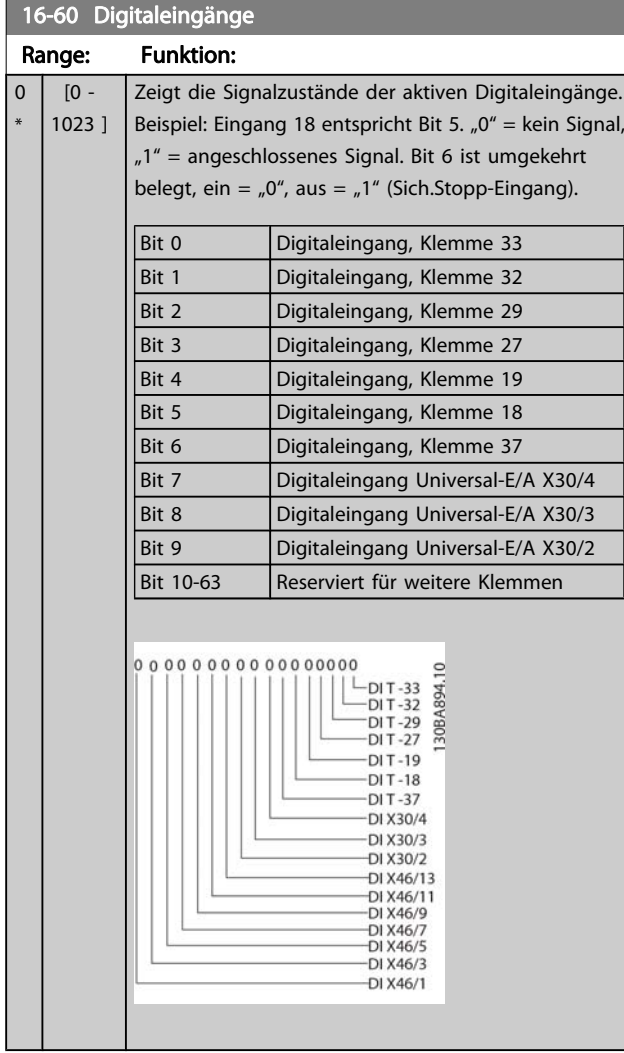

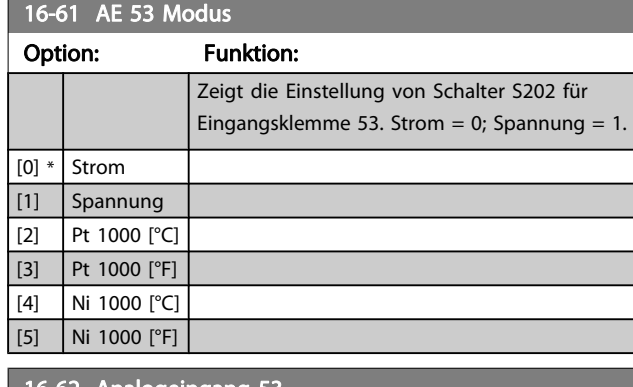

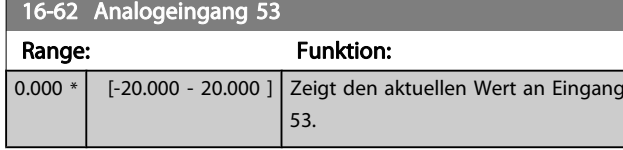

## 16-63 AE 54 Modus Option: Funktion: Zeigt die Einstellung von Schalter S202 für Eingangsklemme 54. Strom = 0; Spannung = 1.  $[0]$  \* Strom [1] Spannung [2] Pt 1000 [°C] [3] Pt 1000 [°F]  $[4]$  Ni 1000 [°C] [5] Ni 1000 [°F] 16-64 Analogeingang 54 Range: Funktion: 0.000 \* [-20.000 - 20.000 ] Zeigt den aktuellen Wert an Eingang 54. 16-65 Analogausgang 42 Range: Funktion:  $0.000 * | 0.000 -$ 30.000 ] Zeigt den aktuellen Wert in mA an Ausgang 42. Der gezeigte Wert bezieht sich auf die Auswahl in [Par. 6-50](#page-73-0) Klemme [42 Analogausgang](#page-73-0). 16-66 Digitalausgänge Range: Funktion: 0 \* | [0 - 15 ] Zeigt den aktuellen Zustand der Digitalausgänge Kl. 27 und Kl. 29. 16-67 Pulseingang 29 [Hz] Range: Funktion: 0 \* | [0 - 130000 ] Zeigt das aktuelle Pulssignal am Eingang 29 in Hz an. 16-68 Pulseingang 33 [Hz] Range: Funktion: 0 \* [0 - 130000 ] Zeigt den aktuellen Wert des Pulseingangs 33 in Hz.

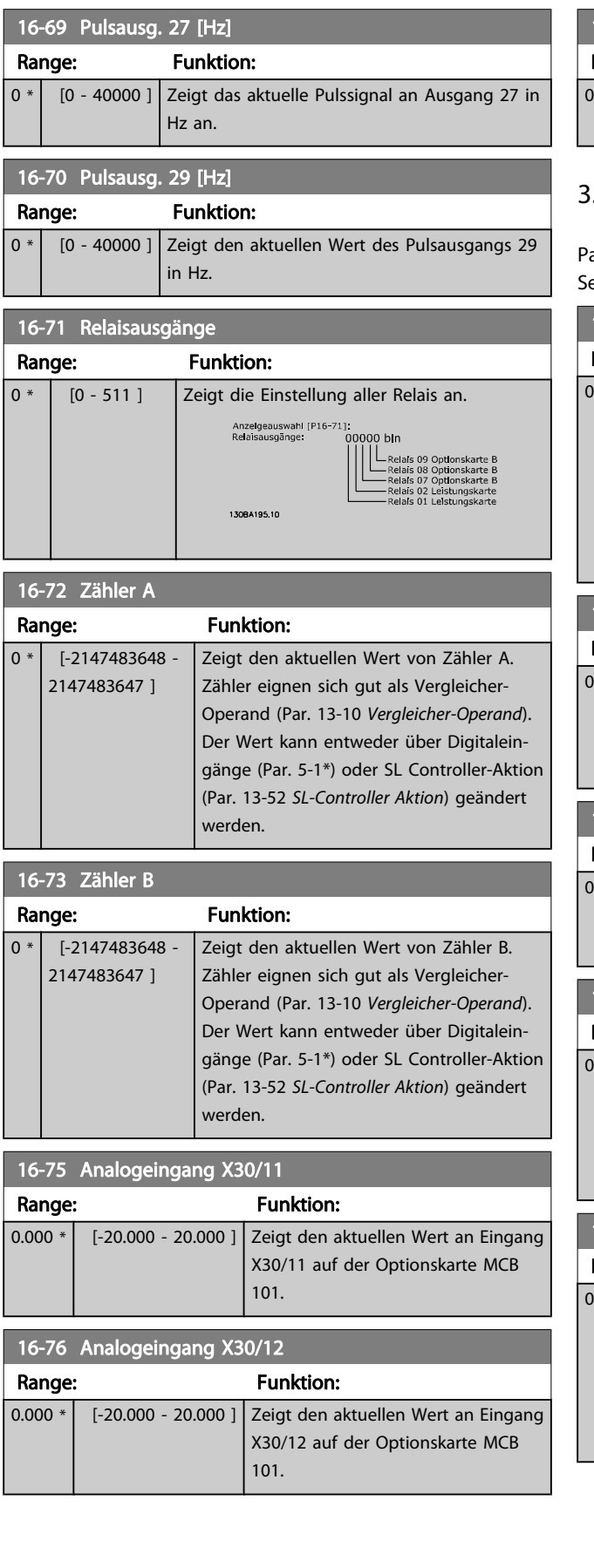

## 16-77 Analogausg. X30/8 [mA]

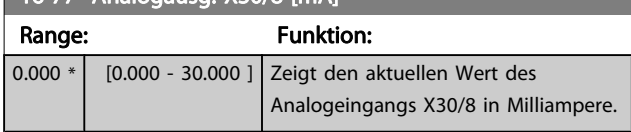

## 3.16.6 16-8\* Anzeig. Schnittst.

arameter mit Kommunikations-Datenanzeigen, z. B. FC eriell- oder Feldbus-Steuerwort, Sollwert usw.

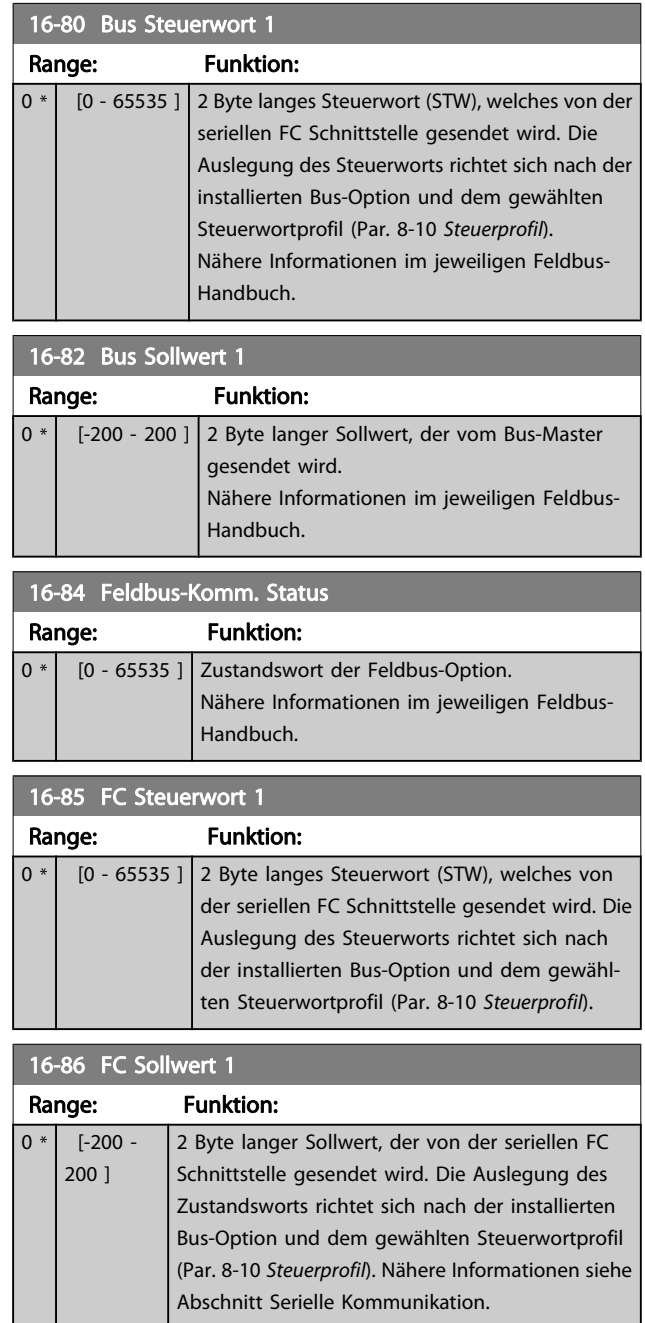

# 3.16.7 16-9\* Bus Diagnose

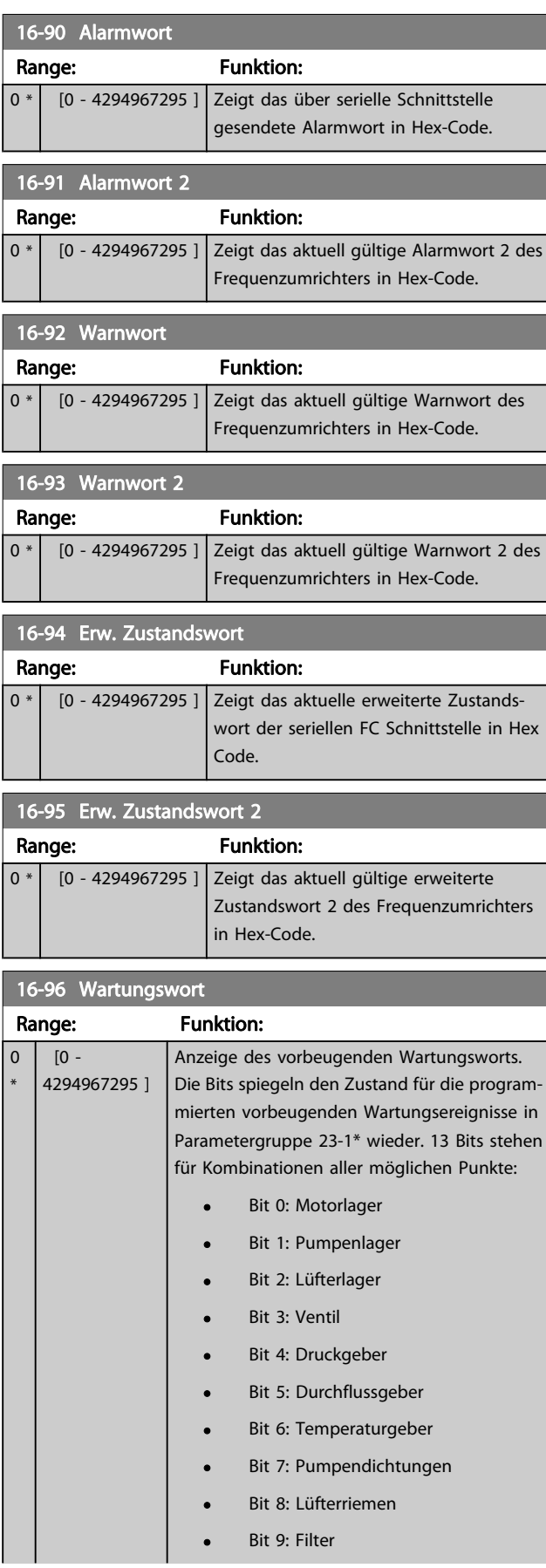

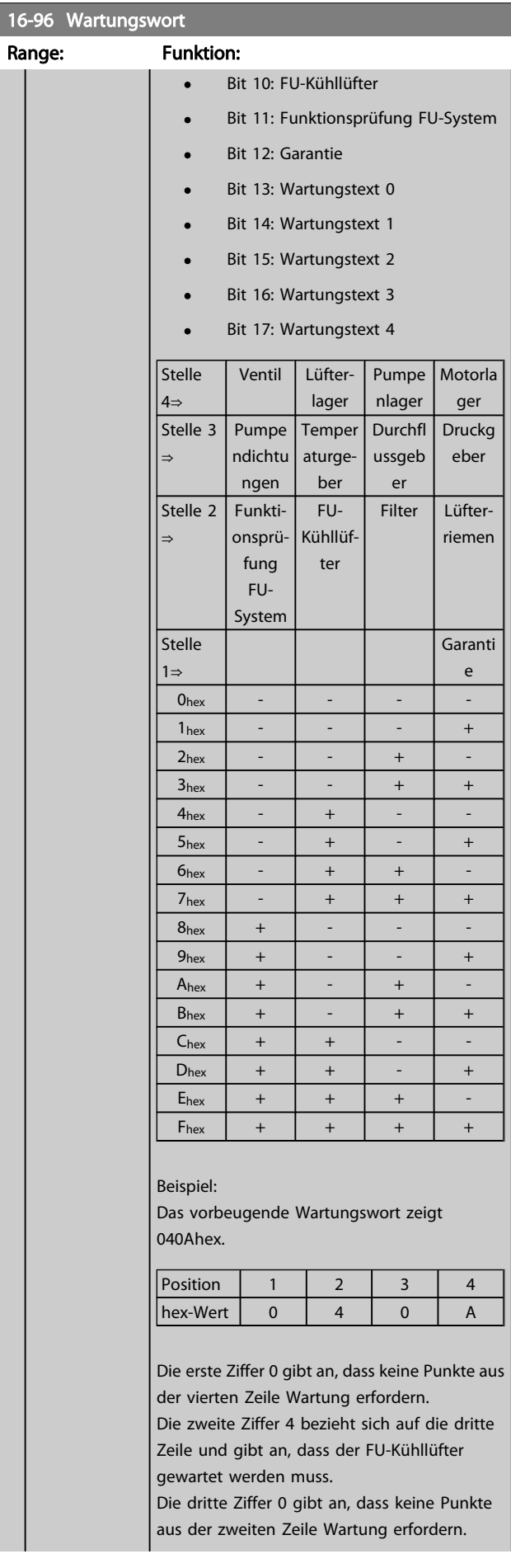

Danfoss

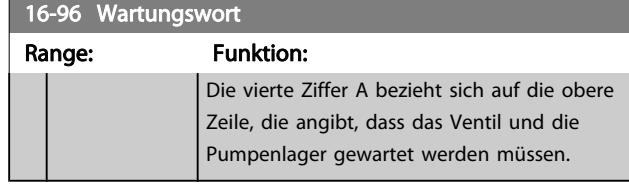

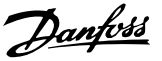

## 3.17 Hauptmenü - Datenanzeigen 2 - Gruppe 18

## 3.17.1 18-0\* Wartungsprotokoll

Diese Gruppe enthält die letzten 10 vorbeugenden Wartungsereignisse. Wartungsprotokoll 0 ist das neueste, 9 das älteste Wartungsprotokoll.

Bei Auswahl eines der Protokolle und Betätigen von [OK] können Wartungspunkt, Aktion und Ereigniszeit in Par. 18-00 Wartungsprotokoll: Pos. bis Par. 18-03 Wartungsprotokoll: Datum und Zeit abgelesen werden.

Die Taste [Alarm Log] auf dem LCP gibt Zugriff auf Fehlerspeicher und Wartungsprotokoll.

## 18-00 Wartungsprotokoll: Pos.

Array [10]. Mit diesem Parameter kann der feste Wert gewählt werden, mit dem der Operand in Par. 13-10 verglichen werden soll. Fehlercode 0 - 9: Zu jedem Fehlercode gibt es eine detaillierte Beschreibung im Projektierungshandbuch.

#### Range: Funktion:

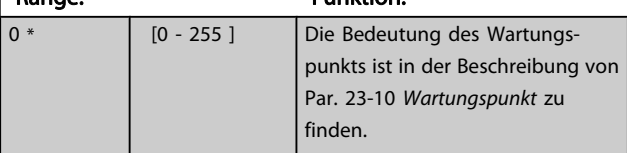

#### 18-01 Wartungsprotokoll: Aktion

Array [10]. Der Fehlerspeicher besteht aus 10 Stellen (Index 0 bis 9). Der jüngste Alarm wird im Index 0 abgelegt. Zu jedem Fehlercode gibt es eine detaillierte Beschreibung im Projektierungshandbuch. Siehe auch Par. 15-31, 15-32 und die [Alarm Log]-Taste.

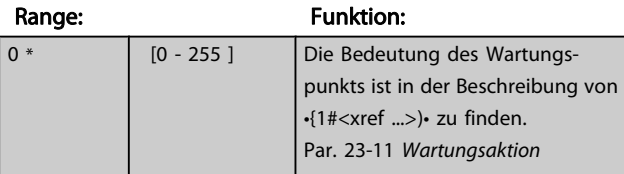

#### 18-02 Wartungsprotokoll: Zeit

Array [10]. Matrixparameter, Zeit 0-9: Dieser Parameter zeigt die Uhrzeit, wann das protokollierte Ereignis eingetreten ist. Die Zeit in Sekunden bezieht sich auf die Betriebsstunden in Par. 15-00.

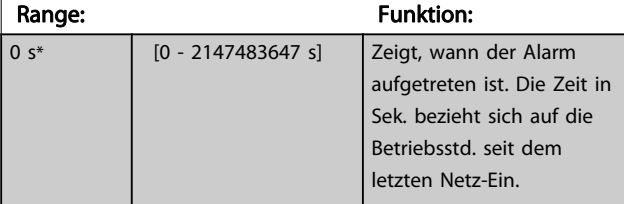

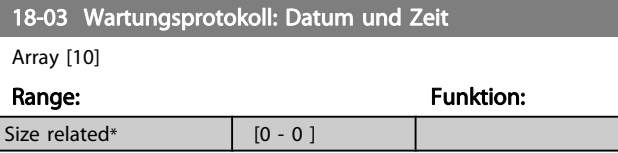

#### **HINWEIS**

#### Beim Einbau einer Optionskarte mit analoger E/A, MCB 109, wird zusätzlich eine Batteriesicherung von Datum und Uhrzeit durchgeführt.

## 3.17.2 18-1\* Notfallbetriebsprotokoll

Das Protokoll enthält die letzten 10 Fehler, die im Notfallbetrieb unterdrückt wurden. Siehe Par. 24-0\*, Notfallbetrieb. Das Protokoll wird entweder über die nachstehenden Parameter oder über die [Alarm Log]-Taste auf dem LCP (Notfallprotokoll auswählen) aufgerufen. Das Notfallprotokoll kann nicht quittiert werden.

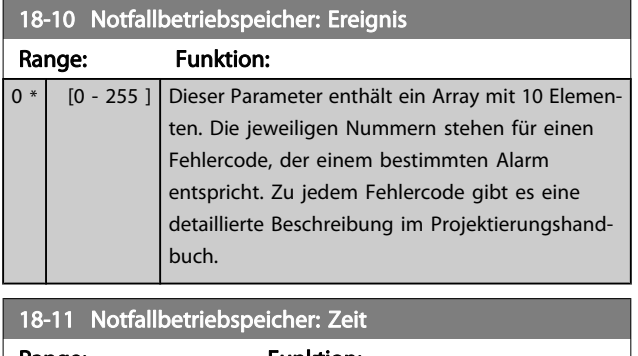

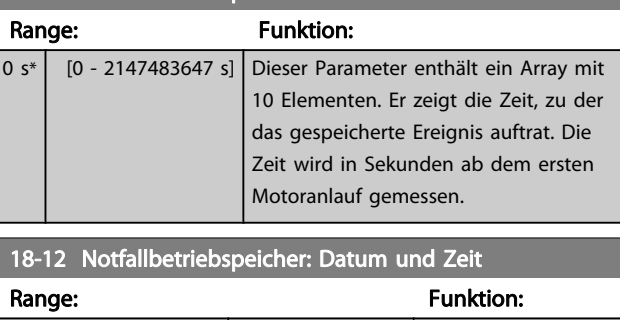

## 3.17.3 18-3\* Analoge E/A

Size related\*  $[0 - 0]$ 

Parameter zum Anzeigen der digitalen und analogen E/A-Schnittstellen.

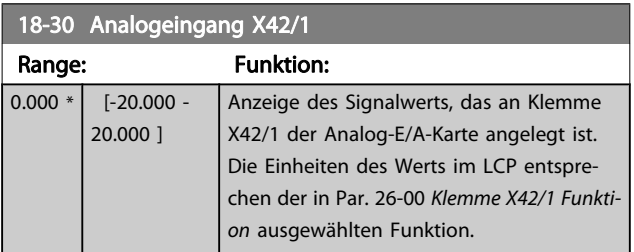

Danfoss

<span id="page-127-0"></span>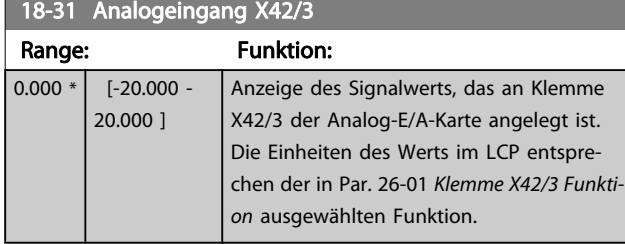

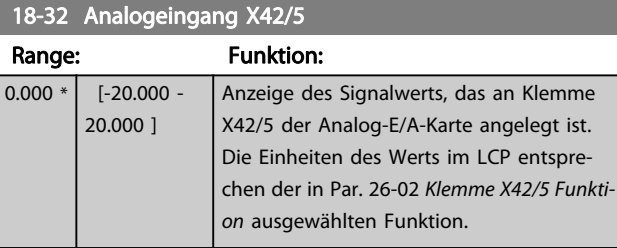

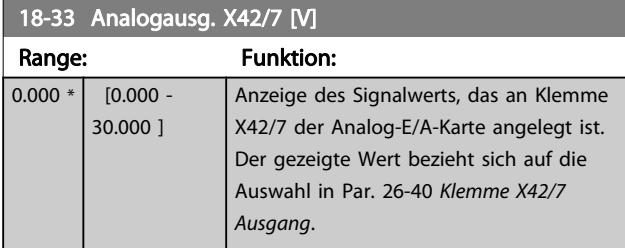

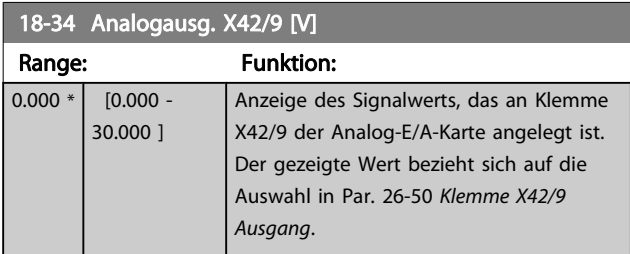

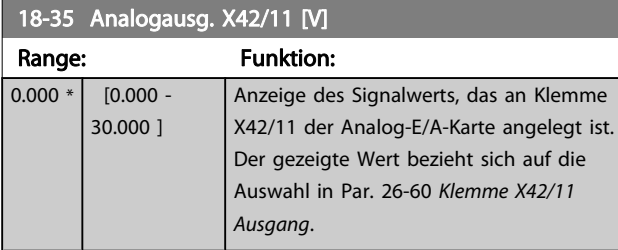

## 3.17.4 18-5\* Soll- & Istwerte

## HINWEIS

Anzeige ohne Geber erfordert Einrichtung durch MCT 10 mit spezifischem Plug-in für Betrieb ohne Geber.

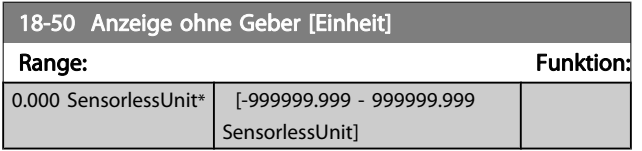

## <span id="page-128-0"></span>3.18 Hauptmenü - PID-Regler - Gruppe 20

Diese Parametergruppe dient zum Konfigurieren des PID-Reglers mit Rückführung, der die Ausgangsfrequenz des Frequenzumrichters bestimmt.

## 3.18.1 20-0\* Istwert

Parameter zum Konfigurieren des Istwertsignals für den PID-Regler des Frequenzumrichters. Unabhängig vom Regelverfahren können die Istwertsignale auch auf dem Display des Frequenzumrichters gezeigt, zur Steuerung der Analogausgänge des Frequenzumrichters verwendet und über verschiedene serielle Kommunikationsprotokolle übertragen werden.

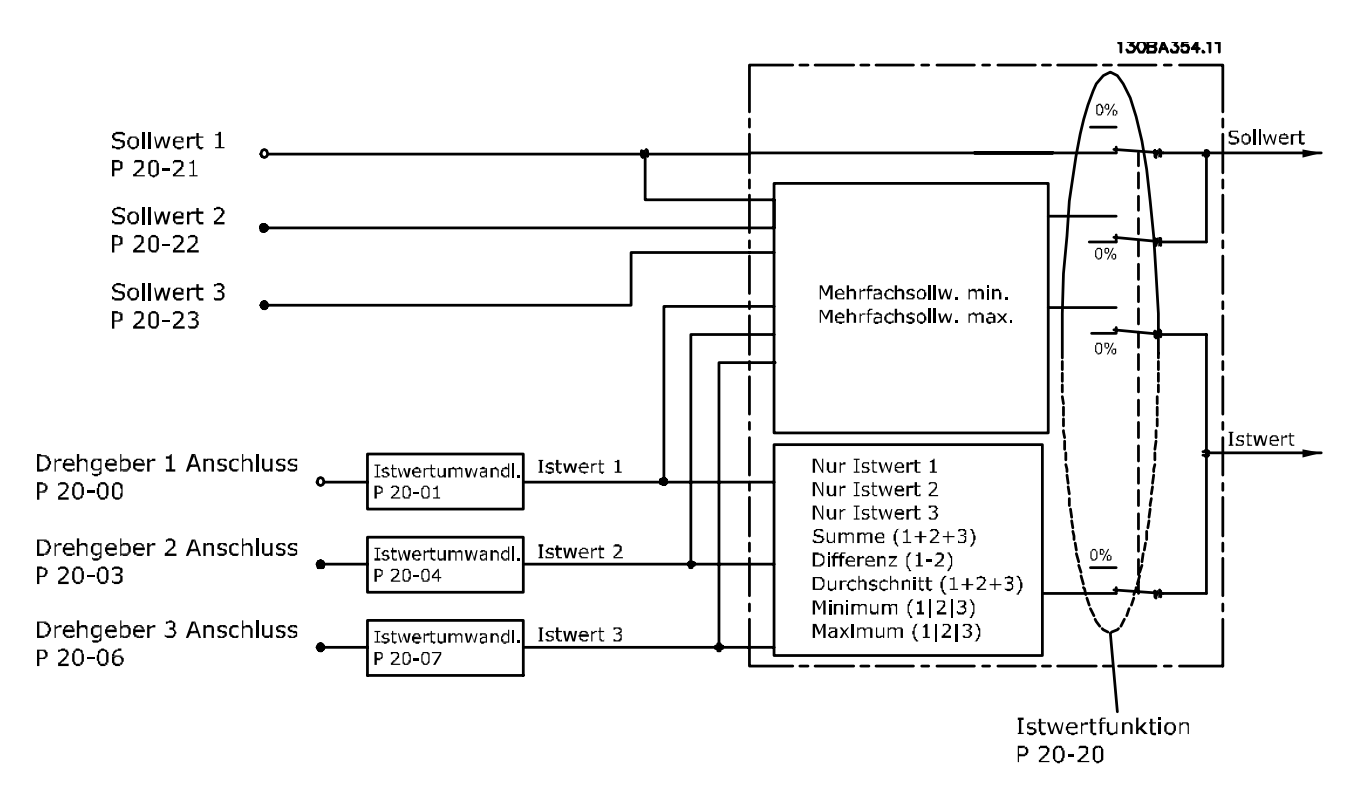

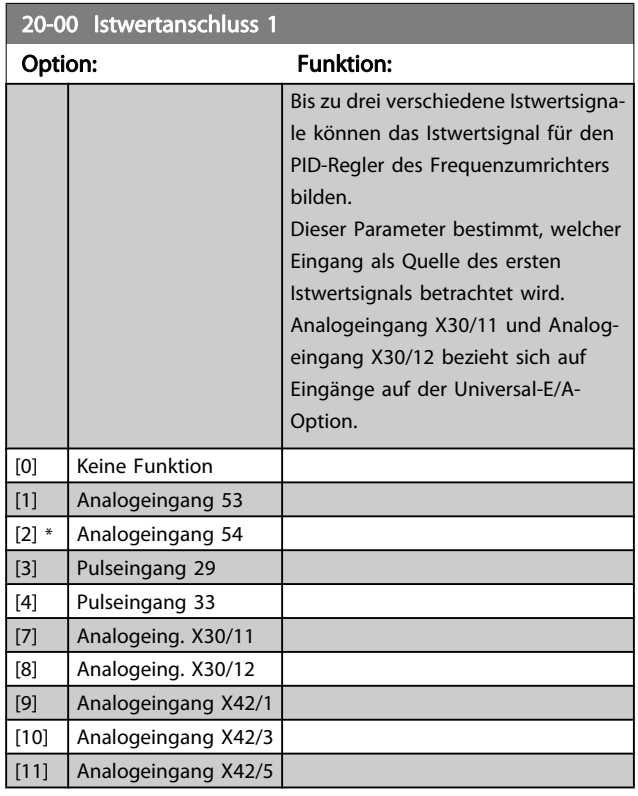

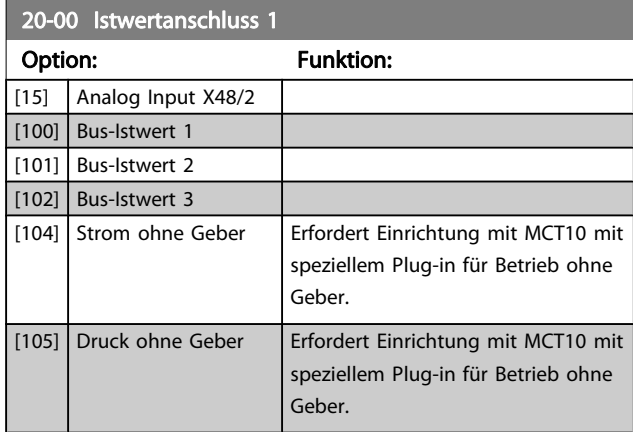

Danfoss

## <span id="page-129-0"></span>**HINWEIS**

Wenn die Rückführung nicht benutzt wird, ist die Quelle auf Keine Funktion [0] zu setzen. Par. 20-20 [Istwertfunkti](#page-131-0)[on](#page-131-0) bestimmt die Verwendungsweise der drei möglichen Istwerte durch den PID-Regler.

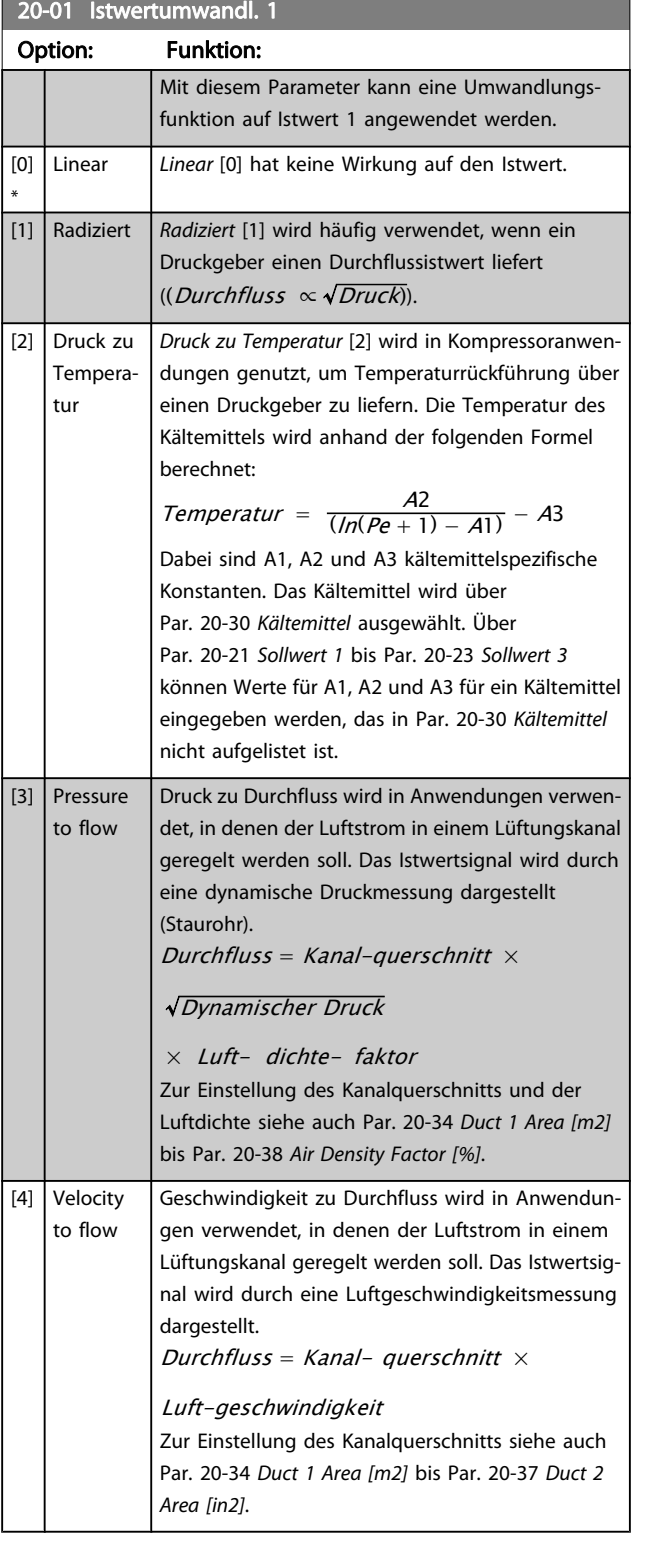

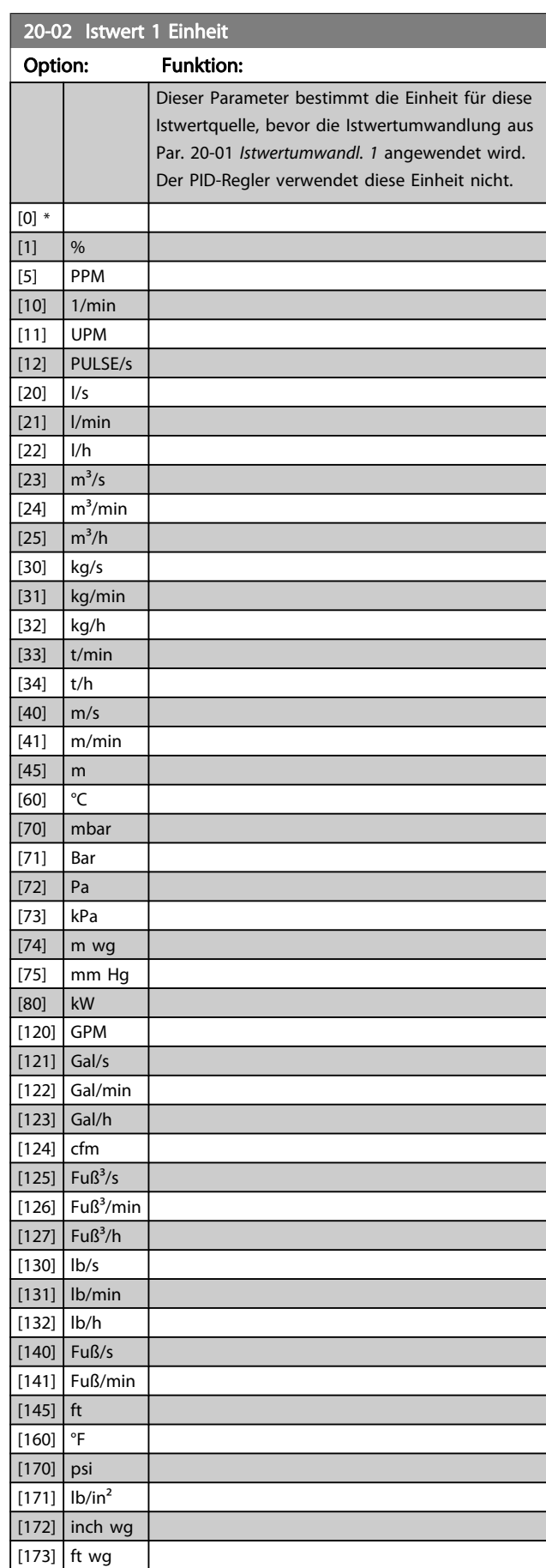

[174] in Hg

<span id="page-130-0"></span>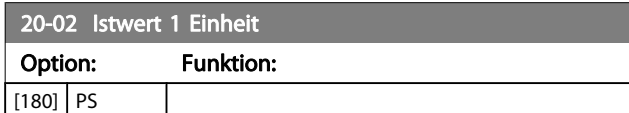

#### **HINWEIS**

Der Parameter steht nur bei der Istwertumwandlung Druck zu Temperatur zur Verfügung.

Wenn die Option Linear [0] in Par. 20-01 [Istwertumwandl.](#page-129-0) [1](#page-129-0) gewählt ist, wird die Einstellung in [Par. 20-02](#page-129-0) Istwert 1 [Einheit](#page-129-0) ignoriert, da die Umwandlung 1:1 erfolgt.

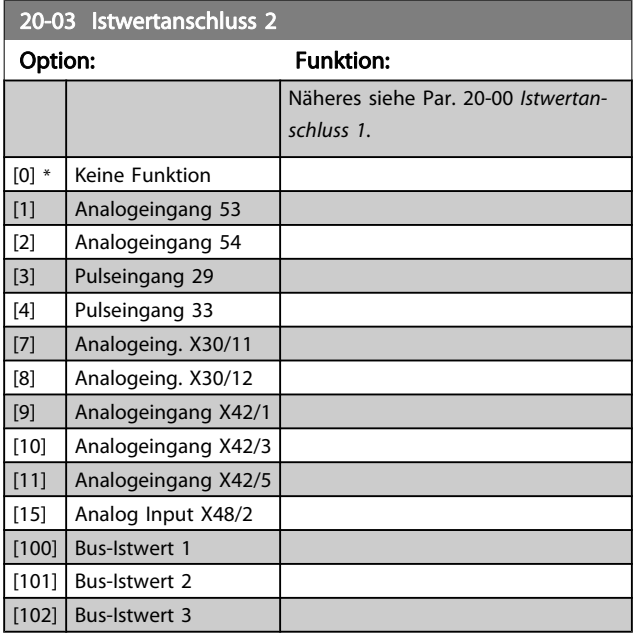

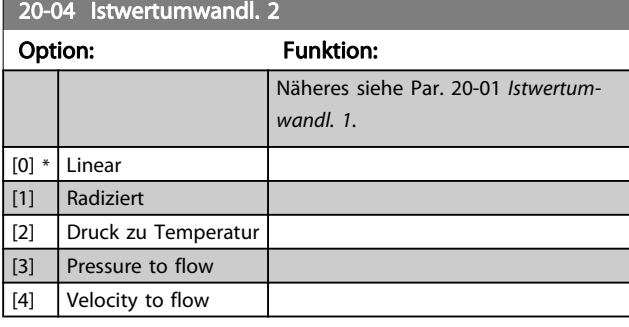

20-05 Istwert 2 Einheit

```
Option: Funktion:
```
Näheres siehe Par. 20-02 [Istwert 1 Einheit](#page-129-0).

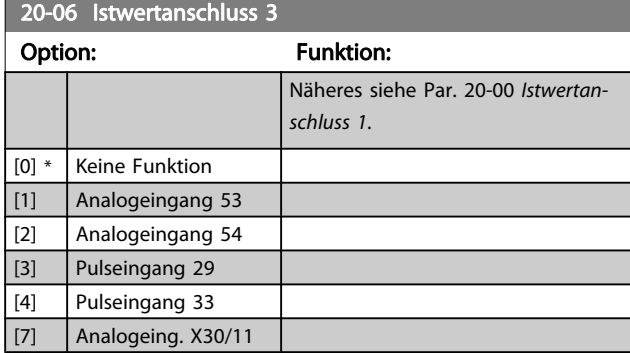

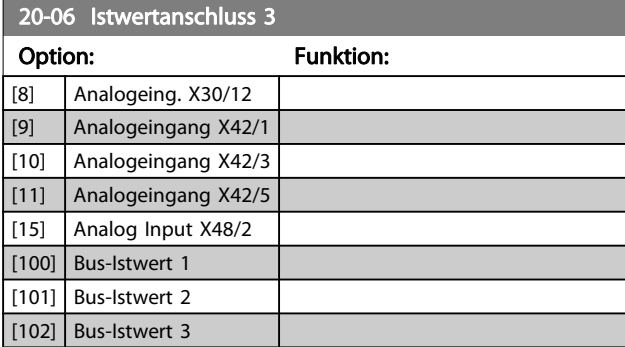

#### 20-07 Istwertumwandl. 3

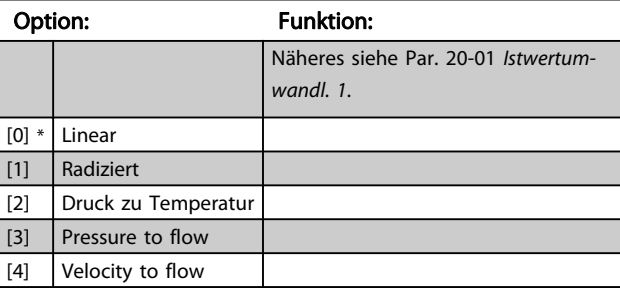

#### 20-08 Istwert 3 Einheit

#### Option: Funktion:

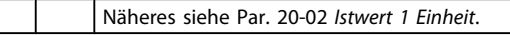

### 20-12 Soll-/Istwerteinheit

#### Option: Funktion:

Näheres siehe Par. 20-02 [Istwert 1 Einheit](#page-129-0).

#### 20-13 Minimaler Sollwert/Istwert

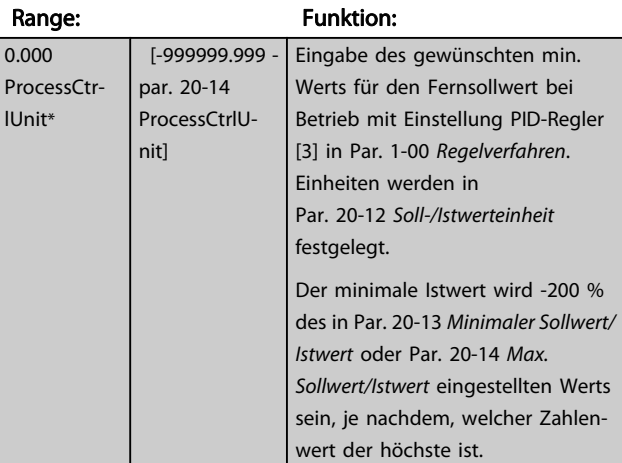

#### **HINWEIS**

Bei Betrieb mit der Einstellung Drehzahlsteuerung [0] in Par. 1-00 [Regelverfahren](#page-38-0) muss Par. 3-02 [Minimaler](#page-49-0) [Sollwert](#page-49-0) verwendet werden.

Danfoss

<span id="page-131-0"></span>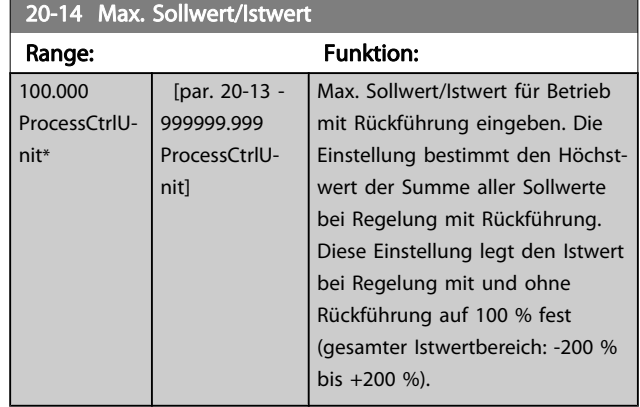

#### **HINWEIS**

Bei Betrieb mit der Einstellung Drehzahlsteuerung [0] in Par. 1-00 [Regelverfahren](#page-38-0) muss Par. 3-03 [Max. Sollwert](#page-49-0) verwendet werden.

#### **HINWEIS**

Die Dynamik des PID-Reglers hängt vom Wert in diesem Parameter ab. Siehe auch Par. 20-93 [PID-Proportionalver](#page-137-0)[stärkung](#page-137-0).

Par. 20-13 und Par. 20-14 bestimmen auch den Istwertbereich bei Verwendung des Istwerts zur Displayanzeige mit der Einstellung Drehzahlsteuerung [0] in Par. 1-00 [Regelverfahren](#page-38-0). Gleiche Bedingung wie oben.

## 3.18.2 20-2\* Istwert/Sollwert

Mit diesem Parameter wird bestimmt, wie der PID-Regler des Frequenzumrichters die drei möglichen Istwertsignale zur Regelung der Ausgangsfrequenz des Frequenzumrichters nutzt. In dieser Gruppe werden auch die drei internen Sollwerte gespeichert.

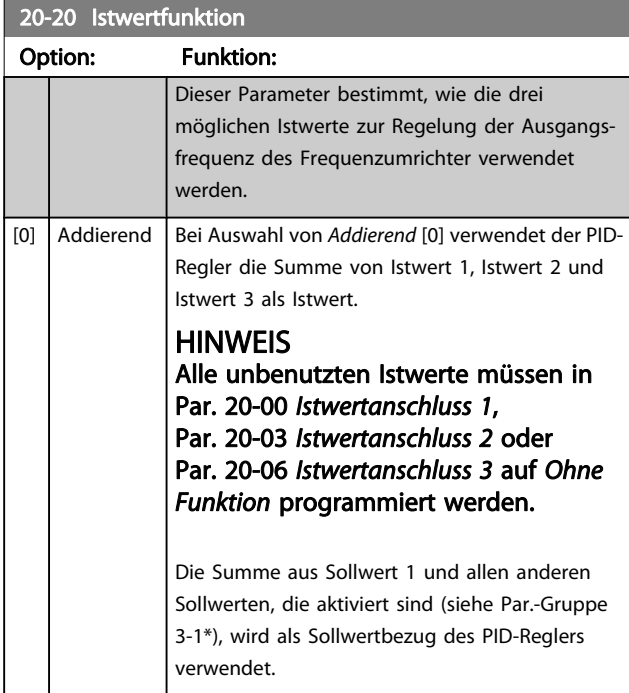

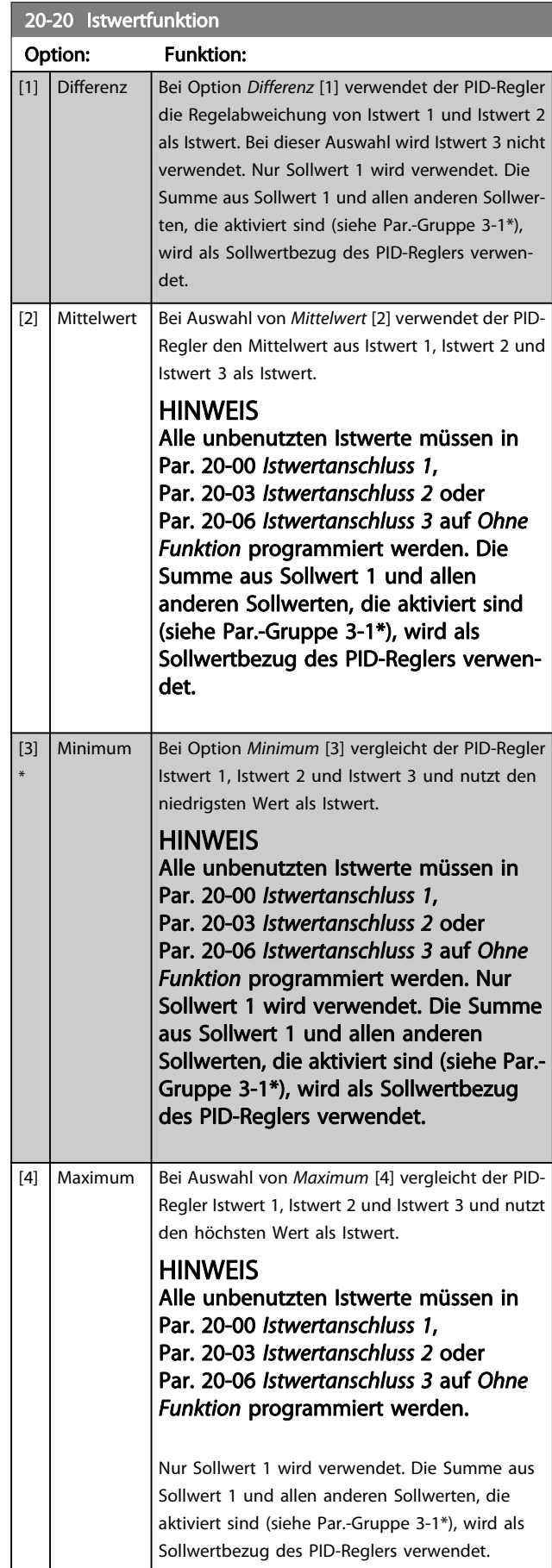

20-20 Istwertfunktion

#### Parameterbeschreibung ein aber Programmierhandbuch für VLT<sup>®</sup> HVAC Drive

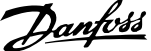

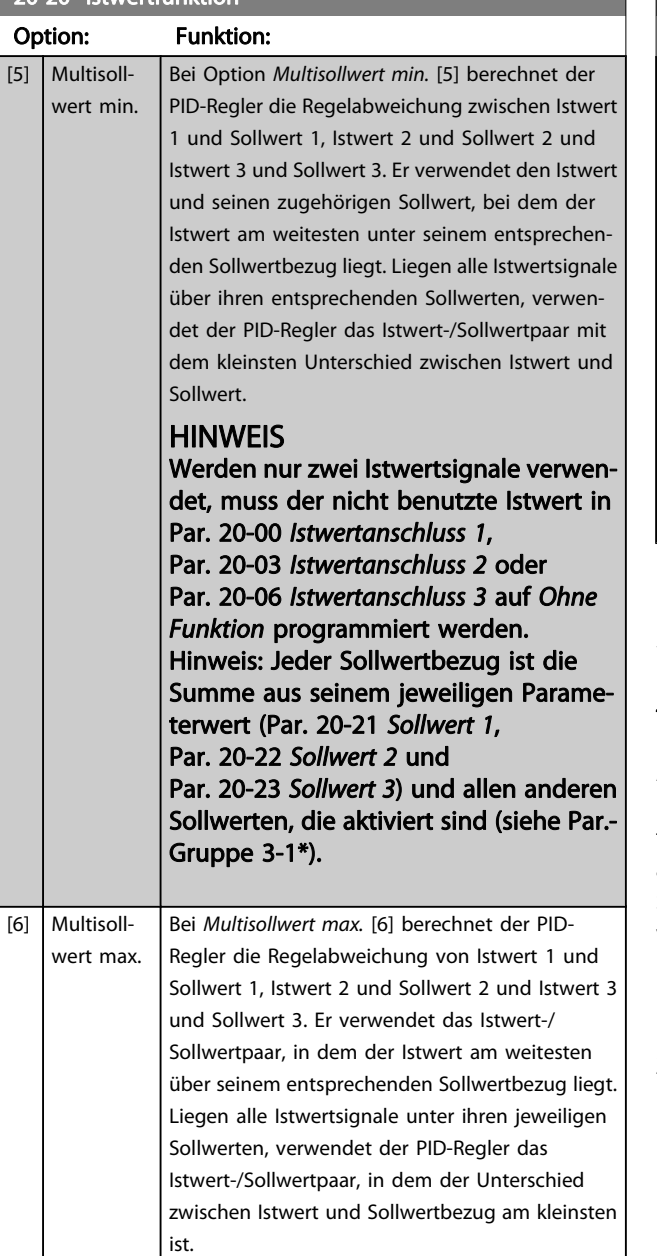

#### 20-20 Istwertfunktion

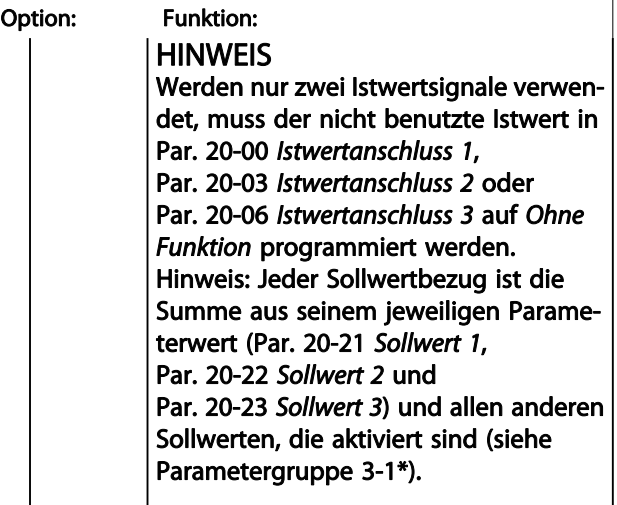

#### **HINWEIS**

Unbenutzte Istwerte müssen im Parameter Istwertanschluss auf "Ohne Funktion" programmiert sein, Par. 20-00 [Istwertanschluss 1](#page-128-0), Par. 20-03 [Istwertanschluss](#page-130-0) [2](#page-130-0) oder Par. 20-06 [Istwertanschluss 3](#page-130-0).

Anhand des resultierenden Istwerts aus der Funktion in Par. 20-20 [Istwertfunktion](#page-131-0) regelt der PID-Regler die Ausgangsfrequenz des Frequenzumrichters. Dieser Istwert kann auch auf dem Display des Frequenzumrichters gezeigt, zur Steuerung der Analogausgänge des Frequenzumrichters verwendet und über verschiedene serielle Kommunikationsprotokolle übertragen werden.

Der Frequenzumrichter kann für Anwendungen mit mehreren Zonen programmiert werden. Zwei verschiedene Mehrzonenanwendungen werden unterstützt:

- Mehrere Zonen, 1 Sollwert
- Mehrere Zonen, mehrere Sollwerte

Die folgenden Beispiele veranschaulichen den Unterschied zwischen diesen Optionen:

#### Beispiel 1: Mehrere Zonen, ein Sollwert

In einem Bürogebäude muss eine VLT HVAC Drive -Anlage mit variablem Luftvolumenstrom (VVS) einen Mindestdruck an gewählten VVS-Geräten sicherstellen. Aufgrund der verschiedenen Druckabfälle in jeder Leitung kann nicht davon ausgegangen werden, dass der Druck jedes VVS-Geräts identisch ist. Der erforderliche Mindestdruck ist für alle VVS-Geräte gleich. Dieses Regelverfahren wird durch Einstellung von Par. 20-20 [Istwertfunktion](#page-131-0) auf Option [3] Minimum und Eingabe des Solldrucks in [Par. 20-21](#page-133-0) Sollwert 1 konfiguriert. Der PID-Regler erhöht die Drehzahl des Lüfters, wenn ein Istwert unter dem Sollwert liegt und verringert die Drehzahl des Lüfters, wenn alle Istwerte über dem Sollwert liegen.

<span id="page-133-0"></span>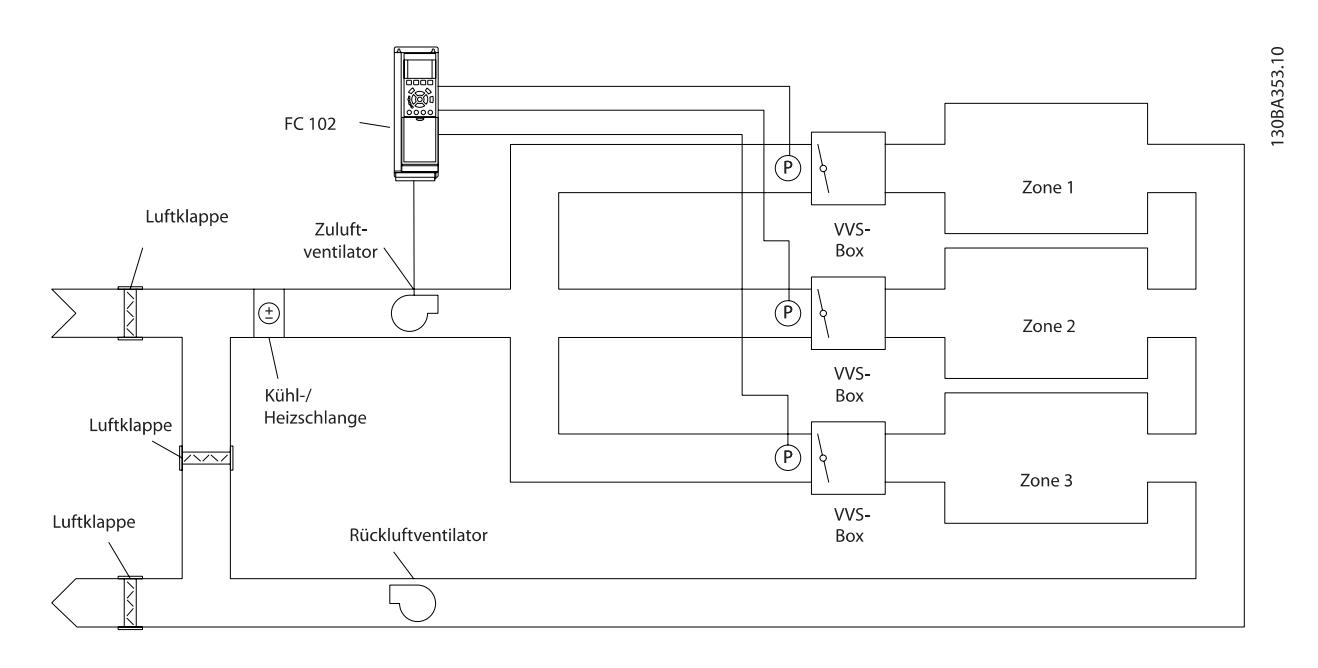

#### Beispiel 2: Mehrere Zonen, mehrere Sollwerte

Das vorherige Beispiel kann eine Mehrzonenregelung mit mehreren Sollwerten veranschaulichen. Benötigen die Zonen unterschiedliche Drücke für jedes VVS-Gerät, kann jeder Sollwert in Par. 20-21 Sollwert 1, Par. 20-22 Sollwert 2 und Par. 20-23 Sollwert 3 angegeben werden. Durch Auswahl von Multisollwert min. [5] in Par. 20-20 [Istwertfunktion](#page-131-0) erhöht der PID-Regler die Drehzahl des Lüfters, wenn einer der Istwerte unter seinem Sollwert liegt und verringert die Drehzahl, wenn alle Istwerte über ihren jeweiligen Sollwerten liegen.

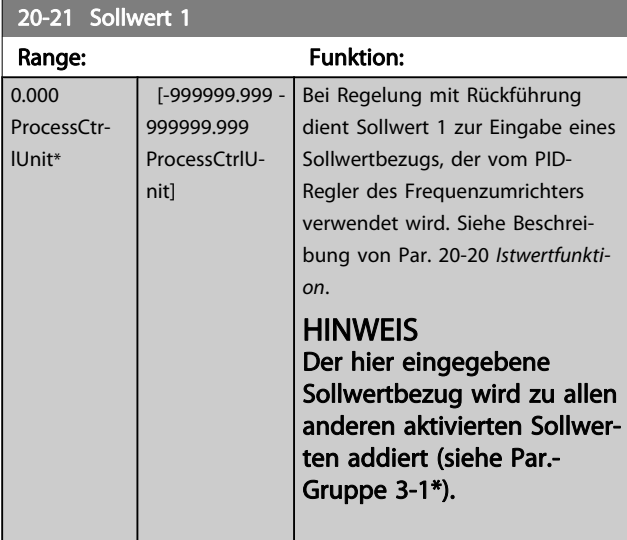

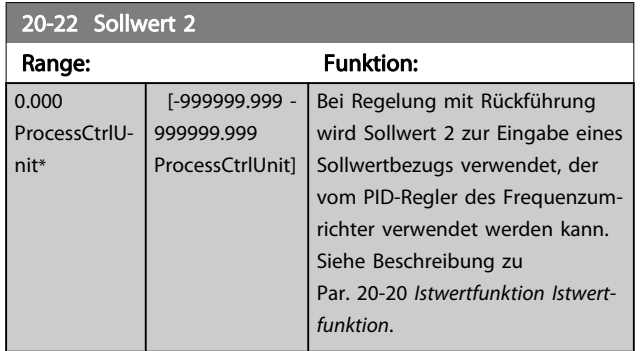

## **HINWEIS**

Der hier eingegebene Sollwertbezug wird zu allen anderen aktivierten Sollwerten addiert (siehe Par.- Gruppe 3-1\*).

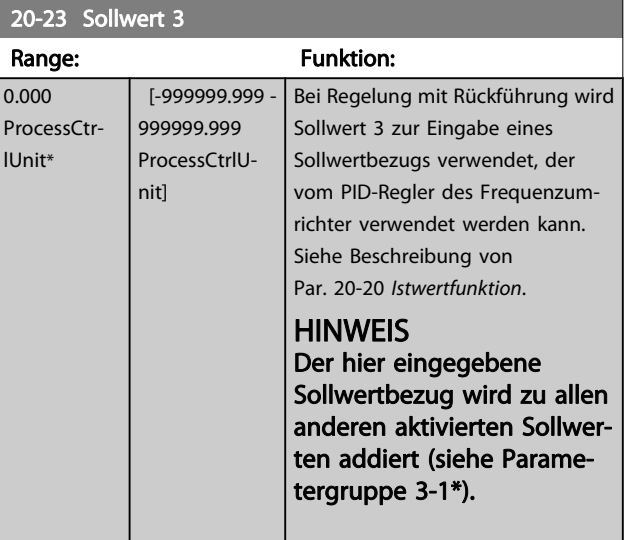

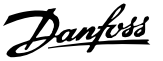

## <span id="page-134-0"></span>3.18.3 20-3\* Erw. Istwertumwandl.

In Anwendungen mit Klimaanlagenkompressor ist es häufig nützlich, das System basierend auf der Temperatur des Kältemittels zu regeln. Es ist in der Regel jedoch einfacher, seinen Druck direkt zu messen. Mit dieser Parametergruppe kann der PID-Regler des Frequenzumrichters Kältemitteldruckmessungen in Temperaturwerte umwandeln.

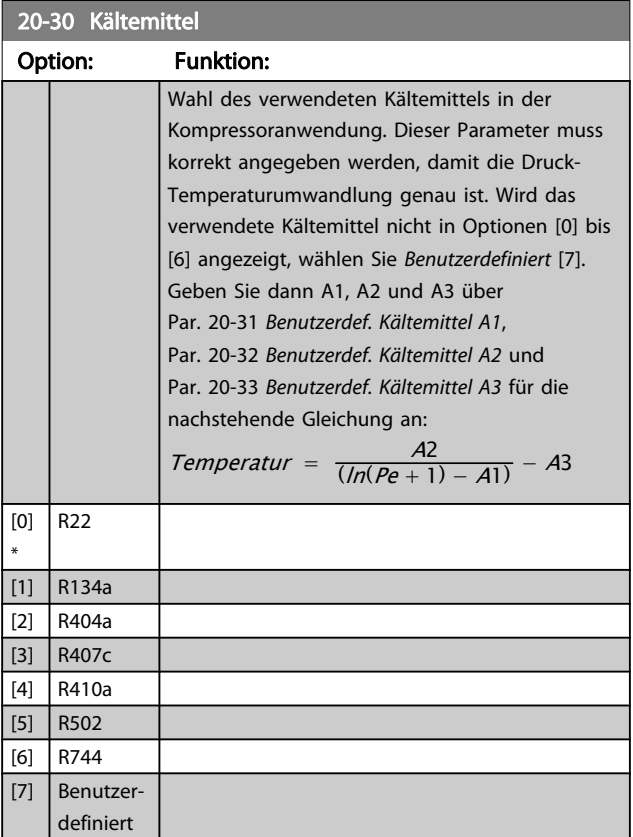

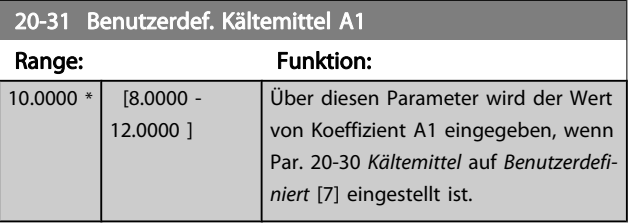

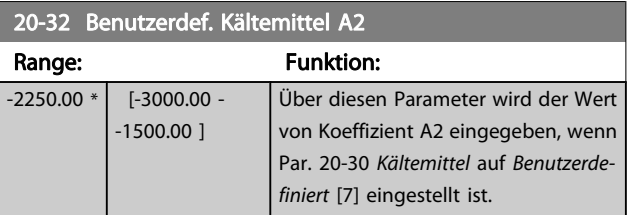

20-33 Benutzerdef. Kältemittel A3

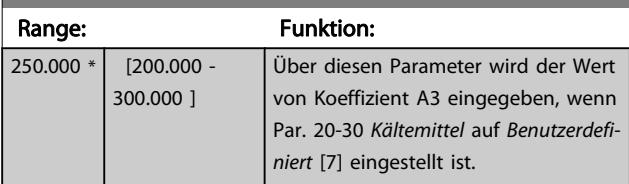

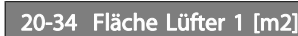

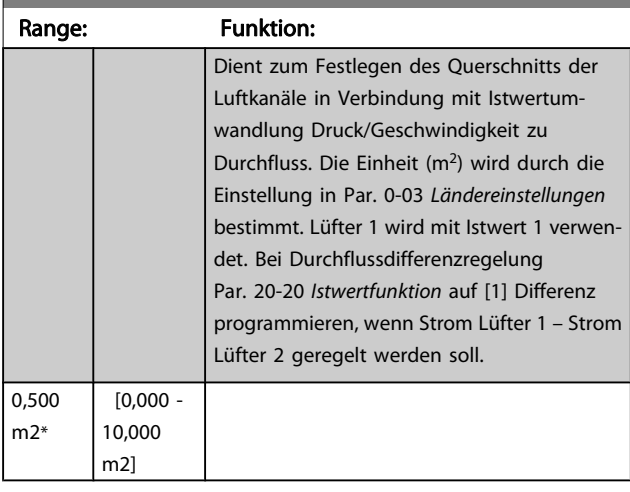

#### 20-35 Fläche Lüfter 1 [in2]

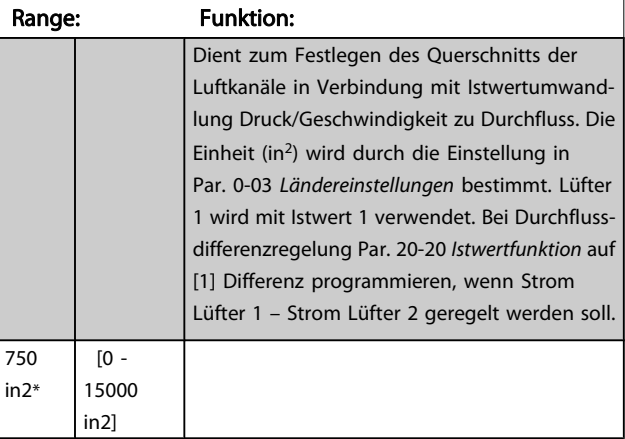

#### 20-36 Fläche Lüfter 2 [m2]

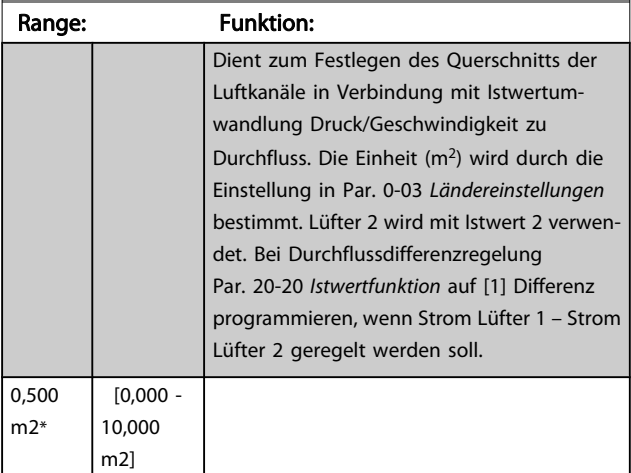

Danfoss

<span id="page-135-0"></span>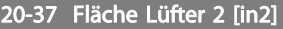

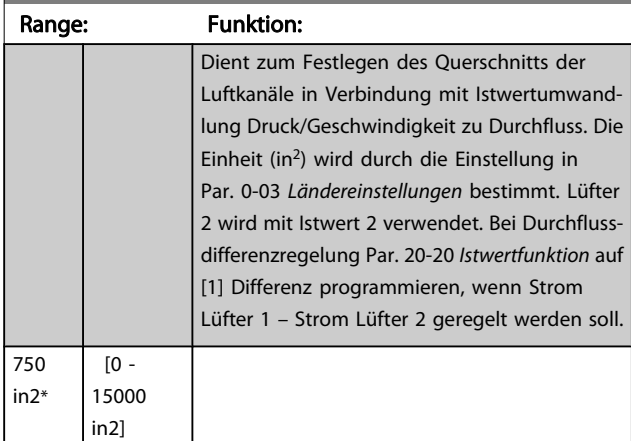

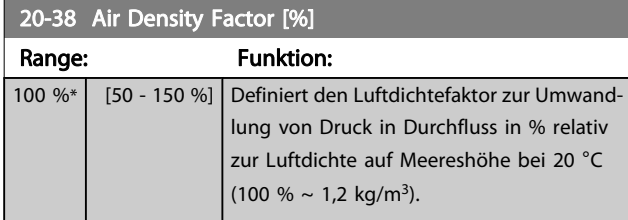

## 3.18.4 20-6\* Ohne Geber

Par. für Betrieb ohne Geber. Siehe auch [Par. 20-00](#page-128-0) Istwertan[schluss 1](#page-128-0), Par. 18-50 [Anzeige ohne Geber \[Einheit\]](#page-127-0), Par. 16-26 [Leistung gefiltert \[kW\]](#page-120-0) und [Par. 16-27](#page-120-0) Leistung [gefiltert \[PS\]](#page-120-0).

#### **HINWEIS**

Einheit ohne Geber und Informationen ohne Geber erfordert Einrichtung durch MCT10 mit spezifischem Plug-in für Betrieb ohne Geber.

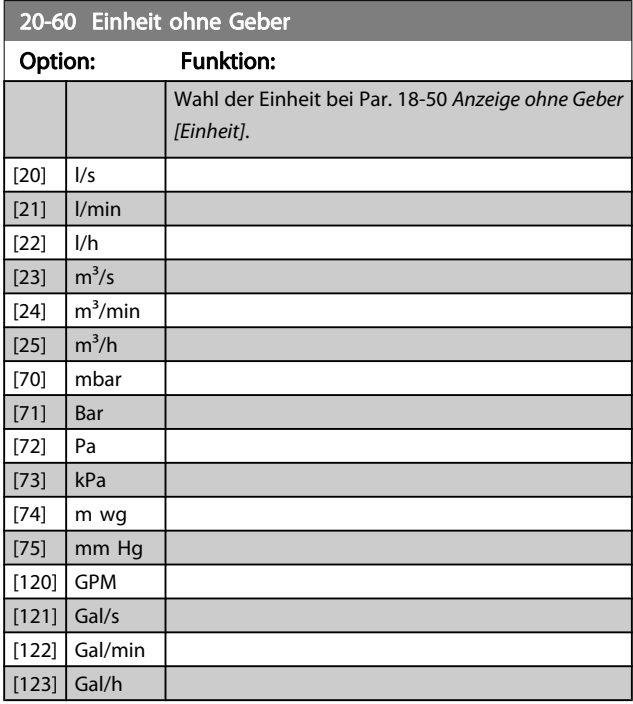

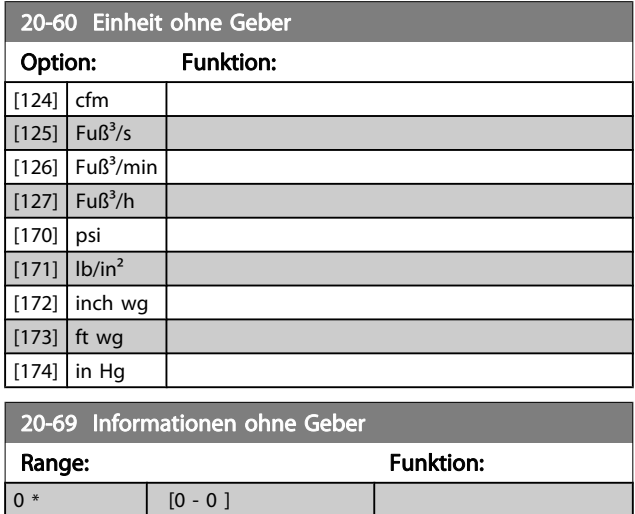

## 3.18.5 20-7\* PID Auto-Anpassung

Der PID-Regler des Frequenzumrichters (Parameter 20-\*\*, - Regler) kann automatisch angepasst werden. Dies vereinfacht die Inbetriebnahme und spart Zeit und stellt gleichzeitig genaue Einstellung der PID-Regelung sicher. Zur Verwendung der automatischen Anpassung muss der Frequenzumrichter in Par. 1-00 [Regelverfahren](#page-38-0) auf Drehzahlsteuerung konfiguriert sein.

Es ist ein grafisches LCP Bedienteil (LCP) zu verwenden, um während der automatischen Anpassung auf Ablaufmeldungen reagieren zu können.

Aktivieren der Auto-Anpassung in [Par. 20-79](#page-136-0) PID-Auto-[Anpassung](#page-136-0) versetzt den Frequenzumrichter in den automatischen Abstimm-Modus. Die weitere Vorgehensweise wird auf dem LCP angezeigt.

Der Lüfter/die Pumpe wird durch Drücken von [Auto Logikaktion] am LCP und Anlegen eines Startsignals gestartet. Die Drehzahl wird manuell durch Drücken von [▲] oder [▼] am LCP auf einen Wert eingestellt, bei dem der Istwert nahe dem Systemsollwert ist.

## **HINWEIS**

Der Motor kann bei der manuellen Einstellung der Motordrehzahl nicht mit maximaler oder minimaler Drehzahl laufen gelassen werden, da dem Motor während der automatischen Anpassung eine schrittweise Änderung in der Drehzahl gegeben werden muss.

Die PID-Auto-Anpassung führt Änderungen bei Betrieb in einem stationären Zustand schrittweise ein und überwacht dann den Istwert. Anhand der Reaktion des Istwerts werden die erforderlichen Werte für Par. 20-93 [PID-Proportionalverstär](#page-137-0)[kung](#page-137-0) und Par. 20-94 [PID Integrationszeit](#page-137-0) berechnet. Par. 20-95 [PID-Differentiationszeit](#page-138-0) wird auf 0 (Null) eingestellt. <span id="page-136-0"></span>Par. 20-81 [Auswahl Normal-/Invers-Regelung](#page-137-0) wird während der Anpassung ermittelt.

Diese berechneten Werte werden am LCP angezeigt, woraufhin der Benutzer entscheiden kann, ob sie übernommen oder verworfen werden sollen. Nach Übernahme werden die Werte in die entsprechenden Parameter geschrieben und der PID-Auto-Anpassungsmodus in Par. 20-79 PID-Auto-Anpassung deaktiviert. Je nach geregeltem System kann die Auto-Anpassung mehrere Minuten in Anspruch nehmen. Es wird empfohlen, vor der PID Auto-Anpassung die Rampenzeiten in Par. 3-41 [Rampenzeit Auf 1](#page-51-0), Par. 3-42 [Rampenzeit Ab 1](#page-51-0) oder Par. 3-51 [Rampenzeit Auf 2](#page-52-0) und Par. 3-52 [Rampenzeit Ab 2](#page-52-0) gemäß der Lastträgheit einzustellen. Bei einer PID Auto-Anpassung bei langen Rampenzeiten erfolgt über die automatisch angepassten Parameter in der Regel eine sehr langsame Regelung. Übermäßige Störgeräusche des Istwertgebers sollten über das Eingangsfilter (Parametergruppen 6-\*\*, 5-5\* und 26-\*\*, Klemme 53/54 Filterzeit/Pulseingang 29/33 Filterzeit) entfernt werden, bevor die PID Auto-Anpassung aktiviert wird. Um eine möglichst genaue Einstellung der Reglerparameter zu erreichen, sollte die PID Auto-Anpassung durchgeführt werden, wenn die Anwendung im normalen Betrieb, d. h. bei normaler Last läuft.

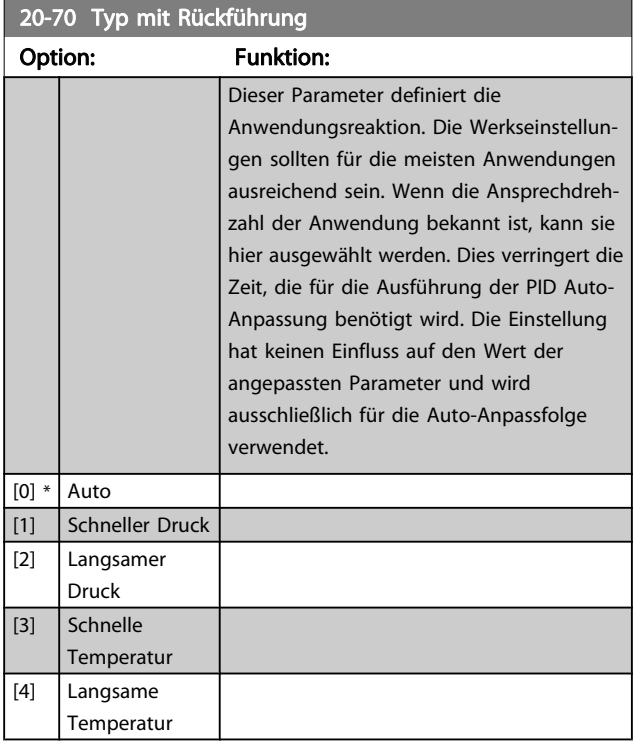

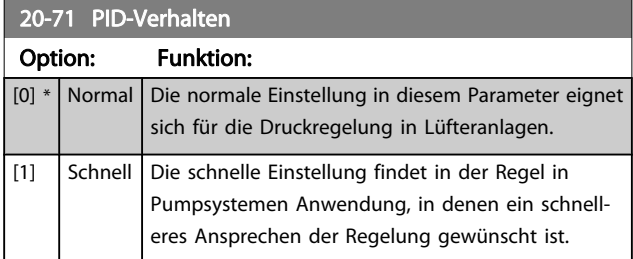

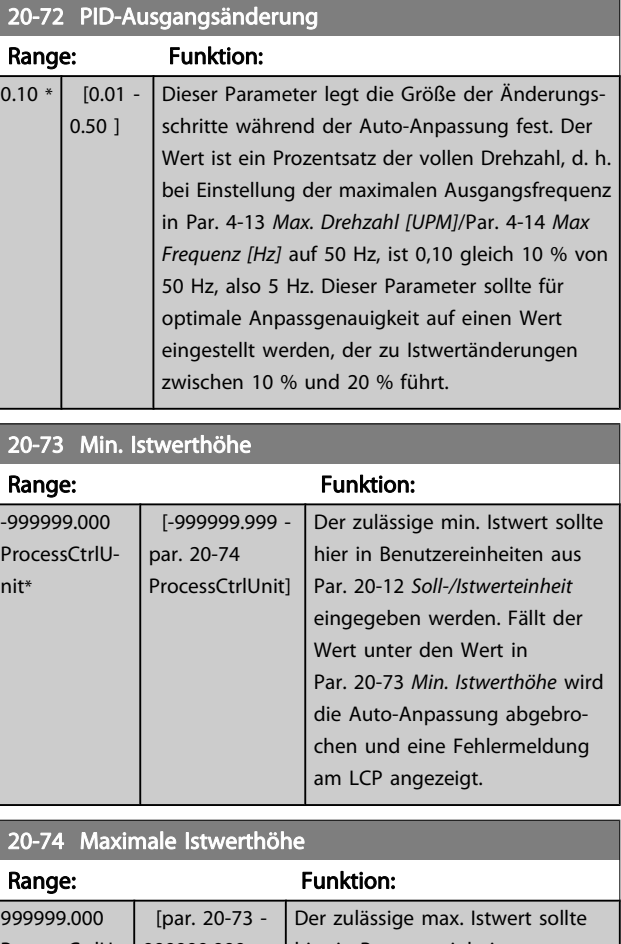

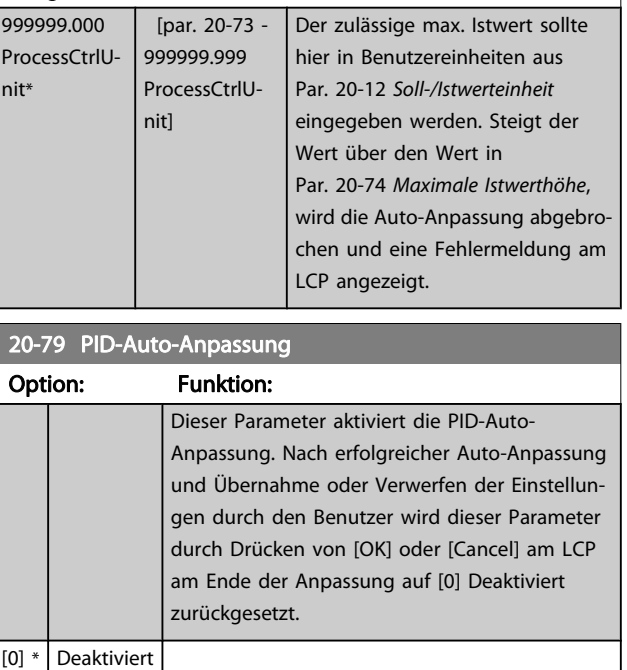

## 3.18.6 20-8\* PID-Grundeinstell.

[1] Aktiviert

In dieser Parametergruppe werden die Grundfunktionen des PID-Reglers konfiguriert, darunter das Verhalten bei einem Istwert über oder unter dem Sollwert, die Drehzahl bei Funkti<span id="page-137-0"></span>onsstart und die Anzeige, dass das System den Sollwert erreicht hat.

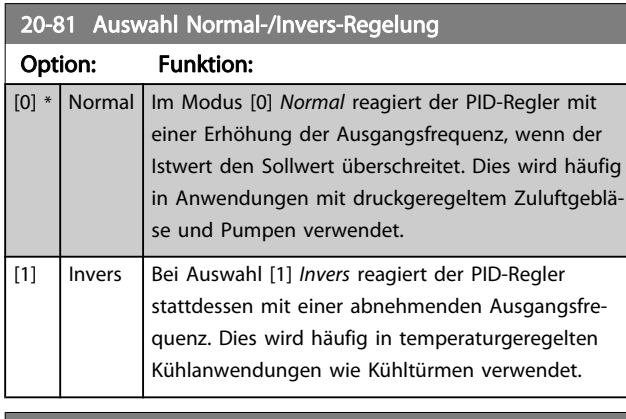

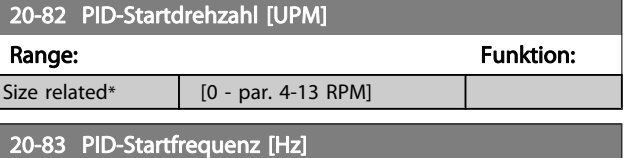

Range: The Communication of the Funktion:

#### 20-84 Bandbreite Ist=Sollwert

Size related\*  $[0.0 - par. 4-14 Hz]$ 

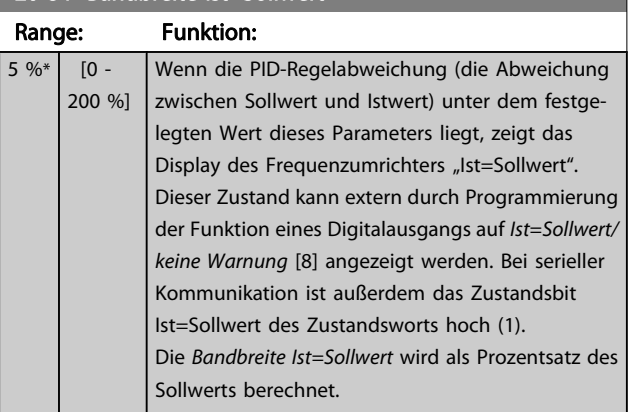

## 3.18.7 20-9\* PID-Regler

Mit den Parametern in dieser Gruppe kann der PID-Regler manuell eingestellt werden. Durch Anpassung der PID-Reglerparameter kann das Regelverhalten verbessert werden. Zu Hinweisen für die Einstellung der PID-Reglerparameter lesen Sie bitte im Abschnitt PID im VLT HVAC Drive Projektierungshandbuch, MG.11.BX.YY nach.

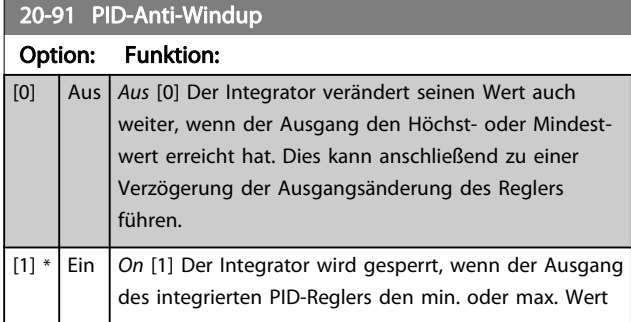

#### 20-91 PID-Anti-Windup

## Option: Funktion:

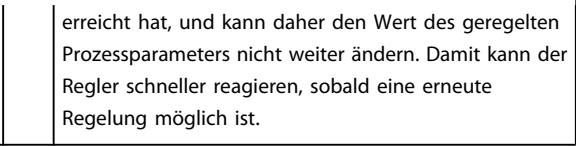

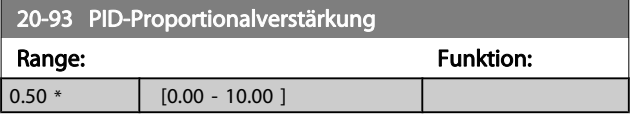

Wenn (Fehler x Verstärkung) mit einem Wert gleich der

Einstellung in Par. 20-14 [Max. Sollwert/Istwert](#page-131-0) springt, versucht der PID-Regler die Ausgangsdrehzahl gleich der Einstellung in Par. 4-13 [Max. Drehzahl \[UPM\]](#page-55-0)/Par. 4-14 [Max Frequenz \[Hz\]](#page-55-0) zu ändern, ist jedoch praktisch natürlich durch diese Einstellung beschränkt.

Der Proportionalbereich (Fehler, durch den sich der Ausgang von 0-100 % ändert) kann über die folgende Formel berechnet werden:

 $\Big(\frac{1}{\textit{Proportional}-\textit{verstärkung}}\Big) \times \textit{(Max. Sollwert)}$ 

#### **HINWEIS**

 $S^{\frac{1}{2}}$ 

Stellen Sie immer erst den gewünschten Wert für Par. 20-14 [Max. Sollwert/Istwert](#page-131-0) ein, bevor Sie die Werte des PID-Reglers in Parametergruppe 20-9\* festlegen.

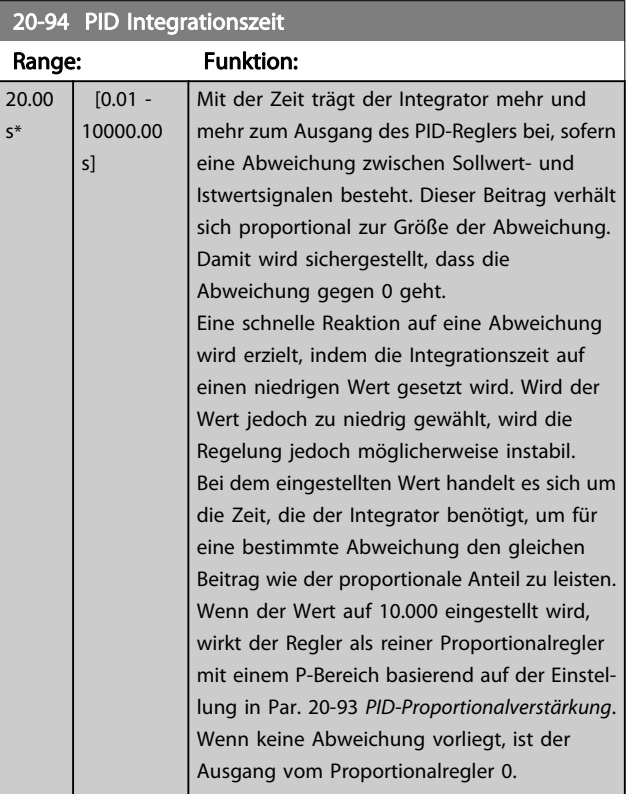

Danfoss

3 3

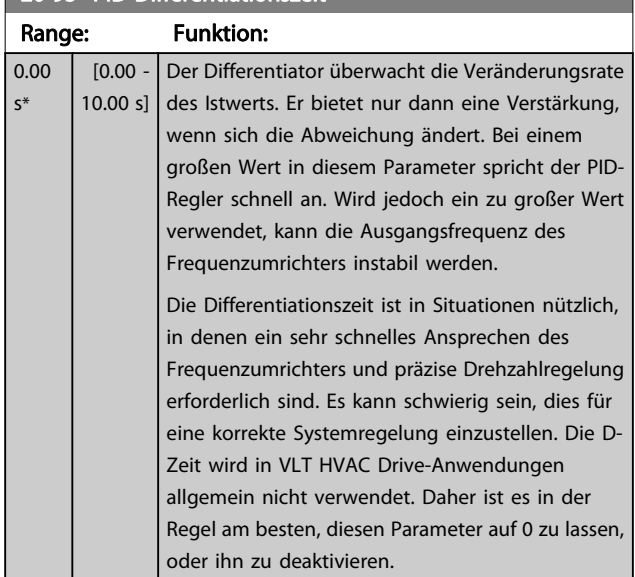

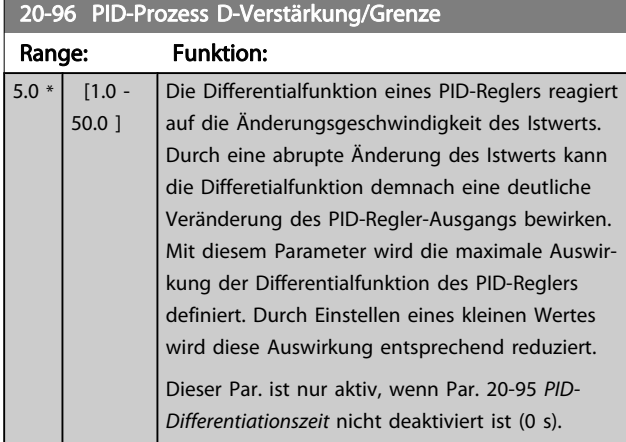

## <span id="page-138-0"></span>20-95 PID-Differentiationszeit

## 3.19 Hauptmenü - Erweiterter PID-Regler - Gruppe 21

Der FC 102 bietet neben dem PID-Regler 3 erweiterte Prozess-PID-Regler. Diese können unabhängig konfiguriert werden, um externe Stellglieder (Ventile, Klappen usw.) zu steuern oder zusammen mit dem internen PID-Regler verwendet werden, um das dynamische Ansprechen auf Sollwertänderungen oder Laststörungen zu verbessern.

Die erweiterten PID-Regler können zusammengeschaltet oder mit dem PID-Regler verbunden werden, um eine doppelte Regelkreiskonfiguration zu bilden.

Soll ein modulierendes Gerät gesteuert werden (z. B. ein Ventilmotor), muss dieses Gerät ein Servomotor zur Positionierung mit integrierter Elektronik sein, die entweder ein Steuersignal von 0-10 V (Signal von analoger E/A-Karte MCB 109) oder 0/4-20 mA (Signal von Steuerkarte und/oder Universal-E/ A-Karte MCB 101) akzeptiert.

Die Ausgangsfunktion wird mithilfe der folgenden Parameter programmiert:

- Steuerkarte, Klemme 42: Par. 6-50 [Klemme 42 Analog](#page-73-0)[ausgang](#page-73-0) (Einstellung [113]...[115] oder [149]...[151], Erw. PID-Prozess 1/2/3
- Universal-E/A-Karte MCB 101, Klemme X30/8: Par. 6-60 Klemme X30/8 Analogausgang, (Einstellung [113]...[115] oder [149]...[151], Erw. PID-Prozess 1/2/3
- Analog-E/A-Karte MCB 109, Klemme X42/7...11: Par. 26-40 [Klemme X42/7 Ausgang](#page-189-0), [Par. 26-50](#page-190-0) Klemme [X42/9 Ausgang](#page-190-0), Par. 26-60 [Klemme X42/11 Ausgang](#page-191-0) (Einstellung [113]...[115], Erw. PID-Prozess 1/2/3

Die Universal-E/A-Karte und die Analog-E/A-Karte sind optionale Karten.

## 3.19.1 21-0\* Erw. PID-Auto-Anpassung

Jeder der erweiterten PID-Regler (Parametergruppe 21-\*\*, Erw. PID-Regler) kann einzeln automatisch angepasst werden. Dies vereinfacht die Inbetriebnahme und spart Zeit und stellt gleichzeitig genaue Einstellung der PID-Regelung sicher.

Zur Verwendung der PID-Auto-Anpassung muss der entsprechende erweiterte PID-Regler für die jeweilige Anwendung konfiguriert worden sein.

Es ist ein grafisches LCP Bedienteil (LCP) zu verwenden, um während der automatischen Anpassung auf Ablaufmeldungen reagieren zu können.

Aktivieren der Auto-Anpassung in [Par. 21-09](#page-140-0) PID-Auto-[Anpassung](#page-140-0) versetzt den Frequenzumrichter in den automatischen PID-Anpass-Modus. Die weitere Vorgehensweise wird auf dem LCP angezeigt.

Die PID Auto-Anpassung führt Änderungen schrittweise ein und überwacht dann den Istwert. Anhand der Reaktion des Istwerts werden die erforderlichen Werte für [Par. 21-21](#page-142-0) Erw. 1 [P-Verstärkung](#page-142-0), Par. 21-41 [Erw. 2 P-Verstärkung](#page-144-0) und Par. 21-61 [Erw. 3 P-Verstärkung](#page-146-0) sowie Par. 21-22 [Erw. 1 I-Zeit](#page-142-0), Par. 21-42 [Erw. 2 I-Zeit](#page-144-0) und Par. 21-62 [Erw. 3 I-Zeit](#page-146-0) berechnet. Par. 21-23 [Erw. 1 D-Zeit](#page-143-0), Par. 21-43 [Erw. 2 D-Zeit](#page-144-0) und Par. 21-63 [Erw. 3 D-Zeit](#page-146-0) werden auf den Wert 0 (Null) gesetzt. Par. 21-20 [Erw. 1 Normal-/Invers-Regelung](#page-142-0), [Par. 21-40](#page-144-0) Erw. 2 [Normal-/Invers-Regelung](#page-144-0) und Par. 21-60 [Erw. 3 Normal-/Invers-](#page-146-0)[Regelung](#page-146-0) werden während der Anpassung ermittelt.

Diese berechneten Werte werden am LCP angezeigt, woraufhin der Benutzer entscheiden kann, ob sie übernommen oder verworfen werden sollen. Nach Übernahme werden die Werte in die entsprechenden Parameter geschrieben und der PID-Auto-Anpass-Modus in Par. 21-09 [PID-Auto-Anpassung](#page-140-0) deaktiviert. Je nach geregeltem System kann die PID Auto-Anpassung mehrere Minuten in Anspruch nehmen.

Übermäßige Störgeräusche des Istwertgebers sollten über das Eingangsfilter (Parametergruppen 6-\*\*,5-5\* und 26-\*\*, Klemme 53/54 Filterzeit/Pulseingang 29/33 Filterzeit) entfernt werden, bevor die PID Auto-Anpassung aktiviert wird.

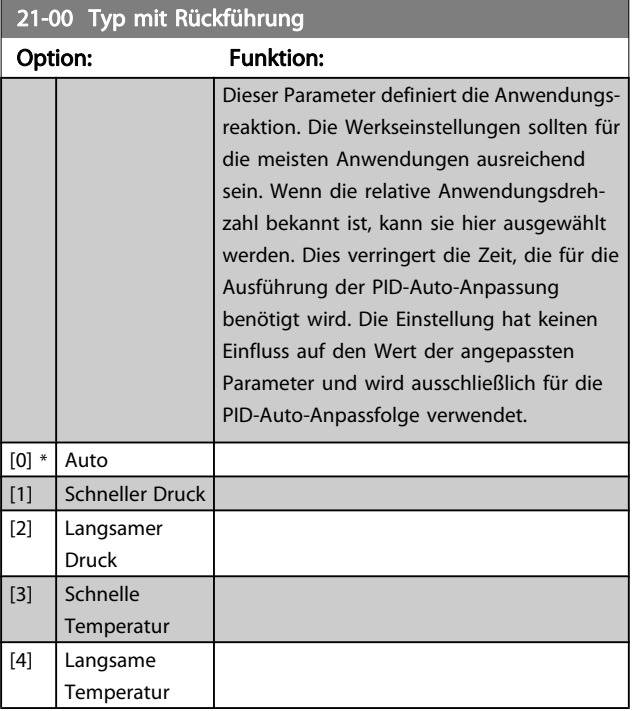

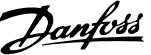

<span id="page-140-0"></span>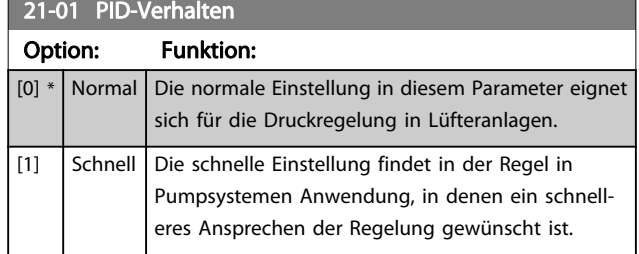

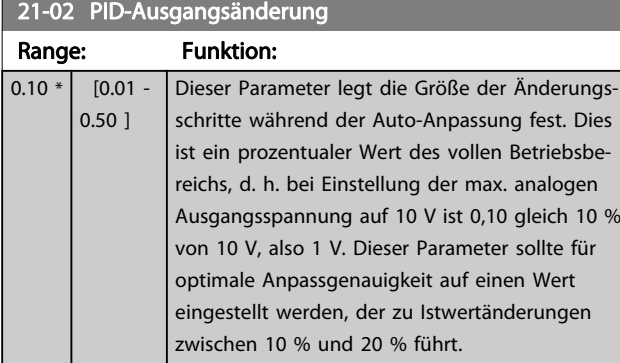

## 21-03 Min. Istwerthöhe

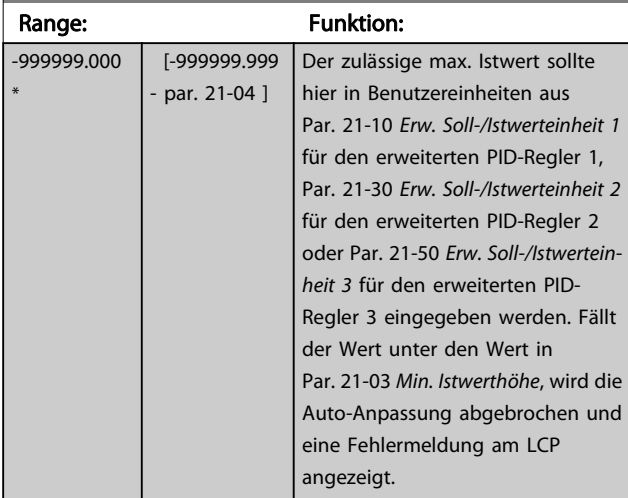

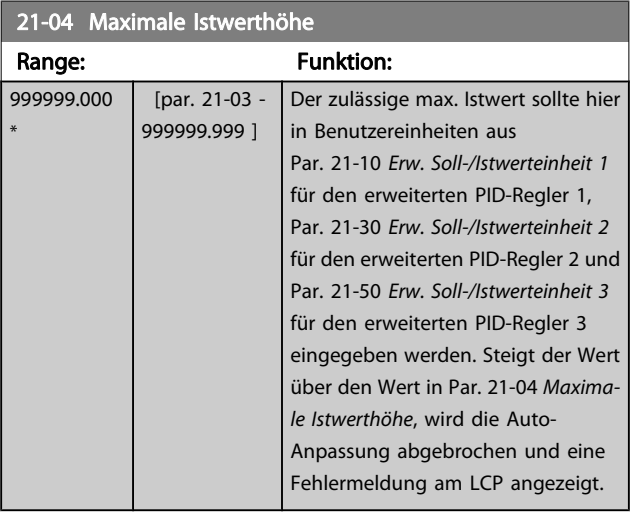

#### 21-09 PID-Auto-Anpassung

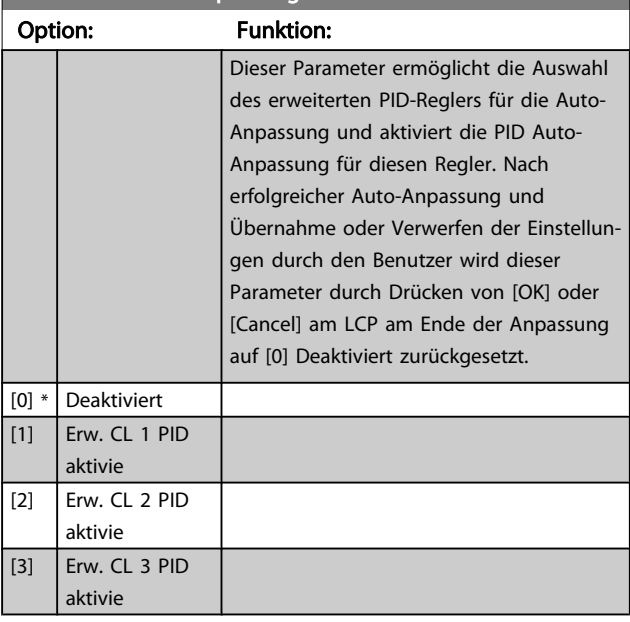

## 3.19.2 21-1\* Erw. Soll-/Istwert 1

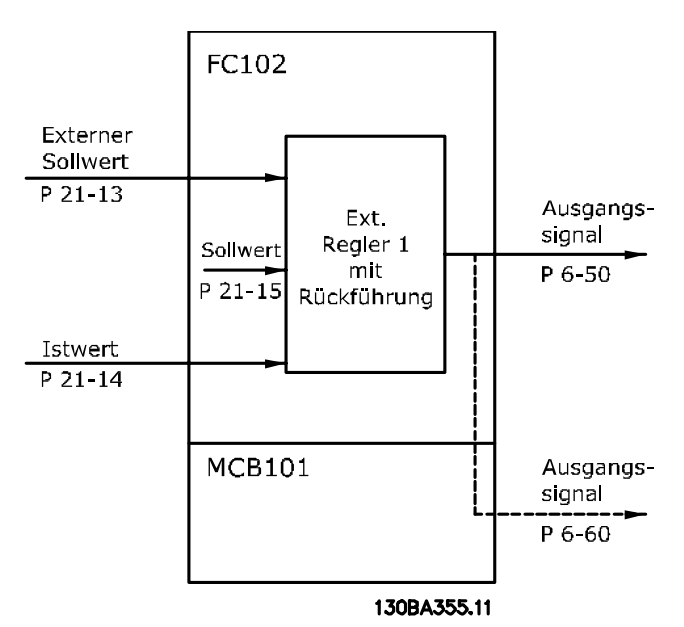

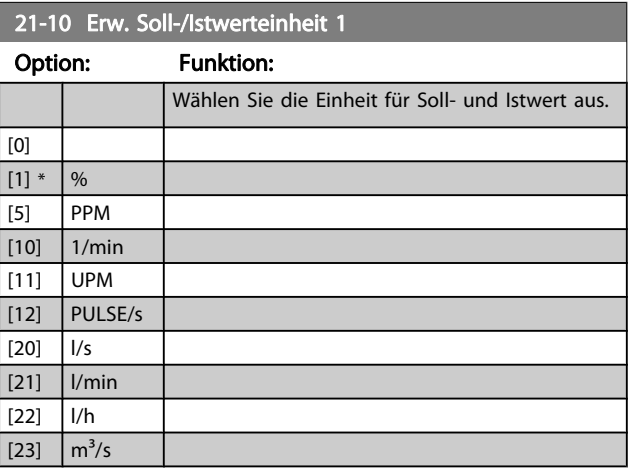

3 3

Danfoss

<span id="page-141-0"></span>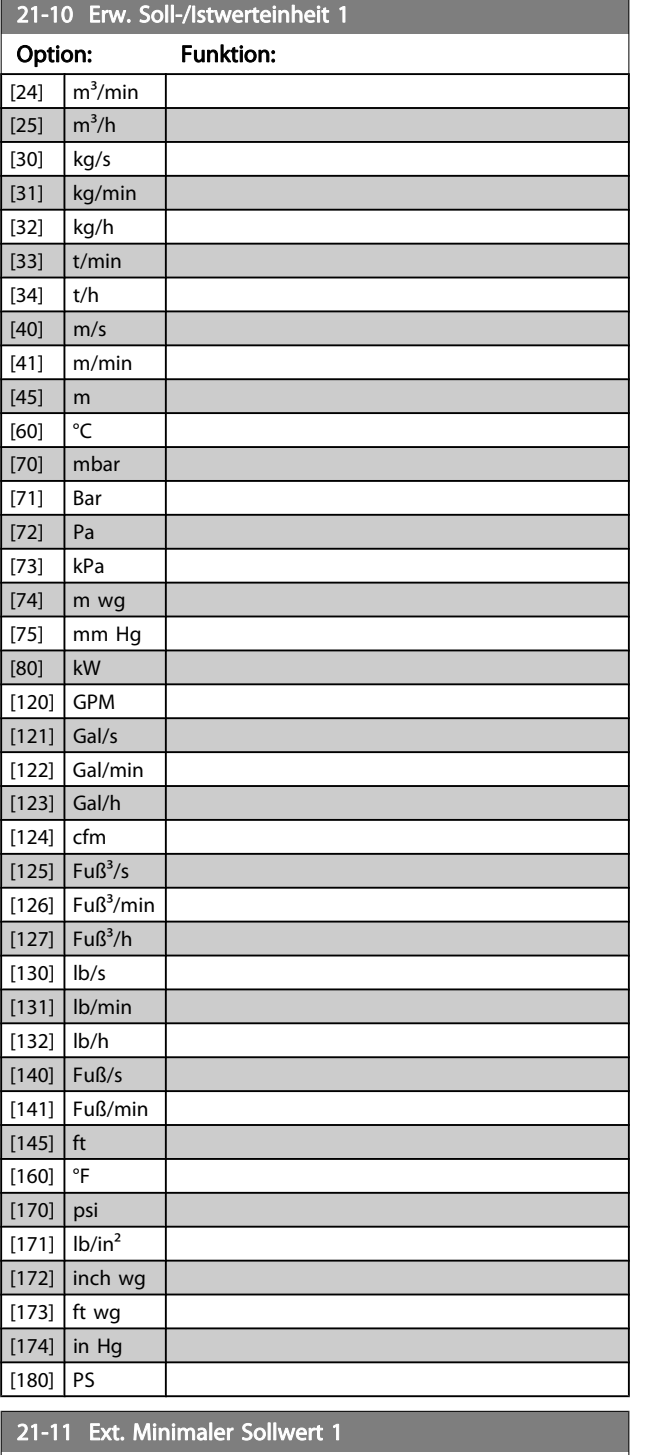

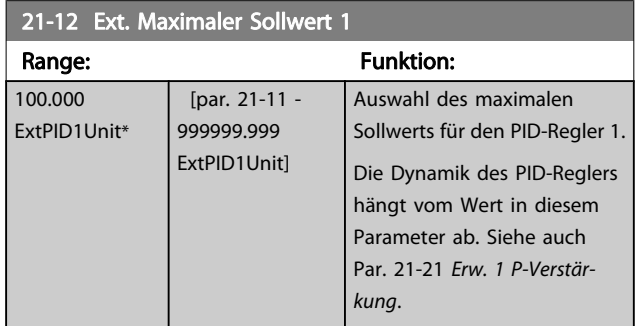

#### HINWEIS

Stellen Sie immer erst den gewünschten Wert für Par. 21-12 Ext. Maximaler Sollwert 1 ein, bevor Sie die Werte des PID-Reglers in Parametergruppe 20-9\* festlegen.

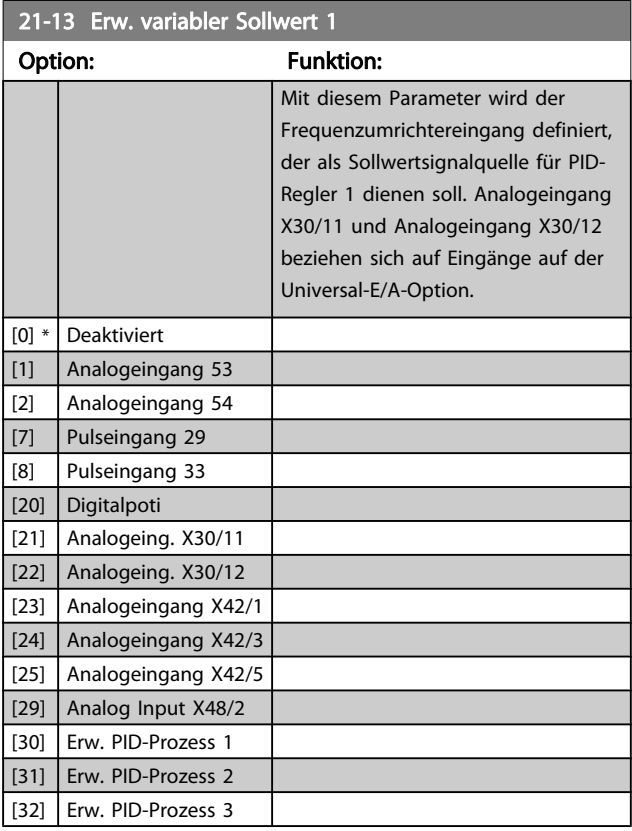

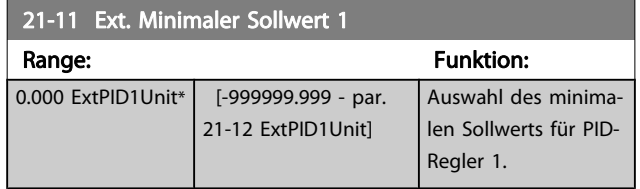

<span id="page-142-0"></span>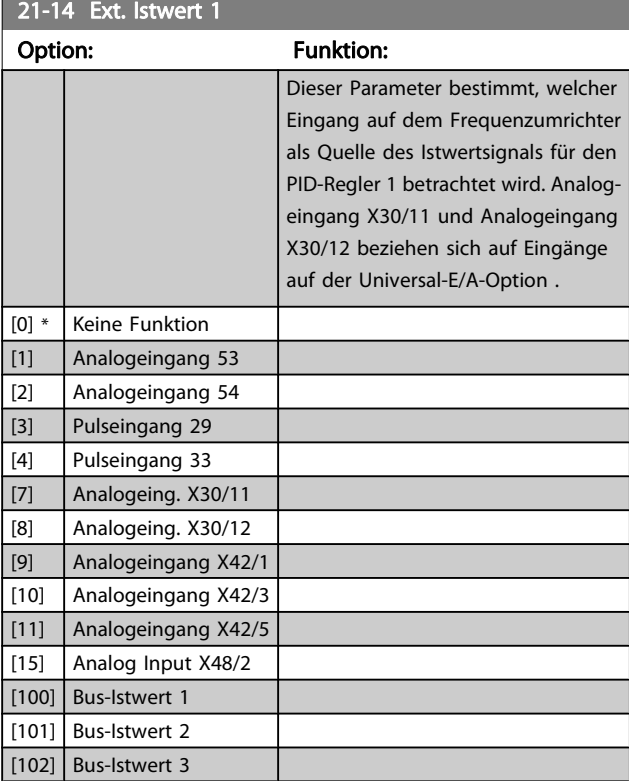

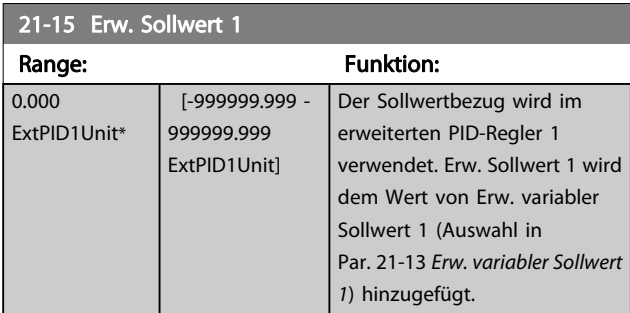

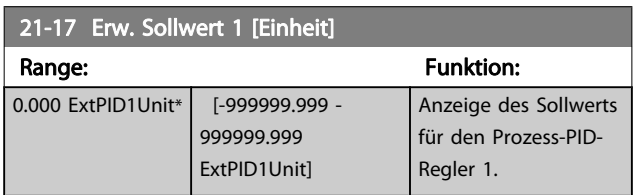

#### 21-18 Ext. Istwert 1 [Einheit] Range: The Contract of the Punktion: 0.000 ExtPID1Unit\* [-999999.999 -999999.999 ExtPID1Unit] Anzeige des Istwerts für den PID-Regler 1.

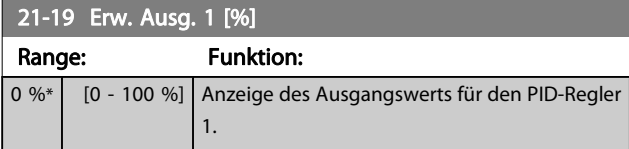

## 3.19.3 21-2\* Erw. Prozess-PID 1

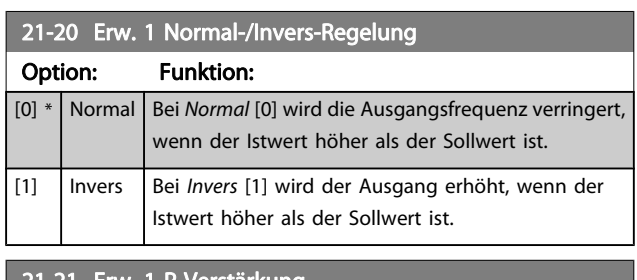

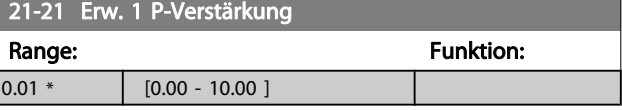

Wenn (Fehler x Verstärkung) mit einem Wert gleich der Einstellung in Par. 20-14 [Max. Sollwert/Istwert](#page-131-0) springt, versucht der PID-Regler die Ausgangsdrehzahl gleich der Einstellung in Par. 4-13/4-14, Max. Drehzahl zu ändern, ist jedoch praktisch natürlich durch diese Einstellung beschränkt.

Der Proportionalbereich (Fehler, durch den sich der Ausgang von 0-100 % ändert) kann über die folgende Formel berechnet werden:

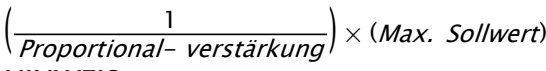

**HINWEIS** 

Stellen Sie immer erst den gewünschten Wert für Par. 20-14 [Max. Sollwert/Istwert](#page-131-0) ein, bevor Sie die Werte des PID-Reglers in Parametergruppe 20-9\* festlegen.

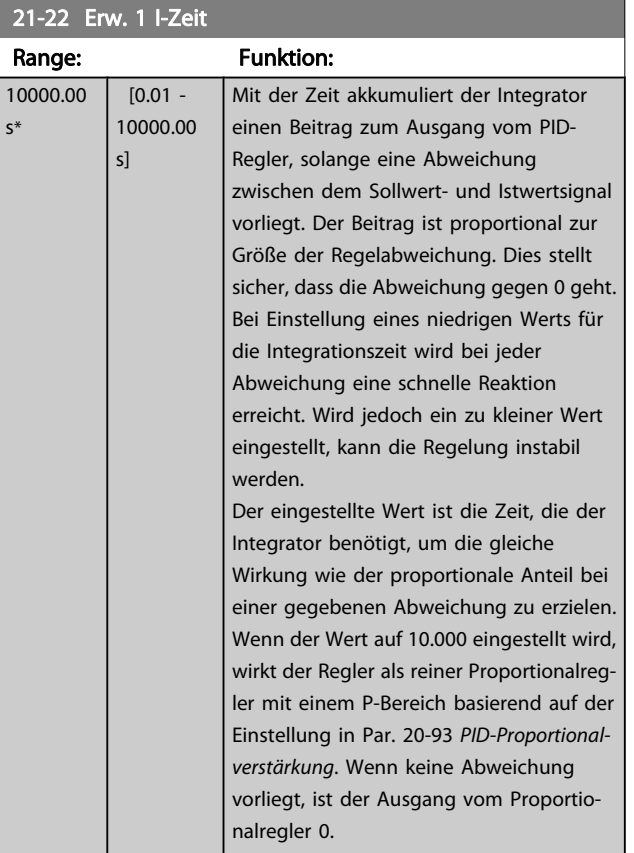

<span id="page-143-0"></span>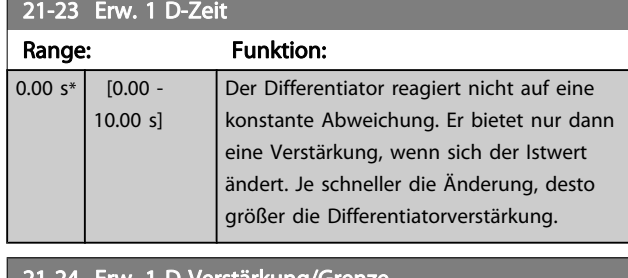

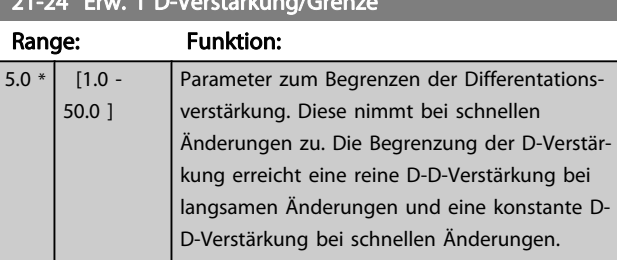

## 3.19.4 21-3\* Erw. PID Soll-/Istwert 2

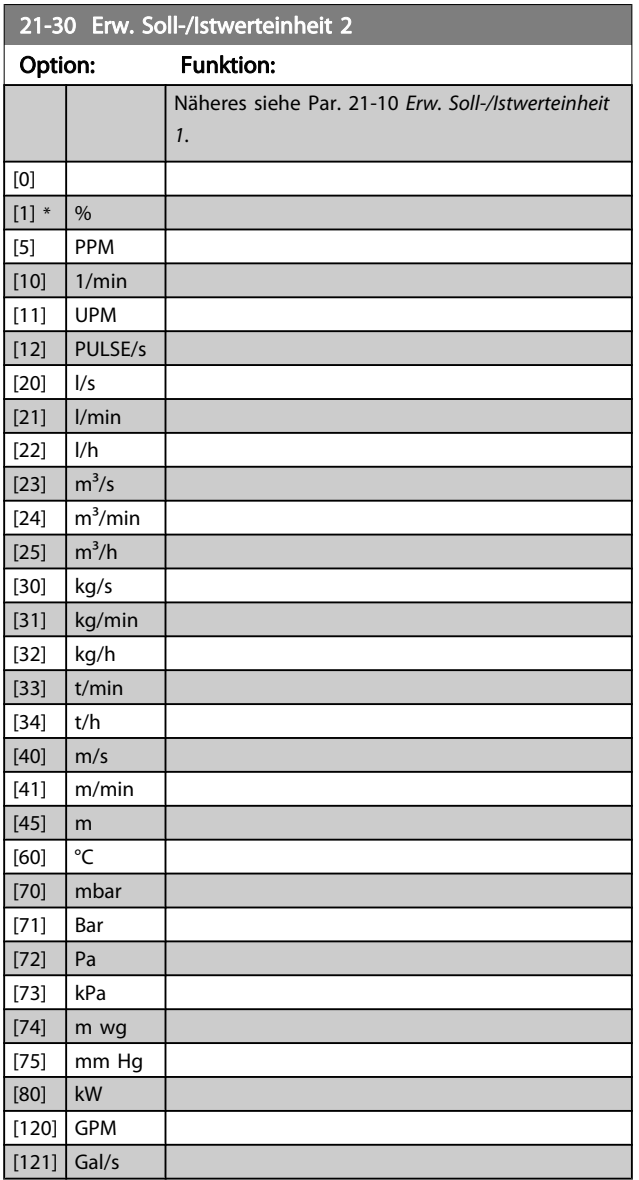

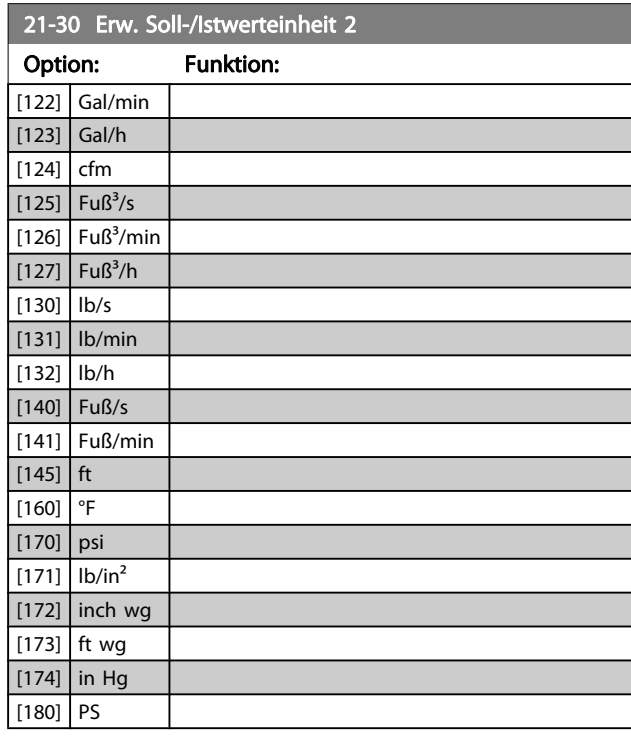

Danfoss

# 21-31 Erw. Minimaler Sollwert 2

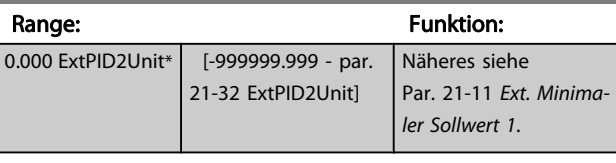

## 21-32 Erw. Maximaler Sollwert 2

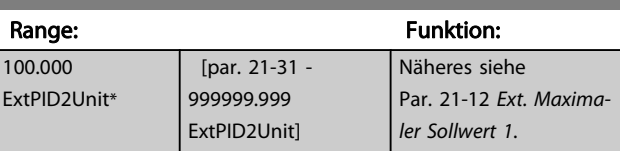

#### 21-33 Erw. variabler Sollwert 2

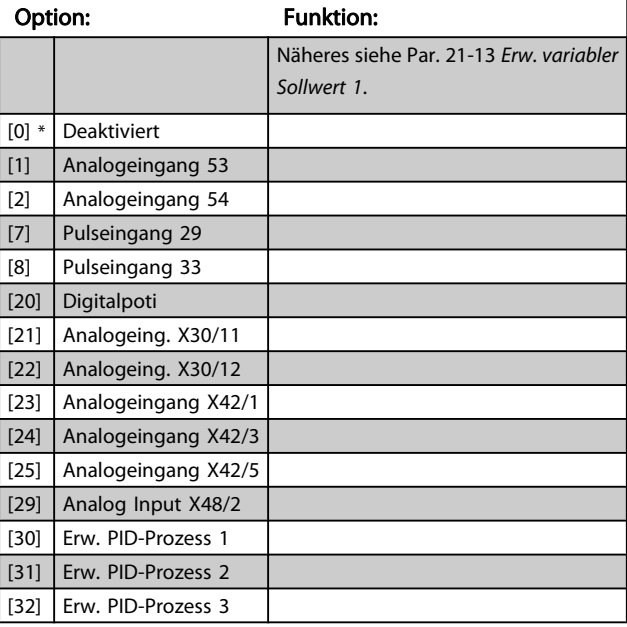
21-41 Erw. 2 P-Verstärkung

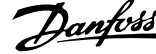

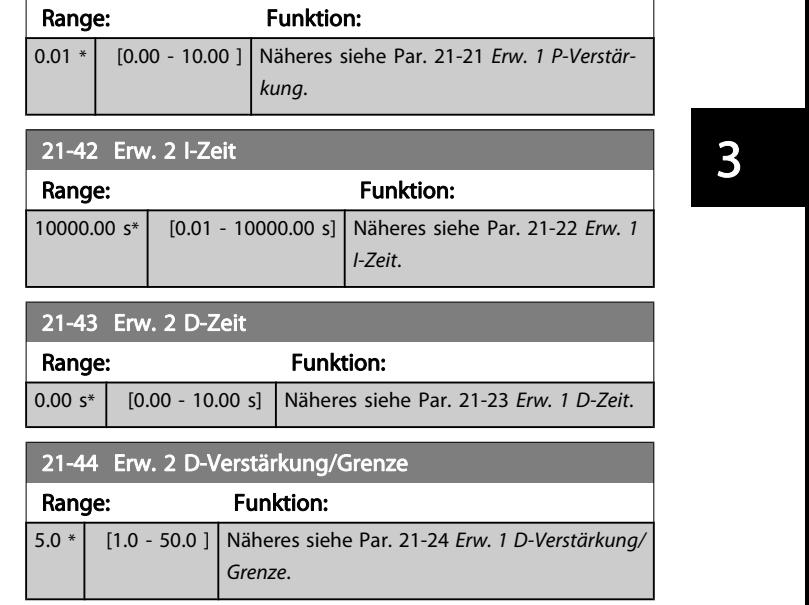

### 3.19.6 21-5\* Erw. PID Soll-/Istwert 3

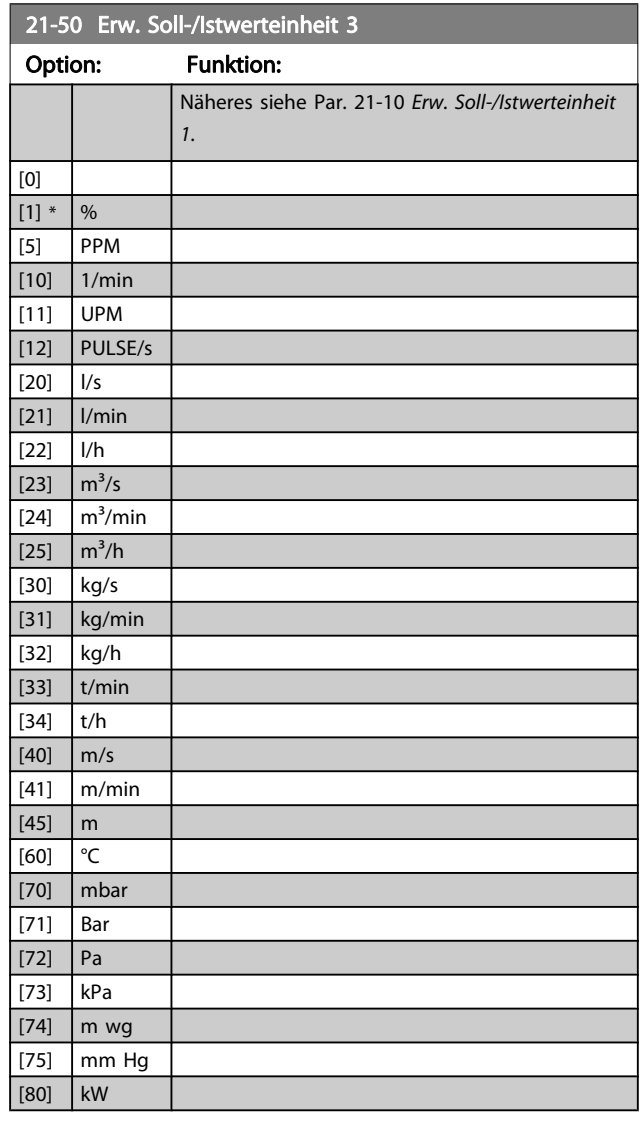

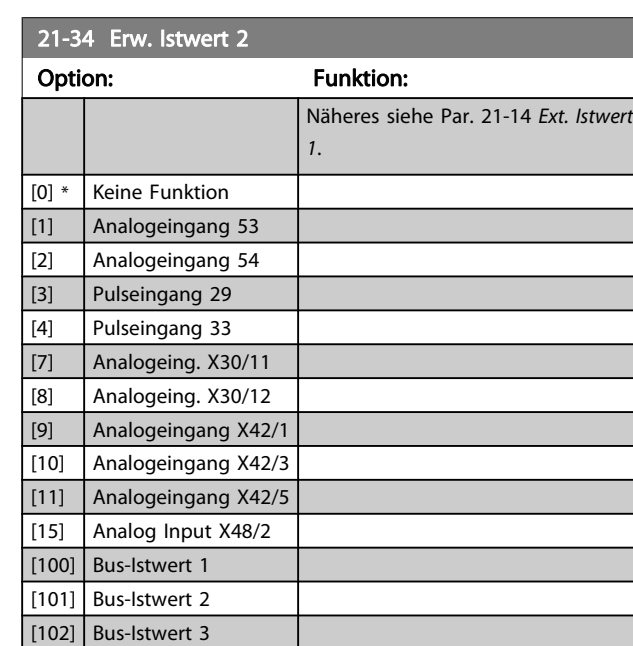

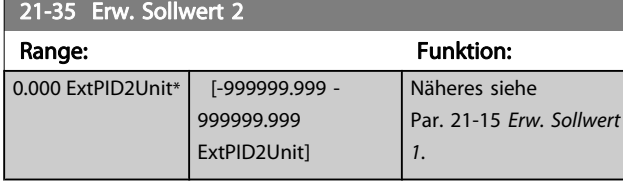

#### 21-37 Erw. Sollwert 2 [Einheit] Range: The Contract of the Funktion: 0.000 ExtPID2Unit\* [-999999.999 - 999999.999 ExtPID2Unit] Nähere Informationen siehe [Par. 21-17](#page-142-0) Erw. [Sollwert 1 \[Einheit\]](#page-142-0), Erw. Sollwert 1 [Einheit].

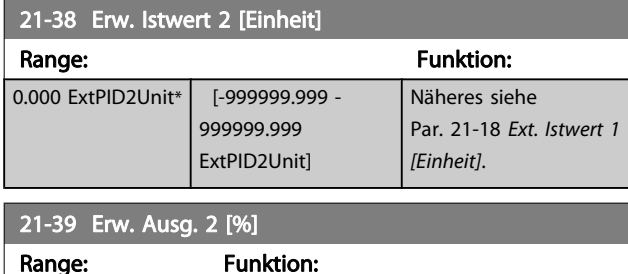

0 %\* | [0 - 100 %] | Näheres siehe Par. 21-19 [Erw. Ausg. 1 \[%\]](#page-142-0).

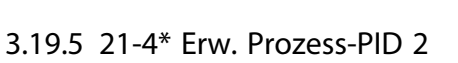

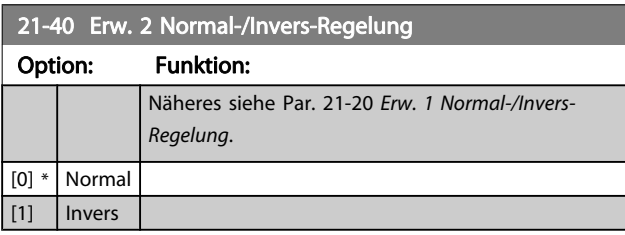

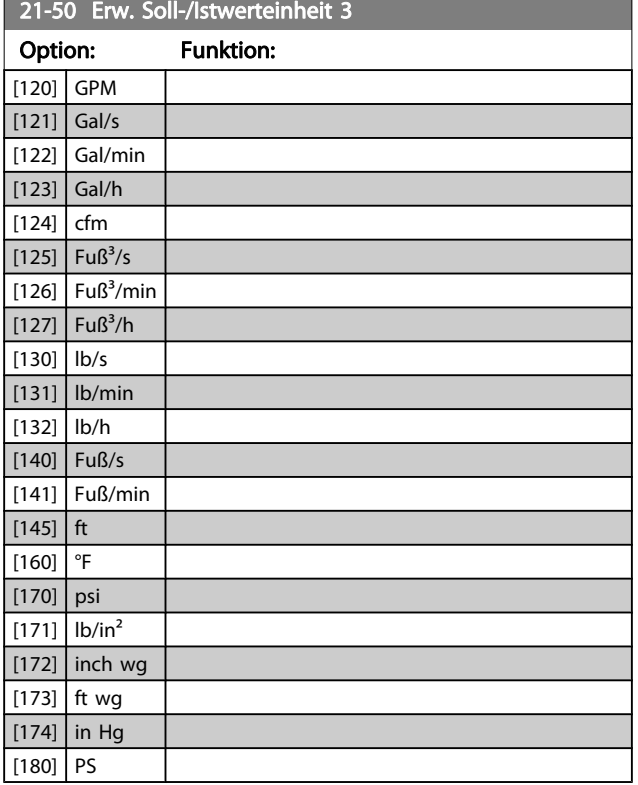

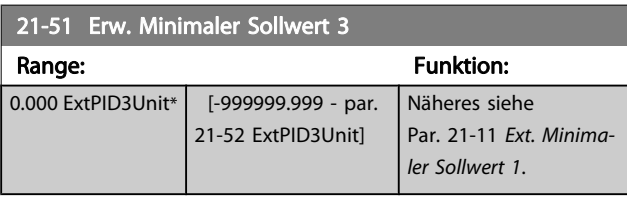

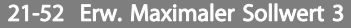

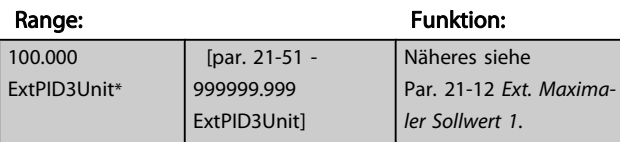

21-53 Erw. variabler Sollwert 3

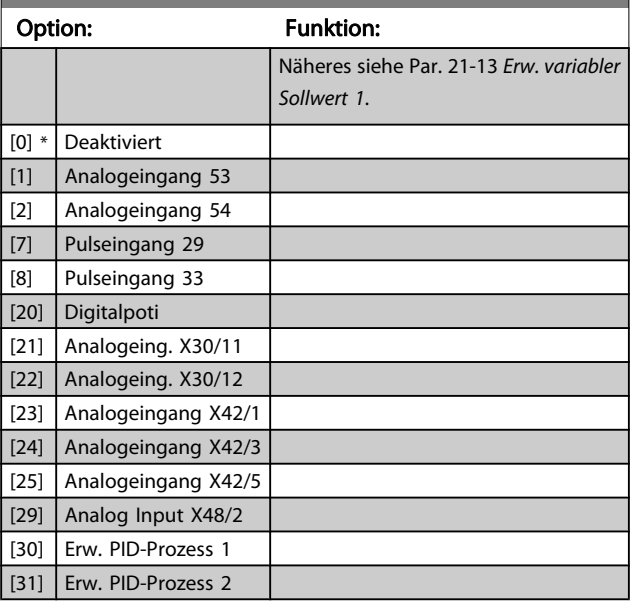

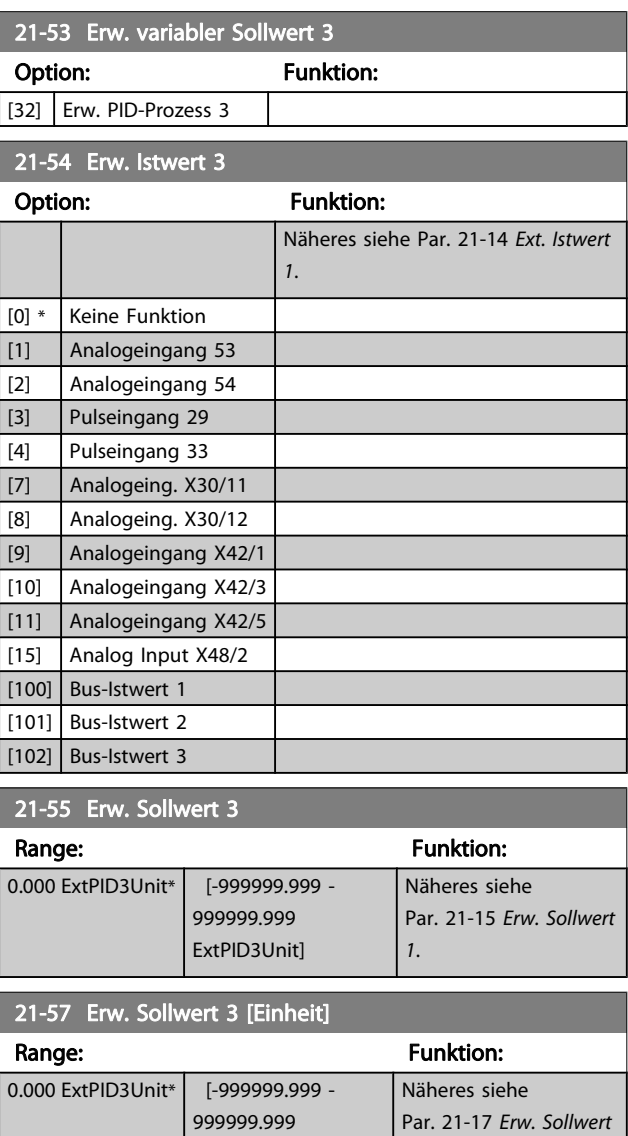

ExtPID3Unit]

Range: The Communication of the Funktion:

0 %\* [0 - 100 %] Näheres siehe Par. 21-19 [Erw. Ausg. 1 \[%\]](#page-142-0).

999999.999 ExtPID3Unit]

21-58 Erw. Istwert 3 [Einheit]

0.000 ExtPID3Unit\* [-999999.999 -

21-59 Erw. Ausg. 3 [%] Range: Funktion: Par. 21-17 [Erw. Sollwert](#page-142-0)

[1 \[Einheit\]](#page-142-0).

Näheres siehe Par. 21-18 [Ext. Istwert 1](#page-142-0)

[\[Einheit\]](#page-142-0).

Danfoss

# 3.19.7 21-6\* Erw. Prozess-PID 3

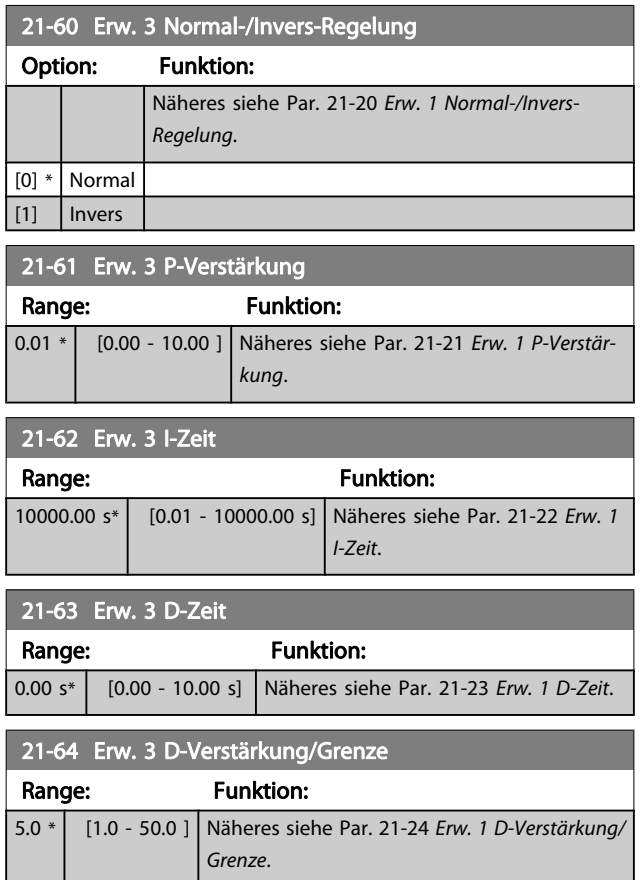

# 3.20 Hauptmenü - Anwendungsfunktionen - Gruppe 22

Diese Gruppe enthält Parameter zur Überwachung von VLT HVAC Drive-Anwendungen.

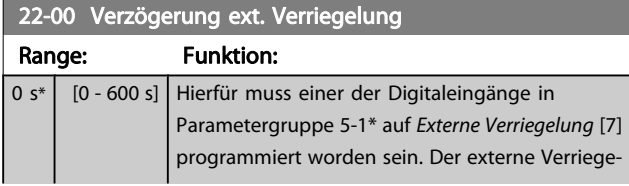

#### 3.20.1 22-2\* No-Flow Erkennung

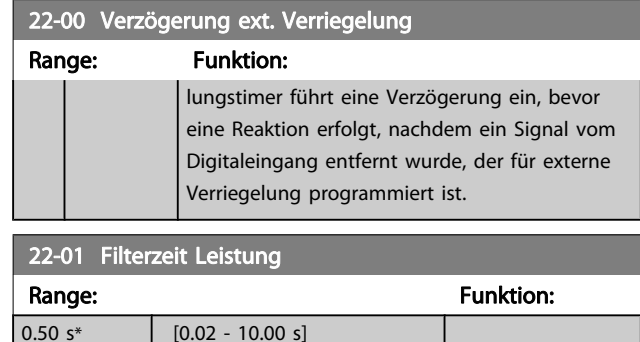

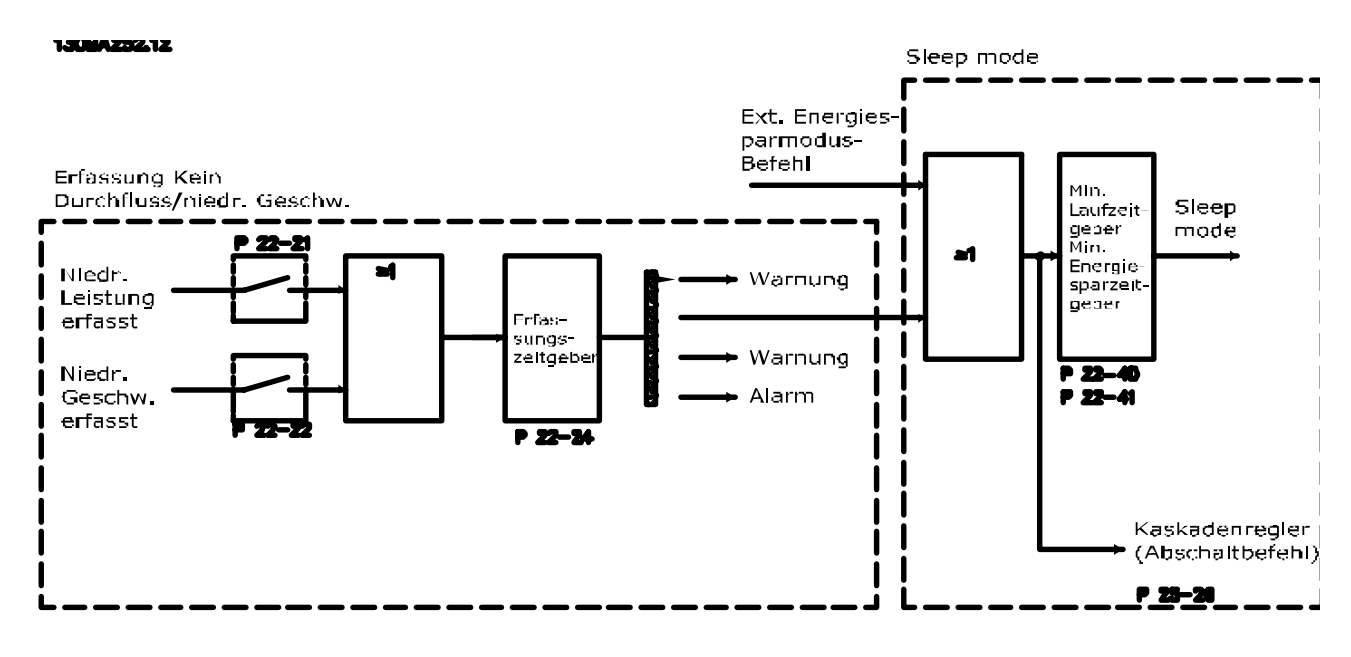

Der Frequenzumrichter umfasst Funktionen, über die ermittelt wird, ob die Lastbedingungen im System einen Stopp des Motors zulassen.

\*Erfassung Leistung tief

\*Erfassung Drehzahl tief

Eines dieser zwei Signale muss über eine eingestellte Zeitdauer (Par. 22-24 [No-Flow Verzögerung](#page-150-0)) aktiv sein, damit die gewählte Aktion stattfindet. Die möglichen Aktionen sind (Par. 22-23 [No-Flow Funktion](#page-149-0)): Keine Aktion, Warnung, Alarm, Energiesparmodus.

#### "No Flow"-Erkennung:

Diese Funktion erfasst eine Situation in Pumpenanlagen, in der kein Durchfluss vorliegt und alle Ventile geschlossen werden können. Die Verwendung ist sowohl bei Regelung über den integrierten PI-Regler im Frequenzumrichter als auch über einen externen PI-Regler möglich. Die tatsächliche Konfiguration muss in Par. 1-00 [Regelverfahren](#page-38-0) programmiert werden.

Regelverfahren für

- Integrierten PI-Regler: PID-Regler
- Externen PI-Regler: Drehzahlsteuerung

3 3

Danfoss

Vor der Einstellung der PI-Reglerparameter ist die "No Flow"-Anpassung auszuführen!

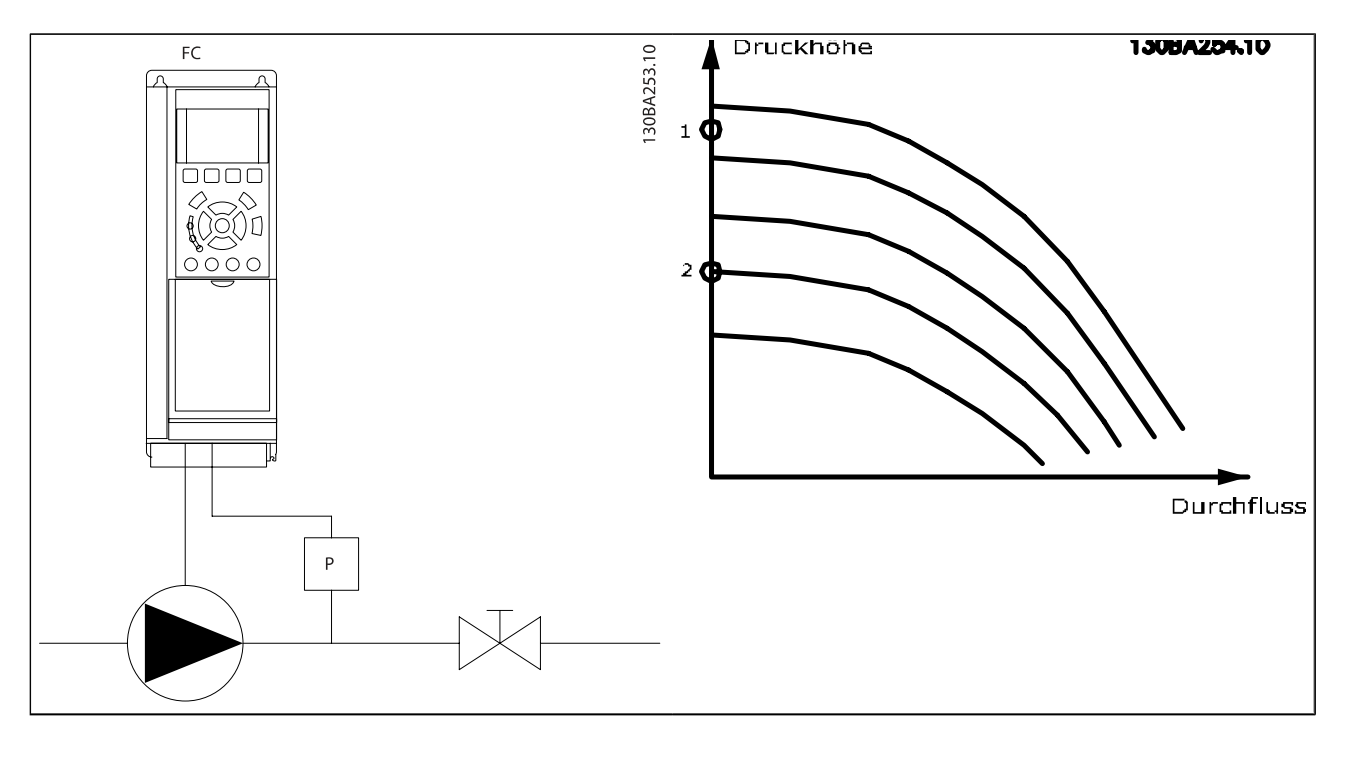

"No Flow"-Erkennung basiert auf der Messung von Drehzahl und Leistung. Der Frequenzumrichter berechnet für eine bestimmte Drehzahl die Leistung bei fehlendem Durchfluss. Dieser Zusammenhang basiert auf der Einstellung von zwei Drehzahlen mit zugehöriger Leistung bei fehlendem Durchfluss. Durch Überwachung der Leistung können Bedingungen, in denen kein Durchfluss vorliegt, in Systemen mit schwankendem Saugdruck oder bei einer flachen Pumpenkurve im niedrigen Drehzahlbereich erkannt werden. Die zwei Datensätze müssen auf der Messung der Leistung mit etwa 50 % und 85 % der maximalen Drehzahl bei geschlossenem Ventil beruhen. Die Daten werden in Parametergruppe 22-3\* programmiert. Es ist ebenfalls möglich, eine Leistung tief Autokonfig. (Par. 22-20 [Leistung tief Autokonfig.](#page-149-0)) auszuführen, die den Inbetriebnahmevorgang automatisch ausführt und auch die gemessenen Daten automatisch speichert. Bei der Autokonfiguration muss der Frequenzumrichter in Par. 1-00 [Regelverfahren](#page-38-0) auf "Drehzahlsteuerung" eingestellt sein (siehe Parametergruppe 22-3\* No-Flow Leistungsanpassung).

#### **HINWEIS**

Wird der integrierte PI-Regler verwendet, ist die No-Flow Leistungsanpassung vor Programmieren der PI-Reglerparameter auszuführen!

#### Erfassung niedriger Drehzahl:

Die Erfassung Drehzahl tief signalisiert, wenn der Motor mit der in Par. 4-11 [Min. Drehzahl \[UPM\]](#page-55-0) oder Par. 4-12 [Min. Frequenz](#page-55-0) [\[Hz\]](#page-55-0) eingestellten Drehzahl läuft. Die Aktionen sind die gleichen wie bei der Erfassung des fehlenden Durchflusses (individuelle Auswahl nicht möglich).

Die Verwendung der niedrigen Drehzahlerfassung ist nicht auf Systeme ohne Durchfluss beschränkt, sondern kann in jedem System angewendet werden, in dem bei Betrieb mit der Mindestdrehzahl der Motor stoppen kann, bis die Last eine höhere Drehzahl abruft, z. B. in Anlagen mit Lüftern und Kompressoren.

#### **HINWEIS**

In Pumpenanlagen muss sichergestellt werden, dass die Mindestdrehzahl in Par. 4-11 [Min. Drehzahl \[UPM\]](#page-55-0) oder Par. 4-12 [Min. Frequenz \[Hz\]](#page-55-0) hoch genug zur Erfassung eingestellt wurde, da die Pumpe selbst bei geschlossenen Ventilen mit einer ziemlich großen Drehzahl laufen kann.

Danfoss

#### <span id="page-149-0"></span>Trockenlauferkennung:

Die No Flow-Erkennung kann ebenfalls zur Erkennung des Trockenlaufs genutzt werden (niedrige Leistungsaufnahme und hohe Drehzahl). Sie kann mit integriertem PI-Regler und einem externen PI-Regler verwendet werden.

Ein Signal aufgrund von Trockenlauf wird unter den folgenden Bedingungen gegeben:

der Energieverbrauch liegt unter der "No Flow"-Leistungskurve

und

- die Pumpe läuft bei Regelung ohne Rückführung mit maximaler Drehzahl oder maximalem Sollwert (je nachdem, was niedriger ist).

Das Signal muss für eine bestimmte Dauer [\(Par. 22-27](#page-150-0) Trocken[laufverzögerung](#page-150-0)) aktiv sein, bevor die gewählte Aktion stattfindet.

Die möglichen Aktionen sind (Par. 22-26 [Trockenlauffunktion](#page-150-0)):

- **Warnung**
- Alarm

No-Flow Erkennung muss aktiviert sein (Par. 22-23 No-Flow Funktion) und in Betrieb genommen werden (Parametergruppe 22-3\*, No-Flow Leistungsanpassung).

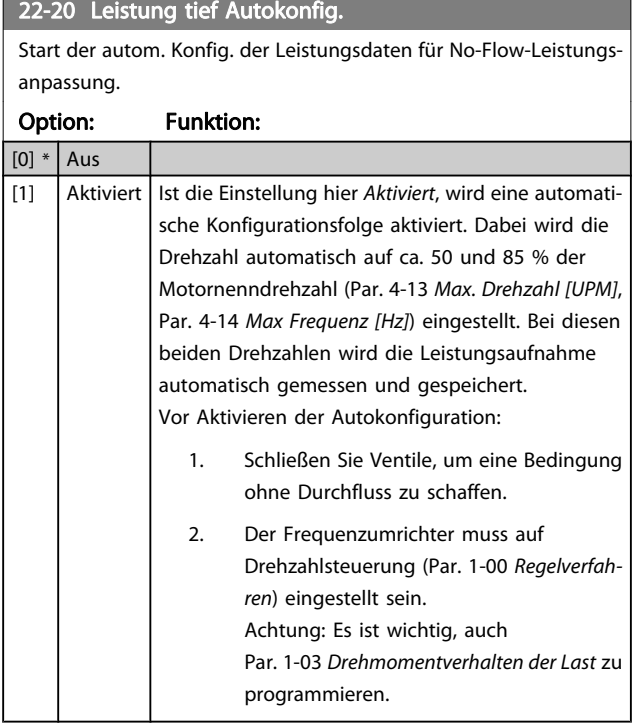

#### **HINWEIS**

Die Autokonfiguration muss ausgeführt werden, wenn das System seine normale Betriebstemperatur erreicht hat!

#### **HINWEIS**

Es ist wichtig, dass Par. 4-13 [Max. Drehzahl \[UPM\]](#page-55-0) oder Par. 4-14 [Max Frequenz \[Hz\]](#page-55-0) auf die max. Betriebsdrehzahl des Motors eingestellt ist.

Die Autokonfiguration muss vor Konfigurieren des integrierten PI-Reglers vorgenommen werden, da Einstellungen zurückgesetzt werden, wenn in Par. 1-00 [Regelverfahren](#page-38-0) von PID-Regler auf Drehzahlsteuerung umgeschaltet wird.

#### **HINWEIS**

 $22-21$  Erfassung Leistung tief

Die Anpassung muss mit den gleichen Werten in Par. 1-03 [Drehmomentverhalten der Last](#page-38-0) wie für den Betrieb nach der Anpassung ausgeführt werden.

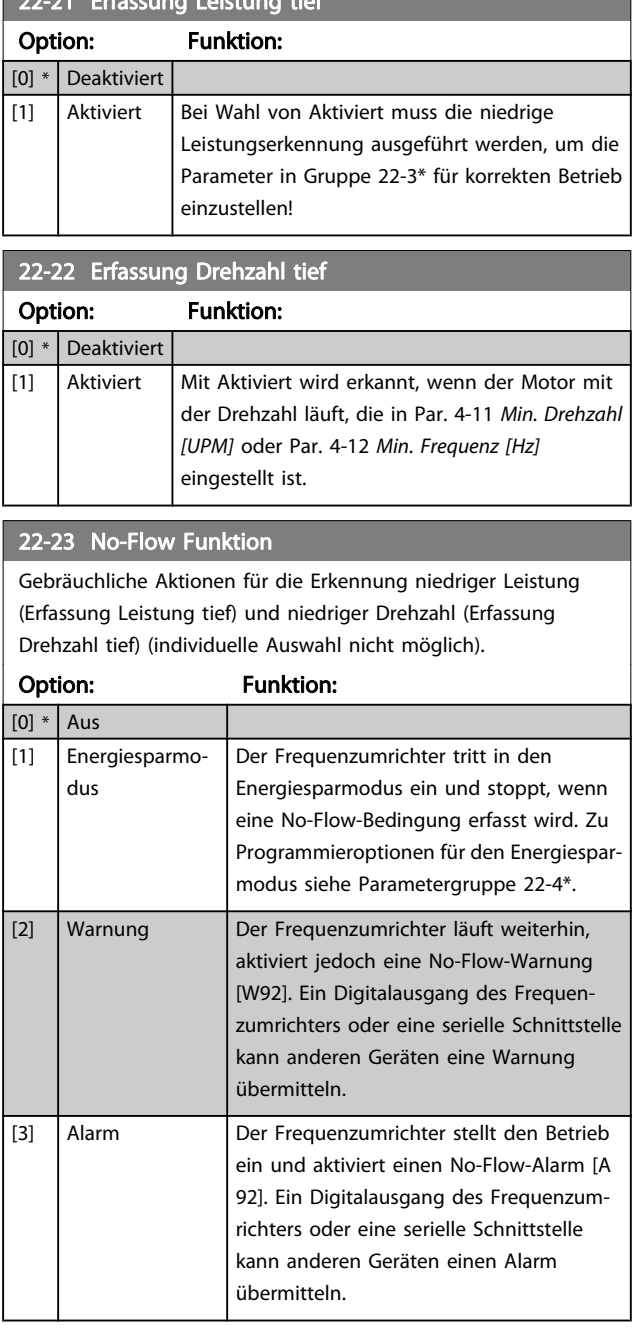

Danfoss

<span id="page-150-0"></span>Par. 14-20 [Quittierfunktion](#page-110-0) nicht auf [13] Unbegr.Autom.Quitt. einstellen, wenn [Par. 22-23](#page-149-0) No-[Flow Funktion](#page-149-0) auf [3] Alarm eingestellt ist. Hierdurch schaltet der Frequenzumrichter ständig zwischen Betrieb und Stopp um, wenn eine No-Flow-Bedingung erfasst wird.

#### **HINWEIS**

Wenn der Frequenzumrichter über eine konstante Drehzahlausblendung mit automatischer Ausblendungsfunktion verfügt, die die Ausblendung startet, wenn der Frequenzumrichter einen dauerhaften Alarmzustand hat, muss die automatische Ausblendungsfunktion deaktiviert werden, wenn [3] Alarm als No-Flow-Funktion ausgewählt ist.

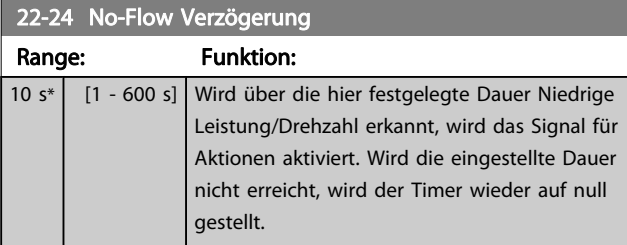

#### 22-26 Trockenlauffunktion

Gewünschte Aktion für Trockenlaufbetrieb.

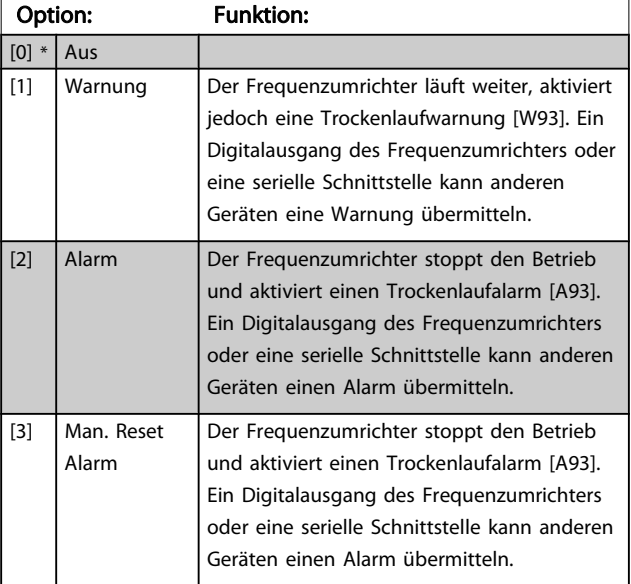

#### **HINWEIS**

Erfassung Leistung tief muss aktiviert sein (Par. 22-21 [Erfassung Leistung tief](#page-149-0)) und in Betrieb genommen werden (entweder über Parametergruppe 22-3\* No-Flow Leistungsanpassung oder

Par. 22-20 [Leistung tief Autokonfig.](#page-149-0)), um Trockenlauferkennung verwenden zu können.

#### **HINWEIS**

Par. 14-20 [Quittierfunktion](#page-110-0) nicht auf [13] Unbegr.Autom.Quitt. einstellen, wenn Par. 22-26 Trockenlauffunktion auf [2] Alarm eingestellt ist. Hierdurch schaltet der Frequenzumrichter ständig zwischen Betrieb und Stopp um, wenn eine Trockenlaufbedingung erfasst wird.

#### **HINWEIS**

Wenn der Frequenzumrichter über eine konstante Drehzahlausblendung mit automatischer Ausblendungsfunktion verfügt, die die Ausblendung startet, wenn der Frequenzumrichter einen dauerhaften Alarmzustand hat, muss die automatische Ausblendungsfunktion deaktiviert werden, wenn [2] Alarm oder [3] Manuell Quittieren als Trockenlauffunktion ausgewählt ist.

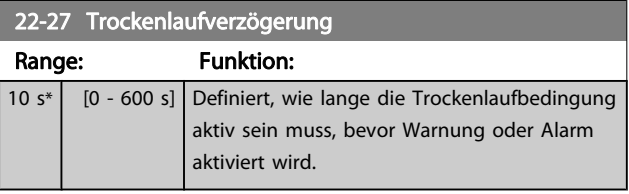

#### 3.20.2 22-3\* No-Flow Leistungsanpassung

Anpassungsfolge, wenn keine Auto-Konfig. in Par. 22-20 [Leistung tief Autokonfig.](#page-149-0) gewählt wird:

- 1. Schließen Sie das Hauptventil, um den Durchfluss zu stoppen.
- 2. Lassen Sie das System mit Motor laufen, bis es die normale Betriebstemperatur erreicht hat.
- 3. Betätigen Sie die Hand on-Taste am LCP und stellen Sie die Drehzahl auf etwa 85 % der Nenndrehzahl ein. Notieren Sie die genaue Drehzahl.
- 4. Lesen Sie die Leistungsaufnahme ab, entweder die tatsächliche Leistung in der Datenzeile am LCP oder durch Abruf von Par. 16-10 [Leistung \[kW\]](#page-119-0) oder Par. 16-11 [Leistung \[PS\]](#page-119-0) im Hauptmenü. Notieren Sie die Leistungsanzeige.
- 5. Ändern Sie die Drehzahl auf ca. 50 % der Nenndrehzahl. Notieren Sie die genaue Drehzahl.
- 6. Lesen Sie die Leistungsaufnahme ab, entweder die tatsächliche Leistung in der Datenzeile am LCP oder durch Abruf von Par. 16-10 [Leistung \[kW\]](#page-119-0) oder Par. 16-11 [Leistung \[PS\]](#page-119-0) im Hauptmenü. Notieren Sie die Leistungsanzeige.
- 7. Programmieren Sie die verwendeten Drehzahlen in Par. 22-32 [Drehzahl tief \[UPM\]](#page-151-0), Par. 22-33 [Frequenz tief](#page-151-0) [\[Hz\]](#page-151-0), Par. 22-36 [Drehzahl hoch \[UPM\]](#page-151-0) und Par. 22-37 [Freq. hoch \[Hz\]](#page-151-0)

ſ

- <span id="page-151-0"></span>8. Programmieren Sie die zugehörigen Leistungswerte in Par. 22-34 Leistung Drehzahl tief [kW], Par. 22-35 Leistung Drehzahl tief [PS], Par. 22-38 Leistung Drehzahl hoch [kW] und Par. 22-39 Leistung Drehzahl hoch [PS]
- 9. Schalten Sie über Auto On oder Off zurück.

#### **HINWEIS**

#### Stellen Sie Par. 1-03 [Drehmomentverhalten der Last](#page-38-0) ein, bevor die Anpassung stattfindet.

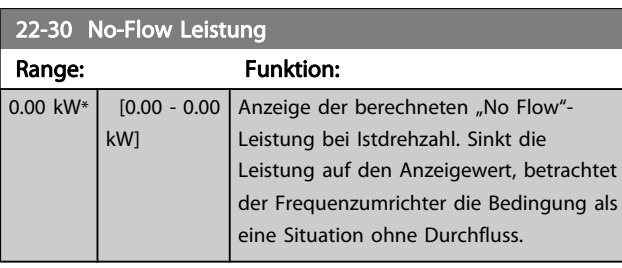

22-31 Leistungskorrekturfaktor Range: Funktion: 100 %\* [1 - 400 %] Nimmt Korrekturen an der berechneten Leistung bei Erkennung von keinem Durchfluss vor (siehe Par. 22-30 No-Flow Leistung). Wird unerwartet kein Durchfluss erkannt, sollte die Einstellung verringert werden. Wird unerwartet kein Durchfluss nicht erkannt, sollte die Einstellung auf über 100 % erhöht werden.

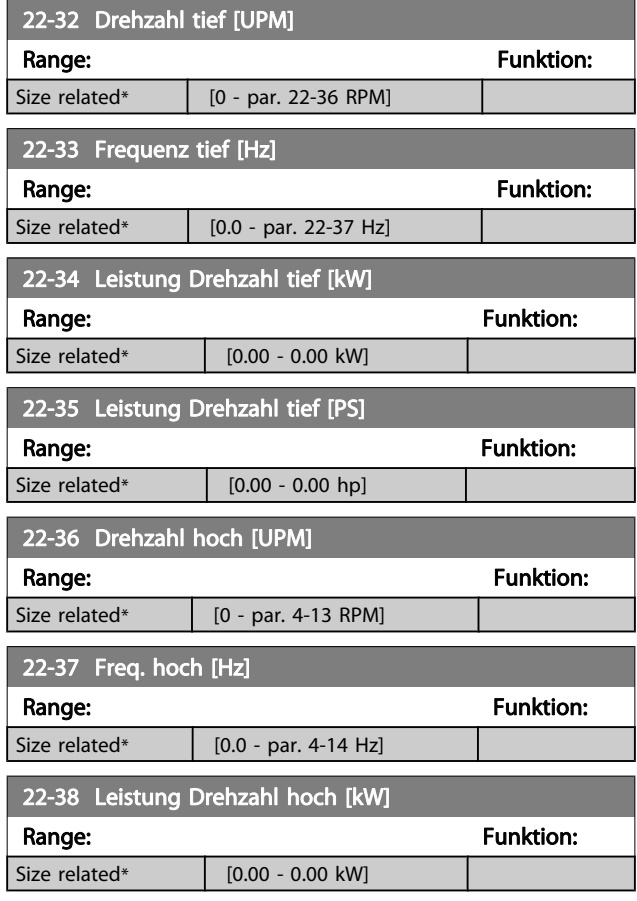

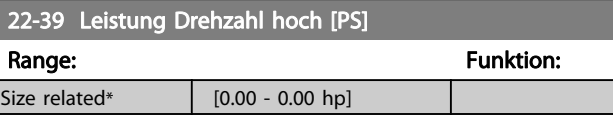

### 3.20.3 22-4\* Energiesparmodus

Ermöglicht die Last am System einen Stopp des Motors und wird die Last überwacht, kann der Motor durch Aktivieren der Energiesparmodusfunktion gestoppt werden. Dies ist kein normaler Stoppbefehl, sondern fährt den Motor über Rampe ab auf 0 UPM und schaltet die Energiezufuhr zum Motor ab. Im Energiesparmodus werden bestimmte Bedingungen überwacht, um zu erkennen, wann wieder eine Last am System angelegt wird.

Der Energiesparmodus kann entweder über "No Flow"-Erkennung/Niedrige Drehzahlerfassung (muss über die entsprechenden Parameter programmiert werden, siehe dazu das Signalflussdiagramm in Parametergruppe 22-2\*, No-Flow Erkennung) oder über ein externes Signal an einem der Digitaleingänge aktiviert werden (dies muss über die Parameter für die Konfiguration der Digitaleingänge, Par. 5-1\*, Option [66] Energiesparmodus programmiert werden). Energiesparmodus wird nur aktiviert, wenn keine Energiestartbedingungen vorliegen.

Damit z. B. ein elektromechanischer Durchflusswächter verwendet werden kann, um eine "No Flow"-Bedingung zu erfassen und den Energiesparmodus zu aktivieren, erfolgt die Aktion auf der Anstiegkante des extern angelegten Signals (anderenfalls würde der Frequenzumrichter den Energiesparmodus niemals verlassen, da das Signal dauernd anliegt).

#### **HINWEIS**

Wenn der Energiesparmodus abhängig von No-Flow Erkennung/Mindestdrehzahl aktiviert werden soll, muss in Par. 22-23 [No-Flow Funktion](#page-149-0) Energiesparmodus [1] eingestellt sein.

Wird Par. 25-26 [No-Flow Abschaltung](#page-177-0) auf Aktiviert eingestellt, wird bei Aktivierung des Energiesparmodus ein Befehl an den Kaskadenregler (falls eingeschaltet) gesendet, um das Abschalten der Pumpen mit konstanter Drehzahl zu starten, bevor die Führungspumpe (variable Drehzahl) gestoppt wird.

Beim Aufruf des Energiesparmodus zeigt die untere Zustandszeile in der LCP Bedieneinheit dies an.

Siehe auch Signalflussdiagramm in Abschnitt 22-2\* No-Flow Erkennung.

Es gibt drei verschiedene Möglichkeiten zur Verwendung der Energiesparfunktion:

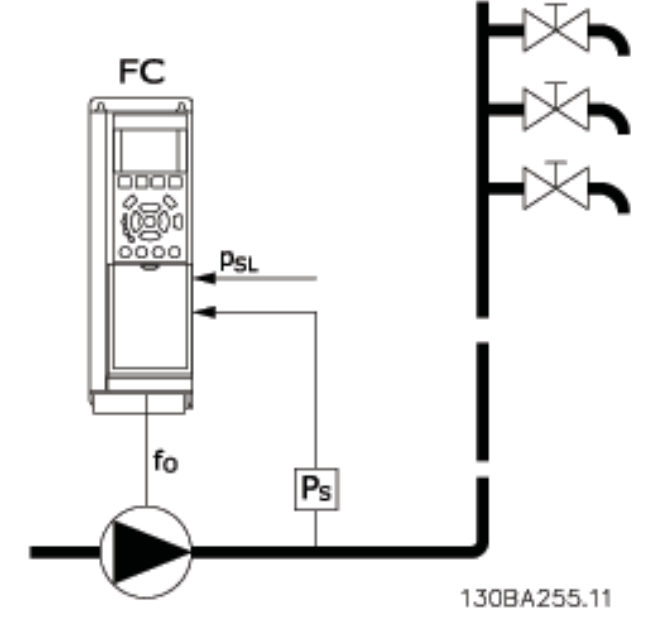

1) Systeme, in denen der integrierte PI-Regler für die Regelung von Druck oder Temperatur verwendet wird. Dies sind z. B. Boost-Systeme mit einem Druckistwertsignal, das am Frequenzumrichter von einem Druckwandler angelegt wird. Par. 1-00 [Regelverfahren](#page-38-0) muss auf PID-Regler eingestellt sein und der PI-Regler für die gewünschten Soll- und Istwertsignale konfiguriert sein.

Beispiel: Boost-System

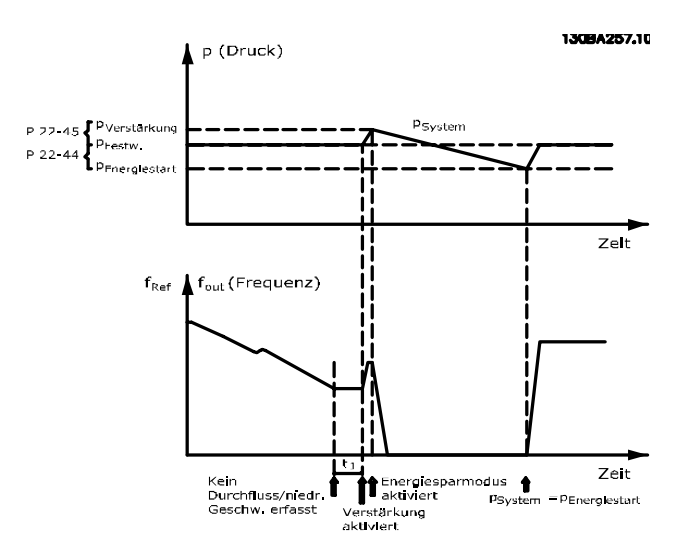

Danfoss

FC 100

Wird kein Durchfluss erfasst, erhöht der Frequenzumrichter den Drucksollwert, um einen geringfügigen Überdruck im System sicherzustellen (die Erhöhung wird in Par. 22-45 [Sollwert-Boost](#page-154-0) eingestellt).

Der Istwert vom Druckwandler wird überwacht. Wenn dieser Druck mit einem festgelegten Prozentsatz unter den Normalsollwert für Druck (Pset) gesunken ist, fährt der Motor wieder mit der Rampe hoch und der Druck wird geregelt, um den eingestellten Wert (Pset) zu erreichen.

Ext. PID-Regler

t soll<del>⊌</del>

 $f_{\text{Aus}}$ 

Beispiel mit einem Boost-System ist der gewünschte Druck Pset unbekannt. Par. 1-00 [Regelverfahren](#page-38-0) muss auf Drehzahlsteuerung eingestellt sein. Beispiel: Boost-System

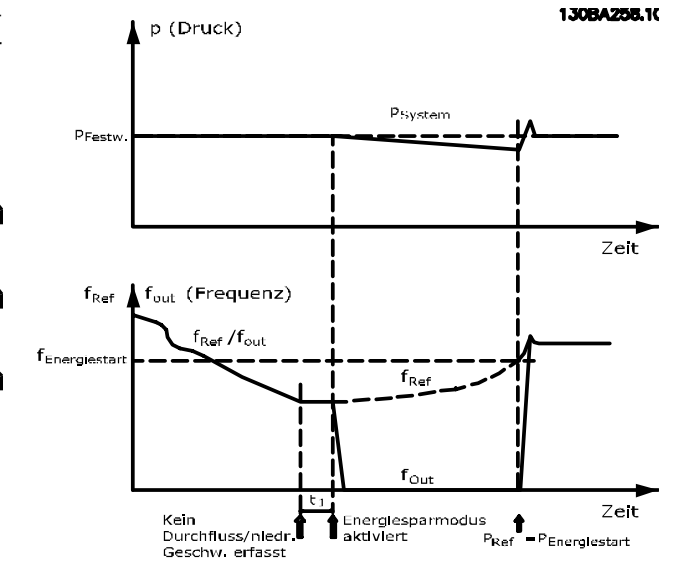

Wird niedrige Leistung oder niedrige Drehzahl erfasst, wird der Motor angehalten, aber das Sollwertsignal (fref) vom externen Regler wird weiter überwacht. Da niedriger Druck aufgebaut wird, erhöht der Regler das Sollwertsignal, um den Druck zu erhöhen. Wenn das Sollwertsignal einen eingestellten Wert fEnergiestart erreicht hat, läuft der Motor wieder an.

Die Drehzahl wird manuell durch ein externes Sollwertsignal (Fernsollwert) eingestellt. Die Werte (Parametergruppe 22-3\*) zur Anpassung der "No Flow"-Funktion müssen auf die Werkseinstellung eingestellt werden.

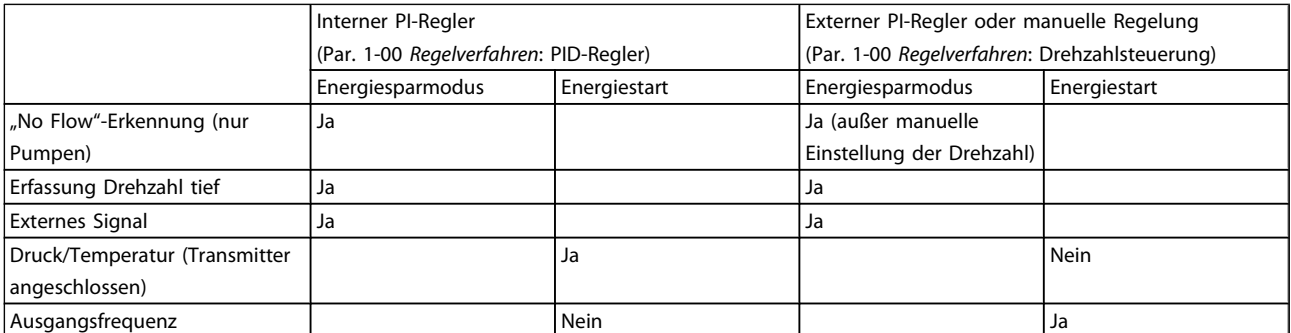

Konfigurationsmöglichkeiten, Überblick:

Presty

Psystem

**130BA256.10** 

2) In Systemen, in denen Druck oder Temperatur von einem externen PI-Regler geregelt werden, können die Energiestartbedingungen nicht auf dem Istwert vom Druck-/Temperaturwandler basieren, da der Sollwert unbekannt ist. In dem

3 3

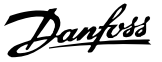

<span id="page-154-0"></span>Der Energiesparmodus ist nicht bei aktivem Ortsollwert aktiv (stellen Sie die Drehzahl manuell über die Pfeiltasten auf dem LCP ein). Siehe Par. 3-13 [Sollwertvorgabe](#page-49-0). Funktioniert nicht im Hand-Betrieb. Die automatische Konfiguration bei Drehzahlsteuerung muss erfolgen, bevor der Ein-/Ausgang über PID-Regler eingestellt wird.

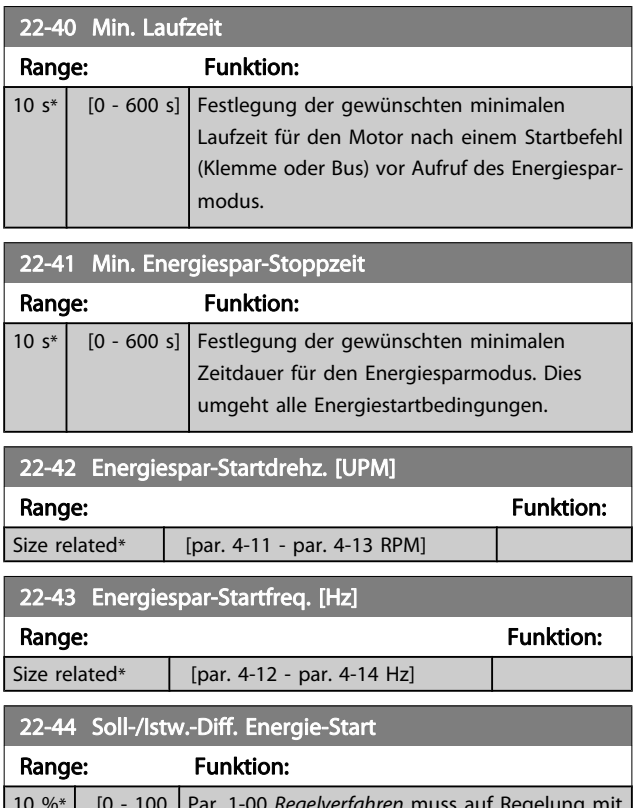

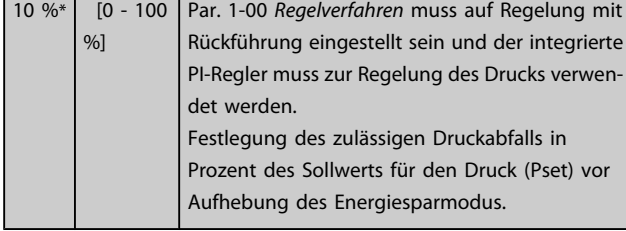

#### **HINWEIS**

Wird dieser Parameter in Anwendungen verwendet, in denen der integrierte PI-Regler für inverse Regelung (z. B. Kühlturmanwendungen) in Par. 20-71 [PID-Verhalten](#page-136-0) programmiert ist, wird der in Par. 22-44 Soll-/Istw.-Diff. Energie-Start festgelegte Wert automatisch addiert.

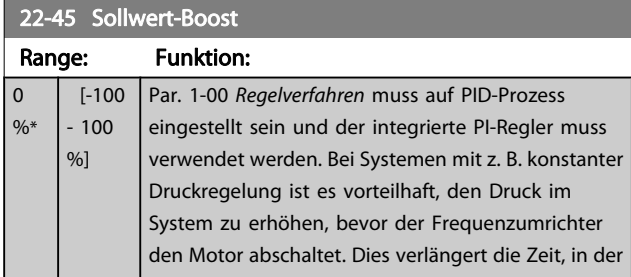

#### 22-45 Sollwert-Boost

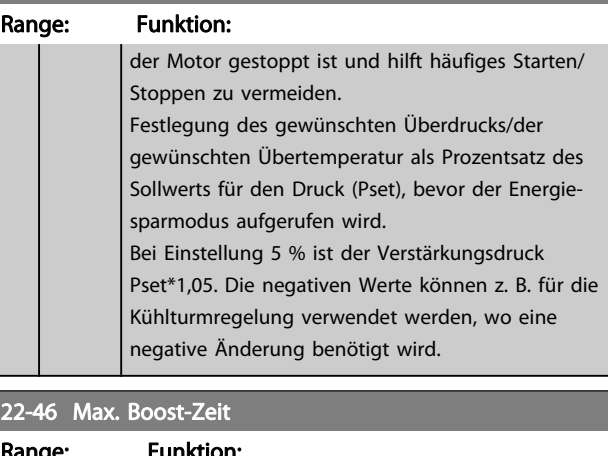

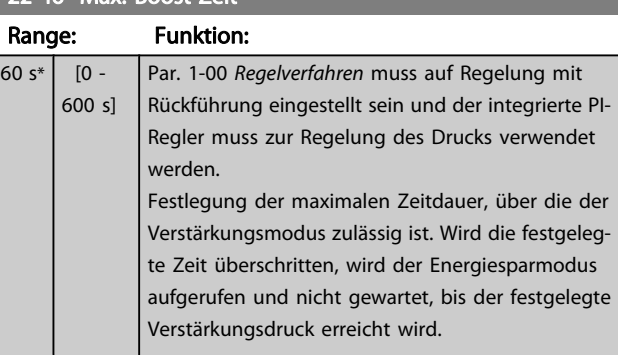

### 3.20.4 22-5\* Kennlinienende

Die Kennlinienendebedingungen treten auf, wenn eine Pumpe ein zu großes Volumen fördert, um den eingestellten Druck sicherstellen zu können. Dies kann auftreten, wenn eine undichte Stelle im Verteilerrohrnetz vorliegt, nachdem die Pumpe den Betriebspunkt an das Ende der Pumpenkennlinie gebracht hat, die für die max. Drehzahl/Frequenz in Par. 4-13 [Max. Drehzahl \[UPM\]](#page-55-0) oder Par. 4-14 [Max Frequenz \[Hz\]](#page-55-0) gilt.

Falls der Istwert über eine bestimmte Dauer ([Par. 22-51](#page-155-0) Kennli[nienendeverz.](#page-155-0)) unter 97,5 % des Sollwerts für den gewünsch-ten Druck (entweder Wert aus Par. 20-14 [Max. Sollwert/Istwert](#page-131-0) oder numerischer Wert aus Par. 20-13 [Minimaler Sollwert/](#page-130-0) [Istwert](#page-130-0), abhängig davon, welcher Wert höher ist) liegt und die Pumpe mit der max. Drehzahl aus Par. 4-13 [Max. Drehzahl](#page-55-0) [\[UPM\]](#page-55-0) oder Par. 4-14 [Max Frequenz \[Hz\]](#page-55-0) läuft, wird die in Par. 22-50 [Kennlinienendefunktion](#page-155-0) gewählte Funktion ausgeführt.

Es kann ein Signal an einem der Digitalausgänge erhalten werden, indem Kennlinienende [192] in Parametergruppe 5-3\* Digitalausgänge und/oder Parametergruppe 5-4\* Relais gewählt wird. Das Signal liegt an, wenn eine Kennlinienendebedingung auftritt und die Auswahl in Par. 22-50 [Kennlinienen](#page-155-0)[defunktion](#page-155-0) ungleich Aus ist. Die Kennlinienendefunktion kann nur bei Betrieb mit dem integrierten PID-Regler (PID-Regler in Par. 1-00 [Regelverfahren](#page-38-0)) verwendet werden.

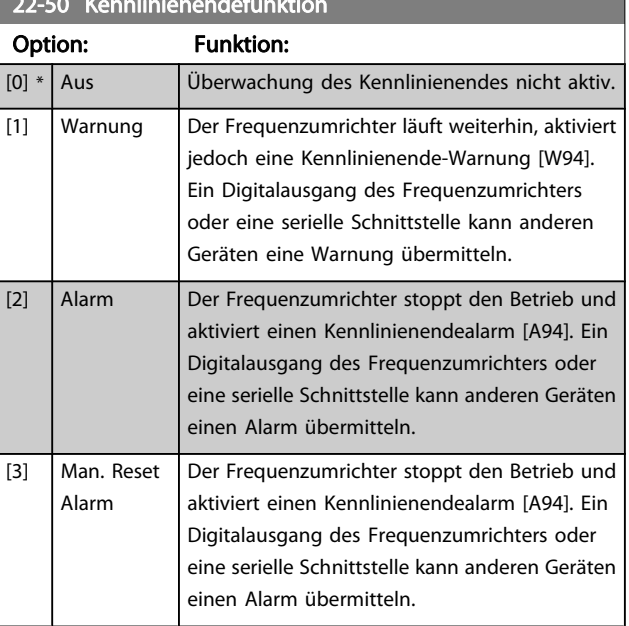

# <span id="page-155-0"></span>22-50 Kennlinienendefunktion

#### **HINWEIS**

Automatischer Wiederanlauf quittiert den Alarm und startet das System erneut.

#### **HINWEIS**

Par. 14-20 [Quittierfunktion](#page-110-0) nicht auf [13]

Unbegr.Autom.Quitt. einstellen, wenn Par. 22-50 Kennlinienendefunktion auf [2] Alarm eingestellt ist. Andernfalls schaltet der Frequenzumrichter ständig zwischen Betrieb und Stopp um, wenn eine Kennlinienendebedingung erfasst wird.

#### **HINWEIS**

Wenn der Frequenzumrichter über eine konstante Drehzahlausblendung mit automatischer Ausblendungsfunktion verfügt, die die Ausblendung startet, wenn der Frequenzumrichter einen dauerhaften Alarmzustand hat, muss die automatische Ausblendungsfunktion deaktiviert werden, wenn [2] Alarm oder [3] Manuell Quittieren als Kennlinienendefunktion ausgewählt ist.

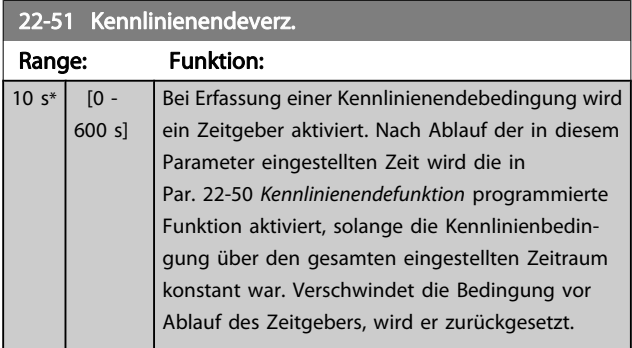

# 3.20.5 22-6\* Riemenbrucherkennung

Die Riemenbrucherkennung kann bei Regelung mit und ohne Rückführung für Pumpen, Lüfter und Kompressoren verwendet werden. Liegt das geschätzte Motordrehmoment unter dem Riemenbruchmomentwert (Par. 22-61 Riemenbruchmoment) und liegt die Ausgangsfrequenz des Frequenzumrichters über oder gleich 15 Hz, wird die Riemenbruchfunktion (Par. 22-60 Riemenbruchfunktion) ausgeführt.

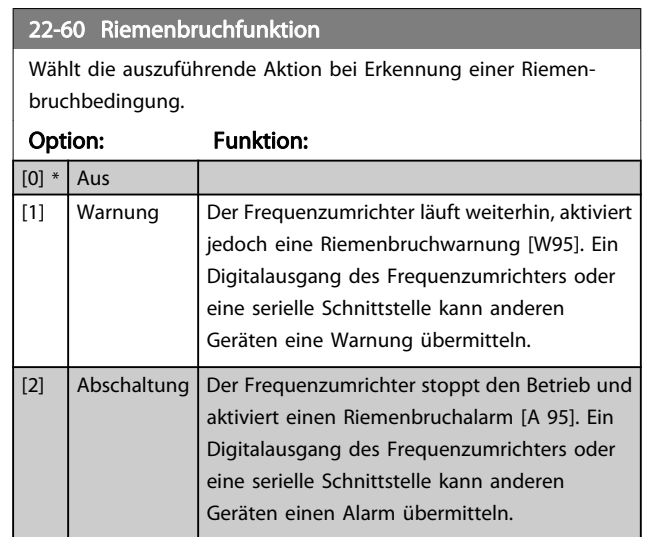

#### **HINWEIS**

Par. 14-20 [Quittierfunktion](#page-110-0) nicht auf [13] Unbegr.Autom.Quitt. einstellen, wenn Par. 22-60 Riemenbruchfunktion auf [2] Abschaltung eingestellt ist. Hierdurch schaltet der Frequenzumrichter ständig zwischen Betrieb und Stopp um, wenn eine Riemenbruchbedingung erfasst wird.

#### **HINWEIS**

Wenn der Frequenzumrichter über eine konstante Drehzahlausblendung mit automatischer Ausblendungsfunktion verfügt, die die Ausblendung startet, wenn der Frequenzumrichter einen dauerhaften Alarmzustand hat, muss die automatische Ausblendungsfunktion deaktiviert werden, wenn [2] Abschaltung als Riemenbruchfunktion ausgewählt ist.

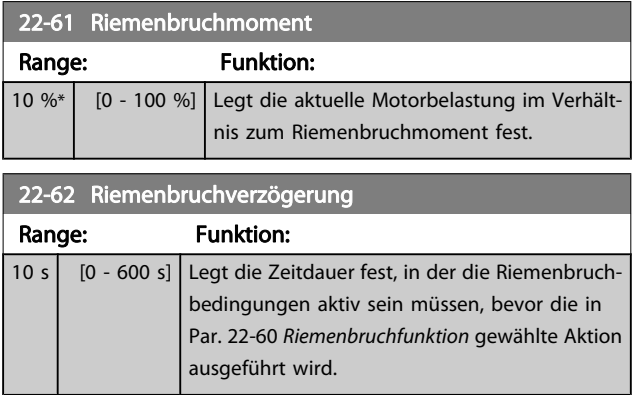

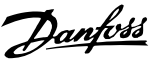

# 3.20.6 22-7\* Kurzzyklus-Schutz

Bei Regelung von Kältekompressoren muss häufig die Zahl von Starts begrenzt werden. Eine Möglichkeit hierzu ist eine minimale Laufzeit (Zeit zwischen einem Start und einem Stopp) und ein Mindestintervall zwischen Starts sicherzustellen.

Dies bedeutet, dass jeder normale Stoppbefehl durch die Funktion Minimale Laufzeit (Par. 22-77 Min. Laufzeit) umgangen und jeder normale Startbefehl (Start/Festdrehzahl JOG/Speichern) durch die Funktion Intervall zwischen Starts (Par. 22-76 Intervall zwischen Starts) umgangen werden kann. Keine der zwei Funktionen ist aktiv, wenn die Betriebsarten Hand On oder Off über das LCP aktiviert wurden. Bei Auswahl von Hand On oder Off werden die zwei Timer auf 0 gestellt und die Zählung beginnt erst nach Drücken von Auto und Anlegen eines aktiven Startbefehls.

#### **HINWEIS**

Ein Freilaufbefehl oder ein fehlendes Startfreigabe-Signal umgeht sowohl die Funktion Minimale Laufzeit als auch Intervall zwischen Starts.

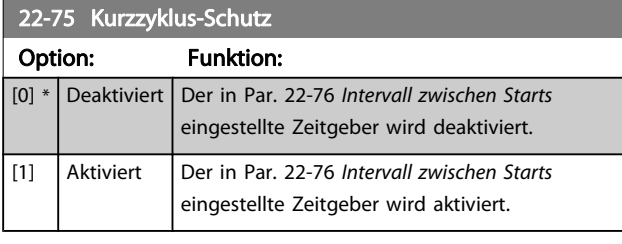

### 22-76 Intervall zwischen Starts Range: The Communication of the Communication of the Funktion: Size related\*  $[par. 22-77 - 3600 s]$

#### 22-77 Min. Laufzeit

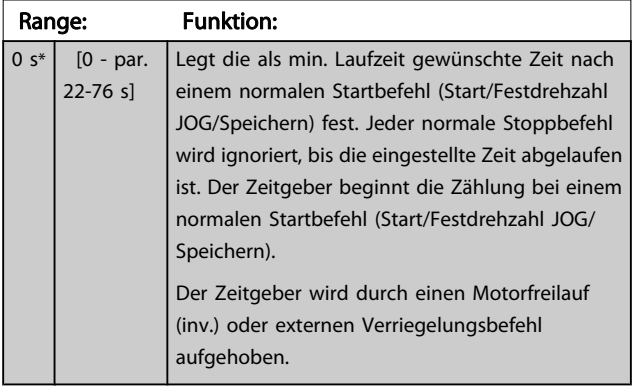

#### **HINWEIS** Funktioniert nicht im Kaskadenbetrieb.

### 3.20.7 22-8\* Durchflussausgleich

Manchmal ist es nicht möglich, einen Druckaufnehmer an einem weiter entfernten Punkt in der Anlage anzubringen und er kann nur nahe am Lüfter-/Pumpenauslass aufgestellt werden. Der Durchflussausgleich arbeitet, indem er den Sollwert gemäß der Ausgangsfrequenz ändert, die fast proportional zum Durchfluss ist, und damit höhere Verluste bei höheren Durchflussmengen ausgleicht.

HDESIGN (Solldruck) ist der Sollwert für Betrieb mit Rückführung (PI) des Frequenzumrichters und wird wie bei Betrieb mit Rückführung ohne Durchflussausgleich eingestellt.

Es wird Schlupfausgleich und als Einheit UPM empfohlen.

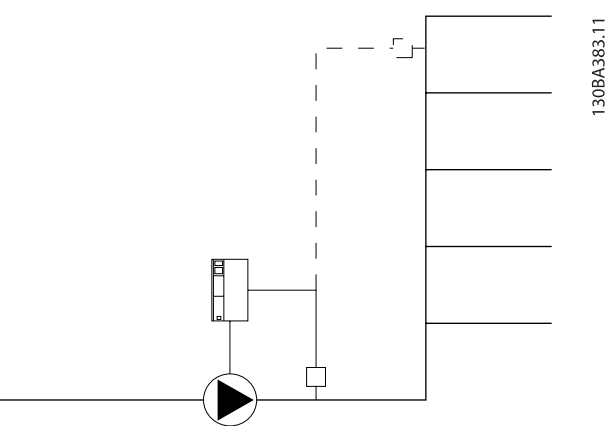

#### **HINWEIS**

Bei gleichzeitiger Verwendung von Durchflussausgleich und Kaskadenregler (Parametergruppe 25-\*\*) wird der tatsächliche Sollwert nicht durch die Drehzahl (Durchfluss), sondern durch die Anzahl der eingeschalteten Pumpen bestimmt. Siehe unten:

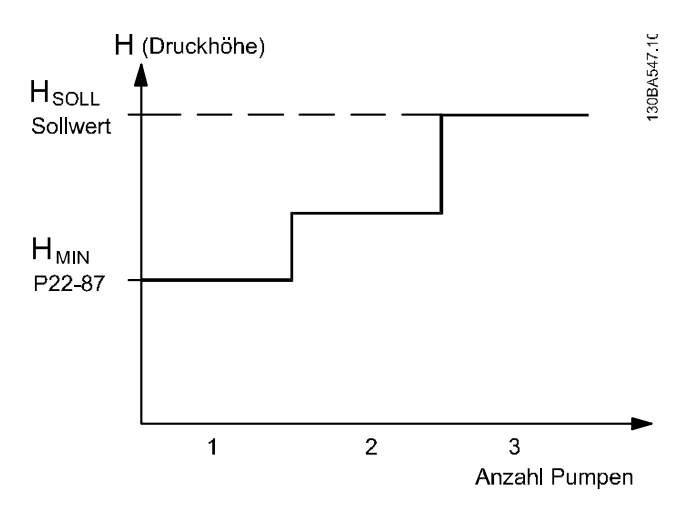

Es gibt zwei Methoden, die eingesetzt werden können. Dies hängt davon ab, ob die Drehzahl (Frequenz) am Systemauslegungspunkt bekannt ist.

3 3

Danfoss

<span id="page-157-0"></span>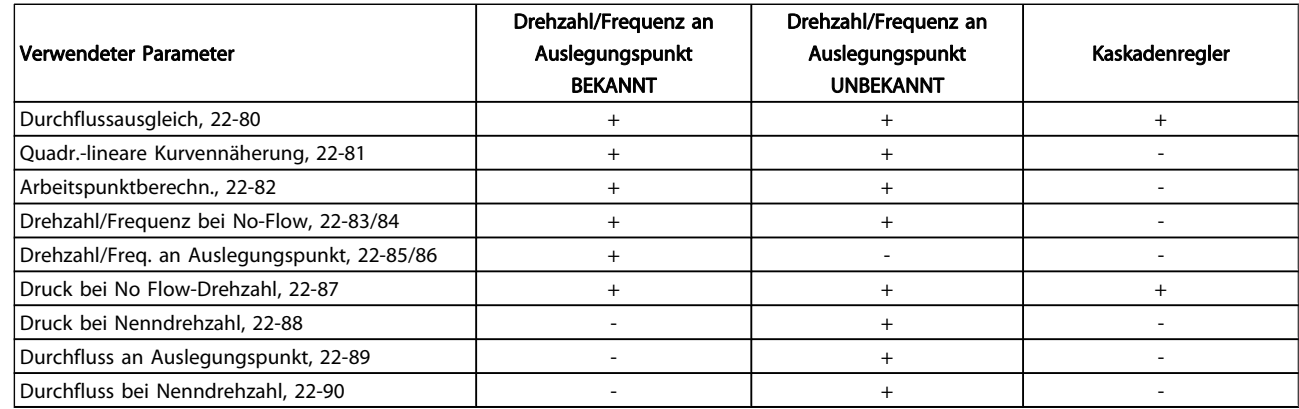

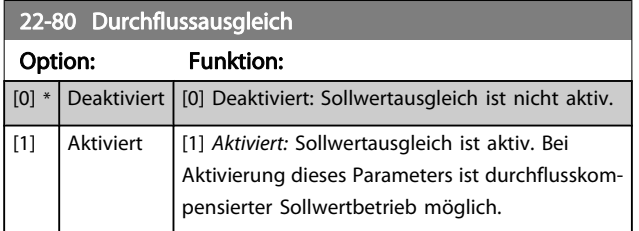

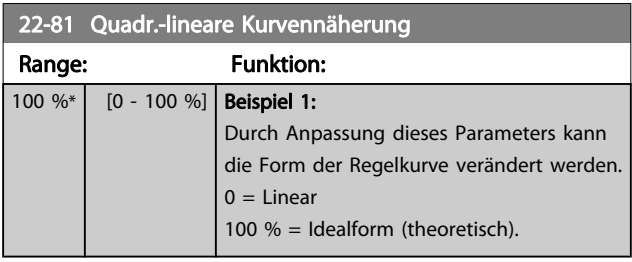

#### **HINWEIS** Wird im Betrieb mit Kaskadenregler nicht angezeigt.

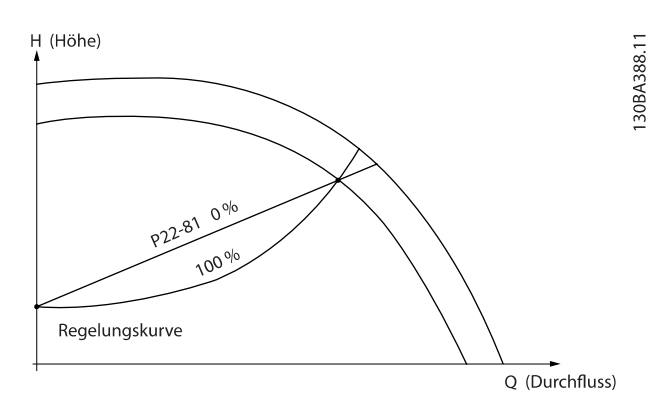

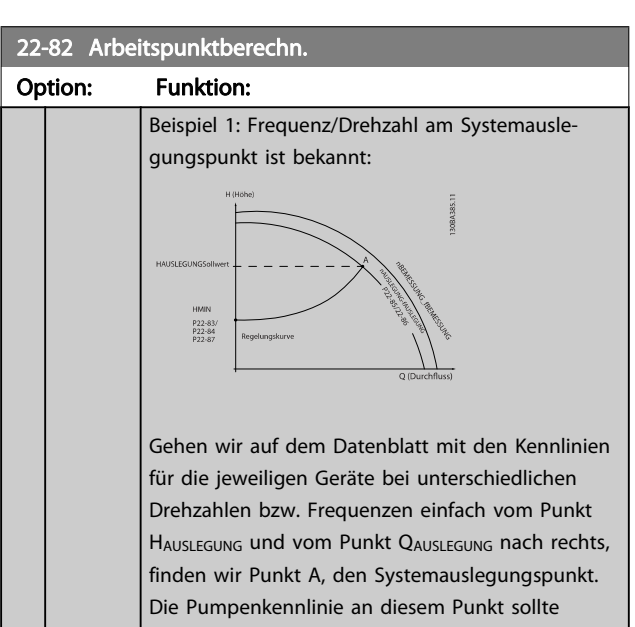

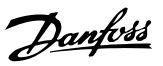

### 22-82 Arbeitspunktberechn.

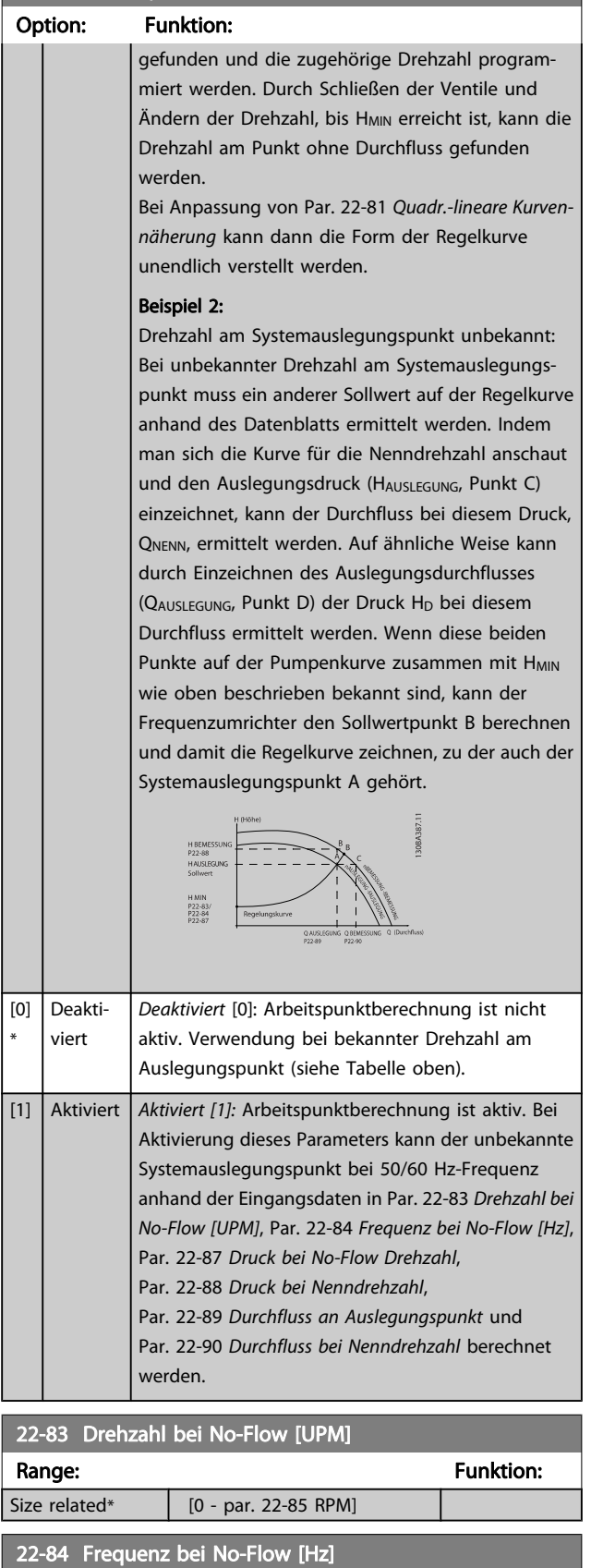

Range: The Communication of the Funktion:

Size related\*  $[0.0 - par. 22-86 Hz]$ 

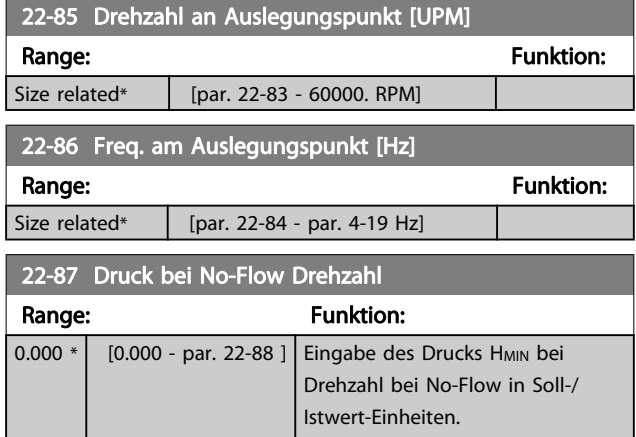

Siehe auch Par. 22-82 [Arbeitspunktberechn.](#page-157-0) Punkt D.

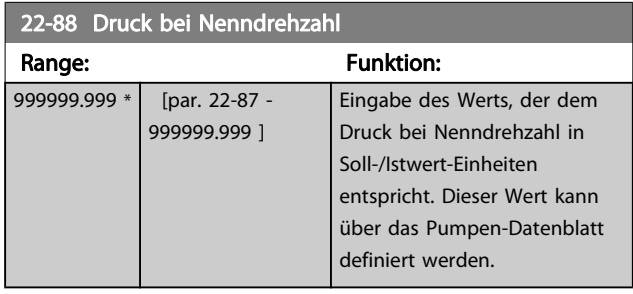

Siehe auch Par. 22-82 [Arbeitspunktberechn.](#page-157-0) Punkt A.

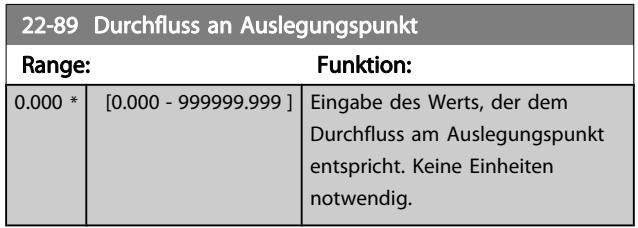

Siehe auch Par. 22-82 [Arbeitspunktberechn.](#page-157-0) Punkt C.

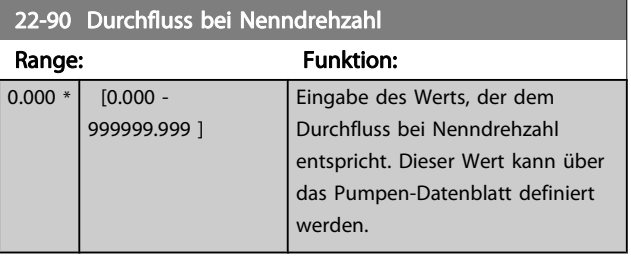

# 3.21 Hauptmenü - Zeitfunktionen - Gruppe 23

# 3.21.1 23-0\* Zeitablaufsteuerung

Mit Zeitablaufsteuerung werden Aktionen festgelegt, die täglich oder wöchentlich ausgeführt werden müssen, z. B. verschiedene Sollwerte für Arbeits-/Nichtarbeitsstunden. Bis zu 10 Zeitablaufsteuerungen können im Frequenzumrichter programmiert werden. Die Nummer der Zeitablaufsteuerung wird bei Aufruf von Parametergruppe 23-0\* über das LCP aus der Liste gewählt.Par. 23-00 EIN-Zeit – [Par. 23-04](#page-160-0) Ereignis beziehen sich dann auf die Nummer der gewählten Zeitablaufsteuerung. Jede Zeitablaufsteuerung ist in eine EIN-Zeit und eine AUS-Zeit eingeteilt, in der zwei unterschiedliche Aktionen ausgeführt werden können.

Die in Zeitablaufsteuerung programmierten Aktionen werden mit entsprechenden Aktionen von Digitaleingängen, Steuerung über Bus und der Smart Logic Control gemäß den in Parametergruppe 8-5\* Betr. Bus/Klemme festgelegten Regeln zusammengeführt.

#### **HINWEIS**

Die Uhr (Parametergruppe 0-7\*) muss richtig programmiert sein, damit Zeitablaufsteuerungen ordnungsgemäß funktionieren.

#### **HINWEIS**

Beim Einbau einer Optionskarte mit analoger E/A, MCB 109, wird zusätzlich eine Batteriesicherung von Datum und Uhrzeit durchgeführt.

#### **HINWEIS**

Die PC-Software MCT 10 beinhaltet eine besondere Anleitung zur einfachen Programmierung der Zeitablaufsteuerung.

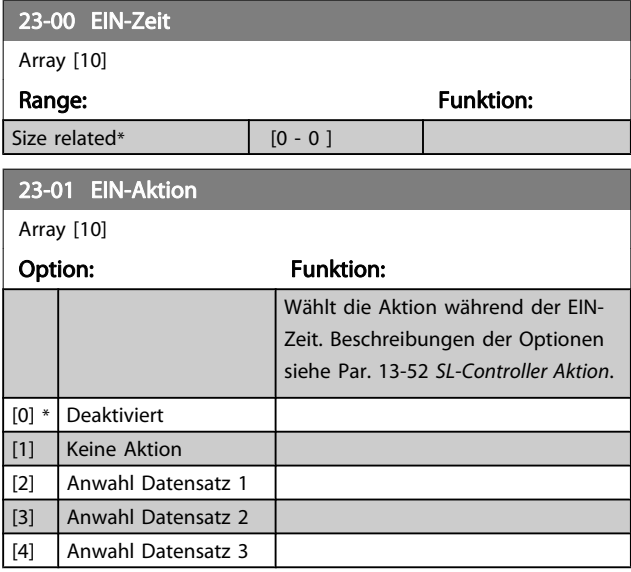

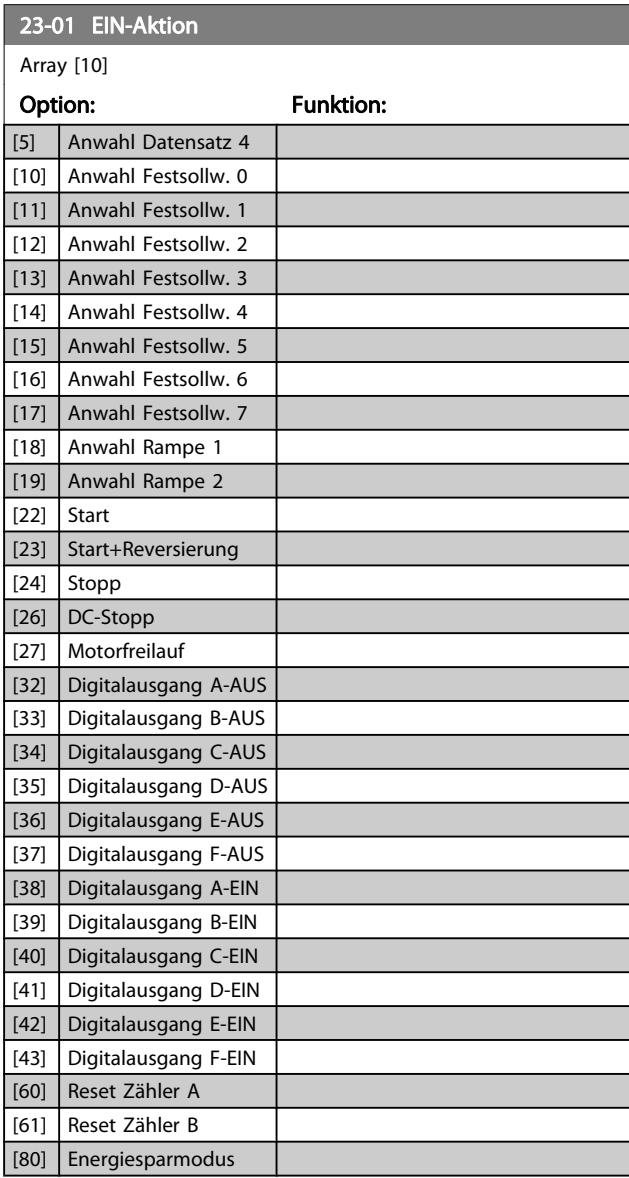

Danfoss

#### **HINWEIS**

Zu Optionen [32] - [43] siehe auch Parametergruppe 5-3\*, Digitalausgänge und 5-4\*, Relais.

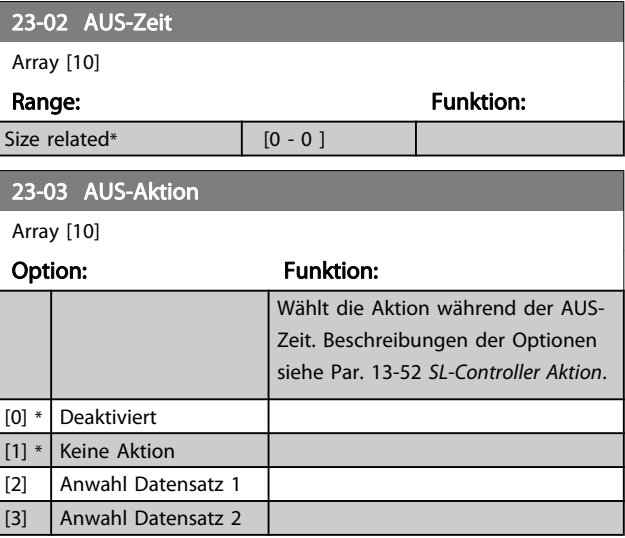

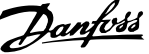

<span id="page-160-0"></span>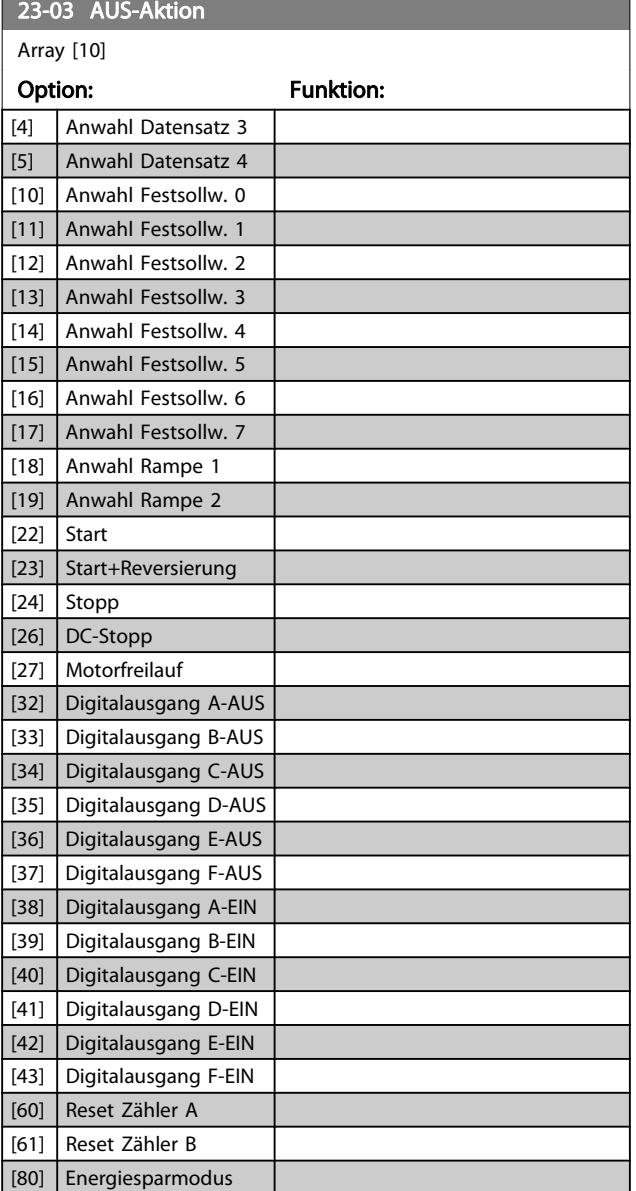

23-04 Ereignis

Array [10]

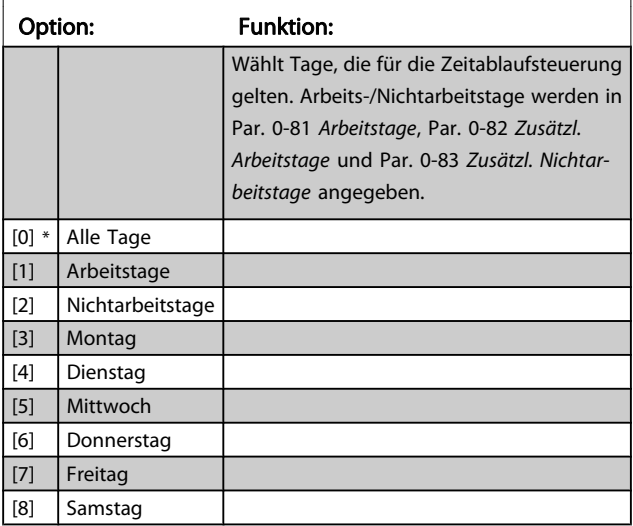

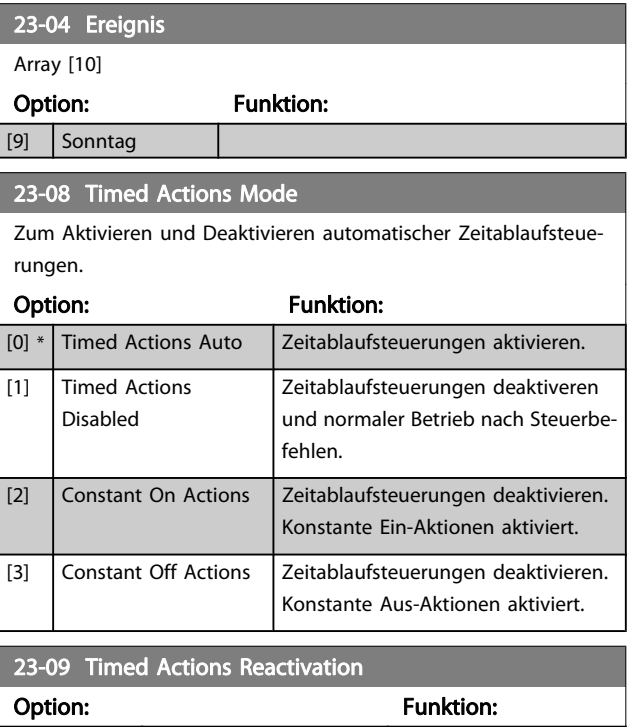

# 3.21.2 23-1\* Wartung

[0] Deaktiviert [1] \* Aktiviert

Aufgrund von Verschleiß ist regelmäßige Kontrolle und Wartung von Elementen in der Anwendung notwendig, z. B. Motorlager, Istwertgeber und Dichtungen oder Filter. Durch vorbeugende Wartung können die Serviceintervalle im Frequenzumrichter programmiert werden. Der Frequenzumrichter zeigt eine Meldung an, wenn Wartung erforderlich ist. 20 vorbeugende Wartungsereignisse können in den Frequenzumrichter programmiert werden. Für jedes Ereignis muss Folgendes angegeben werden:

- Wartungspunkt (z. B. "Motorlager")
- Wartungsaktion (z. B. "Ersetzen")
- Wartungszeitbasis (z. B. "Motorlaufstunden" oder ein bestimmtes Datum und eine bestimmte Uhrzeit)
- Wartungszeitintervall oder Datum und Uhrzeit der nächsten Wartung

#### **HINWEIS**

Zum Deaktivieren eines vorbeugenden Wartungsereignisses muss die zugehörige Wartungszeitbasis (Par. 23-12 [Wartungszeitbasis](#page-162-0)) auf Deaktiviert [0] gestellt werden.

Vorbeugende Wartung kann am LCP programmiert werden, es wird jedoch die Verwendung des PC-gestützten VLT Motion Control Tool MCT10 empfohlen.

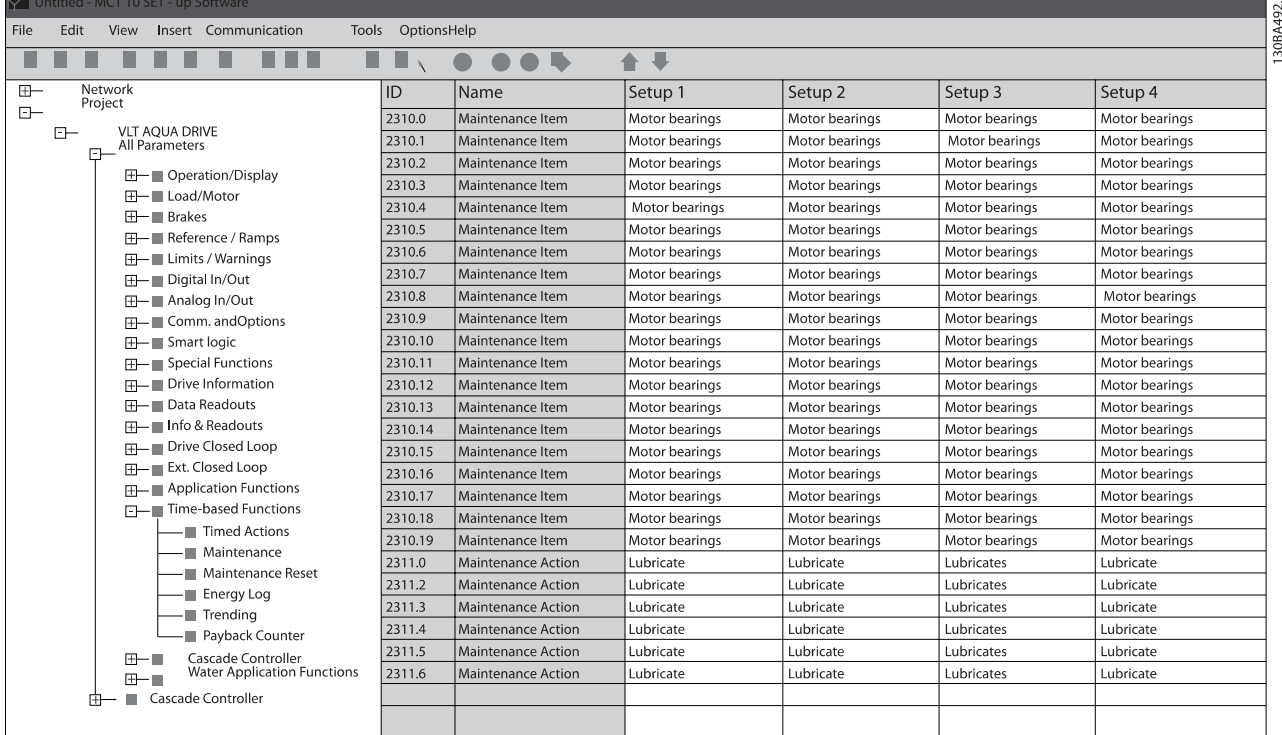

Das LCP zeigt (mit einem Schraubenschlüsselsymbol und einem "M") an, wenn es Zeit für eine vorbeugende Wartungsaktion ist und kann programmiert werden, an einem Digitalausgang in Parametergruppe 5-3\* angezeigt zu werden. Der vorbeugende Wartungszustand kann in [Par. 16-96](#page-124-0) Wartungs[wort](#page-124-0) abgelesen werden. Eine vorbeugende Wartungsanzeige kann über Digitaleingang, FC-Schnittstelle oder manuell am LCP über Par. 23-15 [Wartungswort quittieren](#page-162-0) zurückgesetzt werden.

Ein Wartungsprotokoll mit den letzten zehn Protokollierungen kann über Parametergruppe 18-0\* und nach Auswahl von Wartungsprotokoll über die Taste [Alarm Log] am LCP ausgelesen werden.

#### **HINWEIS**

Die vorbeugenden Wartungsereignisse sind in einem Array mit 20 Elementen definiert. Jedes vorbeugende Wartungsereignis muss den gleichen Arrayelement-Index in Par. 23-10 Wartungspunkt - [Par. 23-14](#page-162-0) Datum [und Uhrzeit Wartung](#page-162-0) benutzen.

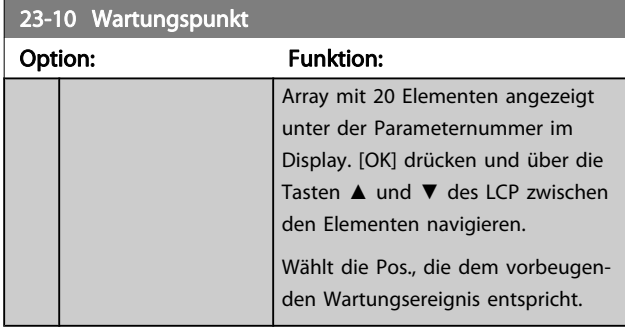

#### 23-10 Wartungspunkt

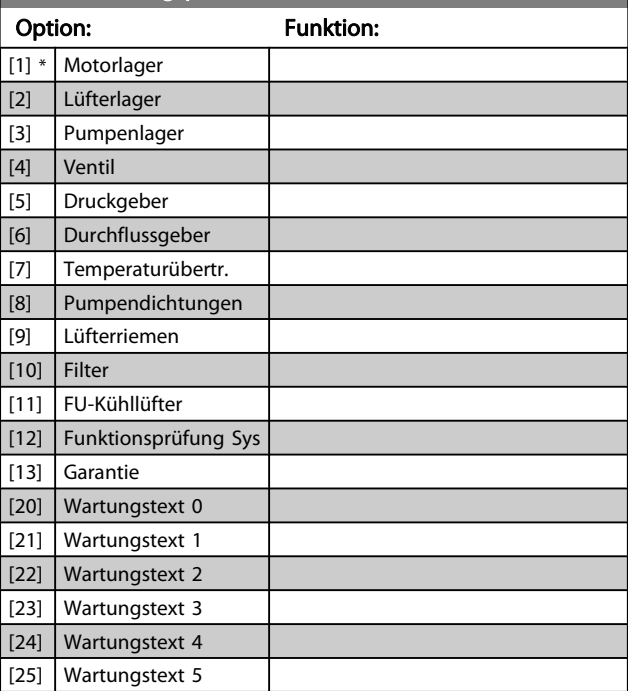

Danfoss

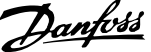

<span id="page-162-0"></span>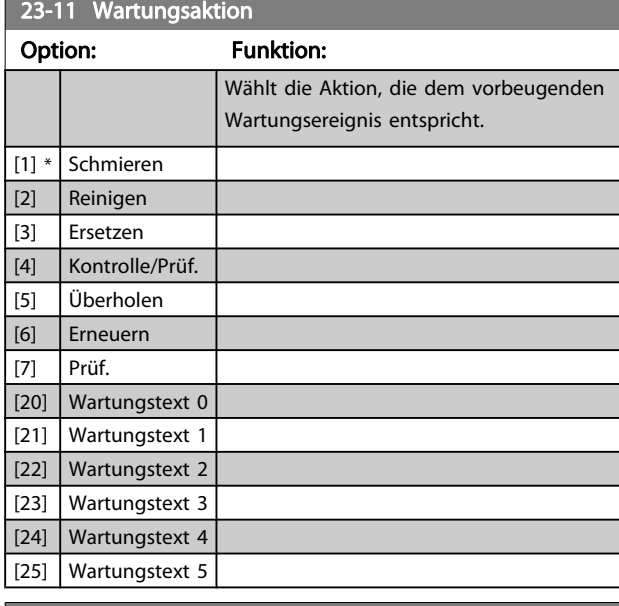

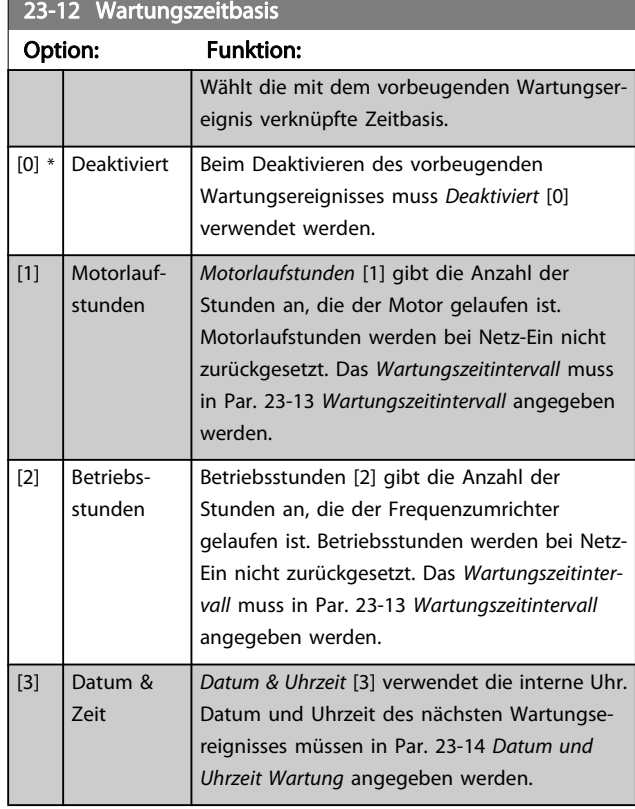

#### 23-13 Wartungszeitintervall Range: Funktion: 1 h\*  $\overline{1}$  -2147483647 h] Das mit dem aktuellen vorbeugenden Wartungsereignis verknüpfte Intervall. Dieser Parameter wird nur verwendet, wenn Motorlaufstunden [1] oder Betriebsstunden [2] in Par. 23-12 Wartungszeitbasis gewählt wurde. Der Zeitgeber wird über Par. 23-15 Wartungswort quittieren zurückgesetzt. Beispiel: Ein vorbeugendes Wartungsereignis wird Montag um 8:00 eingerichtet.

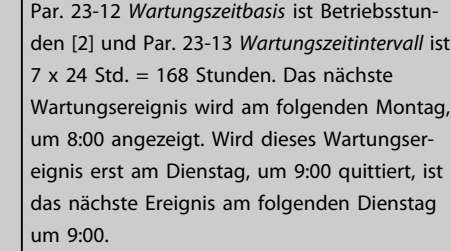

# 23-14 Datum und Uhrzeit Wartung

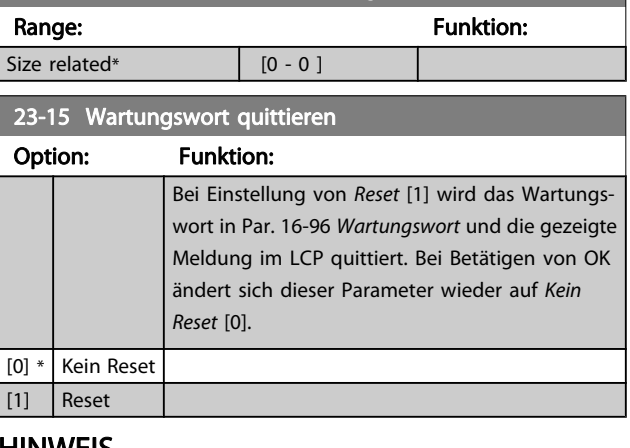

#### HINWEIS

Beim Quittieren von Meldungen werden Wartungspunkt, Aktion und Datum und Uhrzeit Wartung nicht gelöscht. Par. 23-12 Wartungszeitbasis steht auf Deaktiviert [0].

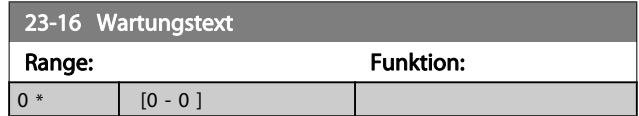

#### <span id="page-163-0"></span>3.21.3 23-5\* Energiespeicher

Der Frequenzumrichter speichert kontinuierlich den Verbrauch des geregelten Motors basierend auf der Istleistung des Frequenzumrichters.

Diese Daten können für eine Energiespeicherfunktion verwendet werden, sodass der Anwender die Informationen über den Energieverbrauch bezogen auf die Zeit vergleichen und strukturieren kann.

Es gibt grundsätzlich zwei Funktionen:

- Auf einen vorprogrammierten Zeitraum bezogene Daten, definiert durch eine Datums- und Zeitfestlegung für den Start.
- Daten bezogen auf einen festgelegten Zeitraum, z. B. die letzten sieben Tage innerhalb des vorprogrammierten Zeitraums.

Für jede der obigen zwei Funktionen werden die Daten in einer Reihe von Zählern gespeichert, die die Auswahl eines Zeitrahmens und einer Aufteilung nach Stunden, Tagen oder Wochen ermöglichen.

Der Zeitraum bzw. die Aufteilung (Auflösung) kann in Par. 23-50 Energieprotokollauflösung festgelegt werden.

Die Daten basieren auf dem Wert, der vom kWh-Zähler im Frequenzumrichter registriert wird. Dieser Zählerwert kann in Par. 15-02 [Zähler-kWh](#page-114-0) abgelesen werden. Dieser enthält einen akkumulierten Wert seit dem ersten Netz-Ein oder dem letzten Rücksetzen des Zählers (Par. 15-06 [Reset Zähler-kWh](#page-114-0)).

Alle Daten für den Energiespeicher werden in Zählern gespeichert, die über Par. 23-53 [Energieprotokoll](#page-164-0) abgelesen werden können.

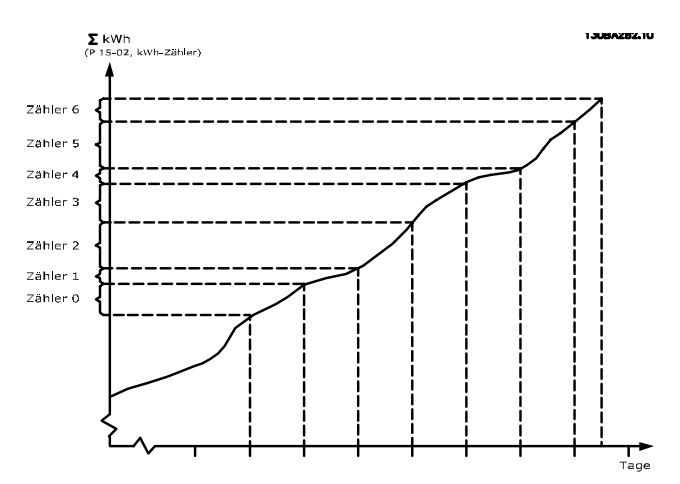

Zähler 00 enthält immer die ältesten Daten. Ein Zähler umfasst einen Zeitraum von XX:00 bis XX:59 bei Stunden oder 00:00 bis 23:59 bei Tagen.

Bei Protokollierung der letzten Stunden oder Tage verschieben die Zähler den Inhalt bei XX:00 in jeder Stunde oder bei 00:00 an jedem Tag.

Zähler mit dem höchsten Index werden immer laufend aktualisiert (die Daten für die aktuelle Stunde seit XX:00 oder den aktuellen Tag seit 00:00).

Der Inhalt des Zählers kann als Balken am LCP angezeigt werden. Wählen Sie Quick-Menü, Protokolle, Energiespeicher: Trenddarstellung kont. Bin / Trenddarstellung getimter Bin / Trendvergleich.

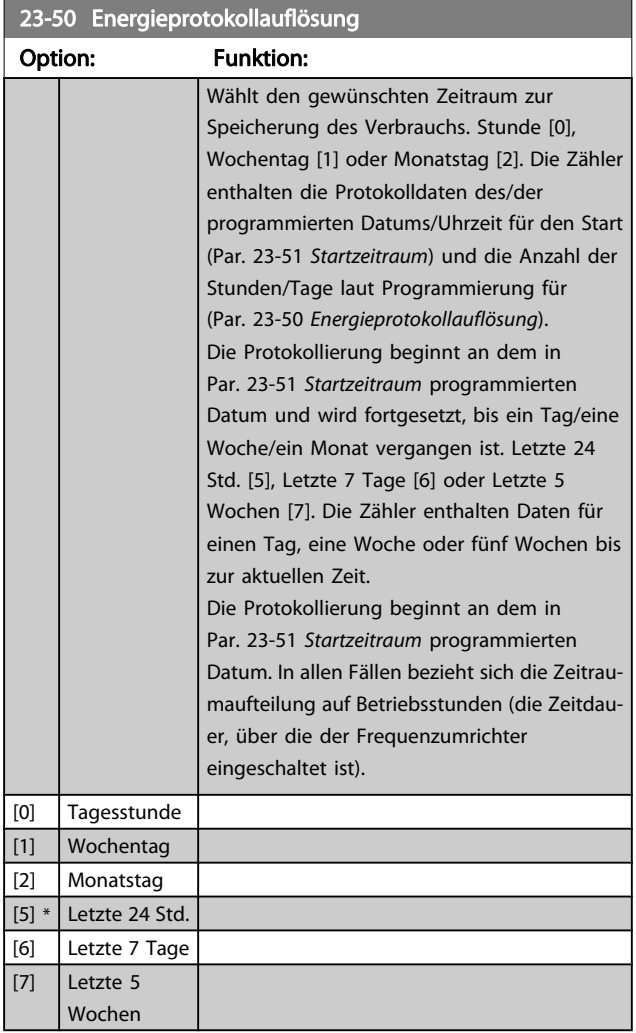

#### **HINWEIS**

Der Frequenzumrichter hat kein Backup der Uhrfunktion und das eingestellte Datum/die eingestellte Uhrzeit werden nach einem Netz-Aus auf die Werkseinstellung zurückgesetzt (2000-01-01 00:00), wenn kein Echtzeituhrmodul mit Backup installiert ist. Daher wird die Protokollierung gestoppt, bis Datum/Uhrzeit in Par. 0-70 [Datum und Zeit](#page-36-0) wieder eingestellt wurden. In Par. 0-79 [Uhr Fehler](#page-37-0) kann eine Warnung programmiert werden, falls die Uhr nicht richtig eingestellt wurde, z. B. nach einem Netz-Aus.

<span id="page-164-0"></span>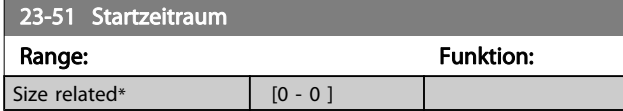

Beim Einbau einer Optionskarte mit analoger E/A, MCB 109, wird zusätzlich eine Batteriesicherung von Datum und Uhrzeit durchgeführt.

#### 23-53 Energieprotokoll

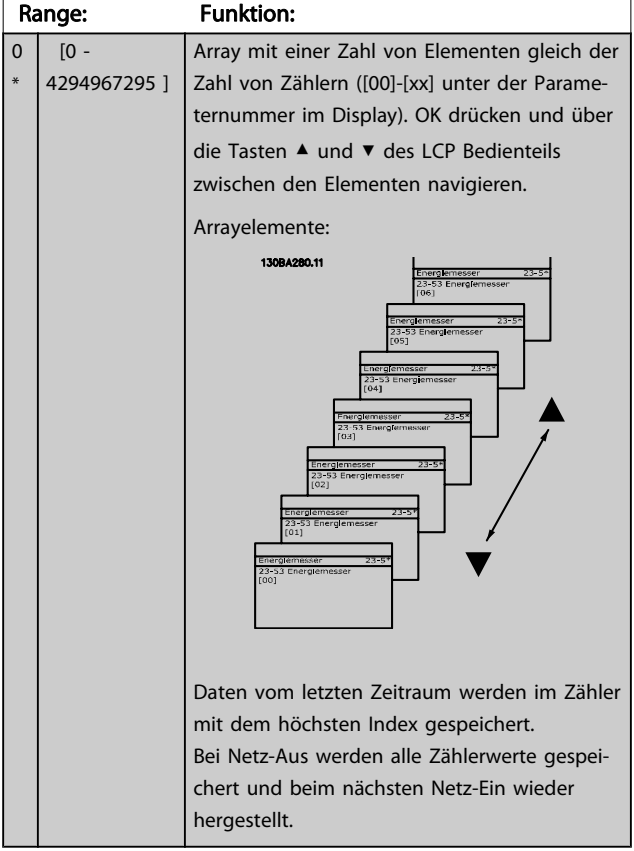

#### **HINWEIS**

Alle Zähler werden automatisch auf Null gestellt, wenn die Einstellung in Par. 23-50 [Energieprotokollauflösung](#page-163-0) geändert wird. Bei Überlauf stoppt die Aktualisierung der Zähler beim Maximalwert.

#### **HINWEIS**

Beim Einbau einer Optionskarte mit analoger E/A, MCB 109, wird zusätzlich eine Batteriesicherung von Datum und Uhrzeit durchgeführt.

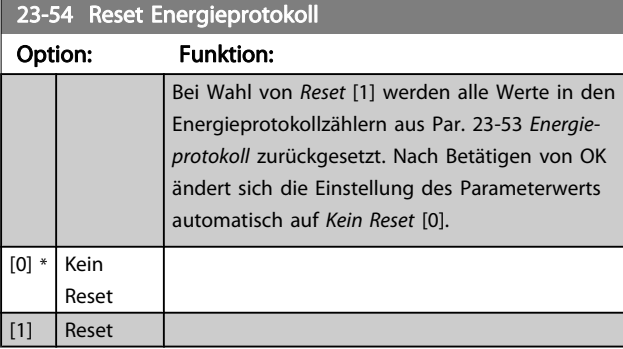

### 3.21.4 23-6\* Trenddarstellung

Mit der Trenddarstellung wird eine Prozessvariable über einen Zeitraum überwacht und gespeichert, wie oft die Daten in jeden der benutzerdefinierten Datenbereiche fallen. Dies gibt einen schnellen Überblick und zeigt, an welcher Stelle Betriebsverbesserungen konzentriert werden müssen.

Um den Vergleich aktueller Werte für eine ausgewählte Betriebsvariable mit Daten für einen bestimmten Referenzzeitraum für die gleiche Variable zu ermöglichen, können zwei Datensätze für die Trenddarstellung erstellt werden. Dieser Referenzzeitraum kann vorprogrammiert werden (Par. 23-63 [Zeitablauf Startzeitraum](#page-166-0) und [Par. 23-64](#page-166-0) Zeitablauf [Stoppzeitraum](#page-166-0)). Die zwei Datensätze können in Par. 23-61 [Kontinuierliche BIN Daten](#page-165-0) (aktuell) und Par. 23-62 [Zeitablauf BIN Daten](#page-165-0) (Referenz) abgelesen werden.

Eine Trenddarstellung kann für die folgenden Betriebsvariablen erstellt werden:

- Leistung
- **Strom**
- Ausgangsfrequenz
- **Motordrehzahl**

Die Trenddarstellungsfunktion umfasst zehn Zähler (die einen Bin (Behälter) bilden) für jeden Datensatz, welche die Zahl von Registrierungen enthalten und widerspiegeln, wie häufig die Betriebsvariable in jeden der zehn vordefinierten Intervalle fällt. Die Sortierung basiert auf einem Relativwert der Variablen.

Der Relativwert für die Betriebsvariable ist:

Ist/Nenn \* 100 %

für Leistung und Strom und

Ist/Max \* 100 %

für Ausgangsfrequenz und Motordrehzahl.

<span id="page-165-0"></span>Die Länge jedes Intervalls kann individuell eingestellt werden, die Werkseinstellung ist jedoch 10 % für jedes Intervall. Leistung und Strom können den Nennwert überschreiten, aber diese Registrierungen werden im Zähler 90 % - 100 % (MAX) eingeschlossen.

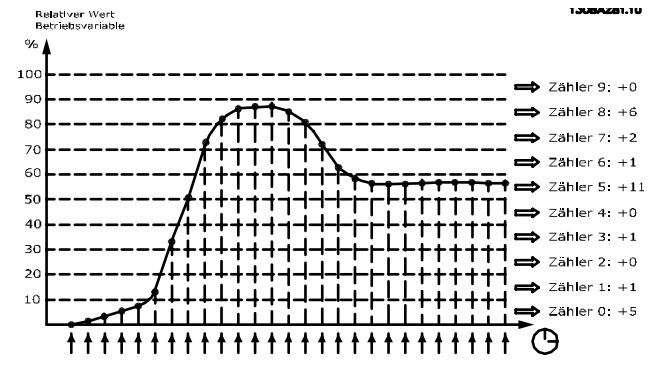

Einmal pro Sekunde wird der Wert der gewählten Betriebsvariable registriert. Wurde ein Wert registriert, der 13 % entspricht, wird der Zähler "10 % - < 20 %" mit dem Wert "1" aktualisiert. Bleibt der Wert 10 s lang bei 13 %, wird "10" zum Zählerwert addiert.

Der Inhalt des Zählers kann als Balken am LCP angezeigt werden. Wählen Sie Quick-Menü > Protokolle: Trenddarstellung kont. Bin / Trenddarstellung getimter Bin / Trendvergleich.

#### **HINWEIS**

Der Zähler beginnt bei Netz-Ein des Frequenzumrichters mit dem Zählen. Aus- und Einschalten kurz nach einem Reset stellt die Zähler auf null. Die EEProm-Daten werden stündlich aktualisiert.

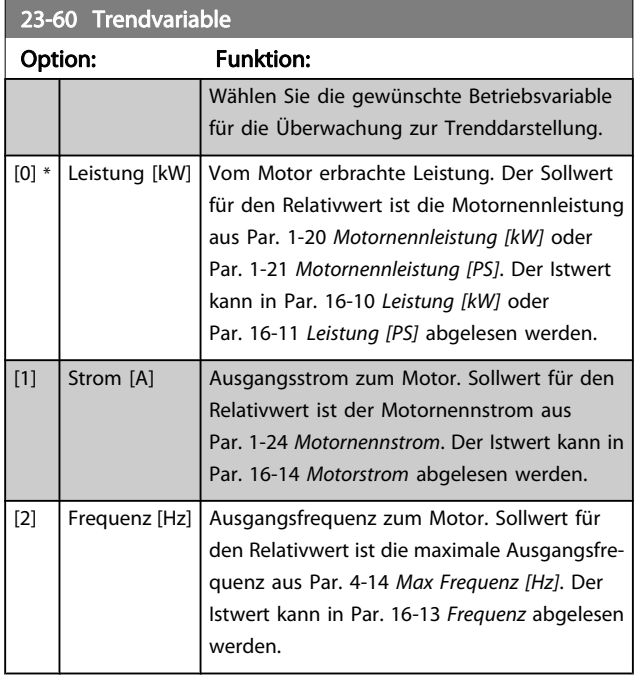

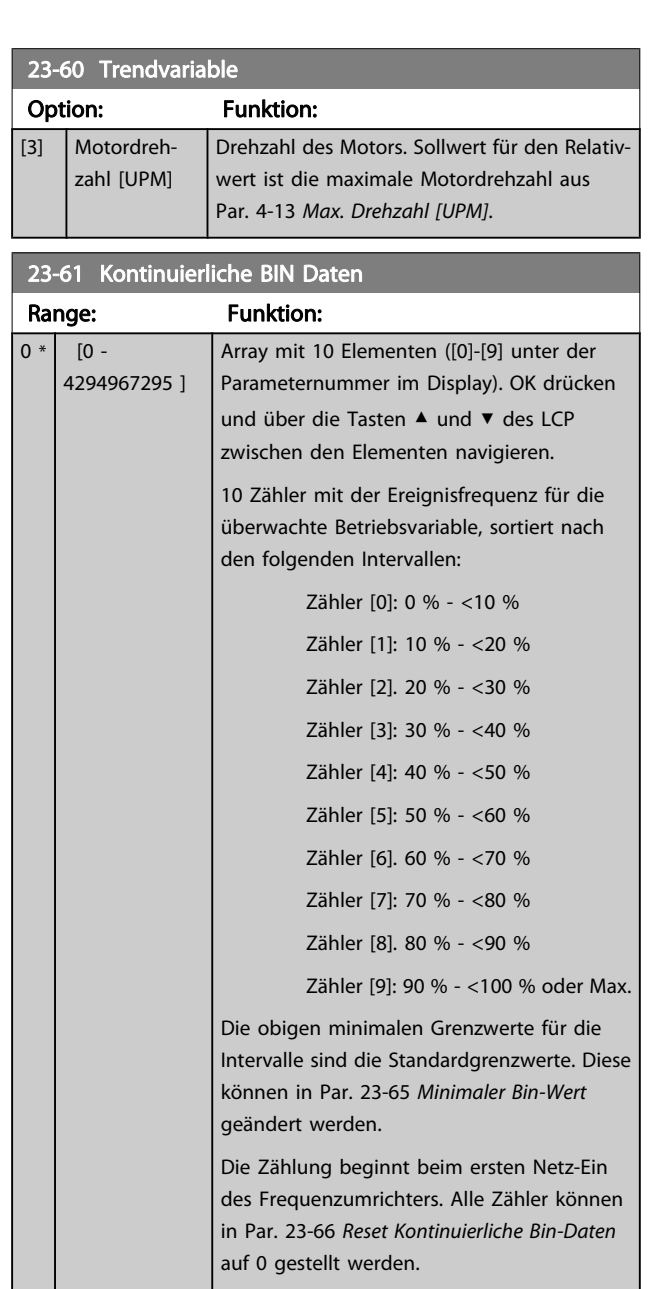

#### 23-62 Zeitablauf BIN Daten

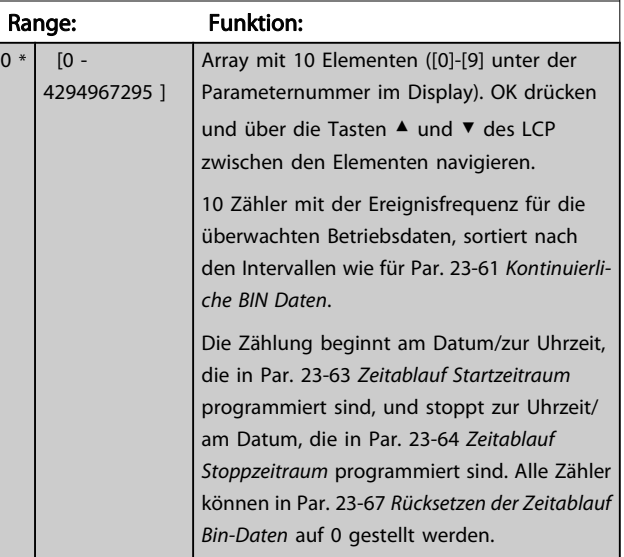

3 3

<span id="page-166-0"></span>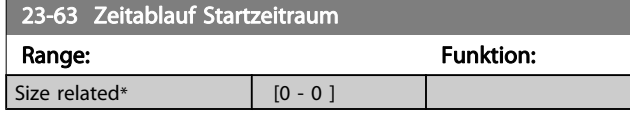

Der Frequenzumrichter hat kein Backup der Uhrfunktion und das eingestellte Datum/die eingestellte Uhrzeit werden nach einem Netz-Aus auf die Werkseinstellung zurückgesetzt (2000-01-01 00:00), wenn kein Echtzeituhrmodul mit Backup installiert ist. Daher wird die Protokollierung gestoppt, bis Datum/Uhrzeit in Par. 0-70 [Datum und Zeit](#page-36-0) wieder eingestellt wurden. In Par. 0-79 [Uhr Fehler](#page-37-0) kann eine Warnung programmiert werden, falls die Uhr nicht richtig eingestellt wurde, z. B. nach einem Netz-Aus.

#### HINWEIS

Beim Einbau einer Optionskarte mit analoger E/A, MCB 109, wird zusätzlich eine Batteriesicherung von Datum und Uhrzeit durchgeführt.

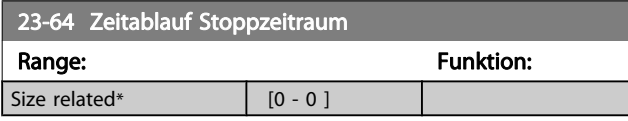

#### **HINWEIS**

**Reset** 

Beim Einbau einer Optionskarte mit analoger E/A, MCB 109, wird zusätzlich eine Batteriesicherung von Datum und Uhrzeit durchgeführt.

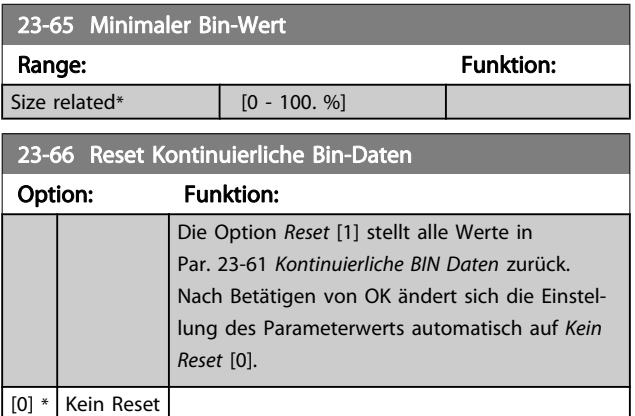

23-67 Rücksetzen der Zeitablauf Bin-Daten

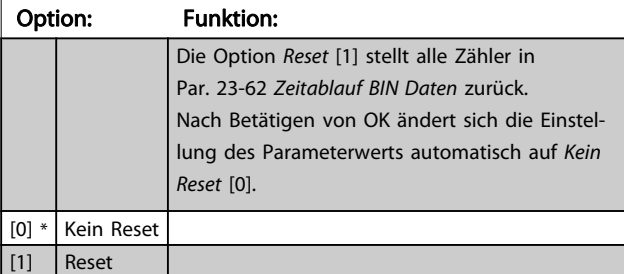

#### 3.21.5 23-8\* Amortisationszähler

Der Frequenzumrichter beinhaltet eine Funktion, die eine grobe Berechnung zur Amortisation ausführen kann, wenn der Frequenzumrichter in einer vorhandenen Anlage installiert wurde, um Energieeinsparungen durch Wechsel von konstanter zu variabler Drehzahlregelung sicherzustellen. Der Sollwert für die Einsparungen ist ein festgelegter Wert, der die durchschnittliche Leistung vor der Aufrüstung mit variabler Drehzahlregelung repräsentiert.

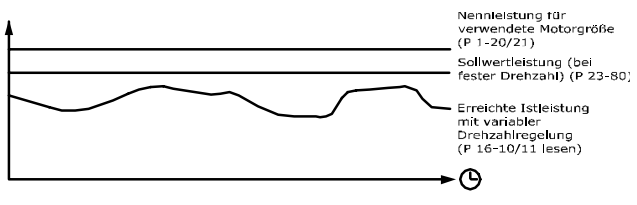

13084259.11

Der Unterschied zwischen Sollleistung bei konstanter Drehzahl und der Istleistung, die sich bei Drehzahlregelung ergibt. stellt die tatsächliche Einsparung dar.

Als Wert für den konstanten Drehzahlfall wird die Motornenngröße (kW) mit einem Faktor (in %) multipliziert, der die Leistung darstellt, die bei konstanter Drehzahl erbracht wird. Der Unterschied zwischen dieser Sollleistung und der Istleistung wird erfasst und gespeichert. Der Energieunterschied kann in Par. 23-83 [Energieeinspar.](#page-167-0) abgelesen werden. Der erfasste Wert für den Unterschied in der Leistungsaufnahme wird mit den Energiekosten in lokaler Währung multipliziert und die Investition wird subtrahiert. Diese Berechnung für Kosteneinsparungen kann ebenfalls in [Par. 23-84](#page-167-0) Kst.- [Einspar.](#page-167-0) abgelesen werden.

Kosteneinsparungen Einspar. =

 $\left\{\begin{array}{l} t \ \underline{t} \ \underline{t} \ \underline{t} \end{array} \right.$  [(Nenn- motor- Leistungs-  $\;*$  Leistung Sollwert faktor)  $t=0$ − Istwert Leistungs- aufnahme] × Energie- kosten}

− Investitions- kosten

Break-even (Amortisation) ist erreicht, wenn der Wert im Parameter von negativ auf positiv übergeht.

Der Energieeinsparungszähler kann nicht zurückgesetzt werden, der Zähler kann jedoch jederzeit durch Einstellung von Par. 23-80 [Sollwertfaktor Leistung](#page-167-0) auf 0 gestoppt werden.

Danfoss

#### <span id="page-167-0"></span>Parameterübersicht:

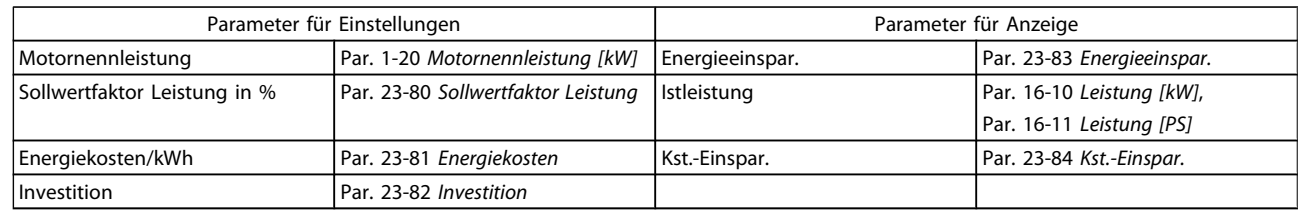

#### 23-80 Sollwertfaktor Leistung

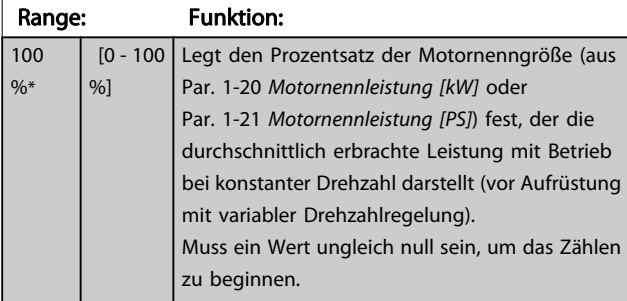

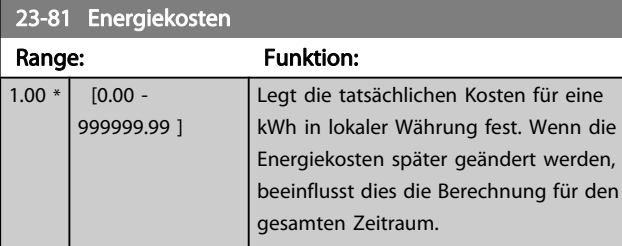

### 23-82 Investition Range: Funktion: 0 \* | [0 - 999999999 ] Legt den Wert der Investition fest, die für die Aufrüstung der Anlage mit Drehzahlregelung, in der gleichen Währung wie in Par. 23-81 Energiekosten.

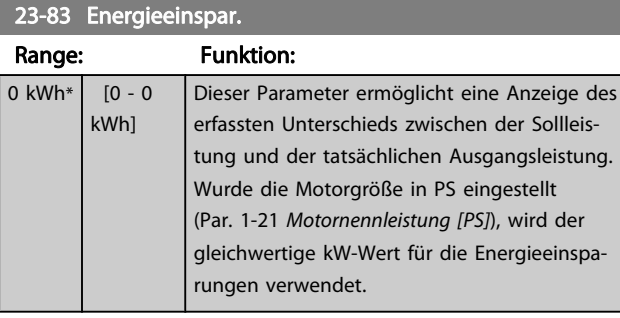

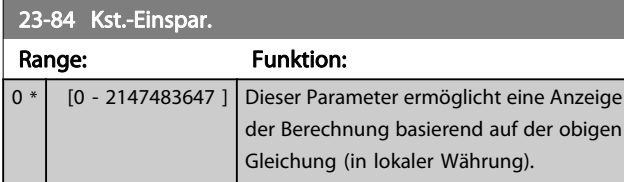

# 3.22 Hauptmenü - Anwendungsfunktionen 2 - Gruppe 24

### 3.22.1 24-0\* Notfallbetrieb

# **VORSICHT**

Sie sollten sich bewusst sein, dass der Frequenzumrichter nur eine Komponente der VLT HVAC Drive-Anlage ist. Die richtige Funktion des Notfallbetriebs hängt von der richtigen Auslegung und Auswahl der Systemkomponenten ab. Lüftungsanlagen, die in lebenswichtigen Anwendungen arbeiten, müssen von den örtlichen Fachbehörden für Brandschutz geprüft werden. Eine Nichtunterbrechung des Frequenzumrichters aufgrund seines Notfallbetriebs könnte zu Überdruck führen und Beschädigungen an der VLT HVAC Drive-Anlage und ihren Komponenten, darunter Regelklappen und Luftkanäle, verursachen. Der Frequenzumrichter an sich könnte beschädigt werden und Schäden oder Feuer verursachen. Danfoss übernimmt keine Verantwortung für Fehler, Fehlfunktionen, Personenschäden oder andere Schäden am Frequenzumrichter selbst oder an den enthaltenen Bauteilen, HLK-Anlagen und darin enthaltenen Bauteilen oder anderen Sachgegenständen, wenn der VLT HVAC Drive Frequenzumrichter für Notfallbetrieb programmiert wurde. Unter keinen Umständen ist Danfoss dem Endanwender oder einer anderen Partei gegenüber für mittelbare oder unmittelbare Schäden, Sonder- oder Folgeschäden oder Verluste dieser Partei infolge der Programmierung und des Betriebs des Frequenzumrichters im Notfallbetrieb haftbar.

#### **Hintergrund**

Der Notfallbetrieb ist für kritische Situationen gedacht, in denen der Motor ungeachtet der normalen Schutzfunktionen

des Frequenzumrichters unbedingt weiterlaufen muss. Dabei kann es sich beispielsweise um Lüftungsgebläse in Tunneln oder Treppenhäusern handeln, deren ununterbrochener Betrieb im Brandfall die sichere Evakuierung von Personen erleichtert. Durch einige Einstellungen der Notfallbetriebsfunktion werden Alarm- oder Abschaltsituationen ignoriert, wodurch der Motor unterbrechungsfrei weiterlaufen kann.

#### Aktivierung

Der Notfallbetrieb wird über die Klemmen der Digitaleingänge aktiviert. Siehe Parametergruppe 5-1\* Digitaleingänge.

#### Displaymeldungen

Wenn der Notfallbetrieb aktiviert ist, werden auf dem Display eine Zustandsmeldung "Notfallbetrieb" und eine Warnung "Notfallbetrieb" angezeigt.

Sobald der Notfallbetrieb wieder deaktiviert wird, werden die Zustandsmeldungen ausgeblendet, und die ursprüngliche Warnung wird durch die Warnung "Notfallbetrieb war aktiviert" ersetzt. Diese Meldung kann nur durch Ein- und Ausschalten der Netzversorgung zurückgesetzt werden. Wenn ein garantiegefährdender Alarmzustand eintritt, während sich der Frequenzumrichter im Notfallbetrieb befindet, (siehe Par. 24-09 [Alarmhandhabung Notfallbetrieb](#page-171-0)), wird im Display die Warnung "Grenzw. Notfallbetrieb überschritten" angezeigt.

Die Digitalausgänge und Relaisausgänge können für die Zustandsmeldungen "Notfallbetrieb aktiv" und "Notfallbetrieb war aktiv" konfiguriert werden. Ausführliche Beschreibung siehe Parametergruppe 5-3\* und Parametergruppe 5-4\*. Auf die Meldungen "Notfallbetrieb war aktiviert" kann auch im Warnwort über serielle Kommunikation zugegriffen werden. (Siehe entsprechende Dokumentation).

Auf die Zustandsmeldungen "Notfallbetrieb" kann über das erweiterte Zustandswort zugegriffen werden.

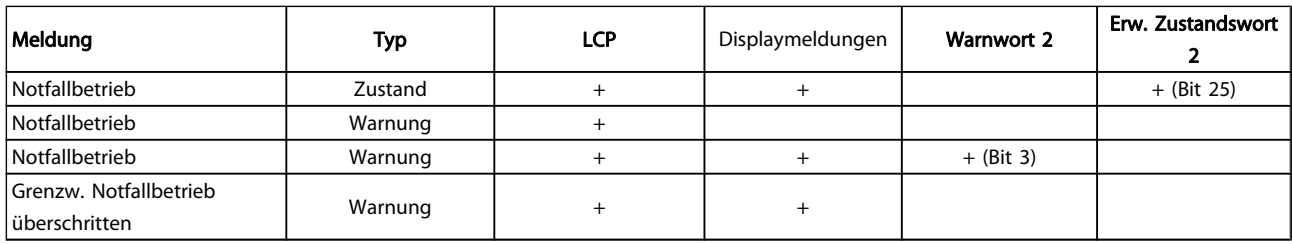

#### Protokoll

Eine Ereignisübersicht für den Notfallbetrieb erhalten Sie im Notfallbetriebprotokoll, Parametergruppe 18-1\*, oder über die [Alarm Log]-Taste auf dem LCP.

Das Protokoll enthält bis zu 10 aktuelle Fehler, die im Notfallbetrieb unterdrückt wurden. Garantiegefährdende Alarmsituationen haben eine höhere Priorität als die anderen beiden Ereignisarten.

Das Protokoll kann nicht zurückgesetzt werden. Folgende Ereignisse werden protokolliert:

\* Garantiegefährdende Alarmsituationen (siehe

Par. 24-09 [Alarmhandhabung Notfallbetrieb](#page-171-0), Alarmhandhabung Notfallbetrieb)

- \* Notfallbetrieb aktiviert
- \* Notfallbetrieb deaktiviert

Alle weiteren im Notfallbetrieb auftretenden Alarme werden normal protokolliert.

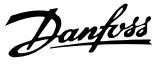

<span id="page-169-0"></span>Im Notfallbetrieb werden alle Stopp-Befehle für den Frequenzumrichter, einschließlich Motorfreilauf/ Motorfreilauf invers und Externe Verriegelung, ignoriert. Wenn der Frequenzumrichter jedoch über die Funktion "Sicherer Stopp" verfügt, bleibt diese Funktion weiterhin aktiv. Siehe Abschnitt "Bestellen / Bestellformular Typencode".

#### **HINWEIS**

Wenn im Notfallbetrieb die Signalausfall Funktion verwendet werden soll, dann ist diese nicht nur für den Analogeingang aktiv, der den Soll-/Istwert für den Notfallbetrieb vorgibt, sondern auch für andere Analogeingänge. Geht der Istwert für einen dieser Analogeingänge beispielsweise aufgrund eines verschmorten Kabels verloren, so wird die Signalausfall Funktion ausgeführt. Wenn dies nicht erwünscht ist, muss die Signalausfall Funktion für diese anderen Eingänge deaktiviert werden.

Die gewünschte Signalausfall Funktion im Falle eines fehlenden Signals im Notfallbetrieb ist unter Par. 6-02 [Notfallbetrieb Signalausfall Funktion](#page-70-0) einzustellen.

Auf die Signalausfall Funktion bezogene Warnungen haben eine höhere Priorität als die Warnung "Notfallbetrieb aktiv".

#### **HINWEIS**

Bei Einstellung des Befehls Start+Reversierung [11] an einer Digitaleingangsklemme in Par. 5-10 Klemme 18 Digitaleingang versteht der FC dies als Reversierbefehl.

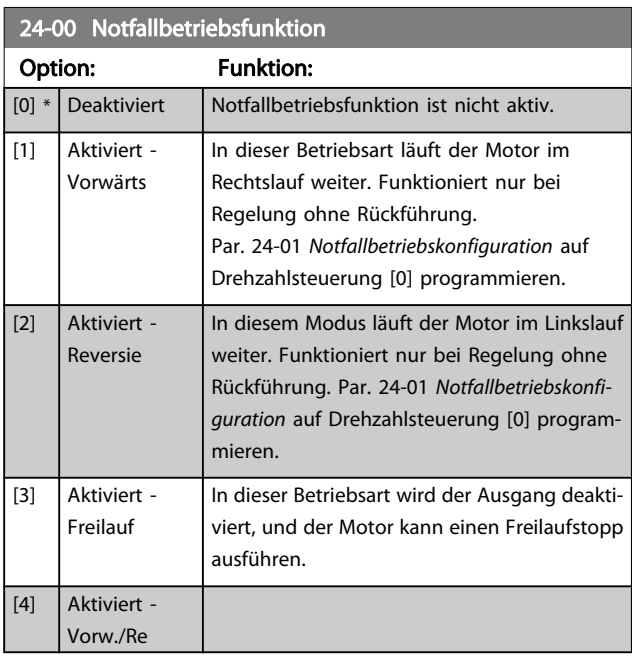

#### **HINWEIS**

Bei den obigen Betriebsarten wird das Verhalten im Alarmfall von den Einstellungen in Par. 24-09 [Alarmhandhabung Notfallbetrieb](#page-171-0) bestimmt.

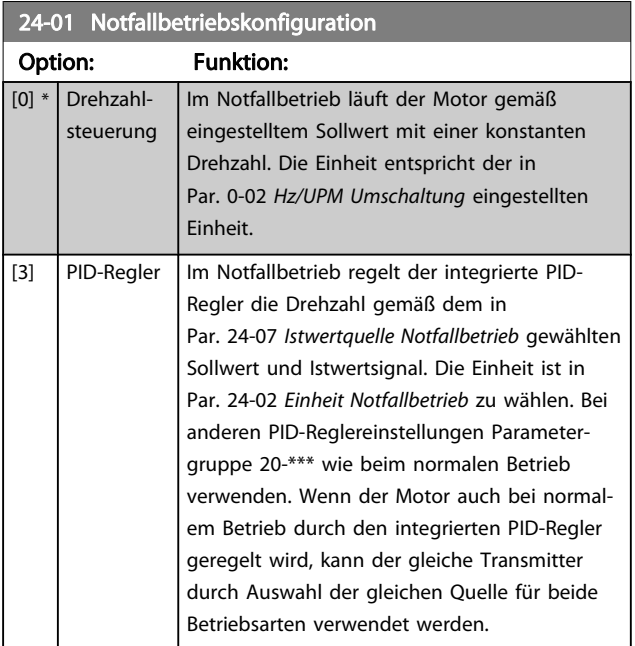

#### **HINWEIS**

Vor der Anpassung des PID-Reglers Par. 24-09 [Alarmhandhabung Notfallbetrieb](#page-171-0) auf [2] Abschalt. bei allen Alarmen - Test einstellen.

#### **HINWEIS**

Wenn in Par. 24-00 Notfallbetriebsfunktion Aktiviert -Start+Reversierung programmiert ist, kann in Par. 24-01 Notfallbetriebskonfiguration nicht PID-Regler gewählt werden.

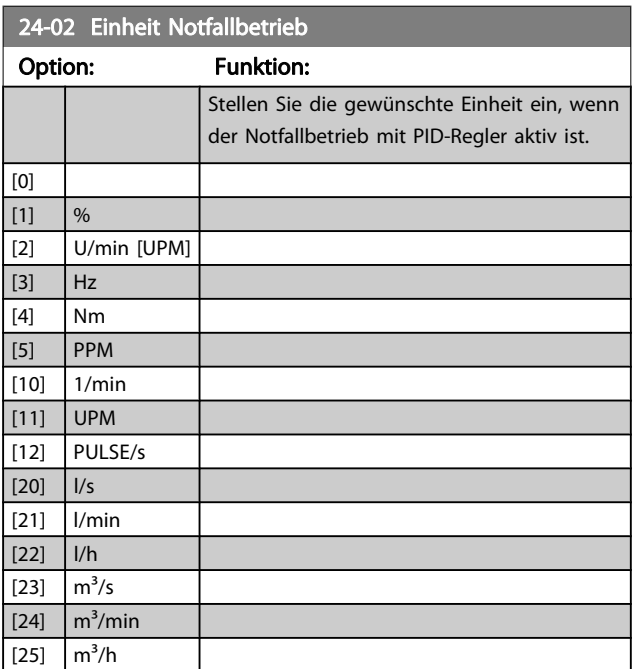

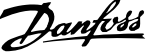

3 3

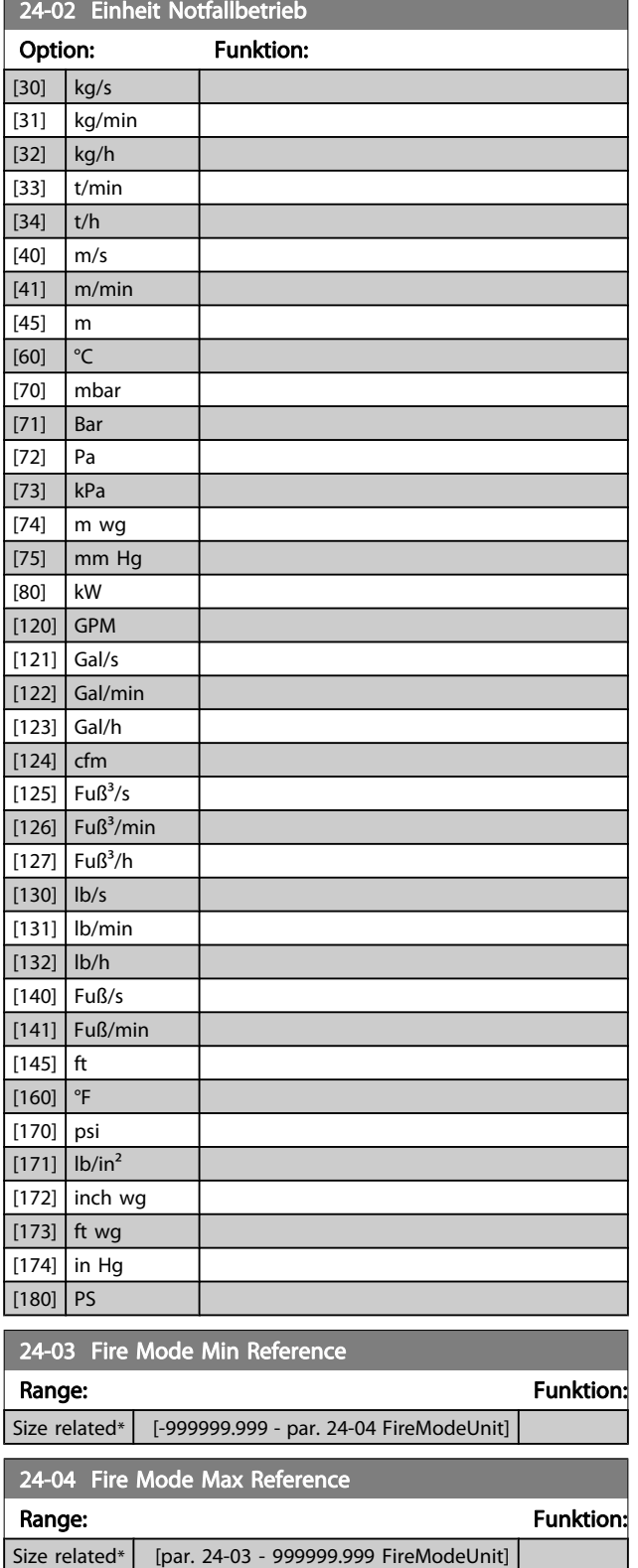

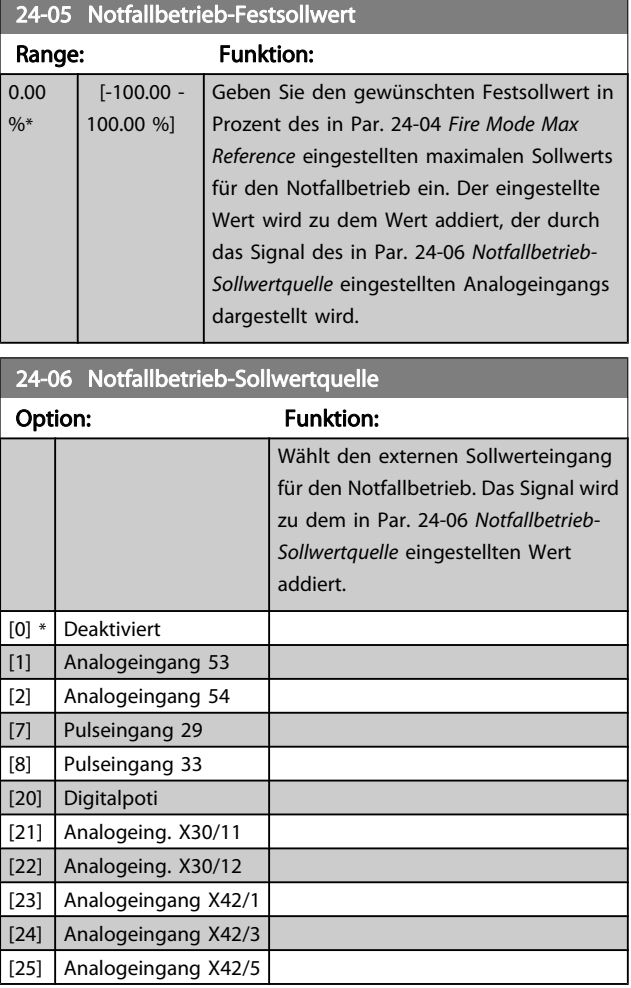

Danfoss

<span id="page-171-0"></span>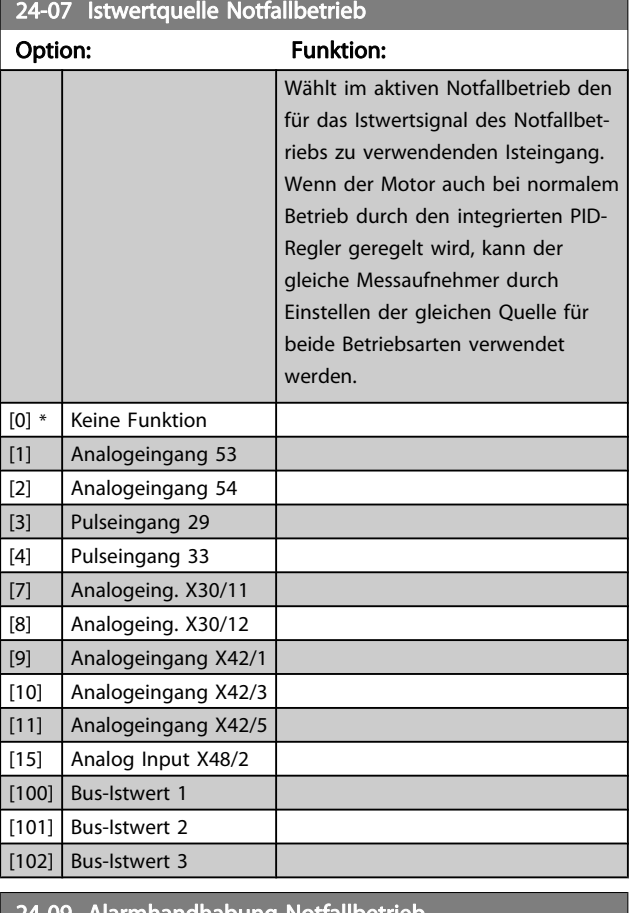

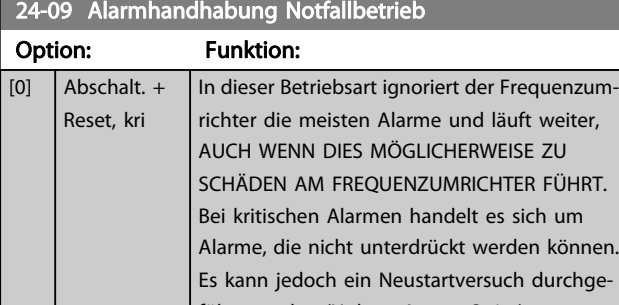

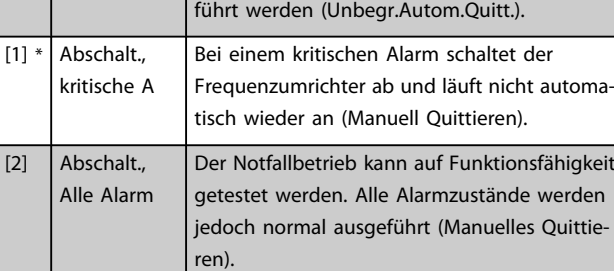

Garantiegefährdende Alarme. Bestimmte Alarme können sich auf die Lebensdauer des Frequenzumrichters auswirken. Falls einer dieser ignorierten Alarme im Notfallbetrieb auftritt, wird dieses Ereignis im Notfallbetriebsprotokoll gespeichert.

In diesem Protokoll sind die letzten 10 garantiegefährdenden Alarme, Notfallbetriebsaktivierung und Notfallbetriebsdeaktivierung gespeichert.

#### **HINWEIS**

Wenn 24-0\* Notfallbetrieb aktiviert ist, wird die Einstellung in Par. 14-20 [Quittierfunktion](#page-110-0) ignoriert.

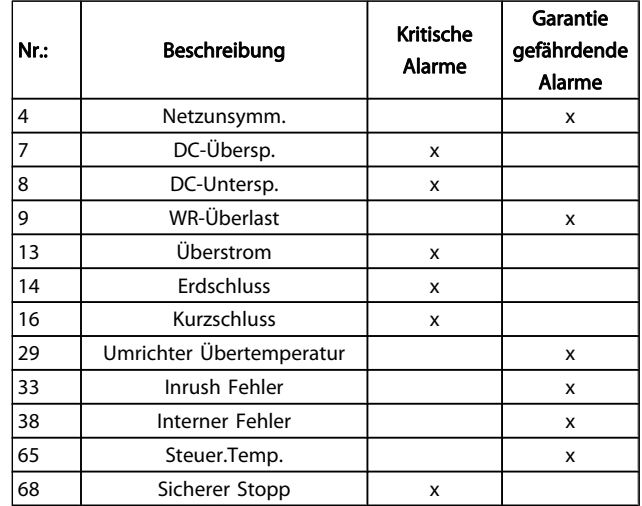

können.

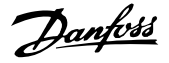

#### <span id="page-172-0"></span>3.22.2 24-1\* FU-Bypass

Der Frequenzumrichter enthält eine Funktion, mit der ein externer, elektromechanischer Bypass bei einer Abschaltung/ Abschaltblockierung des Frequenzumrichters oder bei Freilauf im Notfallbetrieb (siehe Par. 24-00 [Notfallbetriebsfunktion](#page-169-0)) automatisch aktiviert werden kann.

Der Bypass schaltet den Motor in den Direktbetrieb. Der externe Bypass wird über einen Digitalausgang oder ein Relais im Frequenzumrichter aktiviert, wenn dies in Parametergruppe 5-3\* oder Parametergruppe 5-4\* programmiert ist.

#### **HINWEIS**

Wichtig! Bei aktivierter Funktion "FU-Bypass" ist der Frequenzumrichter nicht mehr sicherheitszertifiziert (für die Verwendung der Funktion "Sicherer Stopp" in Versionen, die diese Funktion unterstützen).

Zum Deaktivieren des Frequenzumrichter-Bypass bei normalem Betrieb (Notfallbetrieb nicht aktiviert) muss eine der folgenden Aktionen ausgeführt werden:

- Die Off-Taste am LCP Bedienteil drücken (oder zwei der Digitaleingänge auf Hand On-Off-Auto programmieren).
- Die Externe Verriegelung über Digitaleingang aktivieren.
- Den Frequenzumrichter aus- und wieder einschalten.

#### **HINWEIS**

Der FU-Bypass kann im Notfallbetrieb nicht deaktiviert werden. Dies ist nur durch Entfernen des Notfallbetrieb-Befehlssignals oder Trennen der Stromversorgung zum Frequenzumrichter möglich!

Wenn die FU-Bypass-Funktion aktiviert ist, zeigt das Display am LCP Bedienteil die Zustandsmeldung FU-Bypass. Diese Meldung hat eine höhere Priorität als Notfallbetrieb-Zustandsmeldungen. Wenn die automatische FU-Bypass-Funktion aktiviert ist, schaltet sie den externen Bypass in folgender Reihenfolge ein:

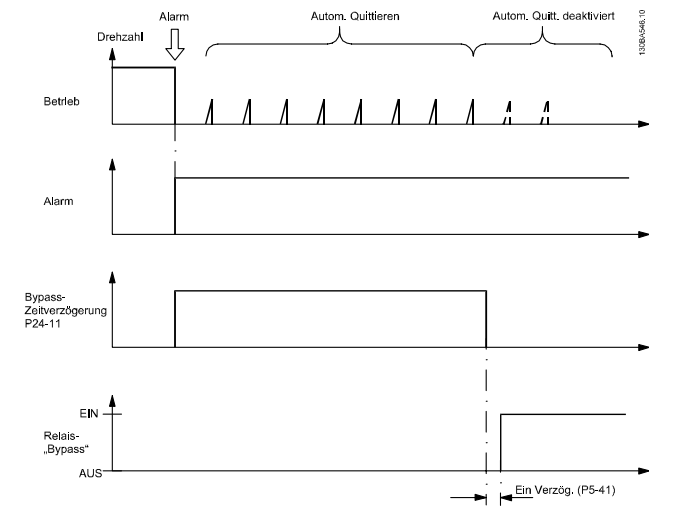

Der Zustand kann in Erweitertes Zustandswort 2, Bit 24, abgelesen werden.

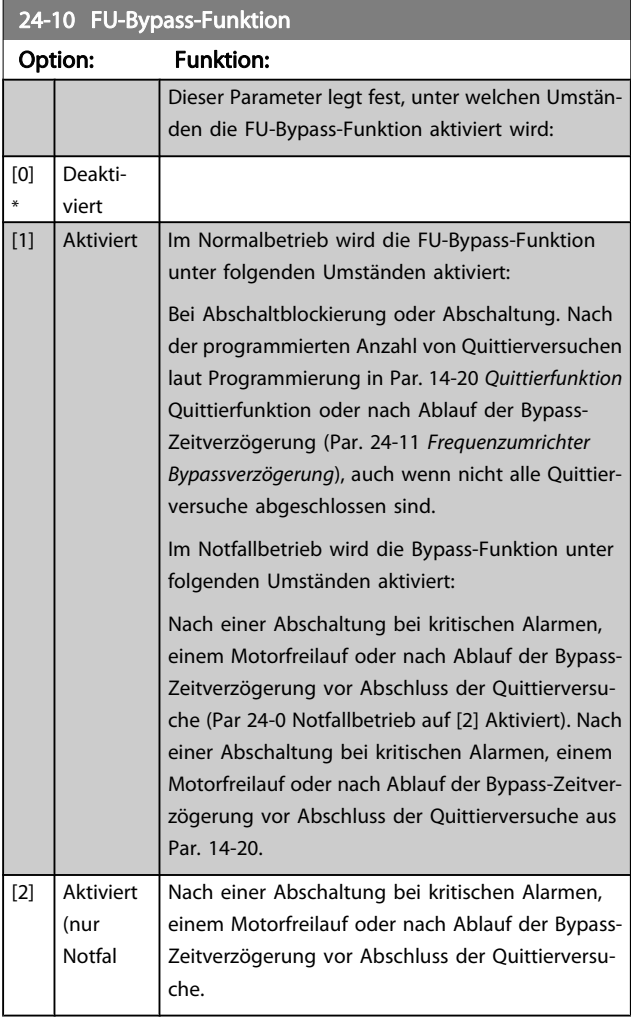

Wichtig! Bei aktivierter Funktion "FU-Bypass" entspricht die Funktion "Sich.Stopp" nicht mehr einer Installation gemäß EN 954-1 Kategorie 3.

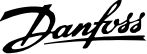

<span id="page-173-0"></span>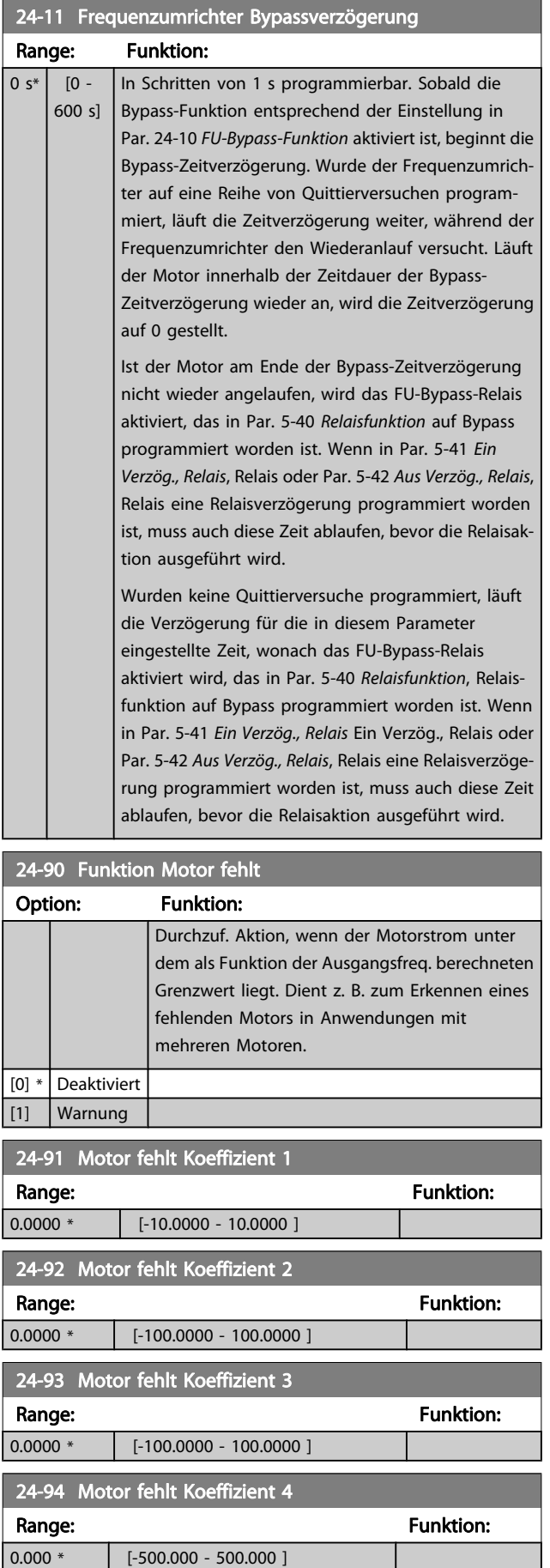

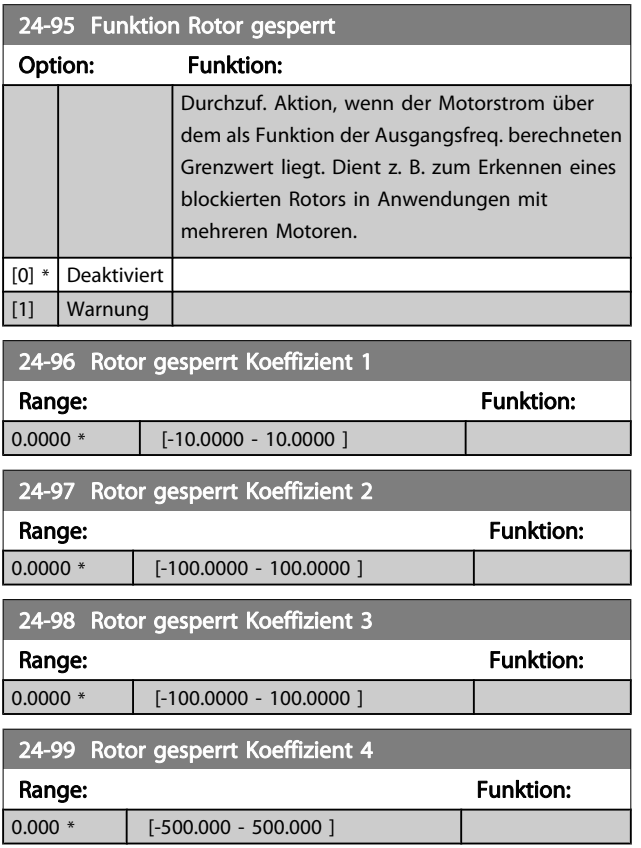

3 3

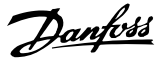

# 3.23 Hauptmenü - Kaskadenregler - Gruppe 25

Parameter zum Konfigurieren des einfachen Kaskadenreglers für die Folgeregelung mehrerer Pumpen. Eine anwendungsorientiertere Beschreibung und Verdrahtungsbeispiele finden Sie im Abschnitt Anwendungsbeispiele, Einfacher Kaskadenregler im Projektierungshandbuch.

Zum Konfigurieren des Kaskadenreglers für das tatsächliche System und die gewünschte Regelstrategie wird empfohlen, wie nachstehend beschrieben vorzugehen. Beginnen Sie also mit Parametergruppe 25-0\* Systemeinstellungen, und gehen Sie dann zu Parametergruppe 25-5\*Wechseleinstell. Diese Parameter können normalerweise im Voraus eingestellt werden.

Die Parameter in Bandbreiteneinstellungen, 25-2\* und Zuschalteinstellungen, 25-4\*, hängen häufig von der Dynamik des Systems und den Endeinstellungen ab, die bei der Inbetriebnahme im Werk vorgenommen werden.

# **HINWEIS**

Der Kaskadenregler soll mit Rückführung geregelt vom integrierten PI-Regler arbeiten (in Par. 1-00 [Regelverfah](#page-38-0)[ren](#page-38-0) Regelverfahren ist PID-Regler gewählt). Bei Wahl von Drehzahlsteuerung in Par. 1-00 [Regelverfahren](#page-38-0) werden alle Pumpen mit konstanter Drehzahl abgeschaltet, die variable Drehzahlpumpe wird aber immer noch vom Frequenzumrichter geregelt, und zwar jetzt ohne Rückführung:

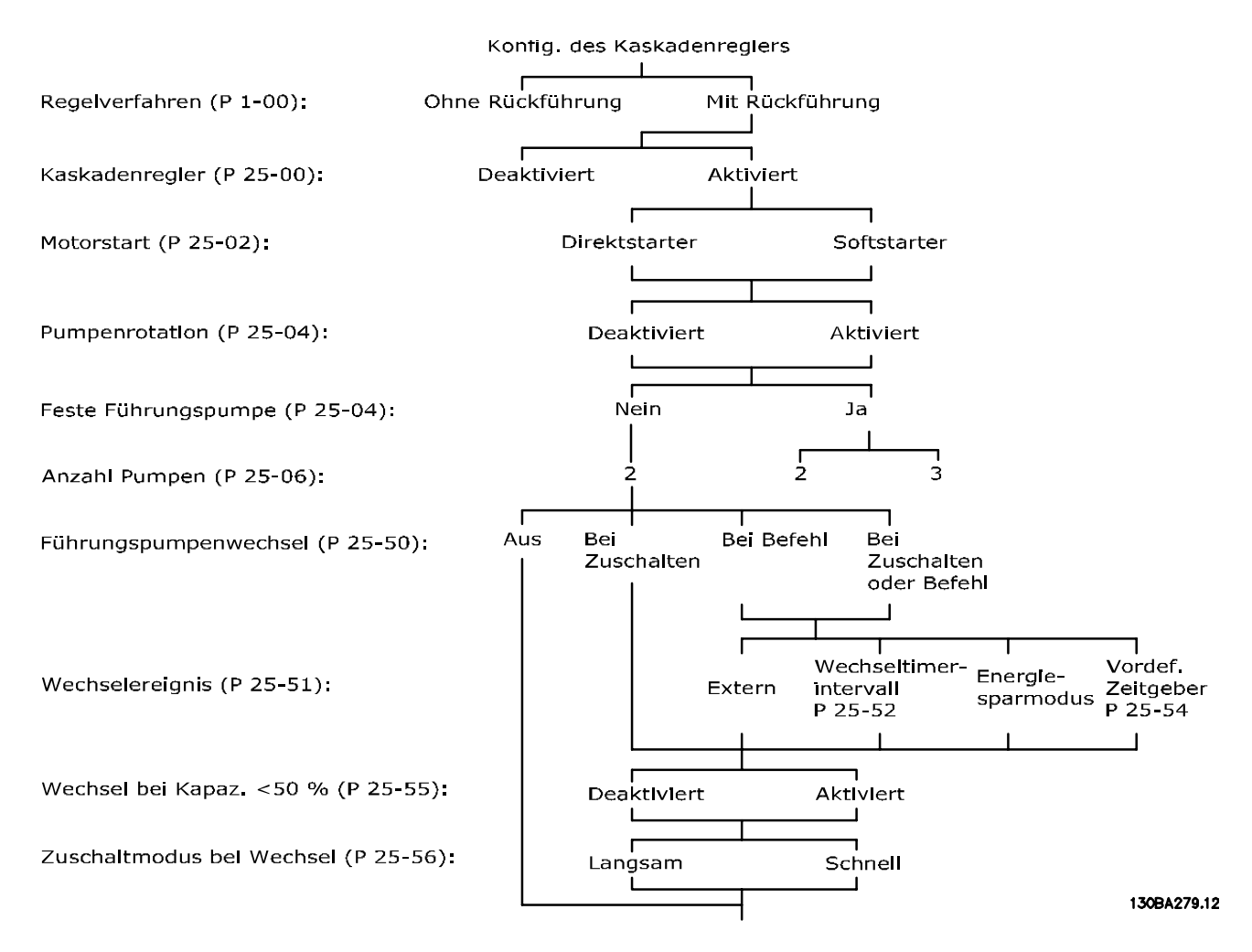

Danfoss

# <span id="page-175-0"></span>3.23.1 25-0\* Systemeinstellungen

Parameter zur Einstellung von Steuerverfahren und zur Konfiguration des Systems.

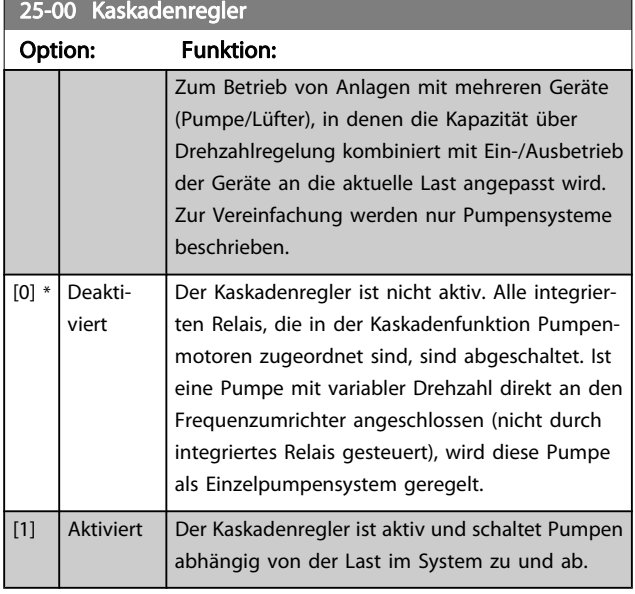

#### 25-02 Motorstart Option: Funktion: Motoren werden direkt mit einem Schütz oder einem Softstarter an das Netz angeschlossen. Wenn der Wert von Par. 25-02 Motorstart auf eine beliebige Option (außer Direktstarter [0]) eingestellt ist, wird Par. 25-50 [Führungspumpen-](#page-181-0)[Wechsel](#page-181-0), automatisch auf die Werkseinstellung Direktstarter [0] programmiert. [0] \* Direktstart Jede Pumpe mit konstanter Drehzahl ist direkt über ein Schütz an das Netz angeschlossen. [1] Softstarter Jede Pumpe mit konstanter Drehzahl ist über einen Softstarter an das Netz angeschlossen. [2] Star-Delta

# 25-04 Pumpenrotation

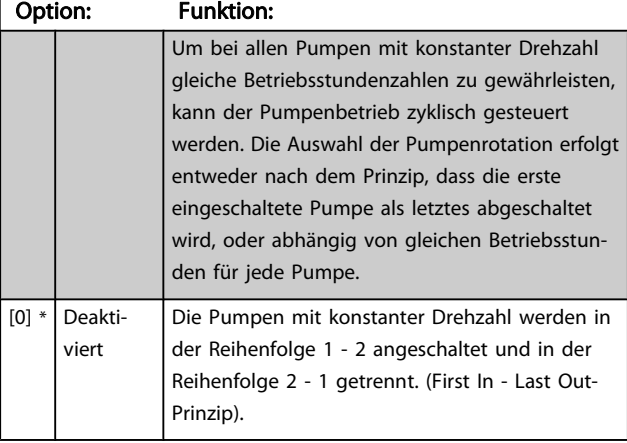

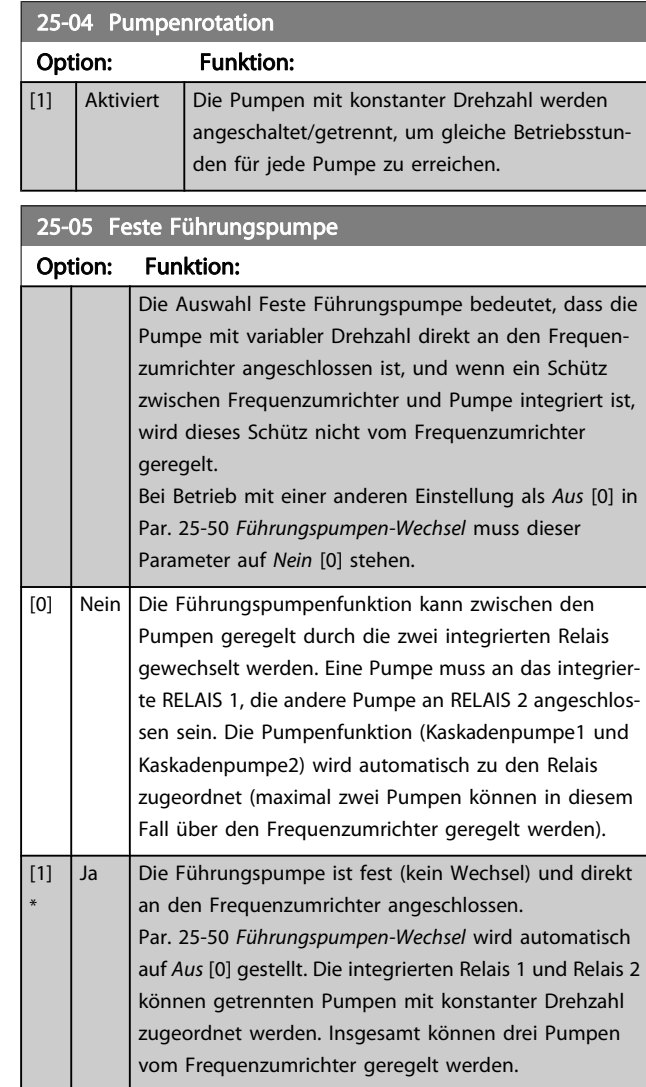

#### 176 **MG.11.AC.03 - VLT<sup>®</sup> ist eine eingetragene Marke von Danfoss.**

Danfoss

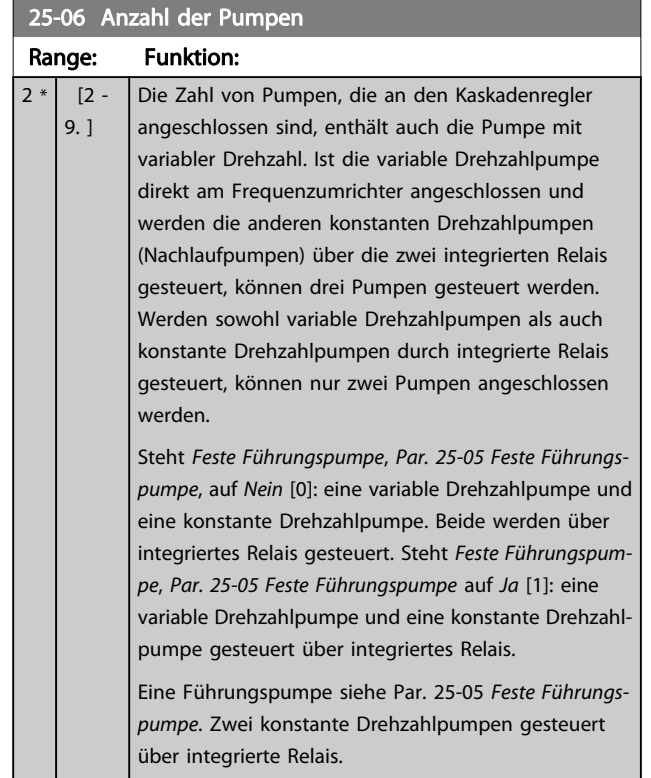

#### 3.23.2 25-2\* Bandbreiteneinstellungen

Parameter zur Einstellung der Bandbreite, innerhalb derer de Druck schwanken kann, bevor konstante Drehzahlpumpen zuund abgeschaltet werden. Dies umfasst auch verschiedene Zeitgeber, um die Regelung zu stabilisieren.

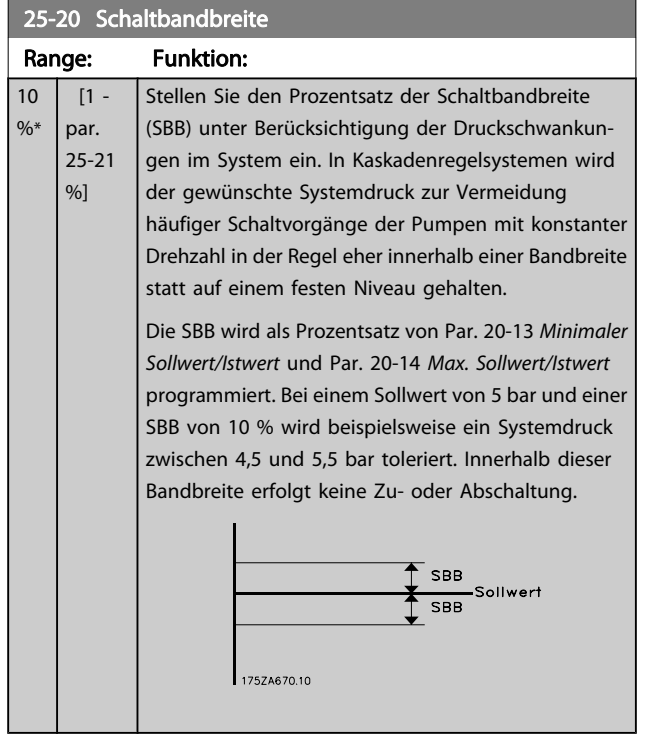

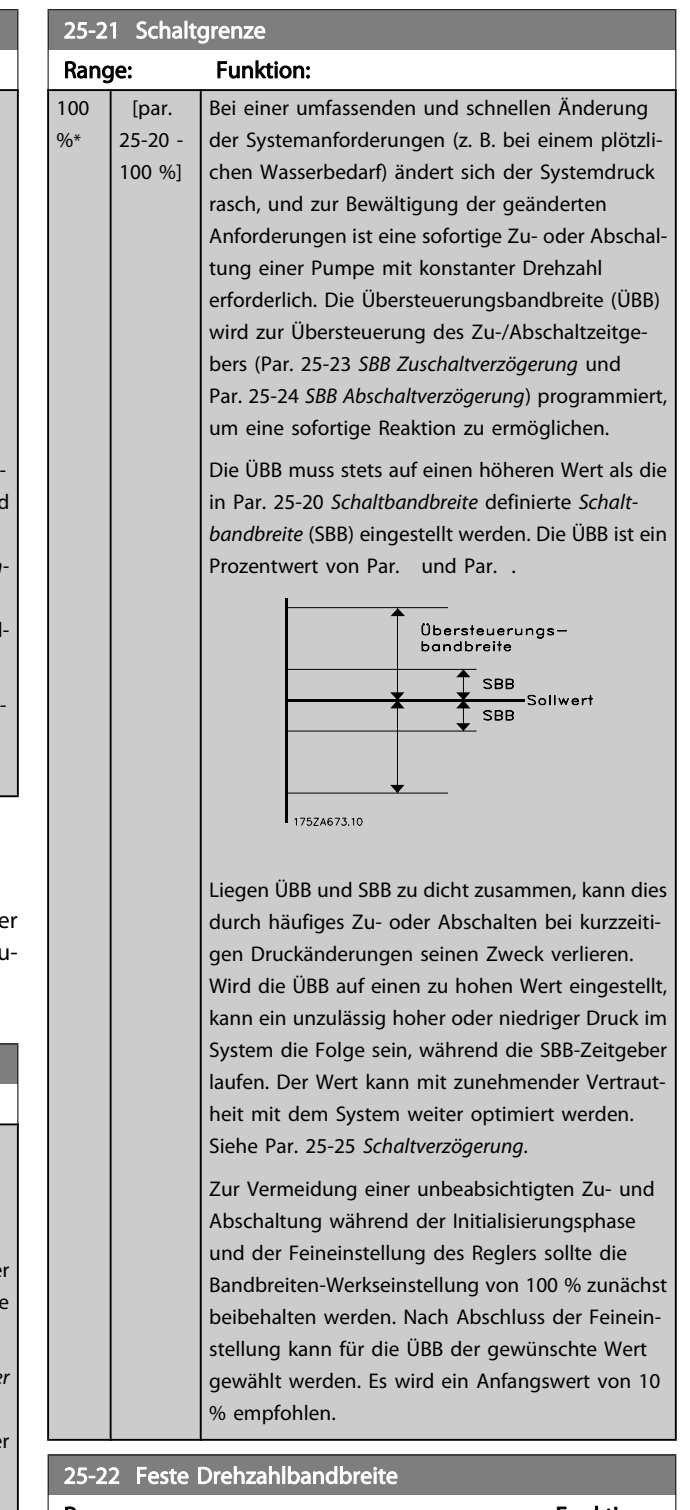

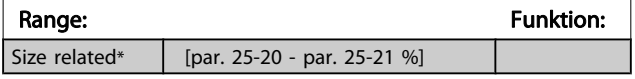

<span id="page-177-0"></span>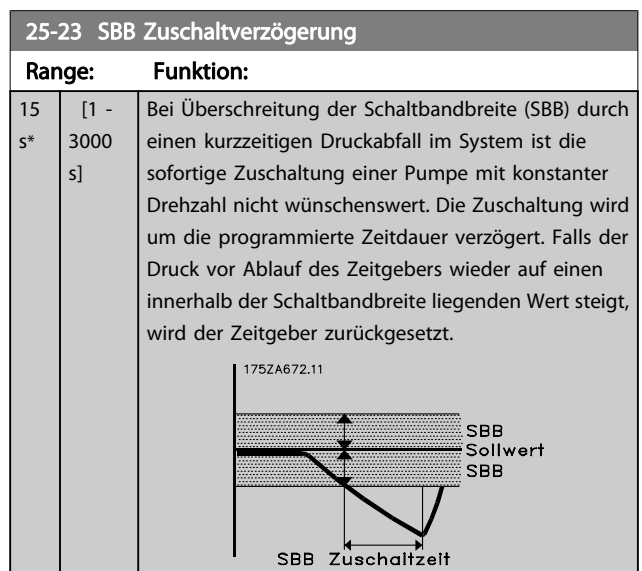

#### 25-24 SBB Abschaltverzögerung Range: Funktion: 15 s\*  $[0 -$ 3000 Bei Überschreitung der Schaltbandbreite (SBB) durch einen kurzzeitigen Druckanstieg im System ist die

s] sofortige Abschaltung einer Pumpe mit konstanter Drehzahl nicht wünschenswert. Die Abschaltung wird um die programmierte Zeitdauer verzögert. Falls der Druck vor Ablauf des Zeitgebers wieder auf einen innerhalb der Schaltbandbreite liegenden Wert zurückgeht, wird der Zeitgeber zurückgesetzt.

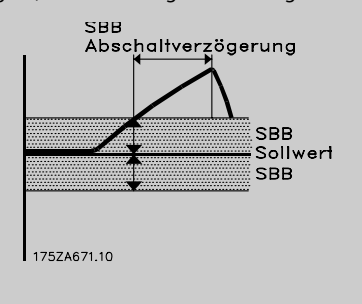

#### 25-25 Schaltverzögerung

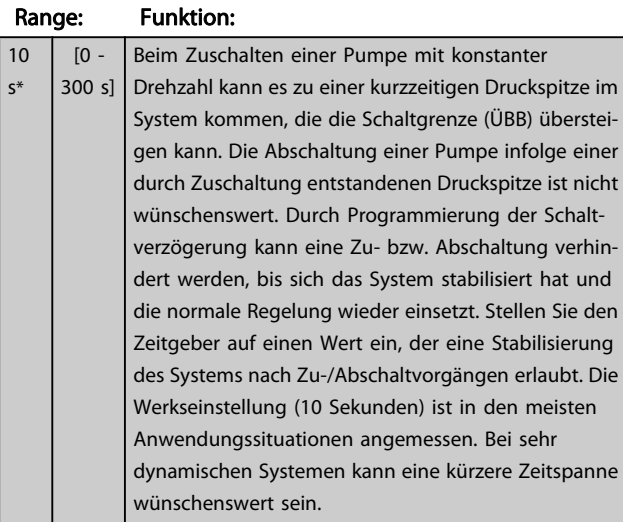

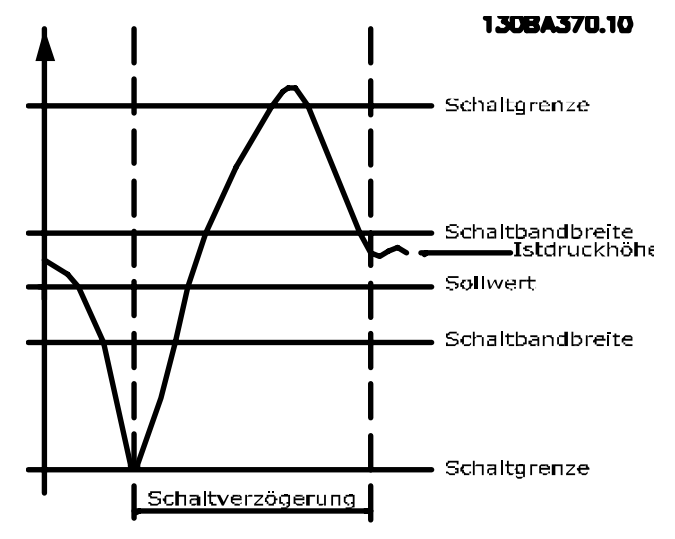

#### 25-26 No-Flow Abschaltung

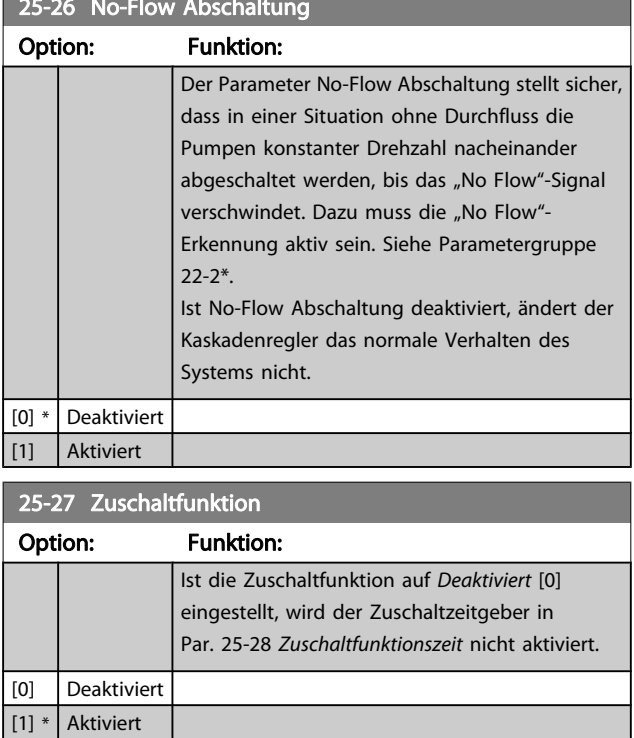

#### 25-28 Zuschaltfunktionszeit

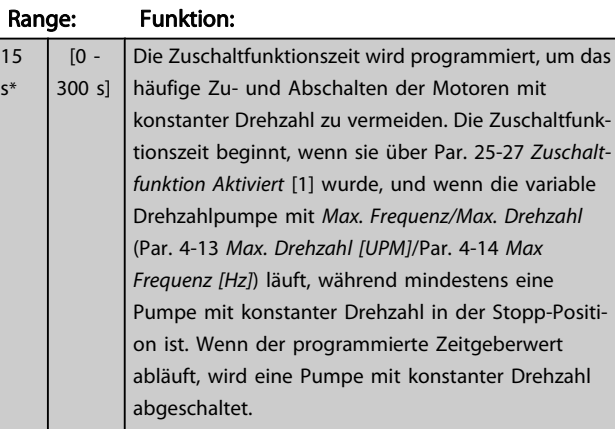

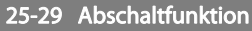

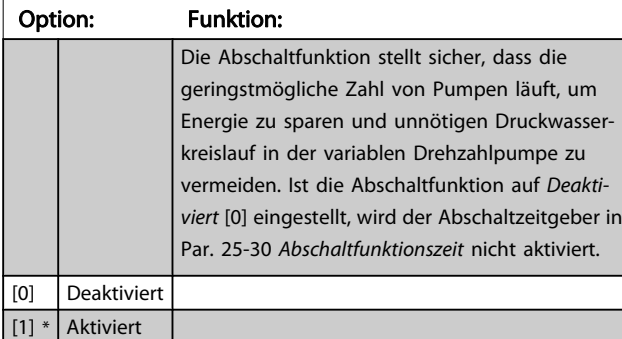

#### 25-30 Abschaltfunktionszeit

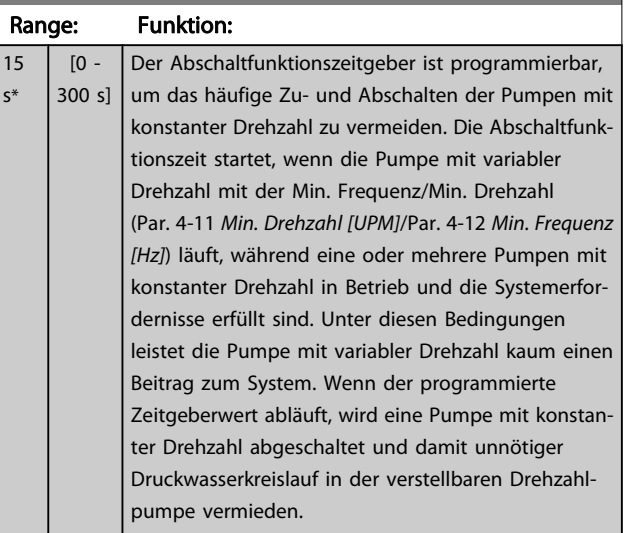

# 3.23.3 25-4\* Zuschalteinstellungen

Parameter, die Bedingungen für das Zu-/Abschalten der Pumpen festlegen.

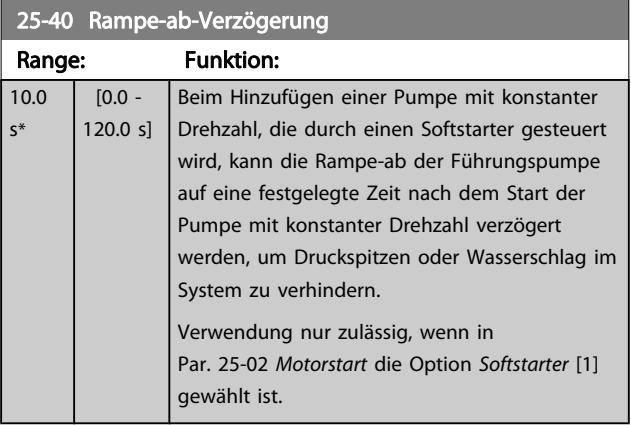

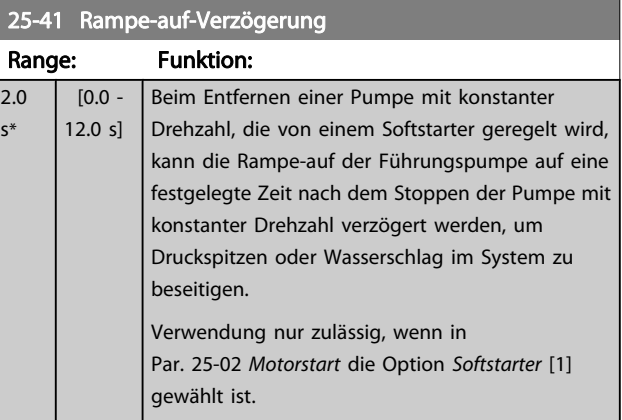

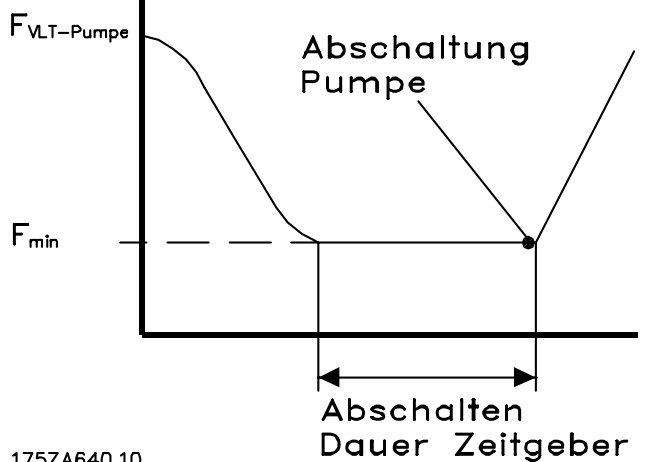

175ZA640.10

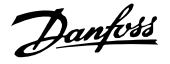

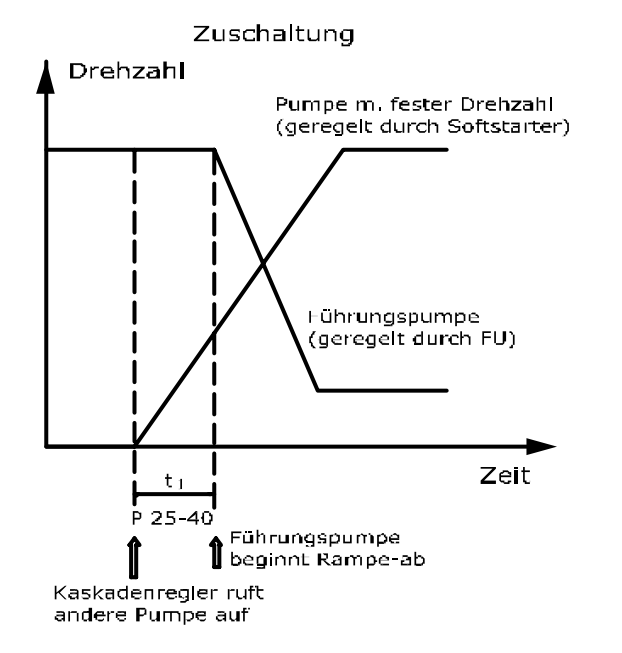

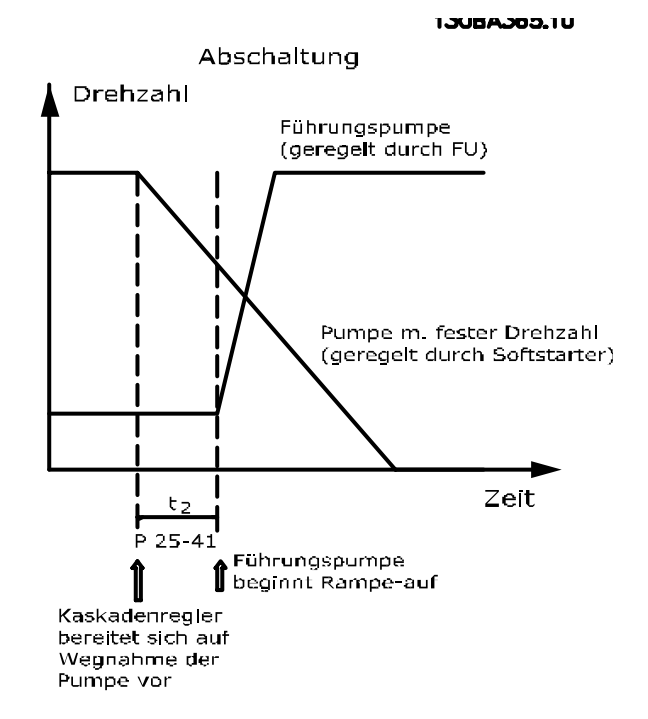

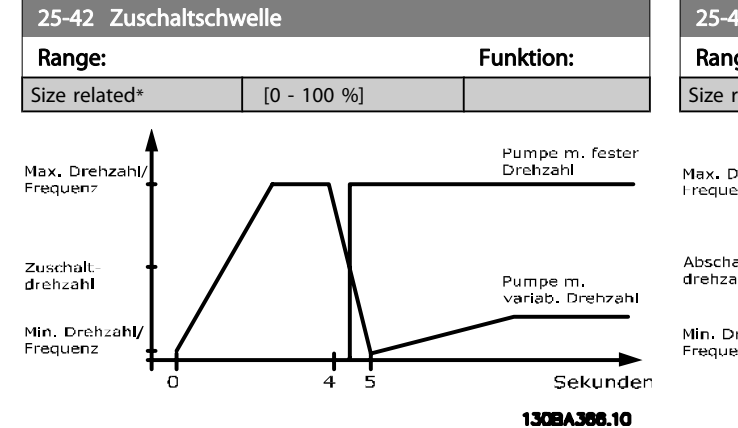

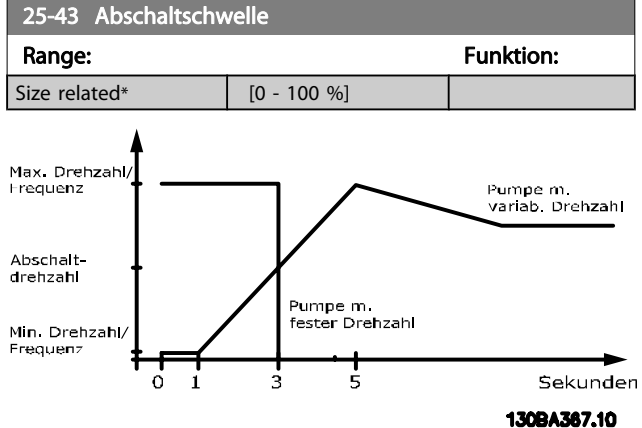

Wenn nach dem Zuschalten der Sollwert erreicht wird, bevor die variable Drehzahlpumpe ihre Mindestdrehzahl erreicht hat, wechselt das System auf Regelung mit Rückführung, sobald der Istdruck den Sollwert kreuzt.

Wenn nach dem Zuschalten der Sollwert erreicht wird, bevor die variable Drehzahlpumpe ihre Höchstdrehzahl erreicht hat, wechselt das System auf Regelung mit Rückführung, sobald der Istdruck den Sollwert kreuzt.

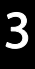
#### Parameterbeschreibung ein aber Programmierhandbuch für VLT<sup>®</sup> HVAC Drive

Danfoss

# 25-44 Zuschaltdrehzahl [UPM]

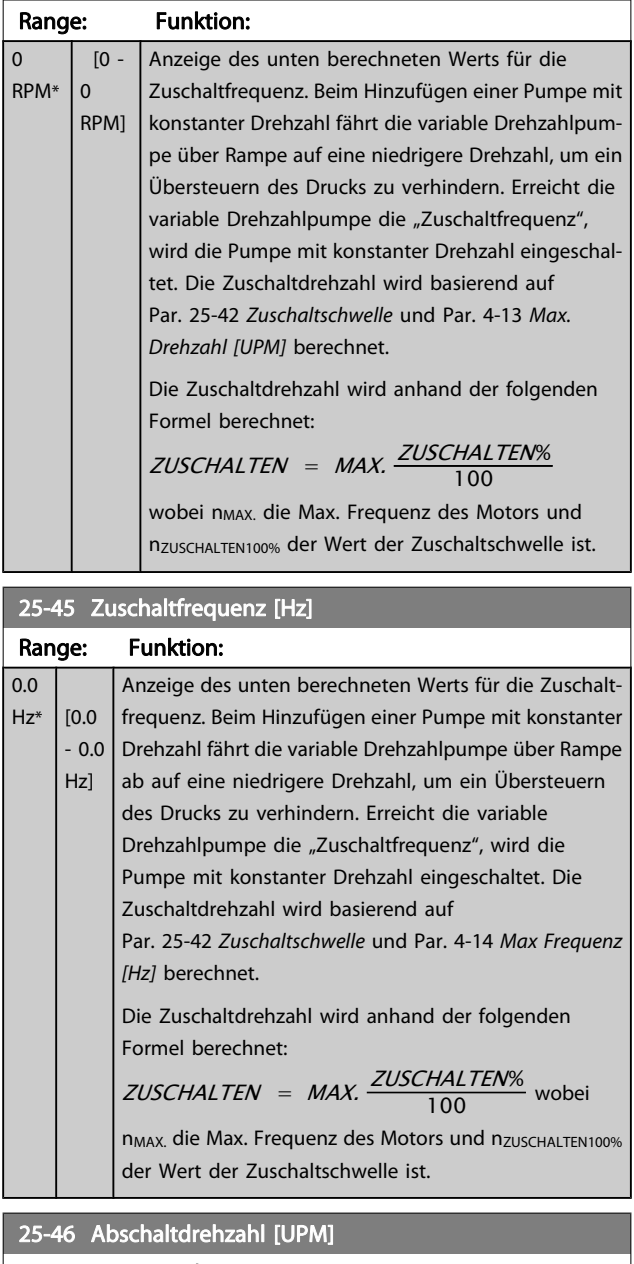

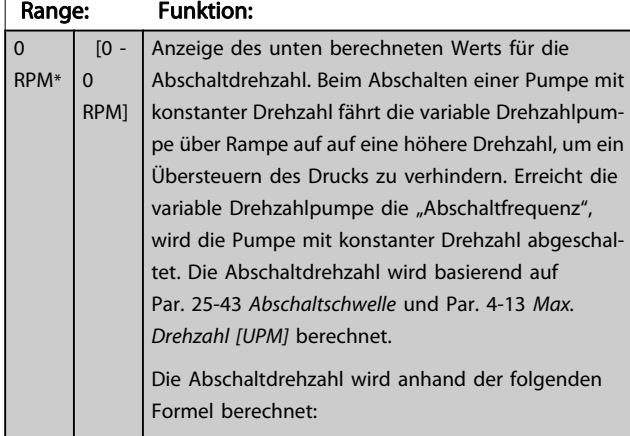

# 25-46 Abschaltdrehzahl [UPM]

#### Range: Funktion:

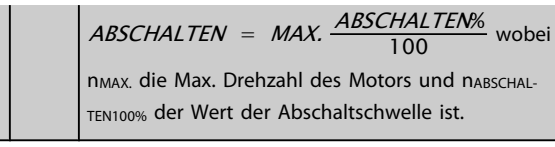

#### 25-47 Abschaltfrequenz [Hz] Range: Funktion: 0.0  $Hz^*$  [0.0 - 0.0 Hz] Anzeige des unten berechneten Werts für die Abschaltdrehzahl. Beim Abschalten einer Pumpe mit konstanter Drehzahl fährt die variable Drehzahlpumpe über Rampe auf auf eine höhere Drehzahl, um ein Übersteuern des Drucks zu verhindern. Erreicht die variable Drehzahlpumpe die "Abschaltfrequenz", wird die Pumpe mit konstanter Drehzahl abgeschaltet. Die Abschaltdrehzahl wird basierend auf Par. 25-43 [Abschaltschwelle](#page-179-0) und Par. 4-14 [Max Frequenz](#page-55-0) [\[Hz\]](#page-55-0) berechnet.

Die Abschaltdrehzahl wird anhand der folgenden Formel berechnet:

ABSCHALTEN = MAX. ABSCHALTEN% 100

wobei n<sub>MAX.</sub> die Max. Drehzahl des Motors und nABSCHAL-TEN100% der Wert der Abschaltschwelle ist.

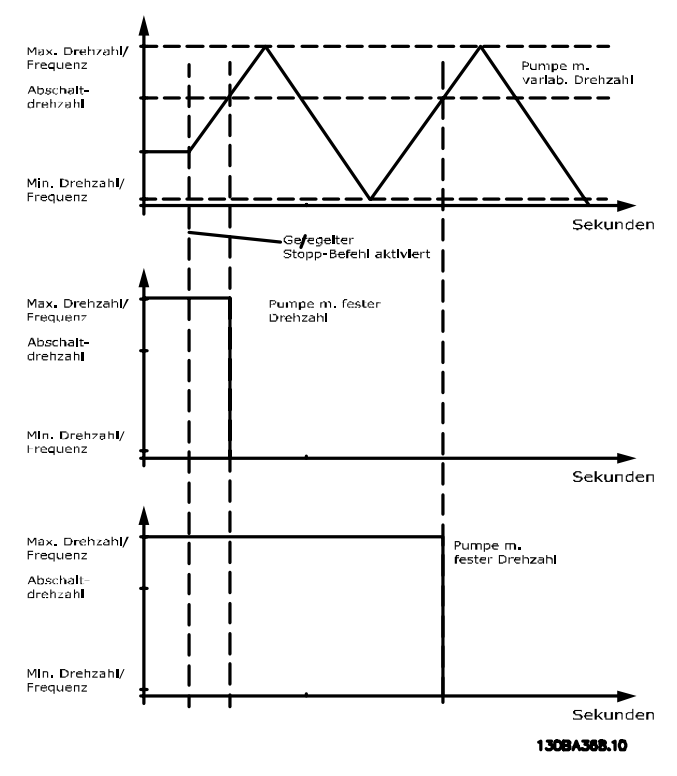

Danfoss

# <span id="page-181-0"></span>3.23.4 25-5\* Wechseleinstellungen

Parameter zur Definition der Bedingungen für den Wechsel der Pumpe mit variabler Drehzahl (Führungspumpe), wenn dies als Teil der Regelungsstrategie gewählt ist.

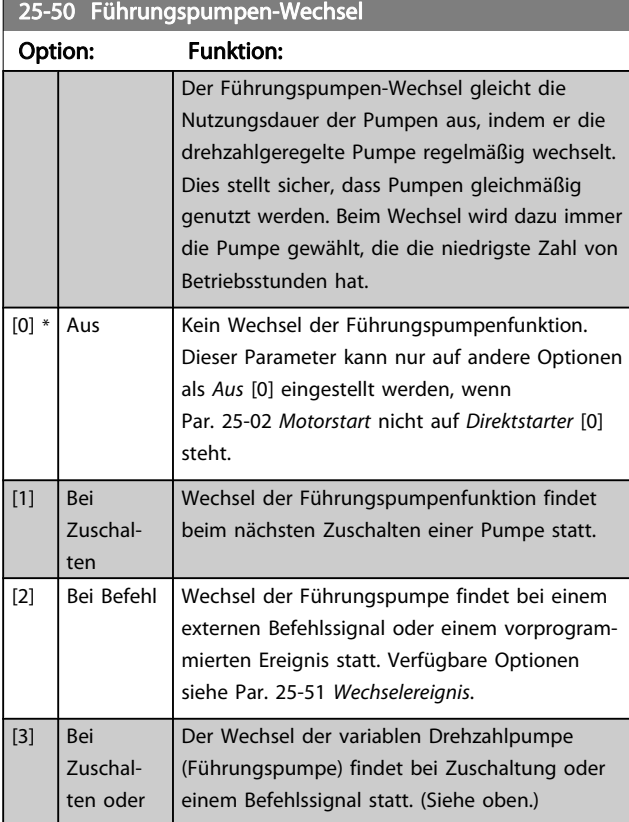

#### **HINWEIS**

Ist Par. 25-05 [Feste Führungspumpe](#page-175-0) auf Ja [1] eingestellt, kann nur Aus [0] gewählt werden.

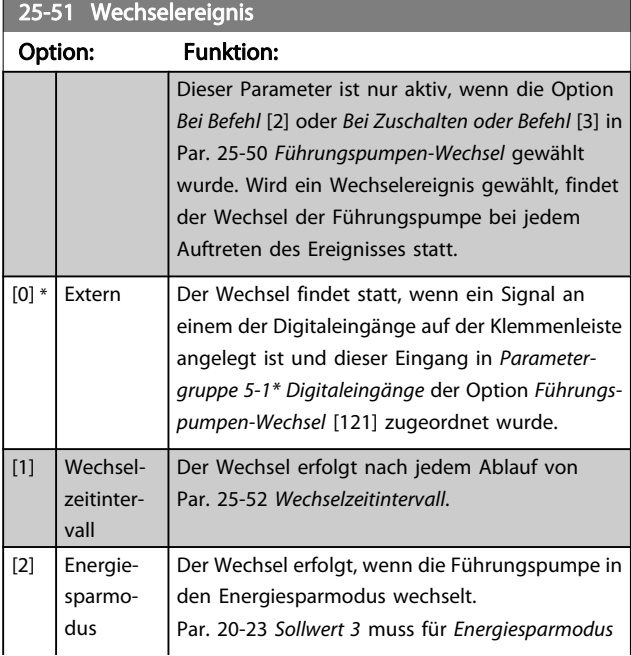

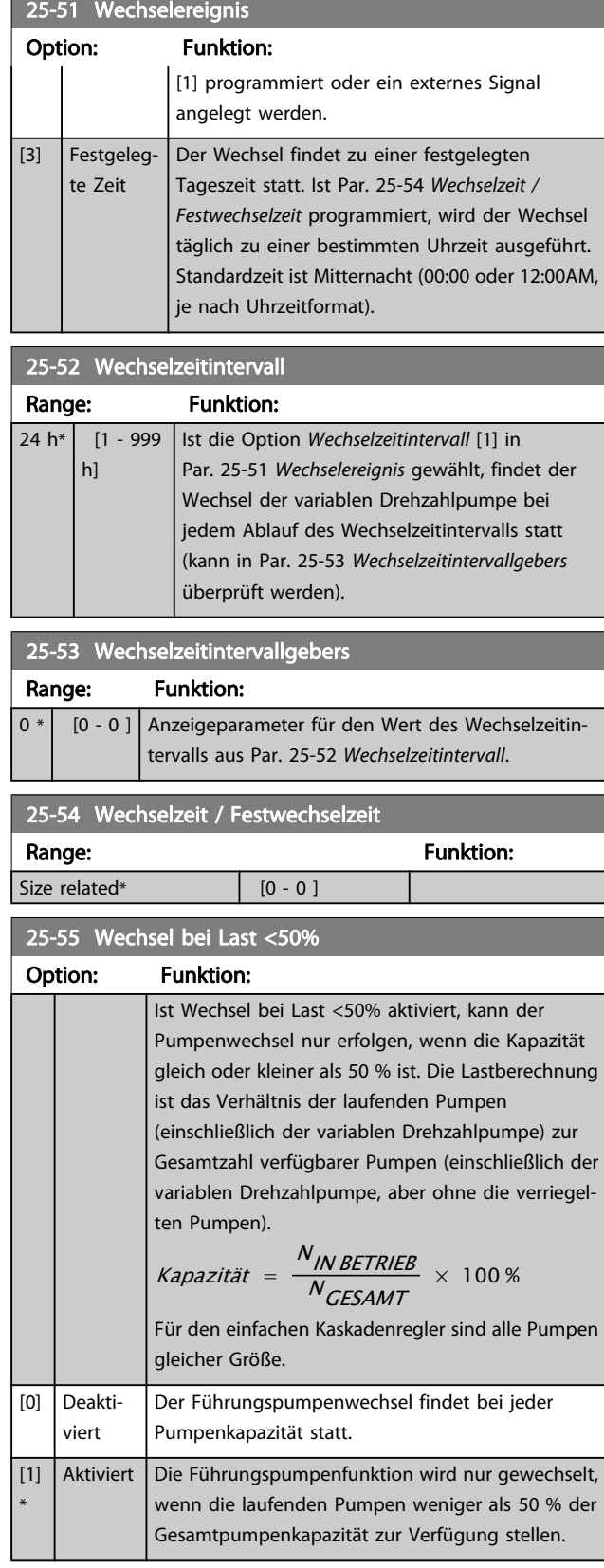

### **HINWEIS**

Gilt nur, wenn in Par. 25-50 Führungspumpen-Wechsel nicht Aus [0] gewählt ist.

#### Parameterbeschreibung ein aber Programmierhandbuch für VLT<sup>®</sup> HVAC Drive

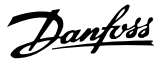

# 25-56 Zuschaltmodus bei Wechsel

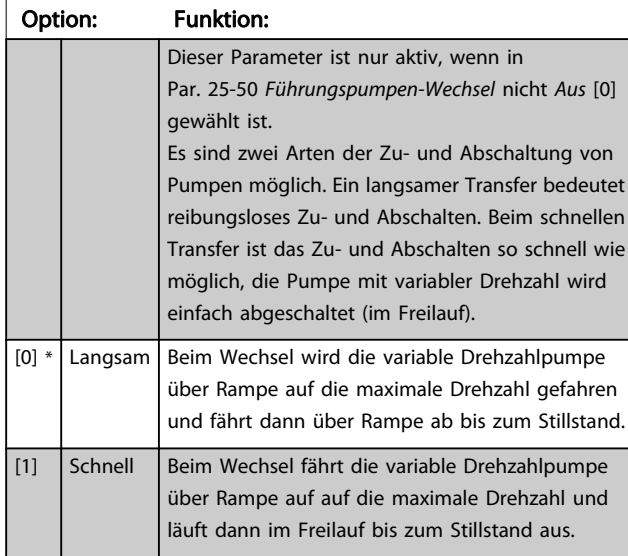

Die Abbildung unten zeigt ein Beispiel der Zuschaltung mit langsamem Transfer. Die variable Drehzahlpumpe (obere Kurve) und eine konstante Drehzahlpumpe (untere Kurve) laufen vor dem Zuschaltbefehl. Wenn der Transferbefehl mit Einstellung Langsam [0] aktiviert wird, findet ein Wechsel statt, indem die variable Drehzahl auf die Max. Frequenz/Max. Drehzahl gemäß Par. 4-13 [Max. Drehzahl \[UPM\]](#page-55-0) oder Par. 4-14 [Max Frequenz \[Hz\]](#page-55-0) hochgefahren und dann auf die Drehzahl null verzögert wird. Nach einer "Verzögerung Nächste Pumpe" (Par. 25-58 Verzögerung Nächste Pumpe) wird die nächste Führungspumpe (mittlere Kurve) beschleunigt und eine weitere ursprüngliche Führungspumpe (obere Kurve) nach der "Verzögerung Netzbetrieb"

(Par. 25-59 Verzögerung Netzbetrieb) als Pumpe mit konstanter Drehzahl hinzugefügt. Die nächste Führungspumpe (mittlere Kurve) wird auf die Max. Drehzahl abgebremst und darf dann die Drehzahl variieren, um den Systemdruck aufrecht zu erhalten.

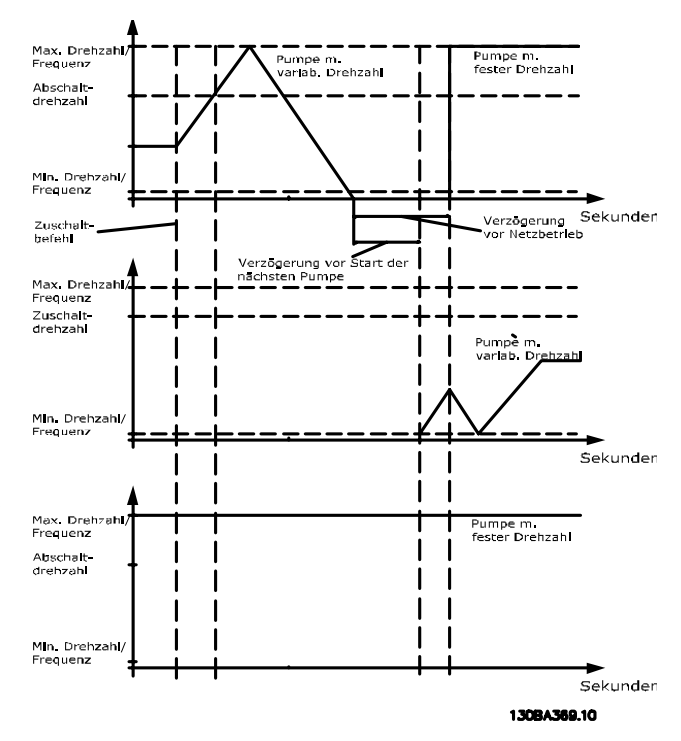

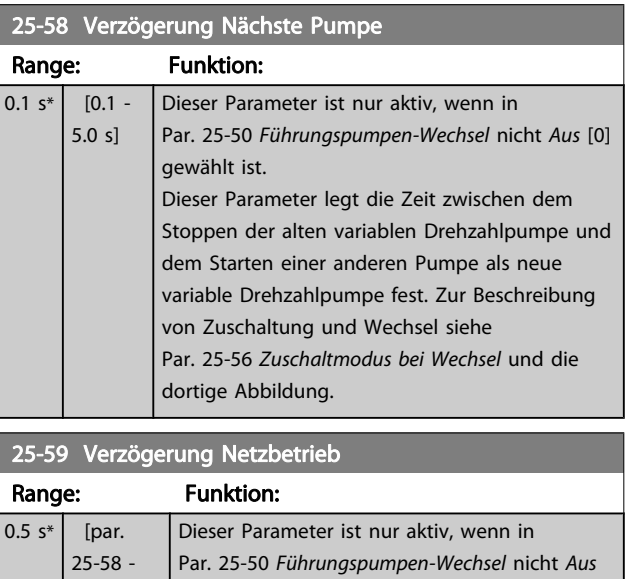

5.0 s] [0] gewählt ist. Dieser Parameter legt die Zeit zwischen dem Stoppen der alten variablen Drehzahlpumpen und dem Starten dieser Pumpe als neue konstante Drehzahlpumpe fest. Zur Beschreibung von Zuschaltung und Wechsel siehe Par. 25-56 Zuschaltmodus bei Wechsel und die dortige Abbildung.

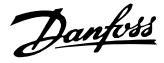

# 3.23.5 25-8\* Zustand

Anzeigeparameter, die über den Betriebsstatus des Kaskadenreglers und der geregelten Pumpen informieren.

25-80 Kaskadenzustand Range: Funktion: 0 \* | [0 - 0 ] | Anzeige des Zustands des Kaskadenreglers. 25-81 Pumpenzustand Range: Funktion:  $0 * 10 -$ 0 ] Der Pumpenzustand zeigt den Zustand für die in Par. 25-06 [Anzahl der Pumpen](#page-176-0) gewählte Zahl von Pumpen an. Es ist eine Anzeige des Zustands für jede der Pumpe mit einer Zeichenfolge, die aus der Pumpenzahl und dem aktuellen Zustand der Pumpe besteht. Beispiel: Die Anzeige zeigt eine Abkürzung wie "1:D 2:O". Dies bedeutet, dass Pumpe 1 läuft und vom Frequenzumrichter drehzahlgeregelt wird, und Pumpe 2 gestoppt ist.

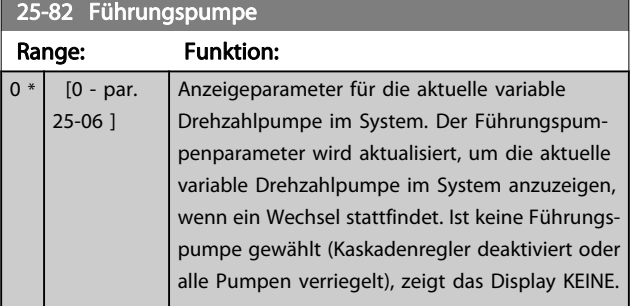

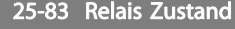

# Array [2]

### Range: Funktion:

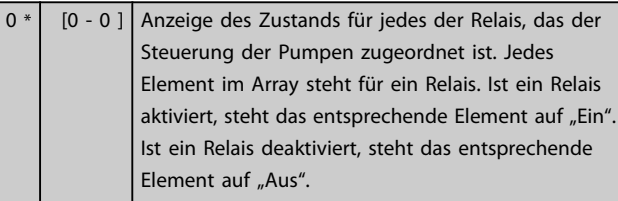

#### 25-84 Pumpe EIN-Zeit

Array [2]

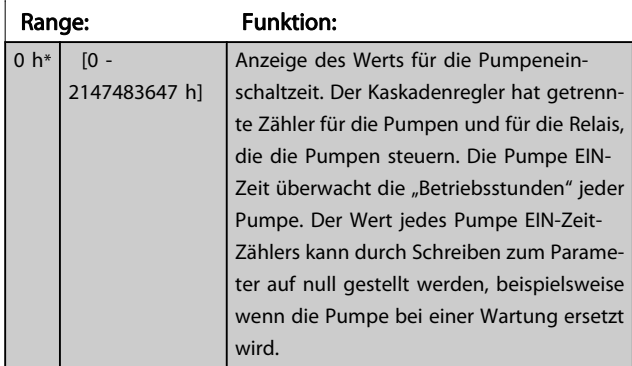

### 25-85 Relais EIN-Zeit

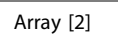

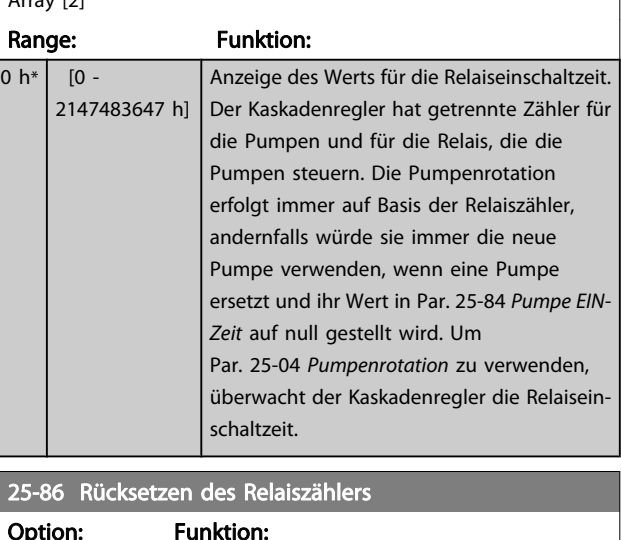

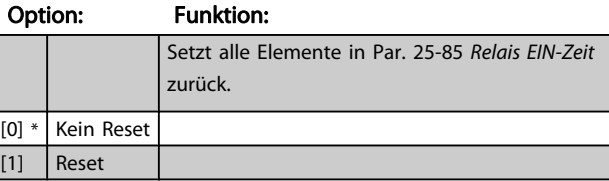

# 3.23.6 25-9\* Service

Parameter zur Wartung und Reparatur einer oder mehrerer geregelter Pumpen.

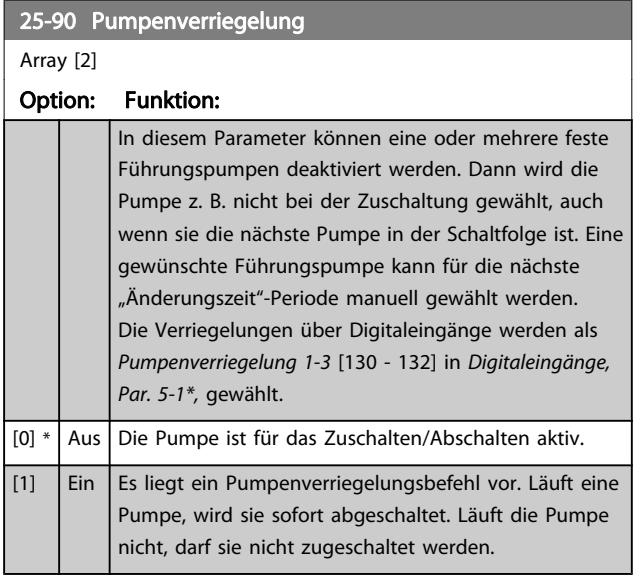

#### Parameterbeschreibung ein aber Programmierhandbuch für VLT<sup>®</sup> HVAC Drive

Danfoss

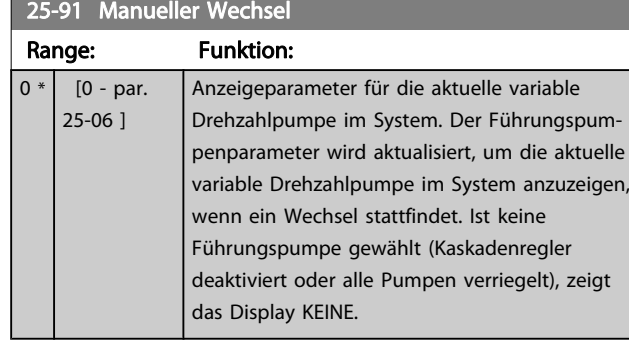

Danfoss

# 3.24 Hauptmenü - Analog-E/A-Option MCB 109 - Gruppe 26

Die Analog-E/A-Option MCB 109 erweitert den Funktionsumfang der VLT HVAC Drive-Frequenzumrichter, indem sie eine Reihe von zusätzlichen programmierbaren Analogein- und -ausgängen ergänzt. Dies kann vor allem in Gebäudemanagementsystemen nützlich sein, in denen der Frequenzumrichter ggf. als dezentraler E/A eingesetzt wird, da die Notwendigkeit einer Unterstation entfällt und damit Kosten gesenkt werden.

Siehe nachstehende Abbildung:

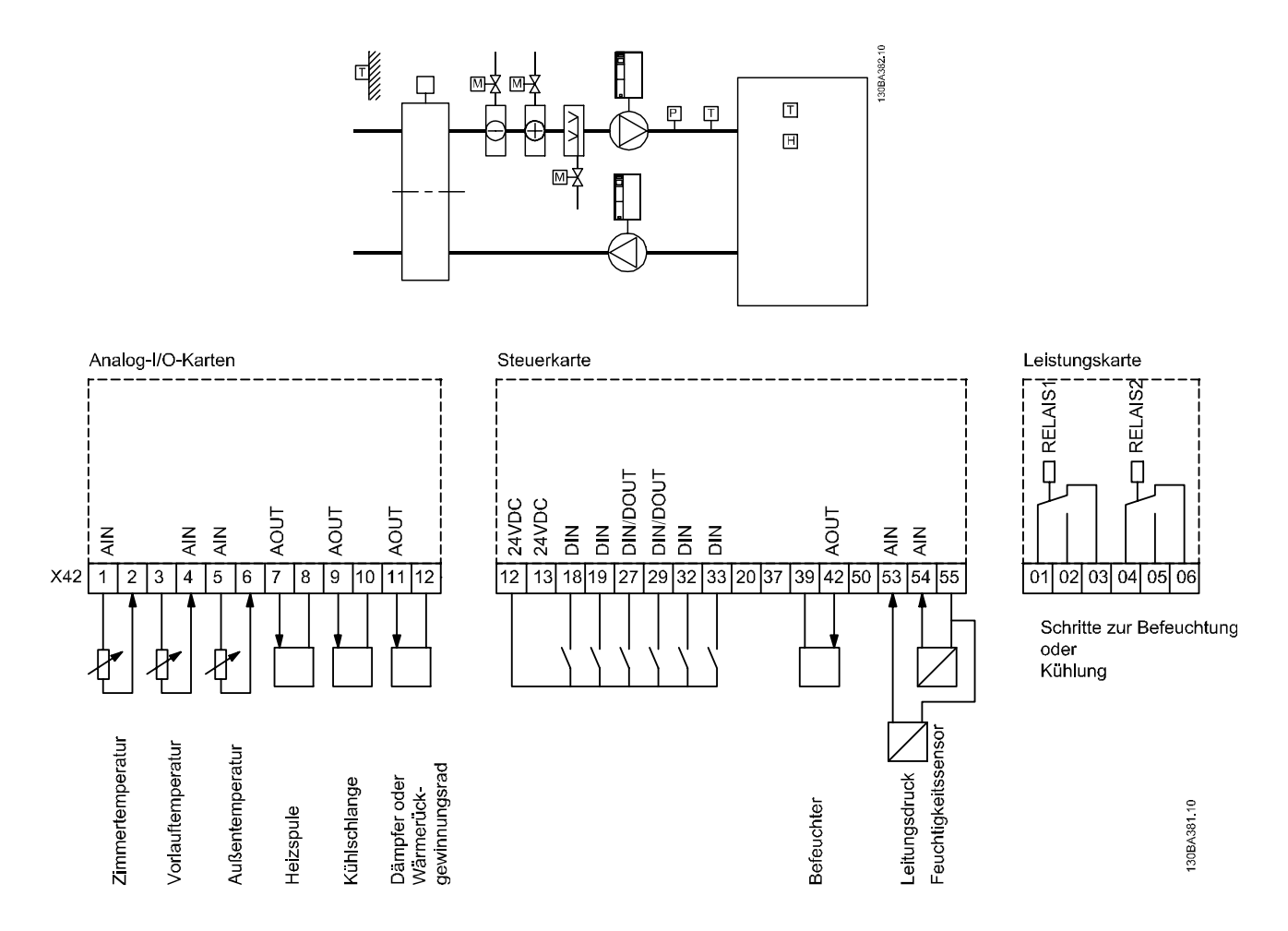

Diese zeigt ein typisches Klimagerät. Durch Ergänzung der Analog-E/A-Option ergibt sich die Möglichkeit, alle Funktionen wie Einlass-, Rücklauf- und Auslassklappen oder Heiz-/Kühlregister über den Frequenzumrichter zu steuern, wobei Temperatur- und Druckmessungen vom Frequenzumrichter abgelesen werden.

Danfoss

#### **HINWEIS**

Der max. Strom für die Analogausgänge von 0-10 V ist 1 mA.

#### **HINWEIS**

Wenn die Überwachung mit Signalausfall Funktion eingesetzt wird, ist es wichtig, dass bei allen Analogeingängen, die nicht für den Frequenzumrichter, sondern als Teil der dezentralen E/A des Gebäudemanagementsystems verwendet werden, die verschobene Nullpunktfunktion deaktiviert wird.

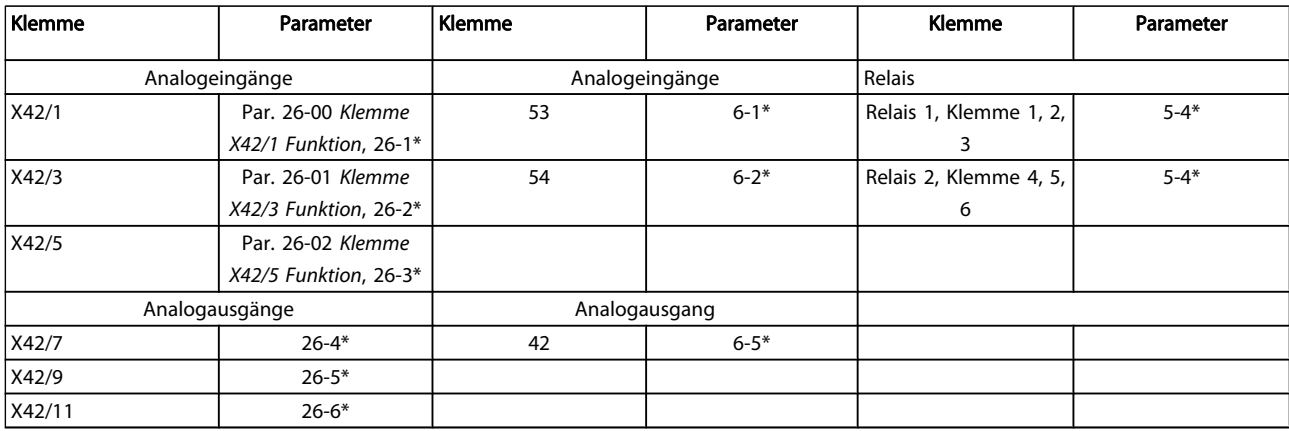

#### Tabelle 3.3: Relevante Parameter

Es ist außerdem möglich, über die serielle Schnittstelle die Analogeingänge zu lesen, zu den Analogausgängen zu schreiben und die Relais zu steuern. In diesem Fall gibt es folgende relevante Parameter.

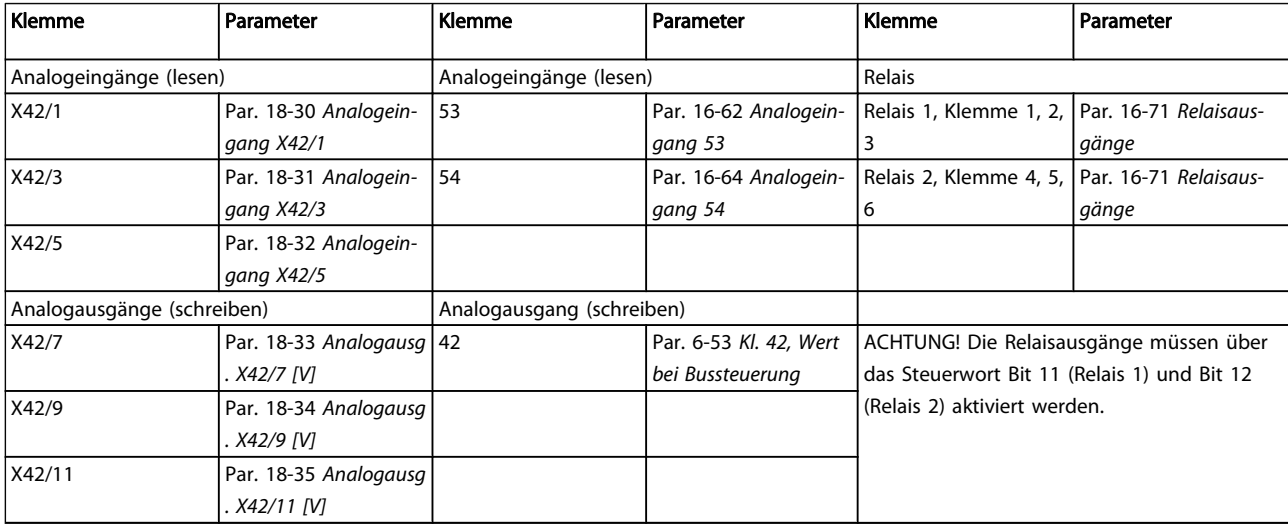

#### Tabelle 3.4: Relevante Parameter

Einstellung der integrierten Echtzeituhr.

Die Analog-E/A-Option integriert eine Echtzeituhr mit Batteriereserve. Diese kann als Backup für die Uhrfunktion benutzt werden, die als Standardfunktion im Frequenzumrichter integriert ist. Siehe Abschnitt Uhreinstellungen, Parametergruppe 0-7\*.

Die Analog-E/A-Option kann für die Steuerung von Geräten wie Stellgliedern oder Ventilen verwendet werden, indem die erw. PID-Regler-Funktion genutzt wird. Damit wird die Steuerung durch das Gebäudemanagementsystem unterbunden. Siehe dazu der Abschnitt zu den Parametern Erw. PID-Regler – FC 100 Parametergruppe 21-\*\*. Es gibt drei unabhängige PID-Regler.

Danfoss

# <span id="page-187-0"></span>3.24.1 26-0\* Grundeinstellungen

Parametergruppe zum Konfigurieren der Analogein- und ausgänge. Die Option verfügt über drei Analogeingänge. Jeweils konfigurierbar für Spannung (0-10 V) oder Pt1000 bzw. Ni1000-Temperatursensoreingang.

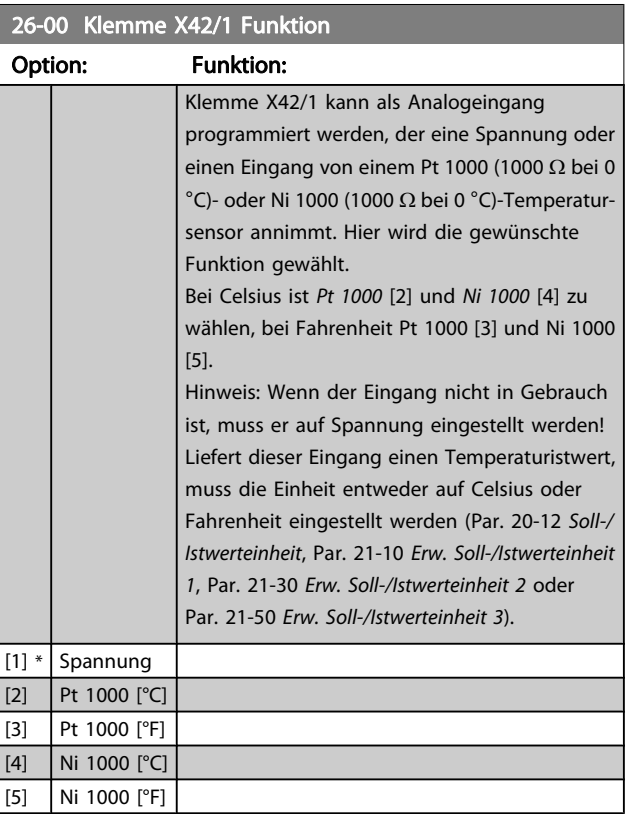

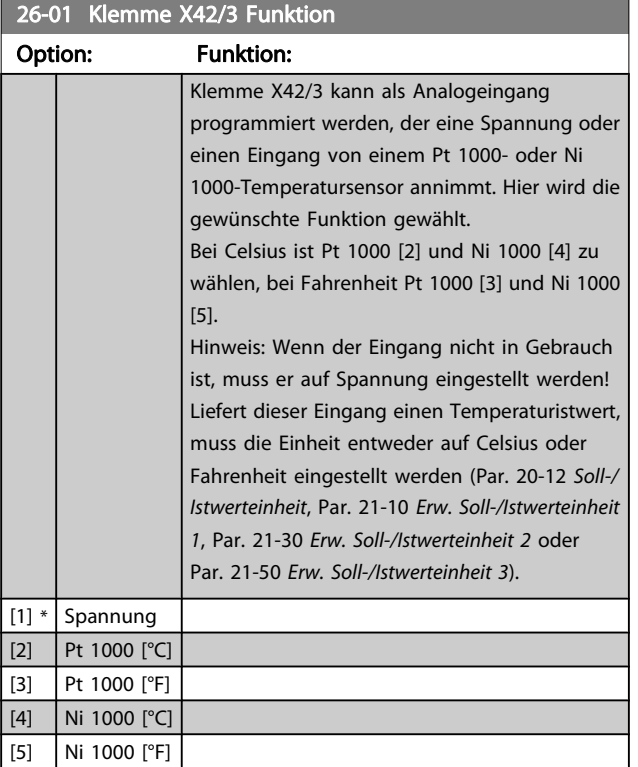

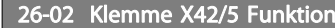

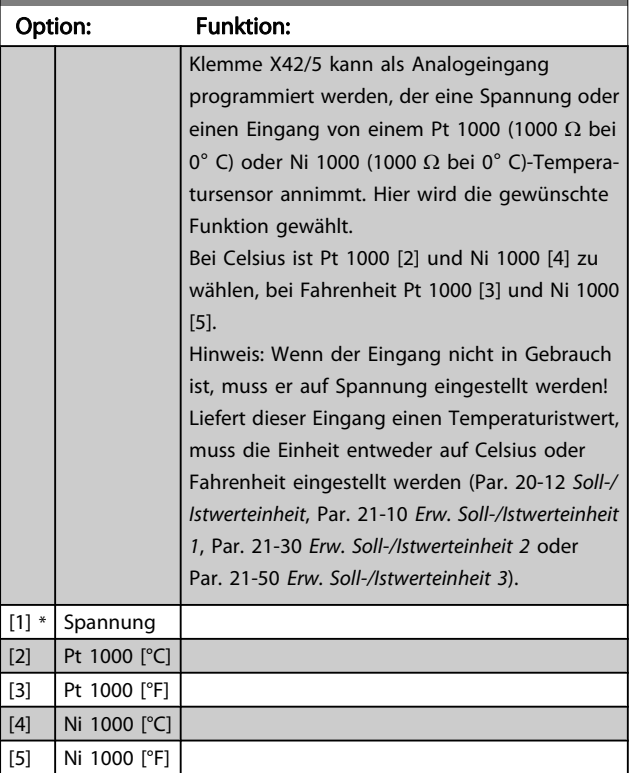

# 3.24.2 26-1\* Analogeingang X42/1

Param. zum Skalieren von Analogeingang 1 (Klemme X42/1). Die Funktion der Klemme wird bei der Verwendungsstelle (z.B. 3-1\* Sollwert) zugewiesen. Siehe Par. 1-9\* (Motortemperatur), Par. 3-1\* (Sollwert), Par. 4-2\* (Grenzen), Par. 7-\*\* (Istwert).

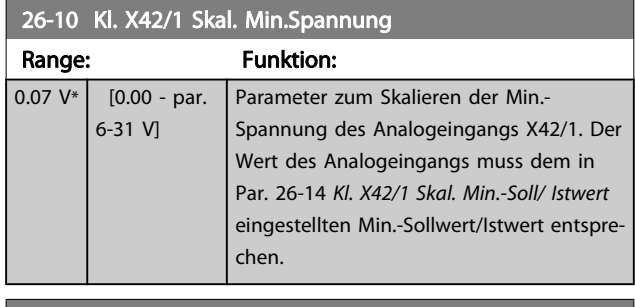

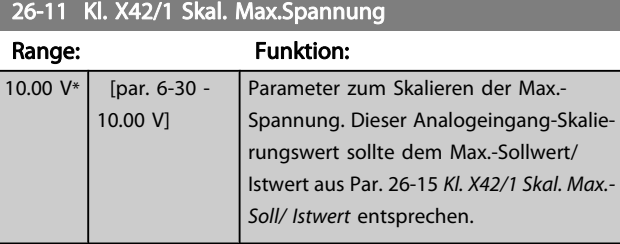

#### <span id="page-188-0"></span>Parameterbeschreibung ein aber Programmierhandbuch für VLT<sup>®</sup> HVAC Drive

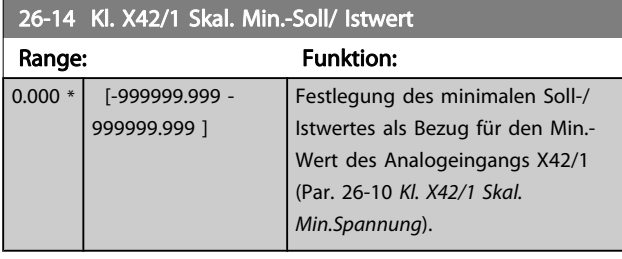

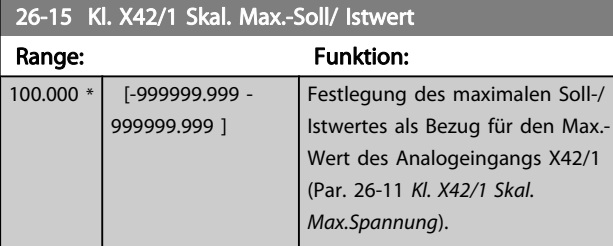

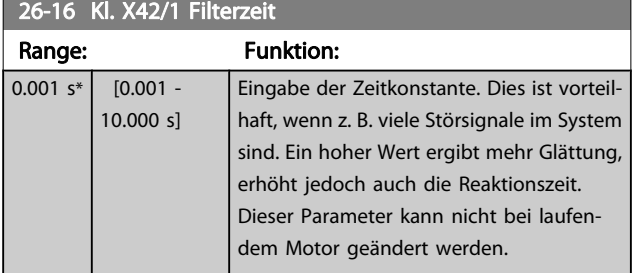

# 26-17 Kl. X42/1 Signalfehler

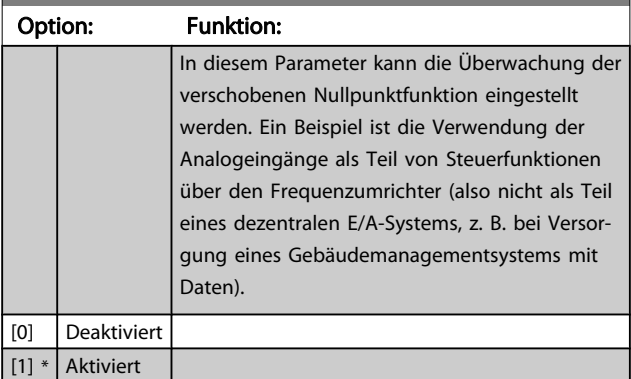

# 3.24.3 26-2\* Analogeingang X42/3

Param. zum Skalieren des Analogeingangs (Klemme X42/3). Die Funktion der Klemme wird bei der Verwendungsstelle (z.B. 3-1\* Sollwert) zugewiesen. Siehe auch Par. 3-1\* (Sollwert), Par. 7-\*\* (Istwert).

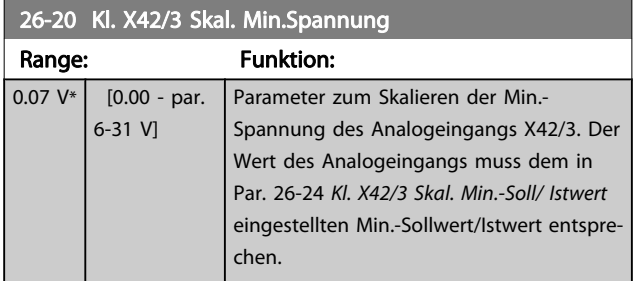

# 26-21 Kl. X42/3 Skal. Max.Spannung

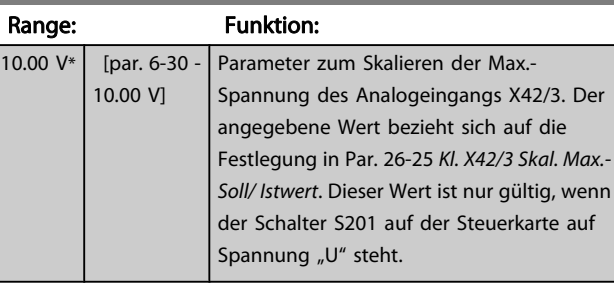

### 26-24 Kl. X42/3 Skal. Min.-Soll/ Istwer

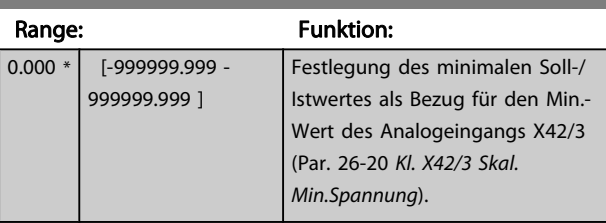

#### 26-25 Kl. X42/3 Skal. Max.-Soll/ Istwert

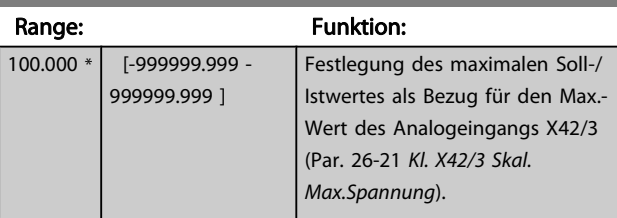

### 26-26 Kl. X42/3 Filterzeit

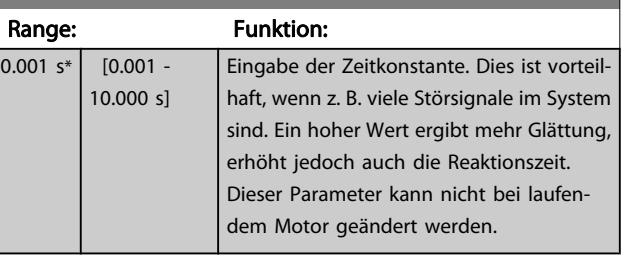

# 26-27 Kl. X42/3 Signalfehler

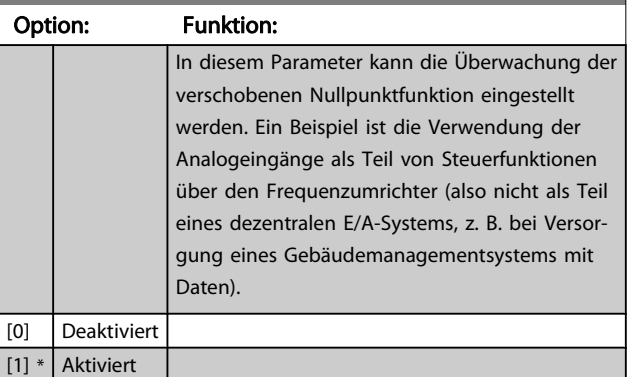

# 3.24.4 26-3\* Analogeingang X42/5

Param. zum Skalieren des Analogeingangs (Klemme X42/5). Die Funktion der Klemme wird bei der Verwendungsstelle (z.B. 3-1\* Sollwert) zugewiesen. Siehe auch Par. 3-1\* (Sollwert), Par. 7-\*\* (Istwert).

#### Parameterbeschreibung ein aber Programmierhandbuch für VLT<sup>®</sup> HVAC Drive

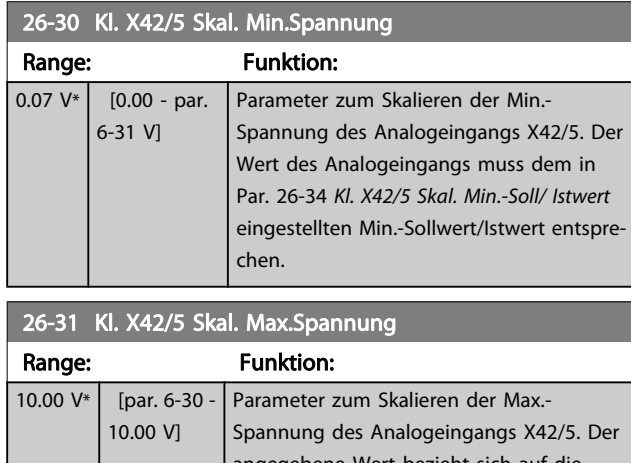

angegebene Wert bezieht sich auf die Festlegung in Par. 26-35 Kl. X42/5 Skal. Max.- Soll/ Istwert. Dieser Wert ist nur gültig, wenn der Schalter S201 auf der Steuerkarte auf Spannung "U" steht.

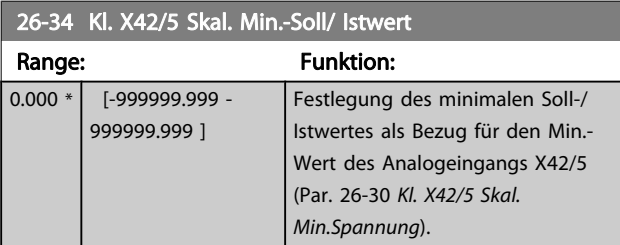

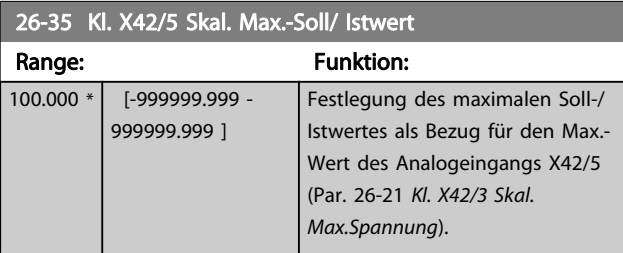

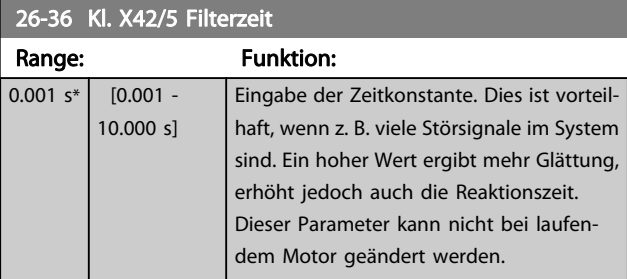

# 26-37 Kl. X42/5 Signalfehler

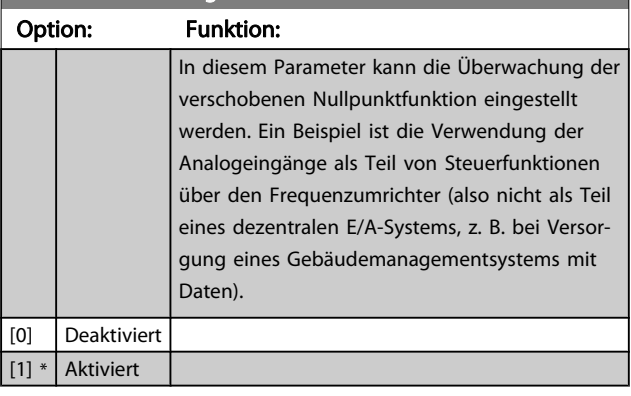

# 3.24.5 26-4\* Analogausgang X42/7

Parameter zum Skalieren und Konfigurieren der Funktion für Analogausgang, Klemme X42/7.

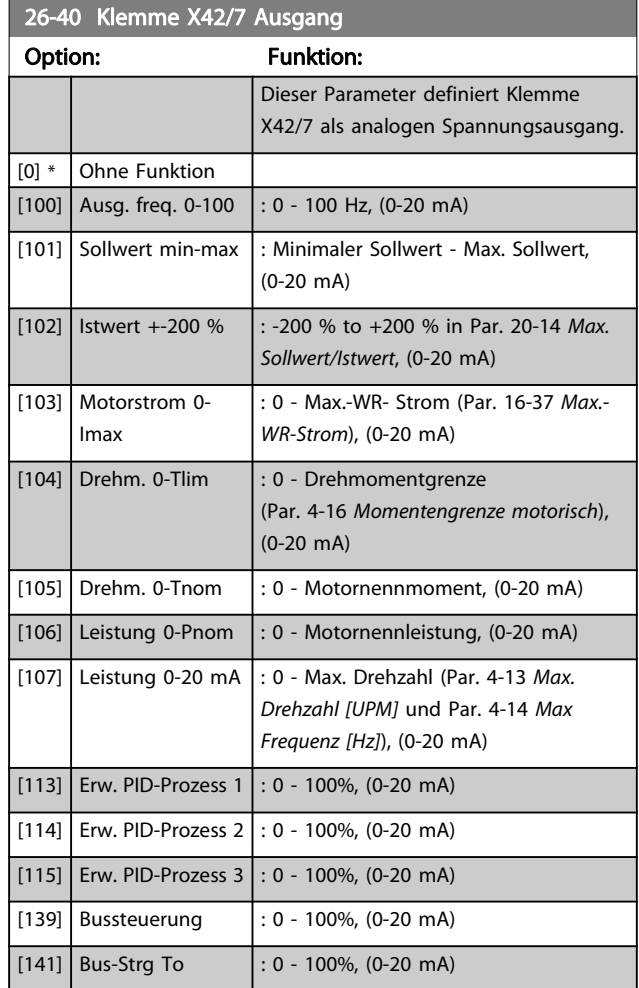

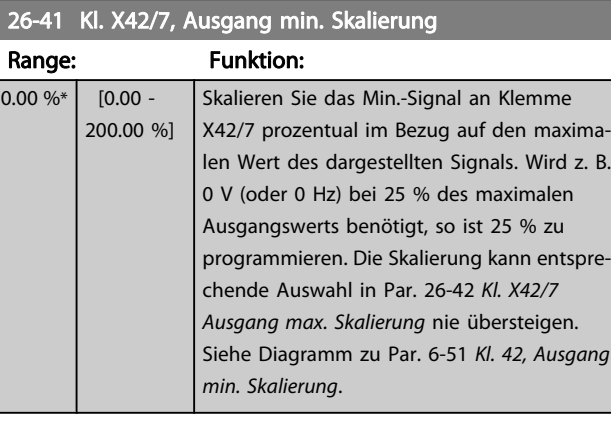

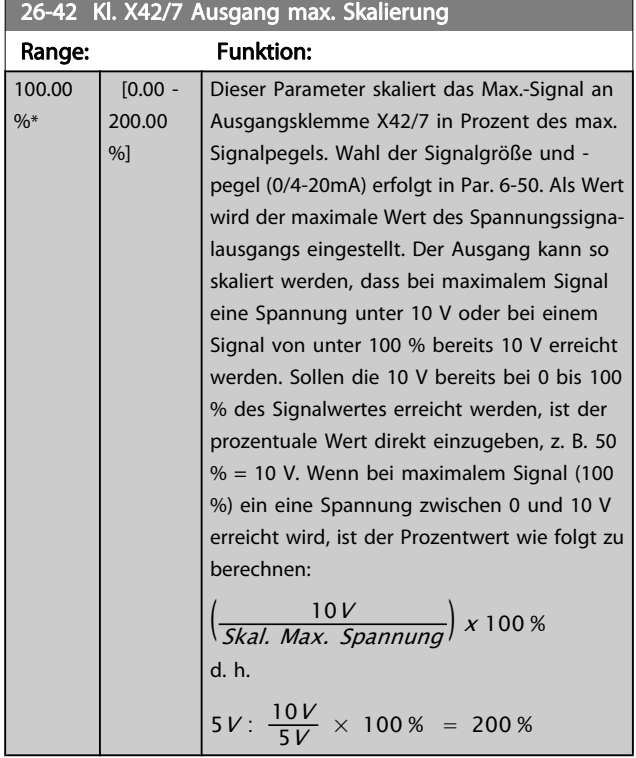

Siehe Diagramm zu Par. 6-52 [Kl. 42, Ausgang max. Skalierung](#page-74-0).

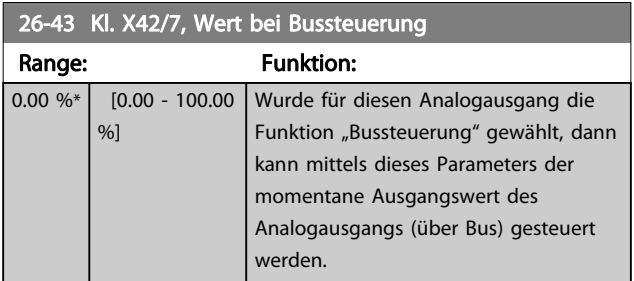

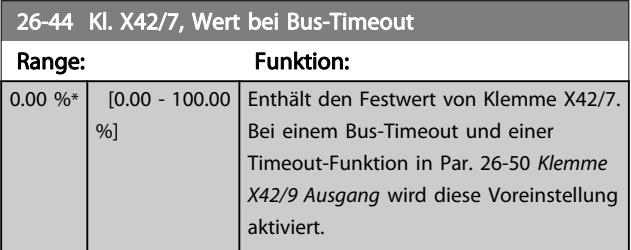

# 3.24.6 26-5\* Analogausgang X42/9

Parameter zum Skalieren und Konfigurieren der Funktion für Analogausgang, Klemme X42/9.

26-50 Klemme X42/9 Ausgang

| Option:                                         |                        | <b>Funktion:</b>                                                                                                    |
|-------------------------------------------------|------------------------|----------------------------------------------------------------------------------------------------|
|                                                 |                        | Die Funktion von Klemme X42/9 einstel-<br>len.                                                                                                    |
| $[0]$ *                                         | <b>Ohne Funktion</b>   |                                                                                                    |
| [100]                                           | Ausg. freg. 0-100      | $: 0 - 100$ Hz, (0-20 mA)                                                                                                    |
| $[101]$                                         | Sollwert min-max       | : Minimaler Sollwert - Max. Sollwert,<br>$(0-20 \text{ mA})$                                                                                                    |
| $[102]$                                         | Istwert +-200 %        | : -200 % to +200 % in Par. 20-14 Max.<br>Sollwert/Istwert, (0-20 mA)                                                                                                    |
| $[103]$                                         | Motorstrom 0-<br>Imax  | : 0 - Max.-WR- Strom (Par. 16-37 Max.-<br>WR-Strom), (0-20 mA)                                                                                                    |
| $[104]$                                         | Drehm. 0-Tlim          | : 0 - Drehmomentgrenze<br>(Par. 4-16 Momentengrenze motorisch),<br>$(0-20$ mA)                                                                                                    |
| $[105]$                                         | Drehm. 0-Tnom          | : 0 - Motornennmoment, (0-20 mA)                                                                                                    |
| [106]                                           | Leistung 0-Pnom        | : 0 - Motornennleistung, (0-20 mA)                                                                                                    |
| [107]                                           | Leistung 0-20 mA       | : 0 - Max. Drehzahl (Par. 4-13 Max.<br>Drehzahl [UPM] und Par. 4-14 Max<br>Frequenz [Hz]), (0-20 mA)                                                                                                    |
| [113]                                           | Erw. PID-Prozess 1     | : 0 - 100%, (0-20 mA)                                                                                                    |
| $[114]$                                         | Erw. PID-Prozess 2     | $: 0 - 100\%$ , (0-20 mA)                                                                                                    |
| [115]                                           | Erw. PID-Prozess 3     | $: 0 - 100\%$ , (0-20 mA)                                                                                                    |
| [139]                                           | Bussteuerung           | $: 0 - 100\%$ , (0-20 mA)                                                                                                    |
| $[141]$                                         | <b>Bus-Strg To</b>     | $: 0 - 100\%$ , (0-20 mA)                                                                                                    |
| $26 - 51$<br>Kl. X42/9, Ausgang min. Skalierung |                        |                                                                                                    |
| <b>Funktion:</b><br>Range:                      |                        |                                                                                                    |
| $0.00 \%$                                       | $[0.00 -$<br>200.00 %] | Skalieren Sie das Min.-Signal an Klemme<br>X42/9 prozentual im Bezug auf den maxima-<br>len Wert des dargestellten Signals. Wird z. B.<br>0 V bei 25 % des maximalen Ausgangswerts<br>benötigt, so ist 25 % zu programmieren. Die<br>Skalierung kann entsprechende Auswahl in |

Siehe Diagramm zu Par. 6-51 [Kl. 42, Ausgang min. Skalierung](#page-74-0).

nie übersteigen.

Par. 26-52 [Kl. X42/9 Ausgang max. Skalierung](#page-191-0)

#### <span id="page-191-0"></span>Parameterbeschreibung ein aber Programmierhandbuch für VLT<sup>®</sup> HVAC Drive

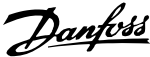

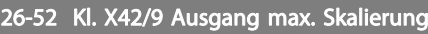

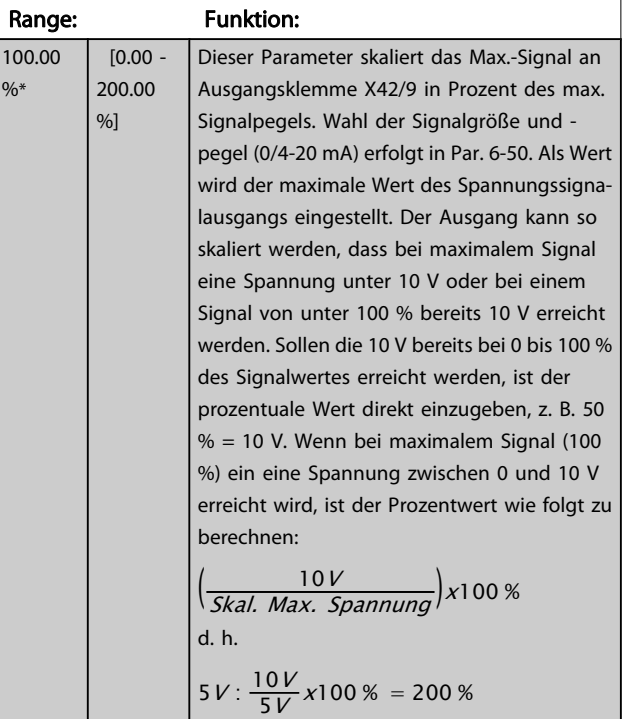

Siehe Diagramm zu Par. 6-52 [Kl. 42, Ausgang max. Skalierung](#page-74-0).

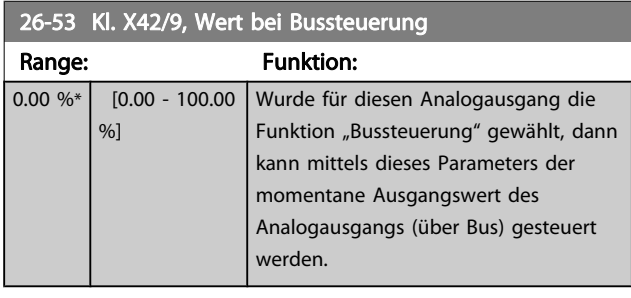

26-54 Kl. X42/9, Wert bei Bus-Timeout

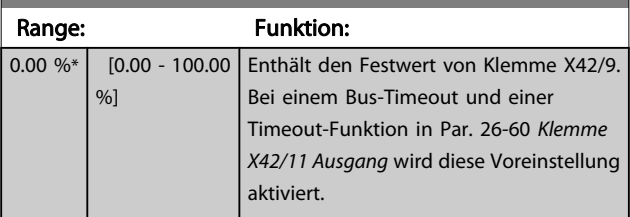

# 3.24.7 26-6\* Analogausgang X42/11

Parameter zum Skalieren und Konfigurieren der Funktion für Analogausgang, Klemme X42/11.

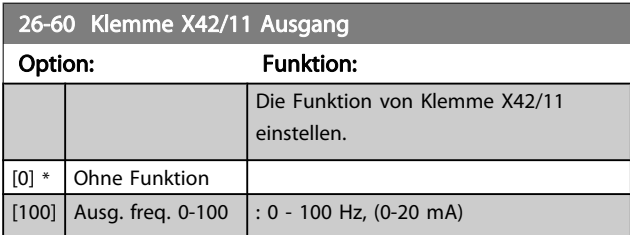

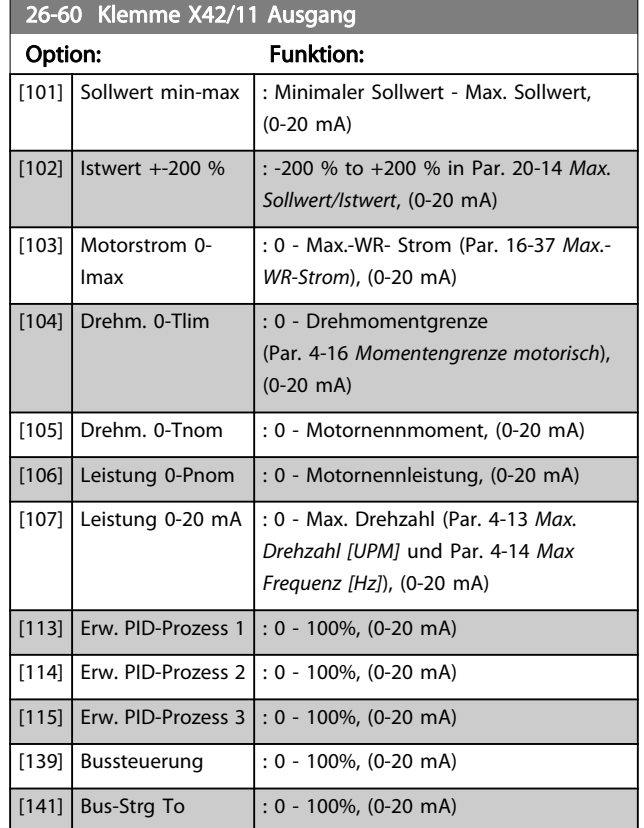

# 26-61 Kl. X42/11, Ausgang min. Skalierung

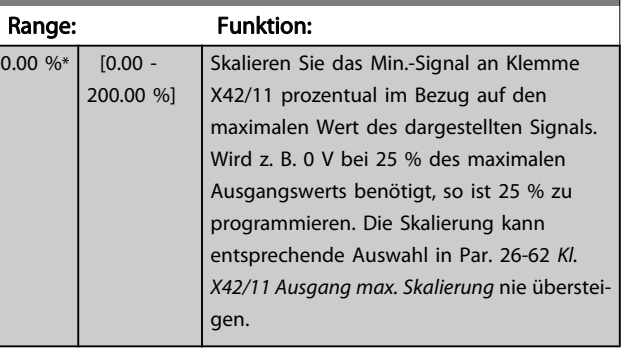

Siehe Diagramm zu Par. 6-51 [Kl. 42, Ausgang min. Skalierung](#page-74-0).

#### <span id="page-192-0"></span>Parameterbeschreibung ein aber Programmierhandbuch für VLT<sup>®</sup> HVAC Drive

Danfoss

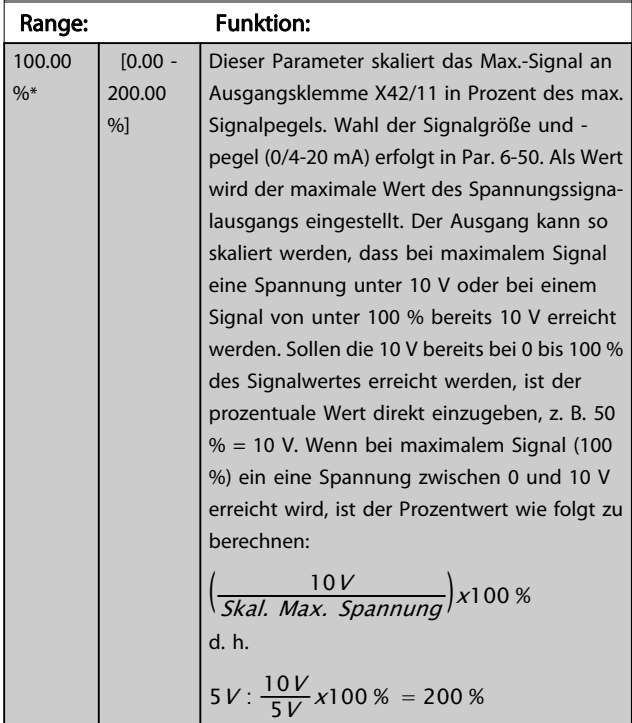

# 26-62 Kl. X42/11 Ausgang max. Skalierung

Siehe Diagramm zu Par. 6-52 [Kl. 42, Ausgang max. Skalierung](#page-74-0).

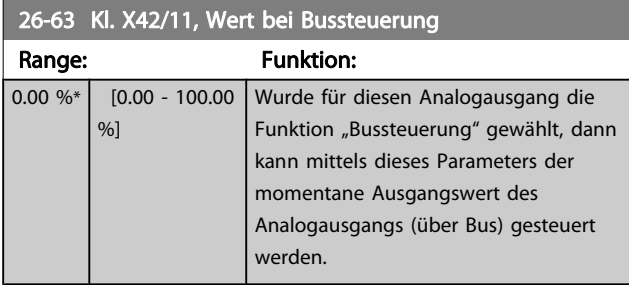

# 26-64 Kl. X42/11, Wert bei Bus-Timeout

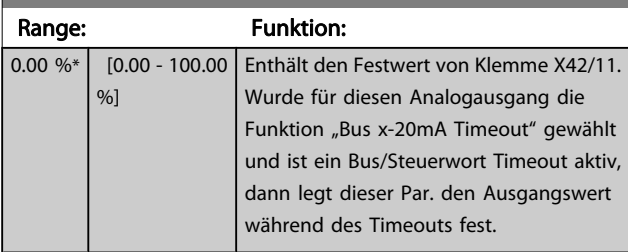

# 4 Fehlersuche und -behebung

Eine Warnung oder ein Alarm wird durch die entsprechende LED auf der Frontseite des Frequenzumrichters signalisiert und mit einem Code im Display angezeigt.

Eine Warnung bleibt so lange bestehen, bis die Ursache nicht mehr zutrifft. Der Motor kann dabei eventuell weiter betrieben werden. Warnmeldungen können, müssen aber nicht unbedingt kritisch sein.

Bei einem Alarm hat der Frequenzumrichter abgeschaltet. Alarme müssen zur Wiederaufnahme des Betriebs durch Beseitigung der Ursache quittiert werden.

#### Dies kann auf vier Arten geschehen:

- 1. Mit der Bedientaste [RESET] an der LCP Bedieneinheit.
- 2. Über einen Digitaleingang mit der "Reset"-Funktion.
- 3. Über serielle Kommunikation/optionalen Feldbus.
- 4. Durch automatisches Quittieren über die [Auto Reset]-Funktion, eine Werkseinstellung für VLT HVAC Drive Drive. Siehe dazu Par. 14-20 [Quittierfunktion](#page-110-0) im Programmierungshandbuch FC 100.

#### **HINWEIS**

Nach manuellem Quittieren über die [RESET]-Taste am LCP muss die Taste [AUTO ON] oder [HAND ON] gedrückt werden, um das Gerät neu zu starten.

Wenn sich ein Alarm nicht quittieren lässt, kann dies daran liegen, dass die Ursache noch nicht beseitigt ist oder der Alarm mit einer Abschaltblockierung versehen ist (siehe auch Tabelle auf der nächsten Seite).

#### VORSICHT Æ

Alarme mit Abschaltblockierung bieten einen zusätzlichen Schutz, d. h., es muss vor der Quittierung die Netzversorgung abgeschaltet werden. Nach dem Wiederzuschalten ist der Frequenzumrichter nicht mehr blockiert und kann nach Beseitigung der Ursache wie oben beschrieben quittiert werden. Alarme ohne Abschaltblockierung können auch mittels der automatischen Quittierfunktion in Par. 14-20 [Quittierfunktion](#page-110-0) zurückgesetzt werden (Achtung: automatischer Wiederanlauf ist möglich!). Ist in der Tabelle auf der folgenden Seite für einen Code Warnung und Alarm markiert, bedeutet dies, dass entweder vor einem Alarm eine Warnung erfolgt oder dass Sie festlegen können, ob für einen bestimmten Fehler eine Warnung oder ein Alarm ausgegeben wird. Dies ist z. B. in Par. 1-90 [Thermischer Motorschutz](#page-43-0) möglich. Nach einem Alarm/einer Abschaltung bleibt der Motor im Freilauf, und Alarm und Warnung blinken am Frequenzumrichter. Nachdem das Problem behoben wurde, blinkt nur noch der Alarm.

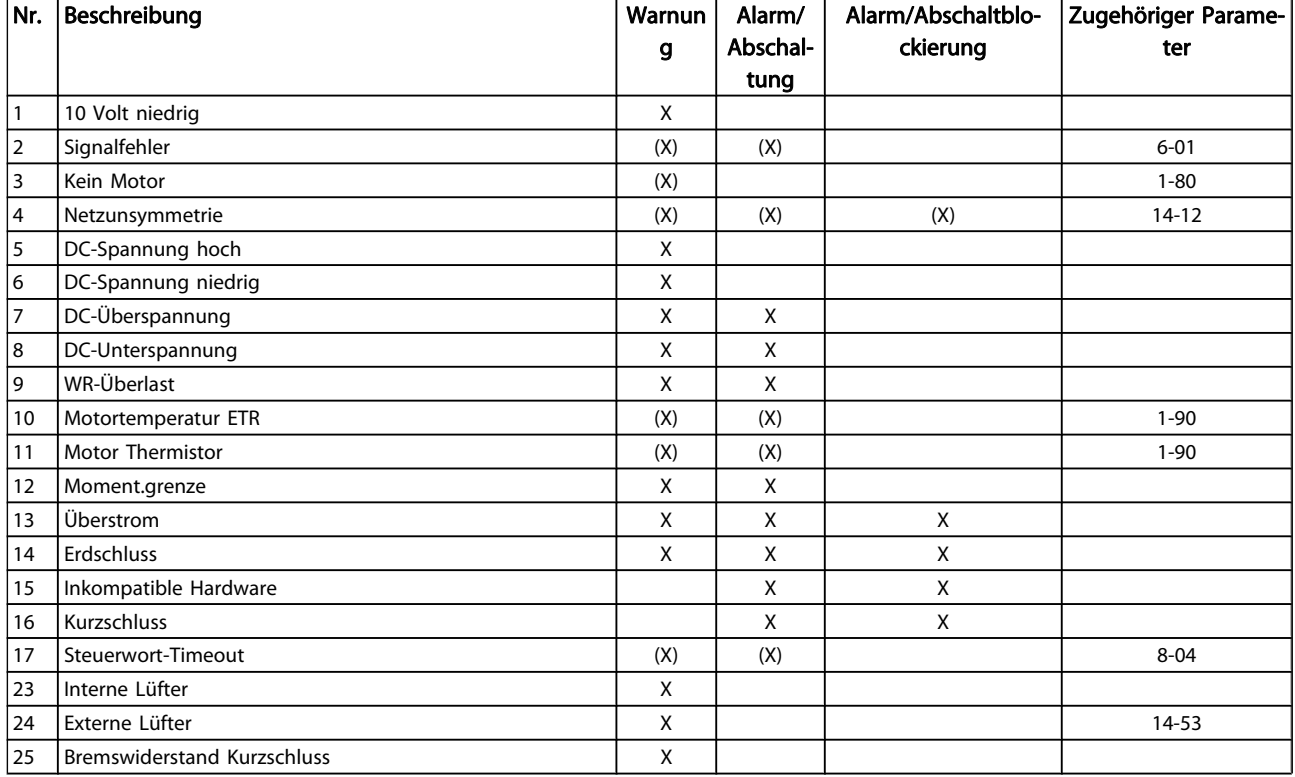

#### Fehlersuche und -behebung ein der Programmierhandbuch für VLT<sup>®</sup> HVAC Drive

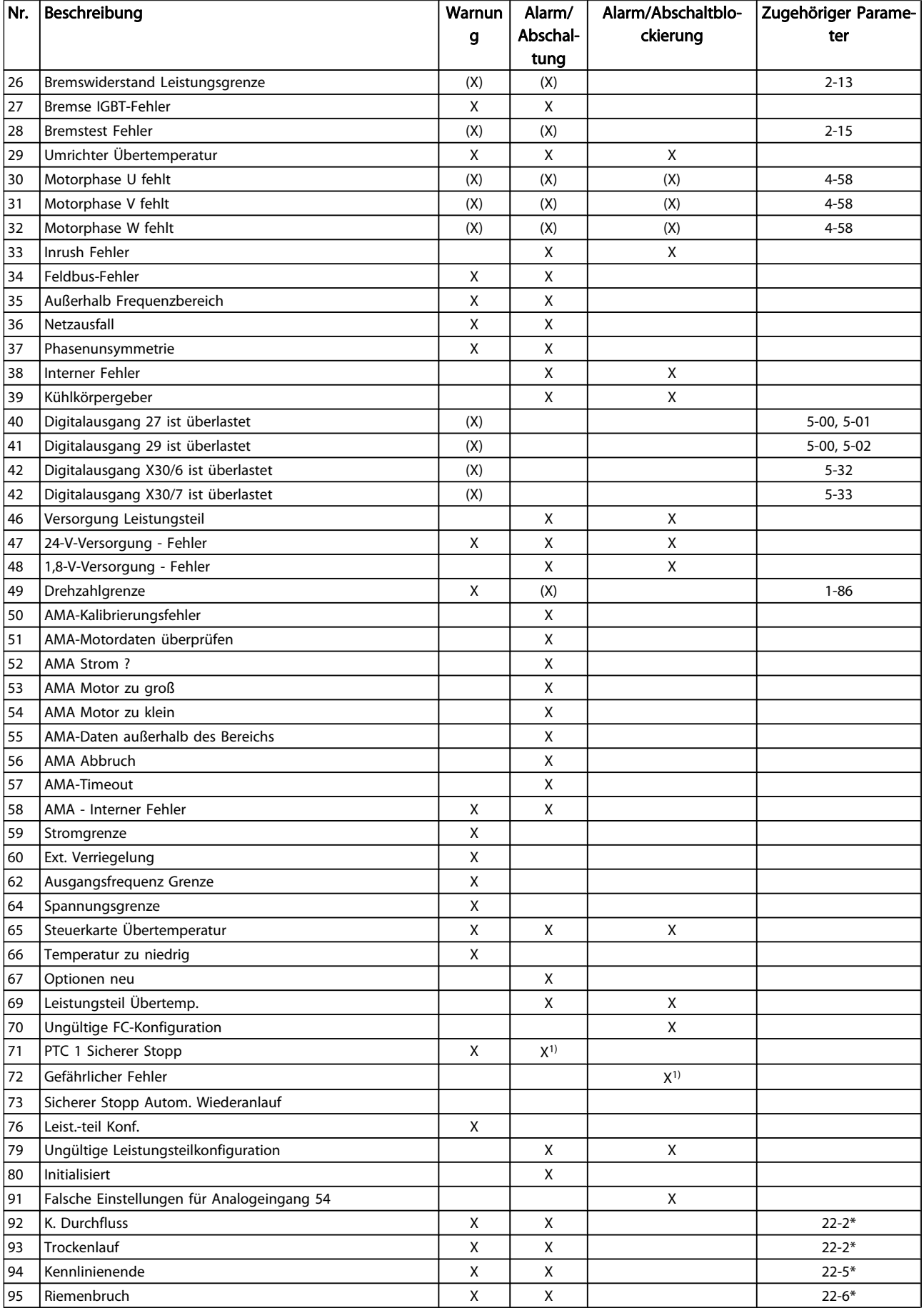

#### Fehlersuche und -behebung ein der Programmierhandbuch für VLT<sup>®</sup> HVAC Drive

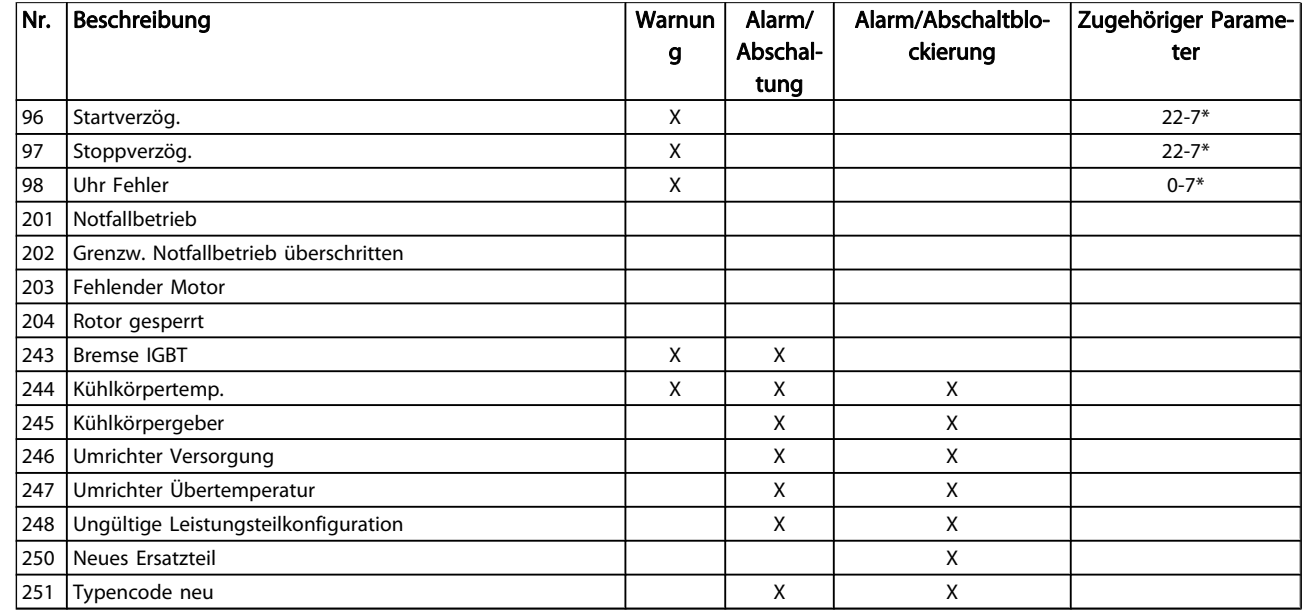

#### Tabelle 4.1: Alarm-/Warncodeliste

(X) Parameterabhängig

1) Kann nicht automatisch quittiert werden über

Par. 14-20 [Quittierfunktion](#page-110-0)

Bei einem Alarm folgt eine Abschaltung. Die Abschaltung führt zum Motorfreilauf und kann durch Drücken der Reset-Taste oder durch einen Reset über Digitaleingang (Parametergruppe 5-1\* [1]) quittiert werden. Das ursprüngliche Ereignis, das den Alarm hervorgerufen hat, kann den Frequenzumrichter nicht beschädigen oder gefährliche Bedingungen schaffen. Bei einem Alarm tritt die Abschaltblockierung in Kraft, die ggf. den Frequenzumrichter oder angeschlossene Teile beschädigen kann. Eine Abschaltblockierung kann nur durch Aus- und Einschalten des Frequenzumrichters quittiert werden.

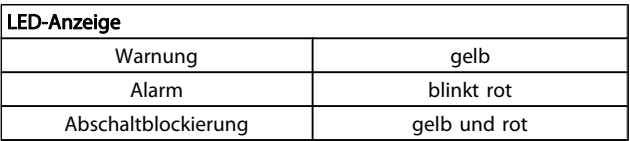

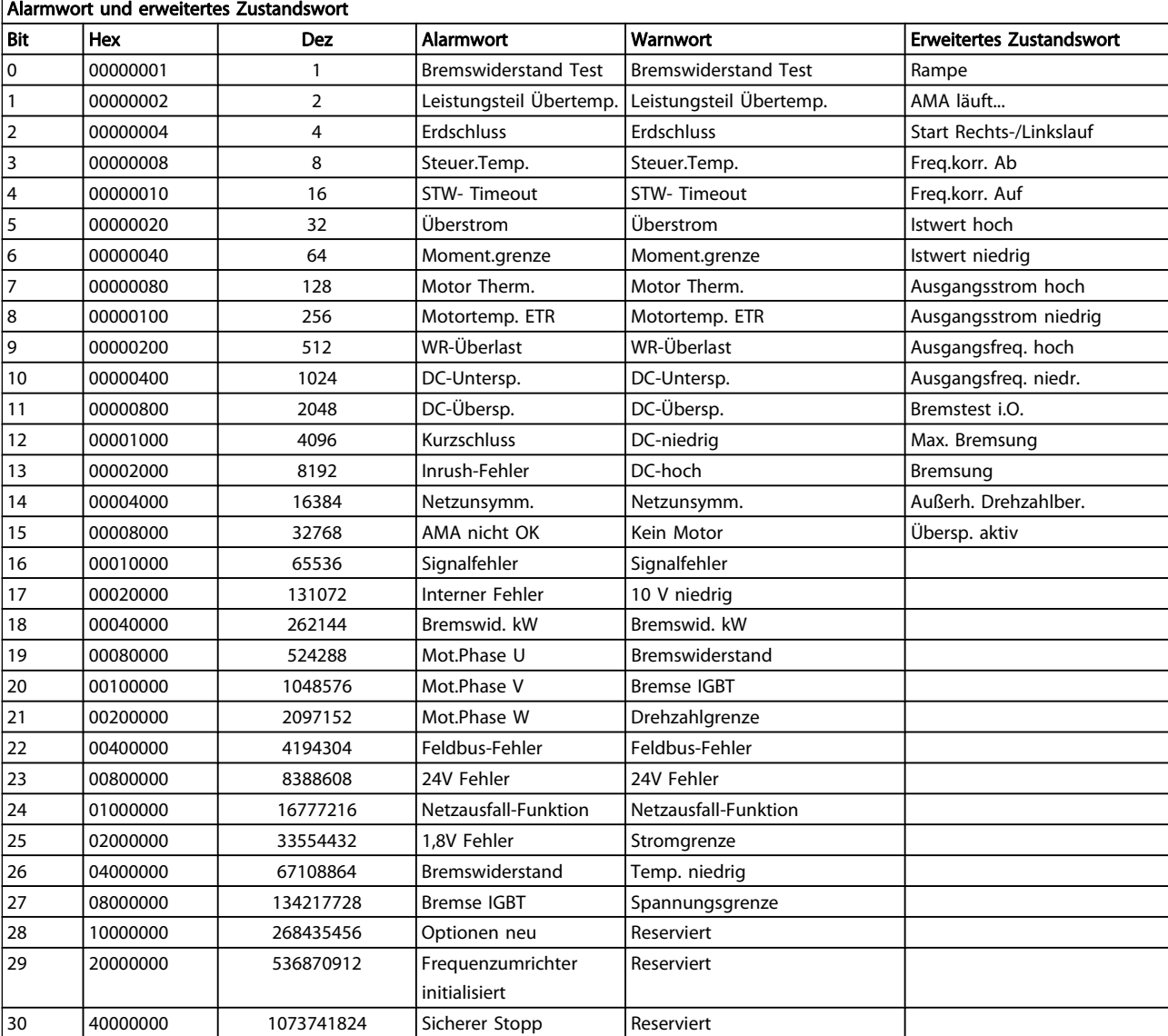

### Tabelle 4.2: Beschreibung des Alarmworts, Warnworts und erweiterten Zustandsworts

Die Alarmworte, Warnworte und erweiterten Zustandsworte können über seriellen Bus oder optionalen Feldbus zur Diagnose ausgelesen werden. Siehe auch [Par. 16-90](#page-124-0) Alarmwort, [Par. 16-92](#page-124-0) Warnwort und Par. 16-94 [Erw. Zustandswort](#page-124-0).

Danfoss

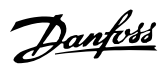

# 4.1.1 Alarmwörter

### Alarmwort, [Par. 16-90](#page-124-0) Alarmwort

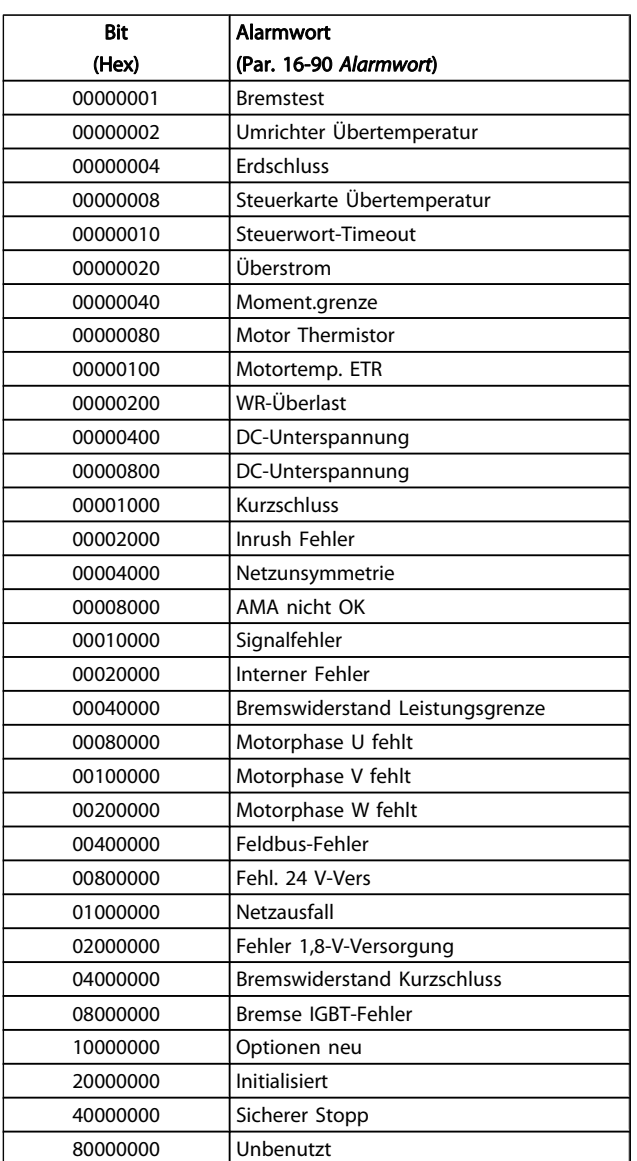

### Alarmwort 2, Par. 16-91 [Alarmwort 2](#page-124-0)

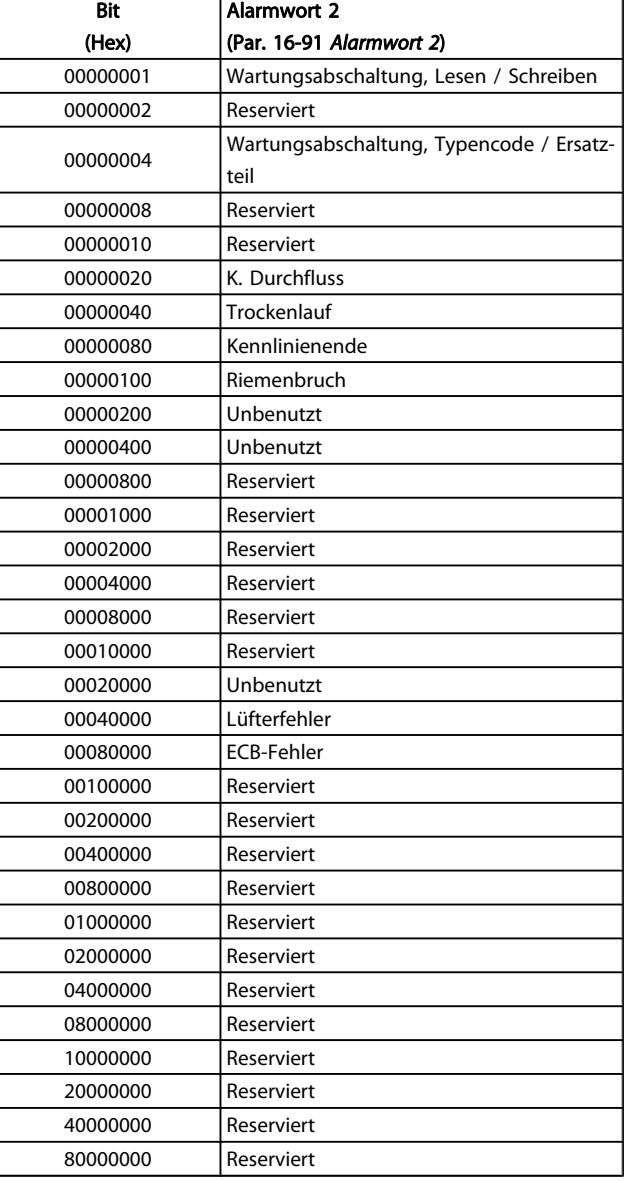

Warnwort 2, Par. 16-93 [Warnwort 2](#page-124-0)

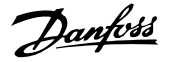

# 4.1.2 Warnwort

#### Warnwort, [Par. 16-92](#page-124-0) Warnwort

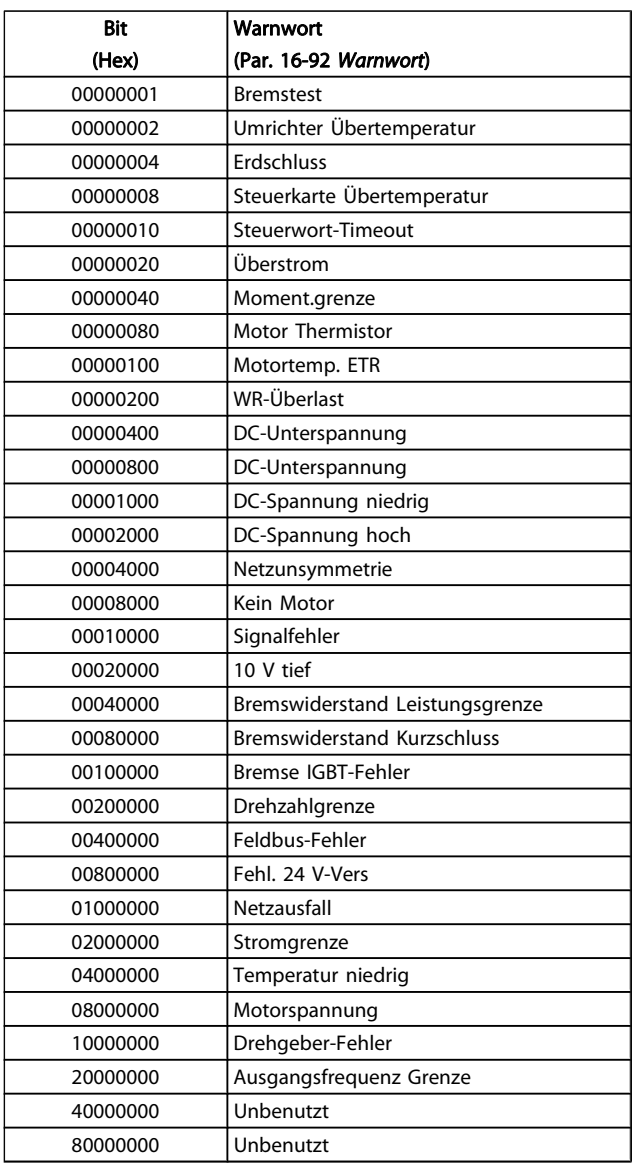

### Bit (Hex) Warnwort 2 (Par. 16-93 [Warnwort 2](#page-124-0)) 00000001 Startverzög. 00000002 Stoppverzög. 00000004 Uhrenfehler 00000008 Reserviert 00000010 Reserviert 00000020 K. Durchfluss 00000040 Trockenlauf 00000080 Kennlinienende 00000100 Riemenbruch 00000200 Unbenutzt 00000400 Reserviert 00000800 Reserviert 00001000 Reserviert 00002000 Reserviert 00004000 Reserviert 00008000 Reserviert 00010000 Reserviert 00020000 Unbenutzt 00040000 Lüfterwarnung 00080000 ECB-Warnung 00100000 Reserviert 00200000 Reserviert 00400000 Reserviert 00800000 Reserviert 01000000 Reserviert 02000000 Reserviert 04000000 Reserviert 08000000 Reserviert 10000000 Reserviert 20000000 Reserviert 40000000 Reserviert

80000000 Reserviert

# 4.1.3 Erweiterte Zustandswörter

# Erweitertes Zustandswort 2, Par. 16-95 [Erw. Zustandswort 2](#page-124-0)

# Erweitertes Zustandswort, Par. 16-94 [Erw. Zustandswort](#page-124-0)

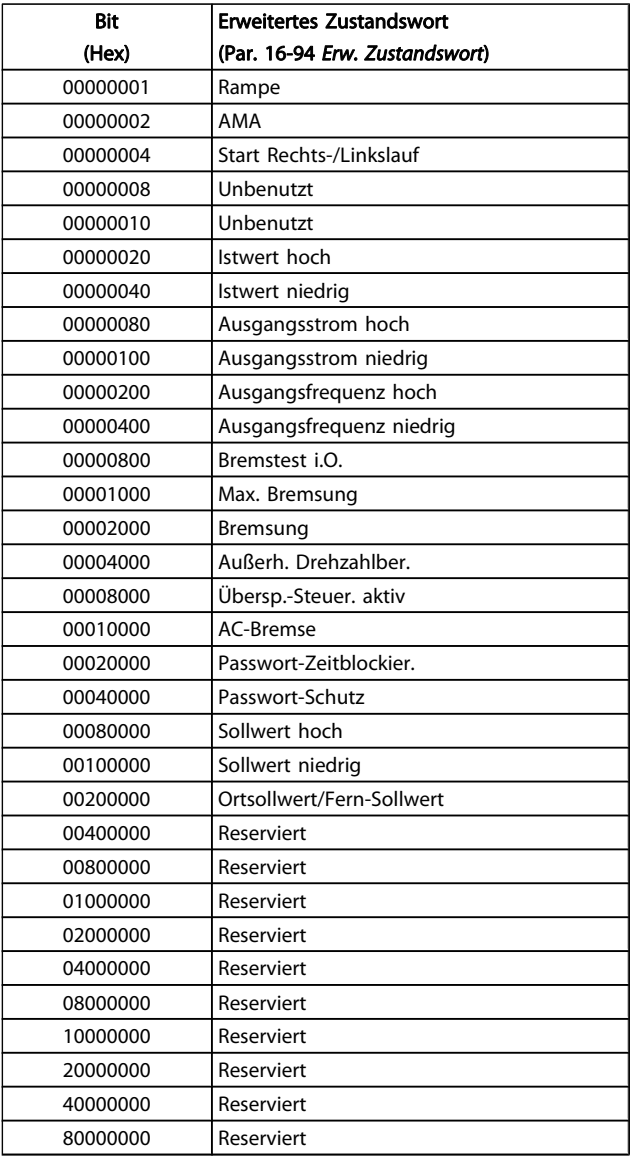

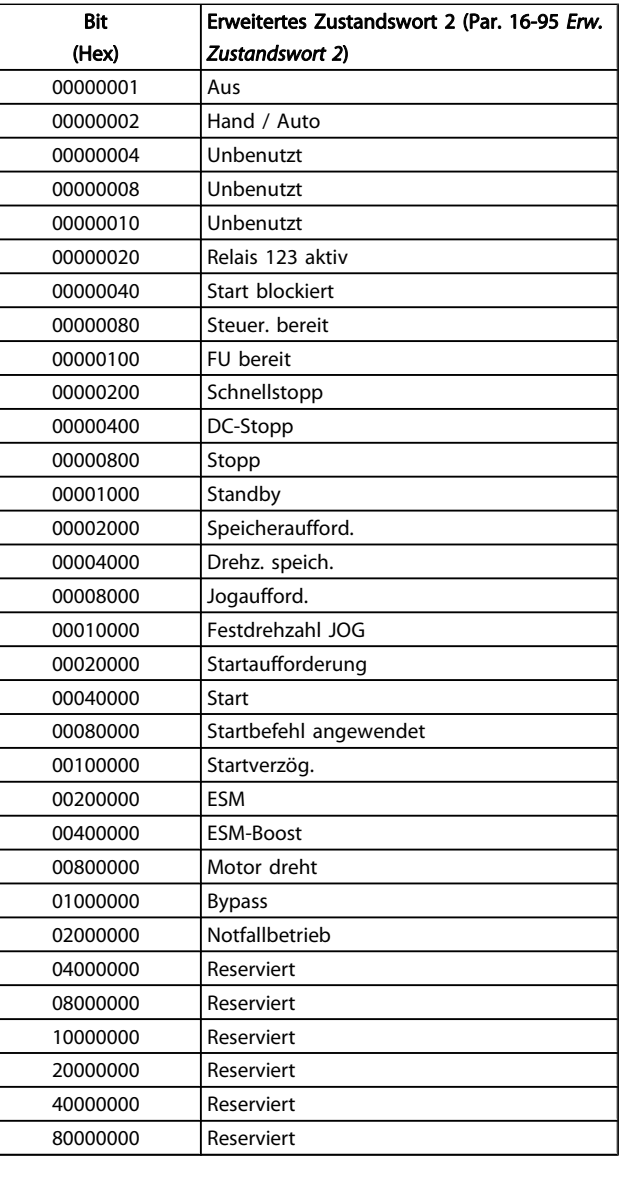

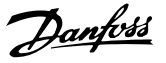

### 4.1.4 Fehlermeldungen

#### WARNUNG 1, 10 Volt niedrig

Die Spannung von Klemme 50 an der Steuerkarte ist unter 10 V.

Die 10-Volt-Versorgung ist überlastet. Verringern Sie die Last an Klemme 50. Max. 15 mA oder min. 590  $Ω$ .

Diese Bedingung kann durch einen Kurzschluss an einem angeschlossenen Potentiometer oder falsche Verdrahtung des Potentiometers verursacht werden.

Fehlersuche und -behebung: Verdrahtung aus Klemme 50 entfernen. Wenn die Warnung verschwindet, liegt ein Problem bei der kundenseitigen Verdrahtung vor. Bleibt die Warnung bestehen, muss die Steuerkarte ausgetauscht werden.

#### WARNUNG/ALARM 2, Signalfehler

Diese Warnung oder dieser Alarm wird nur angezeigt, wenn dies vom Anwender in Par. 6-01 [Signalausfall Funktion](#page-70-0) programmiert wurde. Das Signal an einem der Analogeingänge ist unter 50 % des für diesen Eingang programmierten Mindestwerts. Diese Bedingung kann von defekter Verdrahtung oder Senden des Signals durch ein defektes Gerät verursacht werden.

#### Fehlersuche und -behebung:

Verbindungen an allen Analogeingangsklemmen überprüfen. Steuerkartenklemmen 53 und 54 sind für Signale bestimmt, Klemme 55 ist das Bezugspotential. MCB 101: Klemmen 11 und 12 sind für Signale bestimmt, Klemme 10 ist das Bezugspotential. MCB 109: Klemmen 1, 3, 5 sind für Signale bestimmt, Klemmen 2, 4, 6 sind das Bezugspotential).

Sicherstellen, dass die Frequenzumrichterprogrammierung und Schaltereinstellungen dem Analogsignaltyp entsprechen.

Signaltest der Eingangsklemmen durchführen.

#### WARNUNG/ALARM 3, Kein Motor

Am Ausgang des Frequenzumrichters ist kein Motor angeschlossen. Diese Warnung oder dieser Alarm wird nur angezeigt, wenn dies vom Anwender in Par. 1-80 [Funktion bei](#page-43-0) [Stopp](#page-43-0) programmiert wurde.

Fehlersuche und -behebung: Verbindung zwischen Frequenzumrichter und Motor überprüfen.

WARNUNG/ALARM 4, Netzunsymmetrie Es wurde ein zu hohes Ungleichgewicht in der Netzversorgung erkannt. Mögliche Ursachen: Eine fehlende Netzphase, zu hohe Unsymmetrie in der Netzspg. oder ein Defekt im Gleichrichter. Siehe auch Par. 14-12 Rücksetzen des Alarms nur nach Netz-AUS. Diese Meldung wird auch bei einem Defekt im Eingangsgleichrichter des Frequenzumrichters angezeigt. Optionen werden in Par. 14-12 [Netzphasen-Unsymmetrie](#page-109-0) programmiert.

Fehlersuche und -behebung: Kontrollieren Sie die Versorgungsspannung und die Versorgungsströme zum Frequenzumrichter. Siehe auch Par.14-12 Rücksetzen des Alarms nur nach Netz-AUS.

#### WARNUNG 5, DC-Spannung hoch:

Die Zwischenkreisspannung (VDC) liegt oberhalb der Überspannungswarngrenze. Die Grenze hängt von der Nennspannung des Frequenzumrichters ab. Der Frequenzumrichter ist weiterhin aktiv.

#### WARNUNG 6, DC-Spannung niedrig

Die Zwischenkreisspannung (VDC) liegt unter dem Spannungsgrenzwert. Die Grenze hängt von der Nennspannung des Frequenzumrichters ab. Der Frequenzumrichter ist weiterhin aktiv.

#### WARNUNG/ALARM 7, DC-Überspannung

Überschreitet die Zwischenkreisspannung den Grenzwert, schaltet der Frequenzumrichter nach einiger Zeit ab.

#### Fehlersuche und -behebung:

Bremswiderstand anschließen.

Rampenzeit verlängern.

- Rampentyp ändern.
- Funktionen aktivieren in Par. 2-10 [Bremsfunktion](#page-46-0)
- Erhöhen Sie Par. 14-26 [WR-Fehler Abschaltverzöge](#page-111-0)[rung](#page-111-0)

#### WARNUNG/ALARM 8, DC-Unterspannung

Der Umrichter hat aufgrund einer Unterspannung im Zwischenkreis abgeschaltet, da ein stabiler Betrieb des Motors nicht mehr gewährleistet werden kann (abhängig von der Gerätegröße).

#### Fehlersuche und -behebung:

Prüfen Sie, ob die Versorgungsspannung auf den Frequenzumrichter ausgerichtet ist.

Eingangsspannungsprüfung durchführen

"Soft Charge"- und Gleichrichterschaltungsprüfung durchführen

#### WARNUNG/ALARM 9, Wechselrichterüberlast

Der Frequenzumrichter schaltet aufgrund von Überlastung (zu hoher Strom über zu lange Zeit) ab. Der Zähler für elektronischen Wechselrichterschutz gibt bei 98 % eine Warnung aus und schaltet bei 100 % mit einem Alarm ab. Der Frequenzumrichter kann nicht zurückgesetzt werden, bevor der Zählerwert unter 90 % fällt.

Der Motor ist zu lange Zeit mit mehr als 100 % belastet worden.

#### Fehlersuche und -behebung:

Den an der LCP-Tastatur gezeigten Ausgangsstrom mit dem Nennstrom des Frequenzumrichters vergleichen.

Den an der LCP-Tastatur gezeigten Ausgangsstrom mit dem gemessenen Motorstrom vergleichen.

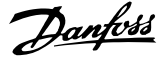

Die FU Überlast an der Tastatur anzeigen lassen und den Wert überwachen. Bei Betrieb über dem Nenndauerstrom des Frequenzumrichters sollte sich der Zähler erhöhen. Bei Betrieb unter dem Nenndauerstrom des Frequenzumrichters sollte sich der Zähler verringern.

Hinweis: Falls eine hohe Taktfrequenz erforderlich ist, siehe das Kapitel Leistungsreduzierung im Projektierungshandbuch.

#### WARNUNG/ALARM 10, Motortemperatur ETR

In Par. 1-90 wurde das thermische Überlastrelais (ETR) aktiviert und die ETR-Funktion hat eine thermische Überlastung des Motors errechnet. In Par. 1-90 [Thermischer Motorschutz](#page-43-0) kann gewählt werden, ob der Frequenzumrichter eine Warnung oder einen Alarm ausgeben soll, wenn der Zähler 100 % erreicht. Überprüfen Sie die Motortemperatur.

#### Fehlersuche und -behebung:

Überprüfen, ob Motor überhitzt.

Prüfen, ob der Motor mechanisch überlastet ist.

Prüfen Sie Last, Motor und Motorparameter Par. 1-24 [Motornennstrom](#page-39-0).

Motordaten in Parametern 1-20 bis 1-25 sind richtig eingestellt.

Einstellung in Par. 1-91 [Fremdbelüftung](#page-44-0).

AMA in Par. 1-29 [Autom. Motoranpassung](#page-40-0) ausführen.

#### WARNUNG/ALARM 11, Motor Thermistor

Der Thermistor bzw. die Verbindung zum Thermistor ist unterbrochen. In Par. 1-90 [Thermischer Motorschutz](#page-43-0) kann gewählt werden, ob der Frequenzumrichter eine Warnung oder einen Alarm ausgeben soll, wenn der Zähler 100 % erreicht.

#### Fehlersuche und -behebung:

Überprüfen, ob Motor überhitzt.

Prüfen, ob der Motor mechanisch überlastet ist.

Überprüfen Sie Last und Motor und prüfen Sie, ob der Thermistor korrekt zwischen Klemme 53 oder 54 (Analogspannungseingang) und Klemme 50 (+ 10 Volt-Versorgung) oder zwischen Klemme 18 oder 19 (nur Digitaleingang PNP) und Klemme 50 angeschlossen ist.

Wenn ein KTY-Sensor benutzt wird, prüfen Sie, ob der Anschluss zwischen Klemme 54 und 55 korrekt ist.

Wenn ein Temperaturschalter oder Thermistor verwendet wird, prüfen Sie, ob die Programmierung von Par. 1-93 [Thermistoranschluss](#page-44-0) der Sensorverdrahtung entspricht.

Wenn ein KTY-Sensor benutzt wird, prüfen Sie, ob die Programmierung in Par. 1-95, 1-96 und 1-97 mit der Sensorverdrahtung übereinstimmt.

#### WARNUNG/ALARM 12, Drehmomentgrenze

Das Drehmoment ist höher als der Wert in Par. 4-16 [Momentengrenze motorisch](#page-55-0) bzw. in Par. 4-17 [Momentengrenze generatorisch](#page-55-0). In Par. 14-25 [Drehmom.grenze Verzögerungszeit](#page-111-0) kann geändert werden, dass bei diesem Zustand nicht nur eine Warnung angezeigt wird, sondern eine Warnung gefolgt von einem Alarm.

#### WARNUNG/ALARM 13, Überstrom

Die Spitzenstromgrenze des Wechselrichters (ca. 200 % des Nennstroms) ist überschritten. Die Warnung dauert ca. 1,5 s, wonach der Frequenzumrichter abschaltet und einen Alarm ausgibt. Bei Auswahl der erweiterten mechanischen Bremssteuerung kann die Abschaltung extern zurückgesetzt werden.

#### Fehlersuche und -behebung:

Dieser Fehler kann durch Stoßbelastung oder schnelle Beschleunigung bei Lasten mit hohem Trägheitsmoment verursacht werden.

Schalten Sie den Frequenzumrichter aus. Überprüfen Sie, ob die Motorwelle gedreht werden kann.

Überprüfen Sie, ob die Motorgröße dem Frequenzumrichter entspricht.

Falsche Motordaten in Parameter 1-20 bis 1-25.

#### ALARM 14, Erdschluss

Es ist ein Erdschluss zwischen den Ausgangsphasen und Erde entweder im Kabel zwischen Frequenzumrichter und Motor oder im Motor vorhanden.

#### Fehlersuche und -behebung:

Den Frequenzumrichter ausschalten und den Erdschluss entfernen.

Den Widerstand der Motorkabel zu Erde und den Motor mit einem Megaohmmeter messen, um Erdschlüsse im Motor festzustellen.

Stromsensorprüfung ausführen.

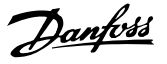

#### ALARM 15, Inkompatible Hardware

Eine installierte Option wird von der Steuerkarte (Hardware oder Software) nicht unterstützt.

Den Wert der folgenden Parameter notieren und an den Danfoss-Service wenden:

[Par. 15-40](#page-117-0) FC-Typ

Par. 15-41 [Leistungsteil](#page-117-0)

- Par. 15-42 [Nennspannung](#page-117-0)
- Par. 15-43 [Softwareversion](#page-117-0)
- Par. 15-45 [Typencode \(aktuell\)](#page-117-0)
- Par. 15-49 [Steuerkarte SW-Version](#page-117-0)
- Par. 15-50 [Leistungsteil SW-Version](#page-117-0)
- Par. 15-60 [Option installiert](#page-118-0)
- Par. 15-61 [SW-Version Option](#page-118-0)

#### ALARM 16, Kurzschluss

Es liegt ein Kurzschluss im Motorkabel, im Motor oder an den Motorklemmen vor.

Schalten Sie den Frequenzumrichter aus, und beheben Sie den Kurzschluss.

#### WARNUNG/ALARM 17, Steuerwort-Timeout

Es besteht keine Kommunikation mit dem Frequenzumrichter. Die Warnung wird nur aktiv, wenn Par. 8-04 [Steuerwort](#page-77-0) [Timeout-Funktion](#page-77-0) nicht auf AUS eingestellt ist. Wenn Par. 8-04 [Steuerwort Timeout-Funktion](#page-77-0) auf Stopp und Abschaltung gesetzt wird, wird eine Warnung angezeigt. Der Frequenzumrichter führt eine Rampe Ab durch und schaltet mit einem Alarm ab.

#### Fehlersuche und -behebung:

Verbindungen am seriellen Schnittstellenkabel überprüfen.

Erhöhen Sie Par. 8-03 [Steuerwort Timeout-Zeit](#page-77-0)

Prüfen Sie den Betrieb der Kommunikationsgeräte.

Überprüfen Sie vorschriftsmäßige Installation basierend auf EMV-Anforderungen.

#### WARNUNG 23, Interne Lüfter

Die Funktion ist ein zusätzlicher Schutz, mit der geprüft wird, ob Lüfter vorhanden sind und laufen. Die Warnung kann in Par. 14-53 [Lüfterüberwachung](#page-112-0) deaktiviert [0] werden.

Bei den Frequenzumrichtern der Baugröße D, E und F wird die geregelte Spannung zu den Lüftern überwacht.

#### Fehlersuche und -behebung:

Lüfterwiderstand prüfen.

Vorladesicherungen prüfen.

#### WARNUNG 24, Externe Lüfter

Die Funktion ist ein zusätzlicher Schutz, mit der geprüft wird, ob Lüfter vorhanden sind und laufen. Die Warnung kann in Par. 14-53 [Lüfterüberwachung](#page-112-0) deaktiviert [0] werden.

Bei den Frequenzumrichtern der Baugröße D, E und F wird die geregelte Spannung zu den Lüftern überwacht.

#### Fehlersuche und -behebung:

Lüfterwiderstand prüfen.

Vorladesicherungen prüfen.

#### WARNUNG 25, Bremswiderstand Kurzschluss

Der Bremswiderstand wird während des Betriebs überwacht. Bei einem Kurzschluss im Bremskreis wird die Bremselektronik nicht mehr angesteuert, und die Warnung wird angezeigt. Der Frequenzumrichter kann weiterhin betrieben werden,

allerdings ohne Bremsfunktion. Schalten Sie den Frequenzumrichter aus, und tauschen Sie den Bremswiderstand aus (siehe Par. 2-15 Bremswiderstand Test).

#### WARNUNG/ALARM 26, Bremswiderstand Leistungsgrenze

Die auf den Bremswiderstand übertragene Leistung wird als Mittelwert für die letzten 120 Sekunden anhand des Widerstandswerts des Bremswiderstands und der Zwischenkreisspannung in Prozent ermittelt. Die Warnung ist aktiv, wenn die übertragene Bremsleistung höher ist als 90 %. Ist Alarm [2] in Par. 2-13 Bremswiderst. Leistungsüberwachung gewählt, schaltet der Frequenzumrichter mit einem Alarm ab, wenn die Bremsleistung über 100 % liegt.

#### WARNUNG/ALARM 27, Bremse IGBT-Fehler

Während des Betriebs wird der Bremstransistor überwacht. Bei einem Kurzschluss wird die Bremsfunktion abgebrochen und die Warnung ausgegeben. Der Frequenzumrichter kann weiterhin betrieben werden, aufgrund des Kurzschlusses wird jedoch eine hohe Leistung an den Bremswiderstand abgegeben, auch wenn dieser nicht gebremst wird. Schalten Sie den Frequenzumrichter aus. Überprüfen Sie den Bremswiderstand.

Dieser Alarm bzw. diese Warnung kann ebenfalls auftreten, wenn der Bremswiderstand überhitzt. Klemme 104 bis 106 sind als Bremswiderstand verfügbar. Zu Klixon-Eingängen siehe Abschnitt Temperaturschalter Bremswiderstand.

#### WARNUNG/ALARM 28, Bremstest Fehler

Fehler im Bremswiderstand: Überprüfen Sie Bremswiderstand und Verdrahtung.

Par. 2-15 [Bremswiderstand Test](#page-47-0) prüfen.

#### ALARM 29, Kühlkörpertemp.

Die maximal zulässige Kühlkörpertemperatur wurde überschritten. Der Temperaturfehler kann erst dann quittiert werden, wenn die Kühlkörpertemperatur einen bestimmten Wert wieder unterschritten hat. Abhängig von der Leistungsgröße fallen Abschalt- und Rücksetzwert unterschiedlich aus.

#### Fehlersuche und -behebung:

Umgebungstemperatur zu hoch.

Zu langes Motorkabel.

Falscher Abstand über und unter dem Frequenzumrichter.

Schmutziger Kühlkörper.

Blockierte Luftströmung rund um Frequenzumrichter.

Kühllüfter beschädigt.

Bei den Frequenzumrichtern der Baugröße D, E und F basiert dieser Alarm auf der Temperatur, die vom Kühlkörpergeber in den IGBT-Modulen gemessen wird. Bei den Frequenzumrichtern der Baugröße F kann dieser Alarm auch vom Temperaturfühler im Gleichrichtermodul verursacht werden.

#### Fehlersuche und -behebung:

Lüfterwiderstand prüfen.

Vorladesicherungen prüfen.

IGBT-Temperaturfühler.

#### ALARM 30, Motorphase U fehlt

Motorphase U zwischen Frequenzumrichter und Motor fehlt.

Schalten Sie den Frequenzumrichter aus, und prüfen Sie Motorphase U.

#### ALARM 31, Motorphase V fehlt

Motorphase V zwischen Frequenzumrichter und Motor fehlt.

Schalten Sie den Frequenzumrichter aus, und prüfen Sie Motorphase V.

#### ALARM 32, Motorphase W fehlt

Motorphase W zwischen Frequenzumrichter und Motor fehlt.

Schalten Sie den Frequenzumrichter aus, und prüfen Sie Motorphase W.

#### ALARM 33, Inrush Fehler

Zu viele Einschaltungen haben innerhalb zu kurzer Zeit stattgefunden. Lassen Sie das Gerät auf Betriebstemperatur abkühlen.

#### WARNUNG/ALARM 34, Feldbus-Kommunikationsfehler:

Der Feldbus auf der Kommunikationsoptionskarte funktioniert nicht.

#### WARNUNG/ALARM 35. Außerhalb Frequenzbereich

Die Warnung ist aktiv, wenn die Ausgangsfrequenz den unteren Grenzwert (eingestellt in Par. 4-53) bzw. den oberen Grenzwert (eingestellt in Par. 4-52) erreicht hat. Bei PID-Regler (Par. 1-00) wird die Warnung im Display angezeigt.

#### WARNUNG/ALARM 36, Netzausfall

Diese Warnung/dieser Alarm ist nur aktiv, wenn die Versorgungsspannung des Frequenzumrichters unterbrochen wurde und Par. 14-10 [Netzausfall](#page-108-0) nicht auf AUS steht. Prüfen Sie die Sicherungen zum Frequenzumrichter.

#### Alarm 38, interner Fehler

Wenden Sie sich an den Danfoss-Service. Einige typische Alarmmeldungen:

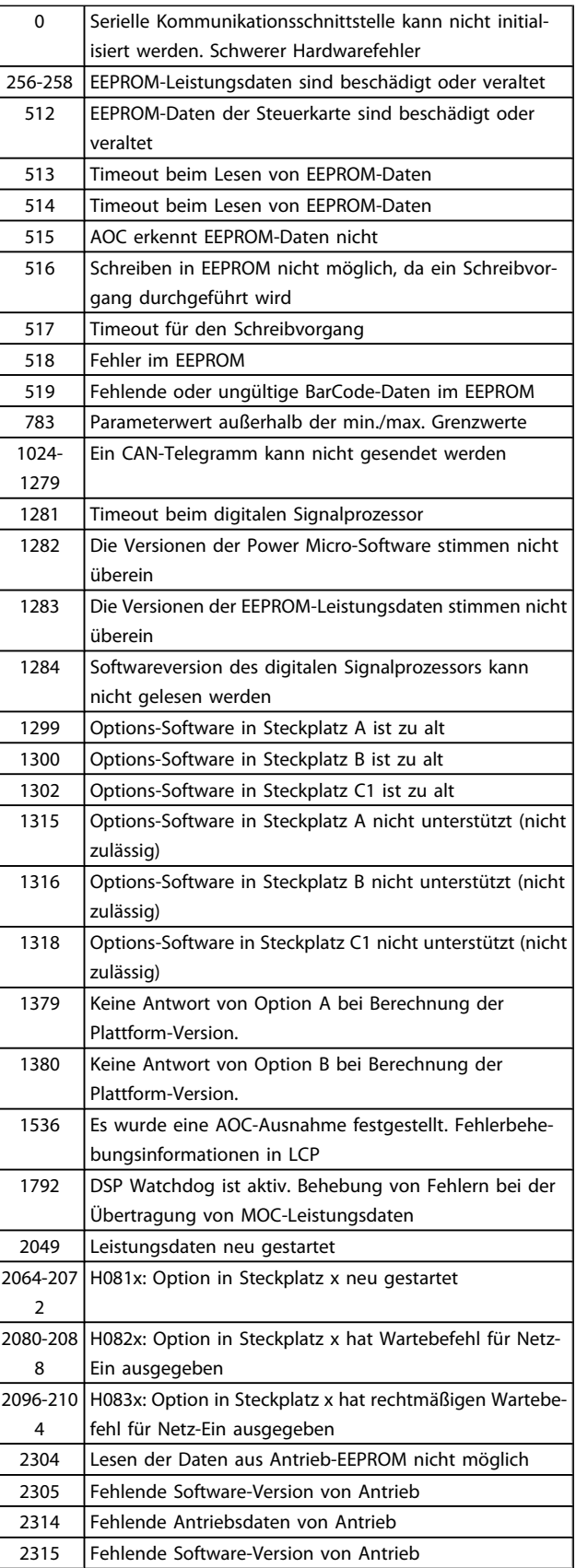

#### Fehlersuche und -behebung ein der Programmierhandbuch für VLT<sup>®</sup> HVAC Drive

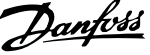

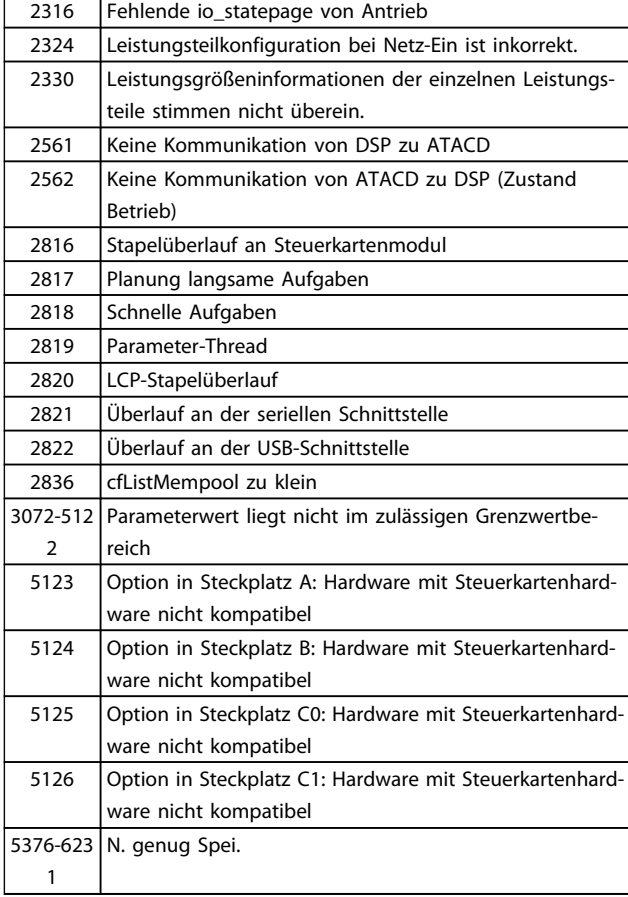

#### ALARM 39, Kühlkörpergeber

Kein Istwert von Kühlkörpertemperaturgeber.

Das Signal vom IGBT-Temperaturfühler steht am Leistungsteil nicht zur Verfügung. Es kann ein Problem mit dem Leistungsteil, der Gate-Ansteuerkarte oder dem Flachbandkabel zwischen Leistungsteil und Gate-Ansteuerkarte vorliegen.

#### WARNUNG 40, Digitalausgang 27 ist überlastet

Überprüfen Sie die Last an Klemme 27, oder beseitigen Sie den Kurzschluss. Par. 5-00 [Schaltlogik](#page-58-0) und Par. 5-01 [Klemme 27](#page-58-0) [Funktion](#page-58-0) prüfen.

#### WARNUNG 41, Digitalausgang 29 ist überlastet

Überprüfen Sie die Last an Klemme 29, oder beseitigen Sie den Kurzschluss. Par. 5-00 [Schaltlogik](#page-58-0) und Par. 5-02 [Klemme 29](#page-58-0) [Funktion](#page-58-0) prüfen.

#### WARNUNG 42, Digitalausgang X30/6 ist überlastet oder Digitalausgang X30/7 ist überlastet

Überprüfen Sie bei X30/6 die Last an Klemme X30/6, oder beseitigen Sie den Kurzschluss. Par. 5-32 Klemme X30/6 Digitalausgang kontrollieren.

Überprüfen Sie bei X30/7 die Last an Klemme X30/7, oder beseitigen Sie den Kurzschluss. Par. 5-33 Klemme X30/7 Digitalausgang kontrollieren.

#### ALARM 46, Umrichter-Versorgung

Die Versorgung des Leistungsteils liegt außerhalb des Bereichs.

Das getaktete Schaltnetzteil erzeugt drei Spannungsversorgungen am Leistungsteil: 24 V, 5 V, +/- 18 V. Bei Betrieb mit 24 VDC bei der Option MCB 107 werden nur die 24 V- und 5-V-Versorgungen überwacht. Bei Betrieb mit dreiphasiger Netzspannung werden alle drei Versorgungen überprüft.

#### WARNUNG 47, 24-V-Versorgung - Fehler

24 V DC werden an der Steuerkarte gemessen. Die externe 24- V-DC-Steuerversorgung ist möglicherweise überlastet. Wenden Sie sich andernfalls an Ihren Danfoss-Lieferanten.

#### WARNUNG 48, 1,8-V-Versorgung - Fehler

Die 1,8 V-DC-Versorgung an der Steuerkarte liegt außerhalb der zulässigen Grenzwerte. Die Stromversorgung wird an der Steuerkarte gemessen.

#### WARNUNG 49, Drehzahlgrenze

Wenn die aktuelle Motordrehzahl die Einstellungen in Par. 4-11 und 4-13 unter- oder überschreitet, gibt der Antrieb eine Warnung aus. Liegt die Drehzahl unter der festgelegten Grenze aus Par. 1-86 [Min. Abschaltdrehzahl \[UPM\]](#page-43-0) (außer beim Starten und Stoppen), schaltet der Frequenzumrichter ab.

#### ALARM 50, AMA-Kalibrierungsfehler

Wenden Sie sich an den Danfoss-Service.

#### ALARM 51, AMA-Motordaten überprüfen

Die Einstellung von Motorspannung, Motorstrom und Motorleistung ist vermutlich falsch. Überprüfen Sie die Einstellungen.

#### ALARM 52, AMA Motornennstrom überprüfen

Die Einstellung des Motorstroms ist vermutlich zu niedrig. Überprüfen Sie die Einstellungen.

#### ALARM 53, AMA Motor zu groß

Der Motor ist zu groß für die AMA.

#### ALARM 54, AMA Motor zu klein

Der Motor ist zu klein für die AMA.

#### ALARM 55, AMA-Daten außerhalb des Bereichs

Die am Motor gefundenen Parameterwerte liegen außerhalb des zulässigen Bereichs.

#### ALARM 56, AMA Abbruch

AMA wurde durch den Benutzer abgebrochen.

#### ALARM 57, AMA-Timeout

Versuchen Sie einen Neustart von AMA, bis die AMA ausgeführt wird. Wiederholter AMA-Betrieb kann zu einer Erwärmung des Motors führen, was wiederum eine Erhöhung des Widerstands Rs und Rr bewirkt. Im Regelfall ist dies jedoch nicht kritisch.

#### ALARM 58, AMA interner Fehler

Wenden Sie sich an den Danfoss-Service.

#### WARNUNG 59, Stromgrenze

Der Ausgangsstrom hat den Grenzwert in Par. 4-18 [Stromgren](#page-55-0)[ze](#page-55-0) überschritten.

#### WARNUNG 60, Externe Verriegelung

Ext. Verriegelung wurde aktiviert. Um den Normalbetrieb wieder aufzunehmen, 24 V DC an der Klemme anlegen, die für externe Verriegelung programmiert ist und Frequenzumrichter zurücksetzen (über serielle Kommunikation, digitale E/A oder durch Drücken der Taste [Reset] auf der Tastatur).

#### WARNUNG 62, Ausgangsfrequenz Grenze

Die Ausgangsfrequenz überschreitet den eingestellten Wert in Par. 4-19 [Max. Ausgangsfrequenz](#page-55-0)

#### WARNUNG 64, Motorspannung Grenze

Die Last- und Drehzahlverhältnisse erfordern eine höhere Motorspannung als die aktuelle Zwischenkreisspannung zur Verfügung stellen kann.

#### WARNUNG/ALARM/ABSCHALTUNG 65, Steuerkarte Übertemperatur

Es wurde eine Übertemperatur an der Steuerkarte festgestellt. Die Abschalttemperatur der Steuerkarte beträgt 80 °C.

#### WARNUNG 66, Temperatur zu niedrig

Diese Warnung basiert auf dem Temperaturfühler im IGBT-Modul.

#### Fehlersuche und -behebung:

Die Kühlkörpertemperatur wird als 0 °C gemessen. Möglicherweise ist der Temperaturfühler defekt. Die Lüfterdrehzahl wird auf das Maximum erhöht, um das Leistungsteil und die Steuerkarte in jedem Fall zu schützen. Falls der Sensordraht zwischen IGBT und Gate-Ansteuerungskarte unterbrochen ist, kann diese Warnung angezeigt werden. Ebenfalls den IGBT-Temperaturfühler prüfen.

#### ALARM 67, Optionen neu

Eine oder mehrere Optionen sind seit dem letzten Netz-Ein hinzugefügt oder entfernt worden.

#### ALARM 68, Sicherer Stopp

Der Sichere Stopp wurde aktiviert. Um den Betrieb wieder aufzunehmen, legen Sie 24 V DC an Klemme 37, und senden Sie ein Reset-Signal (über Bus, Digitalein-/-ausgang oder durch Drücken von [Reset]). Siehe Par. .

#### ALARM 69, Umrichter Übertemperatur

Der Temperaturfühler am Leistungsteil ist entweder zu heiß oder zu kalt.

#### Fehlersuche und -behebung:

Die Funktion der Türlüfter überprüfen.

Sicherstellen, dass die Filter für die Türlüfter nicht blockiert sind.

Richtige Installation des Bodenblechs bei Frequenzumrichtern mit IP21 und IP54 (NEMA 1 und NEMA 12) sicherstellen.

#### ALARM 70, Ungültige FC-Konfiguration:

Die aktuelle Kombination aus Steuerkarte und Leistungskarte ist ungültig.

#### ALARM 72, Gefährlicher Fehler

Sicherer Stopp mit Abschaltblockierung. Unerwartete Signalpegel bei sicherem Stopp und Digitaleingang von der MCB 112 PTC-Thermistorkarte.

#### WARNUNG 73, Sicherer Stopp, autom. Wiederanlauf

Sicherer Stopp aktiviert. Achtung: Wenn automatischer Wiederanlauf aktiviert ist, kann der Motor nach Beheben des Fehlers unvermutet anlaufen.

#### WARNUNG 76, Leistungsteil Konfiguration

Die erforderliche Zahl von Leistungsteilen stimmt nicht mit der erfassten Zahl aktiver Leistungsteile überein.

#### Fehlersuche und -behebung:

Bei Austausch eines Moduls der Baugröße F tritt dies auf, wenn die leistungsspezifischen Daten in der Modulleistungskarte nicht mit dem Rest des Frequenzumrichters übereinstimmen. Bitte bestätigen Sie, dass das Ersatzteil und seine Leistungskarte die richtige Bestellnummer haben.

#### WARNUNG 77, Betrieb mit reduzierter Leistung:

Diese Warnung zeigt an, dass der Frequenzumrichter mit reduzierter Leistung läuft (d. h. nicht mit der zulässigen Mindestanzahl an Wechselrichterteilen). Diese Warnung wird beim Aus- und Einschalten erzeugt, wenn der Frequenzumrichter mit weniger Wechselrichtern weiterlaufen soll.

#### ALARM 79, Ungültige Leistungsteilkonfiguration

Die Skalierungskarte hat die falsche Teilenummer bzw. ist nicht installiert. Außerdem ist ggf. der Steckverbinder MK102 auf dem Leistungsteil nicht installiert.

#### ALARM 80, Initialisiert

Die Parametereinstellungen wurden nach manuellem Reset mit der Standardeinstellung initialisiert.

#### ALARM 91, Falsche Einstellungen für Analogeingang 54

Schalter S202 steht in Position AUS (Spannungseingang), wenn ein KTY-Sensor an Analogeingang Kl. 54 angeschlossen ist.

#### ALARM 92, Kein Durchfluss

Im System wurde das Vorliegen einer Situation ohne Last erfasst. Siehe Parametergruppe 22-2.

#### ALARM 93, Trockenlauf

Kein Durchfluss und hohe Geschwindigkeiten sind ein Anzeichen dafür, dass die Pumpe trocken läuft. Siehe Parametergruppe 22-2.

#### ALARM 94, Kennlinienende

Der Istwert bleibt niedriger als der Sollwert. Dies kann auf Leckage im Rohrnetz hinweisen. Siehe Parametergruppe 22-5

#### ALARM 95, Riemenbruch

Das Drehmoment liegt unter dem Drehmomentwert für keine Last.Dies weist auf einen Riemenbruch hin. Siehe Parametergruppe 22-6.

#### ALARM 96, Startverzögerung

Starten des Motors wurde verzögert, da Kurzzyklus-Schutz aktiv ist. Siehe Parametergruppe 22-7.

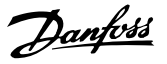

#### WARNUNG 97, Stoppverzögerung

Stoppen des Motors wurde verzögert, da Kurzzyklus-Schutz aktiv ist. Siehe Parametergruppe 22-7.

#### WARNUNG 98, Uhrfehler

Uhrfehler. Uhrzeit nicht eingestellt o. Fehler der RTC-Uhr (falls vorhanden). Siehe Parametergruppe 0-7.

WARNUNG 201, Notfallbetrieb war aktiv

Notfallbetrieb war aktiv.

WARNUNG 202, Grenzwerte Notfallbetrieb überschritten

Notfallbetrieb hat einen oder mehrere garantierelevante Alarme unterdrückt.

#### WARNUNG 203, Fehlender Motor

In Anwendung mit mehreren Motoren wurde ein Unterlastzustand erkannt. Ursache ist möglicherweise ein fehlender Motor.

#### WARNUNG 204, Rotor gesperrt

In Anwendung mit mehreren Motoren wurde ein Überlastzustand erkannt. Ursache ist möglicherweise ein gesperrter Rotor.

#### ALARM 243, Bremse IGBT

Dieser Alarm ist nur für Frequenzumrichter der Baugröße F bestimmt. Er entspricht Alarm 27. Der Berichtwert im Fehlerspeicher gibt an, welches Leistungsmodul den Alarm erzeugt hat:

1 = Wechselrichtermodul ganz links

2 = mittleres Wechselrichtermodul bei Frequenzumrichter F2 oder F4.

2 = rechtes Wechselrichtermodul bei Frequenzumrichter F1 oder F3.

3 = rechtes Wechselrichtermodul bei Frequenzumrichter F2 oder F4.

5 = Gleichrichtermodul

#### ALARM 244, Kühlkörpertemperatur

Dieser Alarm ist nur für Frequenzumrichter der Baugröße F bestimmt. Er entspricht Alarm 29. Der Berichtwert im Fehlerspeicher gibt an, welches Leistungsmodul den Alarm erzeugt hat:

1 = Wechselrichtermodul ganz links

2 = mittleres Wechselrichtermodul bei Frequenzumrichter F2 oder F4.

2 = rechtes Wechselrichtermodul bei Frequenzumrichter F1 oder F3.

3 = rechtes Wechselrichtermodul bei Frequenzumrichter F2 oder F4.

5 = Gleichrichtermodul

#### ALARM 245, Kühlkörpergeber

Dieser Alarm ist nur für Frequenzumrichter der Baugröße F bestimmt. Er entspricht Alarm 39. Der Berichtwert im Fehlerspeicher gibt an, welches Leistungsmodul den Alarm erzeugt hat:

1 = Wechselrichtermodul ganz links

2 = mittleres Wechselrichtermodul bei Frequenzumrichter F2 oder F4.

2 = rechtes Wechselrichtermodul bei Frequenzumrichter F1 oder F3.

3 = rechtes Wechselrichtermodul bei Frequenzumrichter F2 oder F4.

5 = Gleichrichtermodul

#### ALARM 246, Umrichter-Versorgung

Dieser Alarm ist nur für Frequenzumrichter der Baugröße F bestimmt. Er entspricht Alarm 46. Der Berichtwert im Fehlerspeicher gibt an, welches Leistungsmodul den Alarm erzeugt hat:

1 = Wechselrichtermodul ganz links

2 = mittleres Wechselrichtermodul bei Frequenzumrichter F2 oder F4.

2 = rechtes Wechselrichtermodul bei Frequenzumrichter F1 oder F3.

3 = rechtes Wechselrichtermodul bei Frequenzumrichter F2 oder F4.

5 = Gleichrichtermodul

#### ALARM 247, Umrichter Übertemperatur

Dieser Alarm ist nur für Frequenzumrichter der Baugröße F bestimmt. Er entspricht Alarm 69. Der Berichtwert im Fehlerspeicher gibt an, welches Leistungsmodul den Alarm erzeugt hat:

1 = Wechselrichtermodul ganz links

2 = mittleres Wechselrichtermodul bei Frequenzumrichter F2 oder F4.

2 = rechtes Wechselrichtermodul bei Frequenzumrichter F1 oder F3.

3 = rechtes Wechselrichtermodul bei Frequenzumrichter F2 oder F4.

5 = Gleichrichtermodul

Danfoss

#### ALARM 248, Ungültige Leistungsteilkonfiguration

Dieser Alarm ist nur für Frequenzumrichter der Baugröße F bestimmt. Er entspricht Alarm 79. Der Berichtwert im Fehlerspeicher gibt an, welches Leistungsmodul den Alarm erzeugt hat:

1 = Wechselrichtermodul ganz links

2 = mittleres Wechselrichtermodul bei Frequenzumrichter F2 oder F4.

2 = rechtes Wechselrichtermodul bei Frequenzumrichter F1 oder F3.

3 = rechtes Wechselrichtermodul bei Frequenzumrichter F2 oder F4.

5 = Gleichrichtermodul

#### ALARM 250, Neues Ersatzteil

Die Leistungskarte oder Schaltnetzteilkarte wurde ausgetauscht. Der Typencode des Frequenzumrichters muss in EEPROM wiederhergestellt werden. Wählen Sie den richtigen Typencode in Par. 14-23 Typencodeeinstellung vom Typenschild des Geräts. Wählen Sie abschließend unbedingt "In EEPROM speichern".

#### ALARM 251, Typencode neu:

Der Frequenzumrichter hat einen neuen Typencode.

Danfoss

# 5 Parameterlisten

# 5.1 Parameteroptionen

# 5.1.1 Werkseinstellungen

#### Änderungen während des Betriebs:

"TRUE" (WAHR) bedeutet, dass der Parameter während des Betriebs des Frequenzumrichters geändert werden kann; "FALSE" (FALSCH) bedeutet, dass der Frequenzumrichter gestoppt werden muss, um Änderungen vorzunehmen.

#### 4-Setup (4-Par. Sätze)

'All set-up' (Alle Parametersätze): Der Parameter kann einzeln in jedem der vier Parametersätze eingestellt werden, d. h., ein einzelner Parameter kann vier verschiedene Datenwerte haben. '1 set-up' (1 Parametersatz): der Datenwert ist in allen Parametersätzen gleich.

SR: Größenabhängig

N.v.:

Keine Werkseinstellung vorhanden.

#### **Konvertierungsindex**

Zeigt den Faktor, mit dem bei Lesen oder Schreiben über Buskommunikation der entsprechende Wert multipliziert werden muss, um den tatsächlichen Parameterwert zu erhalten.

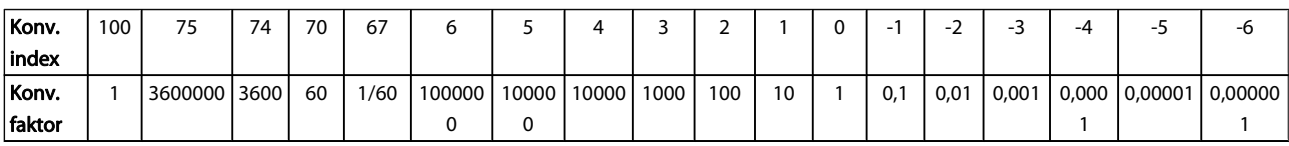

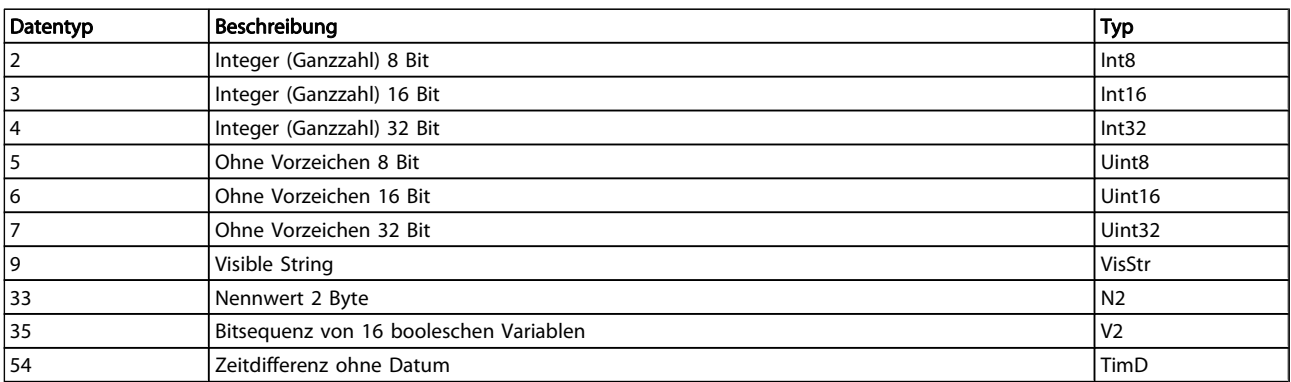

Danfoss

# 5.1.2 0-\*\* Betrieb/Display

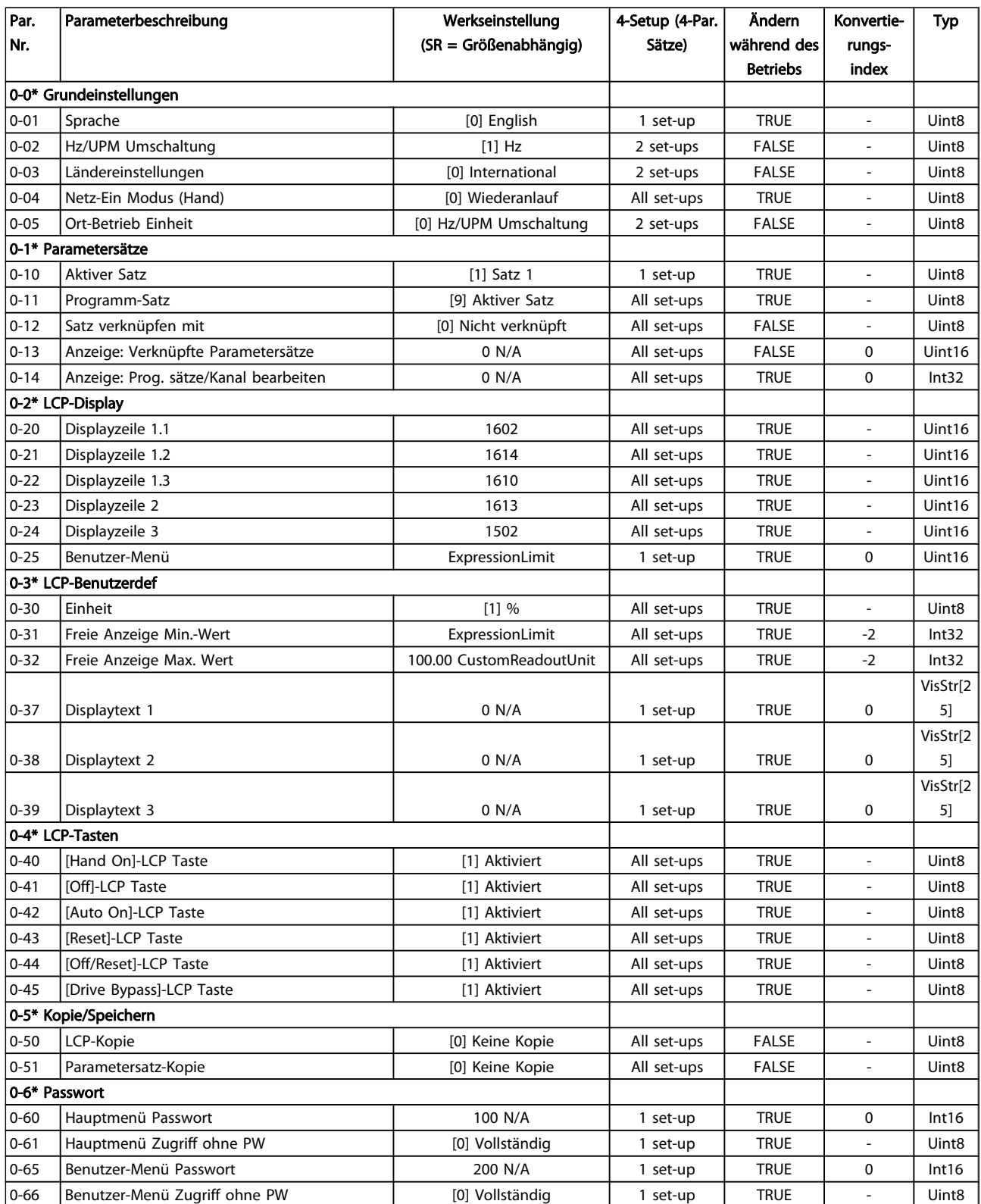

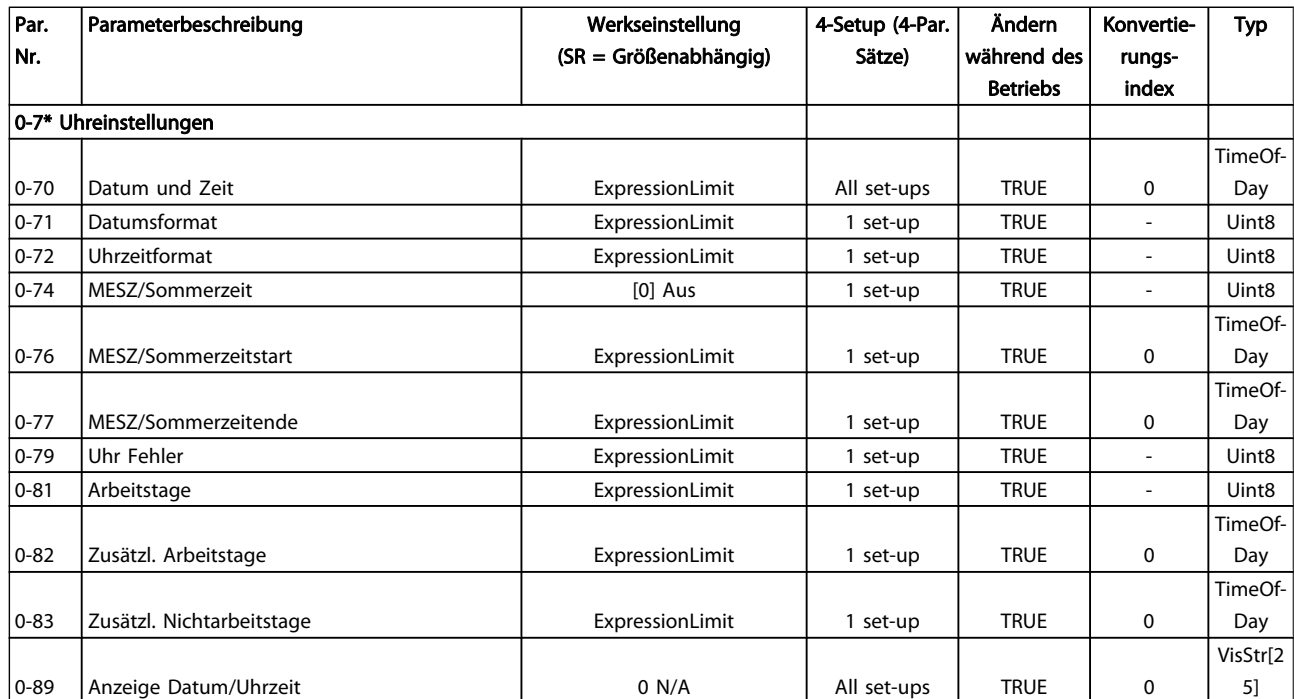

Danfoss

# 5.1.3 1-\*\* Motor/Last

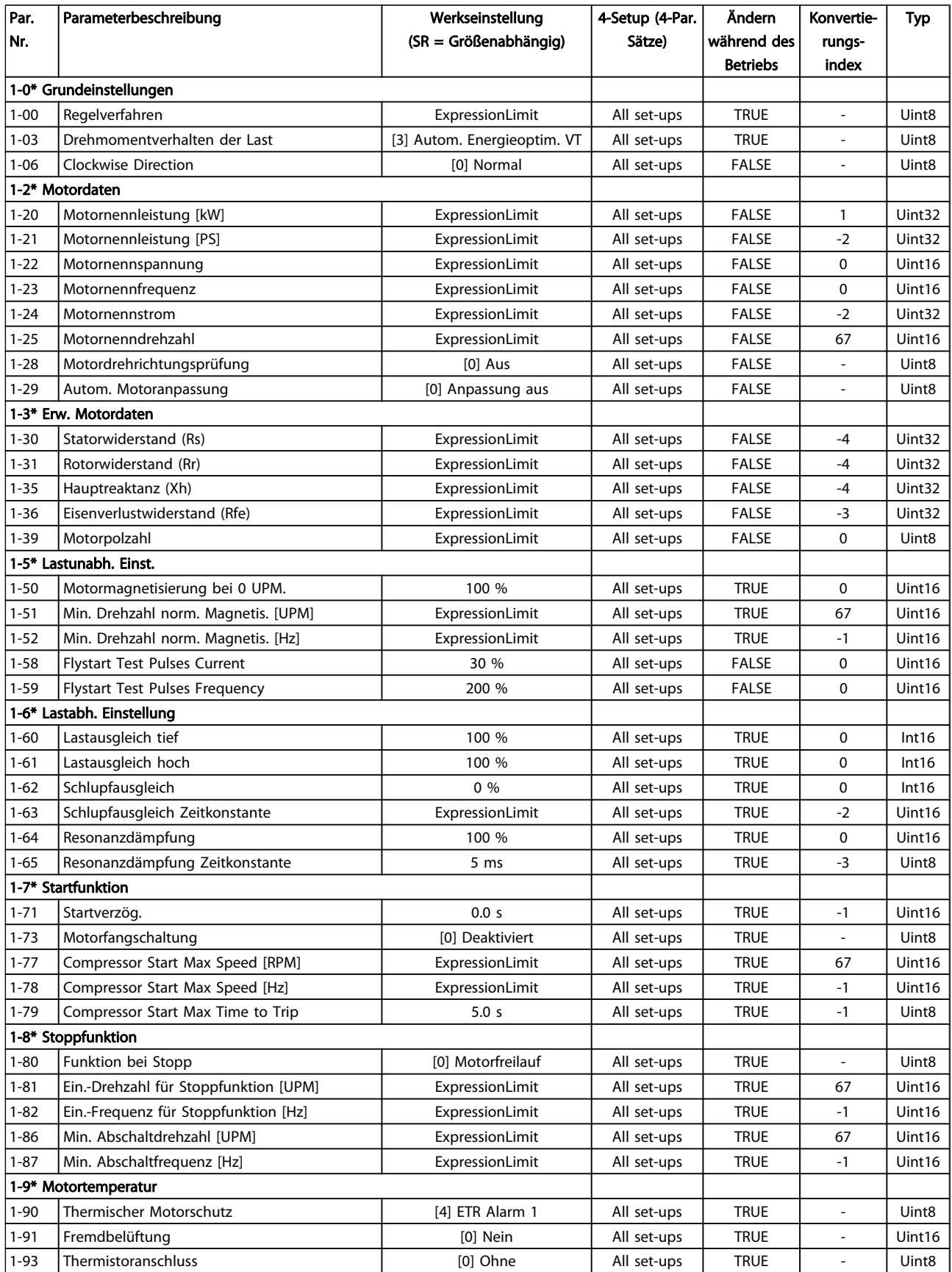

Danfoss

# 5.1.4 2-\*\* Bremsfunktionen

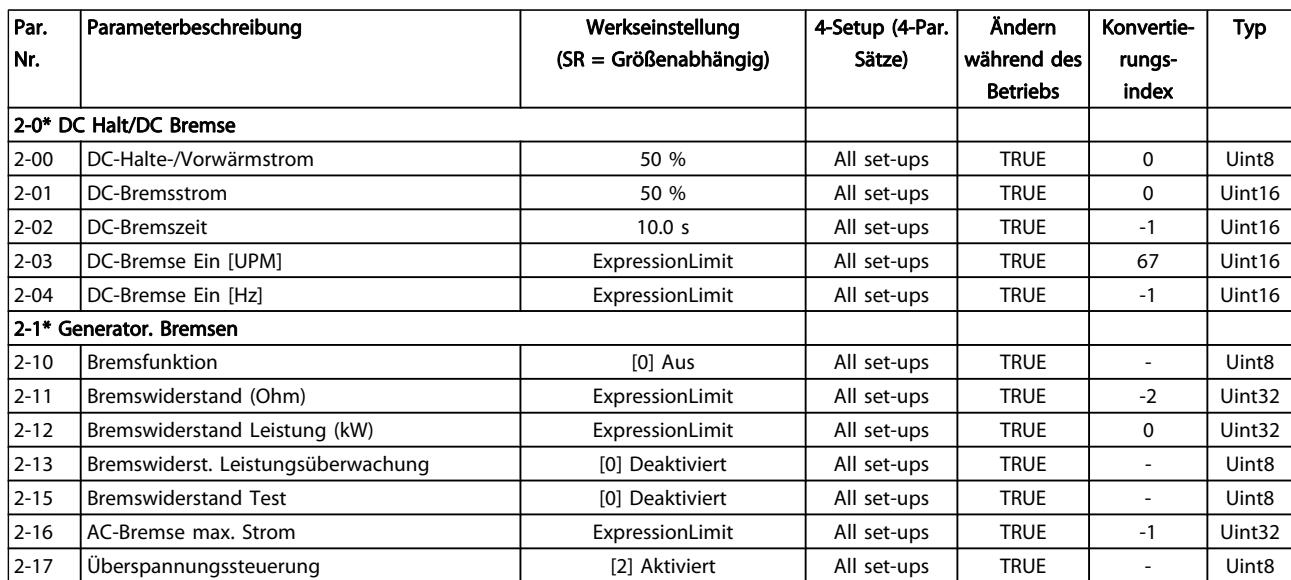

Danfoss

# 5.1.5 3-\*\* Sollwert/Rampen

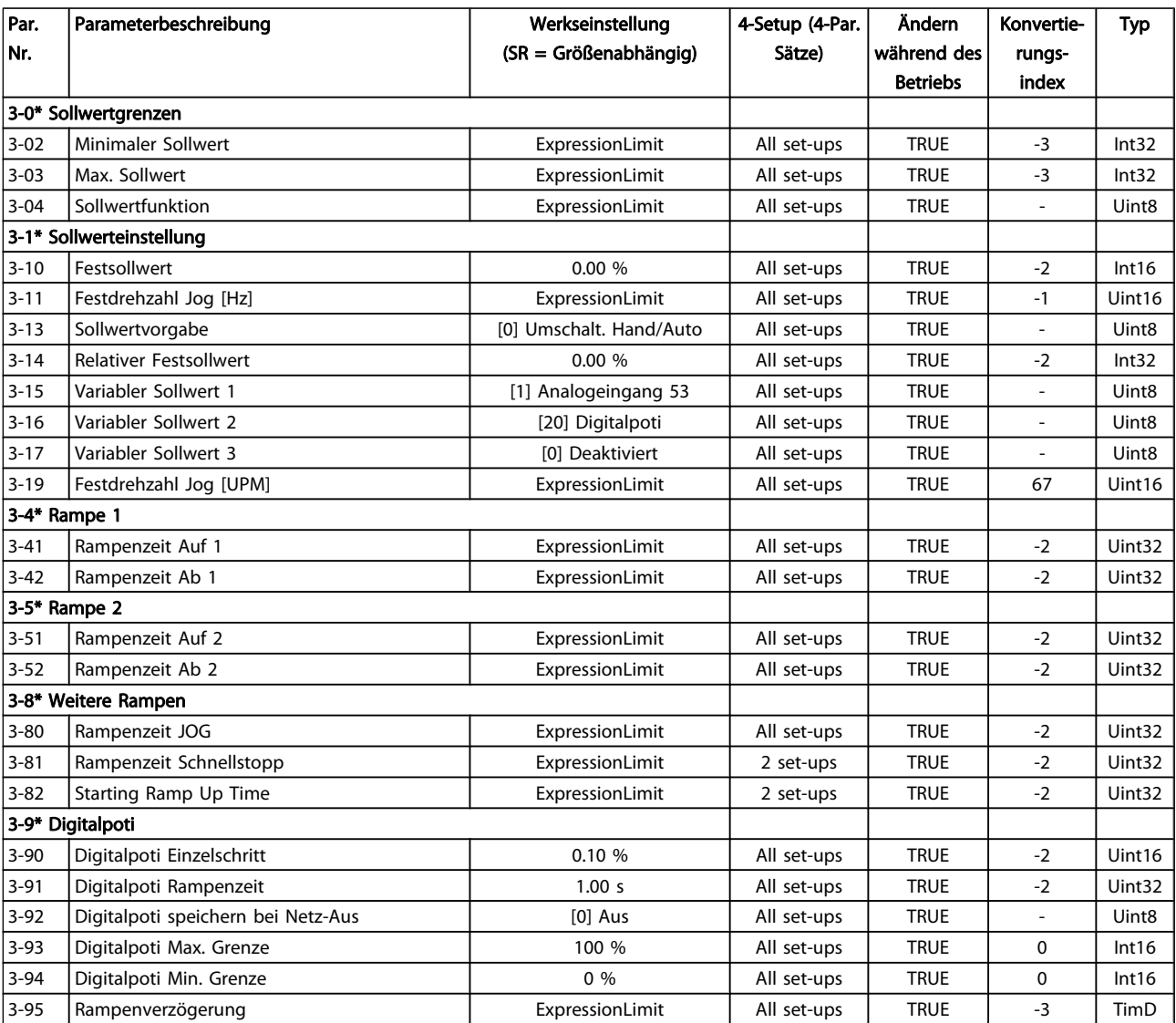

Danfoss

# 5.1.6 4-\*\* Grenzen/Warnungen

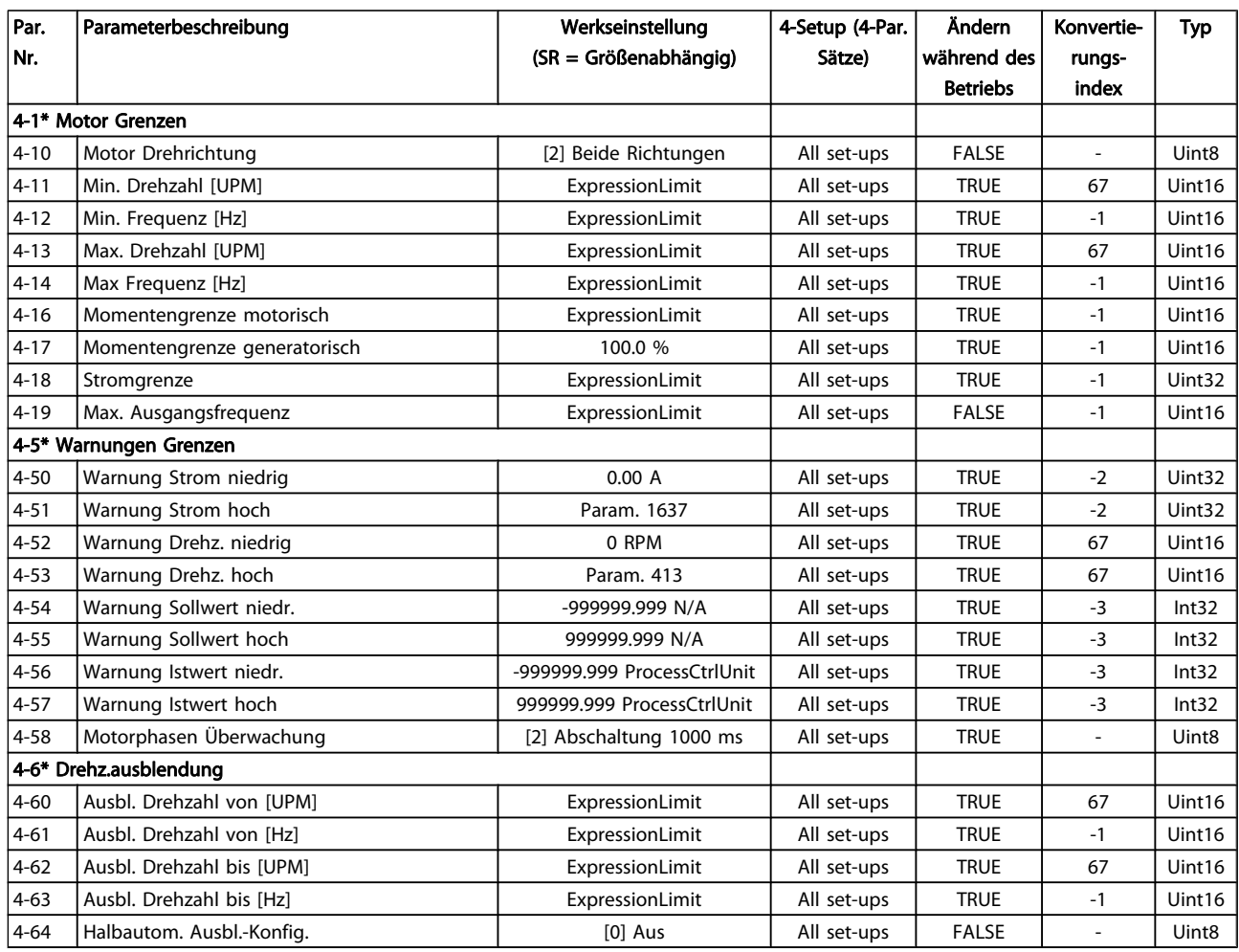

Danfoss

# 5.1.7 5-\*\* Digit. Ein-/Ausgänge

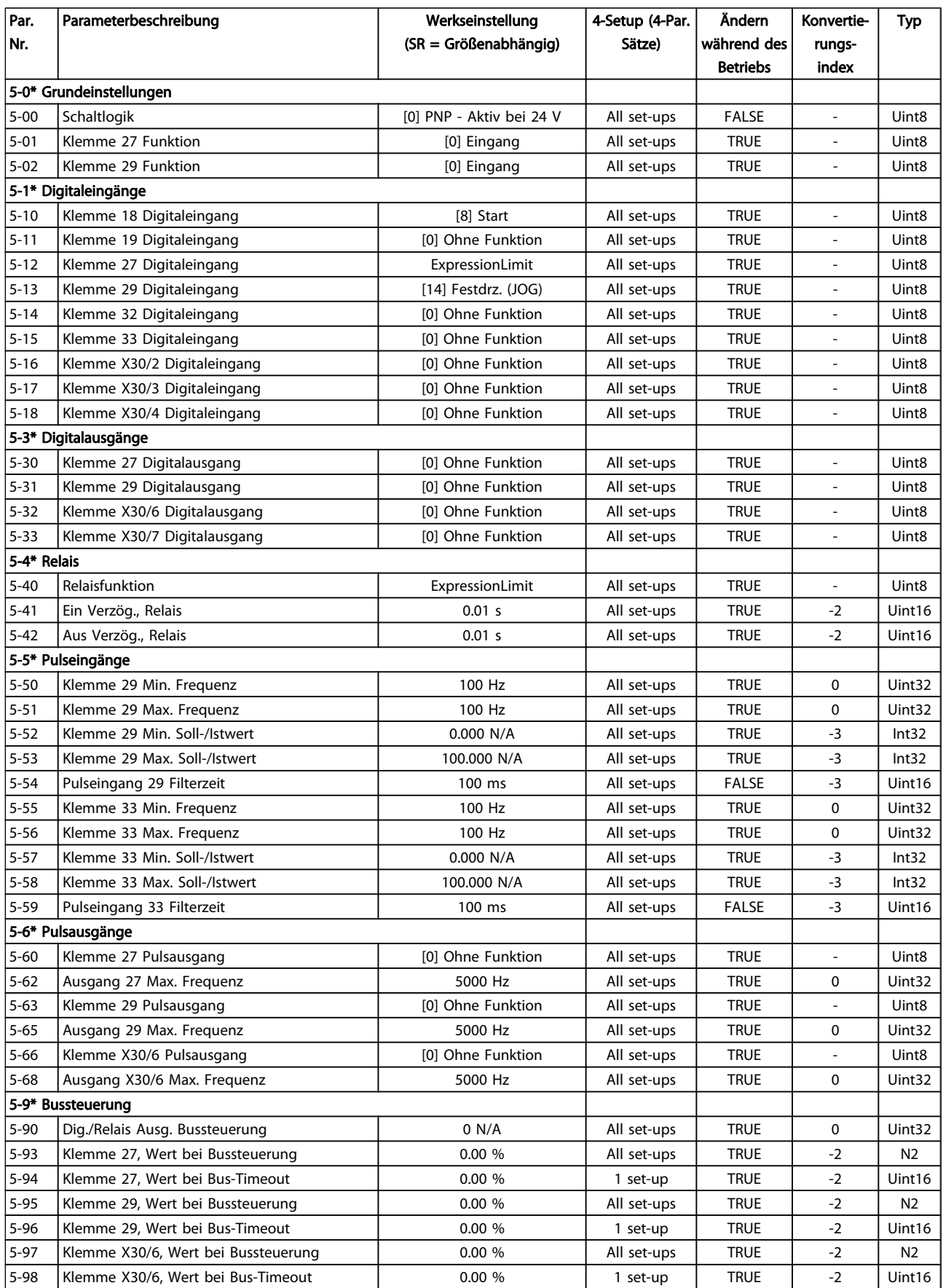
5 5

# 5.1.8 6-\*\* Analoge Ein-/Ausg.

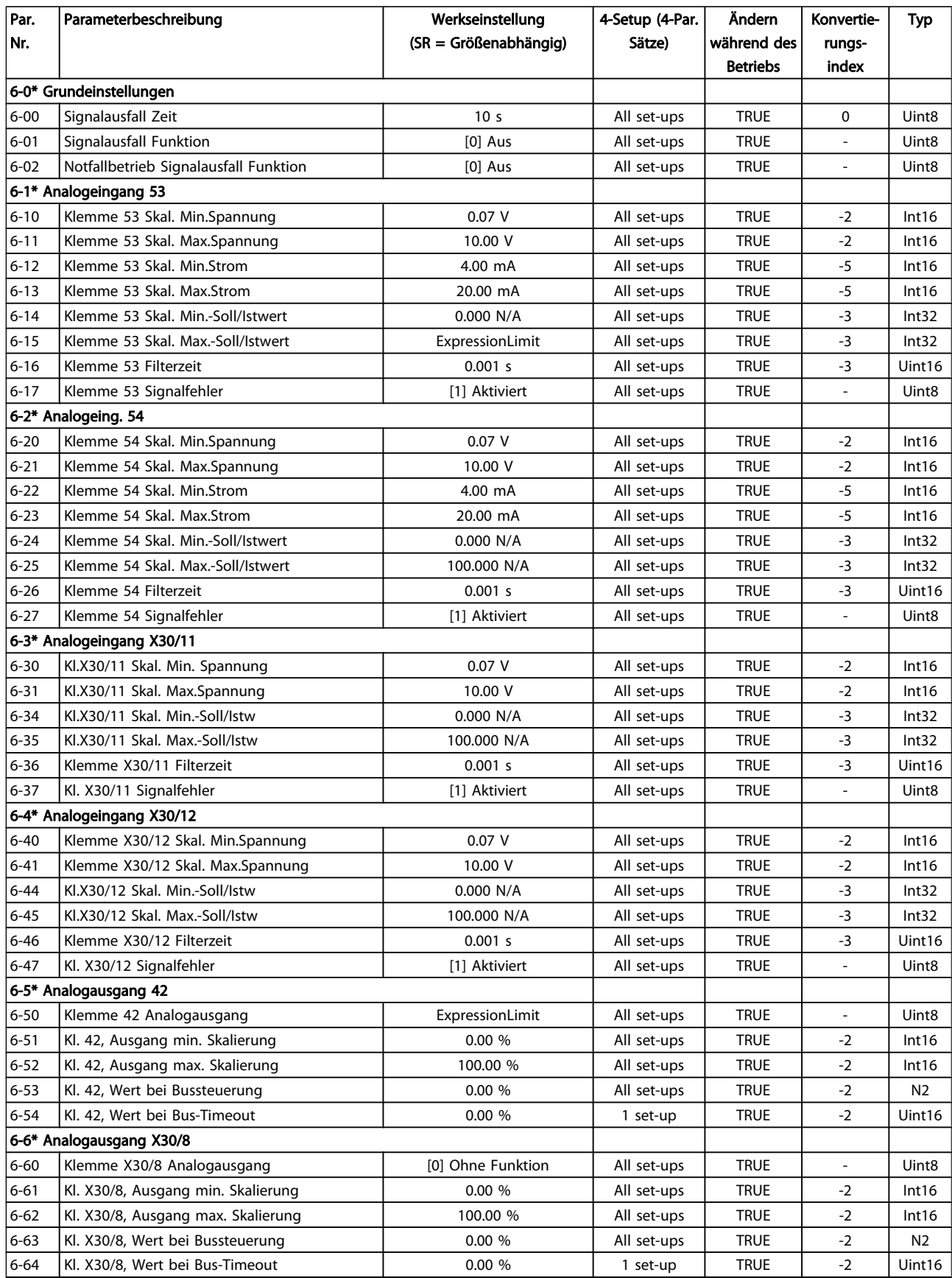

Danfoss

# 5.1.9 8-\*\* Opt./Schnittstellen

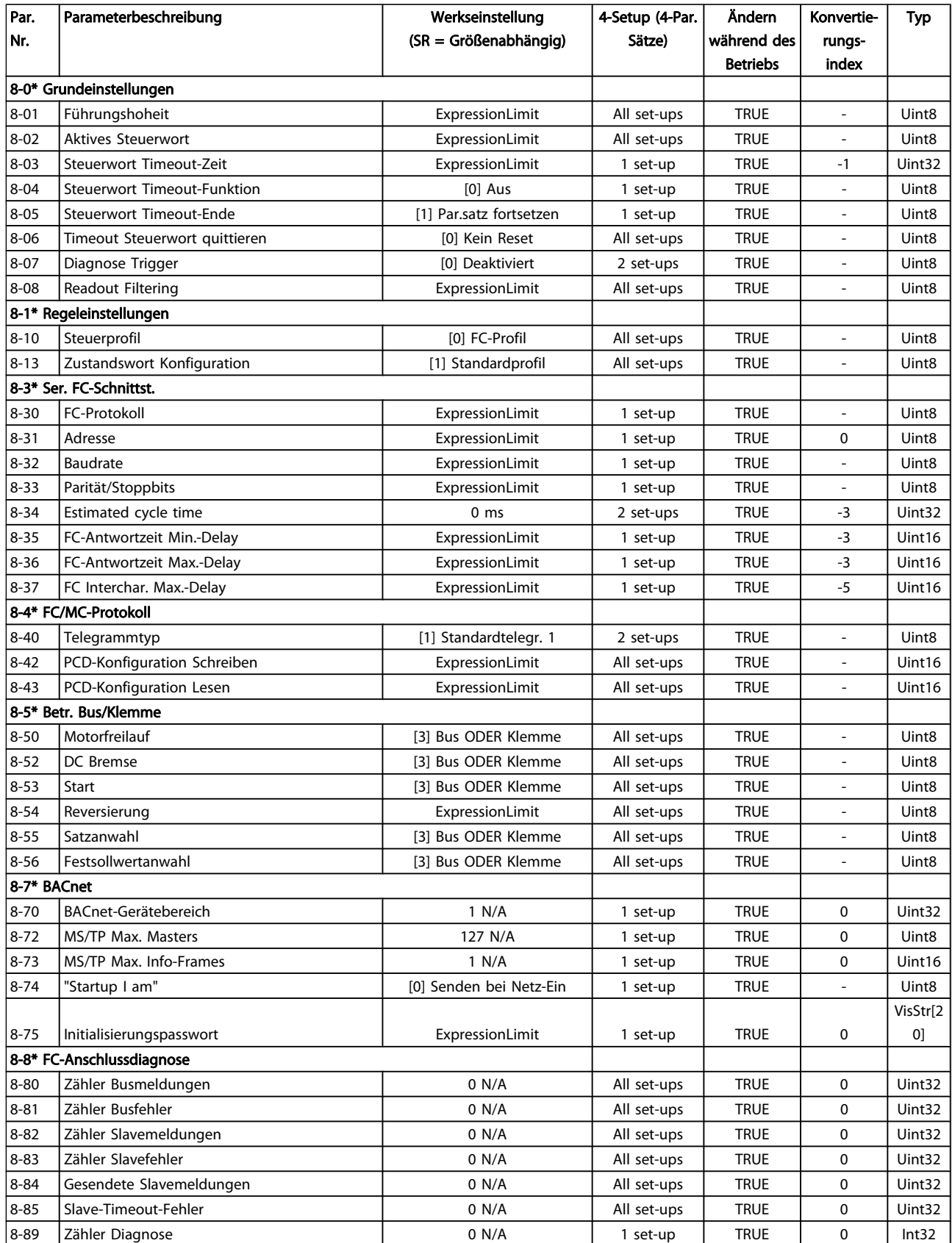

Danfoss

### Parameterlisten **Programmierhandbuch für VLT<sup>®</sup> HVAC Drive**

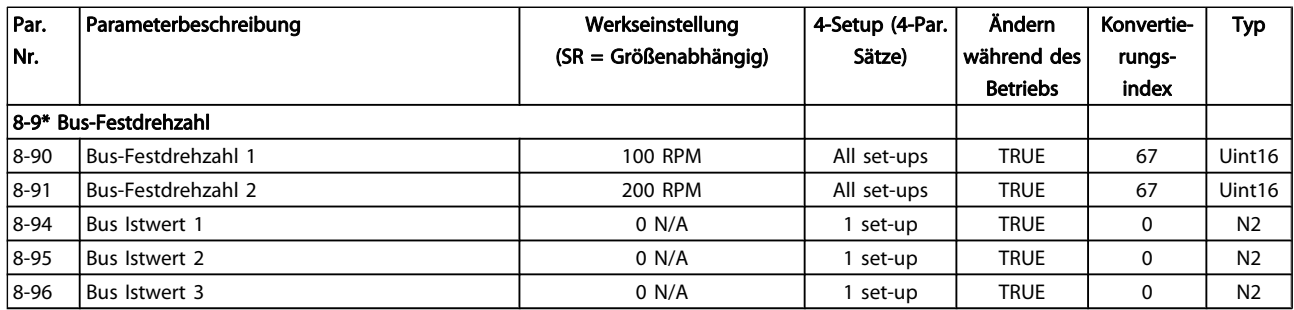

# 5.1.10 9-\*\* Profibus DP

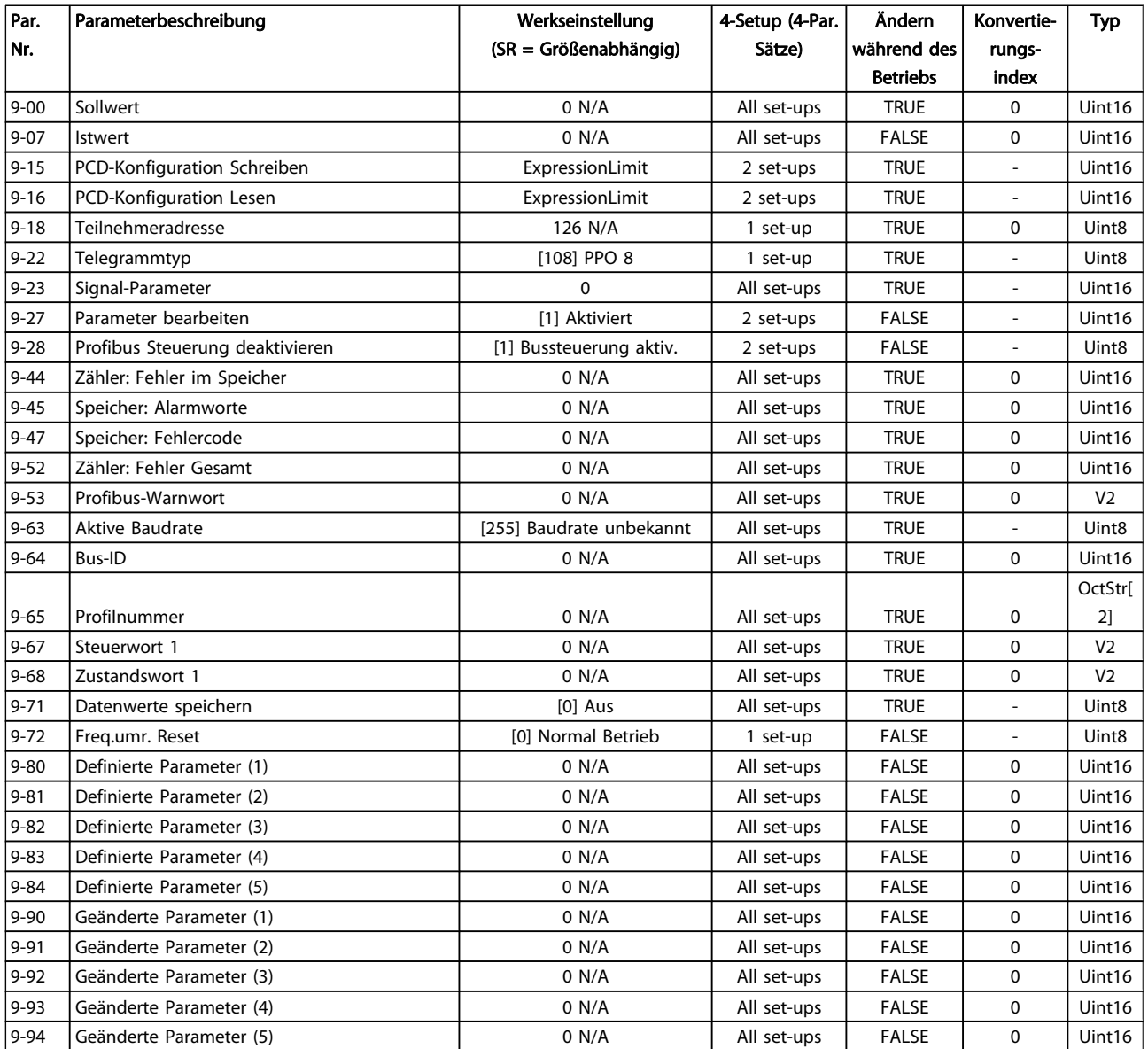

Danfoss

# 5.1.11 10-\*\* CAN/DeviceNet

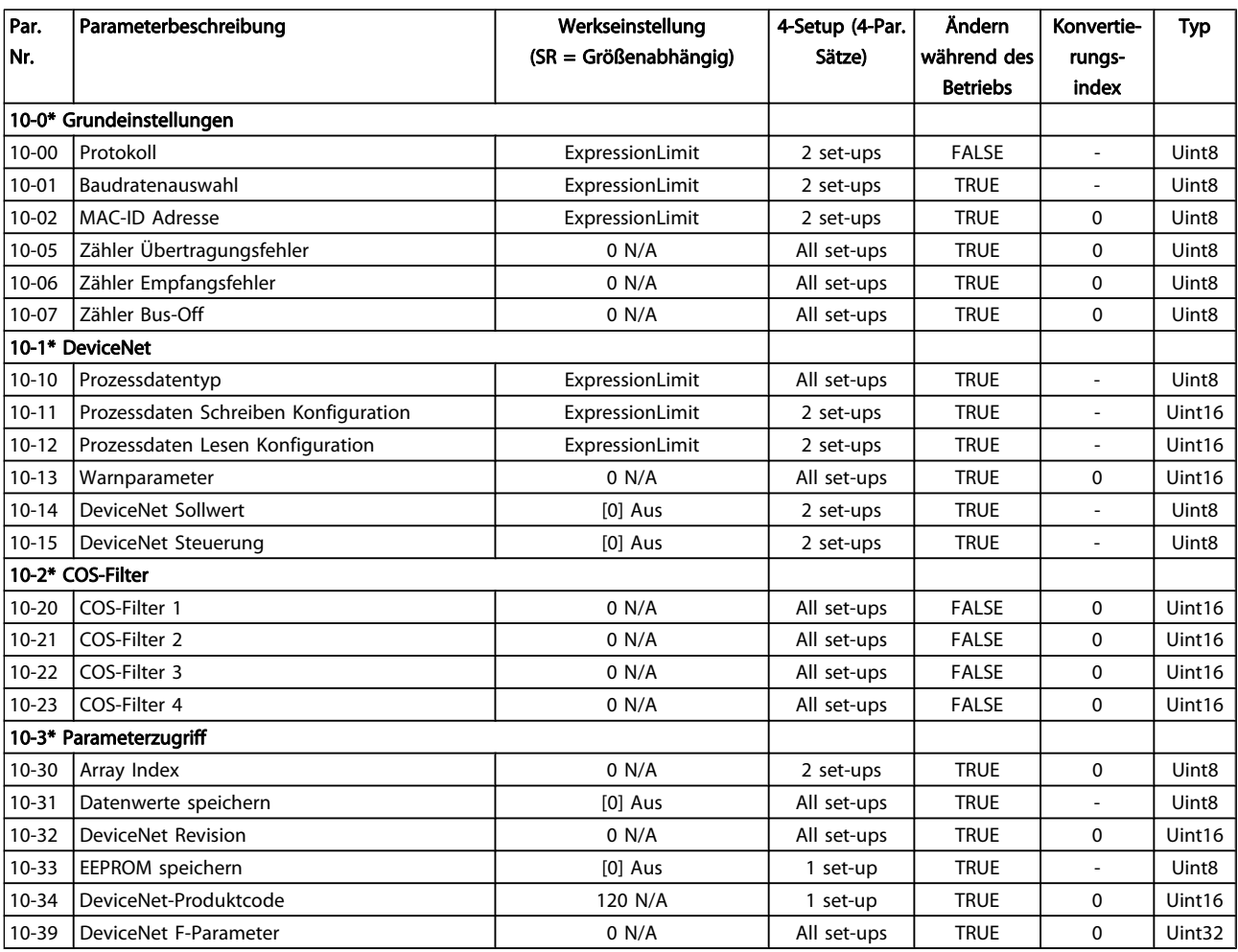

### 5.1.12 11-\*\* LonWorks

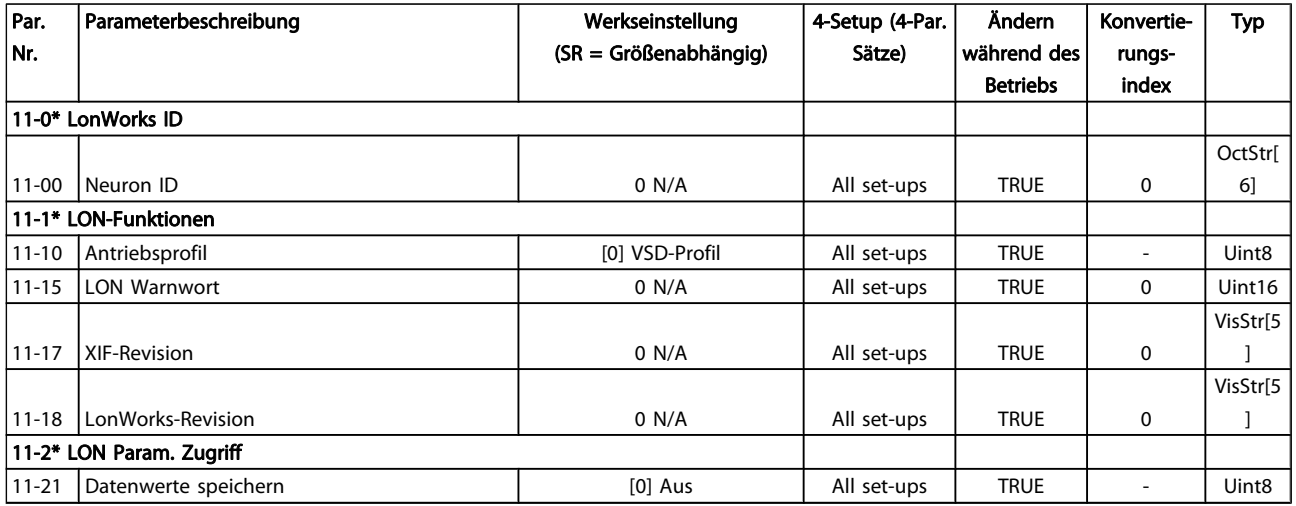

Danfoss

5 5

# 5.1.13 13-\*\*Smart Logic

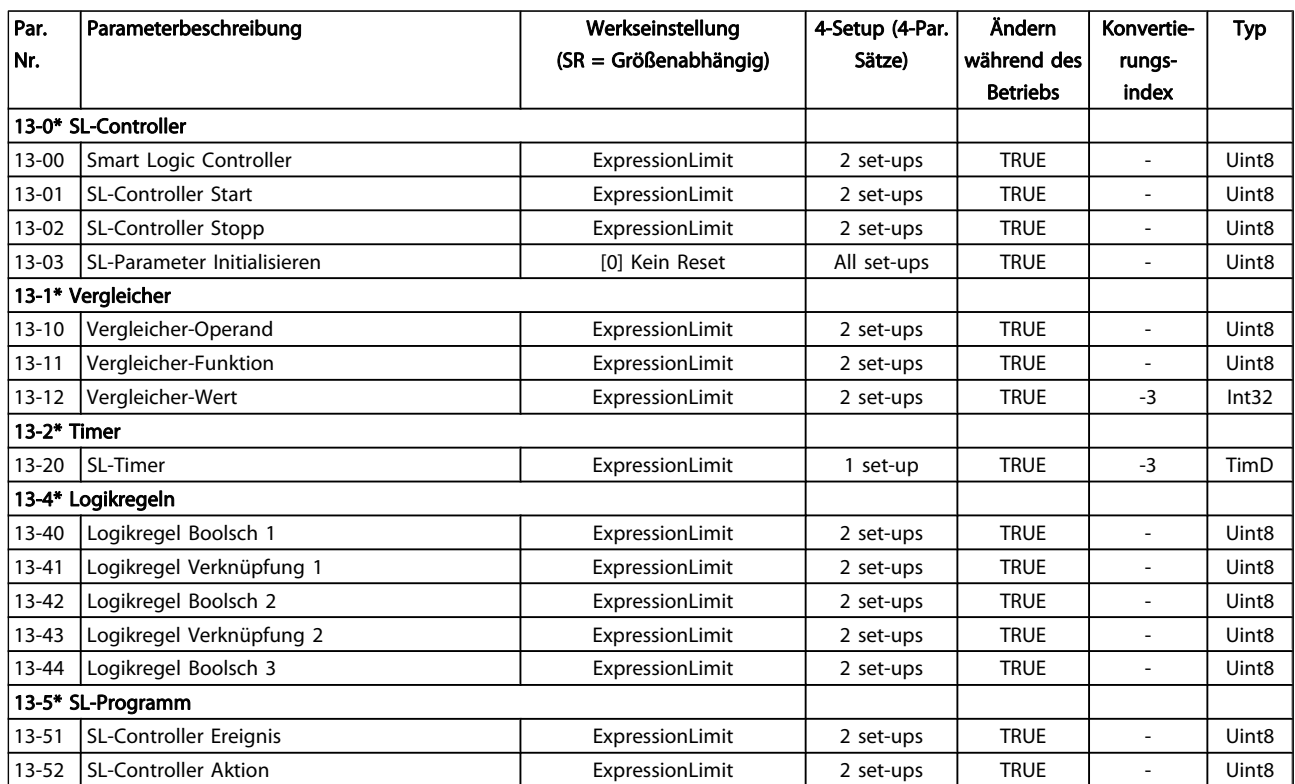

Danfoss

# 5.1.14 14-\*\* Sonderfunktionen

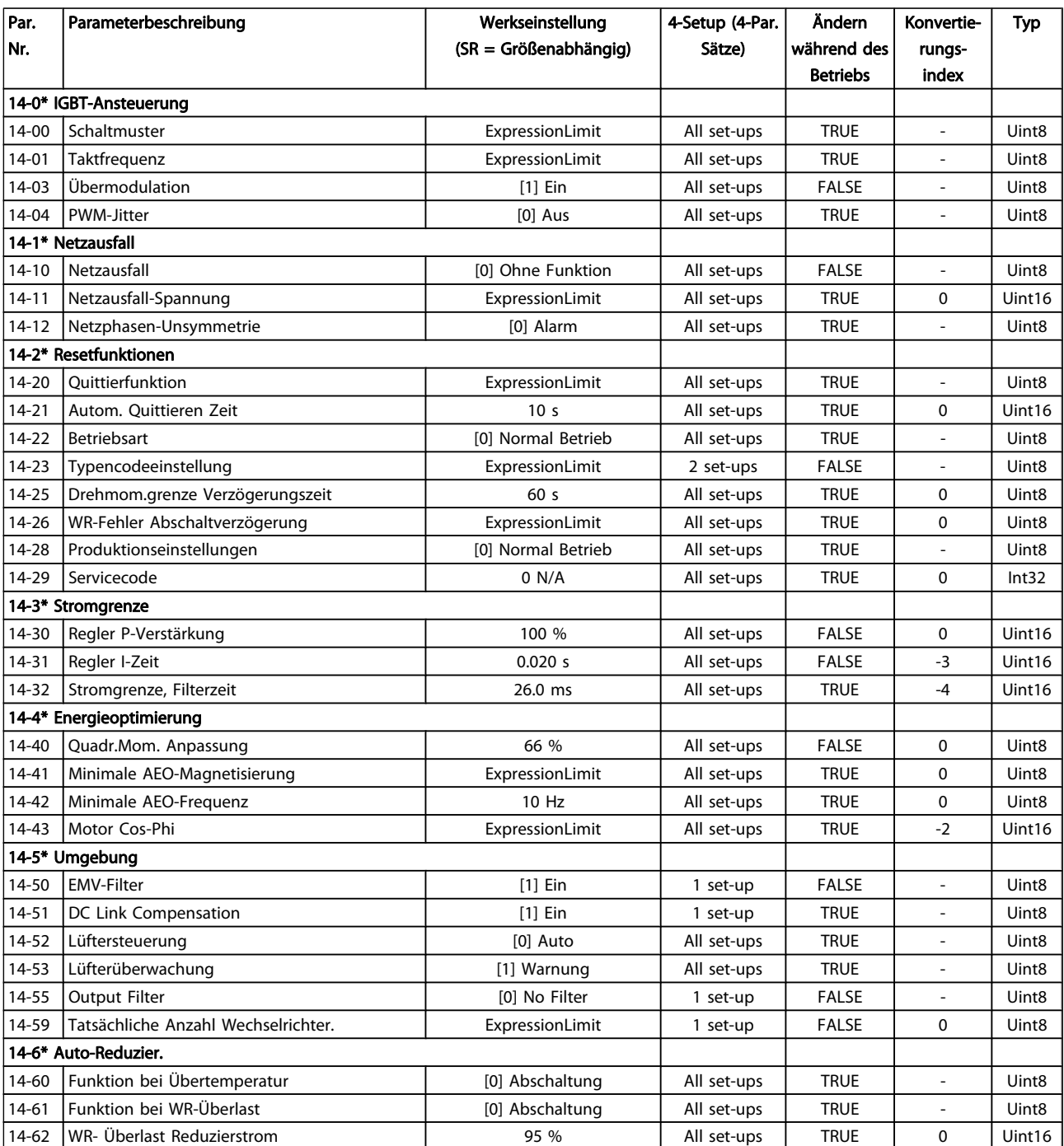

Danfoss

# 5.1.15 15-\*\* Info/Wartung

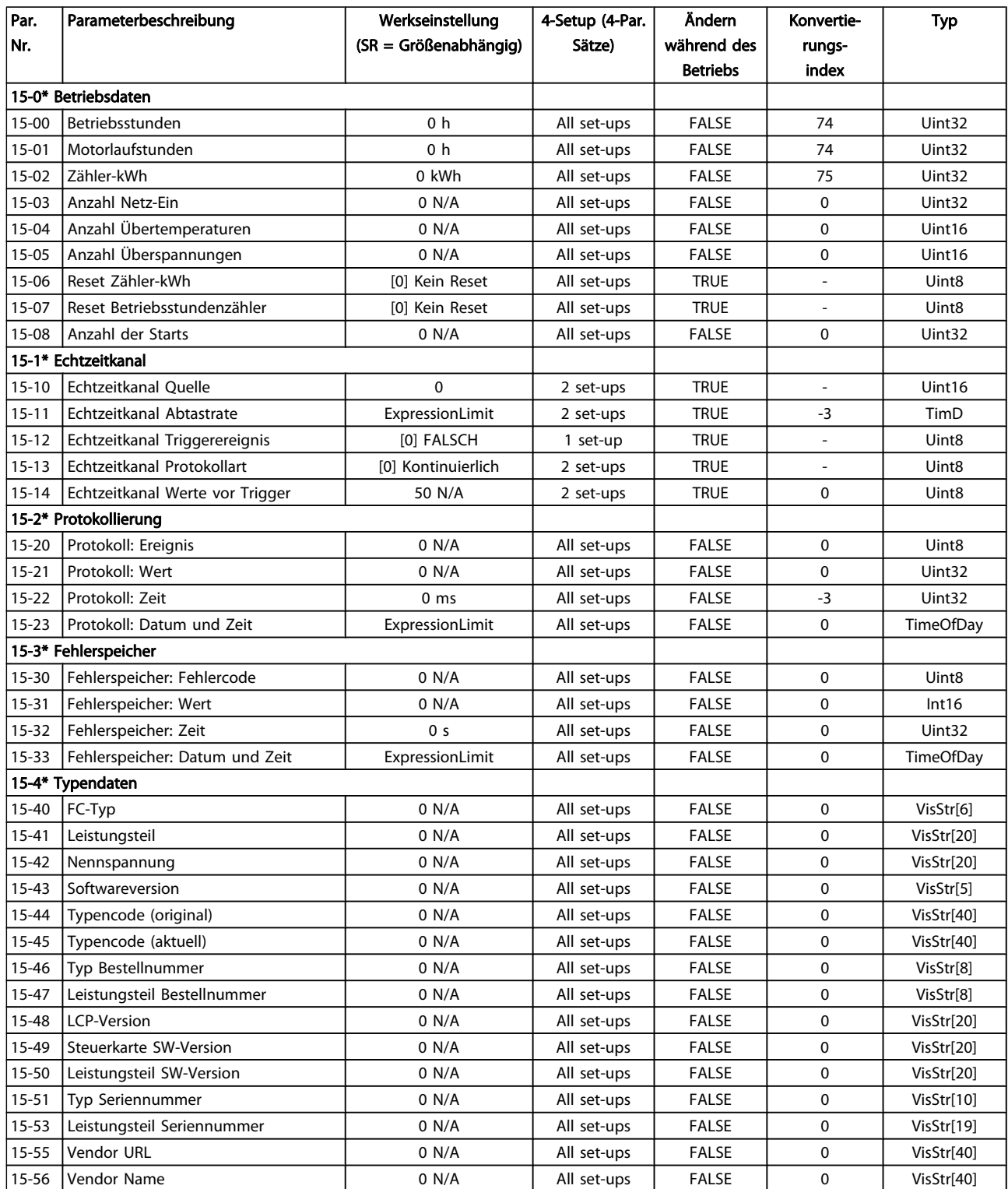

### Parameterlisten **Programmierhandbuch für VLT<sup>®</sup> HVAC Drive**

Danfvss

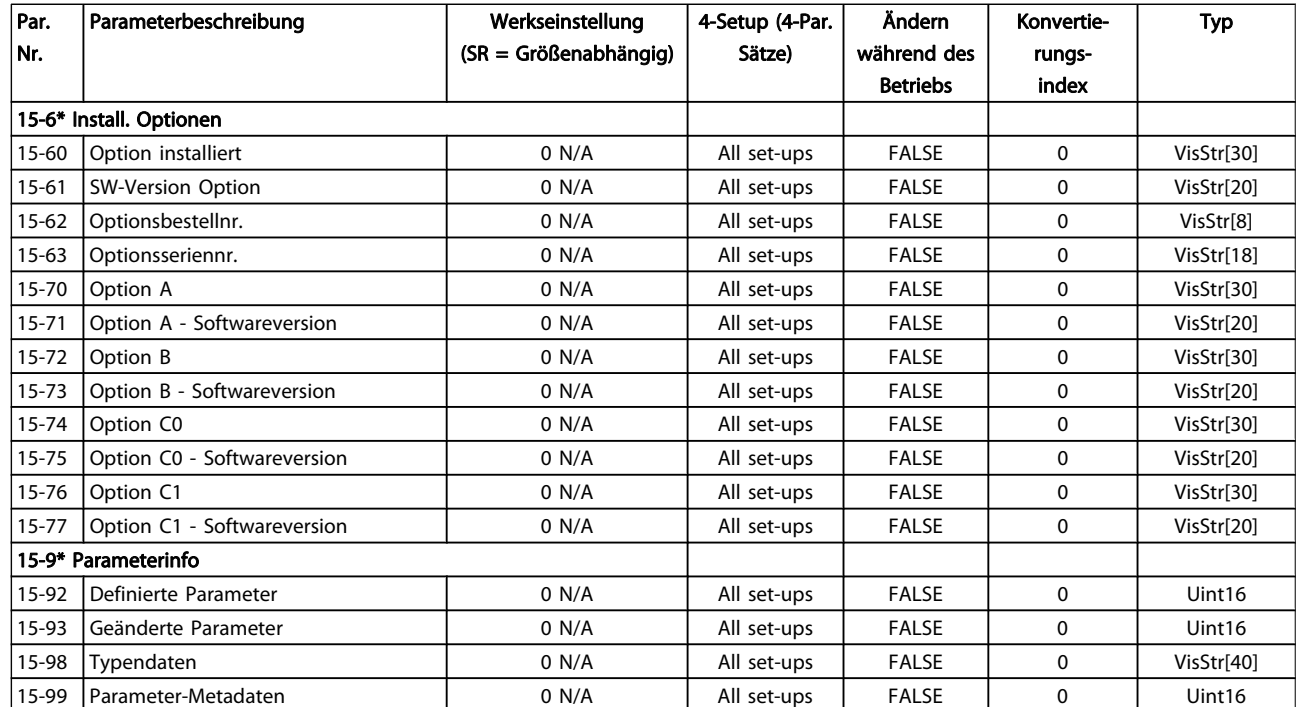

Danfoss

# 5.1.16 16-\*\* Datenanzeigen

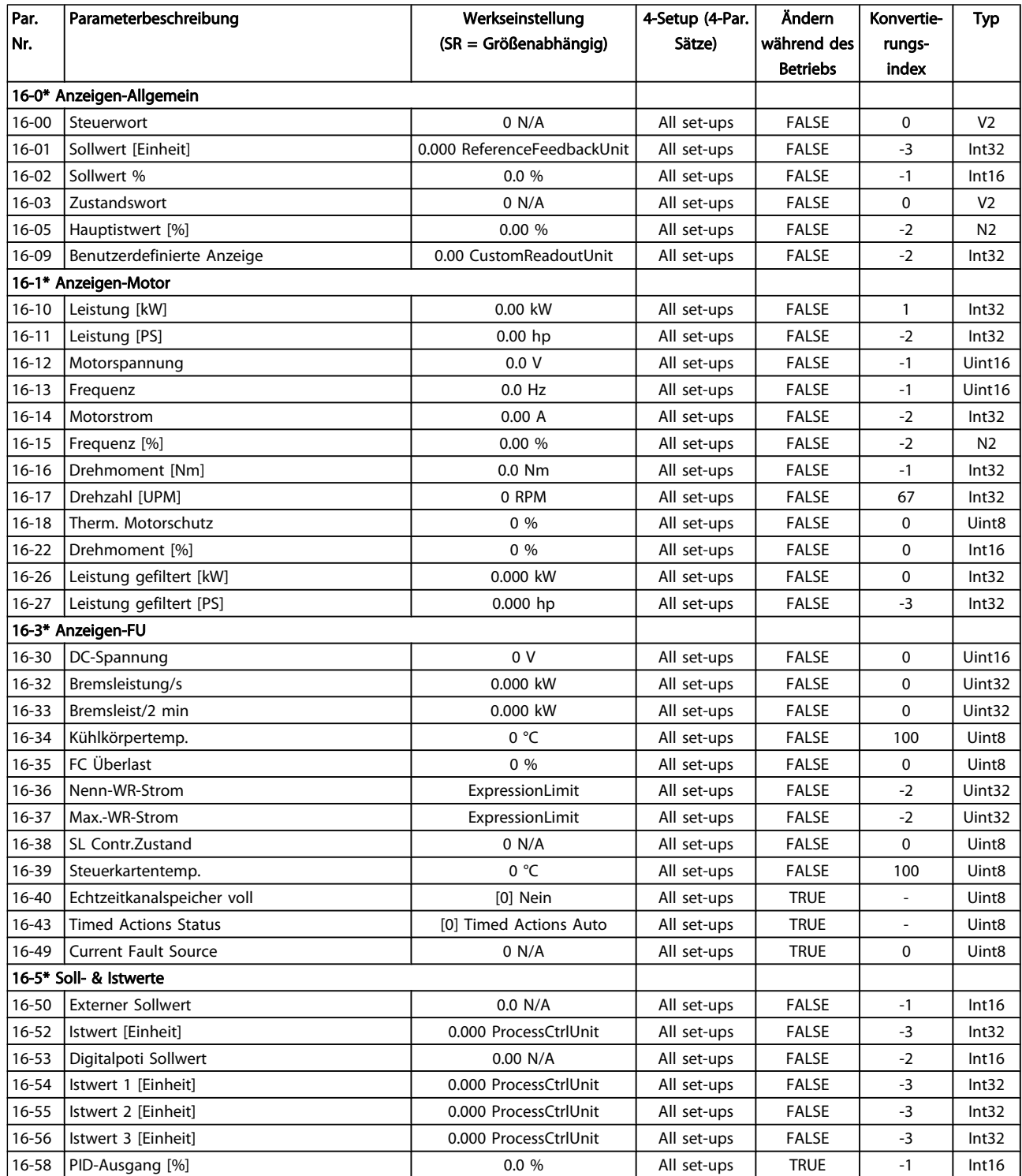

### Parameterlisten **Programmierhandbuch für VLT<sup>®</sup> HVAC Drive**

Danfoss

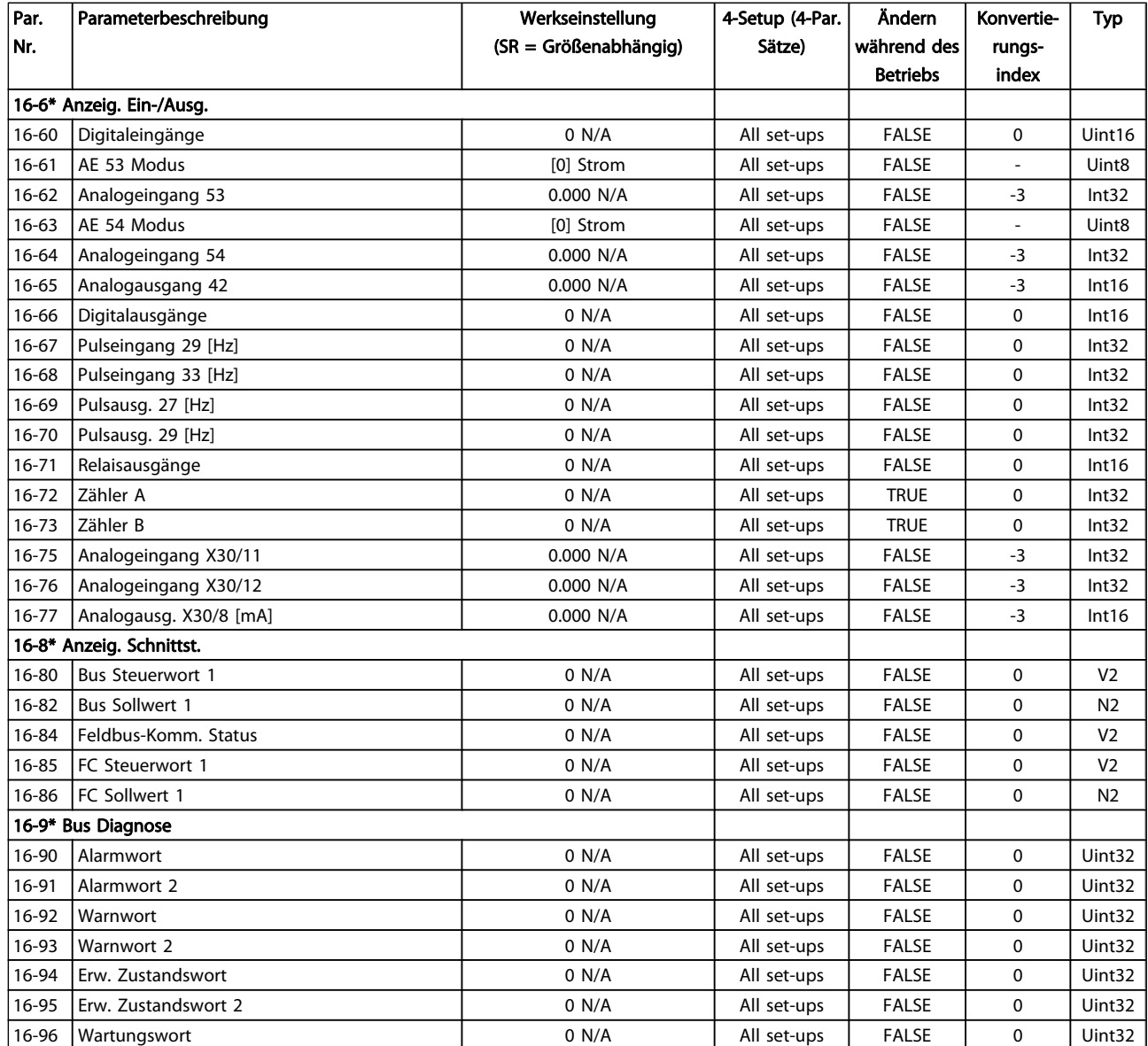

Danfoss

# 5.1.17 18-\*\* Info/Anzeigen

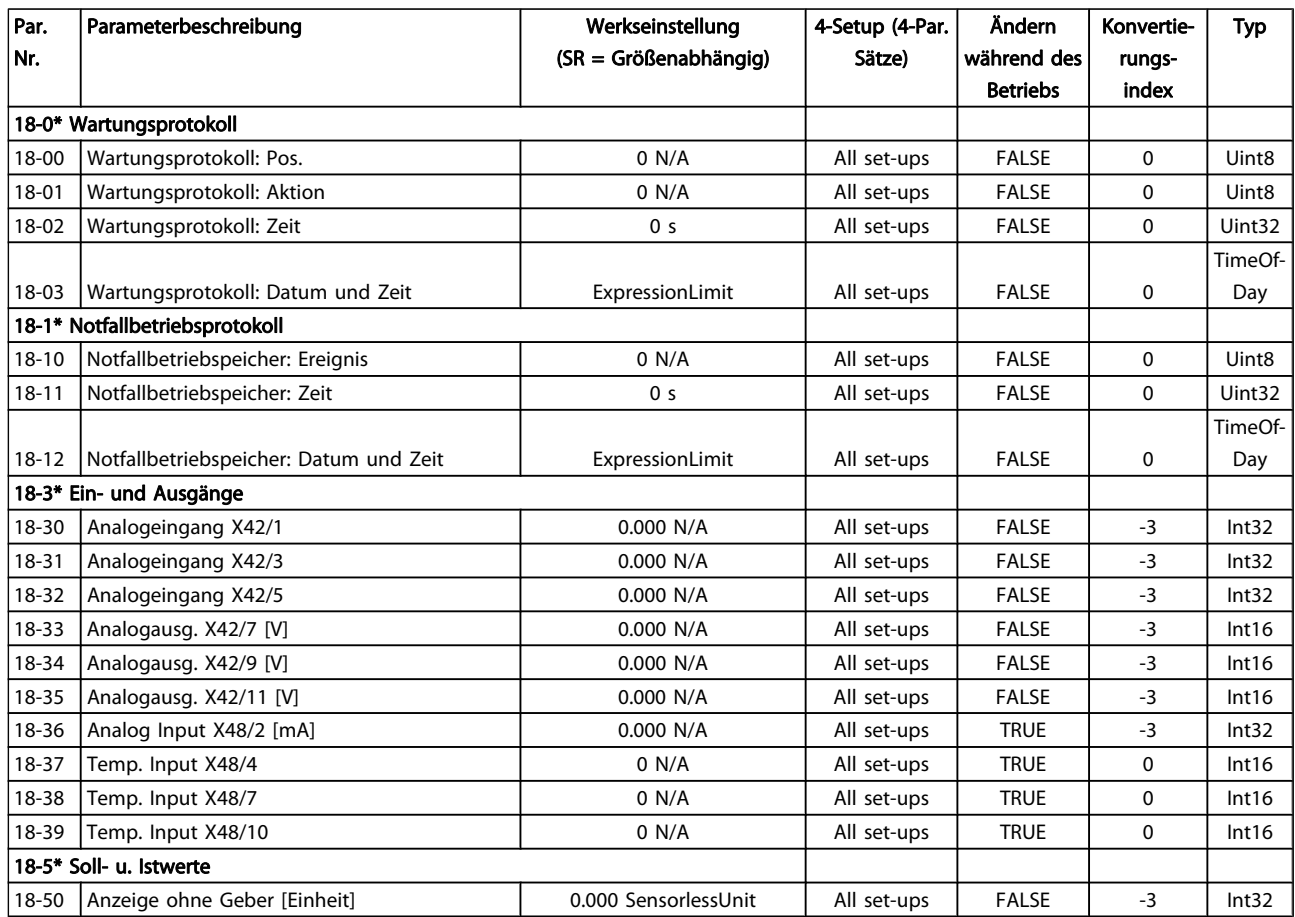

5 5

Danfoss

# 5.1.18 20-\*\* FU PID-Regler

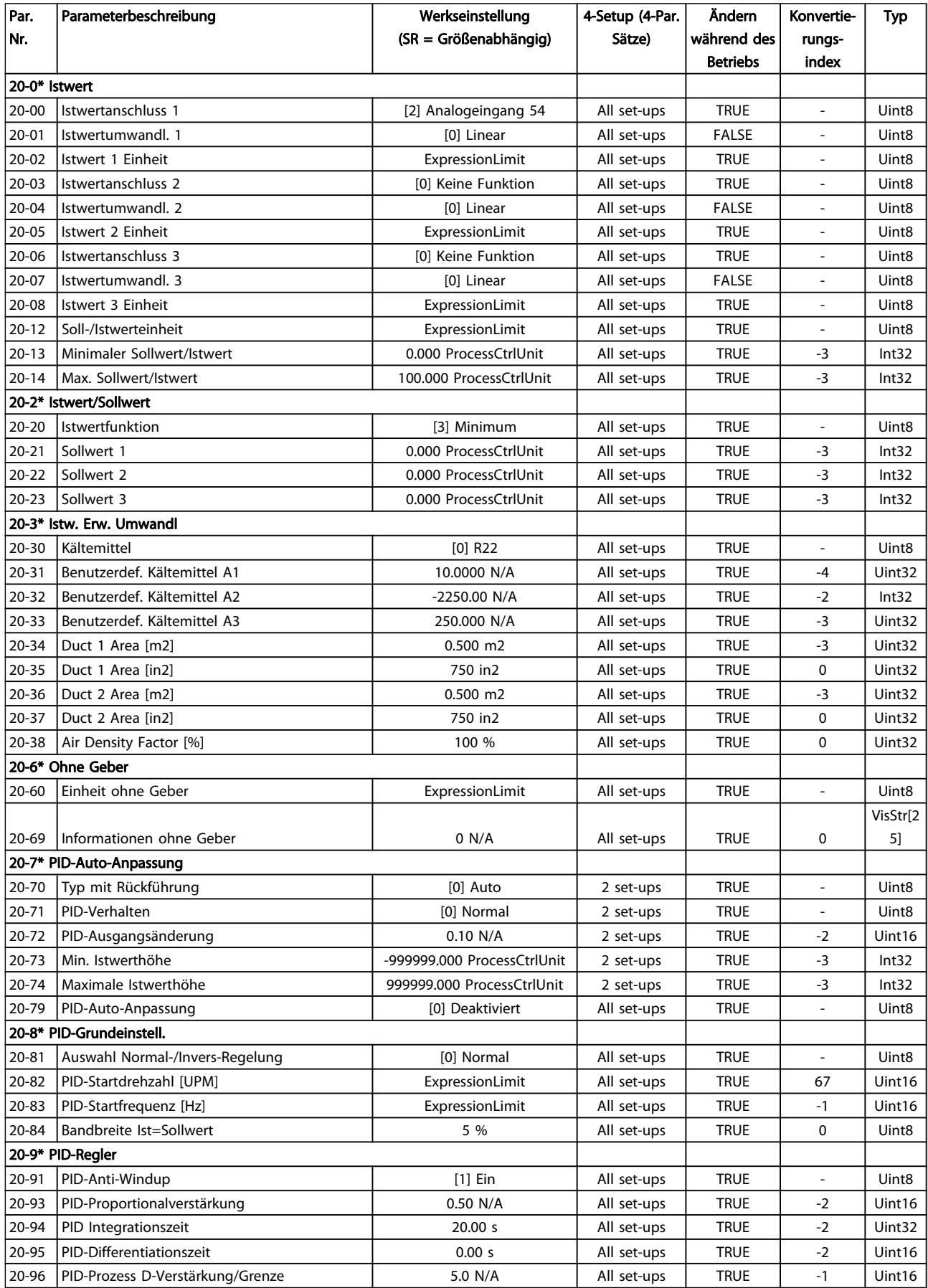

Danfoss

# 5.1.19 21-\*\* Erw. PID-Regler

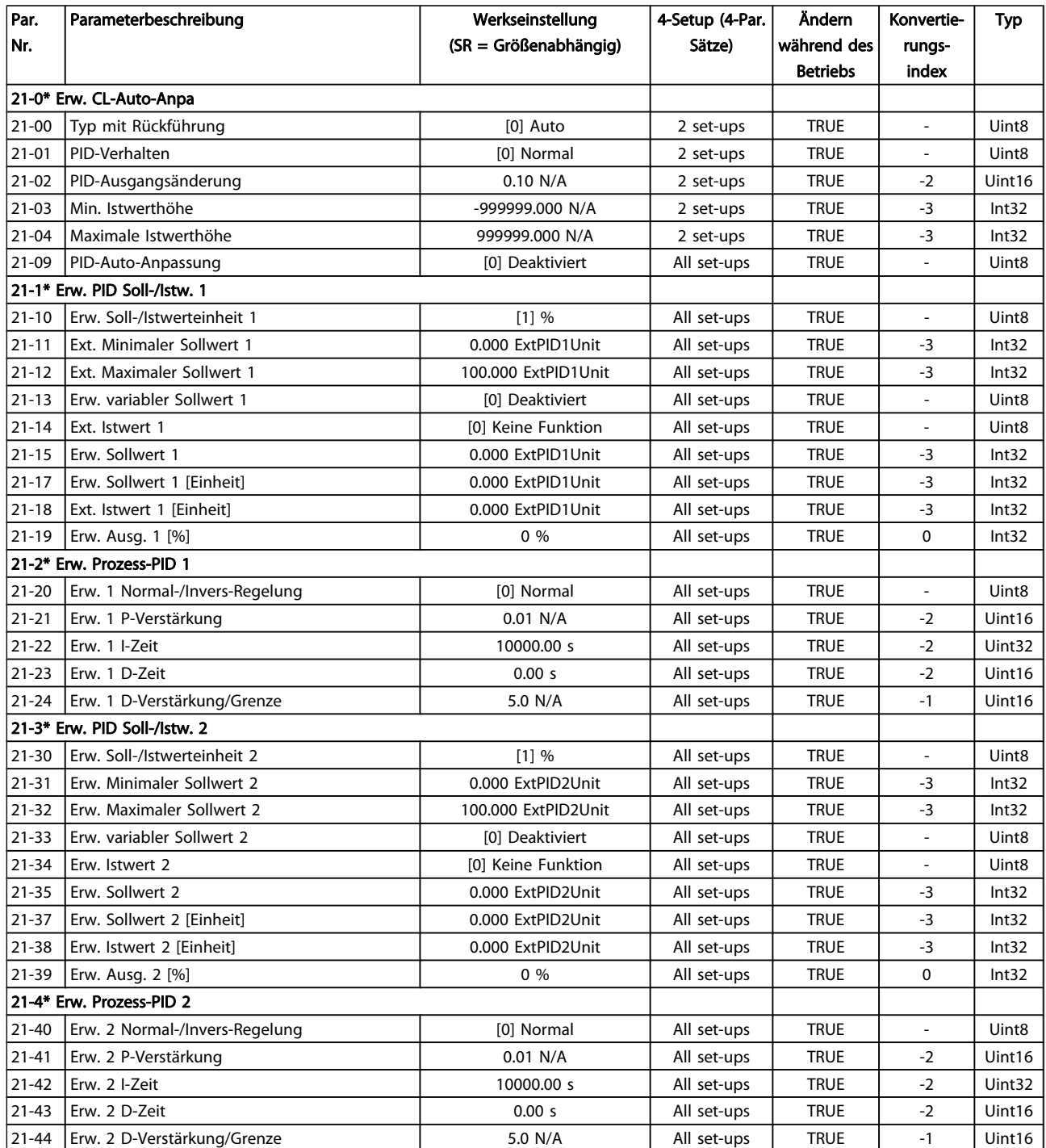

### Parameterlisten **Programmierhandbuch für VLT<sup>®</sup> HVAC Drive**

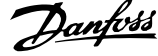

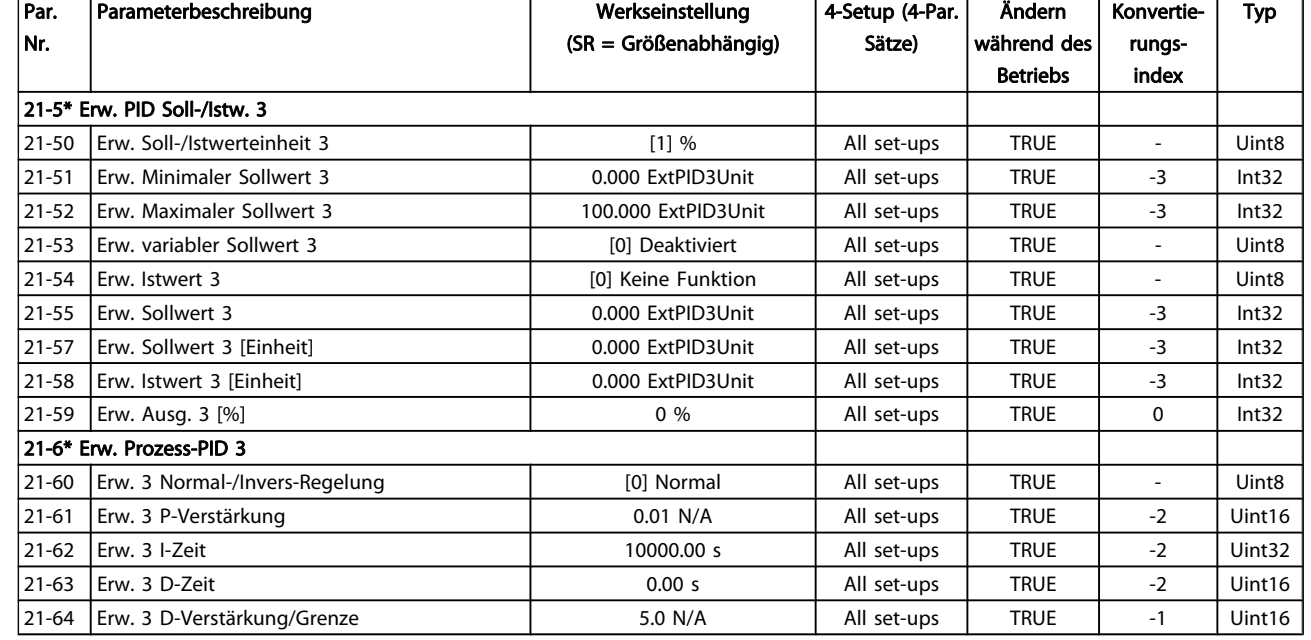

Danfoss

# 5.1.20 22-\*\* Anwendungsfunktionen

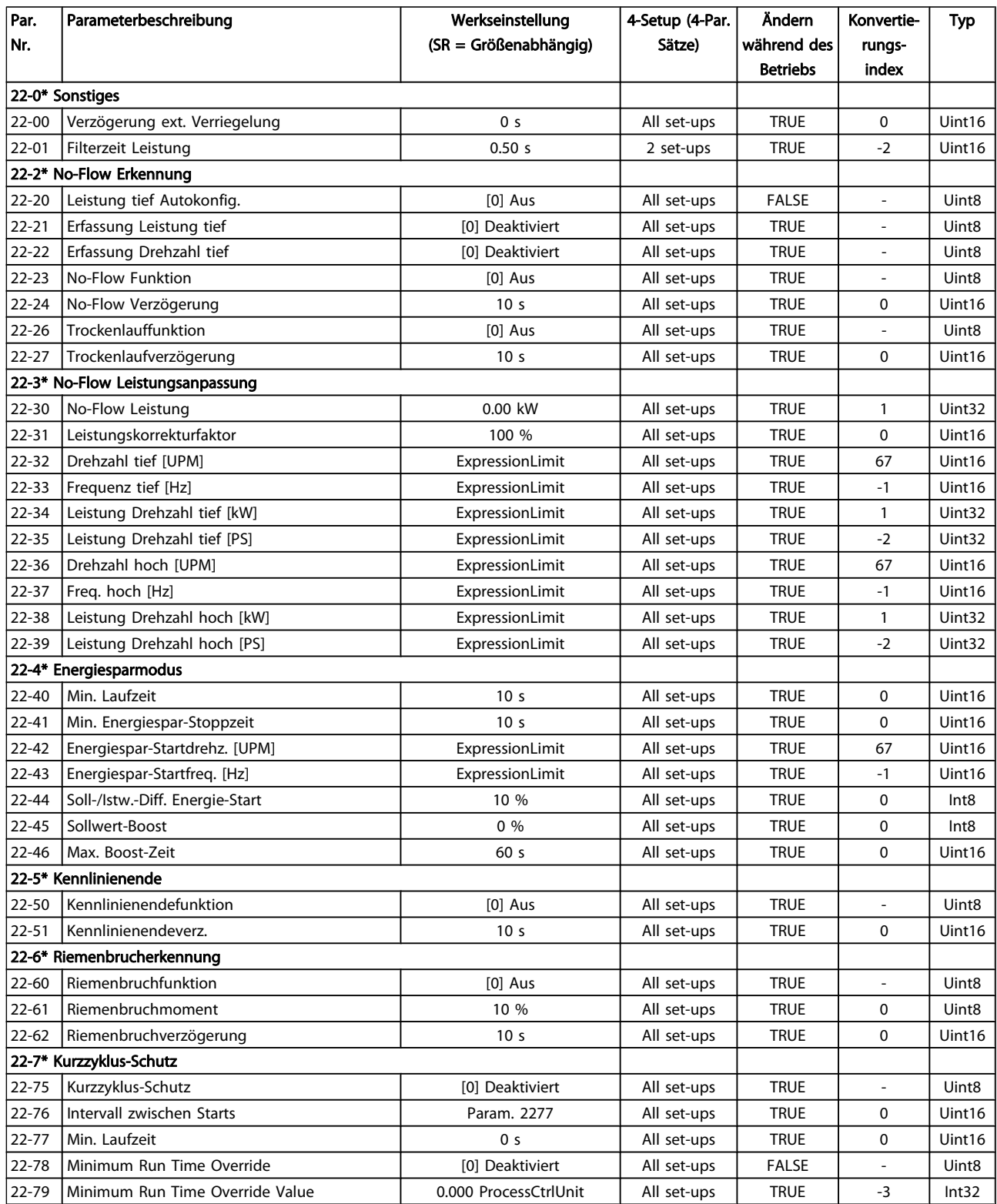

5 5

### Parameterlisten **Programmierhandbuch für VLT<sup>®</sup> HVAC Drive**

Danfvss

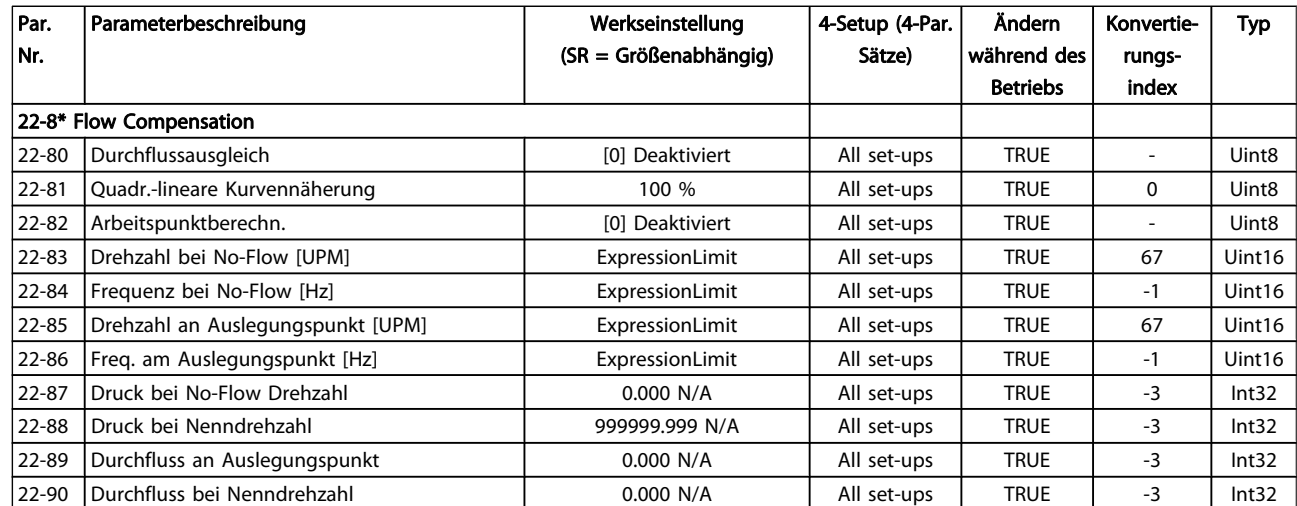

Danfoss

# 5.1.21 23-\*\* Zeitfunktionen

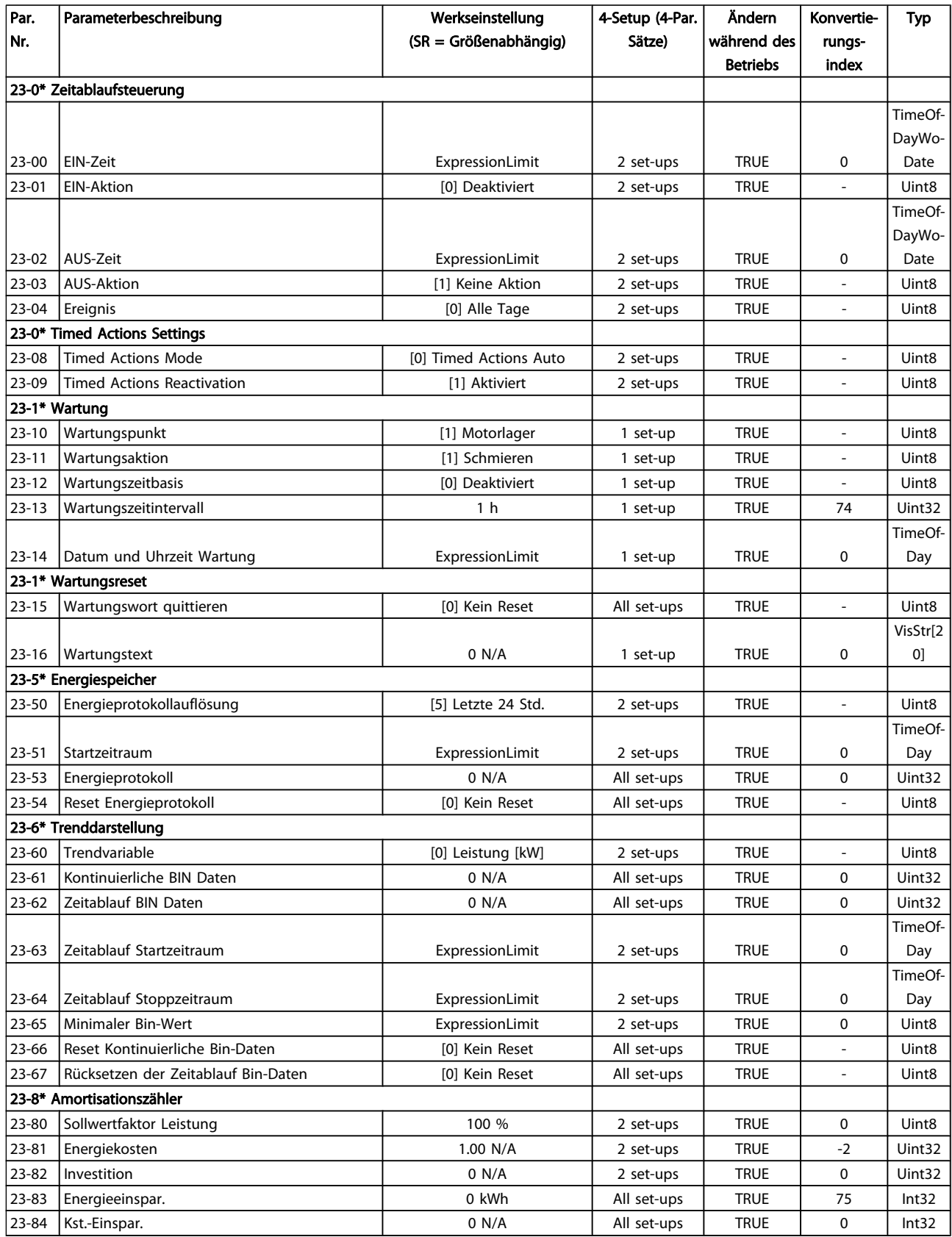

Danfoss

# 5.1.22 24-\*\* Anwendungsfunktionen 2

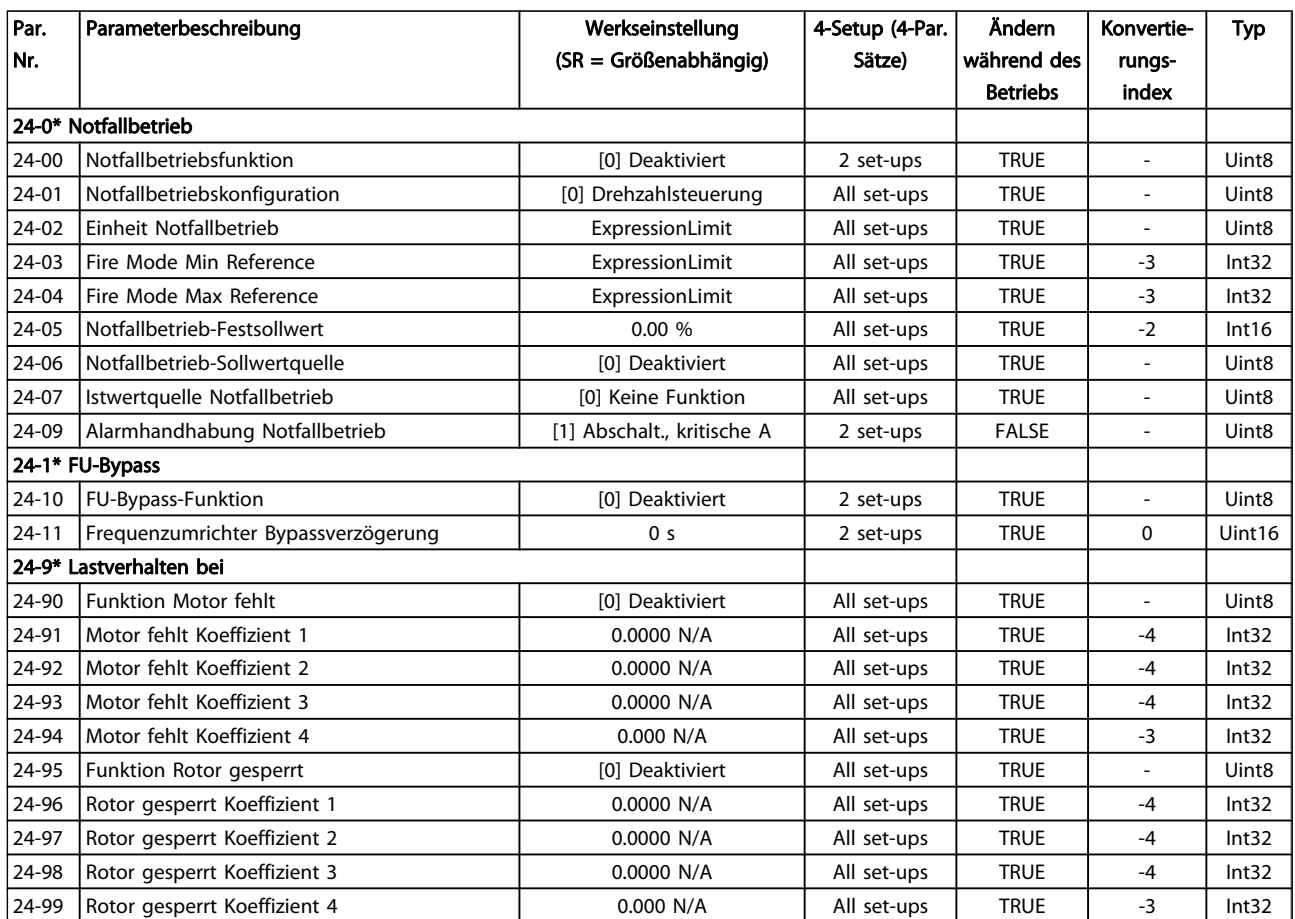

Danfoss

# 5.1.23 25-\*\* Kaskadenregler

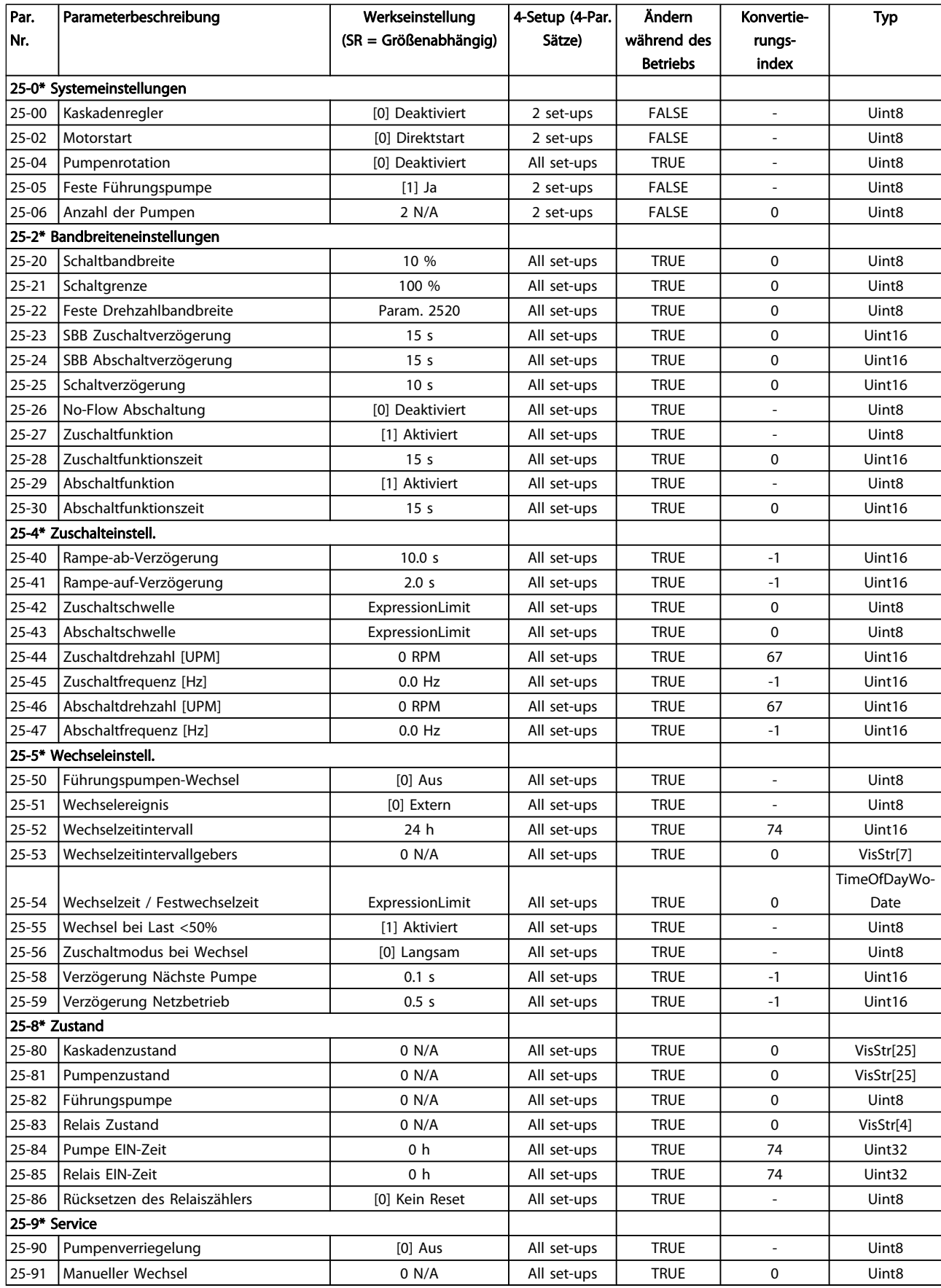

Danfoss

# 5.1.24 26-\*\* Grundeinstellungen

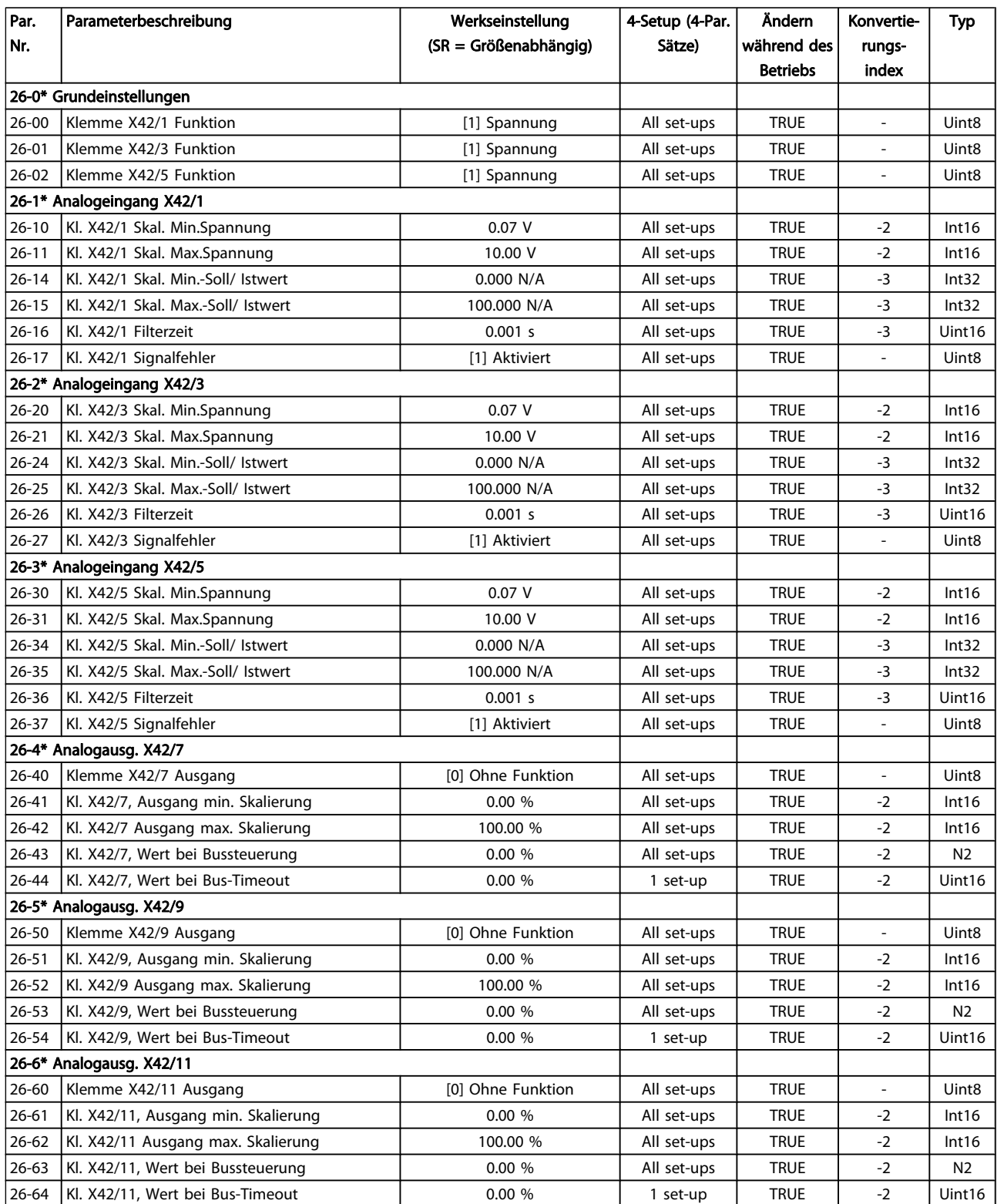

## Index

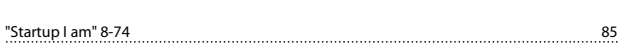

# A

.<br>"

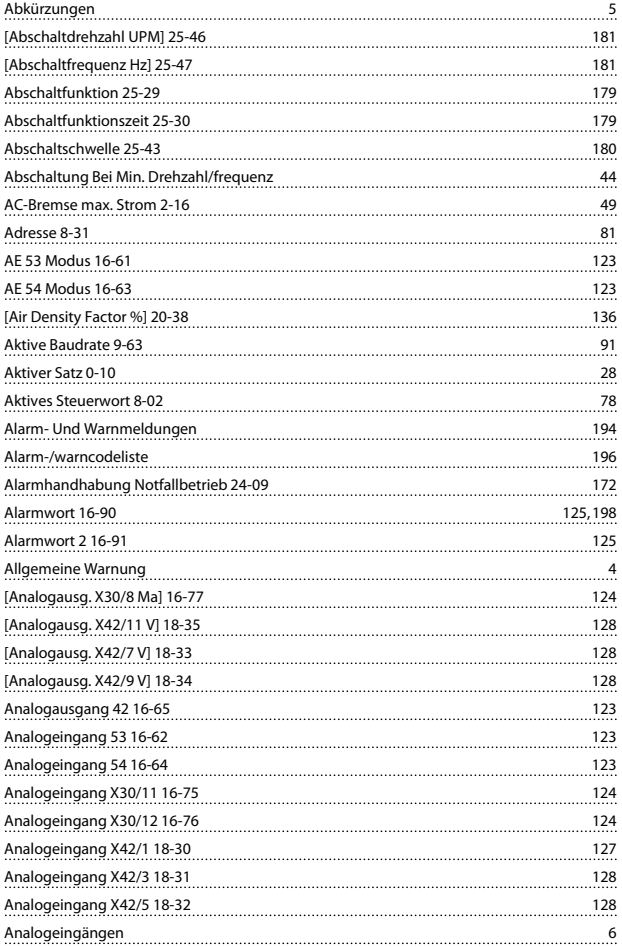

# Ä

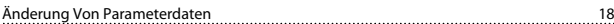

## A

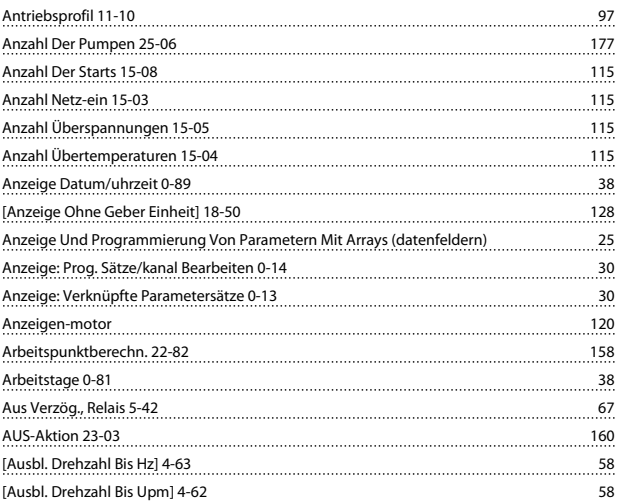

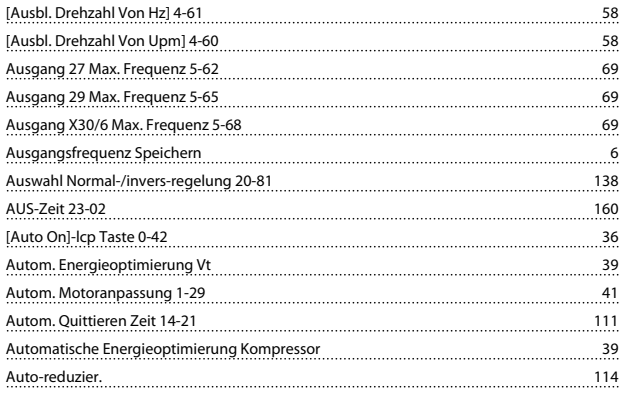

Danfoss

### B

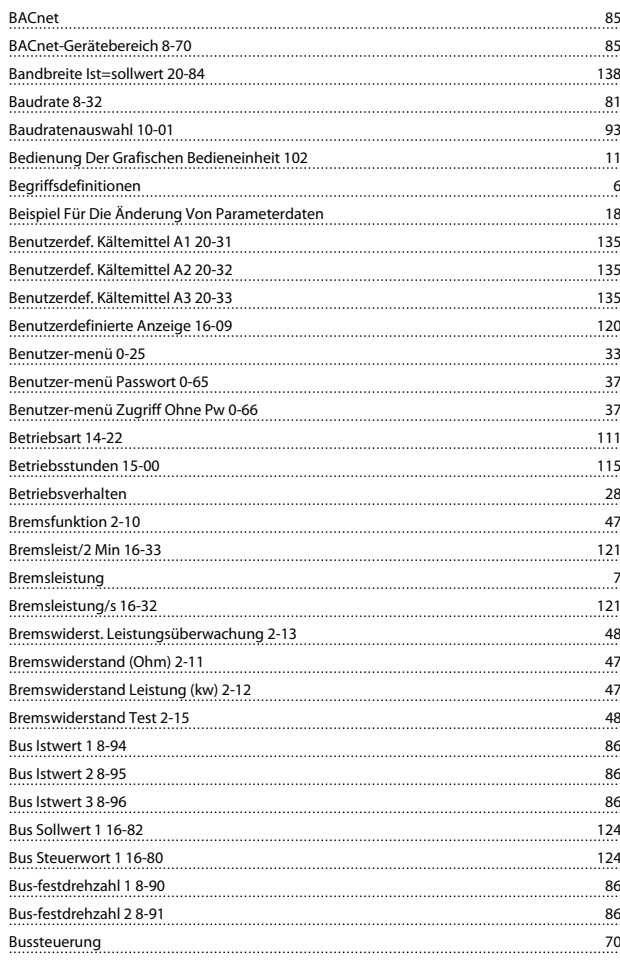

# C

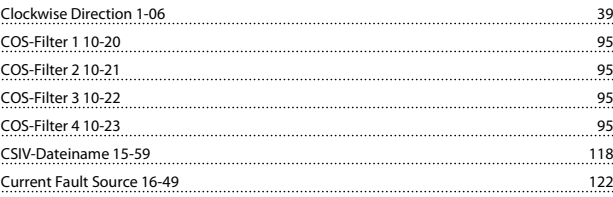

### D

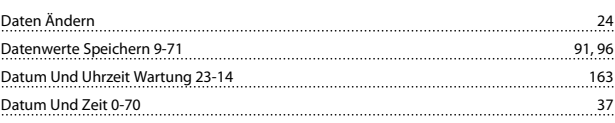

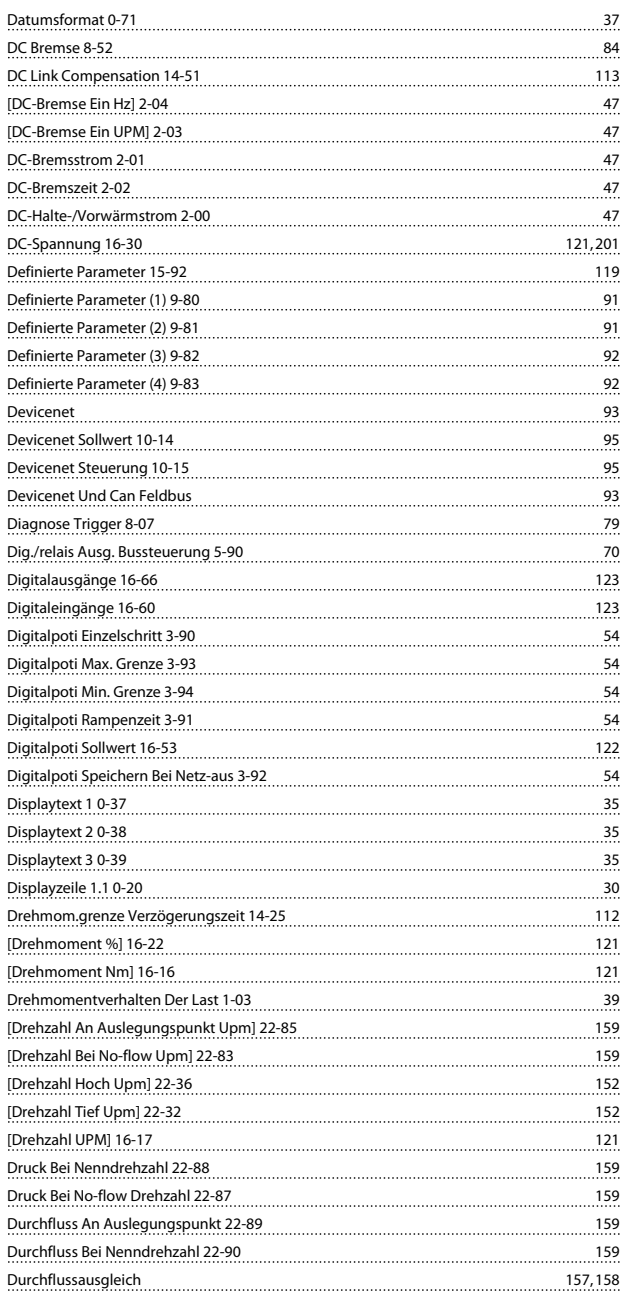

# E

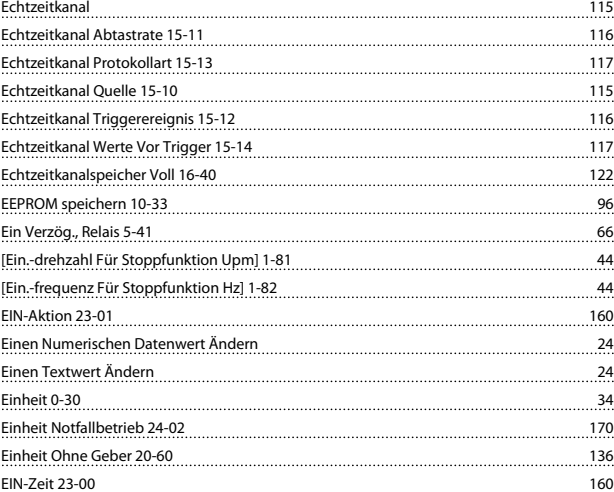

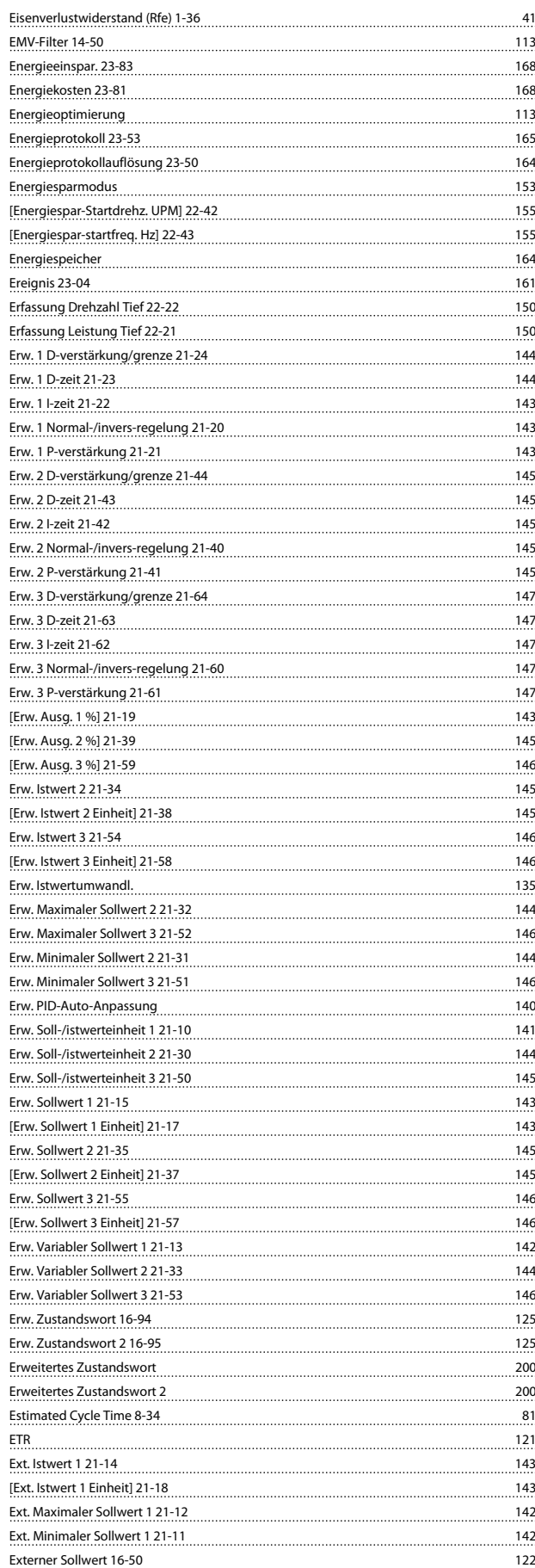

Danfoss

# Danfoss

## F

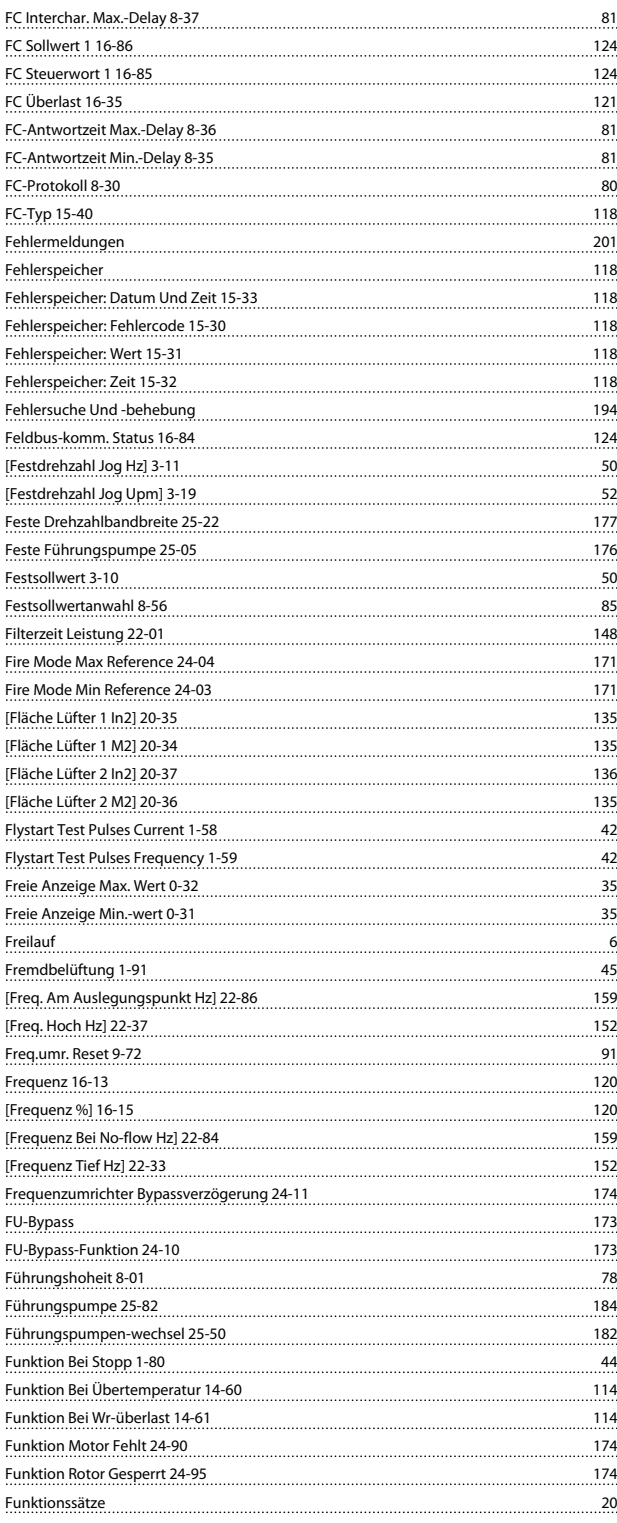

# G

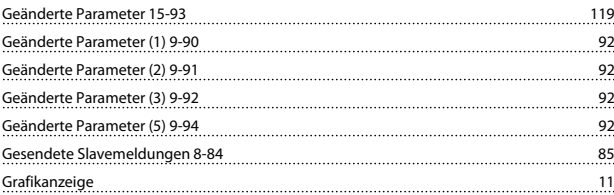

### H

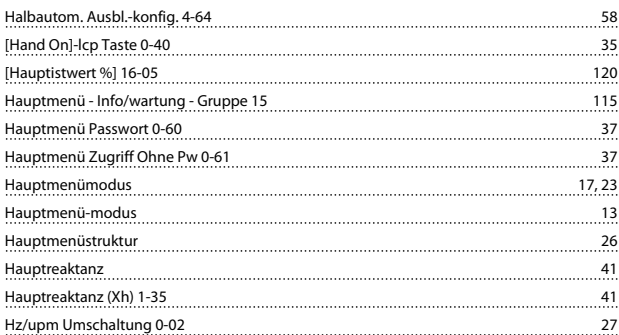

# I

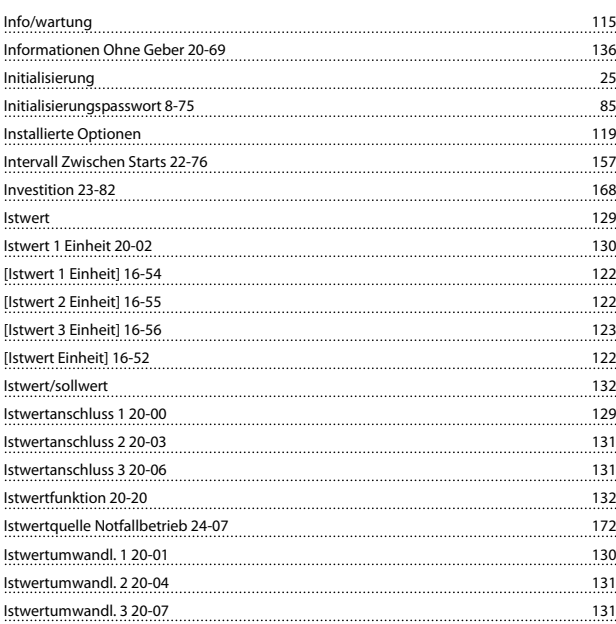

### J

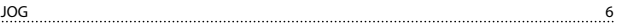

# K

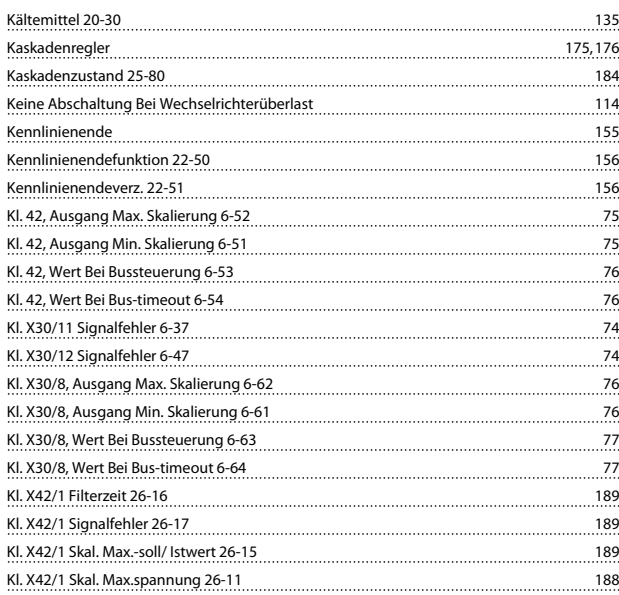

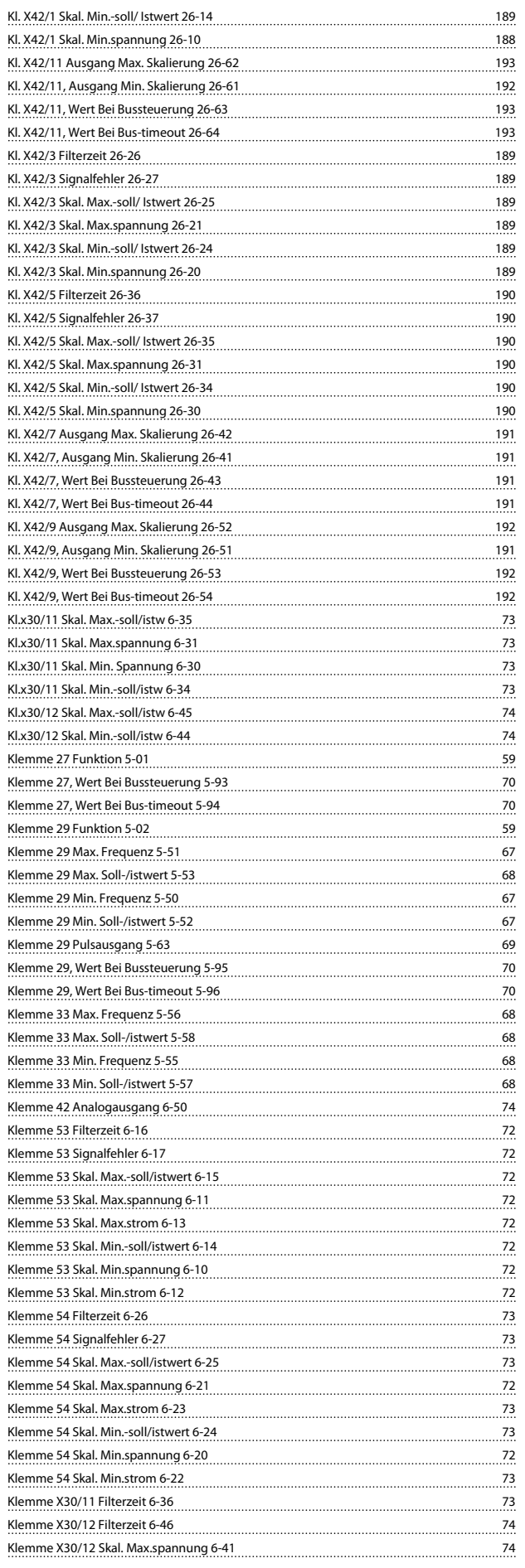

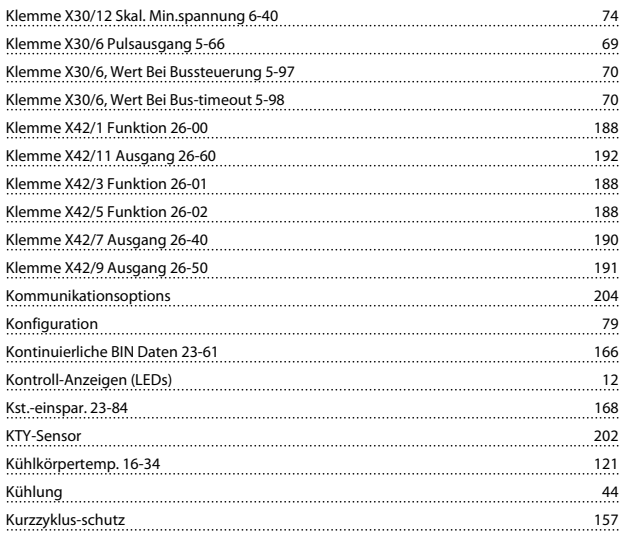

Danfoss

### L

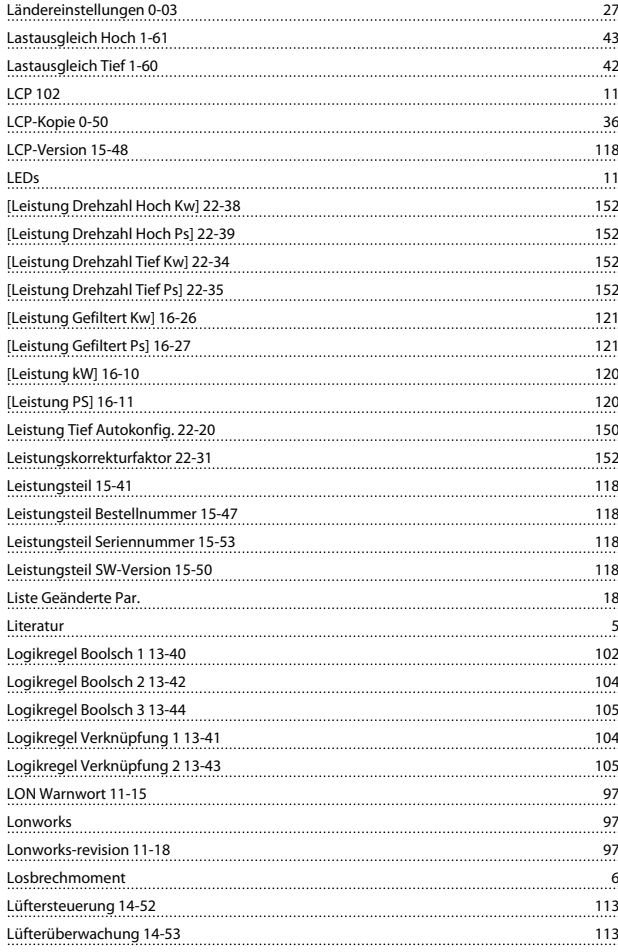

### M

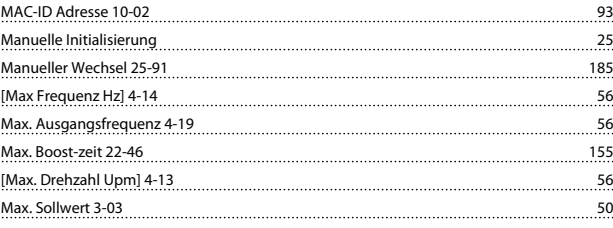

Max. Sollwert/istwert 20 Max -wr-strom 16-37 Maximale Istwerthöhe 2 MESZ/Sommerzeit 0-74 MESZ/Sommerzeitende

[Min. Frequenz Hz] 4-12

Min. Laufzeit 22-40

Momentengrenze Gener

Motor Cos-phi 14-43

Option A 15-70 119

Option Installiert 15-60 119 Optionsbestellnr. 15-62 119 119 - مسيسي المسيسي المسيسي المسيسي المسيسي المسيسي المسيسي  $\sim$  28 Ortsollwert 28

<u>119 - يون المسيح المسيح المسيح المسيح المسيح المسيح المسيح المسيح المسيح المسيح المسيح المسيح المسيح المسيح ا</u>

Option C0 15-74 119

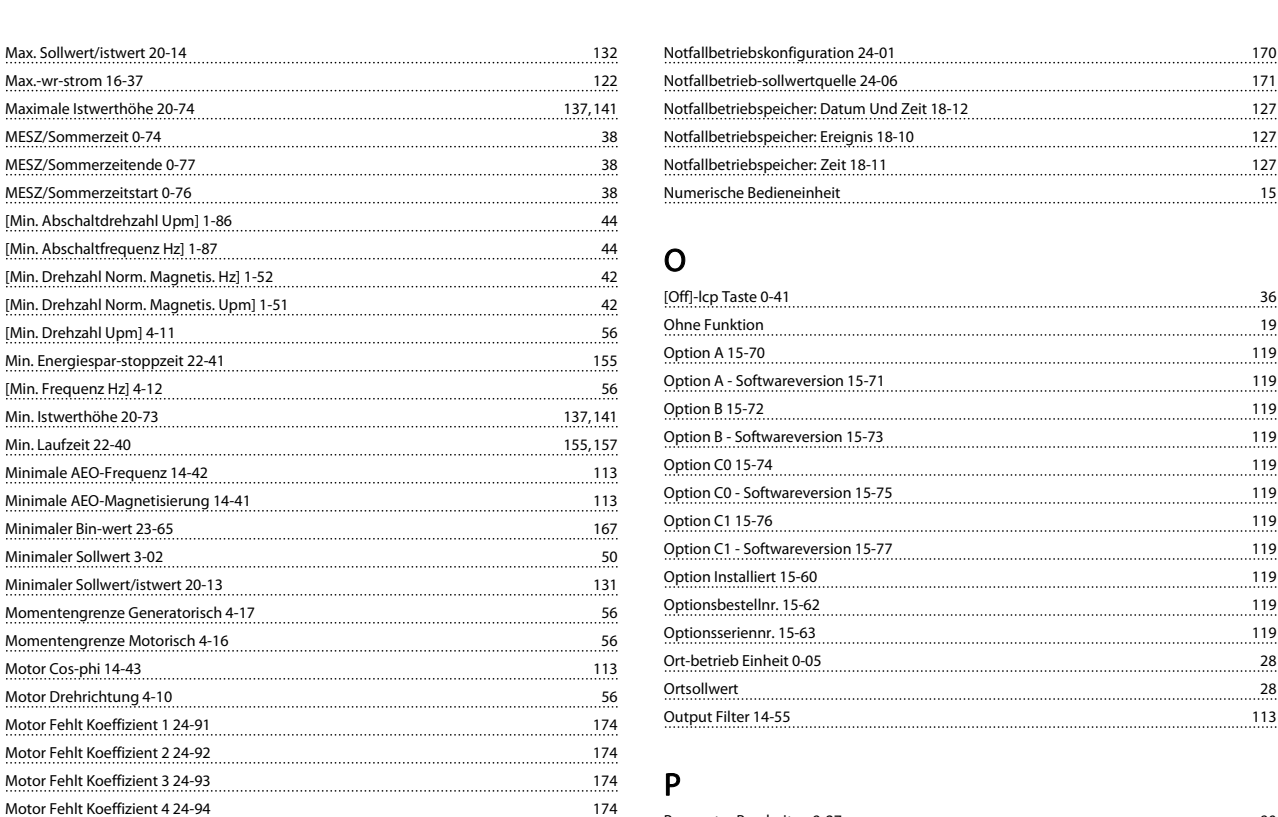

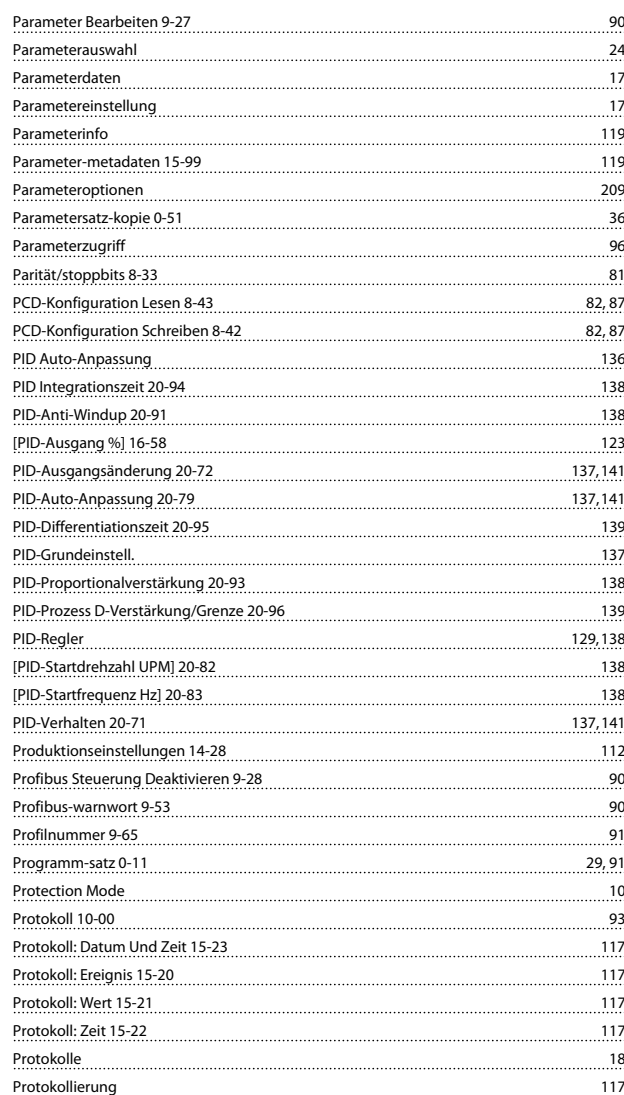

### N

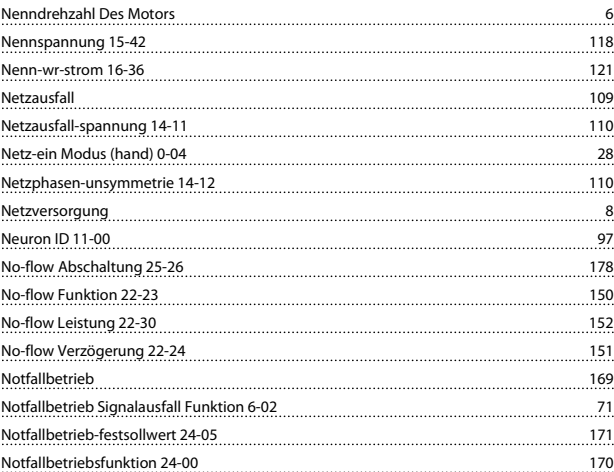

Motordrehrichtungsprüfung 1-28 40 Motorfangschaltung 1-73 43 Motorfreilauf 14,84 Motorfreilauf (inv.) 19 Motorlaufstunden 15-01 115 Motormagnetisierung Bei 0 Upm. 1-50 42 Motornenndrehzahl 1-25 40 Motornennfrequenz 1-23 40 [Motornennleistung kW] 1-20 40 [Motornennleistung PS] 1-21 40 Motornennspannung 1-22 40 Motornennstrom 1-24 40 Motorphasen Überwachung 4-58 58 Motorpolzahl 1-39 42 Motorspannung 16-12 120 Motorstart 25-02 176 <u>Motorstrom 16-14</u> 120 MS/TP Max. Info-Frames 8-73 85 MS/TP Max. Masters 8-72 85

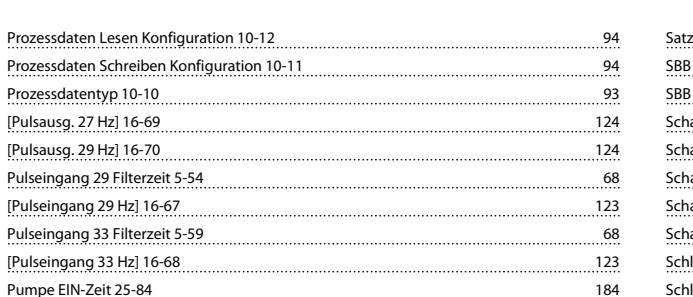

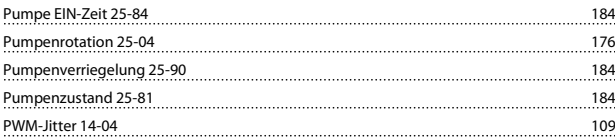

# Q

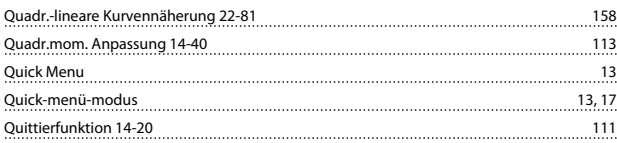

# R

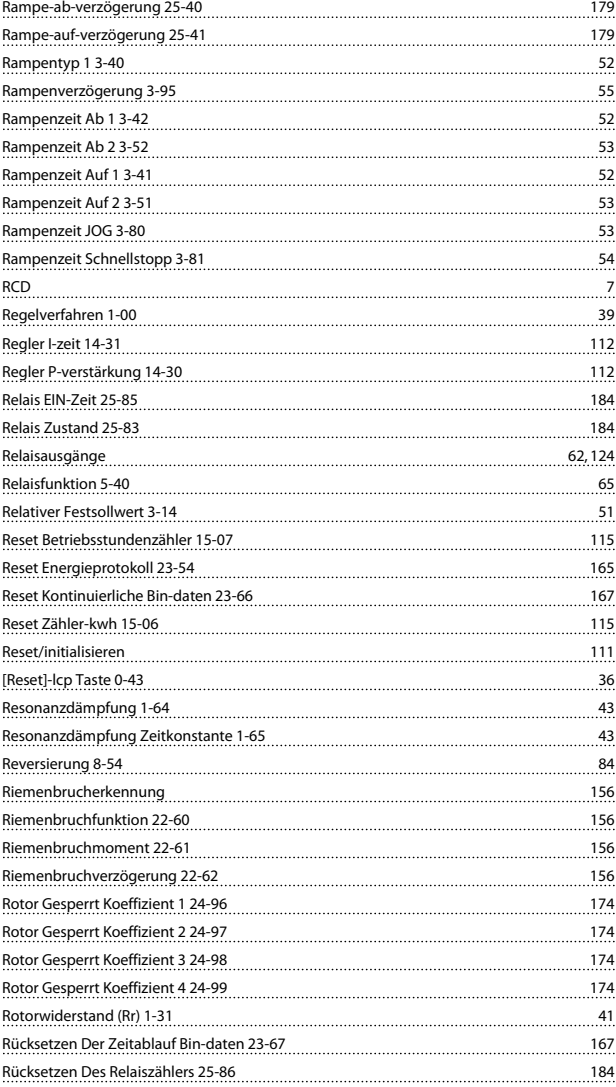

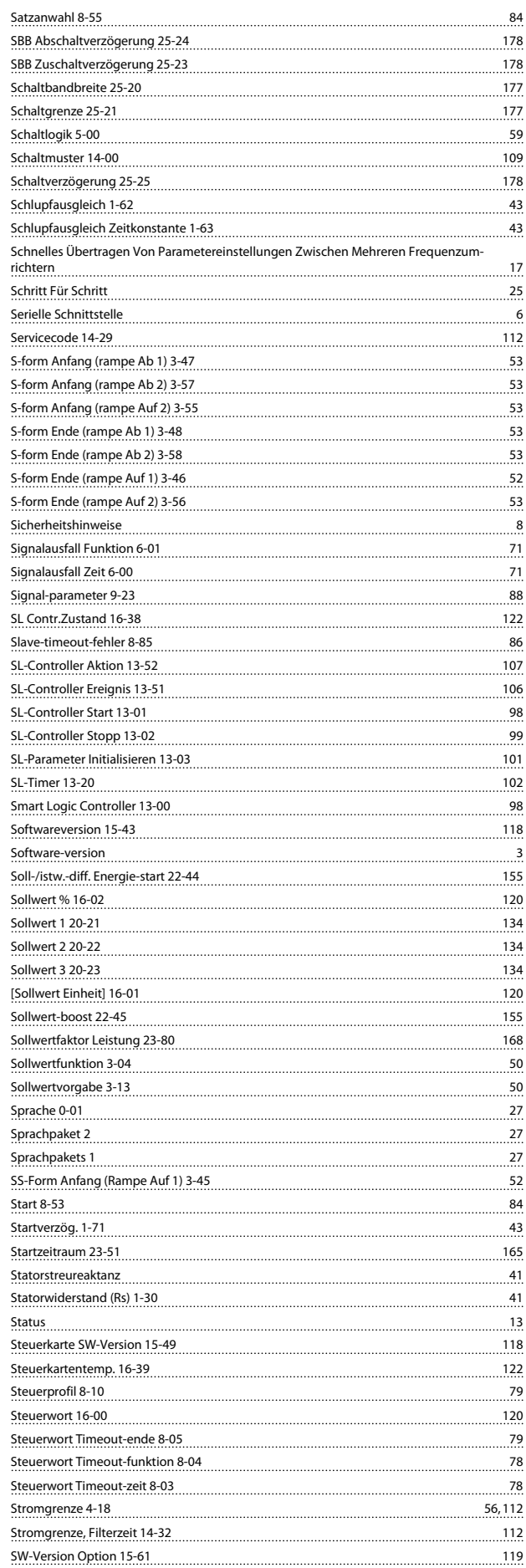

Danfoss

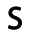

Satz Verknüpfen Mit 0-12 29

Synchronmotordrehzahl 6

### T

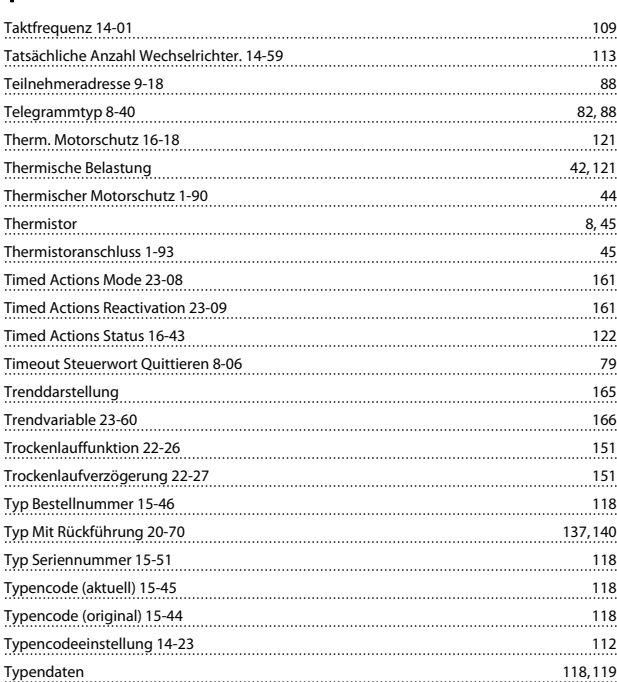

# Ü

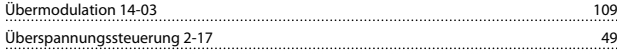

# U

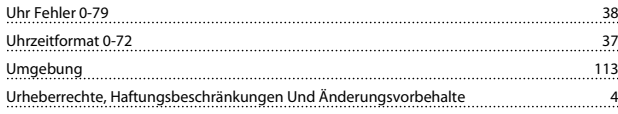

### V

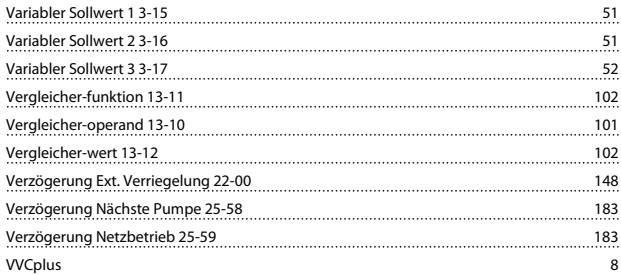

## W

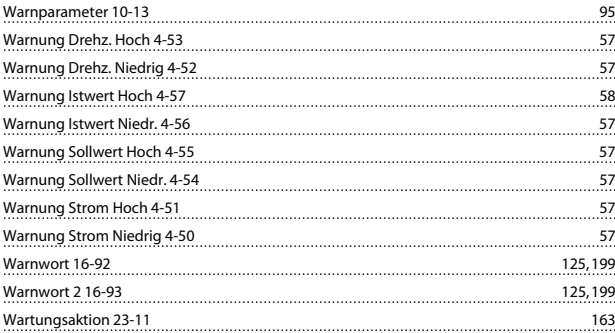

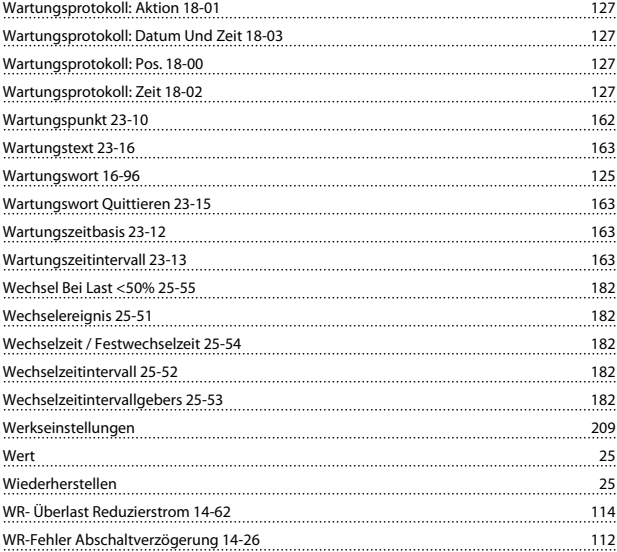

Danfoss

# $X$

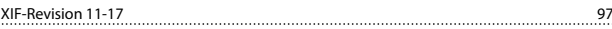

### Z

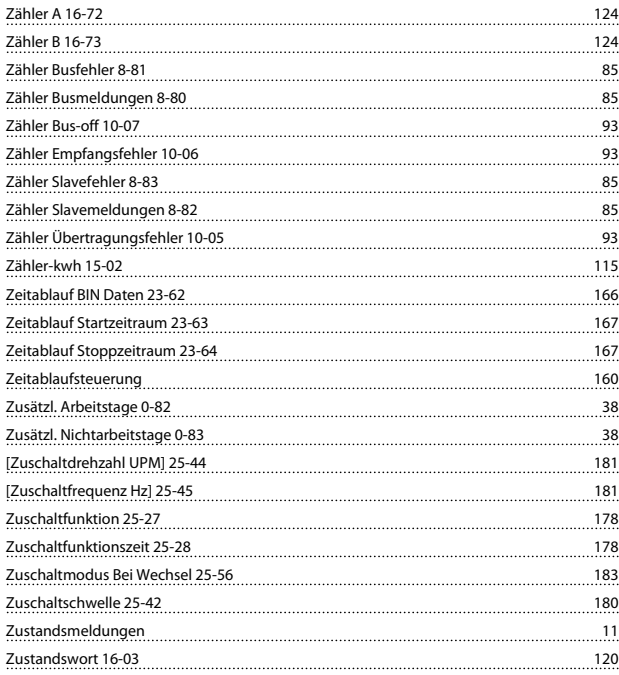